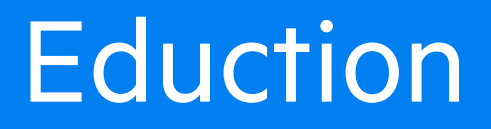

Software Version 12.1

Programming Guide

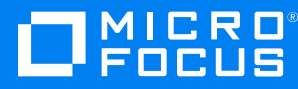

Document Release Date: October 2018 Software Release Date: October 2018

### **Legal notices**

#### **Copyright notice**

© Copyright 2013-2018 Micro Focus or one of its affiliates.

The only warranties for products and services of Micro Focus and its affiliates and licensors ("Micro Focus") are set forth in the express warranty statements accompanying such products and services. Nothing herein should be construed as constituting an additional warranty. Micro Focus shall not be liable for technical or editorial errors or omissions contained herein. The information contained herein is subject to change without notice.

### **Documentation updates**

The title page of this document contains the following identifying information:

- Software Version number, which indicates the software version.
- Document Release Date, which changes each time the document is updated.
- Software Release Date, which indicates the release date of this version of the software.

You can check for more recent versions of a document through the [MySupport](https://softwaresupport.softwaregrp.com/) portal. Many areas of the portal, including the one for documentation, require you to sign in with a Software Passport. If you need a Passport, you can create one when prompted to sign in.

Additionally, if you subscribe to the appropriate product support service, you will receive new or updated editions of documentation. Contact your Micro Focus sales representative for details.

### **Support**

Visit the [MySupport](https://softwaresupport.softwaregrp.com/) portal to access contact information and details about the products, services, and support that Micro Focus offers.

This portal also provides customer self-solve capabilities. It gives you a fast and efficient way to access interactive technical support tools needed to manage your business. As a valued support customer, you can benefit by using the MySupport portal to:

- Search for knowledge documents of interest
- Access product documentation
- View software vulnerability alerts
- Enter into discussions with other software customers
- Download software patches
- Manage software licenses, downloads, and support contracts
- Submit and track service requests
- Contact customer support
- View information about all services that Support offers

Many areas of the portal require you to sign in with a Software Passport. If you need a Passport, you can create one when prompted to sign in. To learn about the different access levels the portal uses, see the Access Levels [descriptions](https://softwaresupport.softwaregrp.com/web/softwaresupport/access-levels).

### **About this PDF version of online Help**

This document is a PDF version of the online Help.

This PDF file is provided so you can easily print multiple topics or read the online Help.

Because this content was originally created to be viewed as online help in a web browser, some topics may not be formatted properly. Some interactive topics may not be present in this PDF version. Those topics can be successfully printed from within the online Help.

# **Contents**

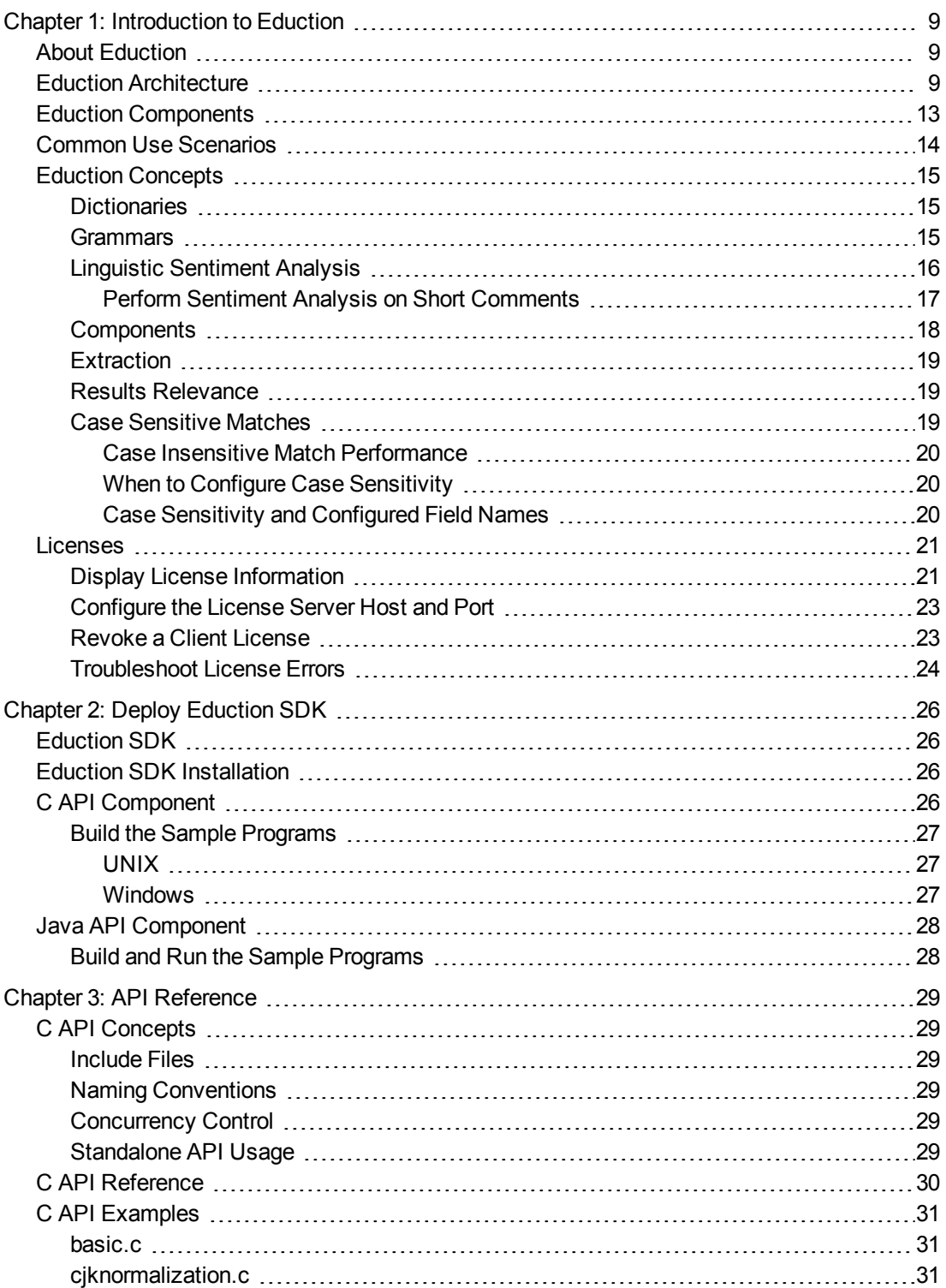

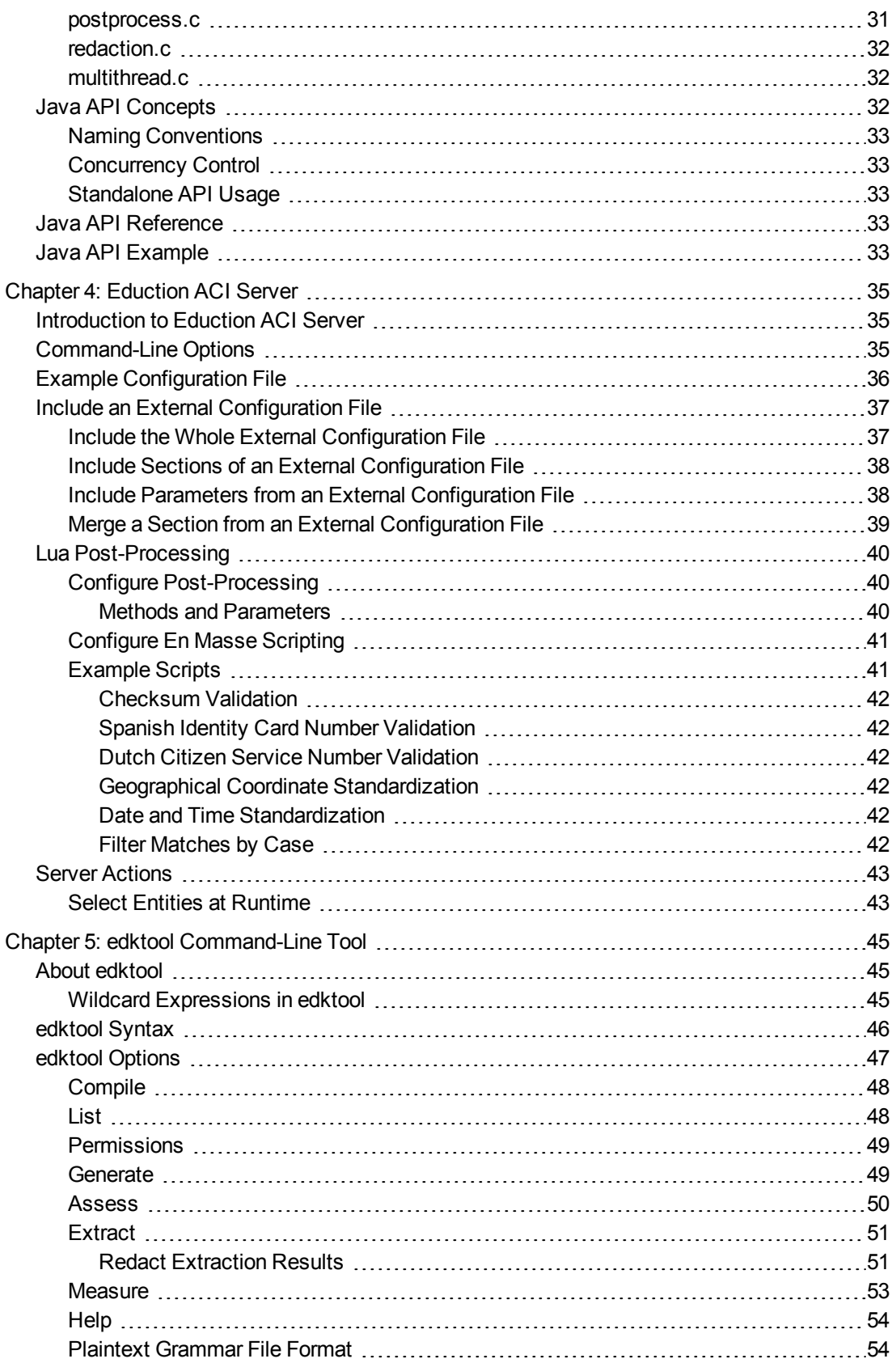

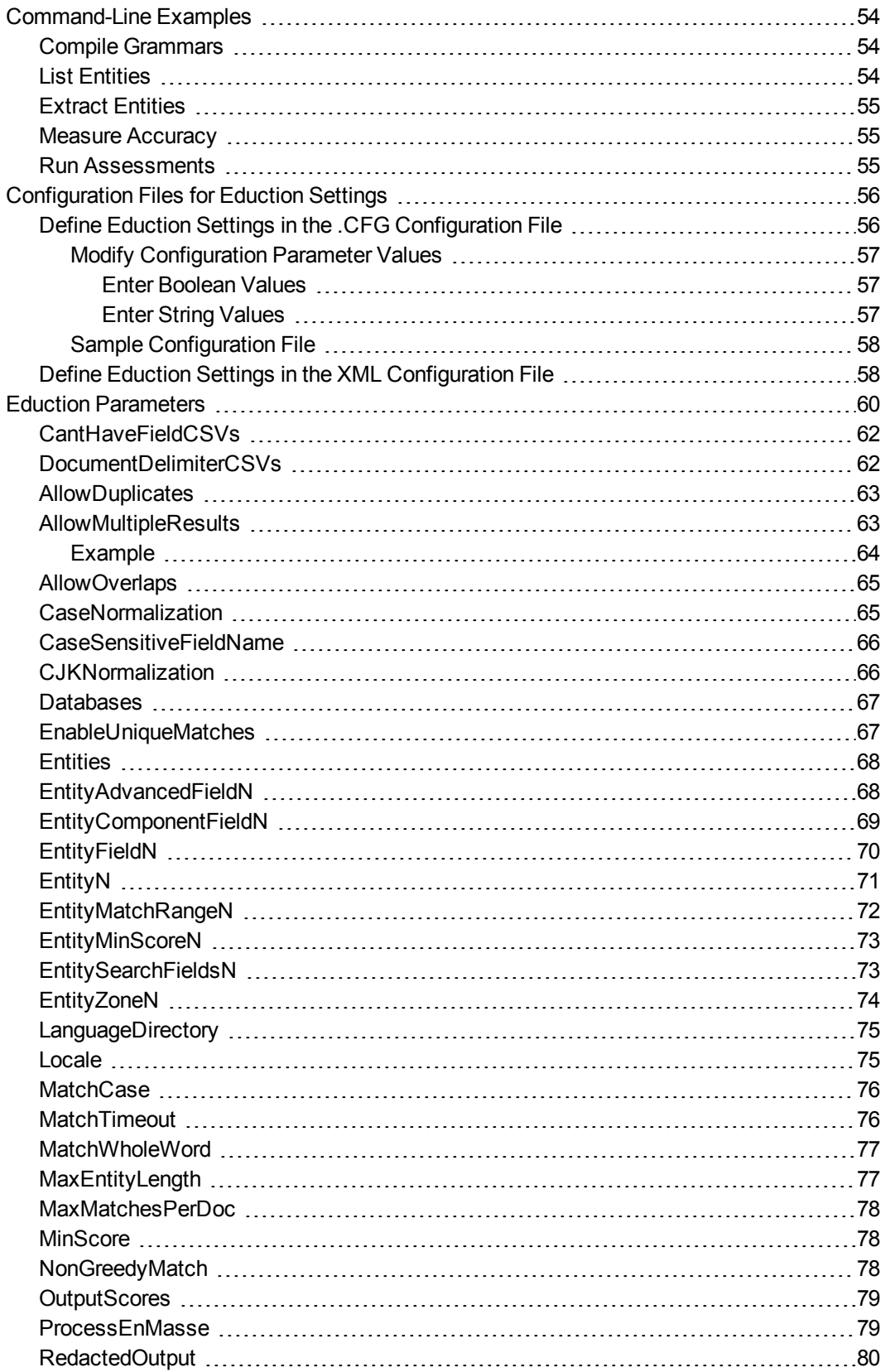

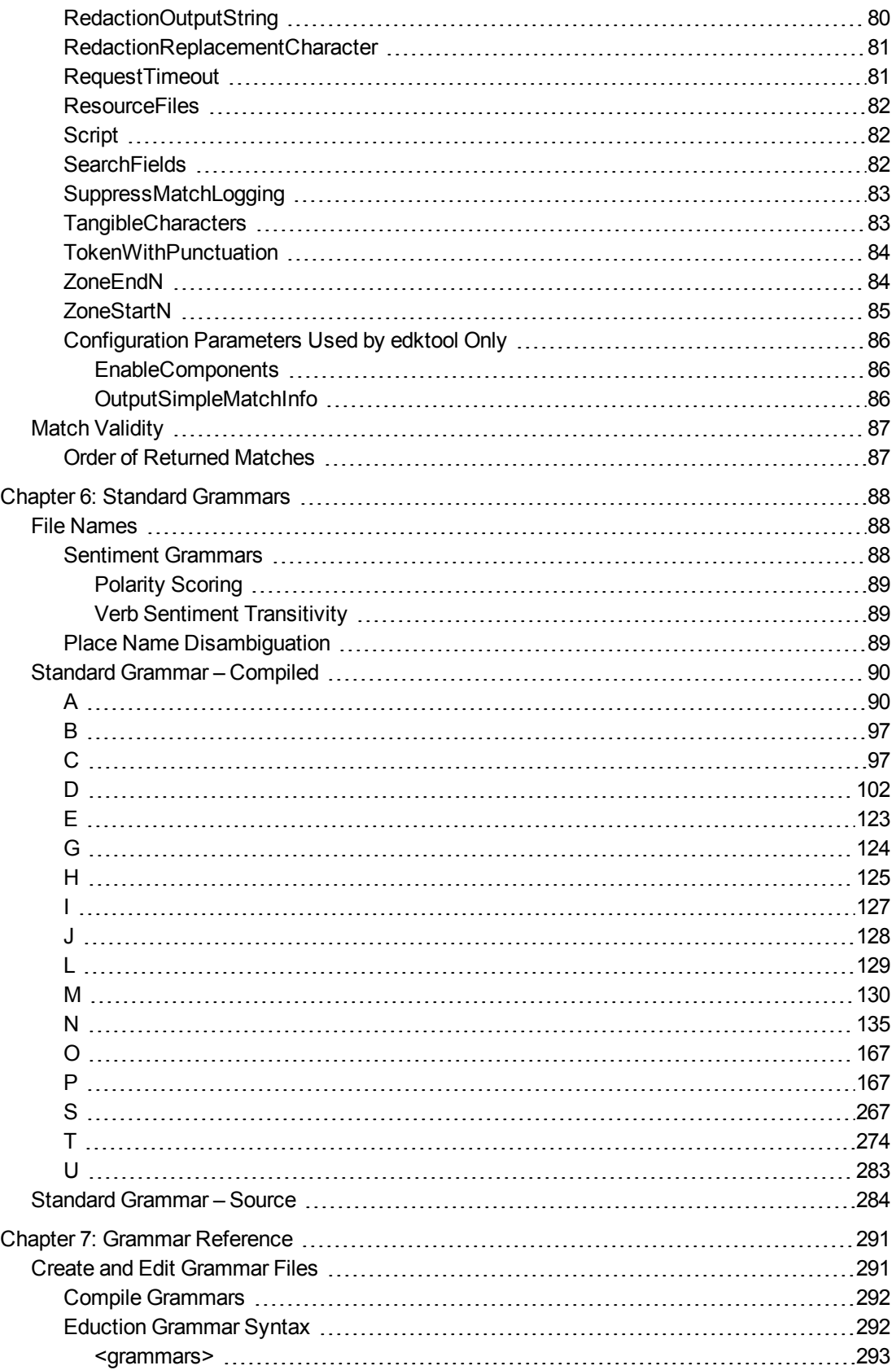

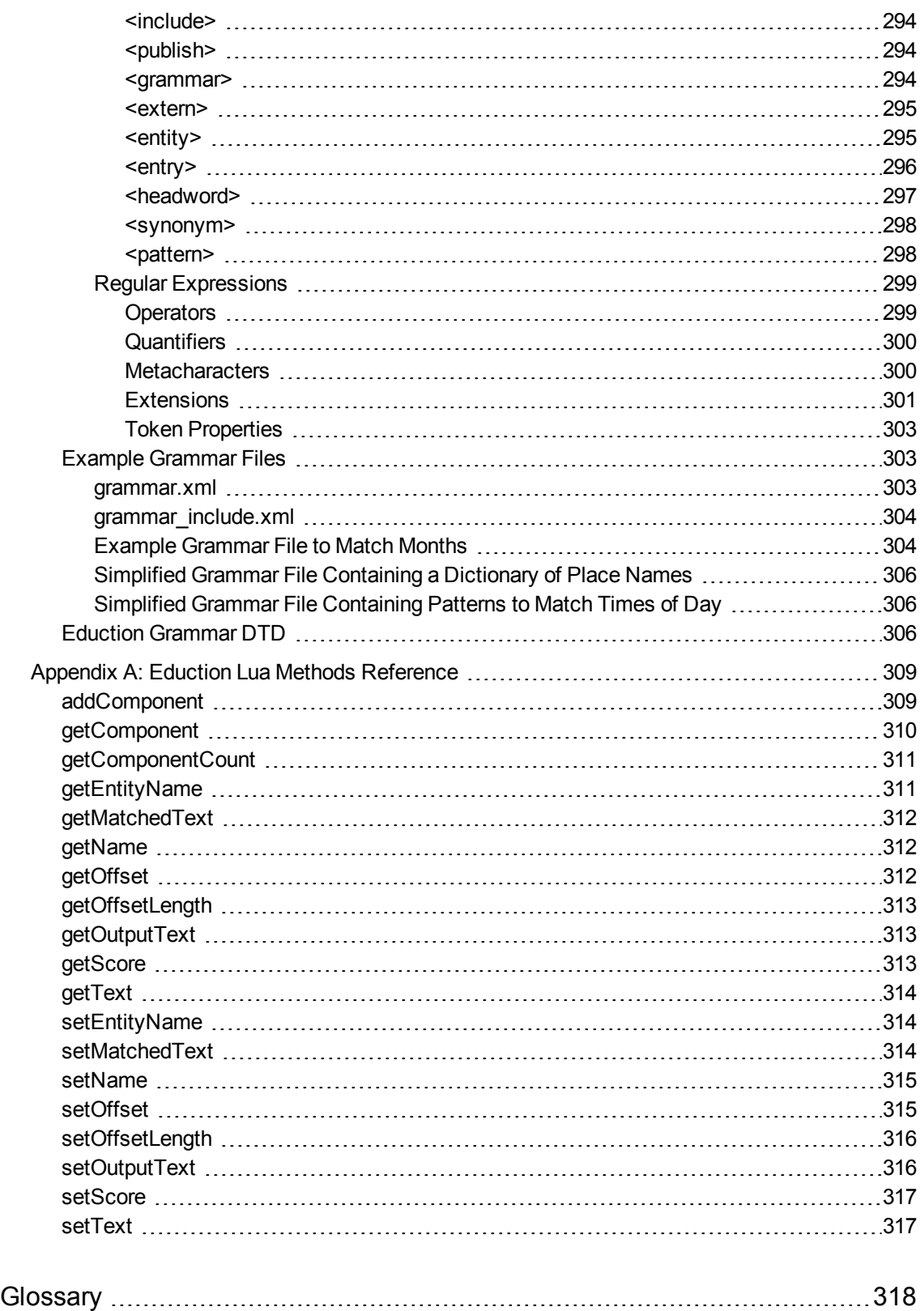

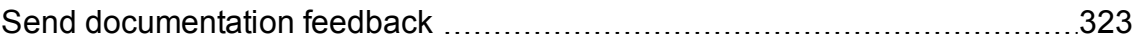

# <span id="page-8-0"></span>**Chapter 1: Introduction to Eduction**

This section introduces Micro Focus Eduction components and concepts.

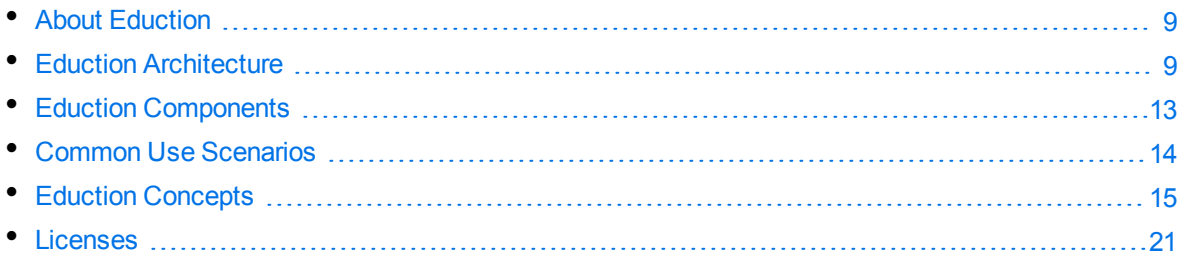

# <span id="page-8-1"></span>**About Eduction**

Micro Focus Eduction is a tool that you can use to identify and extract an *entity* (a word, phrase, or block of information) from text, based on a *pattern* you define. The entities are contained inside *grammar* files.

Eduction includes standard grammar files, which allow you to quickly and easily extract commonly sought entities, such as social security numbers, names, telephone numbers, addresses, and so on.

Eduction also contains sentiment grammar files that enable you to identify positive or negative sentiments in text.

# <span id="page-8-2"></span>**Eduction Architecture**

Figure 1 shows the basic Eduction architectural flow for extracting entities from a document when Eduction is used with IDOL. For information about the individual components for Eduction, see Eduction [Components,](#page-12-0) on page 13.

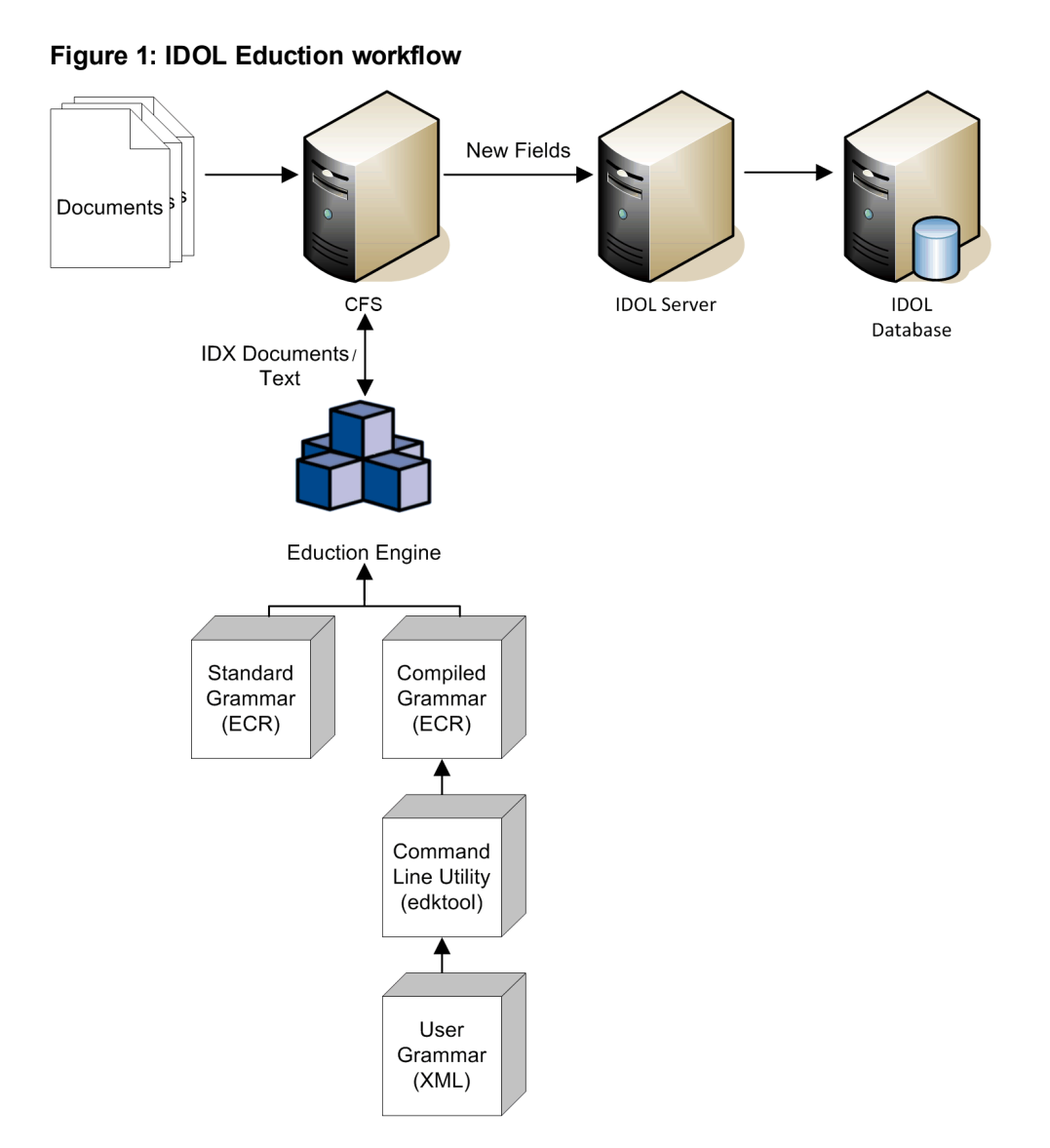

Figure 2 shows the Eduction components used when programming with the Eduction SDK. For information about the individual components for Eduction, see Eduction [Components,](#page-12-0) on page 13.

#### **Figure 2: Eduction SDK workflow**

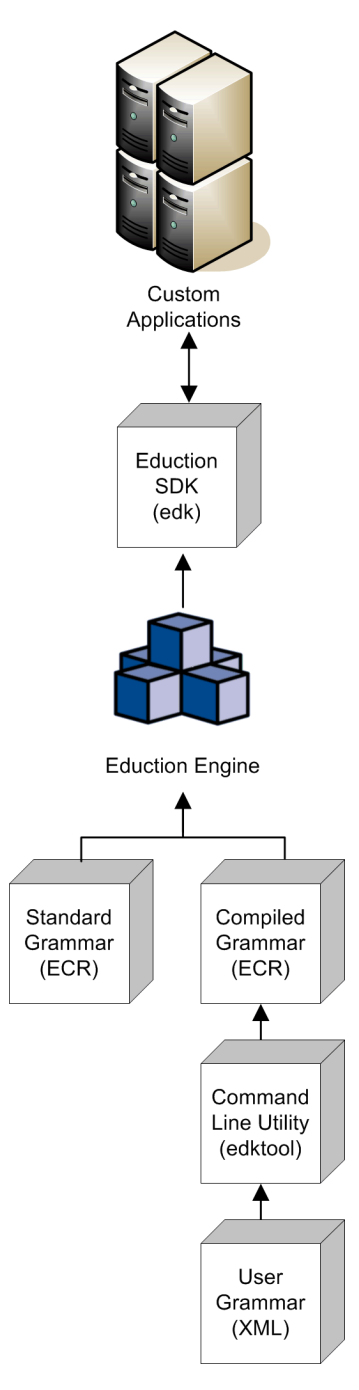

Figure 3 shows how you can perform extraction by using the Eduction grammar and the Eduction ACI server. For information about the individual components for Eduction, see Eduction [Components,](#page-12-0) on [page 13](#page-12-0).

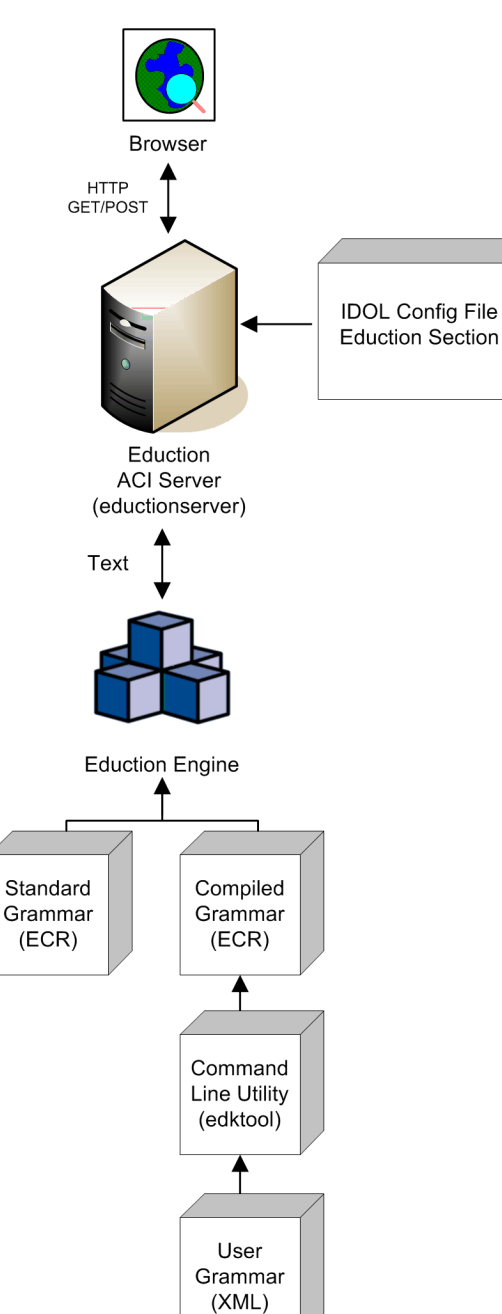

**Figure 3: Extraction using the Eduction ACI Server**

Figure 4 shows the workflow if you want to use the edktool command-line tool to compile and test grammar files, list entities, extract entitles, and so on. For more information see edktool [Command-Line](#page-44-0) Tool, on [page 45.](#page-44-0)

#### **Figure 4: edktool workflow**

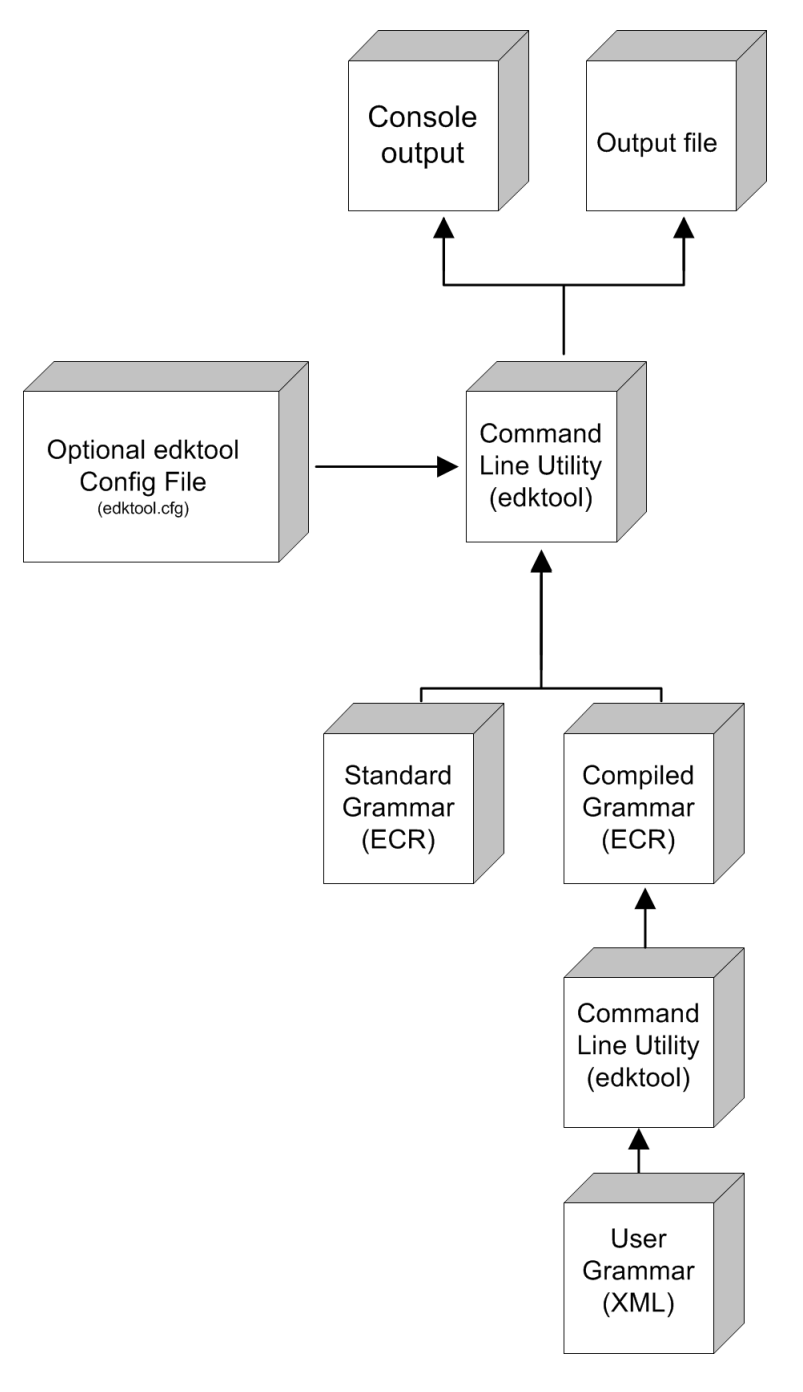

# <span id="page-12-0"></span>**Eduction Components**

Eduction consists of the following components:

**Eduction Engine**. The core logic in Eduction that supports the extraction of predefined entities from text, using Eduction grammar files compiled from XML source.

- <sup>l</sup> **Command-line tool (edktool)**. edktool compiles grammar files, performs extraction from the command line, lists entities in a grammar file, and tests the accuracy of the extraction. See [edktool](#page-44-0) [Command-Line](#page-44-0) Tool, on page 45. A separate edktool.cfg configuration file contains edktool settings.
- **Standard grammars**. A collection of ECR grammar files covering commonly sought entities such as Social Security numbers, postal addresses, telephone numbers, people names, and so on. See Standard [Grammars,](#page-87-0) on page 88.

You can license standard grammar files by category and by language, so that it is possible to be licensed for any combination of category (for example, sentiment, place, or person) and language.

The license is now required when using edktool to compile any grammar files that use the standard grammars as resources, as well as for extraction.

- <sup>l</sup> **User grammar**. XML files created by the user that describe entities that can locate patterns in text using the Eduction grammar language. See Grammar [Reference,](#page-290-0) on page 291.
- <sup>l</sup> **Eduction tasks in CFS**. You can use the Connector Framework Server (CFS) to manipulate and enrich documents in a variety of ways, including performing Eduction on document fields, using Lua scripts to run Eduction processing and post-processing tasks, and redacting information in documents. For more information, see the *Connector Framework Server Administration Guide*.
- **Eduction SDK**. This is the C and Java programming interface for Eduction.

For information on the IDOL configuration file for the Eduction module, refer to the *IDOL Eduction User Guide*\*.

For information on the IDOL configuration file for the ACI server, see [Eduction](#page-34-0) ACI Server, on [page 35](#page-34-0).

- <sup>l</sup> **Eduction ACI server (eductionserver)**. This component is a stand-alone Eduction server, typically used with the LSA grammar to identify sentiment in passages of text. The eductionserver.cfg configuration file contains the settings for the Eduction server.
- <span id="page-13-0"></span>\* Not all distributions of Eduction contain this component.

# **Common Use Scenarios**

The following scenarios describe possible use cases for Eduction:

- Use edktool to compile grammars, and test extraction on IDX, XML, or plain text documents.
- Use the Eduction ACI server from a browser to identify employee names in a document.
- Use Eduction to extract and compile a list of product names or company names from your data.
- Use Eduction as a preprocessing tool to automatically extract entities from your documents and add them as metadata to your documents before indexing.
- Use Eduction to extract common search phrases from documents before indexing, and tag the documents with this data.
- Set up an Eduction task to extract different parts of your documents to different fields. For example, if your documents are letters, you can extract the name, address, and date from each document into predefined fields.
- Use Eduction to extract information from the results of Optical Character Recognition.
- Use the redaction feature to conceal sensitive information in your output, so that you can conform to data protection standards and use your records for multiple purposes.

The Eduction architecture supports the extraction of:

- common entities, including place, personal names, and companies.
- any basic entities you define using dictionaries or grammars.
- <span id="page-14-0"></span>• complex entities you define (facts, events, relationships, and so on).

# **Eduction Concepts**

This section introduces some of the Eduction concepts and terminology used throughout this guide.

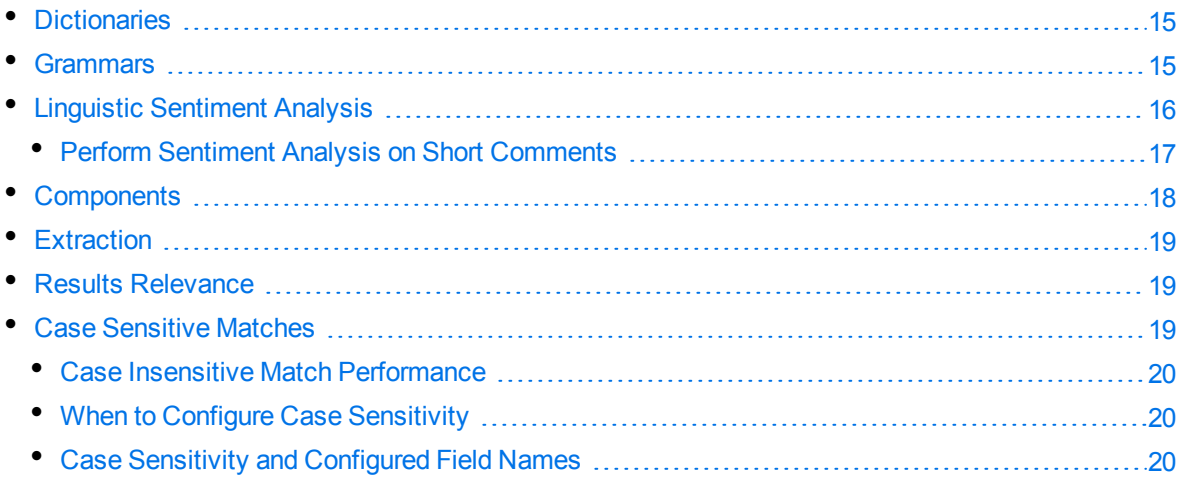

## <span id="page-14-1"></span>**Dictionaries**

In Eduction, a *dictionary* is a file that provides a vocabulary for a simple entity, such as cities or countries. The dictionaries are organized by a list of headwords (simple or compound). Each headword can also have a set of associated words called *synonyms*. Eduction uses the dictionary to scan a document and extract the defined entities that match the search pattern.

<span id="page-14-2"></span>Dictionaries are written in XML and included in a grammar file.

### **Grammars**

A *grammar* is a file that provides rules for complicated entities such as URLs or postal addresses. The entities can be recursively defined. Rules can refer to entities in external grammars and dictionaries.

Eduction uses the grammar to scan a document and extract the defined entities that match the search pattern.

The pattern can be a dictionary of names such as people or places, or the pattern can describe what the sequence of text looks like without having to list it explicitly, for example, a telephone number, or a time.

Grammars are written in XML and the regular expression format. Eduction supports context-free grammars.

Eduction also allows you to extend existing grammars, and to author new ones, either from scratch or by referencing existing entities. For more information about how and when to extend your grammars, and how to improve the recall of your grammar files, refer to *IDOL Expert*.

## <span id="page-15-0"></span>**Linguistic Sentiment Analysis**

The sentiment analysis grammar files contain dictionaries of types of word (for example, positive adjective, negative noun, neutral adverb, and so on), and patterns that describe how to combine these dictionaries to form positive and negative phrases.

For example, you could run sentiment extraction using the English sentiment grammar file (sentiment eng.ecr), with the following hotel review as the input file:

The room was nice enough, with a plug in radiator, tv with an English news channel, hot shower, comfy bed. The receptionist we first dealt with was miserable and rude, and just grunted at us and rolled *her eyes because we were too early for check in having just got off the morning train from Khabarovsk. Fortunately, a younger receptionist with a nice smile appeared, spoke to us helpfully suggesting a few cafes nearby to pass some time, and we tried to forget about the other woman. Breakfast is terrible. Unidentifiable cordials, gloomy porridge, bread rolls filled with things you don't* expect for breakfast, like potato, egg and dill. Don't come here for the breakfast, but for the cost of *the room in a city like Vladivostok, the hotel is still decent value for money.*

The following is a sample of the output that this produces:

```
<?xml version="1.0" encoding="UTF-8"?>
  <MATCHLIST>
   <DOCUMENT Type="IDOL IDX" ID="Unknown">
      <FIELD Name="DRECONTENT">
        <FIELD_INSTANCE Value="1">
          <MATCH EntityName="sentiment/positive/eng" Offset="7" OffsetLength="5"
          Score="1.05" NormalizedTextSize="17" NormalizedTextLength="17"
          OriginalTextSize="17" OriginalTextLength="17">
            <ORIGINAL_TEXT>The room was nice</ORIGINAL_TEXT>
            <NORMALIZED_TEXT>The room was nice</NORMALIZED_TEXT>
            <COMPONENTS>
              <COMPONENT Name="TOPIC" Text="The room" Offset="0"
              OffsetLength="0" TextSize="8" TextLength="8"/>
              <COMPONENT Name="SENTIMENT" Text="nice" Offset="13"
              OffsetLength="13" TextSize="4" TextLength="4"/>
            </COMPONENTS>
          </MATCH>
          <MATCH EntityName="sentiment/negative/eng" Offset="494"
          OffsetLength="492" Score="1.2" NormalizedTextSize="21"
```

```
NormalizedTextLength="21" OriginalTextSize="21"
          OriginalTextLength="21">
            <ORIGINAL_TEXT>Breakfast is terrible</ORIGINAL_TEXT>
            <NORMALIZED_TEXT>Breakfast is terrible</ NORMALIZED_TEXT>
            <COMPONENTS>
              <COMPONENT Name="TOPIC" Text="Breakfast" Offset="0"
             OffsetLength="0" TextSize="9" TextLength="9"/>
              <COMPONENT Name="SENTIMENT" Text="terrible" Offset="13"
              OffsetLength="13" TextSize="8" TextLength="8"/>
            </COMPONENTS>
          </MATCH>
        </FIELD_INSTANCE>
      </FIELD>
    </DOCUMENT>
</MATCHLIST>
```
The following example configuration shows the recommended usage:

```
[Eduction]
ResourceFiles=grammars/sentiment_eng.ecr
// Note: replace sentiment_eng.ecr by sentiment_user_eng.ecr if using user
modification
```

```
// standard entities for all sentiment analysis in English:
Entity0=sentiment/positive/eng
Entity1=sentiment/negative/eng
EntityField0=POSITIVE_VIBE
EntityField1=NEGATIVE_VIBE
EntityComponentField0=TOPIC,SENTIMENT
EntityComponentField1=TOPIC,SENTIMENT
```
// some invalid matches are given very low scores so that we can filter them out: MinScore=0.1

// for extraction of Twitter handles, hashtags and emoticons: TangibleCharacters=@#:;

```
// for displaying metadata:
OutputScores=True
OutputSimpleMatchInfo=False
EnableComponents=True
```
For more information on the sentiment analysis grammar files, how to adjust the sentiment analysis by extending the grammars, and the features that the sentiment grammars support, refer to *IDOL Expert*.

### <span id="page-16-0"></span>**Perform Sentiment Analysis on Short Comments**

The standard sentiment analysis grammars are designed for high precision. For some sources of short comment data, such as YouTube comments, no positive or negative matches are found in some documents despite sentiment clearly being expressed.

If recall with the full sentiment\_eng.ecr grammar file is too low, and your documents are generally short comments, use sentiment\_basic\_eng.ecr to extract additional matches.This grammar contains carefully-selected lists of positive and negative terms that help determine the sentiment of a document in which sentiment\_eng.ecr found no matches.

sentiment basic eng.ecr contains terms in title case, but research shows that for most data these impair recall, so these are given a lower score. Micro Focus recommends that you set EntityMinScore*N* to 0.4 to filter out these terms unless you need them.

sentiment basic eng.ecr does not expose TOPIC or SENTIMENT components, and does not use scores to reflect strength or reliability of polarity. The following additional example configuration shows the recommended usage:

```
[Eduction]
```

```
ResourceFiles=grammars/sentiment_eng.ecr,grammars/sentiment_basic_eng.ecr
// optional further layer of analysis for very short documents:
Entity2=sentiment/basic_positive/eng
Entity3=sentiment/basic_negative/eng
EntityField2=BASIC_POSITIVE_VIBE
EntityField3=BASIC_NEGATIVE_VIBE
// remove this setting to include basic matches in titlecase - this is not
recommended because on most data it decreases precision:
EntityMinScore2=0.4
EntityMinScore3=0.4
```
### <span id="page-17-0"></span>**Components**

Some of the standard grammar files contain *components*, which enable you to extract attributes from matched phrases, such as topic, subject, and positive or negative sentiments. The attributes are called components because they are the components of a single match.

For example, if you used sentiment analysis to match the phrase *Their service is fantastic* as conveying positive sentiment, you can then use components to identify *service* as the subject matter, and *fantastic* as the adjective that describes the subject (note that the sentiment is not necessarily an adjective in all cases). You can also set up components when you write your own custom grammar files.

#### **NOTE:**

sentiment\_basic\_eng.ecr does not support the TOPIC or SENTIMENT components.

For more information on how to configure and define components in your grammar files, and when to use them, refer to *IDOL Expert*.

#### *Related Topics*

- [Configuration](#page-85-0) Parameters Used by edktool Only, on page 86
- [EntityComponentFieldN,](#page-68-0) on page 69

### <span id="page-18-0"></span>**Extraction**

Eduction extracts entities from documents based on the rules you have created in your dictionaries and grammars. Eduction can output files in multiple formats using edktool.

For each nominated field in a document, Eduction identifies each instance of the requested entity. Eduction returns an XML list of matches, or adds the matches to the source document as new fields. Eduction can also identify components of an entity match, such as:

- the parts of a social security number or phone number.
- <span id="page-18-1"></span>• a confidence score for the accuracy of the match.

## **Results Relevance**

Eduction returns entities based on the extraction rules from the grammars and dictionaries. Eduction provides a test mode to measure extraction relevance *precision* and *recall*. Precision and recall are based on the comparison between human-marked results and engine-marked results. The following terms describe result relevance as used in Eduction.

- <sup>l</sup> **True Positives** (TP). Human-marked results that are also marked by the engine. These results specify that an entity returned by the engine has also been marked as true by the person marking the document.
- **False Positives** (FP). Engine-marked results that are not marked by a human. These results specify that an entity returned by the engine has not been marked as true by the person marking the document.
- <sup>l</sup> **True Negatives** (TN). Results that are not marked either by the person marking the document, or the engine.
- **False Negatives** (FN). Human-marked results that are not marked by the engine. These results specify that an entity not returned by the engine has been marked as true by the person marking the document.

From these relevance terms, you can determine precision and recall as follows:

• Recall is the percentage of true relevant entities that are extracted by an extraction rule, that is,

TP / (TP + FN) \* 100

• Precision is the percentage of extracted entities that are true entities, that is,

<span id="page-18-2"></span>TP / (TP + FP) \* 100

## **Case Sensitive Matches**

You can configure Eduction to match characters case sensitively or case insensitively. By default, it is case sensitive, which has better performance.

The simplest way to match case insensitively is to disable the MatchCase configuration parameter (set the parameter to **False** in the configuration file). Alternatively, if you are creating your own custom XML grammar files, you can configure individual grammars, entities, and entries individually to be case

sensitive or insensitive. If you configure case sensitivity at a lower level, it overrides the higher level settings. Additionally, if you reference the entity in another entity, it maintains its own case sensitivity setting.

Most entities in the standard grammars do not have case sensitivity set explicitly, giving you the flexibility to use case sensitivity as required in your grammars.

#### **NOTE:**

If you design an entity for case-insensitive matching, it is important that entries in the entity have a consistent case style to ensure that all matches are extracted correctly. You should use all lower case, all upper case, or all initial capitals, but not a mixture.Eduction uses an optimization technique for case insensitive matching that might not extract every possible match if the entity is not defined consistently.

### <span id="page-19-0"></span>**Case Insensitive Match Performance**

Case sensitive matching generally has better performance than case insensitive matching. If you require case insensitive matching, you can use case normalization to give the same performance as case-sensitive matching.

When you want to use case normalization:

- Do not set case sensitivity explicitly in grammars and entities.
- <sup>l</sup> Set the MatchCase configuration parameter to **True**.
- Create all entries in your entities in either all lower case, or all upper case.
- Set CaseNormalization to:
- <sup>l</sup> **LOWER** if all your entities are lower case
- **UPPER** if all your entities are upper case.

Eduction normalizes the input data accordingly before the (case sensitive) matching. This process means that both your input and grammars are all in the same case, so the matching is effectively case insensitive, with the performance benefits of case sensitive matching.

### <span id="page-19-1"></span>**When to Configure Case Sensitivity**

Micro Focus recommends that you always create and use Eduction grammars that allow you to do case sensitive matching, because it has better performance. Most of the standard grammars come with entities using common and appropriate case styles. Some also have different entities for different case styles. If your data uses a consistent case, it is unlikely that you need to use case insensitive matching.

### <span id="page-19-2"></span>**Case Sensitivity and Configured Field Names**

You can set the CaseSensitiveFieldName configuration parameter to **1** to preserve the case and case sensitivity of configured field names in your output. See CaseSensitiveFieldName, on page 66 for more information.

#### *Related Topics*

- CaseNormalization, on page 65
- <span id="page-20-0"></span>• MatchCase, on page 76

# **Licenses**

To use IDOL solutions, you must have a running License Server, and a valid license key file for the products that you want to use. Contact Micro Focus Big Data Support to request a license file for your installation.

License Server controls the IDOL licenses, and assigns them to running components. License Server must run on a machine with a static, known IP address, MAC address, or host name. The license key file is tied to the IP address and ACI port of your License Server and cannot be transferred between machines. For more information about installing License Server and managing licenses, see the *License Server Administration Guide*.

When you start Eduction, it requests a license from the configured License Server. You must configure the host and port of your License Server in the Eduction configuration file.

You can revoke the license from a product at any time, for example, if you want to change the client IP address or reallocate the license.

#### **CAUTION:**

Taking any of the following actions causes the licensed module to become inoperable.

#### You **must not**:

- Change the IP address of the machine on which a licensed module runs (if you use an IP address to lock your license).
- Change the service port of a module without first revoking the license.
- Replace the network card of a client without first revoking the license.
- Remove the contents of the license and uid directories.

All modules produce a license.log and a service.log file. If a product fails to start, check the contents of these files for common license errors. See [Troubleshoot](#page-23-0) License Errors, on page 24.

## <span id="page-20-1"></span>**Display License Information**

You can verify which modules you have licensed either by using the IDOL Admin interface, or by sending the LicenseInfo action from a web browser.

#### **To display license information in IDOL Admin**

<sup>l</sup> In the **Control** menu of the IDOL Admin interface for your License Server, click **Licenses**.

The **Summary** tab displays summary information for each licensed component, including:

- <sup>o</sup> The component name.
- $\circ$  The number of seats that the component is using.
- <sup>o</sup> The total number of available seats for the component.
- <sup>o</sup> (Content component only) The number of documents that are currently used across all instances of the component.
- <sup>o</sup> (Content component only) The maximum number of documents that you can have across all instances of the component.

The **Seats** tab displays details of individual licensed seats, and allows you to revoke licenses.

#### **To display license information by sending the LicenseInfo action**

• Send the following action from a web browser to the running License Server.

```
http://LicenseServerHost:Port/action=LicenseInfo
```
#### where:

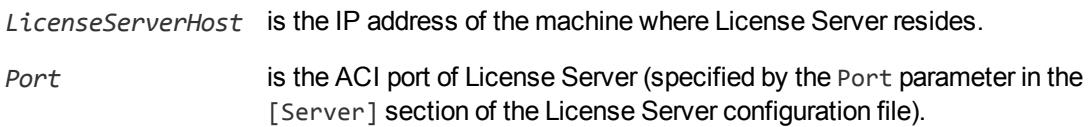

In response, License Server returns the requested license information. This example describes a license to run four instances of IDOL Server.

```
<?xml version="1.0" encoding="UTF-8" ?>
<autnresponse xmlns:autn="http://schemas.autonomy.com/aci/">
  <action>LICENSEINFO</action>
  <response>SUCCESS</response>
  <responsedata>
    <LicenseDiSH>
      <LICENSEINFO>
        <autn:Product>
          <autn:ProductType>IDOLSERVER</autn:ProductType>
          <autn:TotalSeats>4</autn:TotalSeats>
          <autn:SeatsInUse>0</autn:SeatsInUse>
        </autn:Product>
      </LICENSEINFO>
    </LicenseDiSH>
  </responsedata>
</autnresponse>
```
### <span id="page-22-0"></span>**Configure the License Server Host and Port**

Eduction is licensed through License Server. In the Eduction configuration file, specify the information required to connect to the License Server.

#### **To specify the license server host and port**

- 1. Open your configuration file in a text editor.
- 2. In the [License] section, modify the following parameters to point to your License Server.

LicenseServerHost The host name or IP address of your License Server. LicenseServerACIPort The ACI port of your License Server.

For example:

[License] LicenseServerHost=licenses LicenseServerACIPort=20000

<span id="page-22-1"></span>3. Save and close the configuration file.

### **Revoke a Client License**

After you set up licensing, you can revoke licenses at any time, for example, if you want to change the client configuration or reallocate the license. The following procedure revokes the license from a component.

#### **To revoke a license**

- 1. Stop the IDOL solution that uses the license.
- 2. At the command prompt, run the following command:

*InstallDir*/*ExecutableName*[.exe] –revokelicense –configfile *cfgFilename*

This command returns the license to the License Server.

You can send the LicenseInfo action from a web browser to the running License Server to check for free licenses. In this sample output from the action, one IDOL Server license is available for allocation to a client.

```
<autn:Product>
   <autn:ProductType>IDOLSERVER</autn:ProductType>
   <autn:Client>
      <autn:IP>192.123.51.23</autn:IP>
      <autn:ServicePort>1823</autn:ServicePort>
      <autn:IssueDate>1063192283</autn:IssueDate>
      <autn:IssueDateText>10/09/2003 12:11:23</autn:IssueDateText>
   </autn:Client>
```

```
<autn:TotalSeats>2</autn:TotalSeats>
      <autn:SeatsInUse>1</autn:SeatsInUse>
</autn:Product>
```
## <span id="page-23-0"></span>**Troubleshoot License Errors**

The table contains explanations for typical licensing-related error messages.

#### **License-related error messages**

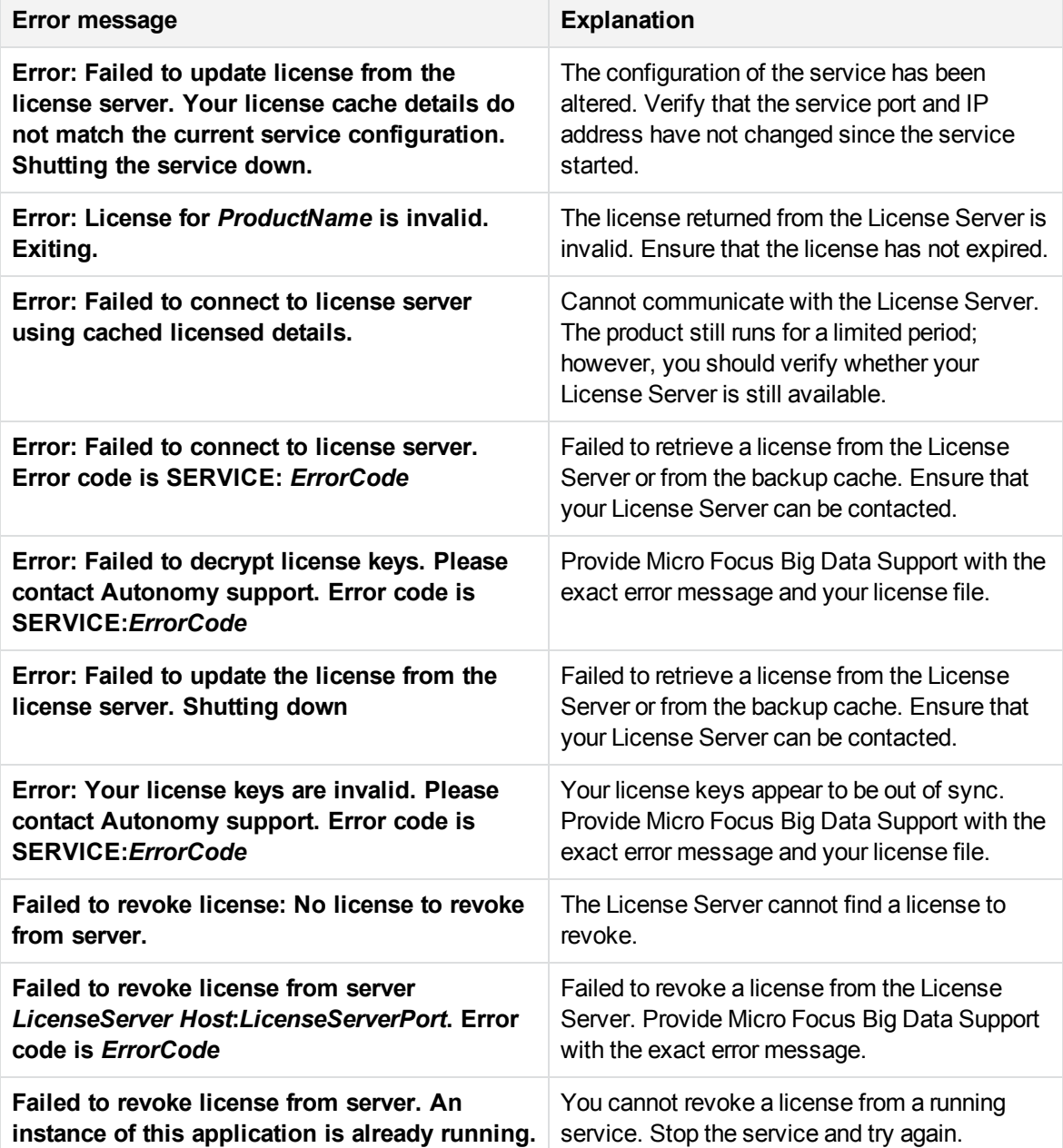

**License-related error messages, continued**

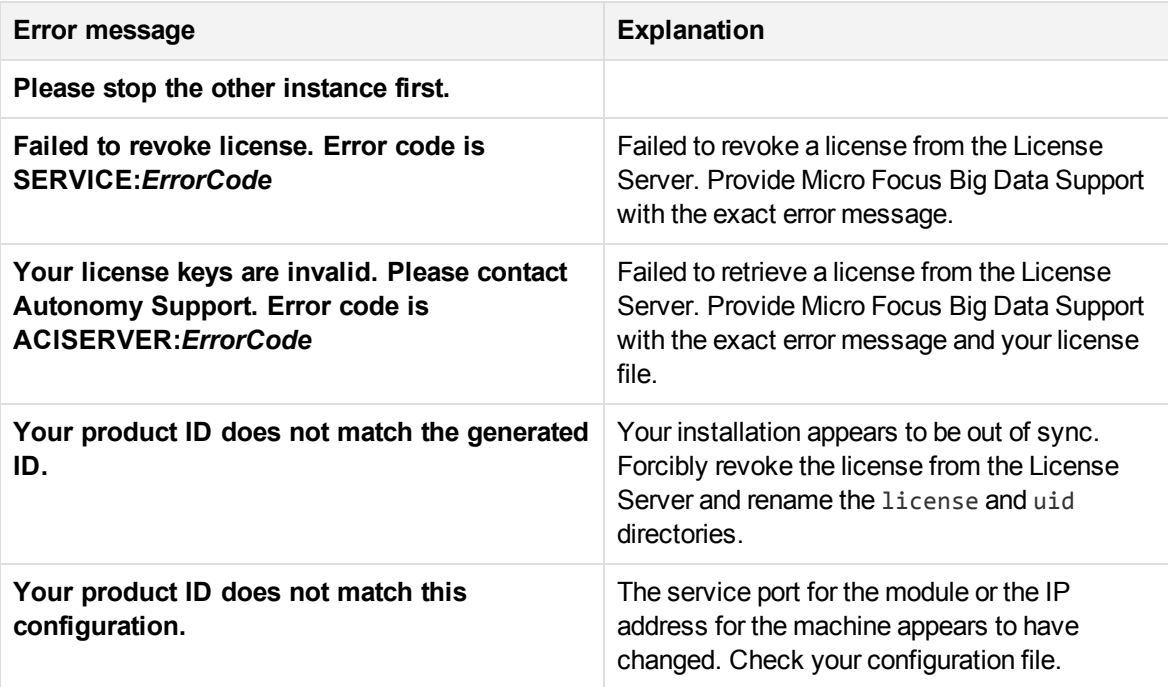

# <span id="page-25-0"></span>**Chapter 2: Deploy Eduction SDK**

This chapter describes the files in the Eduction SDK and how to deploy the SDK. It contains the following sections:

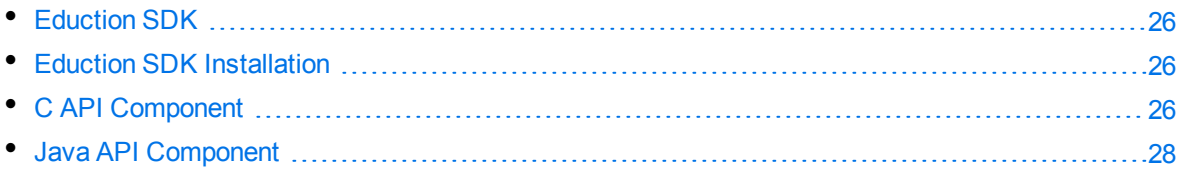

# <span id="page-25-1"></span>**Eduction SDK**

The Eduction SDK includes the following components:

- Standard collection of grammar files covering a range of commonly used entities
- edktool command-line tool used for compiling Eduction XML source grammar files into compiled run-time ECR files
- $C$  API
- <span id="page-25-2"></span><sup>l</sup> Java API

# **Eduction SDK Installation**

Use the following procedure to install Eduction SDK.

#### **To install Eduction SDK**

- 1. Go to the Download Center on the Customer Support site.
- 2. Download the latest Eduction SDK .zip file for your platform:

EductionSDK\_<*VersionNumber*>\_<*Platform*>.zip

<span id="page-25-3"></span>3. Copy the .zip file to a location on your local machine, and unzip it.

# **C API Component**

The C API component of the Eduction SDK includes:

- The Eduction header file (edk.h).
- The Eduction SDK library linker file (edk.lib), Windows only.
- The Eduction SDK library on Windows (edk.dll) or shared object on UNIX (libedk.so).
- Several sample C programs that demonstrate various SDK features.

Solution files and project files are provided for Visual Studio 2010.

To use the Eduction SDK in C, include the edk. h header file from your C source code and link with the SDK library. A sample makefile is provided showing how to compile and link to the SDK.

#### **NOTE:**

On Windows, you must specify the Eduction library in the PATH environment variable. On UNIX, the shared object must be in the library search path.

### <span id="page-26-0"></span>**Build the Sample Programs**

You can use the sample programs to validate that the Eduction EDK compiles, links, and runs correctly.

### <span id="page-26-1"></span>**UNIX**

Use the following procedure to build the sample programs on UNIX.

#### **To build the sample programs on UNIX**

- 1. Navigate to the c\_api/test directory.
- 2. Set the PLATFORM environment variable (refer to the makefile for more details).
- 3. Run make dir=ext.

The resulting binaries require that the shared object be in the library search path. By default, this is not the case, so a Perl script is provided to add the shared object to the search path by setting LD LIBRARY\_PATH. The script then runs the test binary. To run the script, use the following command:

perl runtestedk.pl ext

The Perl script expects a valid Eduction OEM license key with the name licensekey.dat to be located in the test directory. If the test works correctly, you see a line of text in the output beginning with the string PASS:, otherwise you see the string FAIL:.

#### <span id="page-26-2"></span>**Windows**

To build the test executable binaries, a Visual Studio 2010 solution file, test.sln, is provided in the test folder.

The resulting binaries require that the edk.dll be in the library search path. By default, this is not the case, so a Perl script is provided to add the library to the search path and then run the test binary. To run the script, use the following command:

perl runtestedk.pl ext

The Perl script expects a valid Eduction OEM license key with the name licensekey.dat to be located in the test directory. If the test works correctly, you see a line of text in the output beginning with the characters PASS:, otherwise you see FAIL:

# <span id="page-27-0"></span>**Java API Component**

The Java API component of the Eduction SDK includes:

- The Eduction library on Windows (edkjni.dll) or shared object on UNIX (libedkjni.so).
- The Java JAR file (edk.jar).
- Java code samples that you can compile and execute by using the Eduction SDK. These samples are located in the \src\com\autonomy\eduction\test\ directory of the Eduction SDK root directory, and are named SampleN.java (Sample1.java, Sample2.java, and so on). Each SampleN.java file illustrates aspects of SDK functionality, and contains detailed descriptions of the functionality in question. For information on how to compile and run Sample1. java, see [Build](#page-27-1) and Run the Sample [Programs,](#page-27-1) below.

#### **NOTE:**

Before you follow the instructions on how to compile and run Sample1.java, you must copy the licensekey.dat file into the test subfolder of your Eduction SDK installation. You must perform all command-line operations from the Eduction SDK installation directory.

#### **NOTE:**

On Windows, you must specify the Eduction library in the PATH environment variable. On UNIX, the shared object must be in the library search path.

## <span id="page-27-1"></span>**Build and Run the Sample Programs**

Use the following procedure to build and run the sample programs.

#### **To build and run the sample programs**

- 1. Navigate to the java\_api directory.
- 2. Run ant all.

# <span id="page-28-0"></span>**Chapter 3: API Reference**

This chapter describes the C and Java APIs for Eduction SDK, and contains the following sections:

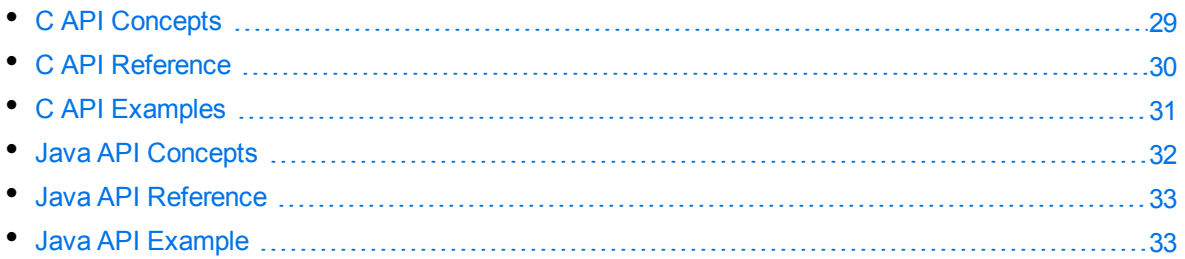

# <span id="page-28-1"></span>**C API Concepts**

<span id="page-28-2"></span>This section describes concepts required to implement C language applications for Eduction SDK.

## **Include Files**

The Eduction SDK C API uses the edk.h include file. This include file contains the core APIs for the Eduction SDK engine.

## <span id="page-28-3"></span>**Naming Conventions**

<span id="page-28-4"></span>The types, functions, and macros specific to Eduction SDK are prefixed with the string Edk.

## **Concurrency Control**

Concurrency in Eduction is handled using *sessions*. An instance of an EDKEngine is initialized with corresponding grammars for entity extraction. Each such engine can be associated with one or more sessions. All the sessions in the engine share the same grammars. The engine must be configured fully before any sessions are created.

After you create a session, an EdkError is thrown if you change the engine settings. However, each individual session can process many documents or streams. Each session maintains its state independent of others. Each engine must be associated with at least one session by default.

# <span id="page-28-5"></span>**Standalone API Usage**

The Eduction Software Development Kit (SDK) C API allows C developers to interact directly with the Eduction engine.

At the core of the API is an eduction engine. The first call of the API in an application should create the engine. You must then set a valid license for the engine.

After you create it, you can optionally configure an engine to determine its matching behavior. You must load one or more resource files that contain the eduction grammars, and you must add one or more entities, from the loaded resource files, to match against.

Data processing is performed in an eduction session. You can create multiple sessions for each eduction engine. All sessions use the same loaded grammars and entities. Each session maintains its own state so that the sessions can run concurrently in a multithreaded application.

You can use the session to process multiple documents. You can pull (stream) or push (add) data. You call a function to get the next available match. You can call this function repeatedly to cycle through all the matches. For each match, you can access the associated text and properties by using several function calls.

You can keep a session alive for as long as necessary. However, you must destroy it before you destroy the engine that is associated with it. The call to destroy the engine should be the last call of this API in an application.

This section describes the skeletal structure of a stand-alone application using the API. See the source code in C API [Examples,](#page-30-0) on the next page. Typically, your application takes the following actions:

- 1. Include edk.h.
- 2. Instantiate the engine and obtain an engine handle.
- 3. Set the license key.
- 4. Configure the engine to:
	- set optional parameters.
	- load the grammar files to use for matching.
	- add specific entities from grammars to use for matching.
- 5. Create a session associated with the engine, and obtain a session handle. You can create and run concurrent sessions in a multithreaded application. Each session uses the same grammars, but maintains its own state.
- 6. Feed UTF-8 encoded text to the session.
- 7. Call EdkGetNextMatch to obtain an entity match. You can call this method repeatedly to obtain all matches.
- 8. If required, call EdkGetRedactedText to produce redacted output.
- 9. For each match, get details and properties of the match.
- 10. To process multiple documents, repeat Step 6 to Step 9.
- <span id="page-29-0"></span>11. Release resources when done. You must destroy all session handles before destroying the engine handle.

# **C API Reference**

The C API Reference documentation is located in the following directory:

*InstallDir*/c\_api/help/

where *InstallDir* is the directory where you have installed the Eduction SDK.

# <span id="page-30-0"></span>**C API Examples**

<span id="page-30-1"></span>This section describes the sample programs that are included in the SDK to demonstrate specific API functions. The sample programs are available in the  $c$  api/test folder of the Eduction SDK.

### **basic.c**

The basic.c program demonstrates the basic usage of the C API functions, as described in [Standalone](#page-28-5) API Usage, on page 29. This program:

- creates an Eduction engine.
- configures an Eduction engine.
- associates a session with the Eduction engine.
- adds text to the session, and performs an entity extraction on the text.
- outputs the results.

To build and run the sample, navigate to the test directory in your Eduction installation, and open the text file readme.txt. This file provides specific directions on how to compile and run the sample. You must have an Eduction OEM license key to run the sample.

# <span id="page-30-2"></span>**cjknormalization.c**

The cjknormalization.c program builds upon basic.c and shows how you can perform normalization of Chinese, Japanese, and Korean input text before you process it in an eduction session.

### <span id="page-30-3"></span>**postprocess.c**

The postprocess.c program builds upon basic.c and shows the work flow needed to support postprocessing in eduction. The program:

- 1. creates and configures an eduction engine.
- 2. creates post-processing tasks.
- 3. creates an eduction session to process the input.
- 4. adds input text to the session.
- 5. performs the extraction.
- 6. collects the matches from the extraction.
- 7. runs post-processing tasks on the matches.
- 8. prints the results.
- 9. cleans up the post-processing tasks.

### <span id="page-31-0"></span>**redaction.c**

The redaction.c program demonstrates the use of the EdkGetRedactedText function. It shows how to set up an eduction engine with the specified grammars and entities, and how you can use that engine to produce redacted output when given an input buffer.

### <span id="page-31-1"></span>**multithread.c**

The multithread.c example program is for use on the Linux platform.

This sample program demonstrates the use of multiple eduction sessions associated with a single eduction engine running in parallel.

This program takes arguments of the names of the text files to process. The program has the following stages:

- 1. The program creates and configures an eduction engine.
- 2. The program creates a worker thread for each text file.
- 3. The worker thread starts with the eduction engine and the text file. This worker thread:
	- creates a session associated with the eduction engine.
	- adds text from the text file to the session.
	- performs an entity extraction of the text.
- <span id="page-31-2"></span>4. The main program then waits for each thread to finish extraction, exit, and join.

## **Java API Concepts**

Eduction SDK provides a Java API that enables your application to create an extraction engine and perform entity extractions.

This section describes the concepts used to write Java applications with the Eduction SDK.

The Java SDK consists of a JAR file, and a DLL (Windows) or shared object (UNIX/Linux).

- The JAR file contains the Eduction Java class library, and the interface to the Eduction Java Native Interface (JNI).
- The DLL or shared object implements the Eduction JNI library, and performs the Eduction functionality.
- Java developers can use either the Eduction JNI, the class library, or both. The JNI provides functionality almost identical to that of the Eduction C API. The class library encapsulates related JNI methods, implements exception handling, and provides return values from method calls that simplify application programming.

### <span id="page-32-0"></span>**Naming Conventions**

The main JNI class that provides access to native functionality is EDKJNI. Support classes for the JNI are prefixed with EDKJNI, for example EDKJNIVersion.

<span id="page-32-1"></span>The Eduction class library classes are prefixed with EDK, for example EDKEngine.

## **Concurrency Control**

Concurrency in Eduction is handled using *sessions*, represented by an EDKSession object. An instance of an EDKEngine object is initialized with corresponding grammars for entity extraction. Each such engine can be associated with one or more sessions. All the sessions in the engine share the same grammars. The engine must be configured fully before any sessions are created.

After a session is created, engine settings cannot be changed, or an exception is thrown. However, each individual session can process many documents or streams. Each session maintains its state independent of others. Each engine must be associated with at least one session by default.

## <span id="page-32-2"></span>**Standalone API Usage**

This section describes the basic structure of a stand-alone application using the API. See the source referenced in Java API [Example,](#page-32-4) below. Typically, your application takes the following actions:

- 1. Instantiate an EDKEngine object.
- 2. Set the license key.
- 3. Configure the engine, load the grammars and select entities.
- 4. Instantiate an EDKSession object and associate it with the engine.
- 5. Feed UTF-8 encoded text to the session or pass the session a stream it can read.
- 6. Execute a for each loop to obtain an EDKMatch object for each match in a session.
- 7. Get the properties of the match.
- <span id="page-32-3"></span>8. Release resources when done.

# **Java API Reference**

The Java API Reference documentation is located in the following directory:

*InstallDir*/java\_api/help

<span id="page-32-4"></span>where *InstallDir* is the directory where you have installed the Eduction SDK.

# **Java API Example**

The Eduction Java API includes sample programs that illustrate basic Eduction Java API usage. The samples are located in the src/com/autonomy/eduction/test folder. The samples are documented inline and are also described in the HTML documentation.

For information on how to build and run the sample programs, see Build and Run the Sample [Programs,](#page-27-1) on [page 28.](#page-27-1)

# <span id="page-34-0"></span>**Chapter 4: Eduction ACI Server**

This section describes the Eduction ACI Server.

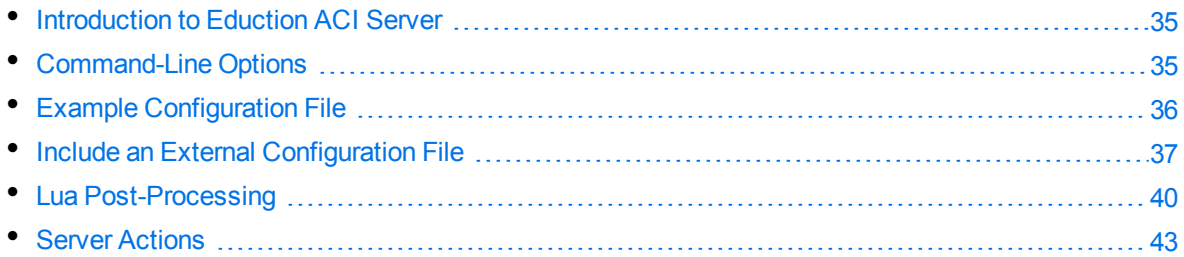

# <span id="page-34-1"></span>**Introduction to Eduction ACI Server**

The Eduction ACI Server is a stand-alone server based on the ACI server. The Eduction Server processes UTF-8 encoded text, matching upon entities defined in Eduction grammars. Results return as XML, with tags in the ACI hierarchy. You define the grammars to load and the entities to match on using a configuration file. Every time you send a query, the server creates a new engine with the grammars and entities that you specified.

You can make requests from a browser or ACI client. Browsers can make requests to process small amounts of text using an HTTP GET request, or larger amounts using an HTTP POST request.

You can specify configuration settings as query parameters to override the settings in the configuration file for individual queries. See Select Entities at [Runtime,](#page-42-1) on page 43 for more information.

# <span id="page-34-2"></span>**Command-Line Options**

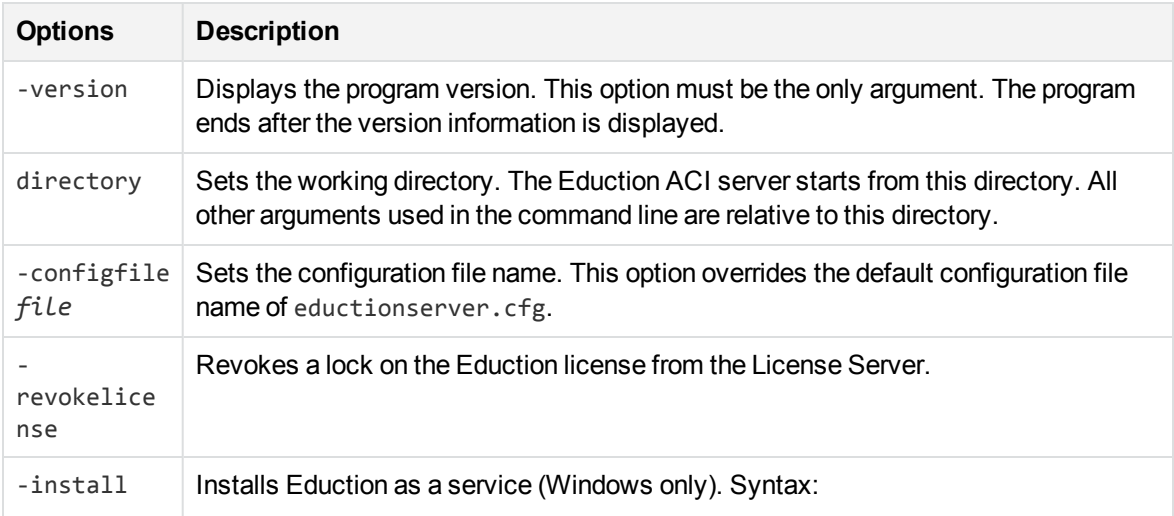

Usage: eductionserver [options]

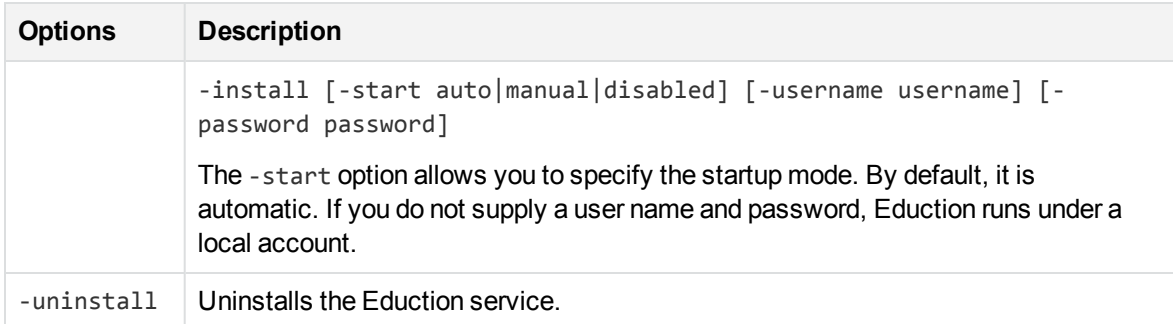

### **NOTE:**

Options are case sensitive.

#### **NOTE:**

On Linux, the ACI server requires the C++ library, libstdc++.so. To ensure the server can locate the required library, set the Library Path:

setenv LD\_LIBRARY\_PATH bin:\$LD\_LIBRARY\_PATH

# <span id="page-35-0"></span>**Example Configuration File**

The Eduction ACI Server configuration file contains settings required for the server to run and specifies settings to use when performing Eduction. The default configuration file is named eductionserver.cfg. You can start the Eduction Server using a different configuration file by using the -configfile command-line option (see [Command-Line](#page-34-2) Options, on the previous page).

```
[License]
LicenseServerHost=127.0.0.1
LicenseServerACIPort=20000
[Server]
Port=7075
Threads=1
[Eduction]
ResourceFiles=person_name_engus.ecr
Entity0=person/femalefirstname/engus
Entity1=person/malefirstname/engus
Entity2=person/lastname/engus
//MinScore=0.5
//MaxEntityLength=12
//MatchCase=0
//CaseNormalization=Lower
//AllowOverlaps=1
//EnableComponents=1
//MatchWholeWord=0
//RedactionOutputString=[censored]
```
```
[Logging]
LogLevel=full
0=ApplicationLogStream
```

```
[ApplicationLogStream]
LogFile=application.log
```
# **Include an External Configuration File**

You can share configuration sections or parameters between ACI server configuration files. The following sections describe different ways to include content from an external configuration file.

You can include a configuration file in its entirety, specified configuration sections, or a single parameter.

When you include content from an external configuration file, the GetConfig and ValidateConfig actions operate on the combined configuration, after any external content is merged in.

In the procedures in the following sections, you can specify external configuration file locations by using absolute paths, relative paths, and network locations. For example:

```
../sharedconfig.cfg
K:\sharedconfig\sharedsettings.cfg
\\example.com\shared\idol.cfg
file://example.com/shared/idol.cfg
```
Relative paths are relative to the primary configuration file.

#### **NOTE:**

You can use nested inclusions, for example, you can refer to a shared configuration file that references a third file. However, the external configuration files must not refer back to your original configuration file. These circular references result in an error, and Eduction does not start.

Similarly, you cannot use any of these methods to refer to a different section in your primary configuration file.

### **Include the Whole External Configuration File**

This method allows you to import the whole external configuration file at a specified point in your configuration file.

#### **To include the whole external configuration file**

- 1. Open your configuration file in a text editor.
- 2. Find the place in the configuration file where you want to add the external configuration file.
- 3. On a new line, type a left angle bracket  $\langle \cdot \rangle$ , followed by the path to and name of the external configuration file, in quotation marks (""). You can use relative paths and network locations. For

#### example:

- < "K:\sharedconfig\sharedsettings.cfg"
- 4. Save and close the configuration file.

## **Include Sections of an External Configuration File**

This method allows you to import one or more configuration sections (including the section headings) from an external configuration file at a specified point in your configuration file. You can include a whole configuration section in this way, but the configuration section name in the external file must exactly match what you want to use in your file. If you want to use a configuration section from the external file with a different name, see Merge a Section from an External [Configuration](#page-38-0) File, on the next page.

#### **To include sections of an external configuration file**

- 1. Open your configuration file in a text editor.
- 2. Find the place in the configuration file where you want to add the external configuration file section.
- 3. On a new line, type a left angle bracket (<), followed by the path of the external configuration file, in quotation marks (""). You can use relative paths and network locations. After the configuration file path, add the configuration section name that you want to include. For example:

#### < "K:\sharedconfig\extrasettings.cfg" [License]

#### **NOTE:**

You cannot include a section that already exists in your configuration file.

4. Save and close the configuration file.

### **Include Parameters from an External Configuration File**

This method allows you to import one or more parameters from an external configuration file at a specified point in your configuration file. You can import a single parameter or use wildcards to specify multiple parameters. The parameter values in the external file must match what you want to use in your file. This method does not import the section heading, such as [License] in the following examples.

#### **To include parameters from an external configuration file**

- 1. Open your configuration file in a text editor.
- 2. Find the place in the configuration file where you want to add the parameters from the external configuration file.
- 3. On a new line, type a left angle bracket (<), followed by the path of the external configuration file, in quotation marks (""). You can use relative paths and network locations. After the configuration file path, add the name of the section that contains the parameter, followed by the parameter name. For example:
	- < "license.cfg" [License] LicenseServerHost

To specify a default value for the parameter, in case it does not exist in the external configuration file, specify the configuration section, parameter name, and then an equals sign (=) followed by the default value. For example:

< "license.cfg" [License] LicenseServerHost=localhost

You can use wildcards to import multiple parameters, but this method does not support default values. The \* wildcard matches zero or more characters. The ? wildcard matches any single character. Use the pipe character | as a separator between wildcard strings. For example:

```
< "license.cfg" [License] LicenseServer*
```
<span id="page-38-0"></span>4. Save and close the configuration file.

### **Merge a Section from an External Configuration File**

This method allows you to include a configuration section from an external configuration file as part of your Eduction configuration file. For example, you might want to specify a standard SSL configuration section in an external file and share it between several servers. You can use this method if the configuration section that you want to import has a different name to the one you want to use.

#### **To merge a configuration section from an external configuration file**

- 1. Open your configuration file in a text editor.
- 2. Find or create the configuration section that you want to include from an external file. For example:

[SSLOptions1]

3. After the configuration section name, type a left angle bracket  $\langle \cdot \rangle$ , followed by the path to and name of the external configuration file, in quotation marks (""). You can use relative paths and network locations. For example:

```
[SSLOptions1] < "../sharedconfig/ssloptions.cfg"
```
If the configuration section name in the external configuration file does not match the name that you want to use in your configuration file, specify the section to import after the configuration file name. For example:

[SSLOptions1] < "../sharedconfig/ssloptions.cfg" [SharedSSLOptions]

In this example, Eduction uses the values in the [SharedSSLOptions] section of the external configuration file as the values in the [SSLOptions1] section of the Eduction configuration file.

#### **NOTE:**

You can include additional configuration parameters in the section in your file. If these parameters also exist in the imported external configuration file, Eduction uses the values in the local configuration file. For example:

```
[SSLOptions1] < "ssloptions.cfg" [SharedSSLOptions]
SSLCACertificatesPath=C:\IDOL\HTTPConnector\CACERTS\
```
4. Save and close the configuration file.

# **Lua Post-Processing**

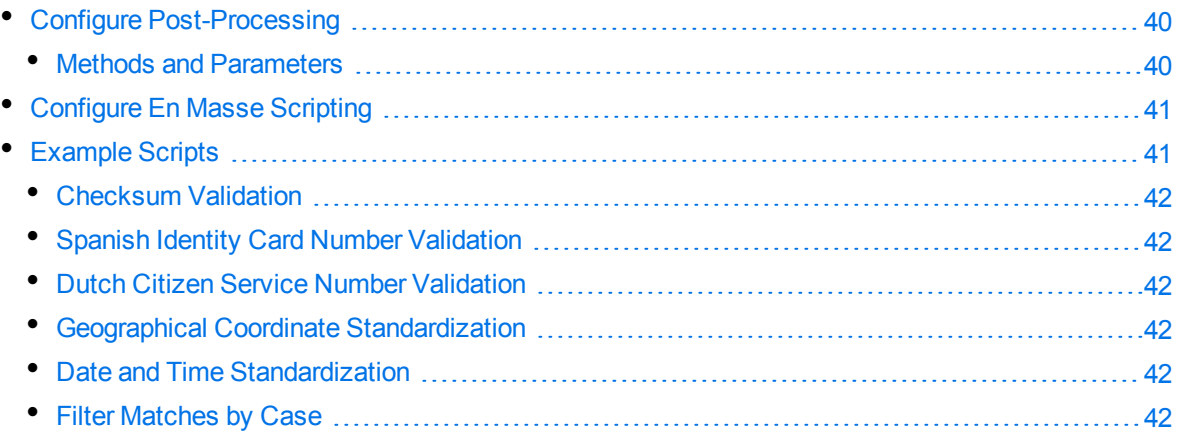

Eduction Server, edktool, and the Eduction SDK support Lua post-processing. You can use this to carry out internal consistency checks, or to format your output. For example, if you configured an Eduction task to extract credit card numbers, you can set up a post-processing task to discard matches that do not pass checksum validation and are therefore determined to be strings of numbers rather than correctly formatted credit card numbers.

## <span id="page-39-0"></span>**Configure Post-Processing**

To configure Lua post-processing tasks, you must specify the number of tasks and task names in the [PostProcessingTasks] section of the configuration file, for example:

```
[PostProcessingTasks]
numTasks=2
task0=checksum
task1=filterscore
```
Each task must also have its own section in the configuration file, for example:

```
[checksum]
type=lua
script=./scripts/checksum.lua
entities=number/creditcard
```
You must define a processmatch function in your script:

```
function processmatch (edkmatch)
```
where edkmatch is the object to match. This returns a Boolean value; set this to **True** to keep the match, or **False** to discard it.

#### <span id="page-39-1"></span>**Methods and Parameters**

The following methods and parameters are available:

- edkmatch:getEntityName(), edkmatch:setEntityName(new\_name)
- edkmatch:getOutputText(), edkmatch:setOutputText(new\_text)
- edkmatch:getMatchedText(), edkmatch:setMatchedText(new\_text)
- edkmatch:getOffset(), edkmatch:setOffset(new\_offset)
- edkmatch:getOffsetLength(), edkmatch:setOffsetLength(new\_length)
- edkmatch:getScore(), edkmatch:setScore(new\_score)
- edkmatch:getComponentCount()
- edkmatch:getComponent(index)
- edkcomponent:getName(), edkcomponent:setName(new\_name)
- edkcomponent:getText(), edkcomponent:setText(new\_text)
- edkmatch:addComponent(name, offset, offsetLength)

<span id="page-40-0"></span>For more information, see Eduction Lua Methods [Reference,](#page-308-0) on page 309.

### **Configure En Masse Scripting**

The previous section describes how to set up a post-processing task whereby the script performs the required action on each match individually. You can also set up en masse scripting tasks whereby all the matches found by an Eduction task are passed into a single post-processing task, which can use this information to modify all the matches at the same time. For example, you might want to increase the score of all matches that appear near other matches and are therefore considered more reliable as matches.

To configure an en masse scripting task, add the ProcessEnMasse parameter to the configuration file section for the task and set it to **True**.

You must define a processmatches function in your script:

```
function processmatches (matches)
```
where matches is a Lua table of all the matches extracted by your Eduction task. Each match also includes a flag to indicate if the match should display in the output.

You must set up the script so that it iterates over each match in the table, performs the post-processing task on each match, and sets setOutput to **False** for matches that should be discarded. You can use the sample script that is provided with Eduction as a reference.

### <span id="page-40-1"></span>**Example Scripts**

The following example post-processing script sets the score for all matches to **0.5**:

```
function processmatch (edkmatch)
if edkmatch then
     -- just overwrite the score
     edkmatch:setScore(0.5)
     end
return true
```
You can also use the sample scripts that are included with Eduction to perform the following tasks, or you can use the sample scripts as a reference if you want to write your own scripts.

### <span id="page-41-0"></span>**Checksum Validation**

The checksum\_luhn.lua script verifies the checksum digit of each match using the *Luhn algorithm*, and reduces the score associated with the match if the checksum is wrong. The checksum luhn enmasse.lua script performs checksum validation as an en masse processing task, discards incorrect matches, and alters the score of correct matches to equal the proportion of matches that have the correct checksum digit.

You can use these scripts with the number\_cc.ecr and number\_sin\_ca.ecr grammar files to validate most credit card numbers.

#### <span id="page-41-1"></span>**Spanish Identity Card Number Validation**

You can use the checksum\_dni\_es.lua script with the number\_dni\_es.ecr grammar file to validate Spanish Documento Nacional de Identidad (national identity card) numbers.

#### <span id="page-41-2"></span>**Dutch Citizen Service Number Validation**

You can use the number\_bsn\_nl.lua script with the number\_bsn\_nl.ecr grammar file to validate Dutch Citizen Service Numbers (Burgerservicenummer, or BSNs).

#### <span id="page-41-3"></span>**Geographical Coordinate Standardization**

You can use the lat\_long.lua script with the place\_lat\_long.ecr grammar file to convert and standardize the output of geographical coordinates.

#### <span id="page-41-4"></span>**Date and Time Standardization**

You can use the datetime. lua script with the datetime\_advanced\_eng.ecr grammar file to convert and standardize the output of dates and times in English into a standardized format in cases where there are matches on several formats. For example, you can convert both *23/11/13* and *Nov 23 2013* to epoch seconds, or to *20131123*.

The datetime\_advanced\_eng.ecr grammar file can understand English natural language, and relative dates such as *last Saturday morning*. You can provide a reference date for <today> in the Lua script to enable normalization of relative dates into standard formats.

<span id="page-41-5"></span>You can also use datetime.lua to convert number matches expressed in English to numeric format.

### **Filter Matches by Case**

You can use the case\_filter.lua example script to filter out matches by case, for example in personal name grammars.

To use this option, you must set MatchCase to **False** for the grammar. The script filters out any match that is not one of:

- an exact match as specified in the grammar.
- an upper case match (for example, JANE SMITH).
- a title case match (for example Jane Smith).

#### **NOTE:**

You might need to update this script to include case mappings for uncommon non-ASCII characters. The script provides sample mappings for common Latin characters with diacritics.

## **Server Actions**

You can run actions on the Eduction ACI server using the HTTP request:

```
http://Host:Port/?action=action[&Parameter=Value[&Parameter=Value...]]
```
For example:

http://localhost:13000/action=GetStatus

The Eduction ACI server provides the following actions (case insensitive):

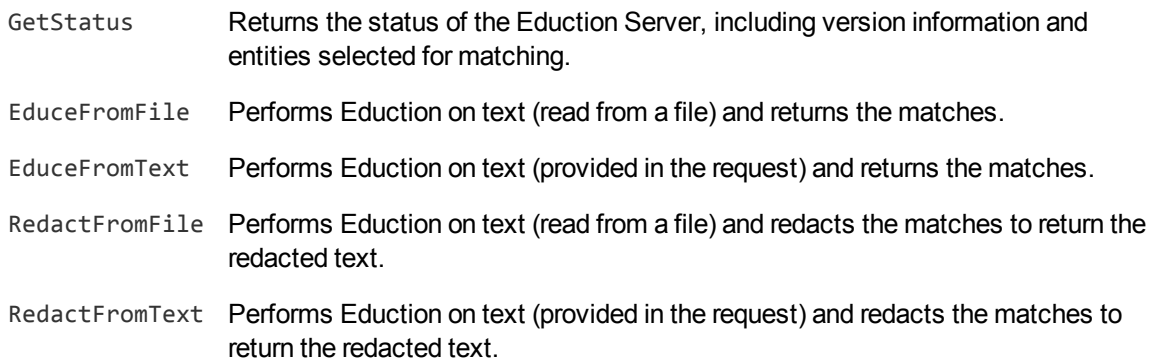

For more information about these actions, and example responses, refer to the *Eduction Server Reference*.

### **Select Entities at Runtime**

You can customize the behavior of the extraction for individual query actions by specifying the configuration settings as query parameters in the ACI request. For example:

```
http://localhost:13000/?action=EduceFromFile&MatchCase=True&Grammars=place_
albal.ecr
```
If you specify a parameter as part of a query, it overrides the configuration file settings for the parameter.

You can specify a comma-separated list of grammar files to load as the value of the Grammars parameter. For example:

```
Grammars=GrammarFile[,GrammarFile2]
```
This corresponds to the ResourceFiles setting in the configuration file.

You can specify a comma-separated list of entities to use as the value of the Entities parameter. If no entities are specified in the configuration file, all public entities from the grammar files that you configured are available.

Alternatively,if your query uses several grammar files or entities, you can use wildcard expressions in the Grammars or Entities parameters. You can use the \* wildcard to match any number of characters, or the ? wildcard to match a single character. For example:

action=EduceFromText&Text=I thought it was a bad idea. Es ist nicht gut.&Grammars=sentiment\_\*.ecr

This example uses all the available sentiment grammars for the extraction without you having to type a lengthy comma-separated list.

#### **NOTE:**

The grammar files and entities must already be specified in the configuration file. There must be no space before or after a comma.

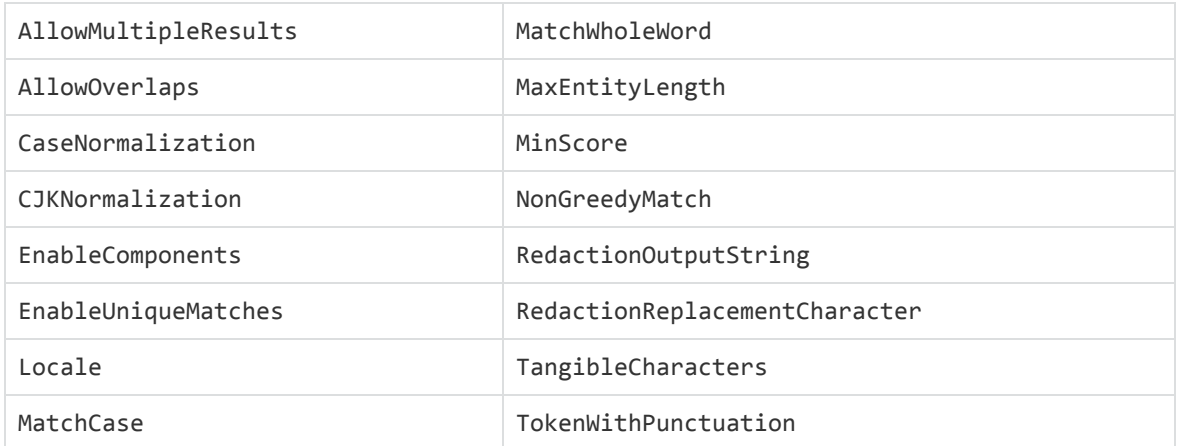

You can specify the following parameters as part of your query:

These parameters behave in the same way as the parameters of the same name in the configuration file. See Example [Configuration](#page-35-0) File, on page 36 for more information.

A query parameter takes the value of the corresponding parameter in the configuration file as its default. If that parameter is not set in the configuration file, the query uses the default value for the parameter as described in the *Eduction SDK Programming Guide*. See Eduction [Parameters,](#page-59-0) on page 60 for more information.

# **Chapter 5: edktool Command-Line Tool**

This section describes edktool and the configuration files that specify Eduction settings that are used with it.

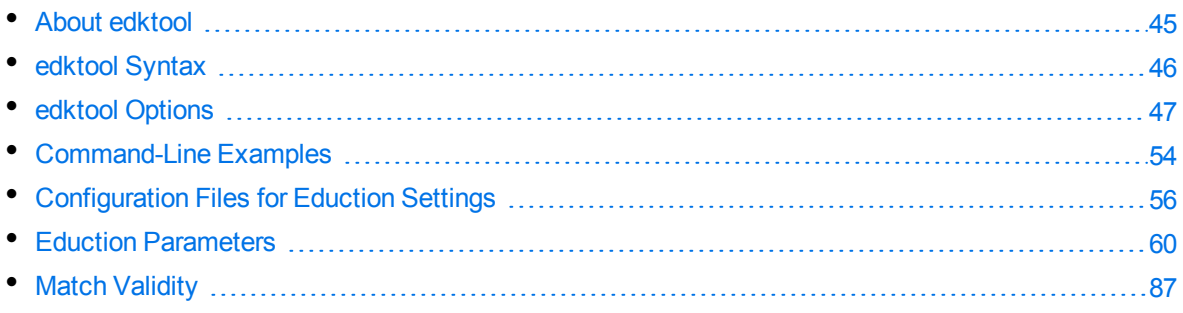

# <span id="page-44-0"></span>**About edktool**

edktool is a tool for Eduction that allows you to compile and test your grammars. edktool can perform the following functions:

- compile grammars
- list available entities in a grammar file
- extract entities from a file based on a grammar and select entities from the grammar for extraction
- test the accuracy of the extraction process

#### **NOTE:**

On Linux, edktool requires the C++ library, libstdc++.so. To ensure the tool can locate the required library, set the Library Path:

```
setenv LD_LIBRARY_PATH bin:$LD_LIBRARY_PATH
```
### **Wildcard Expressions in edktool**

The -e and -g parameters in the [Generate](#page-48-0) , [Compile,](#page-47-0) [Assess](#page-49-0), and [Extract](#page-50-0) options in edktool support wildcard expressions. For example, if you want to use all of the available sentiment analysis files in the grammars directory, you can type -e "grammars/sentiment\_\*.ecr" instead of typing a lengthy comma-separated list of multiple files.

You can use the  $*$  wildcard to match any number of characters, or the  $?$  wildcard to match a single character.

#### **NOTE:**

In some cases (for example, if you are running Linux), the command shell automatically expands wildcard expressions, which can produce unexpected results in Eduction. To avoid this, you should enclose your wildcard expression in quotation marks.

# <span id="page-45-0"></span>**edktool Syntax**

Syntax for edktool is as follows:

```
Usage: edktool {
    generate -i <inputfile> [-o <outputfile>] [-e <entityname>]
    compile [-i] <inputfile> [-e <entity>[,<entity>...]]
               [-l <licensefile>] [-o <outputfile>] [-p] |
    list <grammarfile> [-a] [-q] |
    extract [-l <licensefile>] -i <inputfile> [-c <configfile>]
               [-g <grammarfile>[,<grammarfile>...]]
               [-e \; \langle entity \rangle[, \langle entity \rangle...]] [-o \; \langle outputfile \rangle] [-m] [-q][-r \times redactionfile >] [-p]measure -e <expectedfile> -a <actualfile> [-o <resultsfile>] [-q]
    assess [-l <licensefile>] [-o <resultsfile>] [-c <configfile>] [-a]
               [-m <matched entities>] [-g <grammarfile>[,<grammarfile>...]]
               [-e <entity>[,<entity>...]] [-v <valid input>]
               [-w \times invality input > ] [-x] [-q]permissions -d <directory> [-l <licensefile>] [-a] [-q] |
    help [<option>] }
Options:
 generate or g 6enerates an uncompiled XML (source) file
    -i inputfile The plaintext file containing one match per line
    -o outputfile The destination for the output XML file
    -e entityname The name for the single entity in the XML output
 compile or c Compiles a grammar file
    -i inputfile Input grammar file
    -e entities Entities to be included in the grammar
    -l licensefile The file containing the license key
    -o outputfile Output grammar file
    -p Treat the input file as plaintext rather than XML
 list or l Lists the available entities in a grammar file
       grammarfile The grammar file
    -a Show additional info - such as license requirements
    -q "Quiet Mode" suppresses all descriptive messages
 extract or e Extract entities from a file
    -l licensefile The file containing the license key
    -i inputfile The file on which entity extraction will be performed
    -c configfile A configuration file controlling the extraction
    -g grammarfiles Grammar files to use, if "-c" is not used
    -e entities The entities to extract, if "-c" is not used
    -o outputfile The file containing the results of the extraction
    -m Produce match results for IDOL input files
    -q "Quiet Mode" suppresses all descriptive messages
    -r redactionfile A copy of the input file, with all matches redacted
```
Programming Guide

```
-p Treat the resource file as plaintext rather than XML
measure or m Measures precision and recall between extraction runs
  -e expectedfile The expected results file from "edktool extract"
  -a actualfile The actual results file from a separate extraction run
  -o resultsfile The results: precision, recall and differences
  -q "Quiet Mode" suppresses all descriptive messages
assess or a Measures precision and recall, using user-defined data
  -l licensefile The file containing the license key
  -a Show all results, including true matches
  -c configfile A configuration file controlling the assessment
  -g grammarfiles Grammar files to use, if "-c" is not used
  -e entities The entities to extract, if "-c" is not used
  -x Sets comparison mode to "exact", if "-c" is not used
  -m "match entities" Entities to check results against, if "-c" is not used
  -v "valid input" The file containing valid input, if "-c" is not used
  -w "invalid input" The file containing invalid input, if "-c" is not used
  -o resultsfile The results: false matches, precision and recall
  -q "Quiet Mode" suppresses all descriptive messages
permissions or p Displays all licensed grammar files in a directory
  -d directory A directory containing some eduction grammar files
  -l licensefile The file containing the license key
  -a Show additional information
  -q "Quiet Mode" suppresses all descriptive messages
help or h Displays edktool help
     option More detailed help on the edktool option
```
#### **NOTE:**

If you do not specify a license key at the command line, edktool assumes that the location of the license file is licensekey.dat. If the license is kept in this location, you do not need to specify the *-l <licensefile>* parameter.

# <span id="page-46-0"></span>**edktool Options**

This section describes the edktool options.

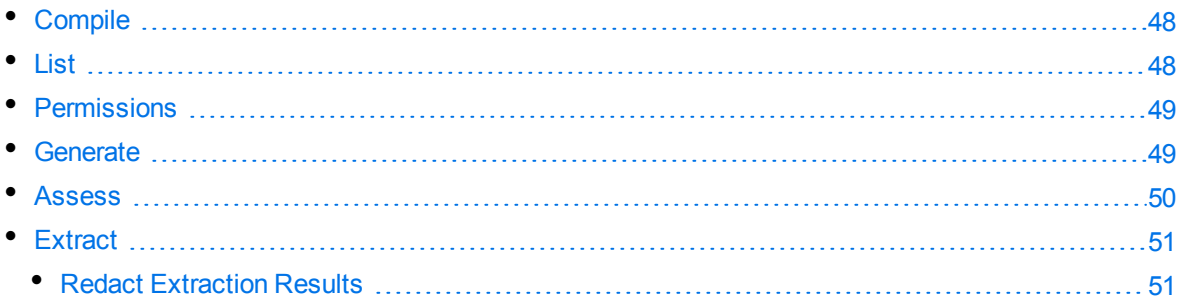

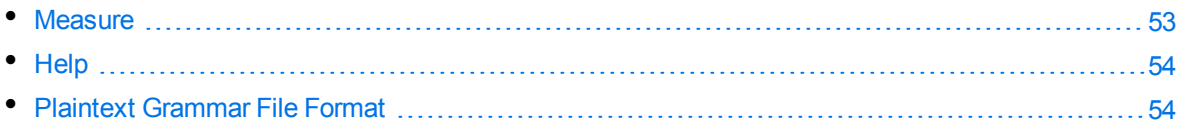

### <span id="page-47-0"></span>**Compile**

This option creates a compiled Eduction grammar file.

You can use wildcard expressions in the -e parameter; see Wildcard [Expressions](#page-44-1) in edktool, on [page 45](#page-44-1) for more information.

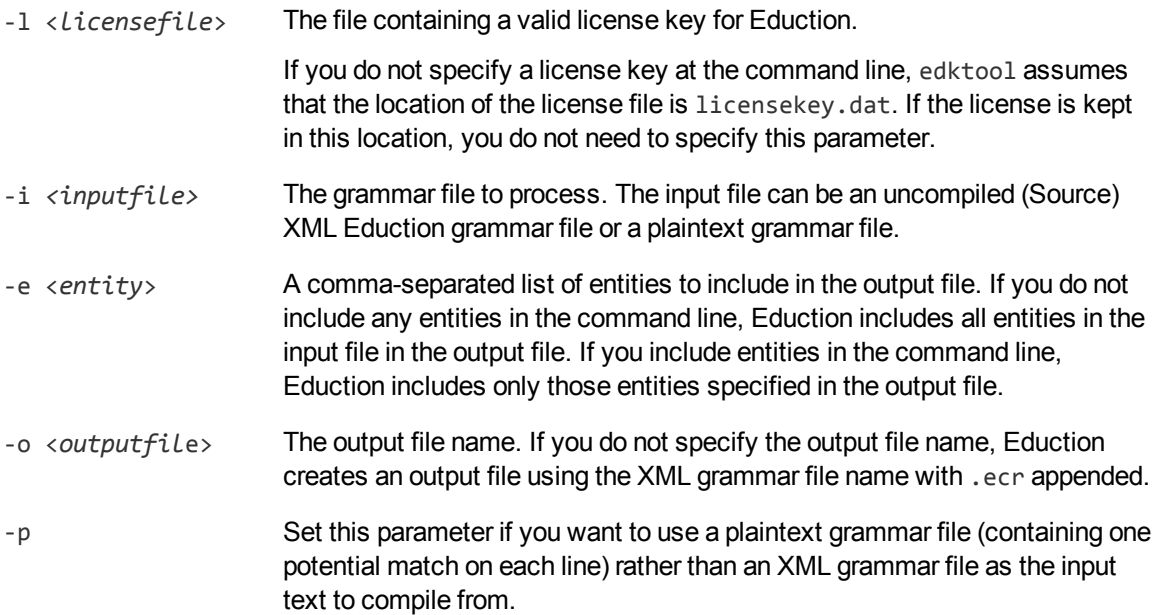

When compiling, the XML file must follow the Eduction syntax rules for laying out grammar files. The ECR file is a proprietary format that is optimized for fast loading into the Eduction engine at run time. While the engine can load XML grammar files, as well as compiled ECR files, compiling a grammar file makes loading quicker.

Because compiled grammar files are binary files and cannot be read, the List option allows you to view the public entities in a compiled grammar file.

You can also specify the -p parameter at the command line to compile a grammar file in ECR format from a plaintext grammar file. The plaintext grammar file must be in the format described in [Plaintext](#page-53-2) [Grammar](#page-53-2) File Format , on page 54.

### <span id="page-47-1"></span>**List**

This option lists the entities in an uncompiled (Source) XML Eduction grammar file or a compiled ECR grammar file. Listing the contents of an XML file lists all entities in the file, both private and public. Listing the contents of a compiled ECR file lists all public entities. Private entities not referenced by the public entities are removed from the compiled ECR file.

To enable this feature, type edktool  $1$  <*grammarfile*> at the command line.

You can also include the optional - a parameter when using the LIST option. As well as listing the components that the entity can return, this lists the licence requirements for a particular compiled grammar file. For example, the following output:

category: place languages: English or French

indicates that the user must be licensed for either English or French in the place category. If multiple lines appear, then the license must satisfy the conditions in every line.

If you include the optional -q "Quiet Mode" parameter, edktool removes all descriptive messages from the output and shows the entity list only. The output includes components if you also set the -a parameter.

### <span id="page-48-1"></span>**Permissions**

This option reads any specified directory and returns a list of all compiled grammar files inside it that you can access using the specified licence.

To enable this feature, type edktool p -d <*directory*> -l <*licencefile*> at the command line. You can also include the optional parameter - a to return a list of all compiled grammar files inside the directory that are **not** accessible under the specified licence.

#### **NOTE:**

If you do not specify a license key at the command line, edktool assumes that the location of the license file is licensekey.dat. If the license is kept in this location, you do not need to specify the -l <*licensefile*> parameter.

You can include the optional -q parameter to enable "Quiet Mode" and remove descriptive messages from the output. If you enable "Quiet Mode", the output consists of a list of file names only, in the format Valid: filename.ecr or, if you also included the -a parameter, Invalid: filename.ecr.

### <span id="page-48-0"></span>**Generate**

This option generates an uncompiled XML source file from a plaintext grammar file.

To enable this feature, type edktool g -i <*inputfile*> at the command line. You can also specify the optional -o and -e parameters.

You can use wildcard expressions in the -e parameter; see Wildcard [Expressions](#page-44-1) in edktool, on [page 45](#page-44-1) for more information.

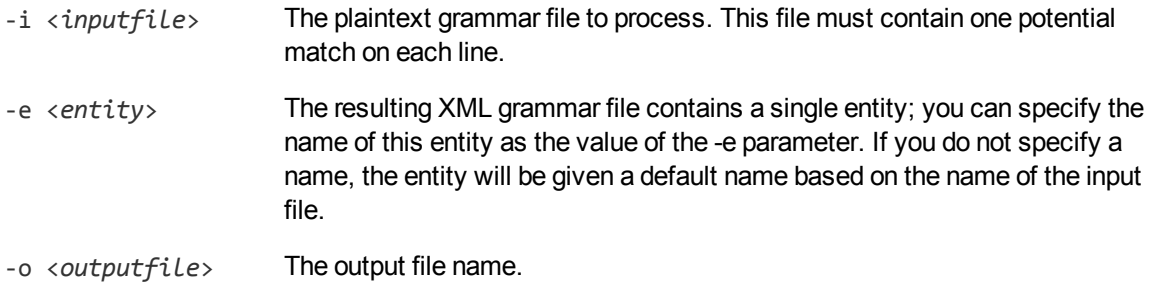

#### *Related Topics*

<span id="page-49-0"></span>• Plaintext [Grammar](#page-53-2) File Format, on page 54

#### **Assess**

This option enables you to assess the performance and accuracy of an Eduction grammar against a set of pre-tagged examples.

You must supply a text file with one phrase on each line; the Assess feature checks whether each line contains a match.

You must specify at least one input file, using the -v parameter or the -w parameter. If required, you can specify both of these parameters.

You can use wildcard expressions in the -e and -g parameters; see Wildcard [Expressions](#page-44-1) in edktool, on [page 45](#page-44-1) for more information.

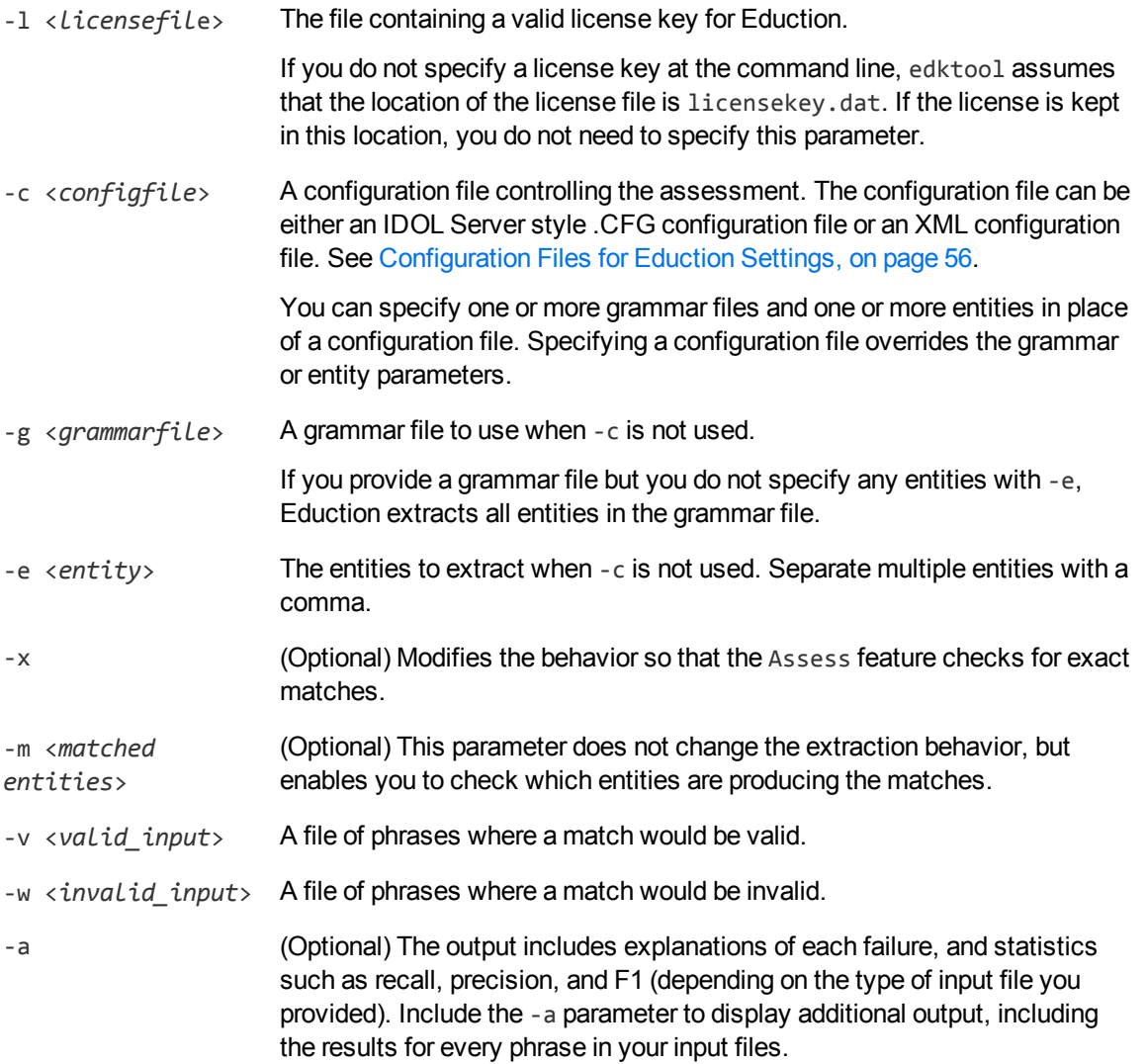

-o <*outputfile*> (Optional) By default, Eduction sends output to the console. To send the output to a file, use the -o parameter. The output is a list of all phrases that failed. For valid input this would be a phrase that contained no match; for invalid input this would be a phrase that contained a match. -q (Optional) Sets "Quiet Mode" so that descriptive messages are removed, and the output consists only of a list of examples that failed, in the form "FAIL: "text" is matched by "entity"" or similar, depending on the test specifications. If you also set the -a parameter, examples that pass are also included in the output.

<span id="page-50-0"></span>For more information on how to use the Assess feature to check the effectiveness and performance of your grammar files, refer to *IDOL Expert*.

### **Extract**

This option extracts entities from a document. It can print the output to a file, or to the console. You can use this option to test your grammars.

You can use wildcard expressions in the -e and -g parameters; see Wildcard [Expressions](#page-44-1) in edktool, on [page 45](#page-44-1) for more information.

#### <span id="page-50-1"></span>**Redact Extraction Results**

You can enable redaction on extracted matches in edktool either by setting RedactedOutput to **True** in the edktool configuration file, or by specifying a redaction file using the -r parameter at the command line. Note that edktool only performs redaction on fields that you have configured as IDOL search fields.

If you have specified an IDX file to perform extraction on, existing fields are preserved in their unredacted form, and a redacted copy of each search field is added to the IDX file, with \_REDACTED appended to the original field name. For example:

```
#DREREFERENCE 1
#DREFIELD DRECONTENT_REDACTED="The driver ########## was questioned."
#DRECONTENT
The driver Joe Bloggs was questioned.
#DREENDDOC
```
If you have specified a plaintext file to perform extraction on, the entities identified as matches by edktool are redacted from the input text to form the redacted output. For example:

Input:

The driver Joe Bloggs was questioned.

Output:

The driver ########## was questioned.

Eduction sends redacted output to the file specified in the- $r$  parameter. If you do not specify this argument but you have enabled redaction in the configuration file, Eduction displays redacted output in the console after the list of matches, unless you have specified the -q parameter at the command line to enable Quiet mode. In Quiet mode, redacted output does not display in the console.

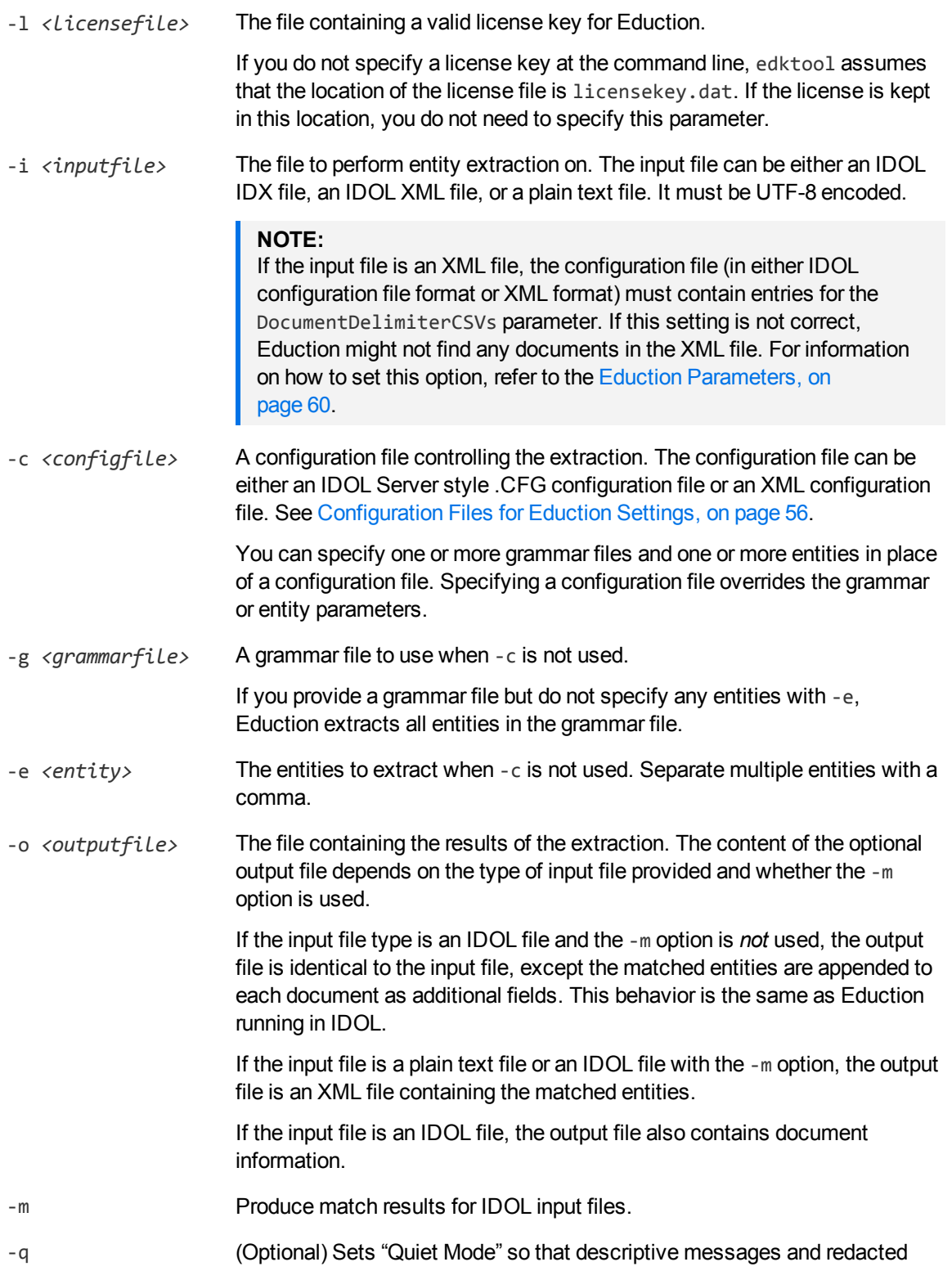

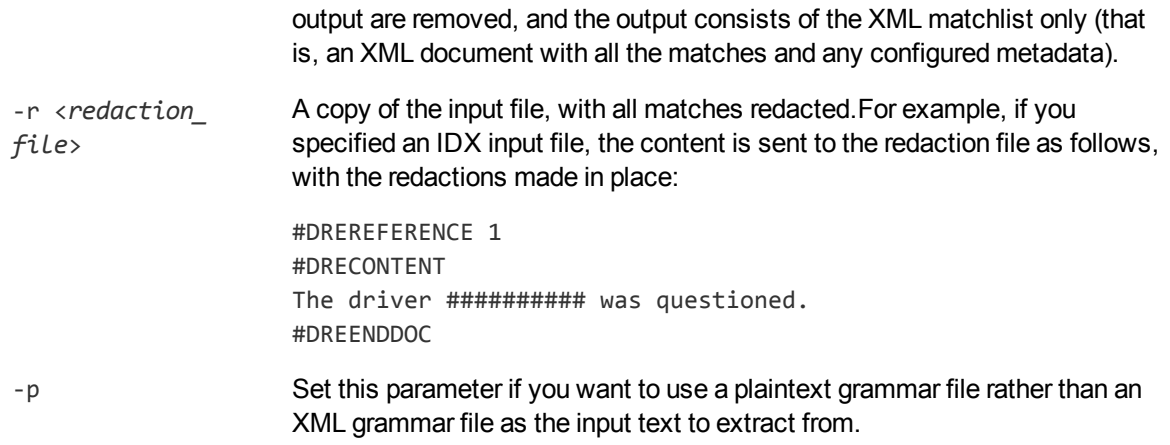

The extract option requires an input file (either in IDOL IDX, IDOL XML, or plain text format) and either a configuration file or a grammar file. If you do not provide a configuration file, edktool searches the file for any specified entities in the specified grammar (or all entities, if none are specified). For example, in the simplest command line:

C:\>edktool e -i myData.txt -g grammar1.ecr,grammar2.ecr

edktool is invoked with no configuration file. It uses the command-line arguments to process the data file myData.txt with the grammar files grammar1.ecr and grammar2.ecr. Eduction identifies all the entities in the two grammar files, and matches on these. The output is sent to the console in XML format, identifying matches in the data file and using the entity names to generate field names for the matches that contain the matched data. Assuming myData.txt is a plain text file, the entire body of the file is matched.

You can also specify the -p parameter at the command line to extract matches from a plaintext grammar file.

<span id="page-52-0"></span>The plaintext grammar file must be in the format described in Plaintext [Grammar](#page-53-2) File Format , on the next [page](#page-53-2).

#### **Measure**

This option measures precision and recall between extraction runs by comparing the *expected results* of entity extraction with the *actual results*.

Expected results are created once and remain as a base reference for ongoing tests. Actual results are generated as required each time a grammar is modified. The two results are compared to generate precision and recall information.

To generate expected results, run edktool -extract, and then revise the generated output file so that it contains the correct matches. From then on, edktool -extract is used only to create the actual results, and the two files are compared against each other to generate precision and recall information on an ongoing basis.

- -e <*expectedfile*> The expected results file from edktool -extract.
- -a <*actualfile*> The actual results file from subsequent extraction runs with modified

grammar files. -o <*resultsfile* > The results, including precision, recall, and differences. -q (Optional) Sets "Quiet Mode" so that descriptive messages are removed, and the output consists of only an XML document containing the differences between the expected and actual output.

<span id="page-53-1"></span>For more information on how to use the Measure feature to check the effectiveness and performance of your grammar files, refer to *IDOL Expert*.

## **Help**

<span id="page-53-2"></span>This option lists the valid edktool options along with brief descriptions for each.

## **Plaintext Grammar File Format**

Plaintext grammar files must have only a single entity, that consists entirely of headwords. Patterns, synonyms, scoring and so on are **not** supported.

Each line in the grammar file must consist of either a headword, a blank line, or a comment (a line beginning with // that is skipped when the file is read). Whitespace and blank lines are ignored when the file is read.

# <span id="page-53-0"></span>**Command-Line Examples**

This section provides some examples of the command-line tool functionality.

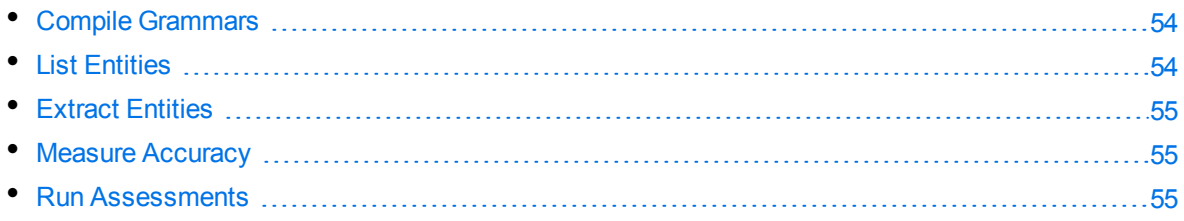

### <span id="page-53-3"></span>**Compile Grammars**

edktool c mygrammar.xml

Compiles mygrammar.xml into mygrammar.ecr.

edktool c -i mygrammar.xml -e common/\* -o compiledgrammar.ecr

<span id="page-53-4"></span>Compiles all the entities in the common entity type in mygrammar.xml into compiledgrammar.ecr.

# **List Entities**

edktool list mygrammar.ecr

<span id="page-54-0"></span>Lists all public entities in the compiled grammar file, mygrammar.ecr.

### **Extract Entities**

edktool e -i myPlainTextFile.txt -g myGrammar.ecr

Extracts all entities in myGrammar.ecr from myPlainTextFile.txt, sending the output to the console in XML format, with the field names for the matching text automatically generated from the entity names found in myGrammar.ecr.

edktool e -i myIDOLfile.idx -c myIDOLConfigFile.cfg –o myoutputfile.idx

Using the configuration file myIDOLConfigFile.cfg, extract entities from the file myIDOLfile.idx and direct the output with additional Eduction fields to the file myoutputfile.idx.

edktool e -i myIDOLfile.idx -c myIDOLConfigFile.cfg –o myoutputfile.xml -m

<span id="page-54-1"></span>The same as the previous example, except output the match results to an edktool XML file.

### **Measure Accuracy**

edktool m -e expected.xml -a actual.xml -o difference.xml -q

<span id="page-54-2"></span>Compare expected.xml with actual.xml and put the difference in difference.xml, including precision and recall. "Quiet Mode" is enabled, so all descriptive messages are removed from the output.

### **Run Assessments**

edktool a -l <license> -c <configuration\_file> [-a] [-o <output\_file>]

Run several assessments from a single Eduction configuration file.

The configuration file must contain a numbered [assessment*N*] section for each assessment you want to run. You must specify the input files, the entities to match, and whether matching should be exact. For example:

```
[assessment0]
valid=data.txt
[assessment1]
entities=entity1,entity2
valid=match.txt
invalid=should_not_match.txt
exact=true
```
You can specify multiple entities either by separating them with commas, or by using wildcard expressions. You can use the \* wildcard to match any number of characters, or the ? wildcard to match a single character. For example, set Entities to org/soccer/\* to use the entities org/soccer/us, org/soccer/gb, org/soccer/de, and so on without having to type a lengthy comma-separated list.

# <span id="page-55-0"></span>**Configuration Files for Eduction Settings**

The Extraction option of edktool can take its configuration settings from one for the following file types:

- $\bullet$  . CFG file
- XML file

You can use the same Eduction configuration settings in each file format, including wildcard expressions where applicable.

## **Define Eduction Settings in the .CFG Configuration File**

The Eduction configuration settings that can be defined in the IDOL Server format .CFG configuration file are described in Eduction [Parameters,](#page-59-0) on page 60.

The .CFG configuration file consists of several sections that are identified by a phrase in square brackets. Each section contains parameters (name/value pairs). For example:

```
[Eduction]
ResourceFiles=C:\MyGrammar\gram1.ecr
```
#### **To define Eduction settings in the .CFG configuration file**

- 1. Open the .CFG configuration file in a text editor.
- 2. Set the Eduction parameters as required. The following parameters are available (see [Example](#page-35-0) [Configuration](#page-35-0) File, on page 36 and Eduction [Parameters,](#page-59-0) on page 60 for more information):

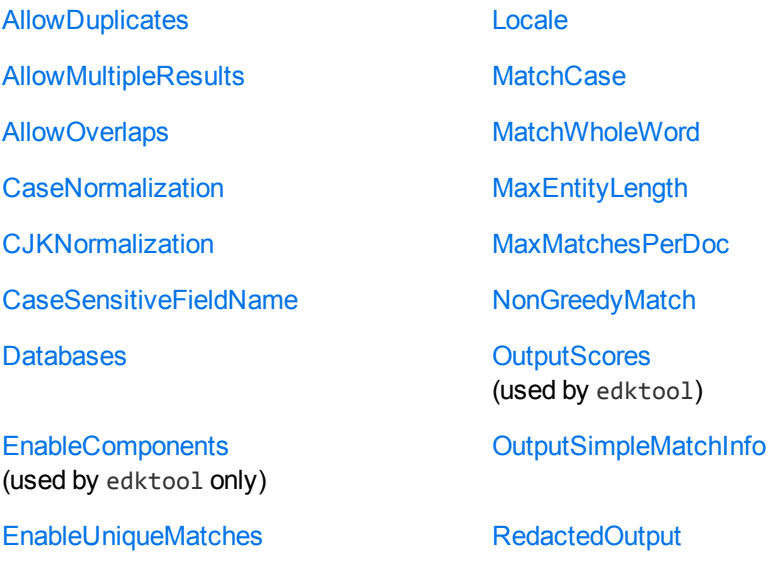

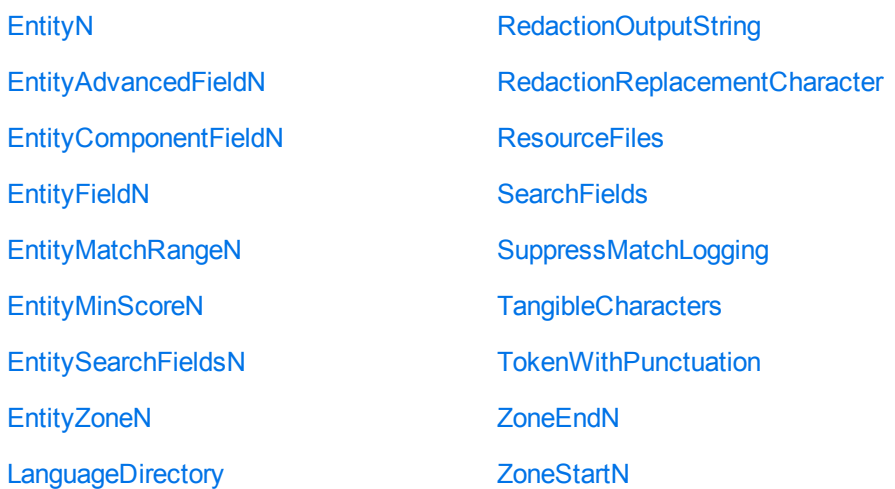

#### **NOTE:**

If you set CaseNormalization to **Lower** or **Upper**, set MatchCase to **True**.

3. Set the following parameters in the [Server] section of the configuration file. These settings are critical for the correct reading of documents.

CantHaveFieldCSVs DocumentDelimiterCSVs

4. Save and close the configuration file.

#### **Modify Configuration Parameter Values**

The following section describes how to enter parameter values in the configuration file.

#### **Enter Boolean Values**

The following settings for Boolean parameters are interchangeable:

TRUE = true = True =  $ON = on = Y = y = 1$ FALSE = false = False = OFF = off =  $N = n = 0$ 

#### **Enter String Values**

Some parameters require string values that contain quotation marks. Percent-encode each quotation mark by inserting a backslash before it.

For example:

FIELDSTART0=**"<font face=\"arial\"size=\"+1\"><b>"**

Here, the beginning and end of the string are indicated by quotation marks, while all quotation marks that are contained in the string are percent-encoded.

If you want to enter a comma-separated list of strings for a parameter, and one of the strings contains a comma, you must indicate the start and the end of this string with quotation marks.

#### For example:

*ParameterName*=**cat,dog,bird,"wing,beak",turtle**

If any string in a comma-separated list contains quotation marks, you must put this string into quotation marks and percent-encode each quotation mark in the string by inserting a backslash before it.

For example:

*ParameterName*="**<font face=\"arial\"size=\"+1\"><b>",dog,bird,"wing,beak",turtle**

### **Sample Configuration File**

The following shows the configuration for a sample Eduction task:

```
[Eduction]
ResourceFiles=C:\MyGrammar\gram1.ecr,C:\MyGrammar\gram2.ecr
ZoneStart0=<TEXT>
ZoneEnd0=</TEXT>
ZoneStart1=acknowledgements
ZoneEnd1=introduction
Entity0=common/aus_holidays
EntityField0=HOLIDAYS
EntityZone0=0
Entity1=common/us_holidays
EntityField1=HOLIDAYS
EntityZone1=0
Entity2=us/social_security_number
EntityField2=SS_NUMBER
EntityZone2=1
SearchFields=DRECONTENT
AllowDuplicates=HOLIDAYS
```
[Logging] LogLevel=Full

This sample uses two grammar files. It searches for all Australian and U.S. holidays in the DRECONTENT field between the text <*Text*> and </Text>, adding the matches as additional fields HOLIDAYS. It also searches for a single social security number in DRECONTENT between the text *acknowledgements* and *introduction* and adds the results as a new field SS\_NUMBER.

## **Define Eduction Settings in the XML Configuration File**

The Eduction configuration elements that you can define in the XML file are described in [Eduction](#page-59-0) [Parameters,](#page-59-0) on page 60.

The following XML configuration file example shows all the available XML elements:

<?xml version="1.0" encoding="UTF-8"?>

<!-- Sample Eduction XML configuration file for the edktool utility -->

<Eduction>

```
<!-- Global Settings (Defaults shown) -->
    <MatchWholeWord>true</MatchWholeWord>
    <SuppressMatchLogging>false</SuppressMatchLogging>
    <MaxEntityLength>256</MaxEntityLength>
    <AllowOverlaps>false</AllowOverlaps>
    <EnableComponents>false</EnableComponents>
    <OutputSimpleMatchInfo>true</OutputSimpleMatchInfo>
    <MatchCase>true</MatchCase>
    <DocumentDelimiterCSVs>*/DOCUMENT</DocumentDelimiterCSVs>
    <CantHaveFields>
        <CantHaveField>*/DRESTORECONTENT</CantHaveField>
        <CantHaveField>*/CHECKSUM</CantHaveField>
        <CantHaveField>*/DREWORDCOUNT</CantHaveField>
        <CantHaveField>*/DRETYPE</CantHaveField>
        <CantHaveField>*/IMPORTBODYLEN</CantHaveField>
        <CantHaveField>*/IMPORTMETALEN</CantHaveField>
        <CantHaveField>*/IMPORTLINKLEN</CantHaveField>
        <CantHaveField>*/IMPORTTITLELEN</CantHaveField>
        <CantHaveField>*/IMPORTQUALITY</CantHaveField>
        <CantHaveField>*/DREPAGE</CantHaveField>
        <CantHaveField>*/DREFILENAME</CantHaveField>
        <CantHaveField>*/dredoctype</CantHaveField>
        </CantHaveFields>
    <!-- Eduction grammar (resource) files to load -->
    <ResourceFiles>
        <ResourceFile>phone.ecr</ResourceFile>
        <ResourceFile>jargon.ecr</ResourceFile>
    </ResourceFiles>
    <!-- IDOL databases to search. Applies only to IDOL IDX or IDOL XML input
documents -->
    <Databases>
        <Database>Contact</Database>
        <Database>Customer</Database>
    </Databases>
    <!-- Document fields to search. ignored for plain text input documents
(DRECONTENT is the default) -->
    <SearchFields>
        <SearchField>DREREFERENCE</SearchField>
        <SearchField>DRETITLE</SearchField>
        <SearchField>DRECONTENT</SearchField>
    </SearchFields>
    <!-- Definitions of search zones within a document -->
    <Zones>
        <Zone>
            <Name>Summary</Name>
```

```
<StartPattern>Executive Summary</StartPattern>
            <EndPattern>Introduction</EndPattern>
        </Zone>
        <Zone>
            <Name>Body</Name>
            <StartPattern>Introduction</StartPattern>
        </Zone>
    </Zones>
    <!-- Fields generated from a match. Always required, but applies only to IDOL
IDX or IDOL XML input documents where the output is also a modified IDOL document -
->
    <TargetFields>
        <TargetField>
            <Name>PHONE</Name>
            <AllowDuplicates>false</AllowDuplicates>
            </TargetField>
    </TargetFields>
    <!-- Eduction grammar entities used for searching -->
    <Entities>
        <Entity>
            <Name>phone/all</Name>
            <TargetField>PHONE</TargetField>
            <MatchRange>1,2-4</MatchRange>
            <MinScore>0.5</MinScore>
            <Zone>Summary</Zone>
            <Zone>Body</Zone>
        </Entity>
    </Entities>
```
#### </Eduction>

If Eduction reads an IDOL XML data file, you must configure DocumentDelimiterCSVs, and also at least one entry for the CantHaveFields setting. If this is not present, Eduction defaults to DOCUMENT and EDUCTION\_DUMMY\_FIELD respectively.

# <span id="page-59-0"></span>**Eduction Parameters**

The following parameters can be used in the .CFG configuration file or the XML configuration file.

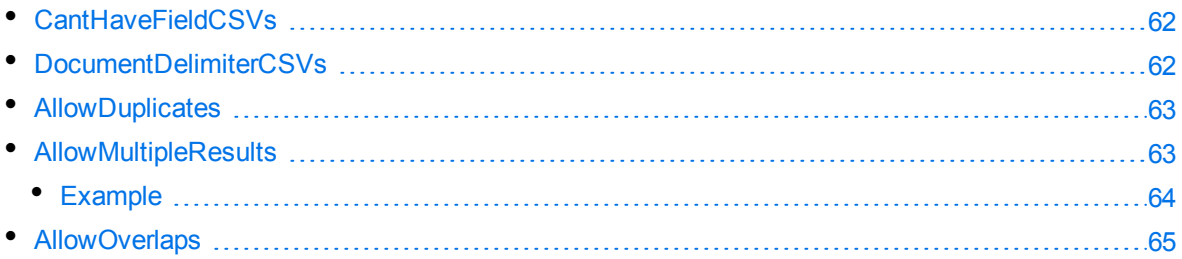

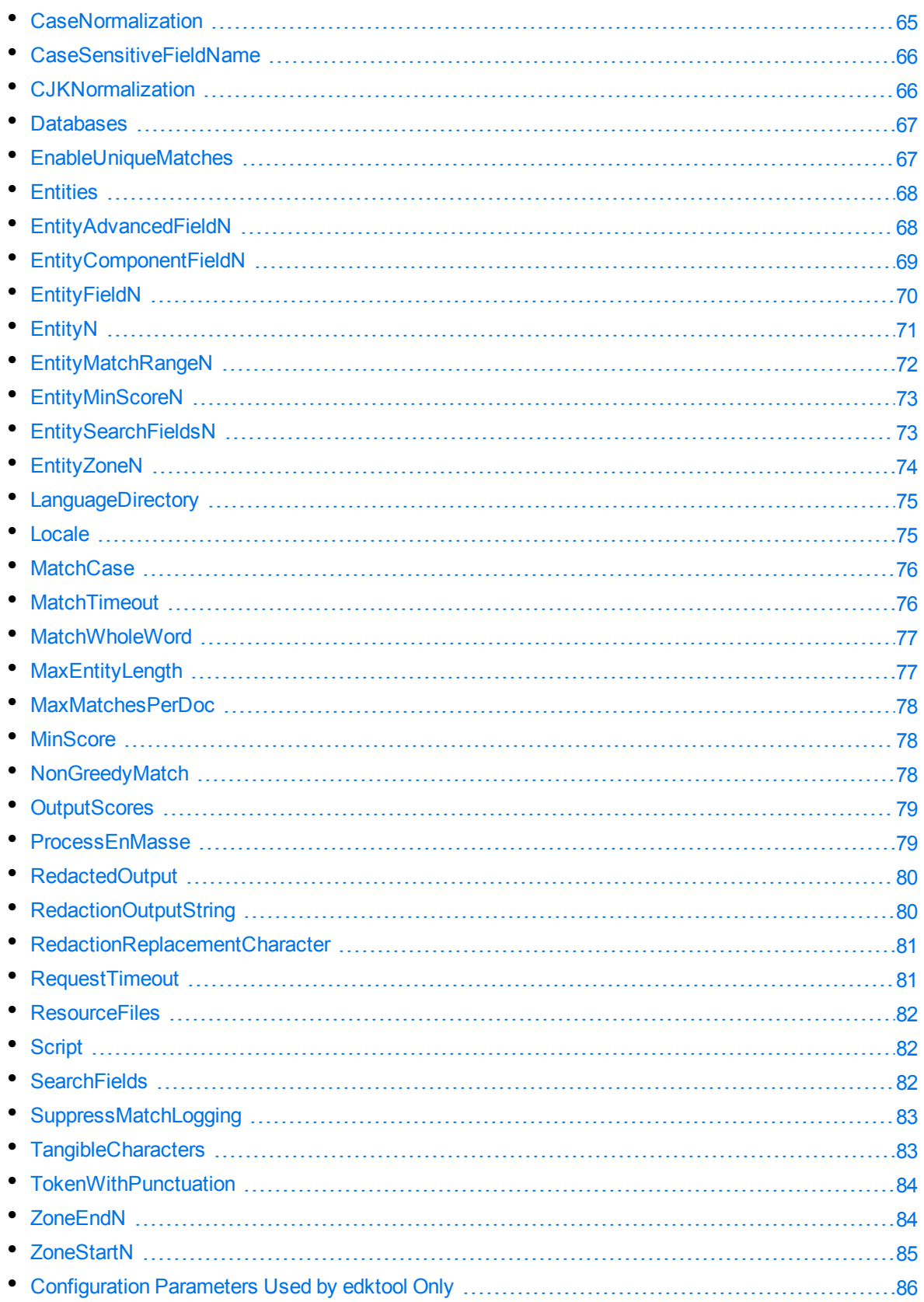

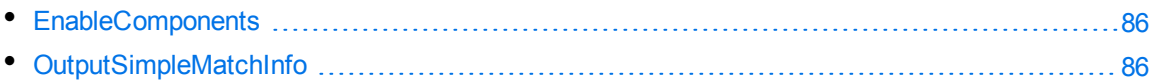

## <span id="page-61-0"></span>**CantHaveFieldCSVs**

Names of fields Eduction ignores when reading an XML file. Allows you to specify the fields in documents that are discarded before the documents are stored.

To specify multiple fields, separate them with commas (there must be no space before or after a comma). You can use wildcards.

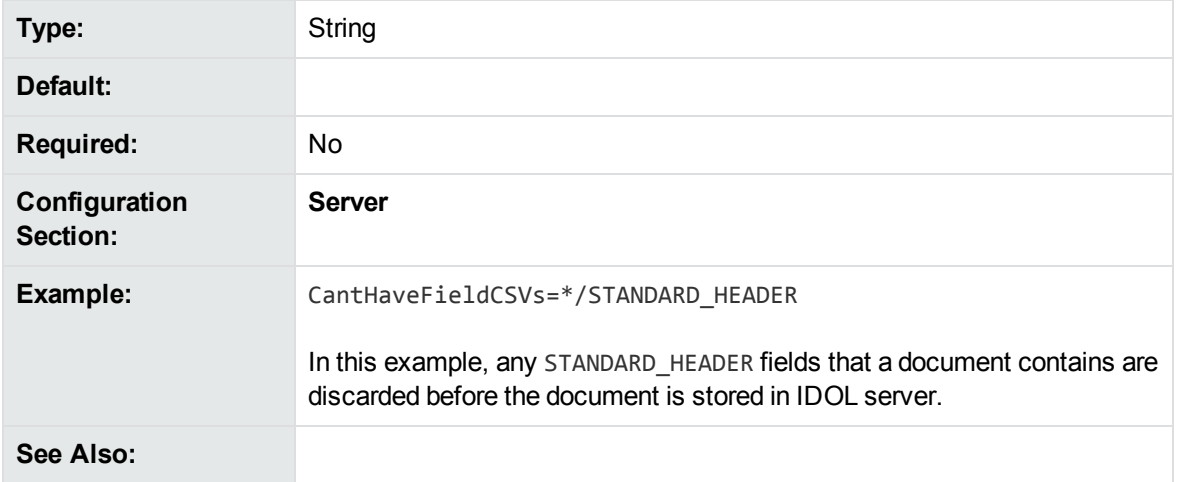

### <span id="page-61-1"></span>**DocumentDelimiterCSVs**

File fields (tags) marking start and end of document. Allows you to specify the fields in a file that indicate the beginning and end of a document, so that the documents are indexed individually. You must have only one document level for each XML schema.

If documents are indexed into IDOL server using a DREADD or DREADDDATA index action, and the index action uses a DocumentDelimiters parameter that conflicts with the DocumentDelimiterCSVs setting in the IDOL server configuration file, the index action parameter overrides the configuration parameter.

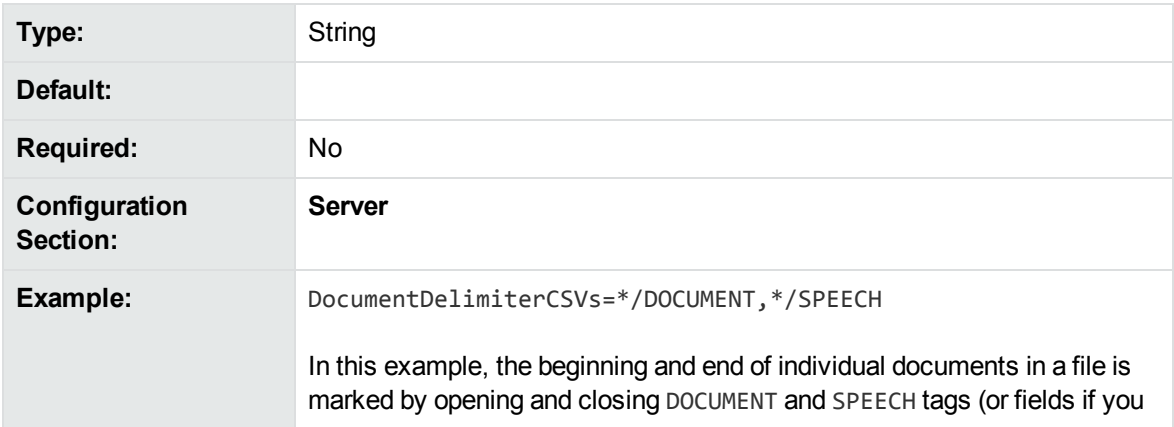

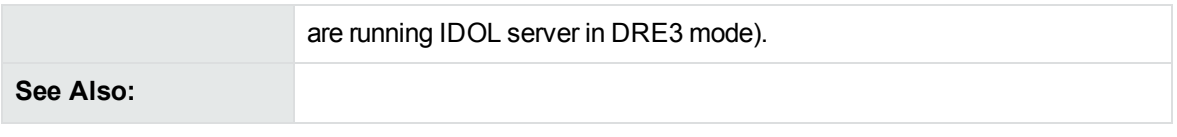

## <span id="page-62-0"></span>**AllowDuplicates**

A list of document fields in which Eduction can write multiple results from a single entity. If you allow multiple results from a single entity by setting [AllowMultipleResults,](#page-62-1) below to TRUE, and the input text contains more than one match to an entity, Eduction writes the results to multiple fields with the same name.

This parameter is used only when generating output in IDOL IDX format. It has no effect on XML.

You can specify multiple fields by separating them with commas.

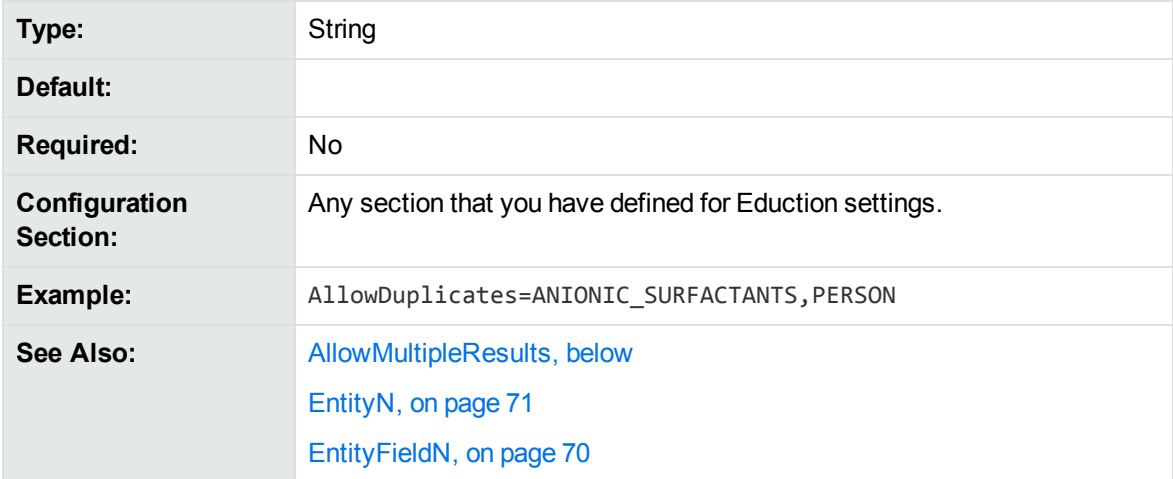

## <span id="page-62-1"></span>**AllowMultipleResults**

This parameter determines how many results to return in cases where multiple matches begin at the same offset in the input text. By default, only one result can be returned, but you can use the AllowMultipleResults parameter if you want to return other matches (either from the same entity or from other entities).

Set AllowMultipleResults to one of the following options:

- **All** or True. This option returns all results at a specified offset.
- **No** or False. Only one result at a specified offset is returned.
- **.** OnePerEntity. Up to one result at a specified offset per entity can be returned.

#### **NOTE:**

If you are writing the results of Eduction to document fields in IDX format, and you have allowed multiple results for a single entity by setting this parameter to All or True, you should include the relevant fields in the parameter [AllowDuplicates,](#page-62-0) above.

### <span id="page-63-0"></span>**Example**

With the following entities, Georgia might return Georgia (name), Georgia (US state) or Georgia (country). By default, Eduction returns only one match. This is appropriate if it is not important to you that Georgia has multiple interpretations. Set the AllowMultipleResults configuration parameter to **All** to return all three matches. Set the AllowMultipleResults configuration parameter to **OnePerEntity** to return one match from each entity. This is appropriate if it is important to you that Georgia is a place and a name, but not that it refers to multiple places.

```
<entity name="names">
  <entry headword="Georgia (name)">
    <synonym>Georgia</synonym>
  </entry>
  <entry headword="Henry (name)">
    <synonym>Henry</synonym>
  </entry>
</entity>
<entity name="places">
  <entry headword="Delaware (US state)">
    <synonym>Delaware</synonym>
  </entry>
  <entry headword="Georgia (US state)">
    <synonym>Georgia</synonym>
  </entry>
  <entry headword="Georgia (country)">
    <synonym>Georgia</synonym>
  </entry>
  <entry headword="Mongolia (country)">
    <synonym>Mongolia</synonym>
  </entry>
</entity>
```
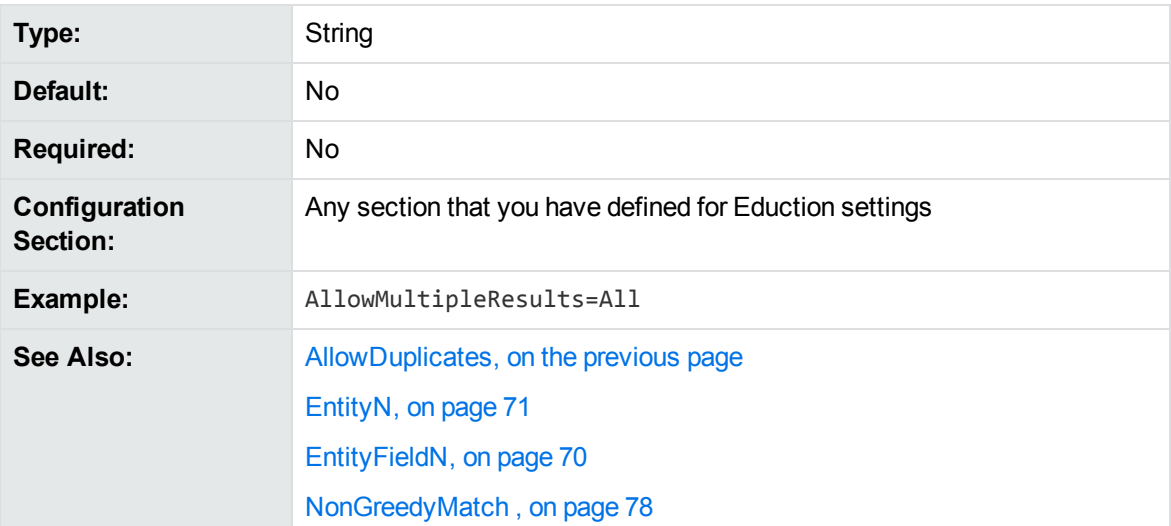

## <span id="page-64-0"></span>**AllowOverlaps**

A Boolean that specifies whether Eduction returns more than one entity from any one section of text. To return only one entity from a section of text, set this parameter to **False**. To return all entities in the text, set this parameter to **True**.

For more information on overlapping and duplicate matches, refer to *IDOL Expert*.

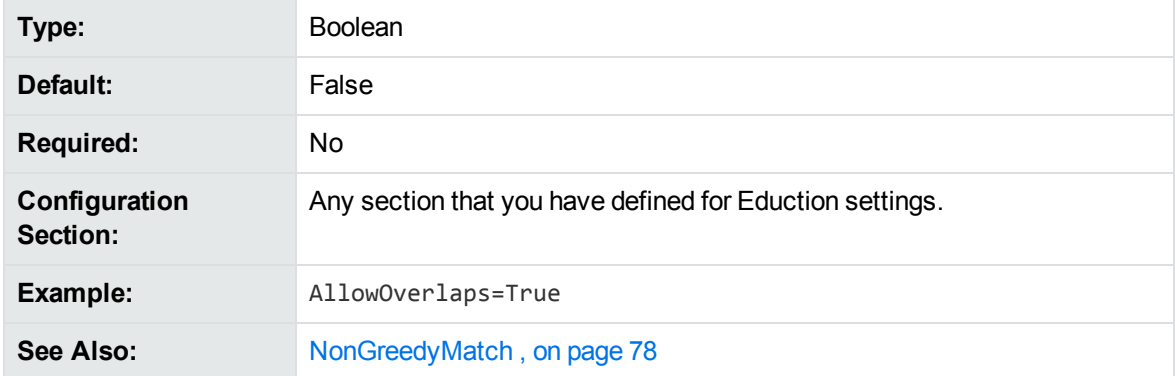

### <span id="page-64-1"></span>**CaseNormalization**

The case conversion to use for all incoming text. To improve performance, use this parameter to convert all text to lowercase or uppercase before attempting to match text.

This parameter takes one of the following values:

- **None**. No case conversion.
- **Lower**. All incoming text is converted to lowercase.
- **Upper**. All incoming text is converted to uppercase.

If your grammar file consists of only lowercase or only uppercase characters but your text is mixed case, you can improve performance by setting CaseNormalization to **Lower** or **Upper** respectively. This provides a greater performance improvement than setting MatchCase to **False**.

If you set this parameter to Lower or Upper, set MatchCase to **True**.

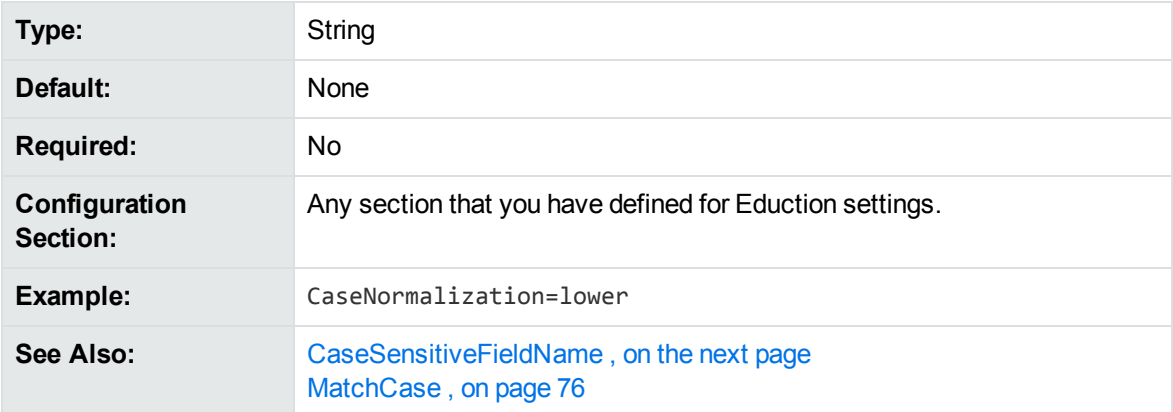

### <span id="page-65-1"></span>**CaseSensitiveFieldName**

A Boolean that specifies whether to preserve the case of configured field names. By default, the Eduction module converts all field names to uppercase when it produces matches. To preserve the case of the field names, set this parameter to **True**. This option makes field names case sensitive.

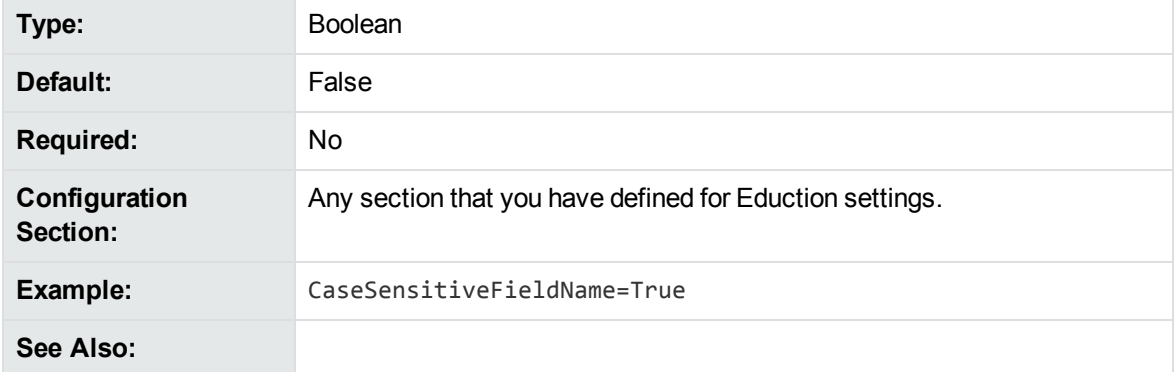

### <span id="page-65-0"></span>**CJKNormalization**

This parameter allows you to specify how to normalize Chinese, Japanese, and Korean data before extraction, in all Eduction components.

You can specify the value of CJKNormalization as follows:

- Kana. Half width kana to full width kana.
- OldNew. Old kanji to new kanji.
- Number. Chinese or kanji number characters to ASCII number characters.
- HWNum. Full width number characters to ASCII number characters.
- HWA1pha. Full width alphabet characters to ASCII alphabet characters.
- SimpChi. Traditional Chinese to simplified Chinese.
- FWJamo. Half width jamo to full width jamo.

Separate multiple options with a comma.

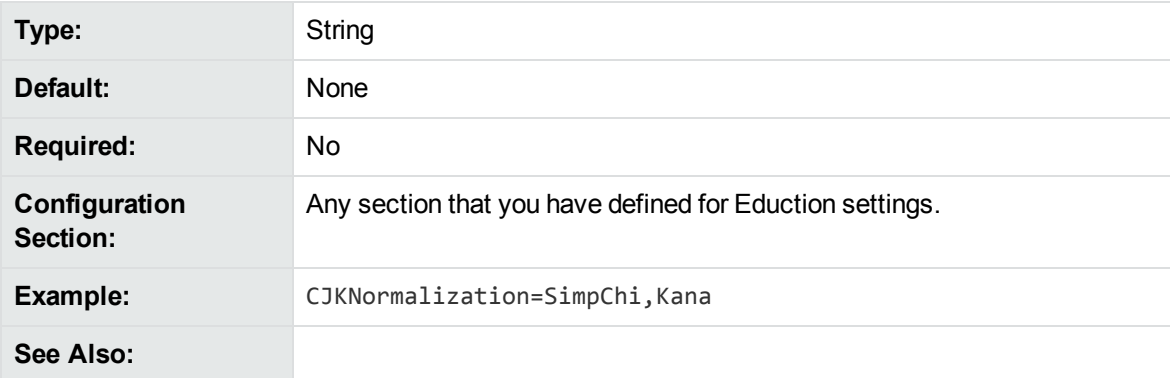

## <span id="page-66-0"></span>**Databases**

The names of the databases to which a document belongs. Eduction runs only on documents that belong to the comma-separated list of databases. If you do not list databases, Eduction is run on documents from all databases.

#### **NOTE:**

If an IDX does not have a DREDBNAME entry for a document, matching is not done on that document. However, if all databases are selected, matching is done.

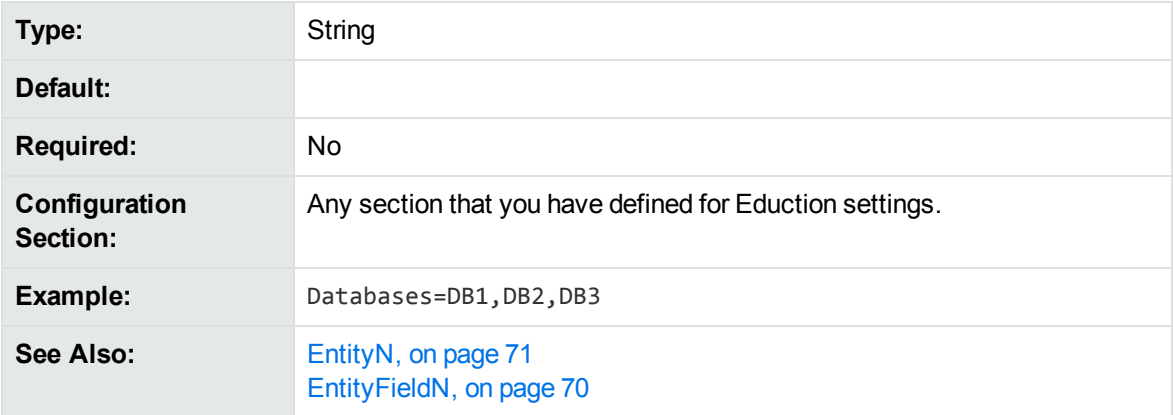

## <span id="page-66-1"></span>**EnableUniqueMatches**

A Boolean that specifies whether to return only unique matches in each document. To return a single occurrence of a particular value, set this parameter to **True**. When EnableUniqueMatches=True, two Entity*N* definitions cannot return the same value, even if they use different patterns. If the same value occurs more than once, only the first instance is returned, even if the matches occur for different entities.

Duplicates display by default unless you set EnableUniqueMatches to **True** to explicitly remove them.

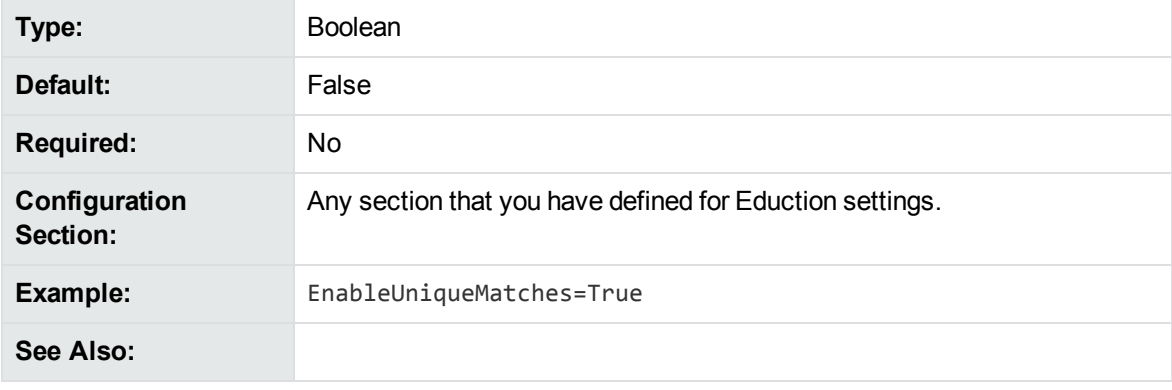

## <span id="page-67-1"></span>**Entities**

A list of entities that you want to modify using the post processing script. If you do not set this parameter, you can use the script to modify the matches for every entity.

You can separate multiple entities with a comma, or, you can use wildcard expressions. You can use the \* wildcard to match any number of characters, or the ? wildcard to match a single character. For example, set Entities to phone/\* to apply the script to the phone/landline/gb, phone/mobile/gb entities and so on.

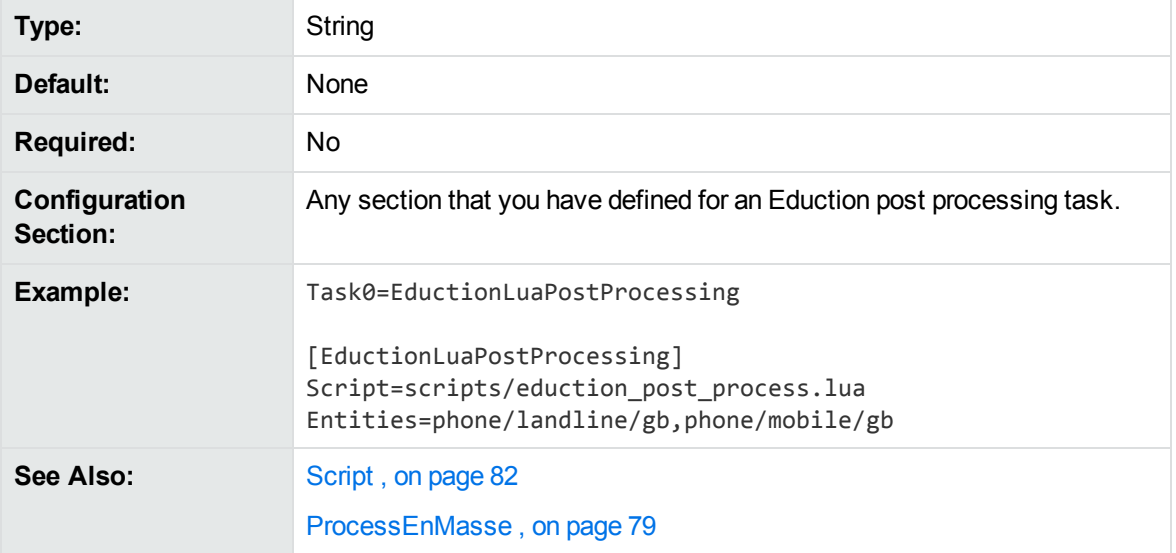

## <span id="page-67-0"></span>**EntityAdvancedField<sup>N</sup>**

A comma-separated list of advanced fields to return.

To use this option you must:

- **.** set OutputSimpleMatch to False for edktool.
- **.** set EnableComponents to True for edktool.
- define components in the entity definition.

You configure EntityAdvancedFieldN in the same way as [EntityFieldN.](#page-69-0) Specify a comma-separated list of advanced fields that you want to return. The value of the advanced field is the output of simple operations (min, max, sum, and ave) on the values of entity components.

For example, for the following configuration:

```
Entity0=testgrammar/testentity
EntityField0=FIELD0
EntityAdvancedField0=OfferPrice:max(price1 price2),BidPrice:min(price1 price2)
```
#### And the following data:

share price1 price2 Com1 165 167 Com2 1890 1880

An entity with the following pattern:

```
<grammar name="testgrammar">
<entity name="testentity" type="public">
<pattern>(?A=price1:\d+)\s+(?A=price2:\d+)</pattern>
</entity>
</grammar>
```
Returns the following results as fields:

```
#DREFIELD FIELD0="165 167"
#DREFIELD OfferPrice="167"
#DREFIELD BidPrice="165"
#DREFIELD FIELD0="1890 1880"
#DREFIELD OfferPrice="1890"
#DREFIELD BidPrice="1880"
```
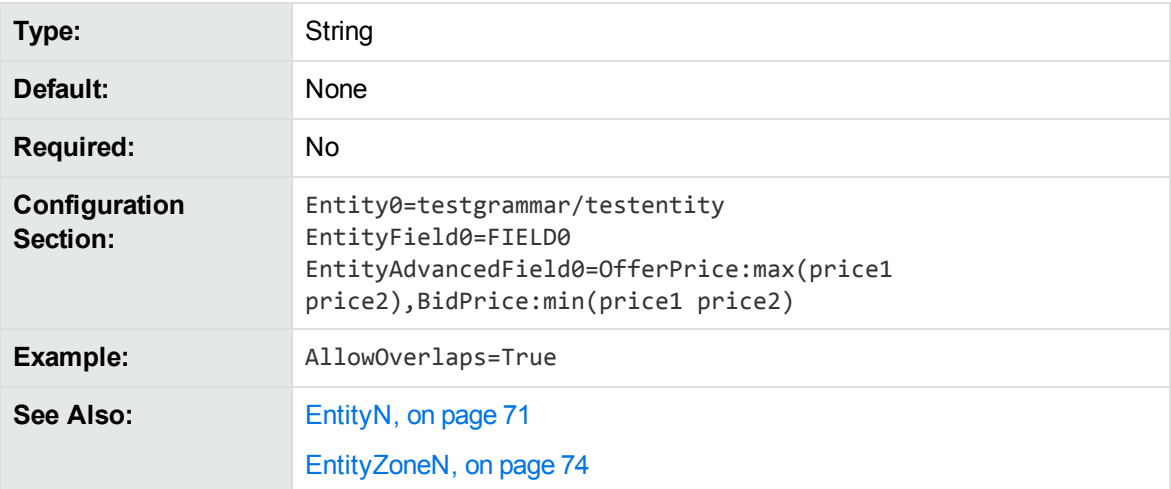

### <span id="page-68-0"></span>**EntityComponentField<sup>N</sup>**

A comma-separated list of entity components that you want to return as fields.

To use this option you must:

- **.** set OutputSimpleMatch to False for edktool.
- **.** set EnableComponents to True for edktool.
- define components in the entity definition.

You configure EntityComponentFieldN in the same way as [EntityFieldN](#page-69-0). Specify a comma-separated list of entity components that you want to return as fields.

#### For example, for the following configuration:

Entity0=testgrammar/testentity EntityField0=FIELD0 EntityComponentField0=Name,Age

#### And the following data:

name age geoff 45 jane 54

An entity with the following pattern:

```
<grammar name="testgrammar">
<entity name="testentity" type="public">
<pattern>name\s+age(\n(?A=Name:\w+)\s+(?A=Age:\d+)){1,}</pattern>
</entity>
</grammar>
```
Returns the following values as fields:

```
#DREFIELD Name="geoff"
#DREFIELD Age="45"
#DREFIELD Name="jane"
#DREFIELD Age="54"
```
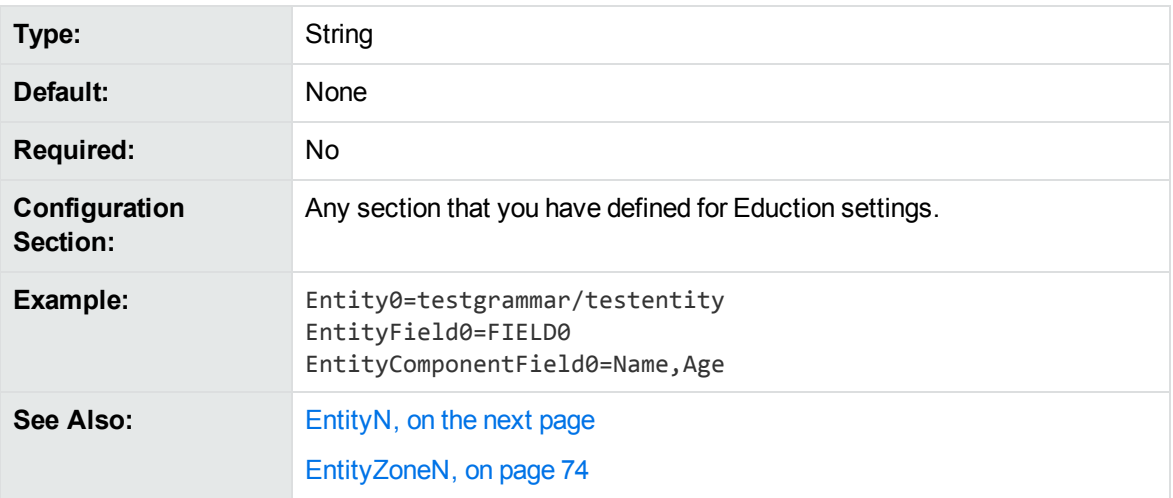

## <span id="page-69-0"></span>**EntityField<sup>N</sup>**

A comma-separated list of document fields to associate with the entities specified by the EntityN parameter. If entities are identified in a document, the text is saved in the fields specified by this parameter. The entity field number *N* must match the corresponding Entity*N* number.

A many-to-many relationship exists between the Entity*N* and EntityField*N* parameters. If an Entity*N* setting does not have an EntityField*N* setting, text matching the entity is not passed to Eduction.

If no Entity*N* settings are provided, EntityField*N* settings are ignored, because Eduction automatically generates EntityField*N* settings corresponding to each [EntityN,](#page-70-0) below setting that exists in the selected grammars.

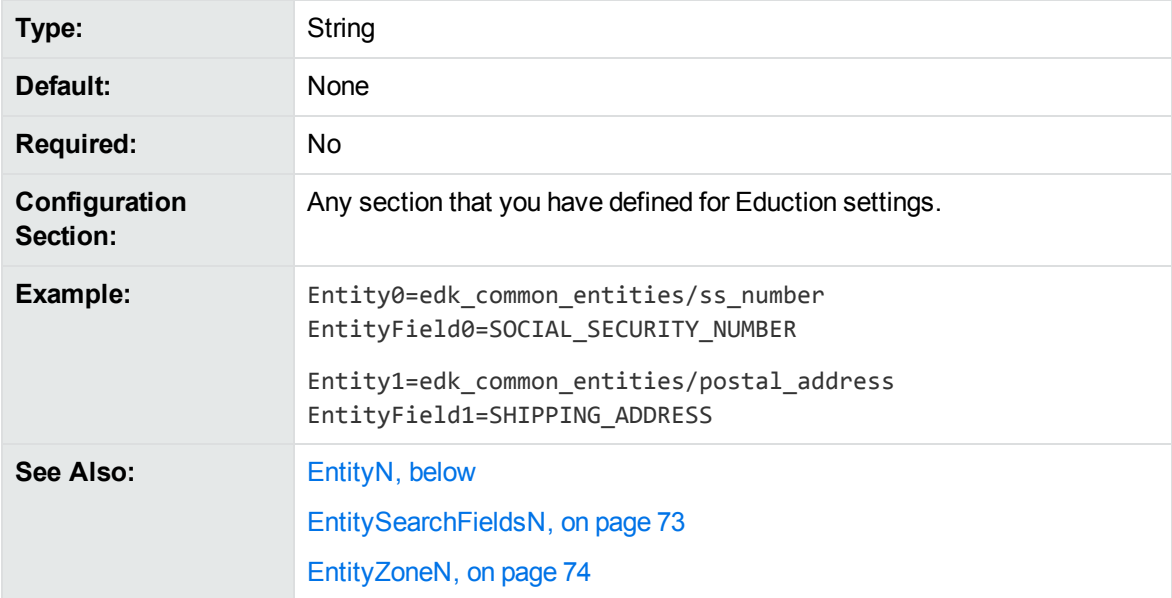

## <span id="page-70-0"></span>**Entity<sup>N</sup>**

A comma-separated list of entities to extract. Entities are defined in the resource file identified in the [ResourceFiles](#page-81-0) parameter. Replace *N* with the zero-based rank of the entity.

You must associate each entity with a field by using the Entity FieldN parameter.

You cannot use the entity name entities/ZoneStart*N* or entities/ZoneEnd*N* (where *N* is a numeric value). These entity names are reserved for use by Eduction.

If you do not define an Entity*N* parameter, Eduction looks for all entities in all loaded grammar files. In this case, the EntityField*N* settings are automatically generated from the entities found in grammar files by converting the entity names to uppercase and replacing slashes with an underscore. For example, if the entity edk\_common\_entities/place is found, Eduction generates the entity field: EDK\_ COMMON\_ENTITIES\_PLACE.

If you want to use several entities, you can use wildcard expressions instead of typing a lengthy comma-separated list. For example:

```
Entity0=place/city1/*,place/city2/*
EntityField0=CITY
Entity1=place/*/spabo
EntityField1=BOLIVIAN_PLACE
```
You can use the \* wildcard to match any number of characters, or the ? wildcard to match a single character.

```
Type: String
```
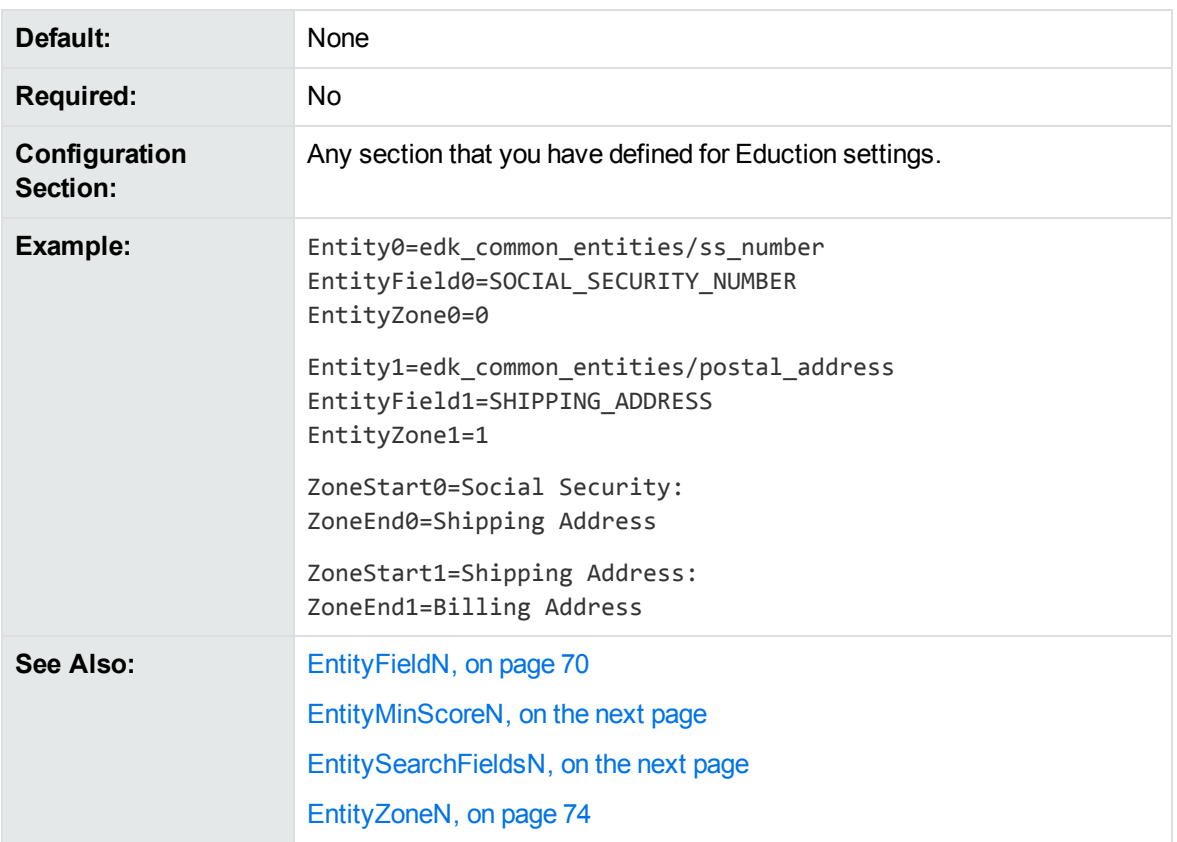

# <span id="page-71-0"></span>**EntityMatchRange<sup>N</sup>**

A range of matching instances of the entity that are returned. The entity match range number *N* must match the corresponding [EntityN](#page-70-0) number. The format of the range is as follows:

 $\langle \text{match}\rangle\langle [\{-\rangle],\}$  $\langle \text{match}\rangle\langle ]\langle [$ ,... $\rangle]^*$ 

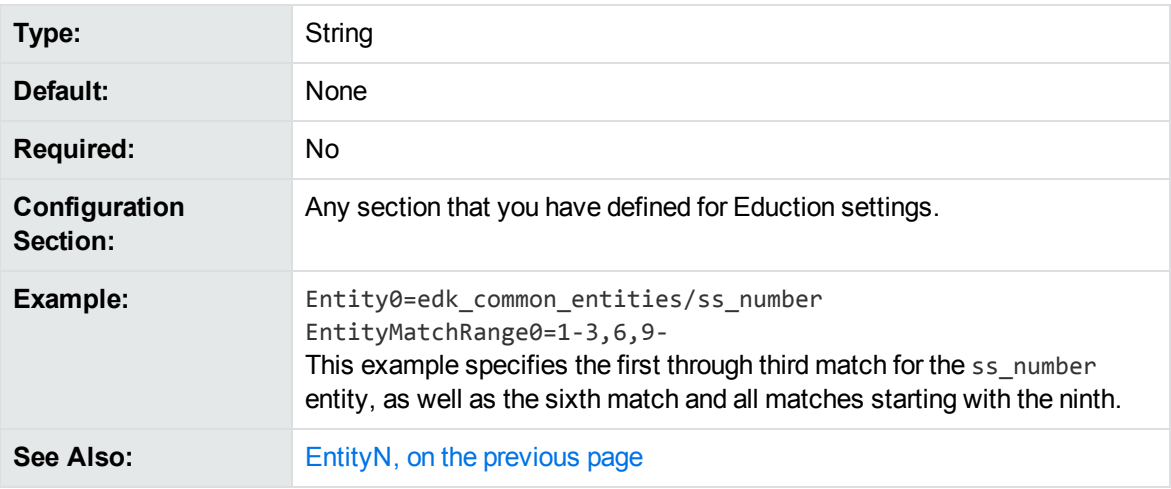
## <span id="page-72-0"></span>**EntityMinScore<sup>N</sup>**

The minimum score that is required for a match to be returned. The lowest possible score is 0. The upper limit varies depending on the entity.

As the minimum score is increased above **0**, towards (and even past) **1**, you are indicating that matches must meet a higher confidence level to be returned.

#### **NOTE:**

The minimum score threshold is applied before Eduction runs any post-processing tasks (seeLua [Post-Processing,](#page-39-0) on page 40). If a post-processing task reduces the score for a match so that it is lower than the threshold specified by this parameter, the match is not discarded. You could discard the match in the post-processing task, or run an additional post-processing task to check the scores on all matches and discard those below a certain value.

The *score* for an entity is defined by the author of the grammar and defaults to **1**. See the Eduction Grammar Syntax for a description of the score attribute.

The entity number (*N*) in EntityMinScore*N* must match the corresponding entity number in the Entity*N* entry.

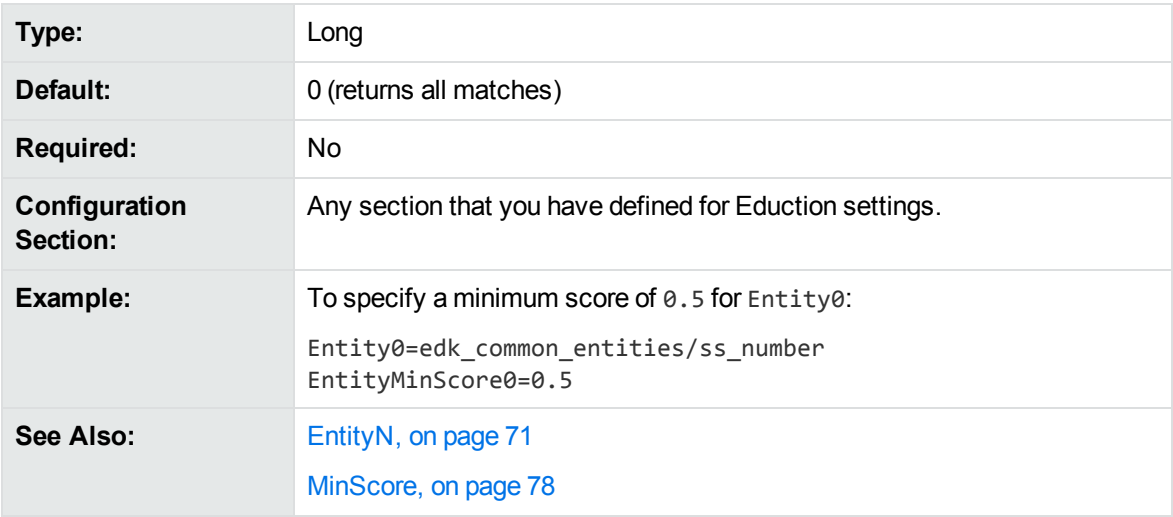

#### <span id="page-72-1"></span>**EntitySearchFields<sup>N</sup>**

The EntitySearchFields*N* parameter specifies the document fields to search for the corresponding Entity*N* entity.

Use this parameter if you want to search a different set of fields than is specified by [SearchFields,](#page-81-0) on [page 82](#page-81-0). If you do not set EntitySearchFields*N*, Eduction searches the fields specified by the SearchFields parameter.

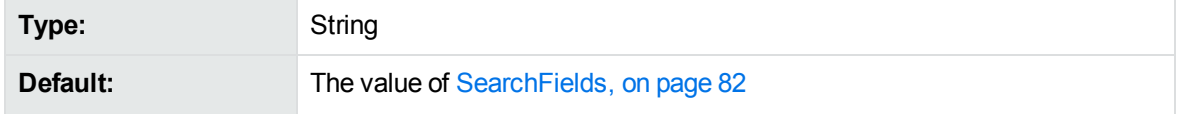

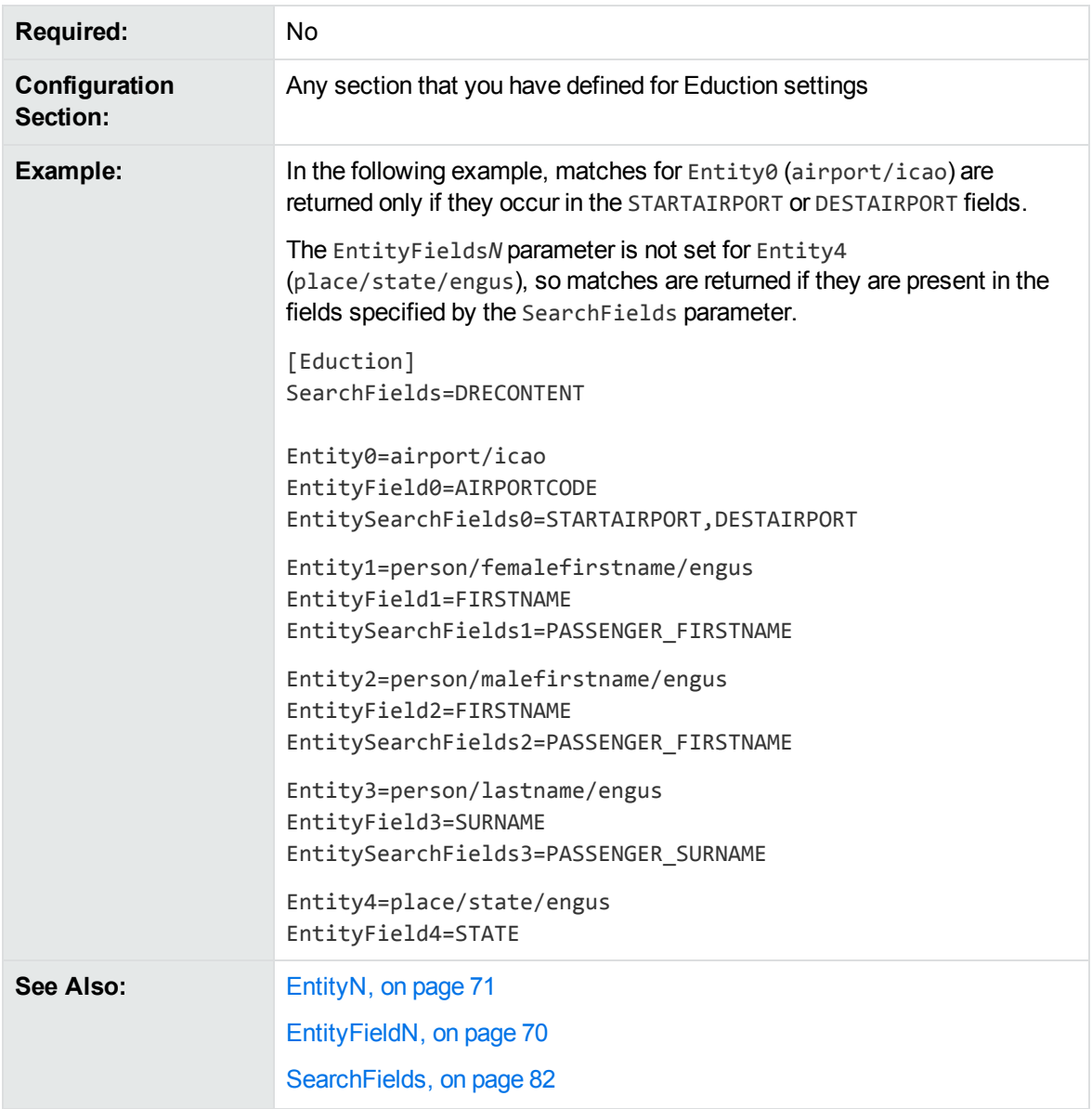

## <span id="page-73-0"></span>**EntityZone<sup>N</sup>**

Associates an [EntityN](#page-70-0) entity with one or more zones defined using the [ZoneStartN](#page-84-0) and [ZoneEndN](#page-83-0) parameters. Type the number of the ZoneStart*N* and ZoneEnd*N* parameters to associate with the [EntityN](#page-70-0). Eduction searches for the entity in the specified zones. The entity zone number *N* must match the corresponding [EntityN](#page-70-0) number.

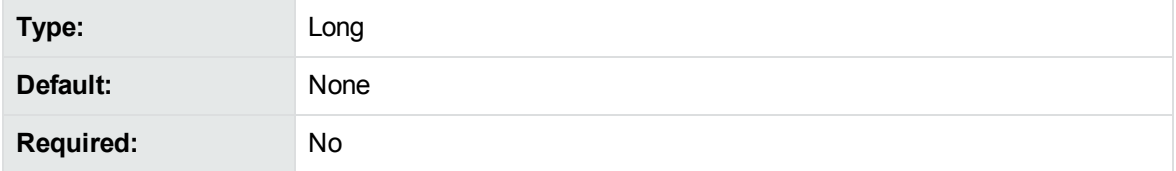

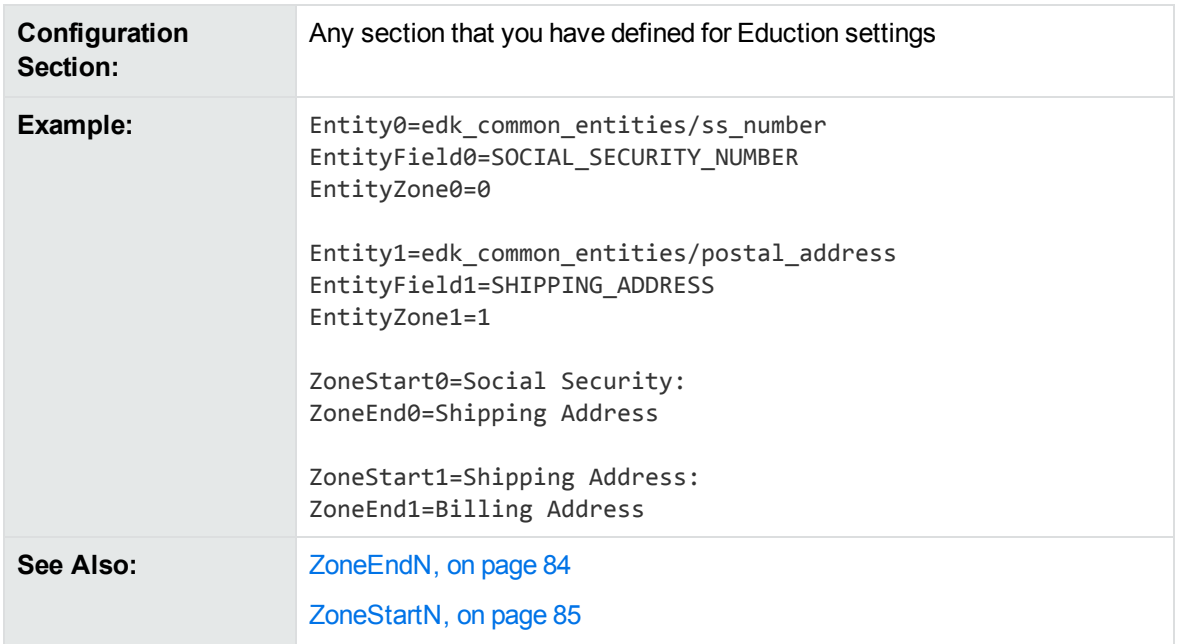

### <span id="page-74-1"></span>**LanguageDirectory**

Enables tokenization of Chinese, Japanese, Korean, and Thai languages. Set LanguageDirectory to the path of an IDOL Server language directory that contains the relevant sentence breaking libraries and associated data files.

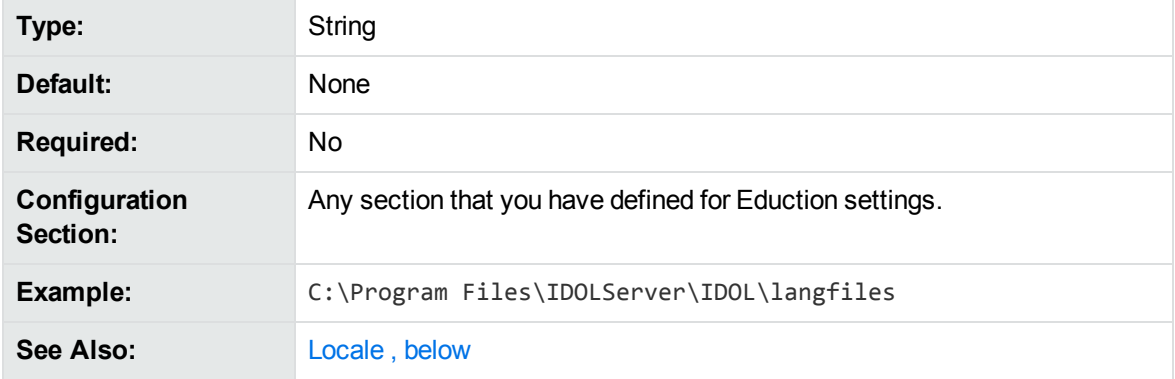

#### <span id="page-74-0"></span>**Locale**

Enables tokenization of Chinese, Japanese, Korean, and Thai languages. Set Locale to one of **CHI**, **JPN**, **KOR**, or **THA**.

#### **NOTE:**

The standard grammar files are developed without this setting; Micro Focus recommends that you use this parameter only when you are using custom grammar files that have been developed with the specific tokenization.

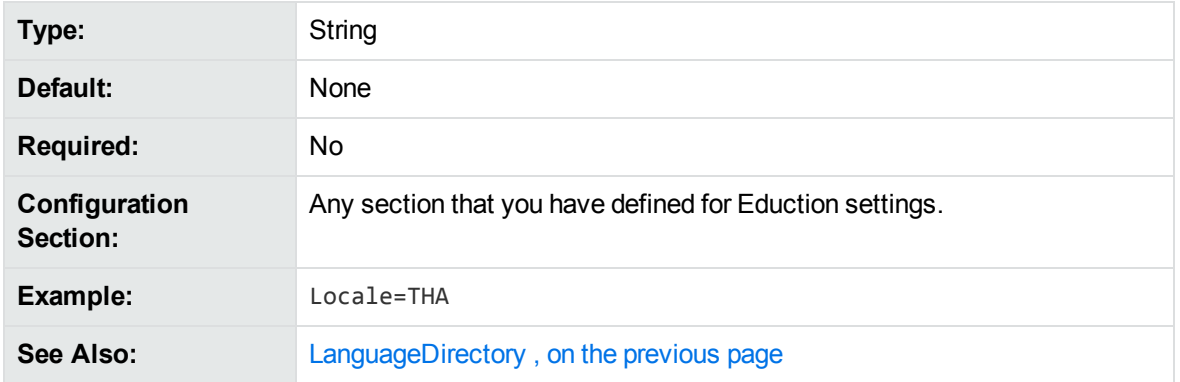

#### **MatchCase**

By default, Eduction is case sensitive when matching characters. This default value applies only when no grammar-specific case attribute has been specified for an entity.

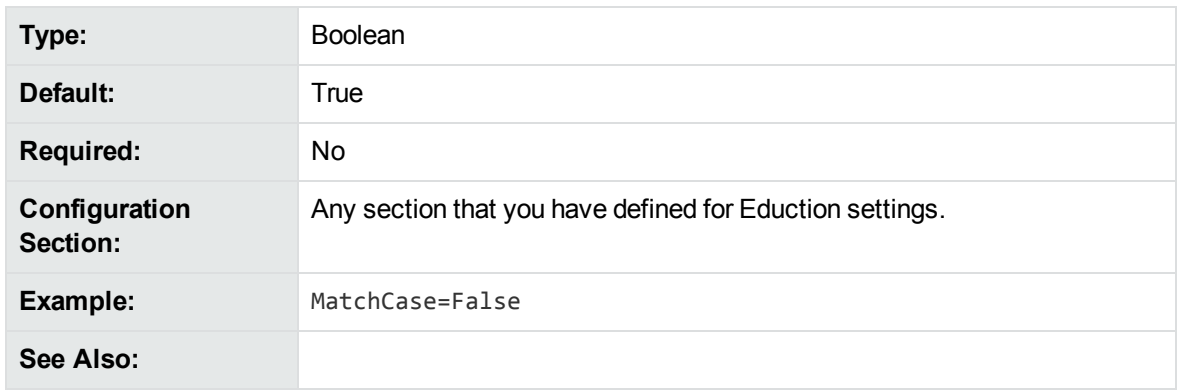

To ignore case when matching characters, set this parameter to **False**.

#### **MatchTimeout**

The maximum amount of time (in seconds) to spend searching for matches (to all chosen entities) at a specific offset. If the timeout is reached, Eduction returns the best match it has found (if any) and continues looking for matches later in the text.

Eduction usually finds matches very quickly, so in most cases setting this timeout is not required.

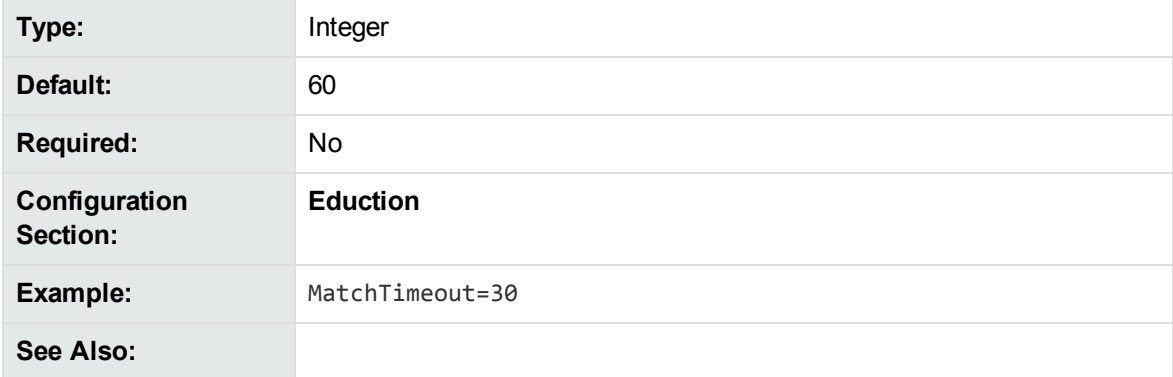

## <span id="page-76-0"></span>**MatchWholeWord**

To match only terms in the text that begin and end on a whole word boundary, set this parameter to **True**.

To match terms that start and end anywhere, including in the middle of a word in the text, set this parameter to **False**.

For example, if MatchWholeWord=True, a search for the term 80 does not find a match in the text string 80mph. If MatchWholeWord=False, a search for the term par finds a match in the text string separated.

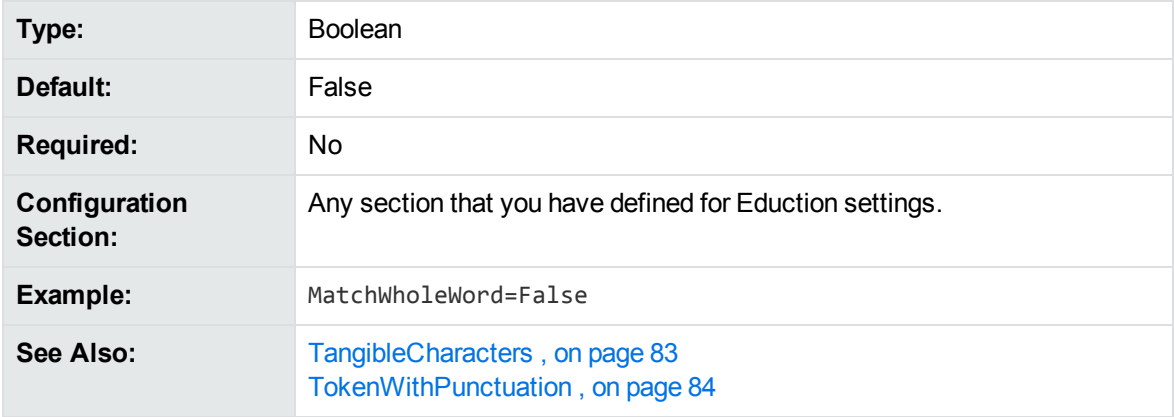

For more information on modifying the matching behavior by using MatchWholeWord, refer to *IDOL Expert*.

## **MaxEntityLength**

The maximum number of characters in a returned entry.

Reducing this number can assist performance by preventing Eduction from scanning a long string of text for an entity that is expected to be small.

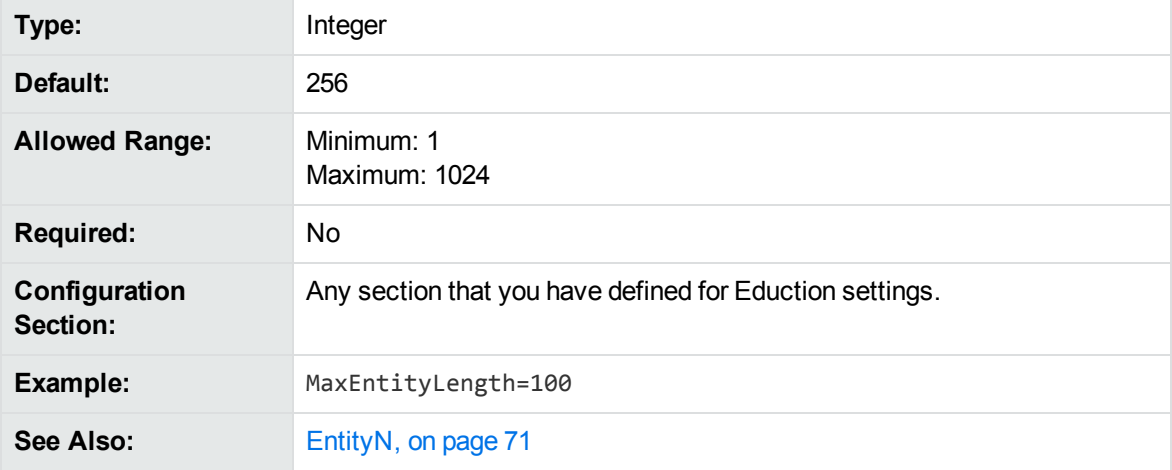

[ZoneEndN,](#page-83-0) on page 84 [ZoneStartN,](#page-84-0) on page 85

#### **MaxMatchesPerDoc**

The maximum number of matches to allow in each document.

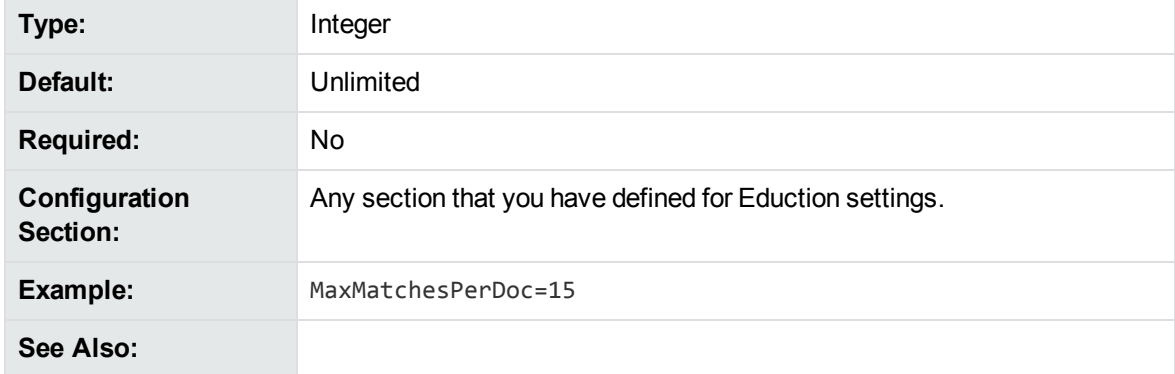

#### <span id="page-77-0"></span>**MinScore**

The minimum score that is required for a match to be returned. The lowest possible score is 0. The upper limit varies depending on the entity.

As the minimum score is increased above **0**, towards (and even past) **1**, you are indicating that matches must meet a higher confidence level to be returned.

This parameter applies to all entities. You can also set [EntityMinScoreN,](#page-72-0) on page 73, which applies to the entities specified by the corresponding [EntityN,](#page-70-0) on page 71 parameter. If you set both parameters, a match is only returned if it exceeds both thresholds.

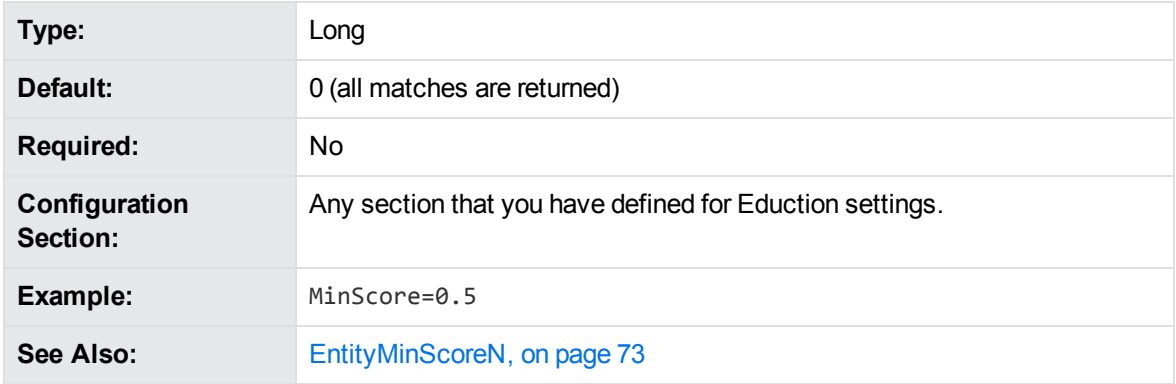

### **NonGreedyMatch**

A Boolean that specifies whether to return the shortest match. To configure Eduction to return the shortest match, set NonGreedyMatch to **True**. If two matches from two different entities start at the same word, and NonGreedyMatch is set to **True**, Eduction returns only the shortest match.

Setting this parameter to **True** implicitly disables the AllowOverlaps and AllowMultipleResults parameters. If you have set these parameters, NonGreedyMatch takes precedence.

For more information on how to configure the Eduction matching behavior using NonGreedyMatch, refer to *IDOL Expert*.

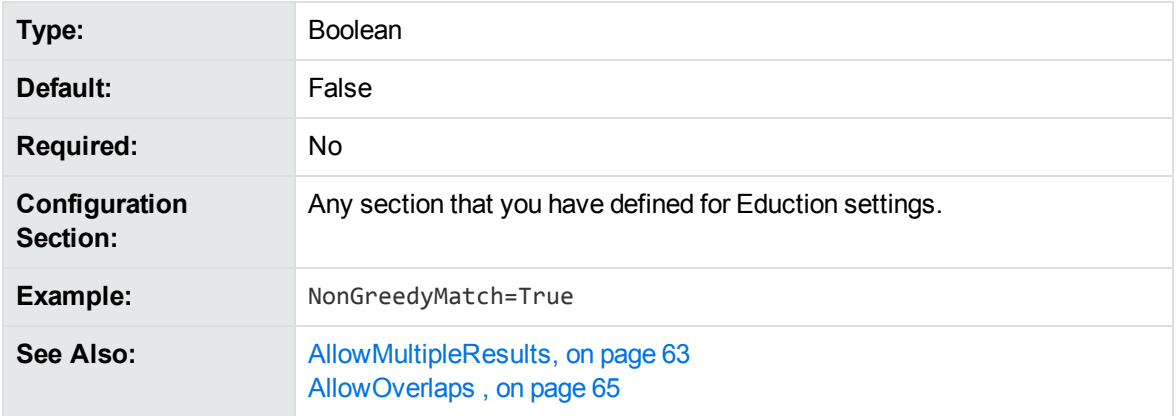

#### **OutputScores**

Set this parameter to **True** to include the score associated with a match in the output from an extraction task. If the output is in .IDX format, the score is added as a new DREFIELD, with the field name SCORE. If the output is in XML format, the score is added as an attribute with the name "score".

#### **NOTE:**

This parameter is used by edktool only.

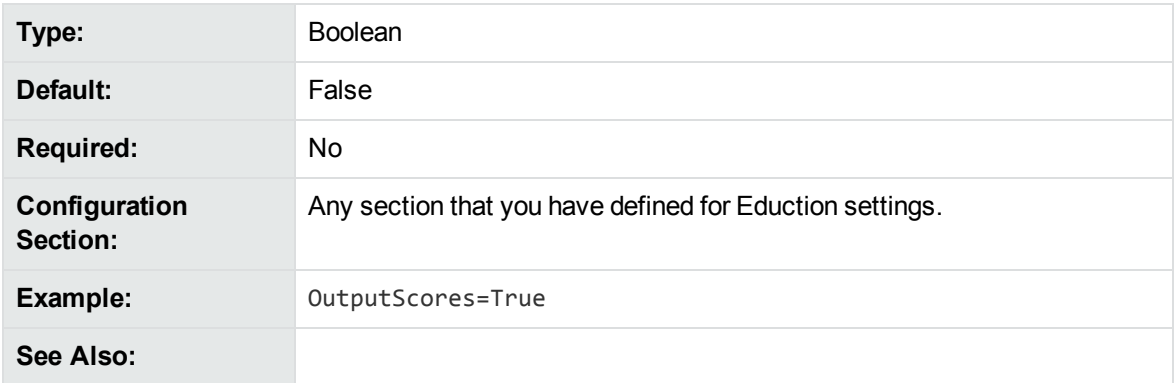

#### <span id="page-78-0"></span>**ProcessEnMasse**

Configures an en masse post-processing task. If you set ProcessEnMasse to **True**, your postprocessing script takes the entire set of educed matches as its input argument, rather than a single match. The script can thus look at all the matches at once and modify them accordingly.

A Boolean that specifies whether to consider and modify all of the matches at the same time. For example, to increase the score of a match if it is found near other matches, you must consider all of the matches together.

- When ProcessEnMasse=False, the Lua post processing script takes an individual match as its input argument.
- When ProcessEnMasse=True, the Lua post processing script takes the entire set of matches as its input argument.

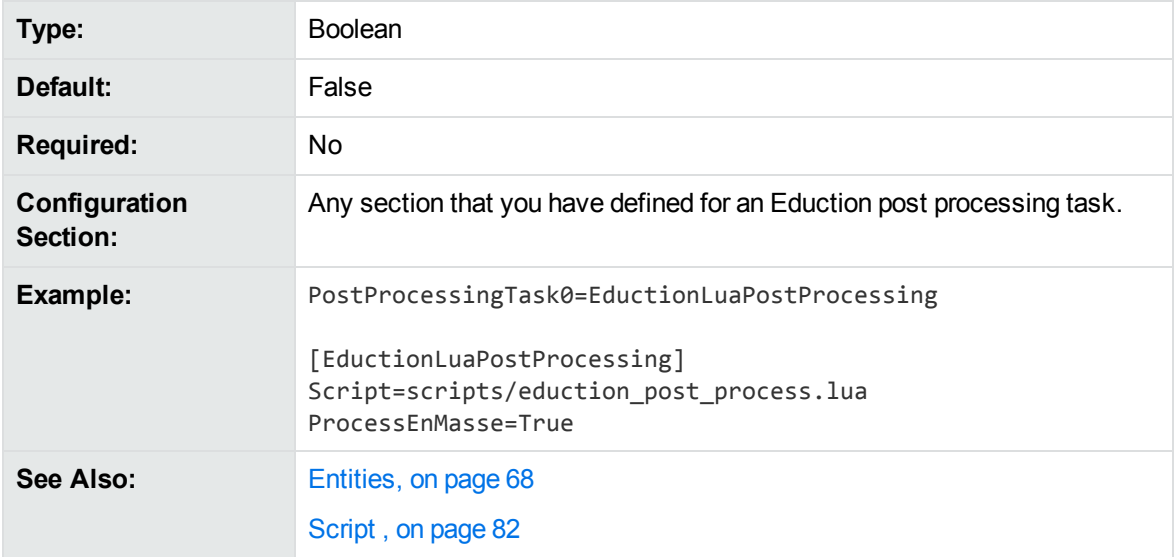

#### **RedactedOutput**

Set this parameter to **True** to enable redaction of sensitive information in the output text.

You can also set **one** of [RedactionOutputString](#page-79-0) or [RedactionReplacementCharacter ;](#page-80-0) if neither are set, the default behavior is to replace redacted text with [redacted] in the output. If both are configured, RedactionReplacementCharacter takes precedence.

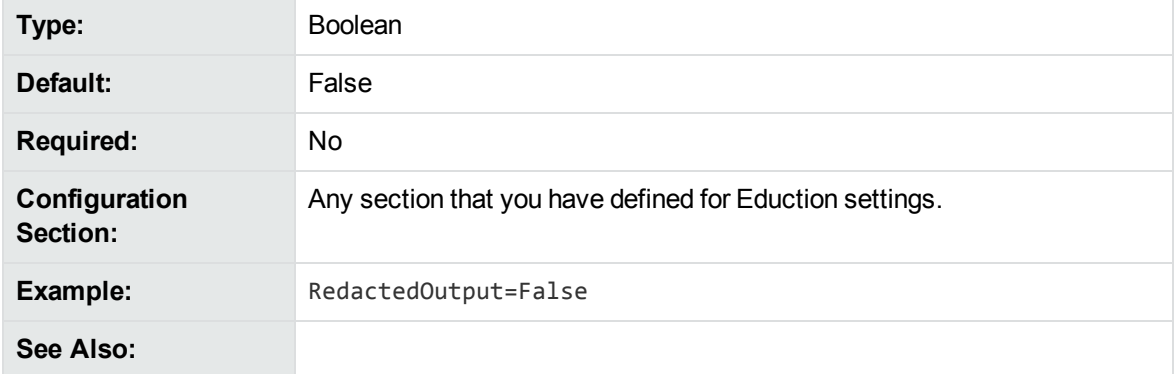

#### <span id="page-79-0"></span>**RedactionOutputString**

A string that replaces redacted information in the output text.

**Type:** String

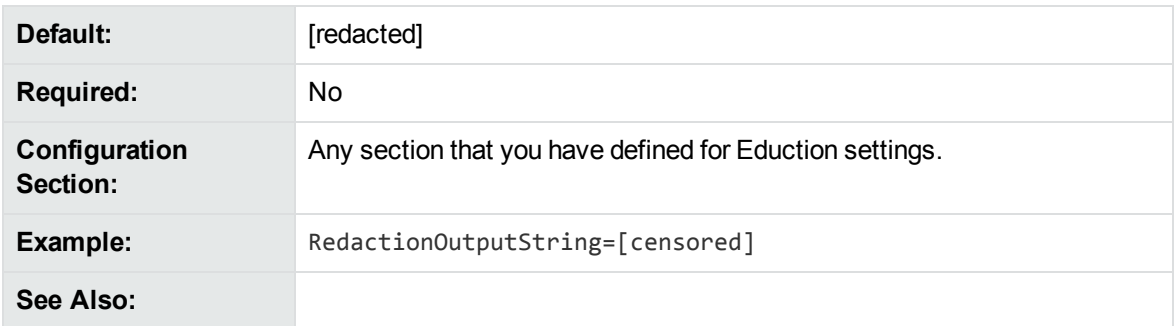

## <span id="page-80-0"></span>**RedactionReplacementCharacter**

A single character that replaces each character in redacted text.

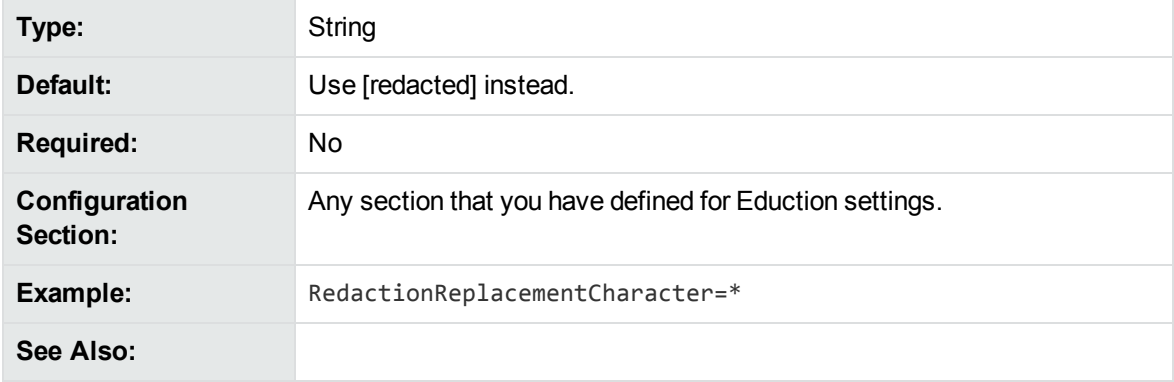

### **RequestTimeout**

The maximum amount of time (in seconds) to spend processing a single input file or document. If the timeout is reached, Eduction stops processing and returns any results that were found. In most cases the default timeout is not reached, but it can prevent Eduction running for a long time with abnormal documents.

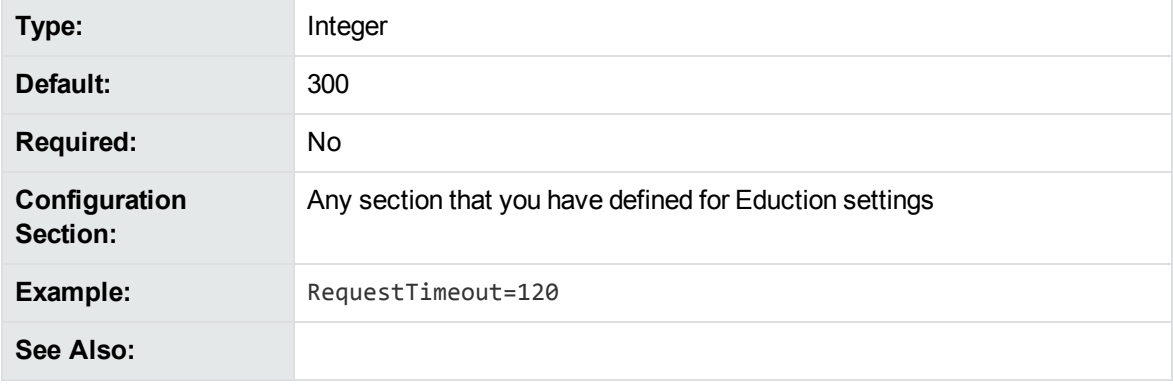

### **ResourceFiles**

The full path to a compiled ECR file containing Eduction grammar entries. At least one resource file is required.

You can specify multiple resource files either by separating them with commas, or by using wildcard expressions. You can use the \* wildcard to match any number of characters, or the ? wildcard to match a single character. For example, set ResourceFiles to <*grammar\_files\_directory*>/sentiment\_ \*.ecr to use all available sentiment grammars without having to type a lengthy comma-separated list.

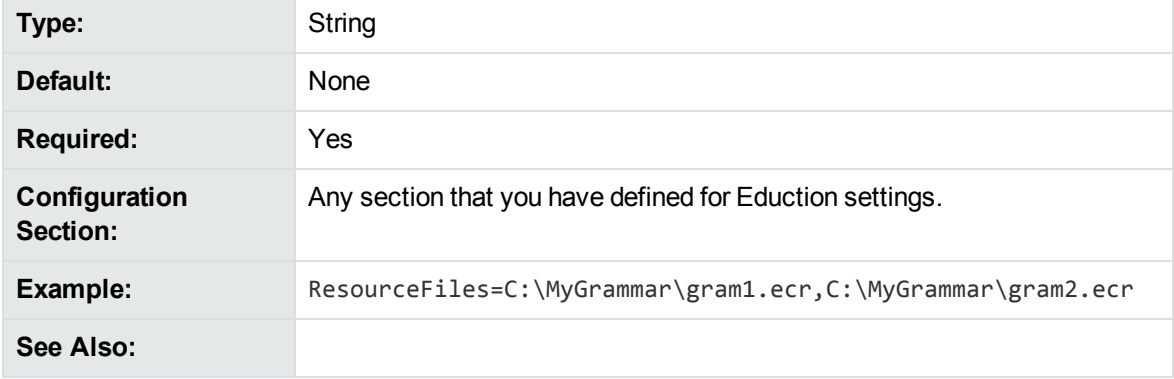

#### <span id="page-81-1"></span>**Script**

The path to the Lua script that you want to run to process the data returned by the Eduction module.

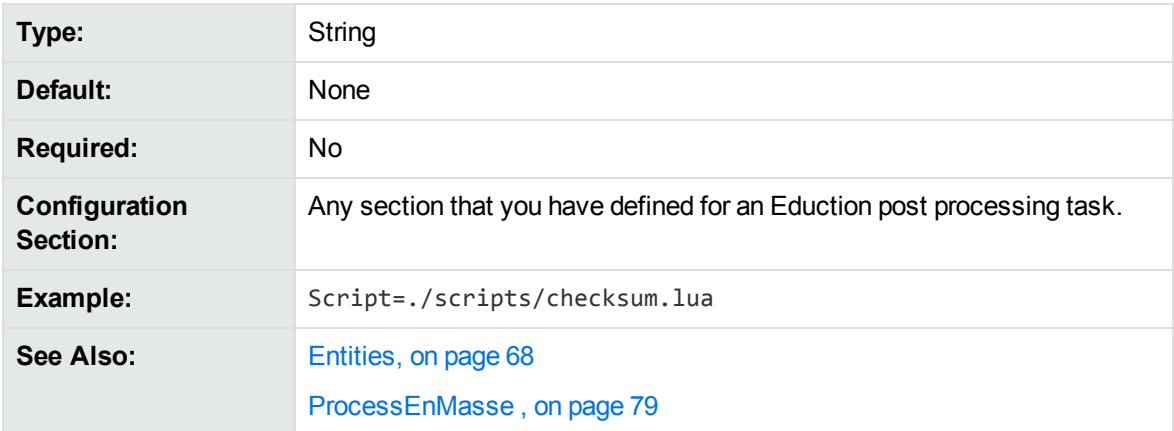

#### <span id="page-81-0"></span>**SearchFields**

A comma-separated list of fields to search for entities, for example DRECONTENT or DRETITLE.

To search for a specific entity only in specific fields, you can set [EntitySearchFieldsN,](#page-72-1) on page 73, which overrides the value of this parameter for specific entities.

You must search at least one field, otherwise Eduction does not return any results.

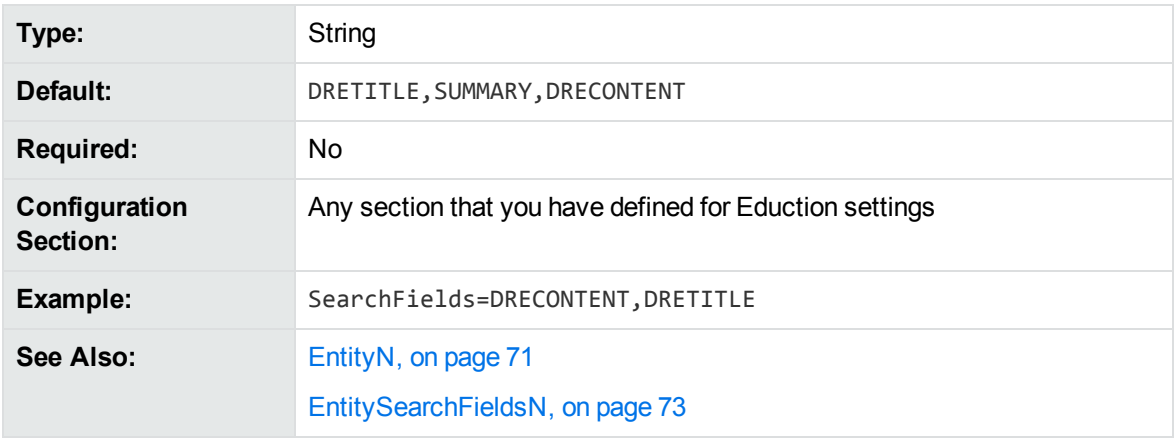

## **SuppressMatchLogging**

Set this parameter to **True** to suppress log entries for every entity and zone pattern found in a document.

When logging is set to **Full** in the Eduction configuration file, Eduction makes a log entry for every entity and zone pattern found in a document. If you set this parameter to **True**, these log entries are suppressed. This option is useful when you want to log the performance timing information, but do not want the verbose match entries.

You can also set this parameter in Eduction Server. If you set logging to **Full** in the Eduction Server configuration file, the server records a log entry for every entity match found. You can set SuppressMatchLogging to **True** to suppress these log entries.

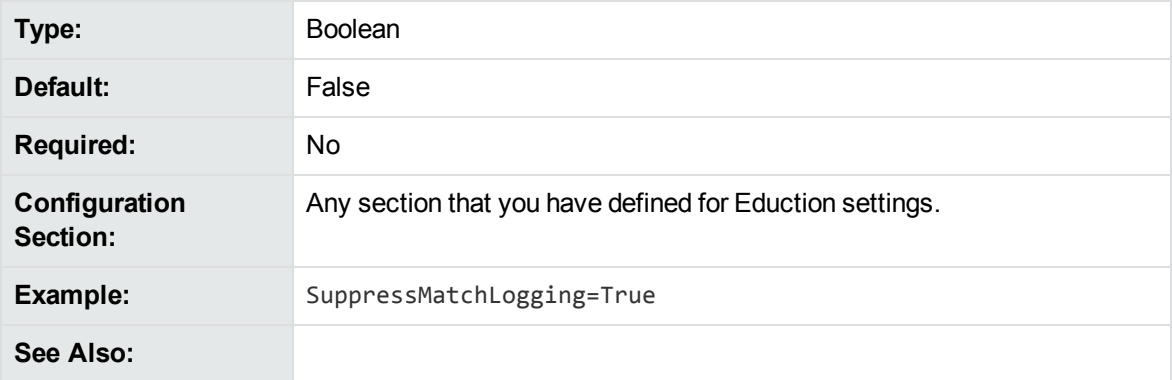

## <span id="page-82-0"></span>**TangibleCharacters**

A list of punctuation characters to treat as part of the word, rather than as word boundaries. By default almost all punctuation characters are treated as word boundaries.

#### **NOTE:**

You cannot specify spaces, returns, and tabs as TangibleCharacters.

This parameter has no effect when [MatchWholeWord](#page-76-0) is set to **False**.

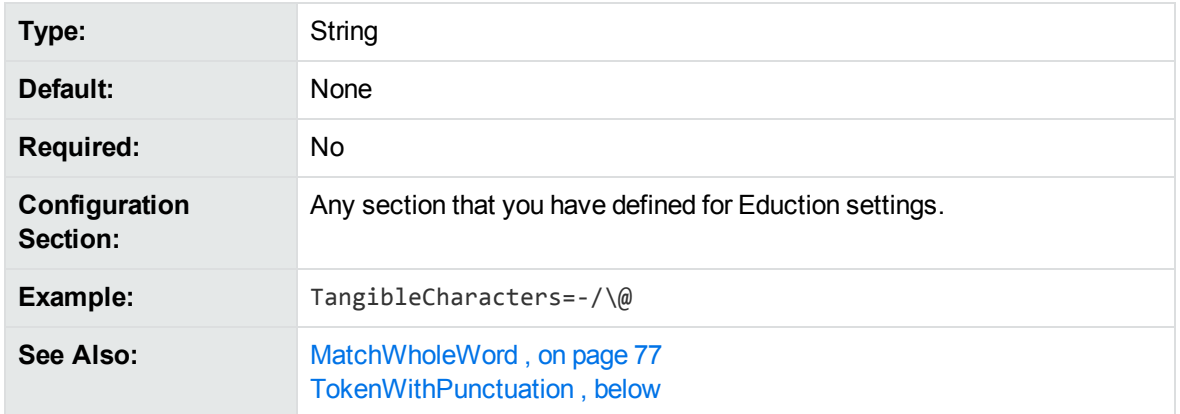

<span id="page-83-1"></span>For more information on using TangibleCharacters to specify punctuation characters to match, or to match punctuation at the start of a match, refer to *IDOL Expert*.

### **TokenWithPunctuation**

A Boolean that specifies whether to treat all punctuation characters as part of a word token, rather than treating them as word boundaries. Setting this parameter to **True** is equivalent to setting the TangibleCharacters parameter to all punctuation characters.

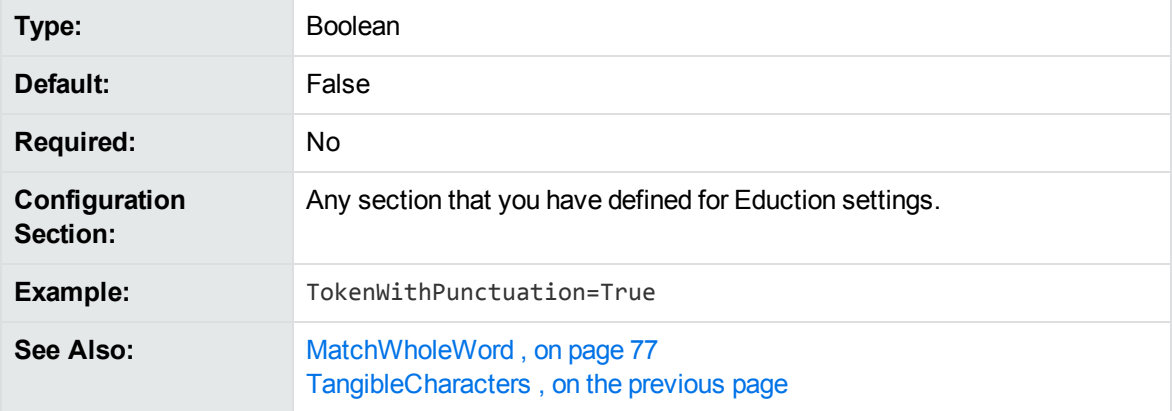

This parameter has no effect when MatchWholeWord is set to **False**.

For more information on using TokenWithPunctuation to configure all punctuation marks as tangible characters, refer to *IDOL Expert*.

#### <span id="page-83-0"></span>**ZoneEnd<sup>N</sup>**

A regular expression that defines the end point of the zone.

A zone is a section of a field defined by a starting and ending pattern. Zones locate entities in parts of a field. If you do not add zone entries, the entire field is matched for text. If the ending pattern is absent, the search begins at a match for the starting pattern and continues until the end of the field.

Use the [EntityZoneN](#page-73-0) parameter to associate an entity identified in an [EntityN](#page-70-0) parameter with one or more zones defined using the [ZoneStartN](#page-84-0) and ZoneEnd*N* parameters.

#### **NOTE:**

You must choose start and end patterns that do not match the same text in a field.

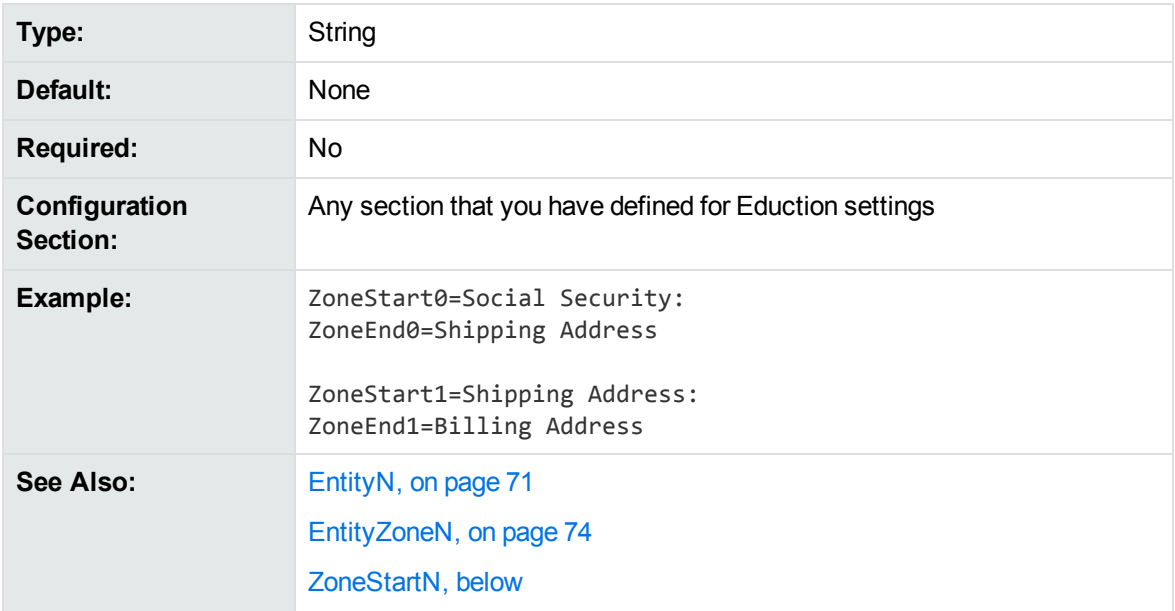

#### <span id="page-84-0"></span>**ZoneStart<sup>N</sup>**

A regular expression that defines the starting point of the zone.

A zone is a section of a field defined by a starting and ending pattern. Zones locate entities in parts of a field. If you do not add zone entries, Eduction searches the entire field. If a starting pattern is absent, the search begins at the start of the field and ends with a match for the ending pattern.

Use the [EntityZoneN](#page-73-0) parameter to associate an entity identified in an [EntityN](#page-70-0) parameter with one or more zones defined using the ZoneStart*N* and [ZoneEndN](#page-83-0) parameters.

#### **NOTE:**

You must choose start and end patterns that do not match the same text in a field.

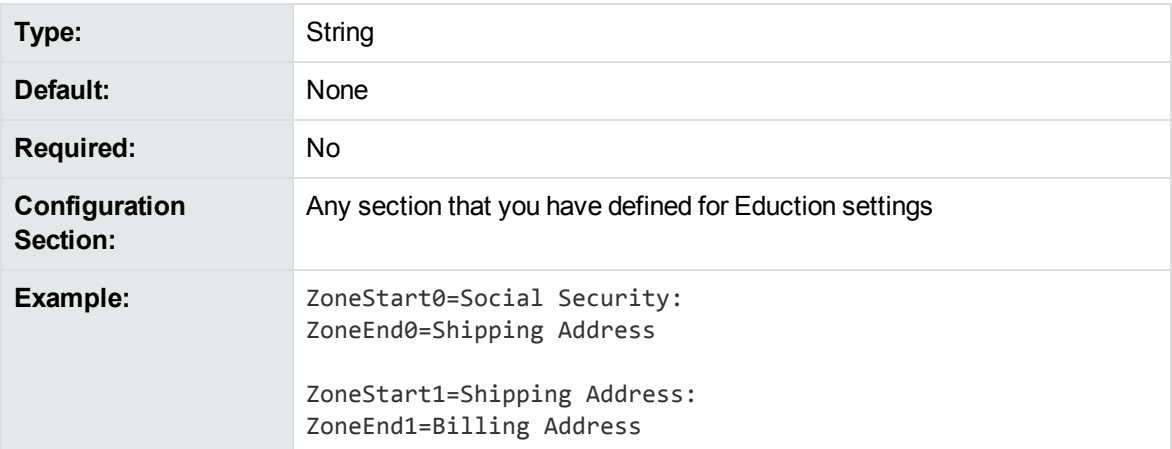

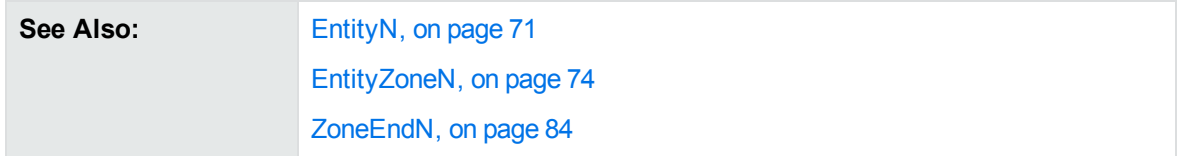

### **Configuration Parameters Used by edktool Only**

The following parameters are used by edktool only, and are ignored by Eduction.

- [EnableComponents](#page-85-0) [86](#page-85-0)
- <span id="page-85-0"></span>• [OutputSimpleMatchInfo](#page-85-1) [86](#page-85-1)

#### **EnableComponents**

Set this parameter to **False** to return only the entity. Set it to **True** to return the entity and all the components of the entity.

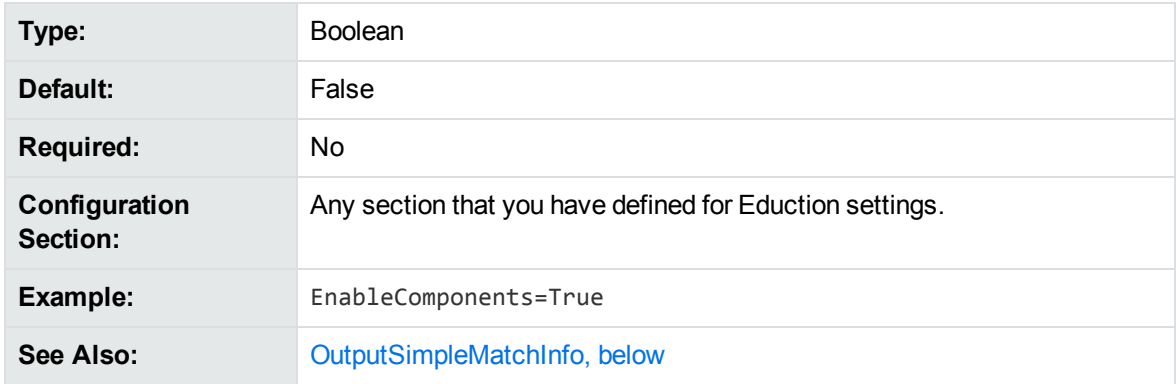

This parameter requires OutputSimpleMatchInfo to be set to **False**.

#### <span id="page-85-1"></span>**OutputSimpleMatchInfo**

When edktool is used with both the extract option and the option to generate a list of matches, setting OutputSimpleMatchInfo to **True** generates basic match information only, such as document, entity, position, and original text.

If OutputSimpleMatchInfo=True, the EnableComponents setting has no effect and reverts to **False**.

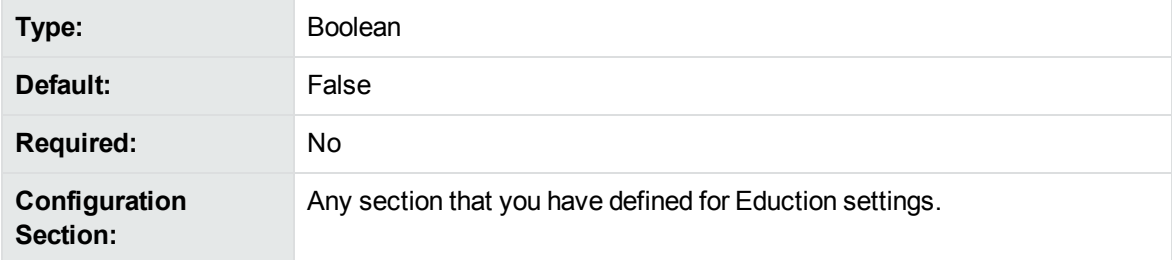

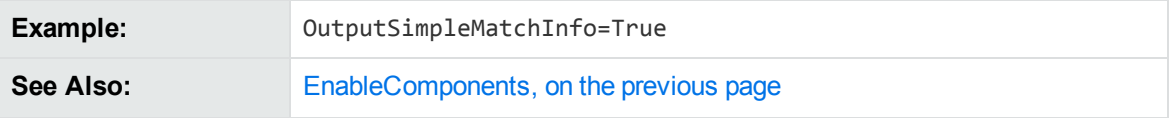

# **Match Validity**

The order in which a match is assessed for its validity is as follows:

- If the match is not found inside one of the required zones, discard it.
- If the match does not meet the minimum score requirement, discard it.
- If duplicates are allowed:
	- $\circ$  If the instance of the match is allowable, count this instance and return the match.
	- <sup>o</sup> Otherwise, count this instance and discard it.
- If duplicates are not allowed for the entity field:
	- o If the matched text has been found before, discard it.
	- o Otherwise, if the instance of the match is allowable, count this instance and return the matched text.
	- $\circ$  If the instance of the match is not allowable, count this instance and discard it.

### **Order of Returned Matches**

When multiple fields in a document are selected for parsing, the field order in which matches are returned is as follows:

- DREREFERENCE
- DRETITLE
- DRECONTENT
- Any remaining fields in the order in which they are specified.

# **Chapter 6: Standard Grammars**

This chapter contains specific information concerning the standard grammars that come with Eduction.

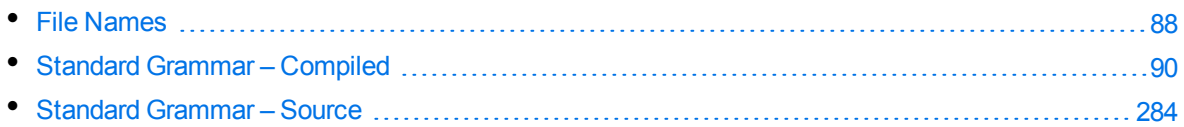

# <span id="page-87-0"></span>**File Names**

File names consist of up to four parts:

- <sup>l</sup> **Basic entity type**. For example, *place*, *number,* or *person*.
- <sup>l</sup> **Further detail on the basic type**. For example, *malefirstname* or *ss* for Social Security number. This part is optional, and is preceded by an underscore.
- Language. The three-character ISO 639-2/B code in which the grammar was written. For example, *eng* for English. It is preceded by an underscore.
- Country. The two-character ISO 3166-1 code describing the country for which the grammar was written. For example: *us* for the United States. This part is optional if the grammar does not target a specific country (for example, a credit card number). It is preceded by an underscore.

#### **NOTE:**

Entity names follow the same four-part structure, except for the basic type. The further detail and language/country parts are separated by forward slashes. The language code and the optional country code are concatenated.

#### **Sentiment Grammars**

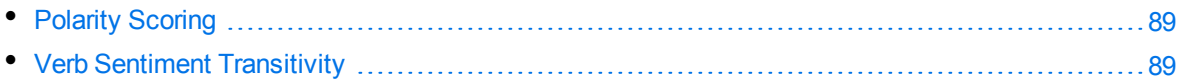

Eduction includes standard grammars designed to identify those phrases in a passage of text that indicate positive or negative sentiment. These grammars can also identify which sentiments are expressed for which topics.

The sentiment grammar files also have 'lite' counterparts. These can process data up to twice as fast compared to the full versions, depending on language. The 'lite' versions are identical to the full versions in most respects, but they do not support components or user modification. Micro Focus recommends that you use the 'lite' versions except in cases where you want to enable components or modify the built-in dictionaries.

The 'lite' versions are distinguished from the full versions by the addition of *lite* to the file name, preceded by an underscore. For example, the file name of the Chinese sentiment grammar file is sentiment\_chi.ecr, and the file name of the 'lite' version is sentiment\_chi\_lite.ecr.

All sentiment analysis grammar files except sentiment\_basic\_eng.ecr now support components. You can extract the SENTIMENT and TOPIC components in most matches.

#### <span id="page-88-0"></span>**Polarity Scoring**

The Arabic, Chinese, Czech, English, French, German, Italian, Polish, Portuguese, Russian, Spanish, and Turkish sentiment grammars (sentiment\_ara.ecr, sentiment\_chi.ecr, sentiment\_cze.ecr, sentiment\_dut.ecr, sentiment\_eng.ecr, sentiment\_fre.ecr, sentiment\_ger.ecr, sentiment\_ ita.ecr, sentiment\_pol.ecr, sentiment\_por.ecr, sentiment\_rus.ecr, sentiment\_spa.ecr, and sentiment\_tur.ecr) support *polarity scoring*. This is a number, usually between 0.50 and 1.50, that represents the strength of the sentiment in the matched phrase. For example:

- a strongly positive or negative phrase might have a score of 1.35
- a typical phrase might have a score of 1.00
- a match where the sentiment is weak or ambiguous might have a score of 0.60

You can edit the user modification files (sentiment\_user\_ara.xml, sentiment\_user\_chi.xml, sentiment\_user\_cze.xml, sentiment\_user\_dutch.xml, sentiment\_user\_eng.xml, sentiment\_ user\_fre.xml, sentiment\_user\_ita.xml, sentiment\_user\_pol.xml, sentiment\_user\_por.xml, sentiment\_user\_rus.xml, sentiment\_user\_spa.xml, and sentiment\_user\_tur.xml) to increase the scores of words in the dictionaries. For example, add the following on a new line in the user modification file to modify the existing entry flexible so that it has a score of 1.23:

" <entry score="1.23" headword="flexible"/>"

#### **NOTE:**

sentiment\_basic\_eng.ecr does not support polarity scoring.

#### <span id="page-88-1"></span>**Verb Sentiment Transitivity**

The sentiment analysis files for Arabic, Chinese, Czech, English, French, German, Italian, Polish, Portuguese, Russian, Spanish, and Turkish (sentiment\_ara\_ecr, sentiment\_chi.ecr, sentiment\_ cze.ecr, sentiment\_eng.ecr, sentiment\_fre.ecr, sentiment\_ger.ecr, sentiment\_ita.ecr, sentiment\_pol.ecr, sentiment\_por.ecr, sentiment\_rus.ecr, sentiment\_spa.ecr, and sentiment\_tur.ecr) support *verb sentiment transitivity*. This enables the TOPIC components of the matches to determine what the sentiment is about with more accuracy by using advanced contextual understanding of whether that sentiment is being expressed about the subject or object of the sentence. For example, given two matches,  $\times$  likes y and  $\times$  wins at y, the grammar files can determine that the first match is a positive statement about y, whereas the second match is a positive statement about x.

#### **Place Name Disambiguation**

Ambiguous names in all place grammars have been given a score of 0.98 so that you can filter them out by setting EntityMinScore*N* to **0.99**. For example, if you want to use the place/state/engau entity to extract Australian state names using the place\_engau.ecr grammar file, you can set EntityMinScore*N* to **0.99** to filter out ambiguous names such as *Victoria*.

# <span id="page-89-0"></span>**Standard Grammar – Compiled**

The following sections list the compiled grammar files included with Eduction.

#### **NOTE:**

All the Chinese grammar files support traditional Chinese.

## **A**

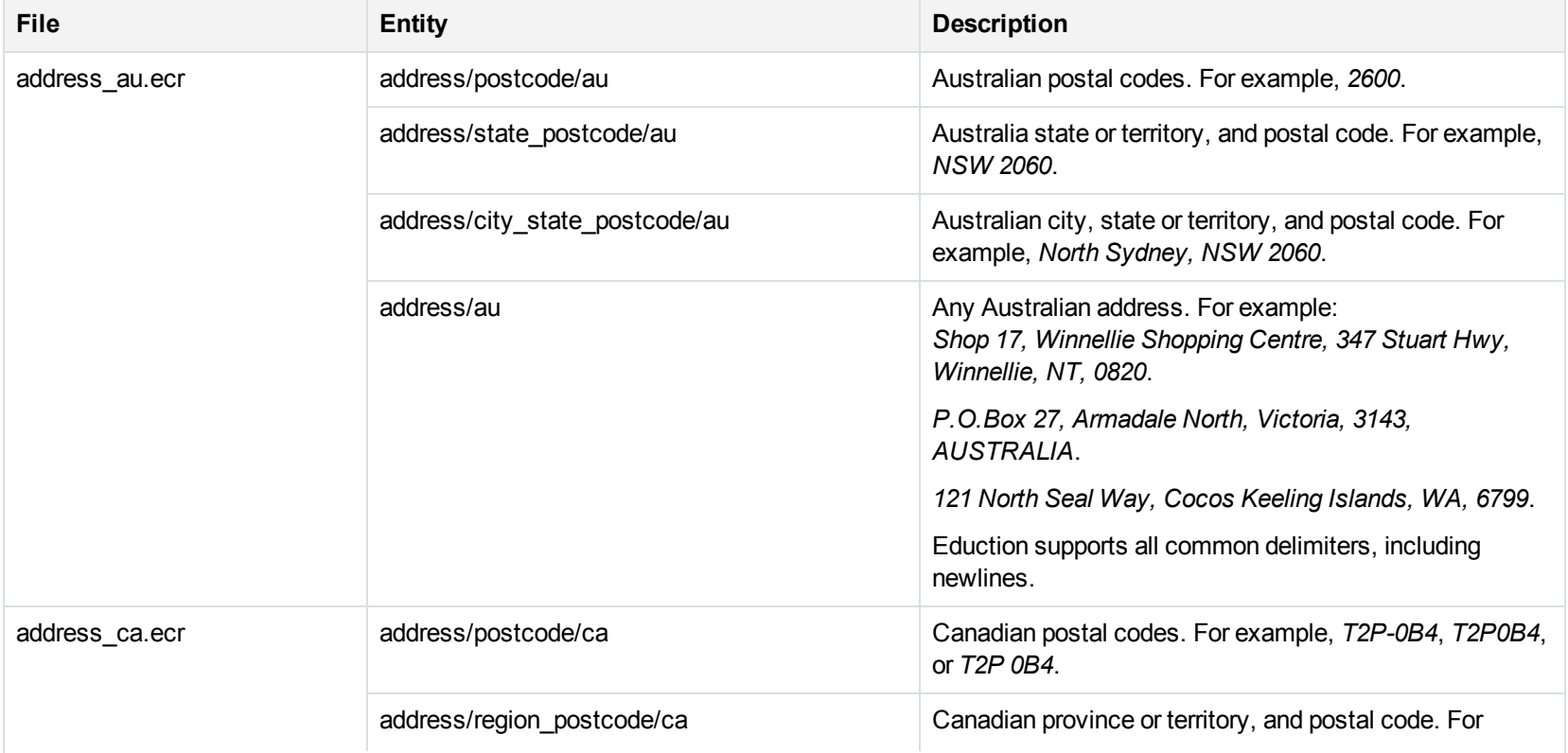

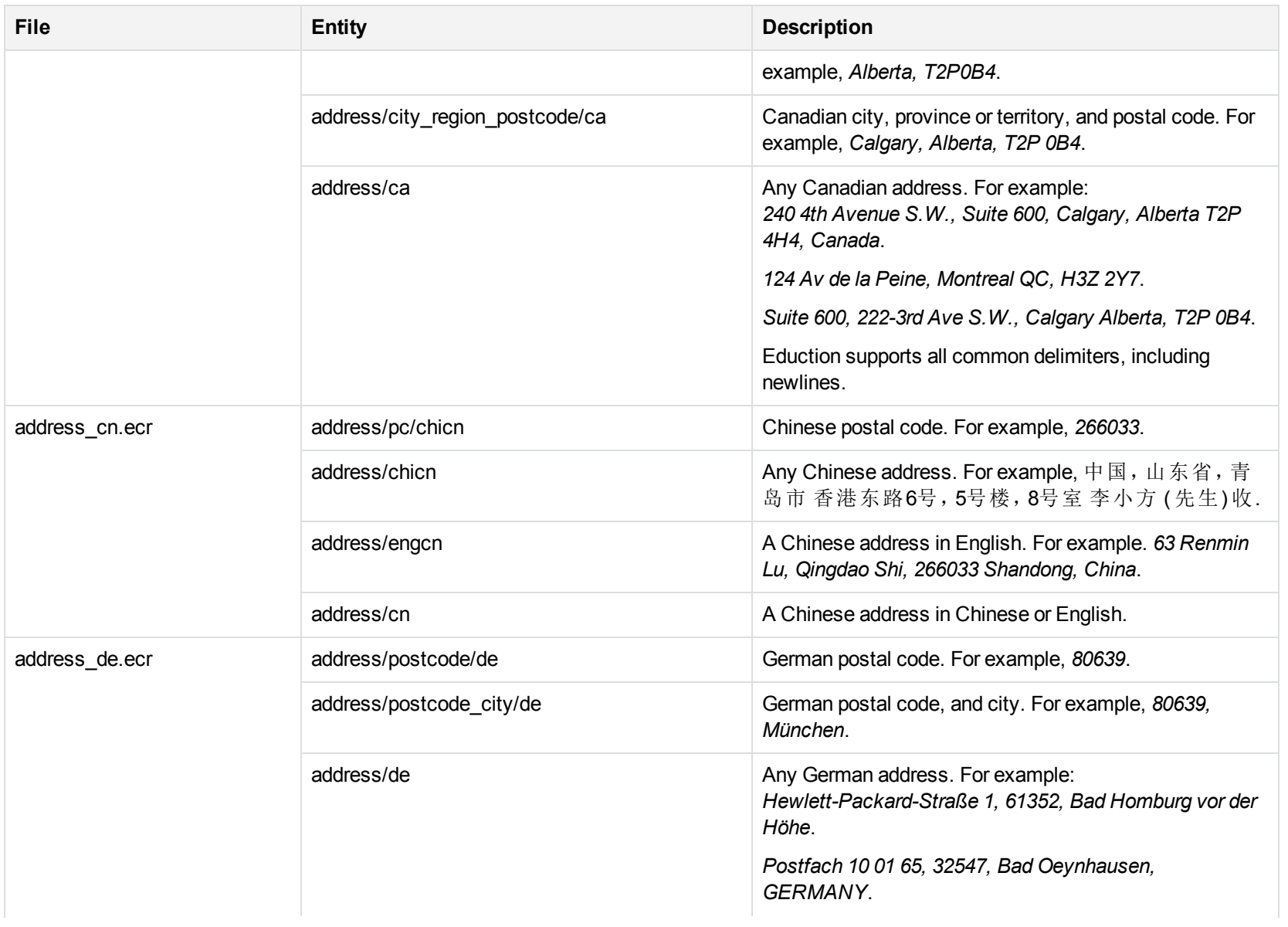

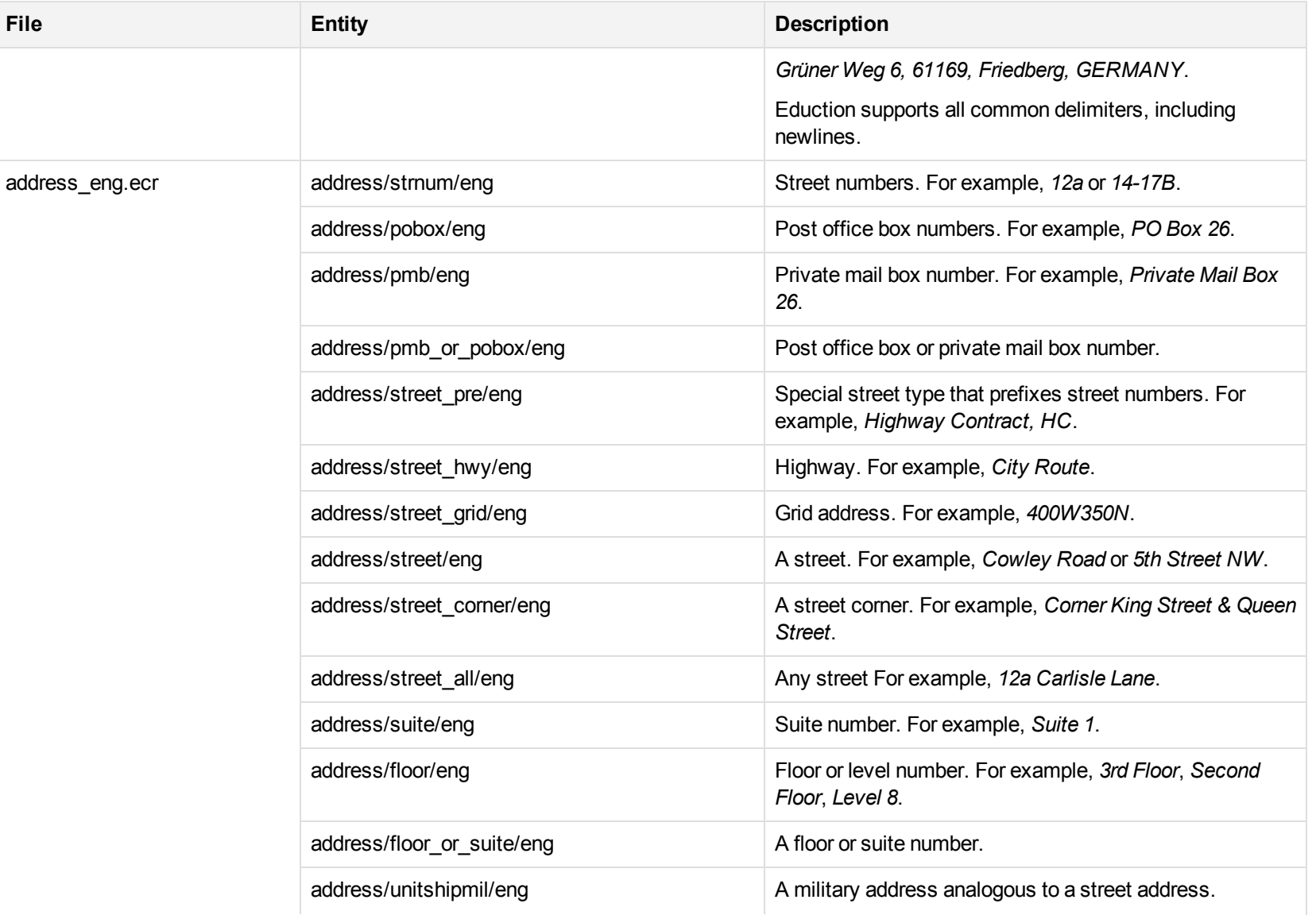

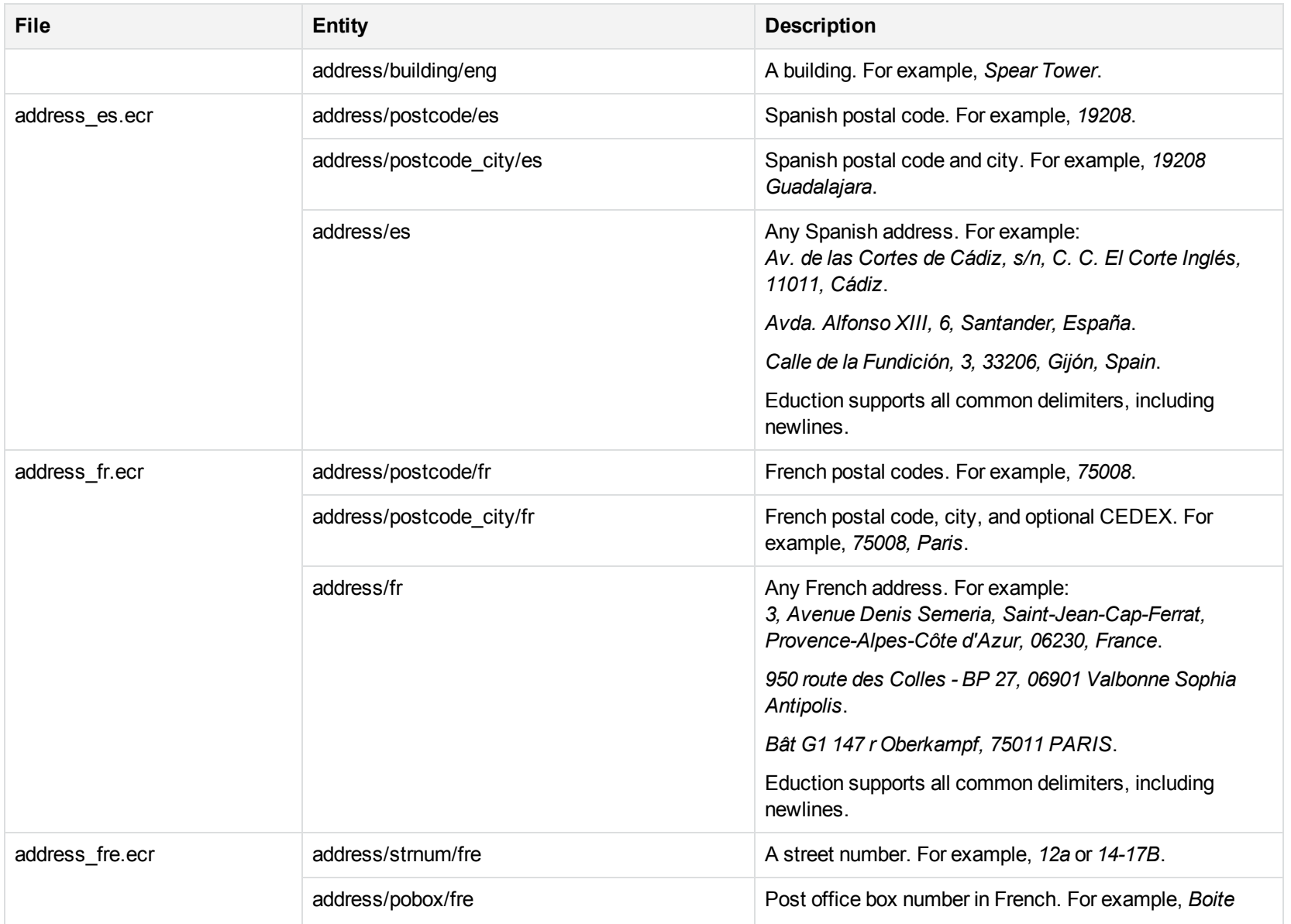

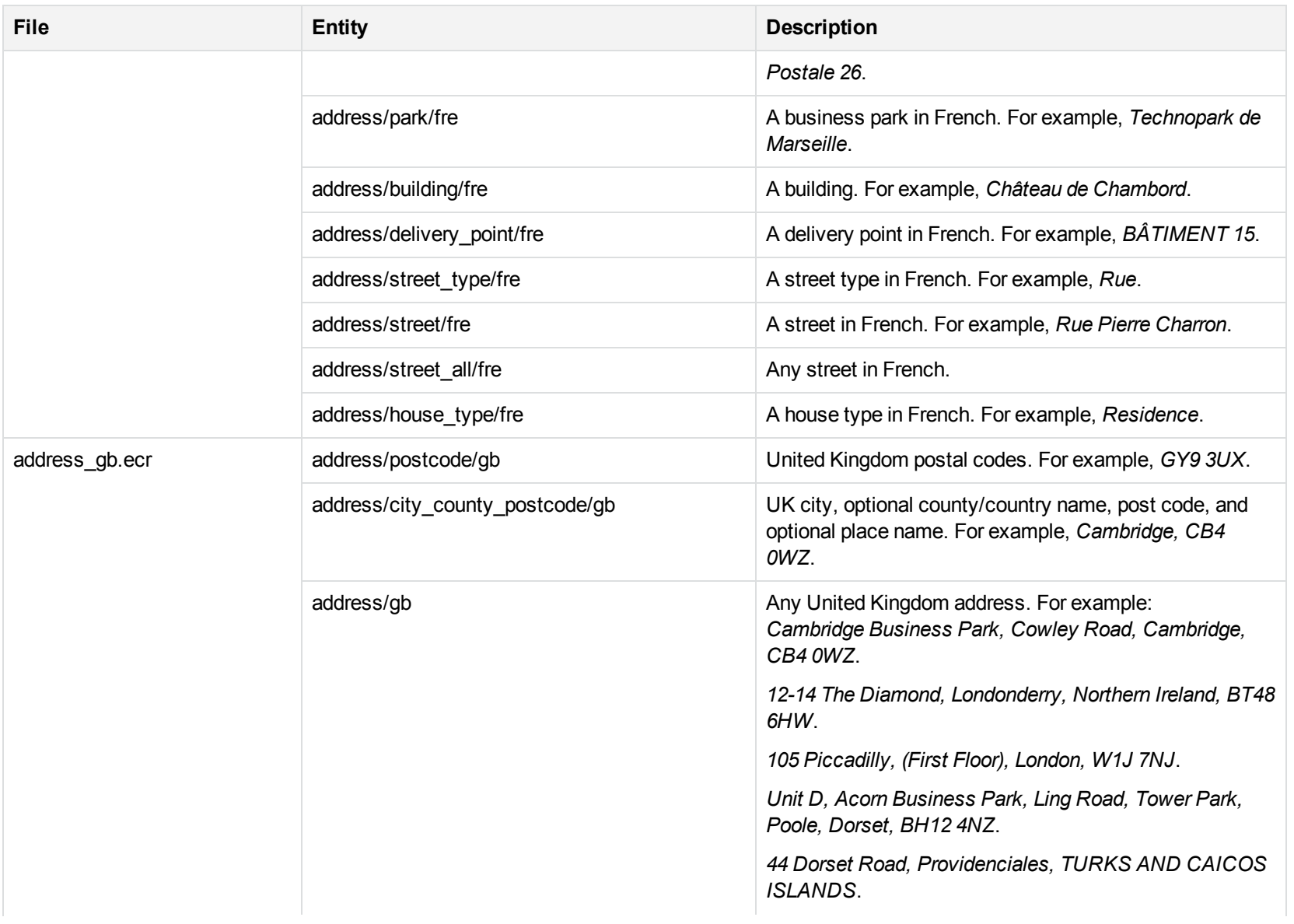

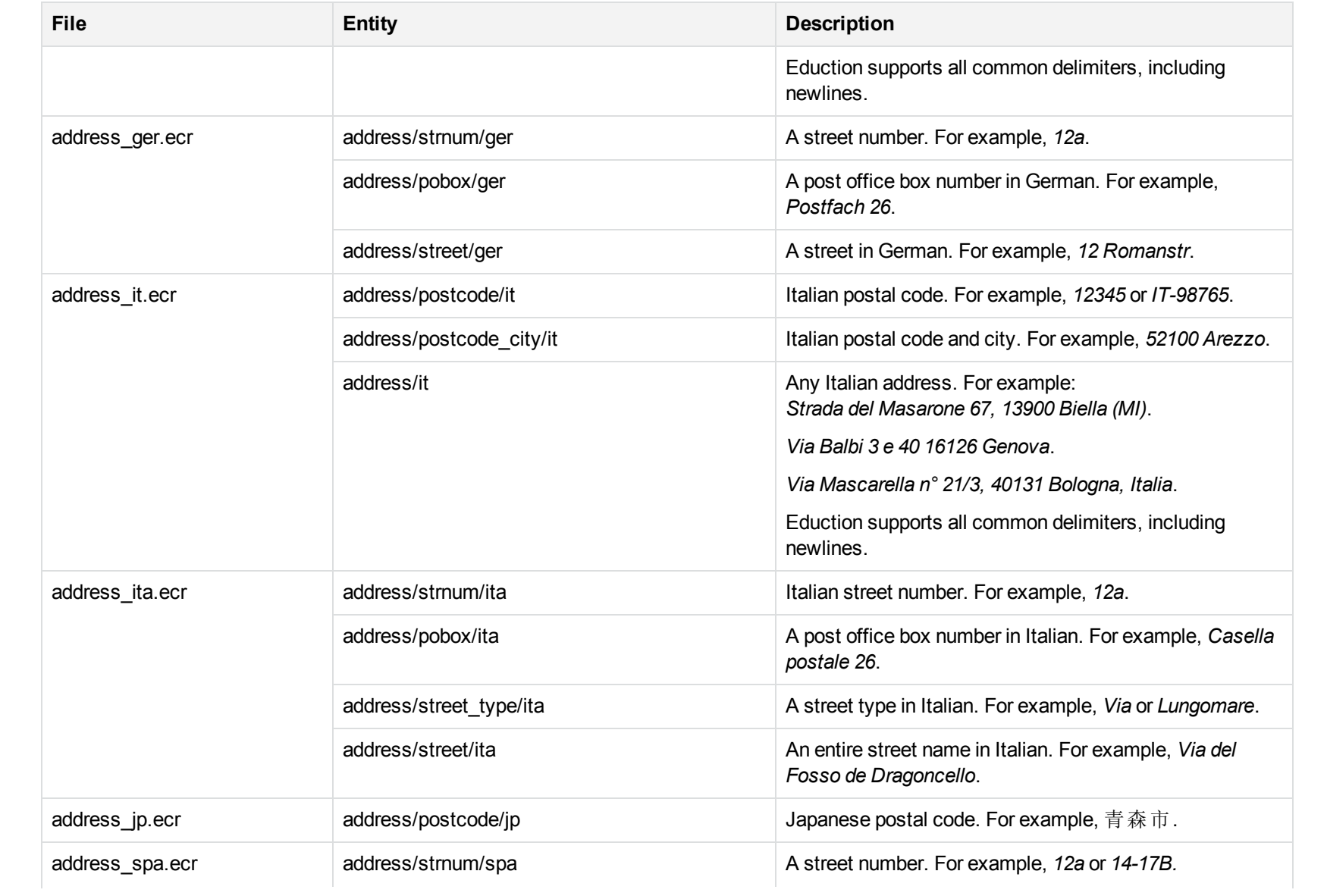

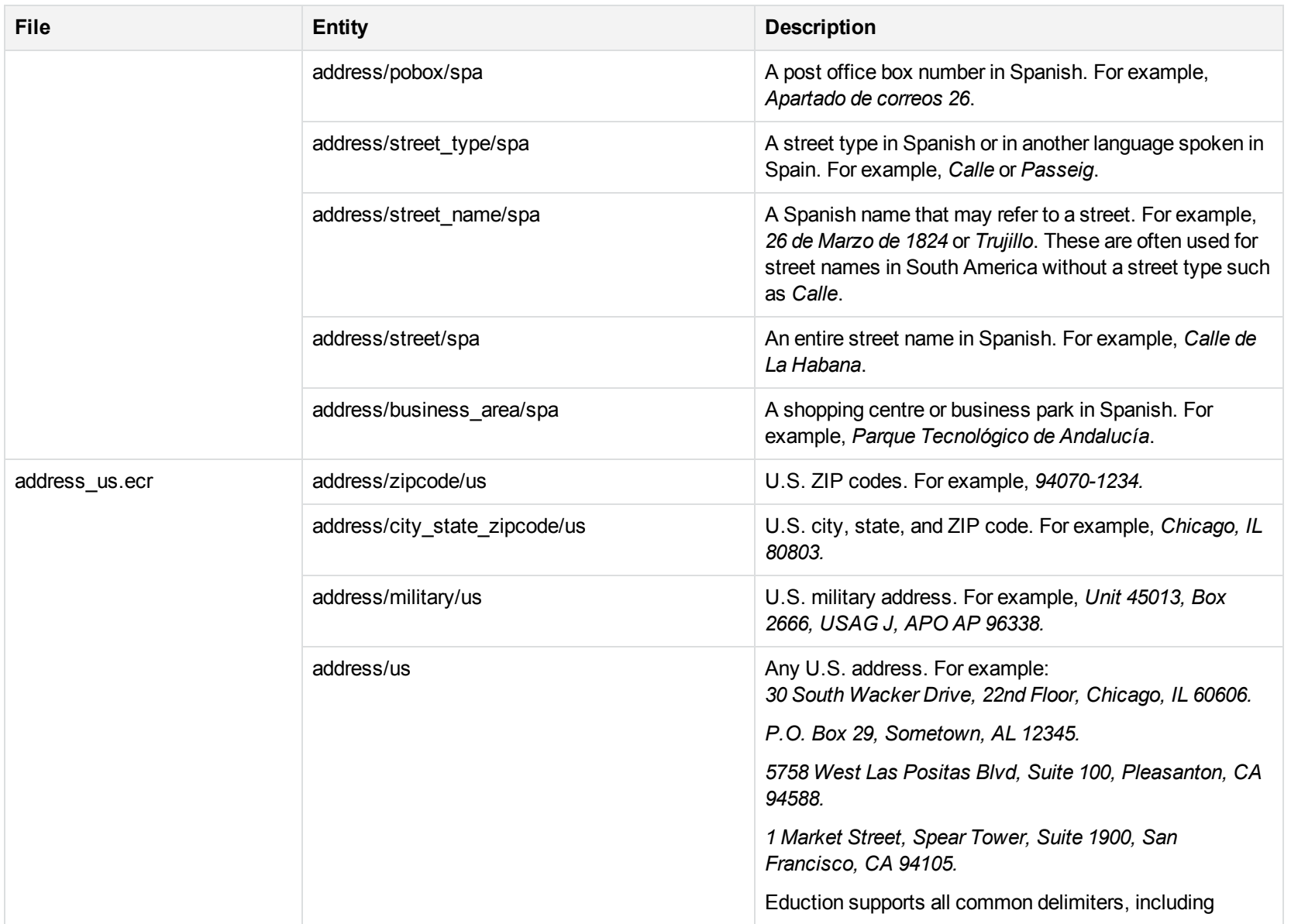

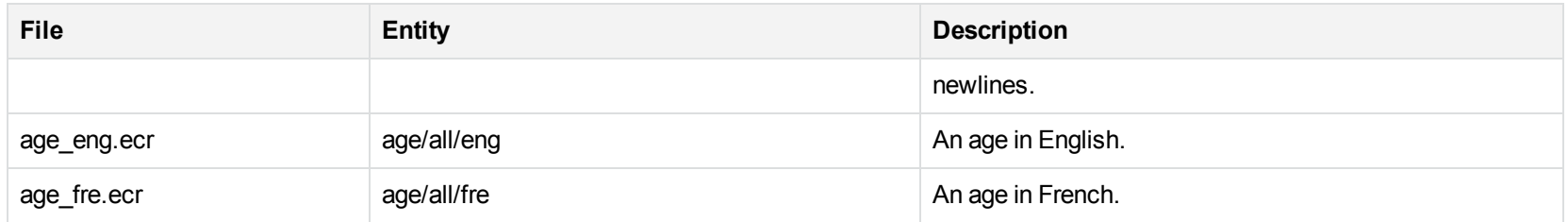

# **B**

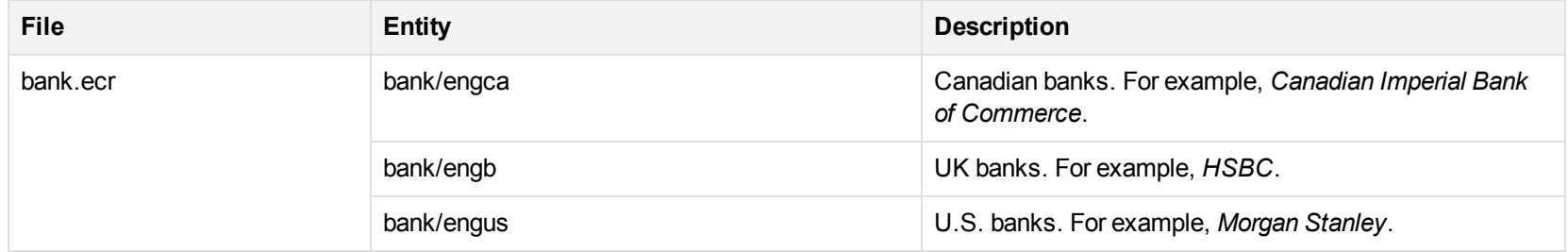

### **C**

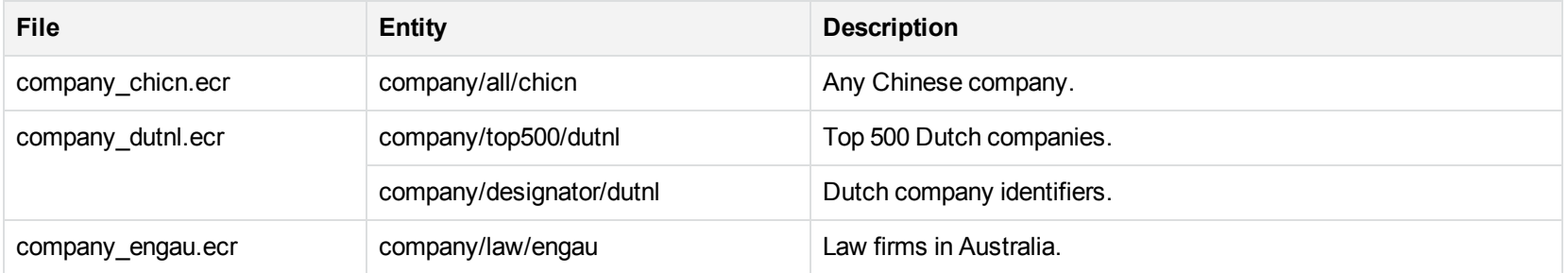

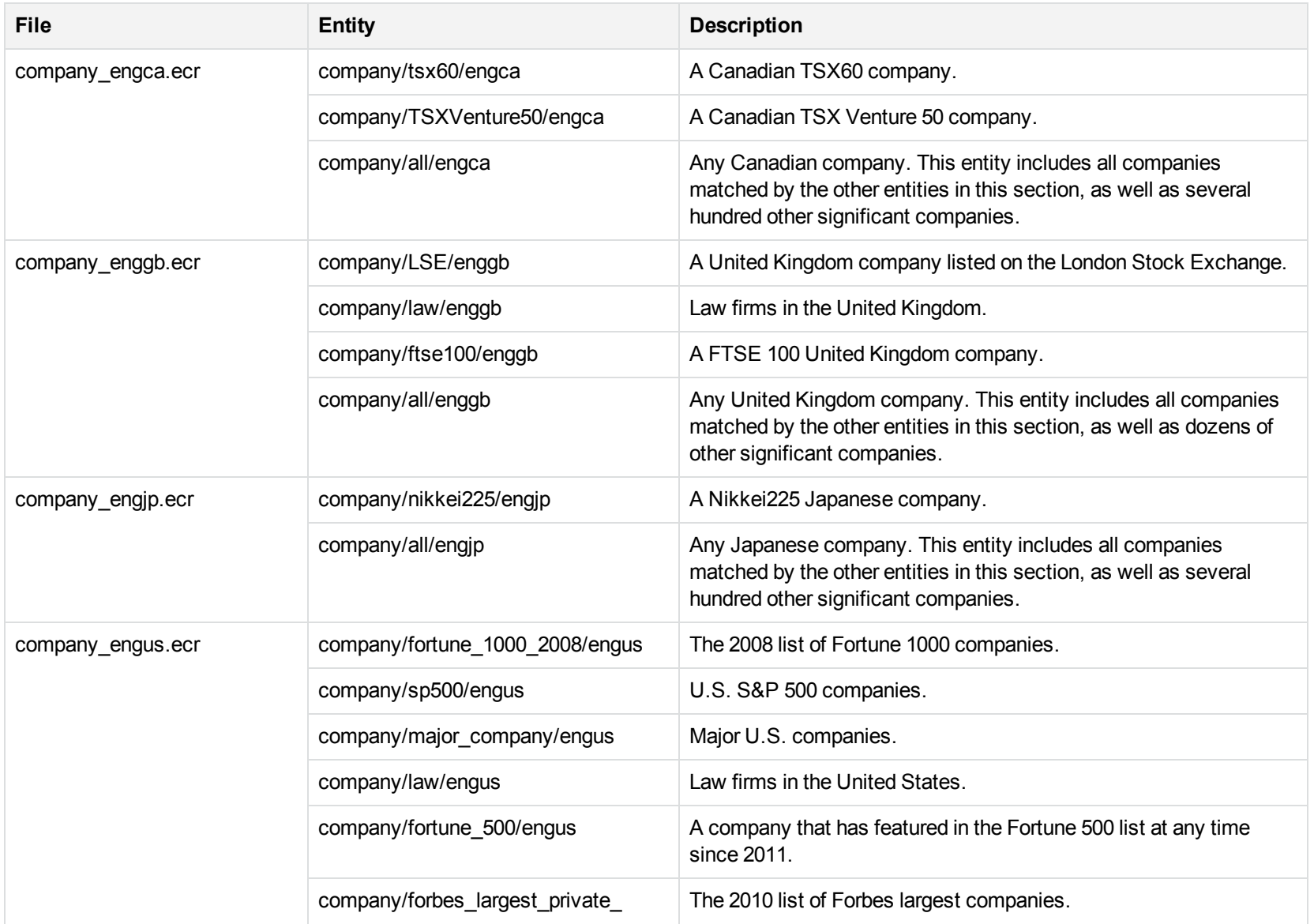

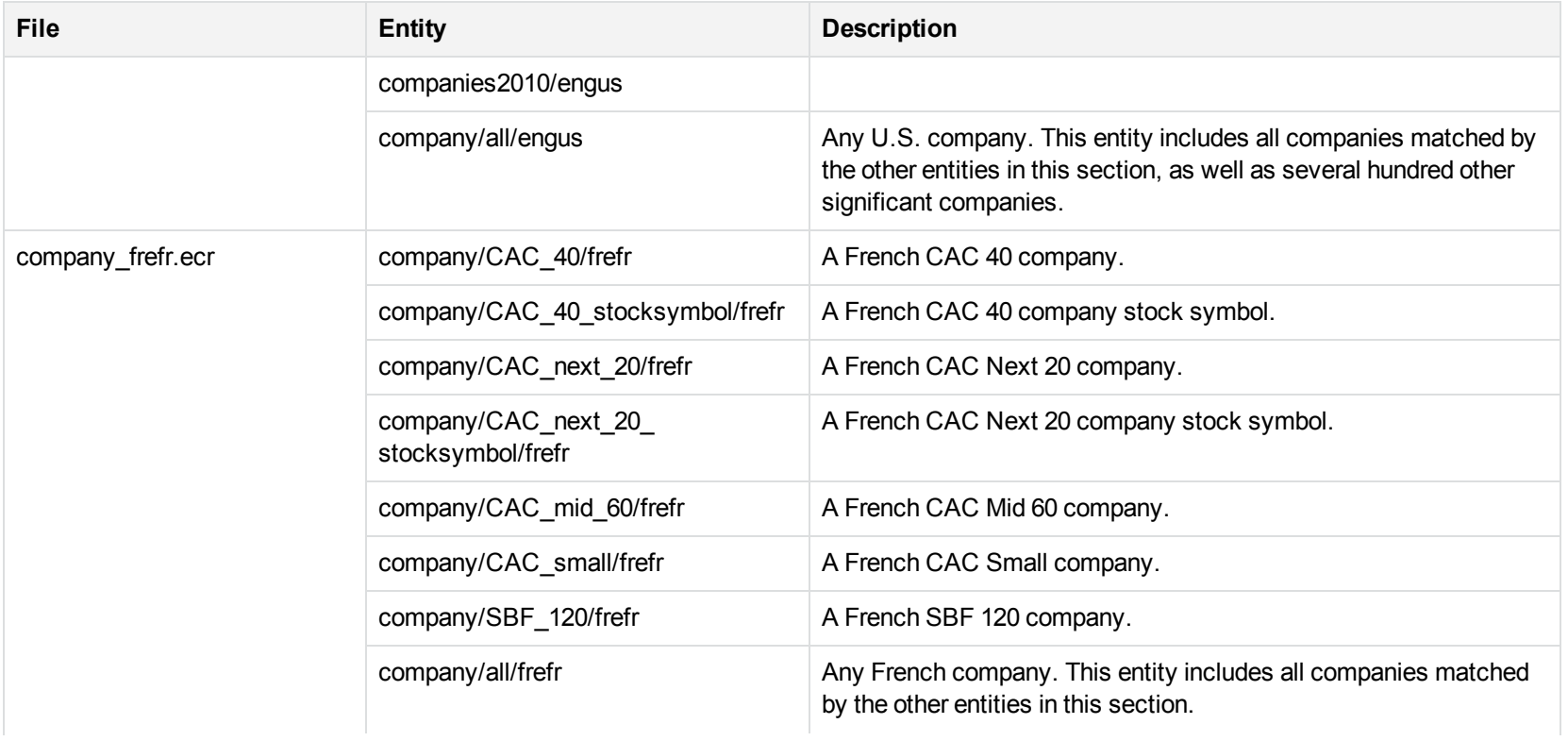

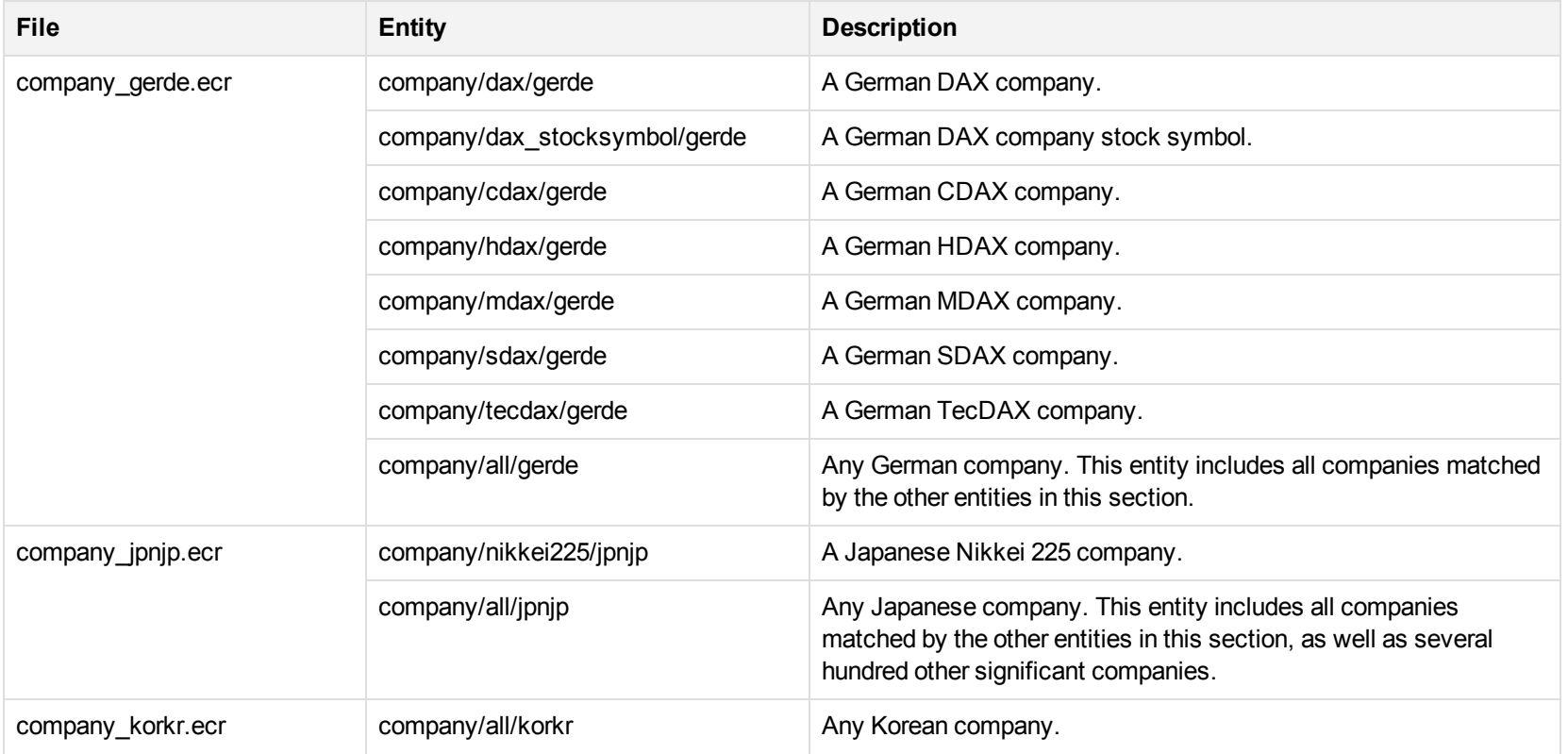

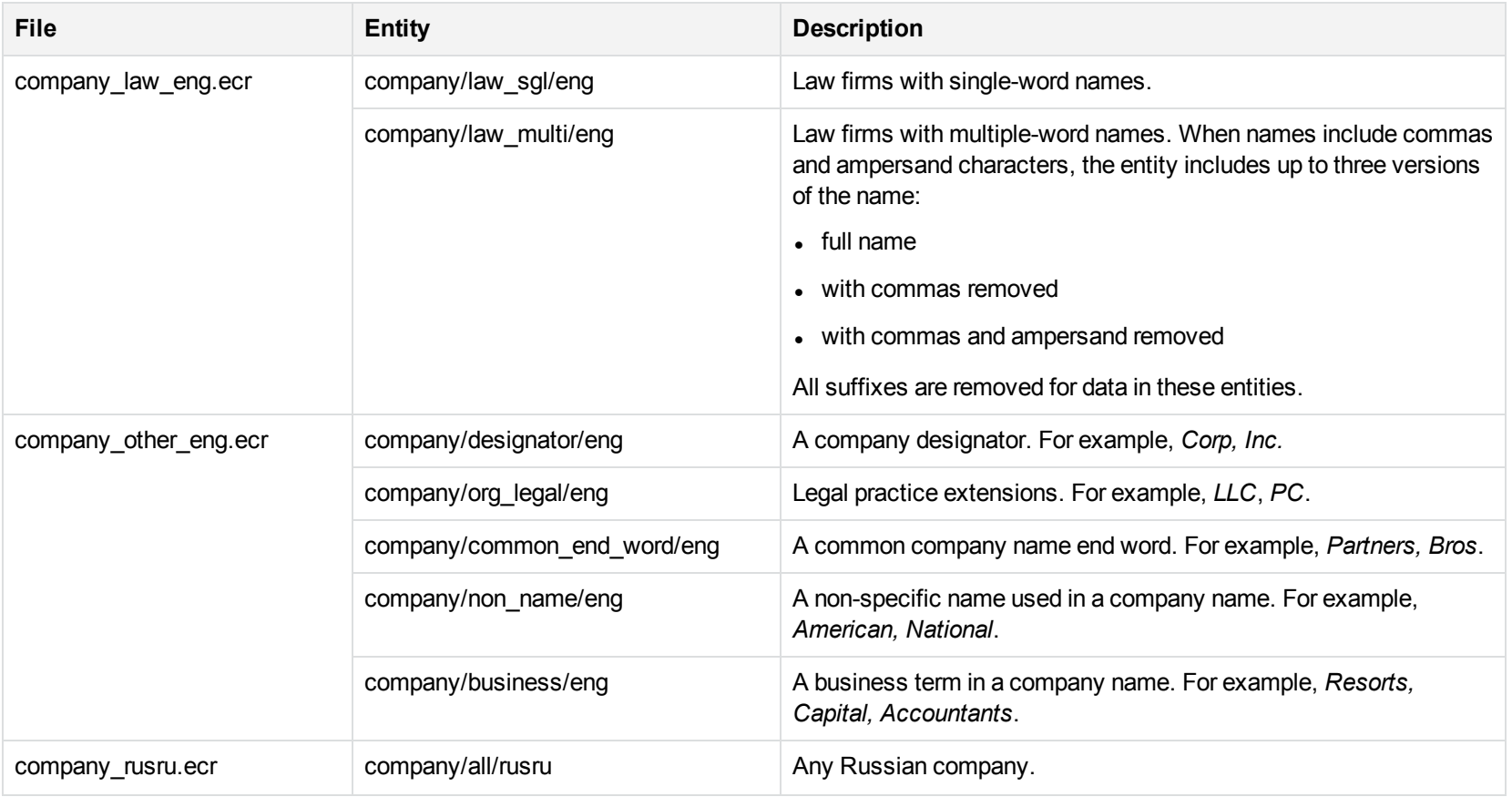

# **D**

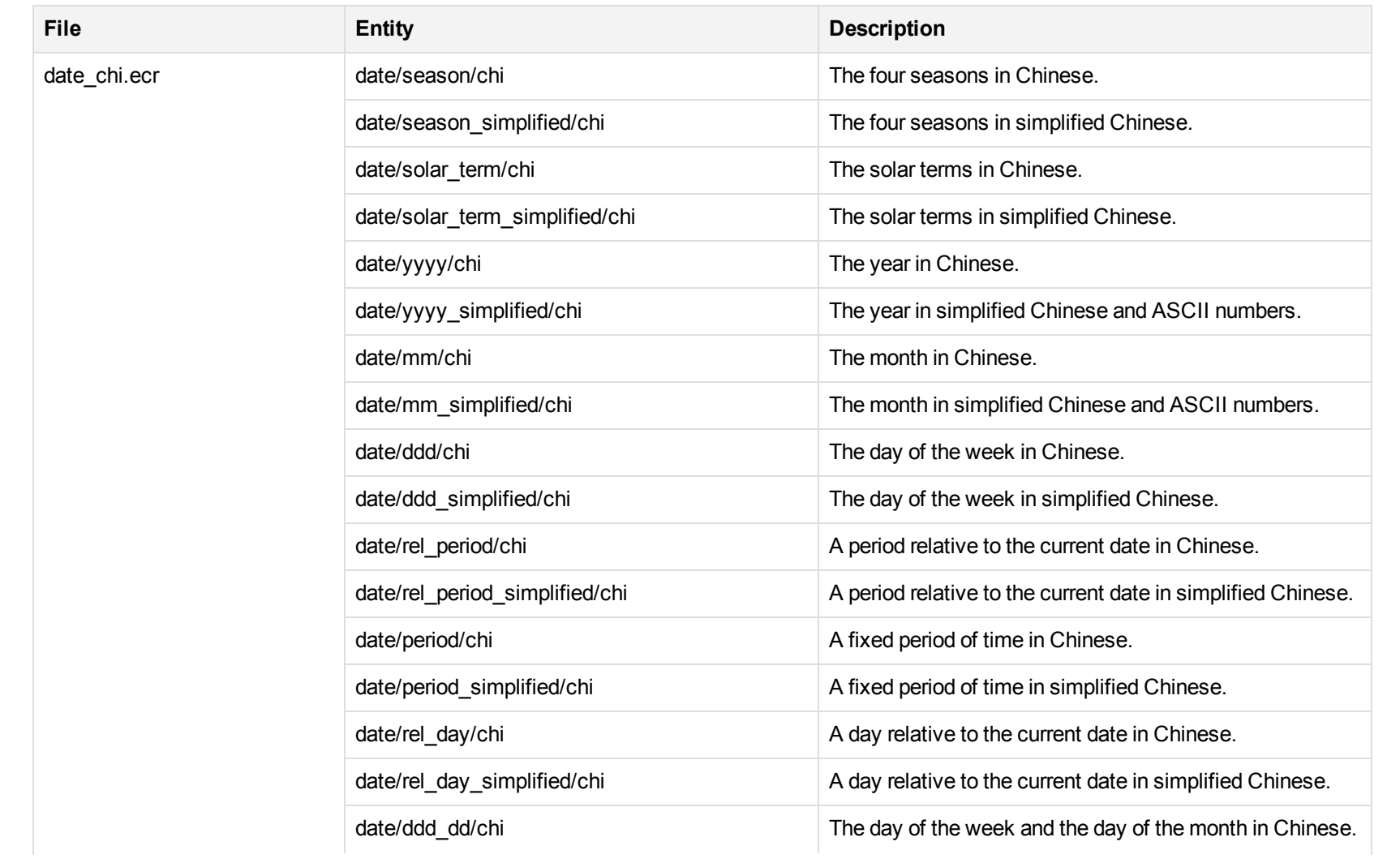

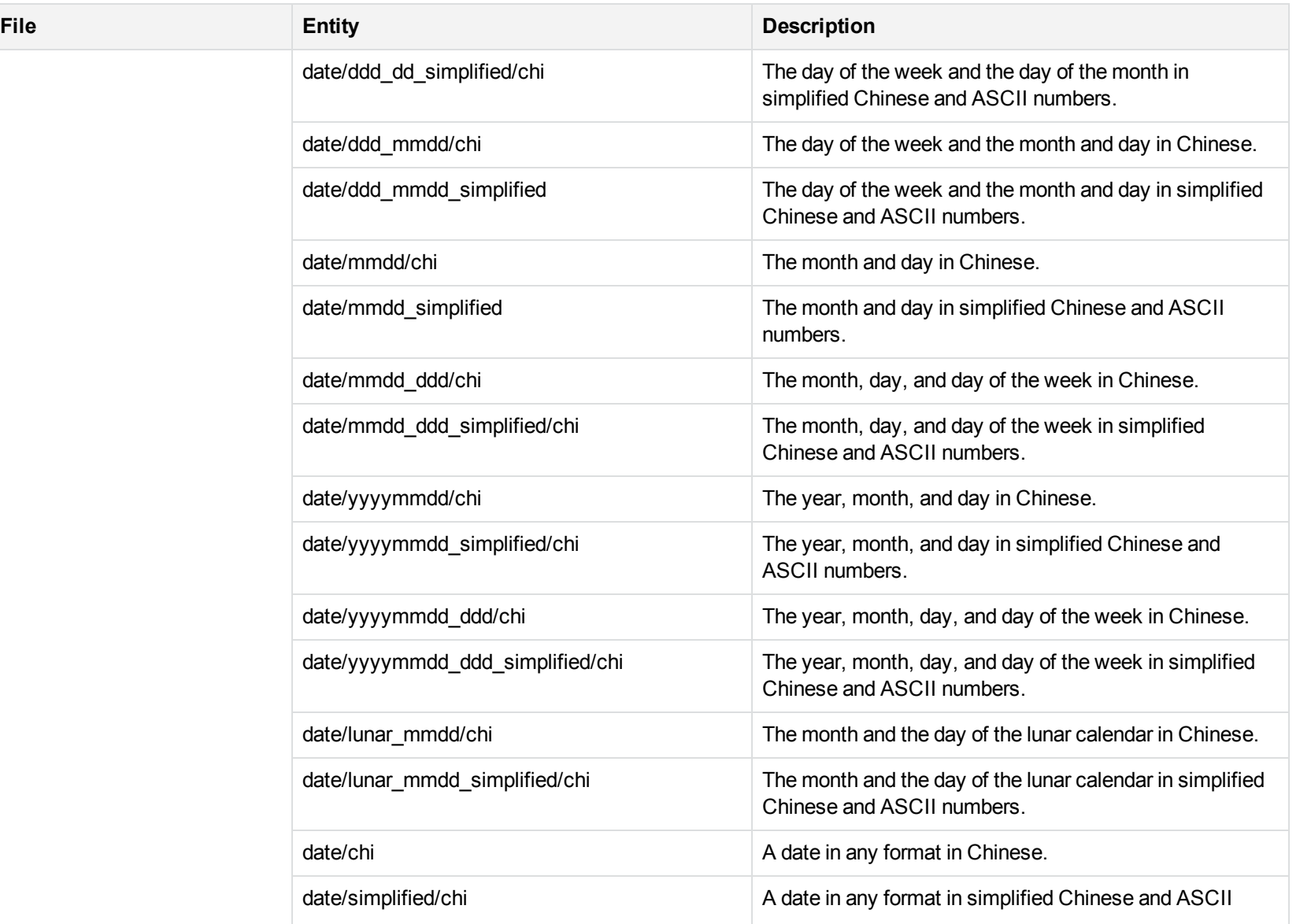

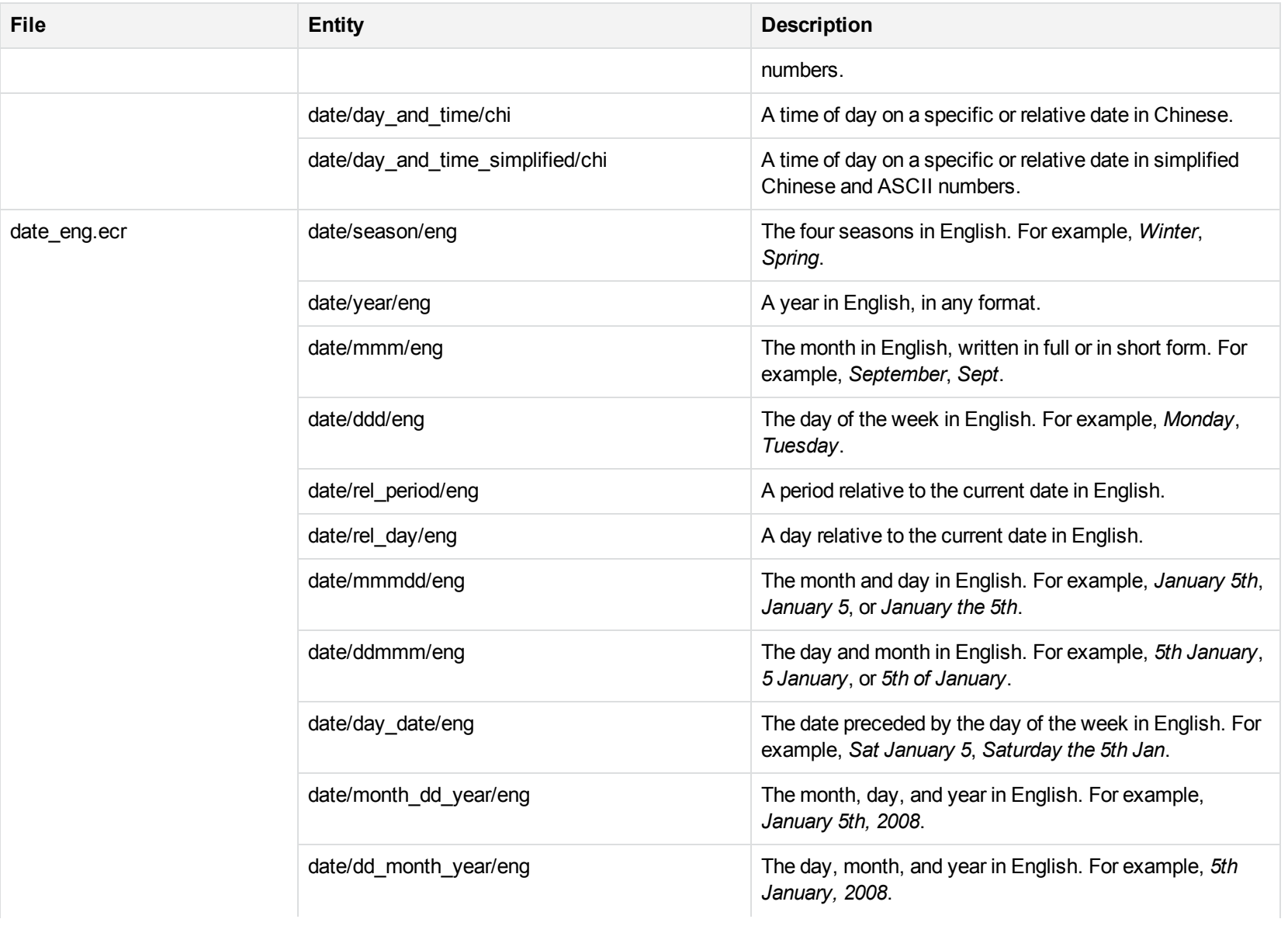

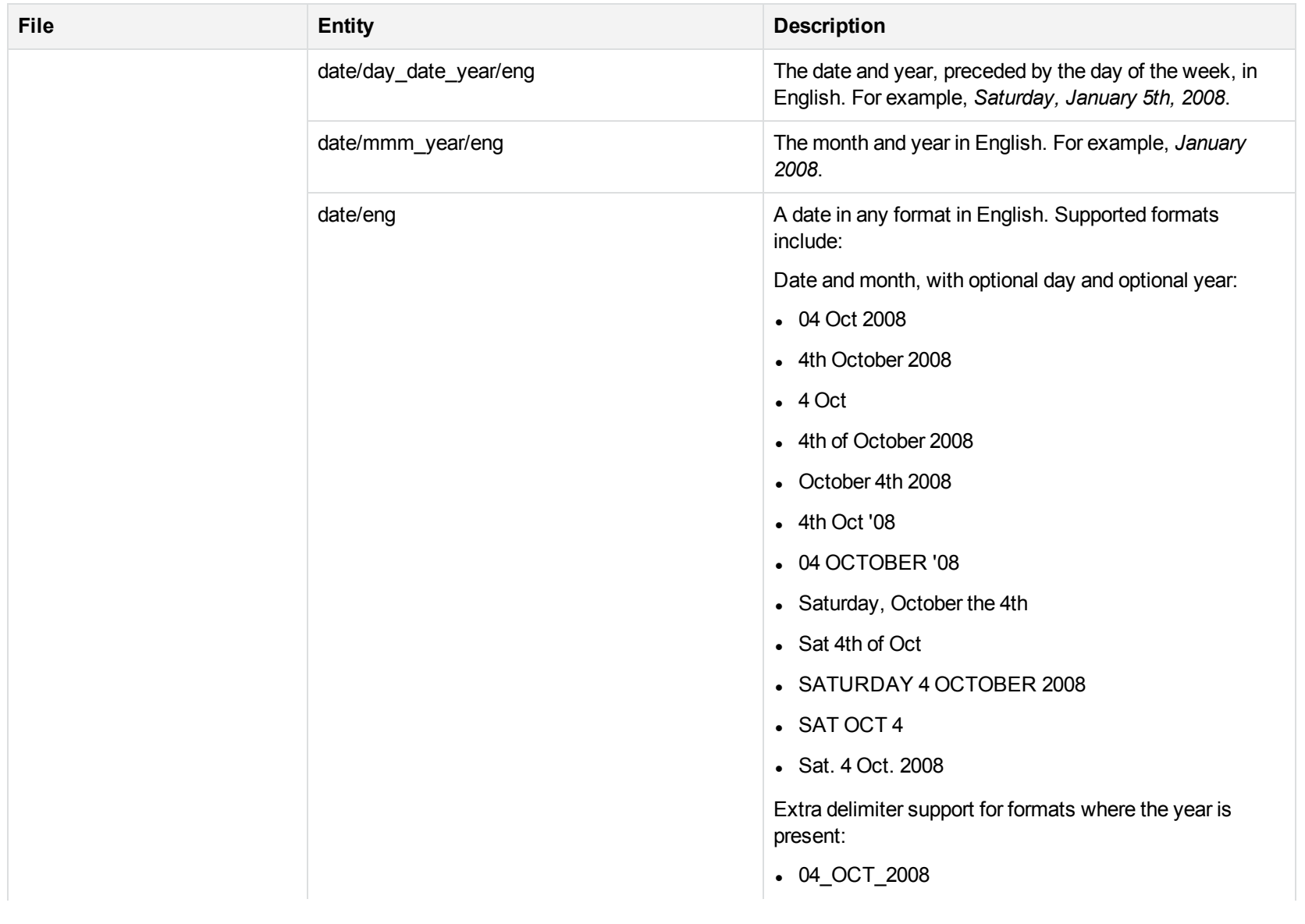

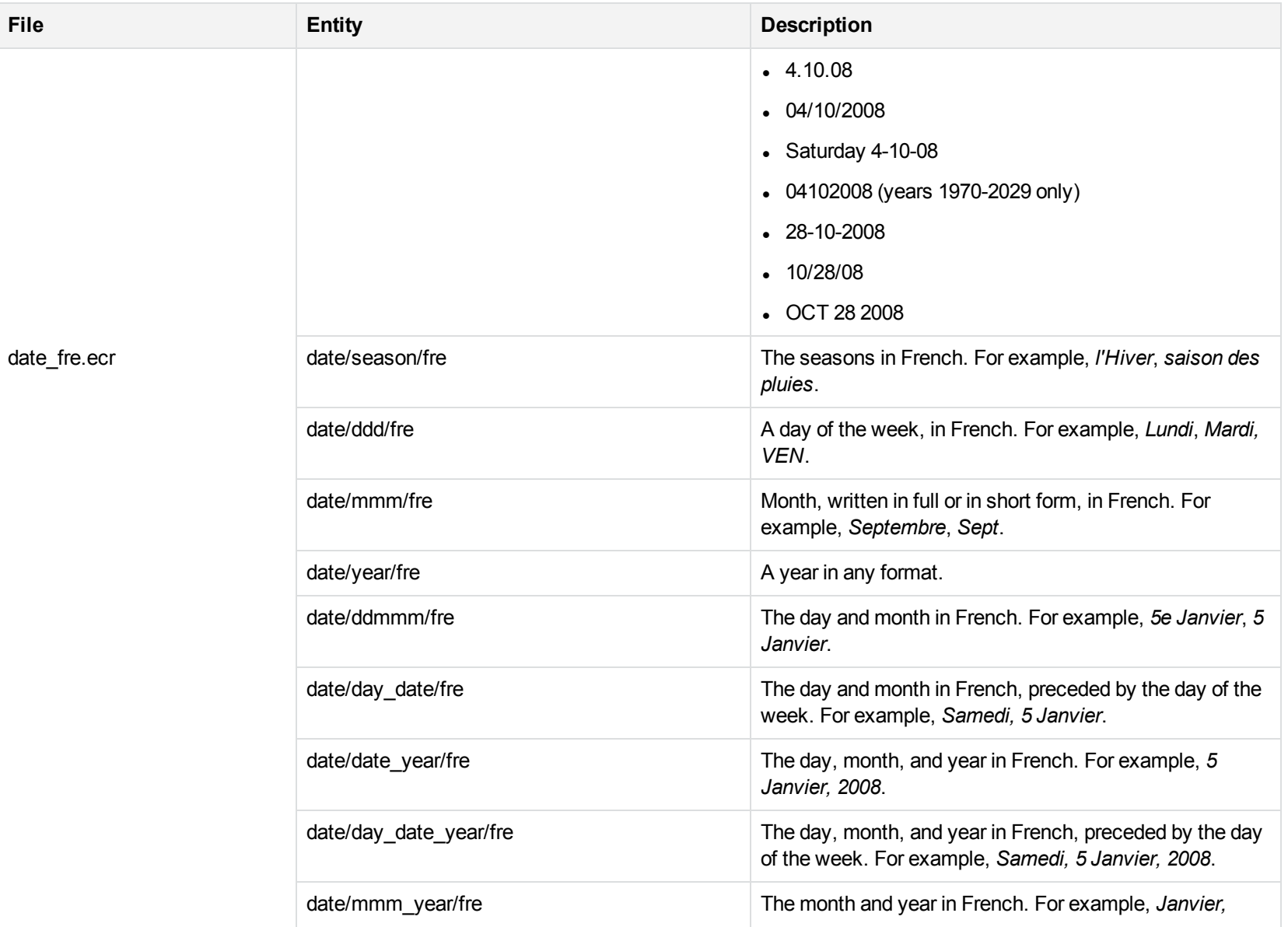

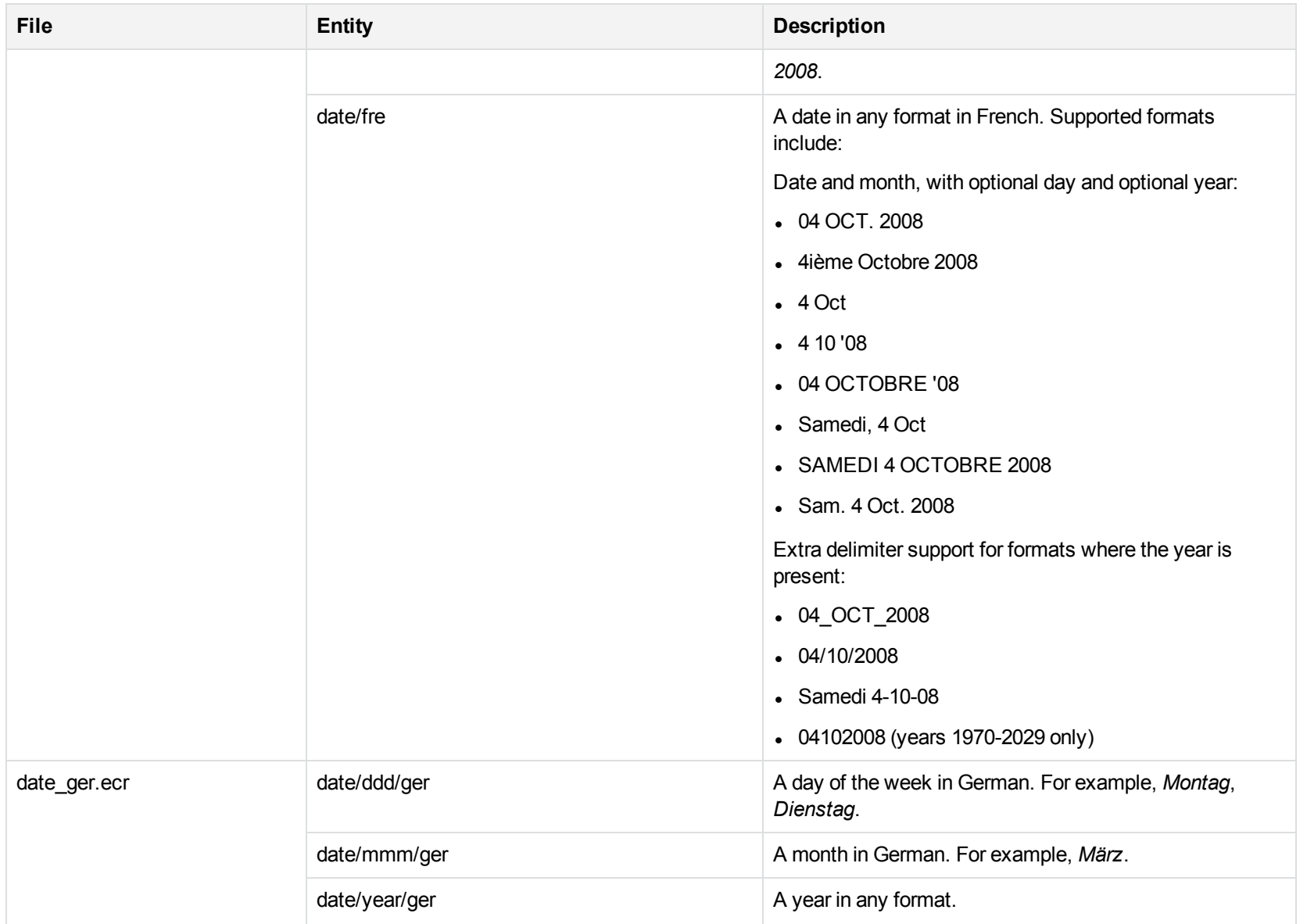

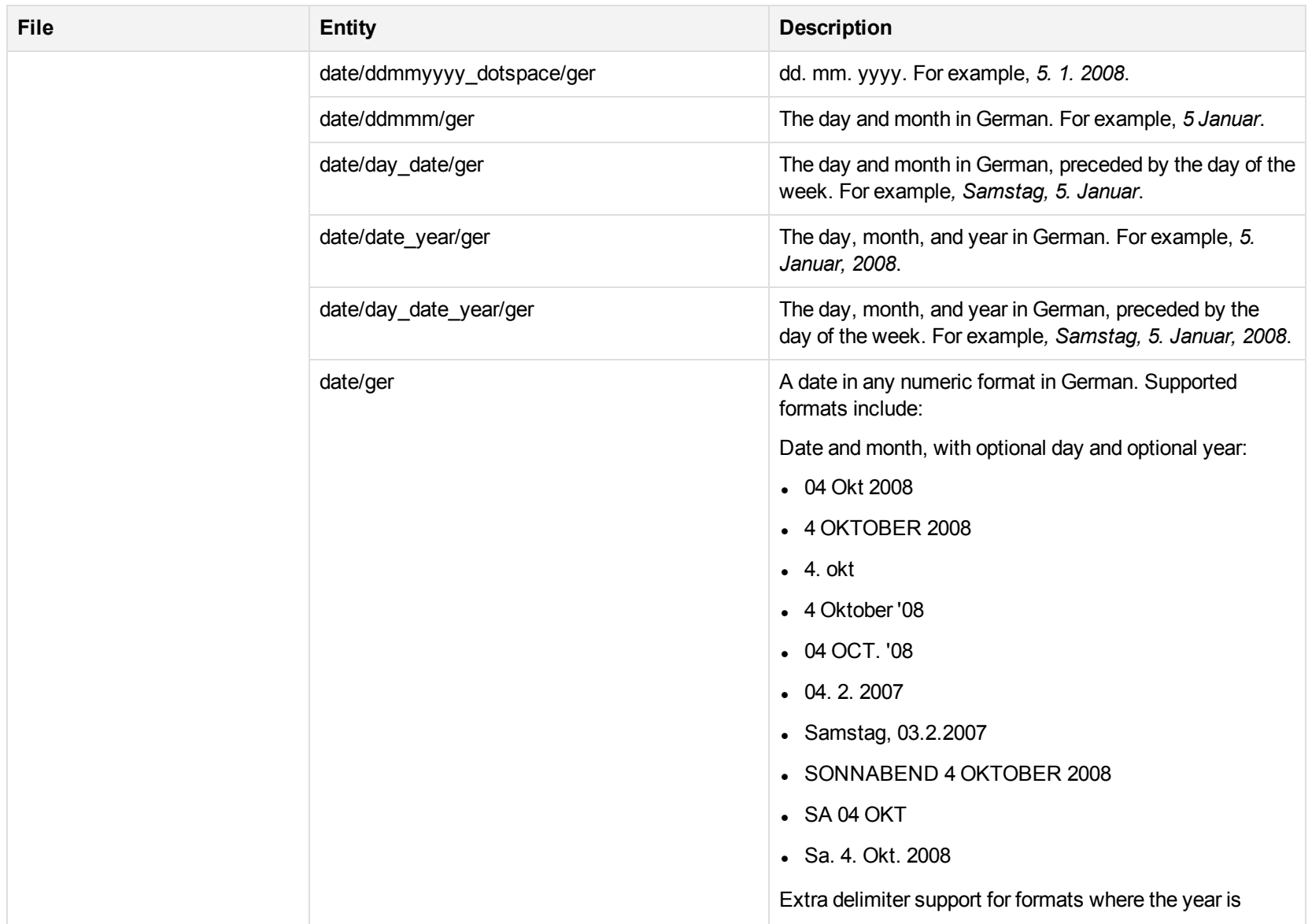
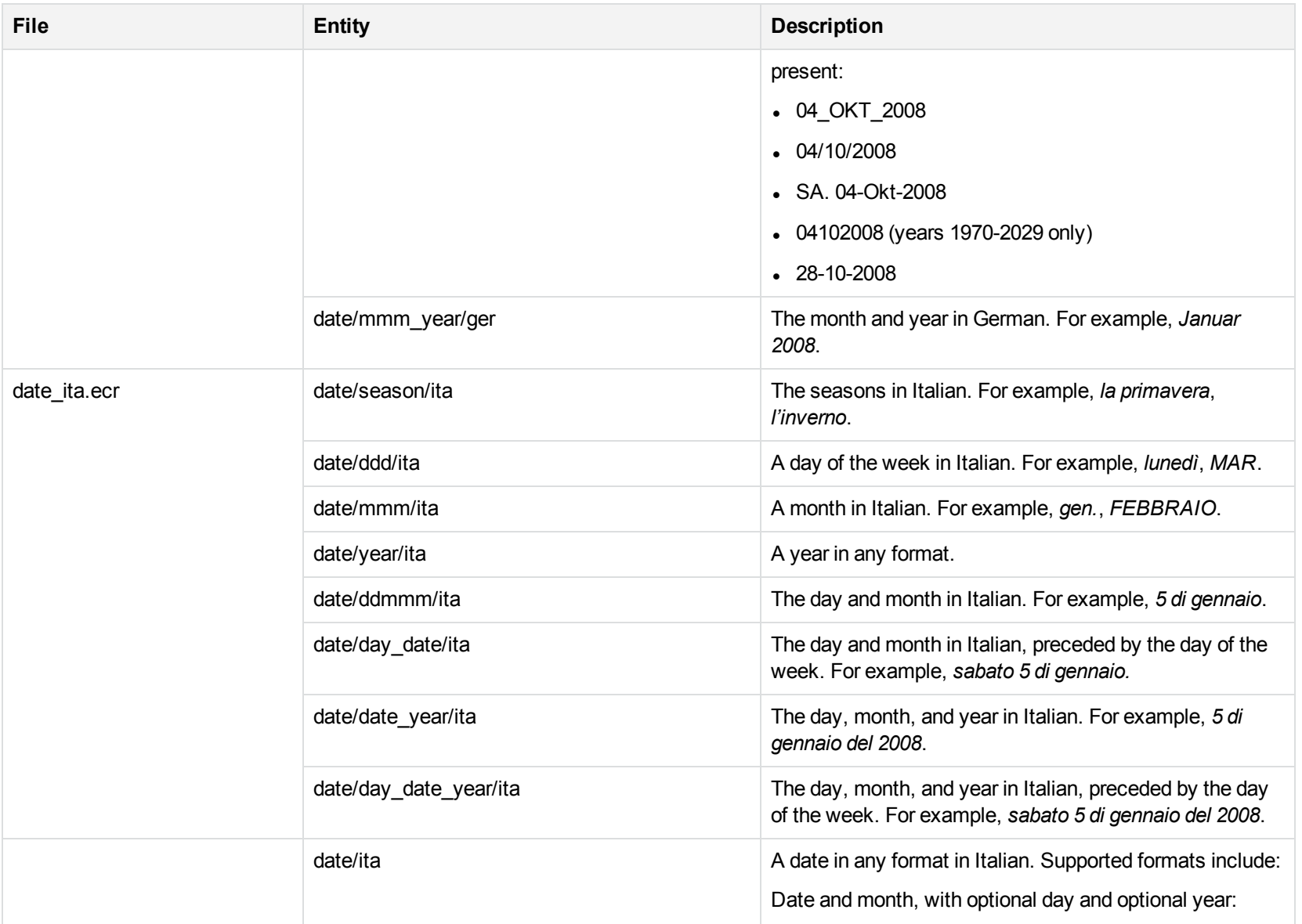

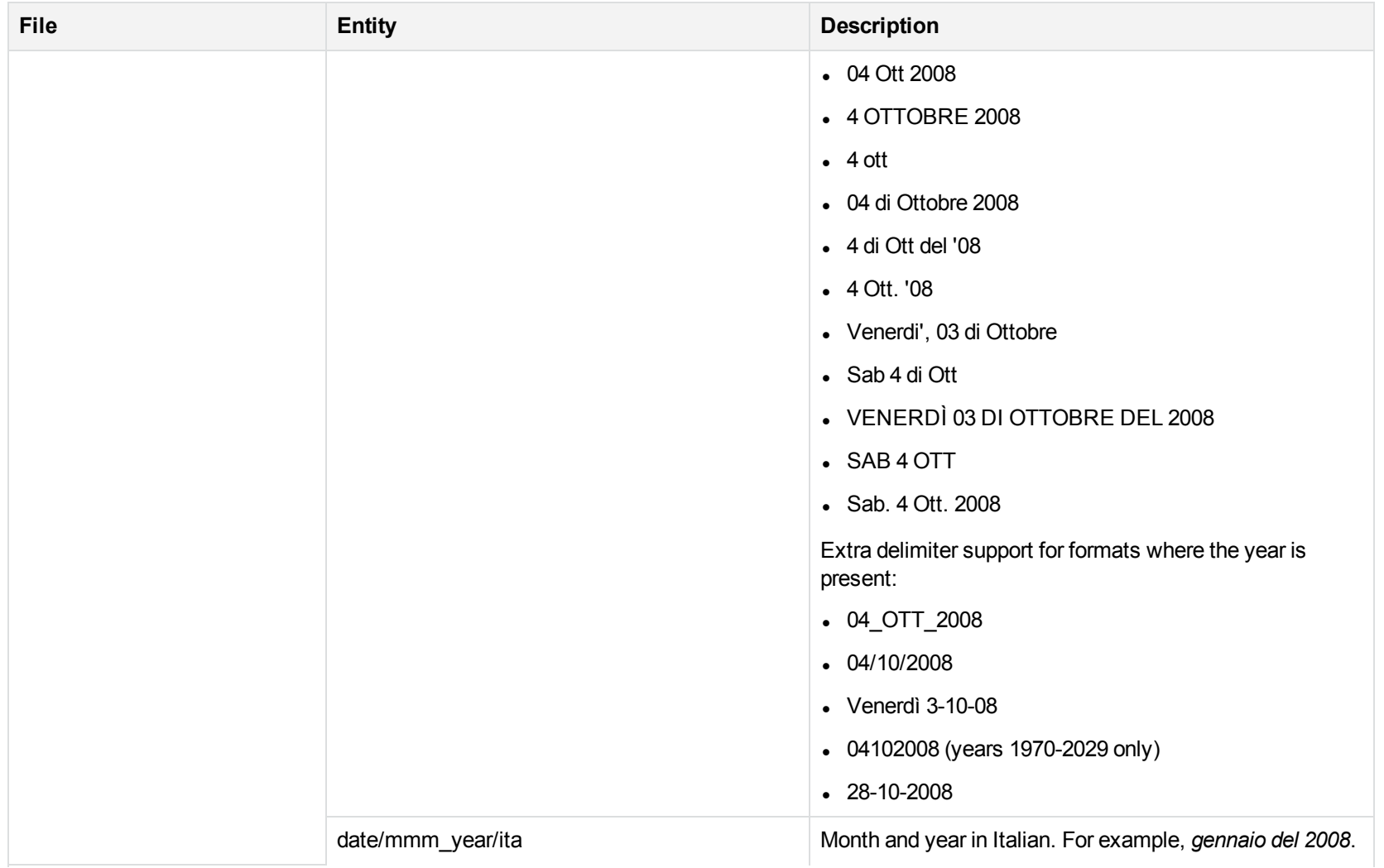

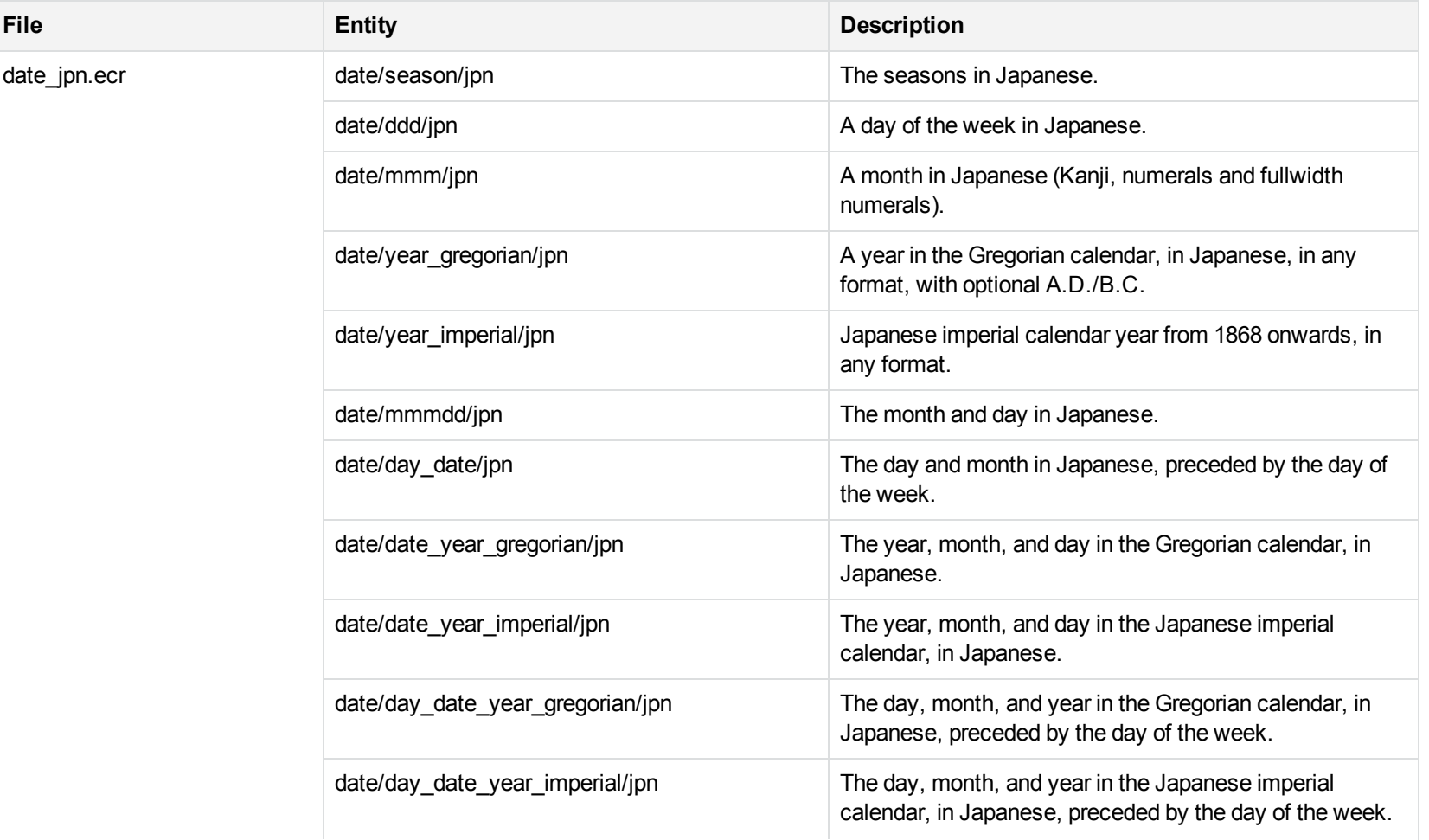

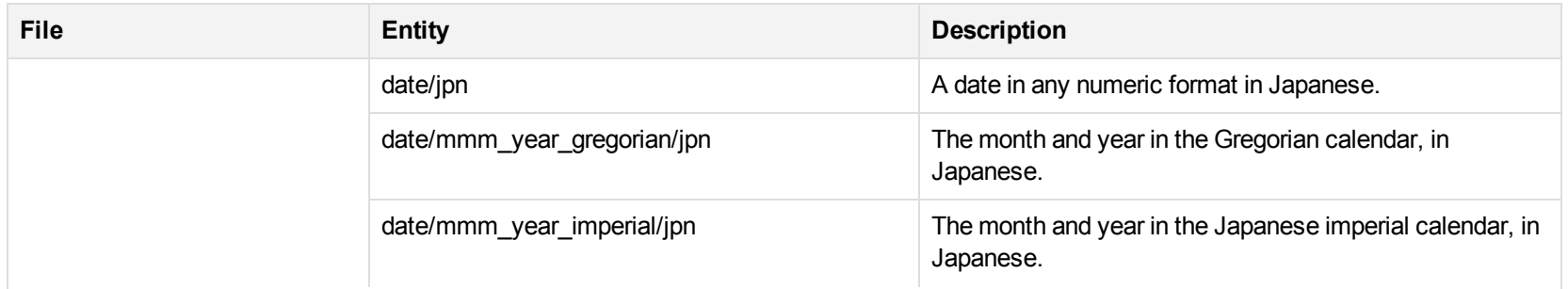

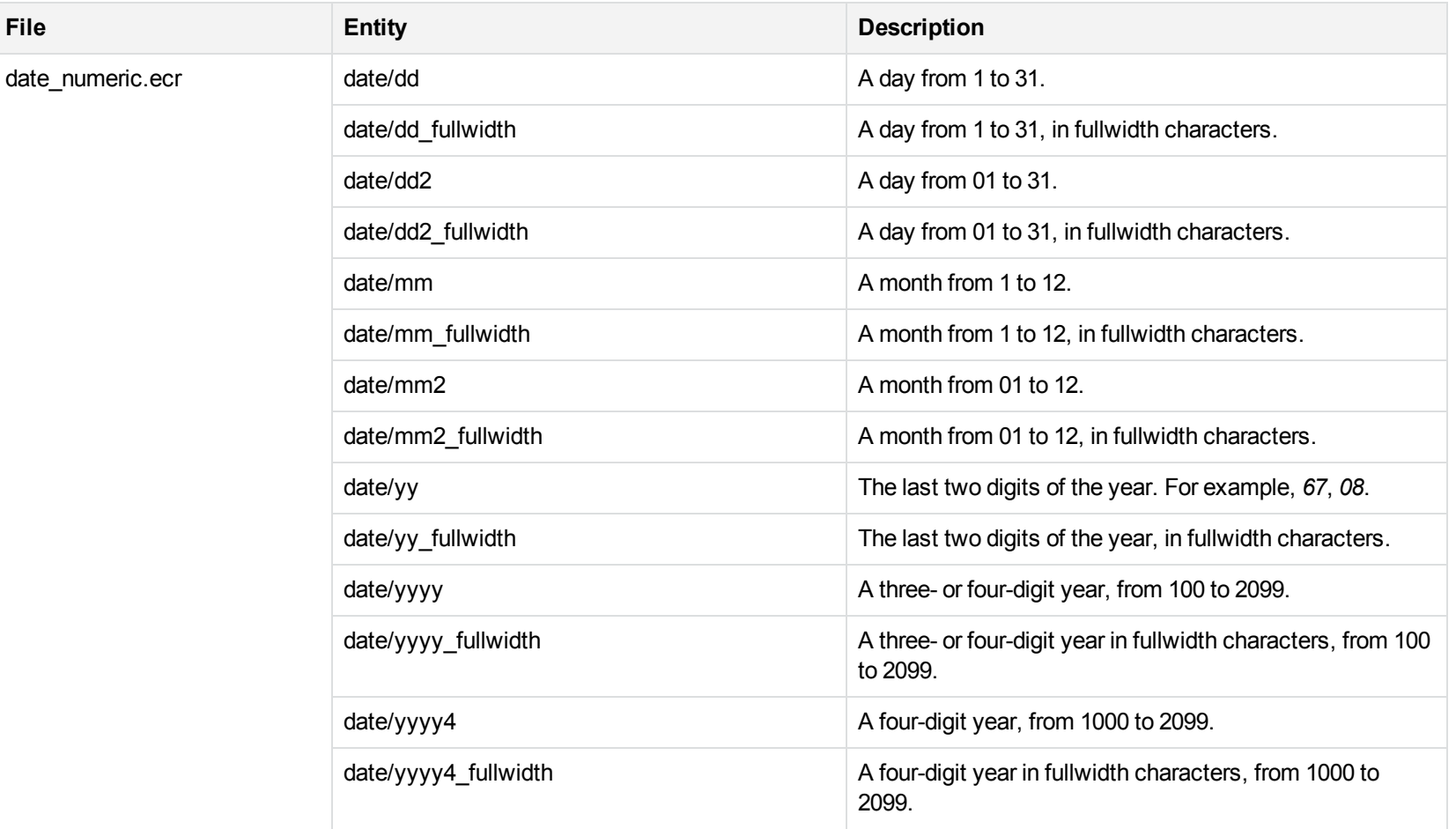

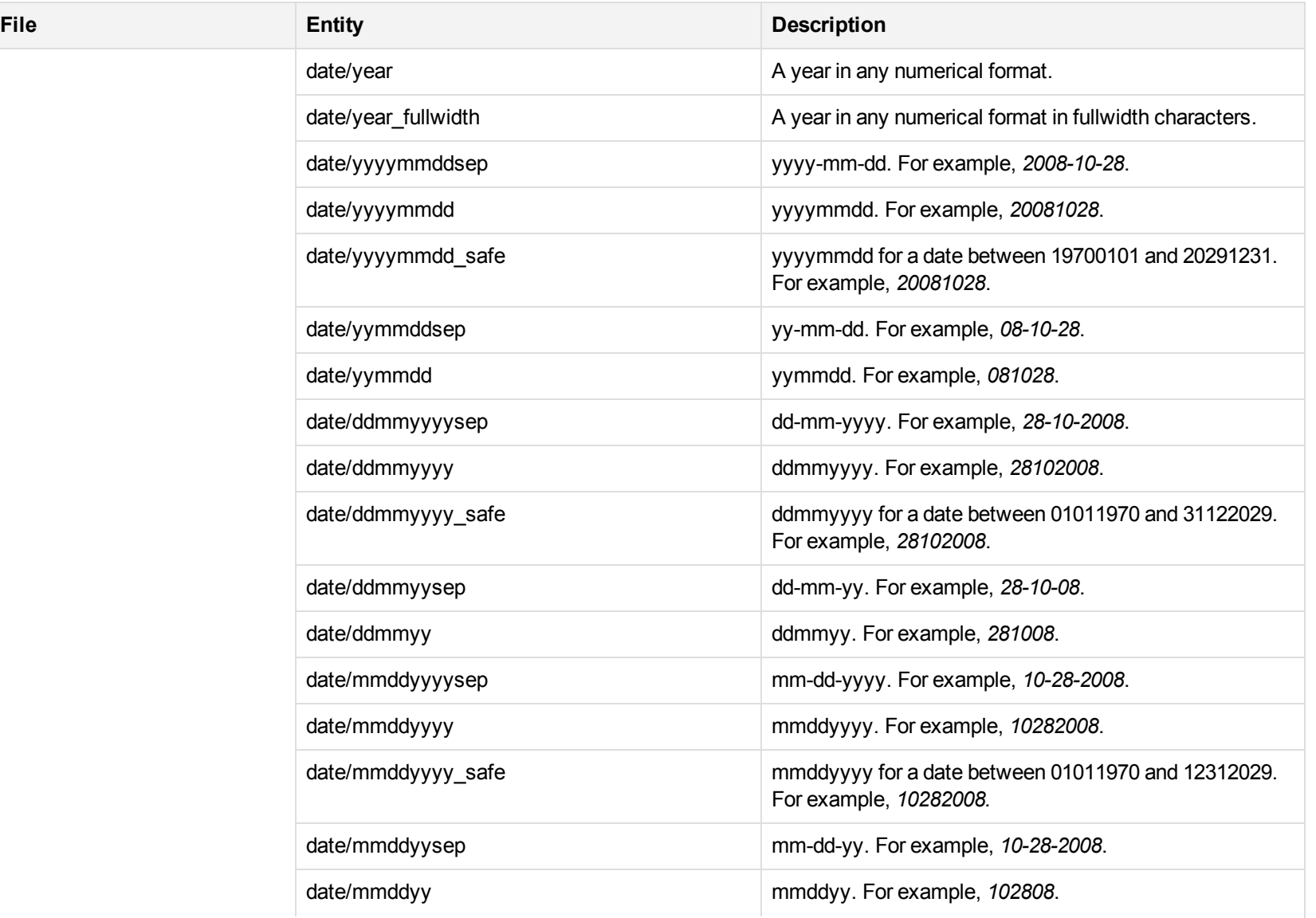

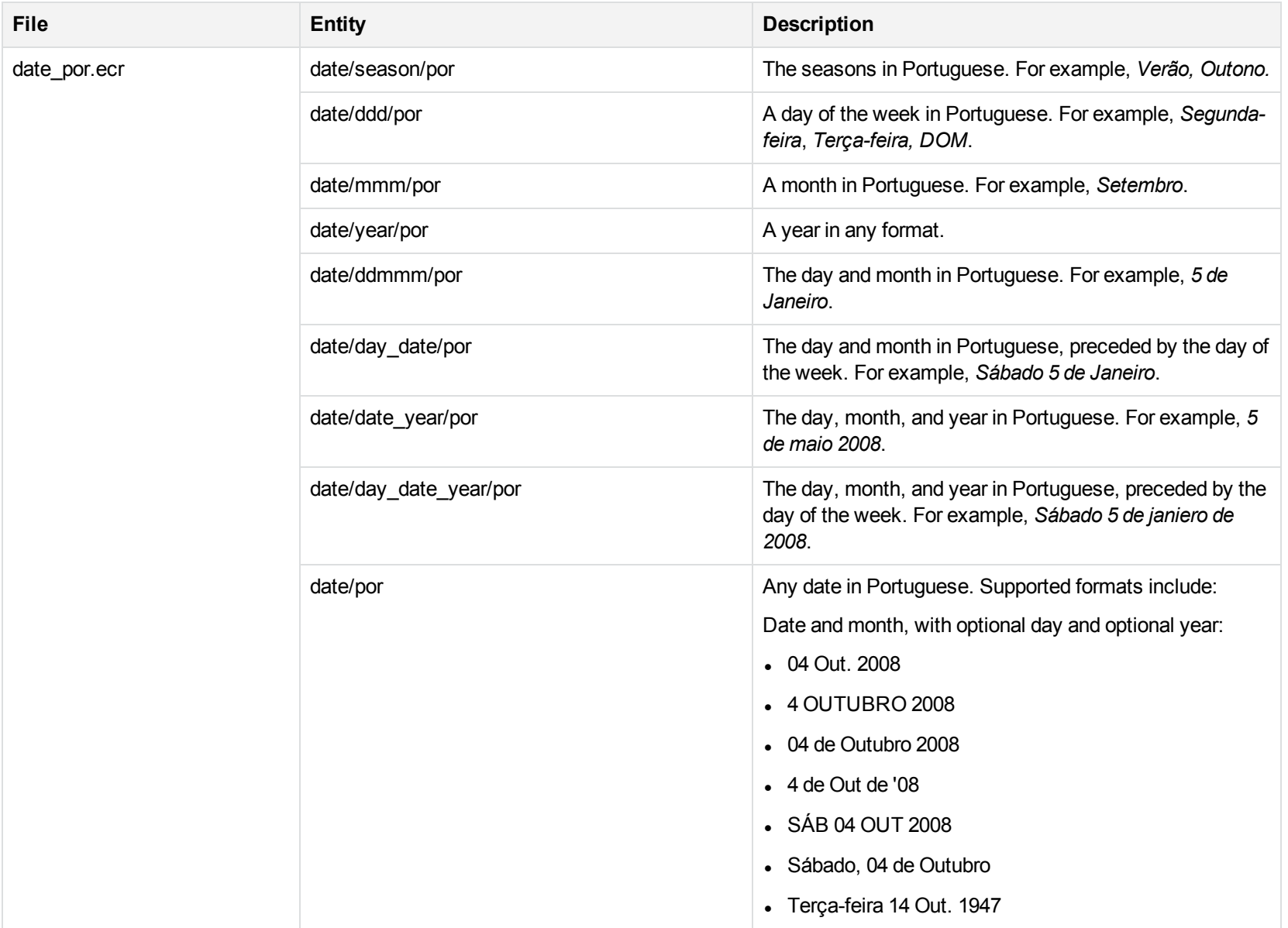

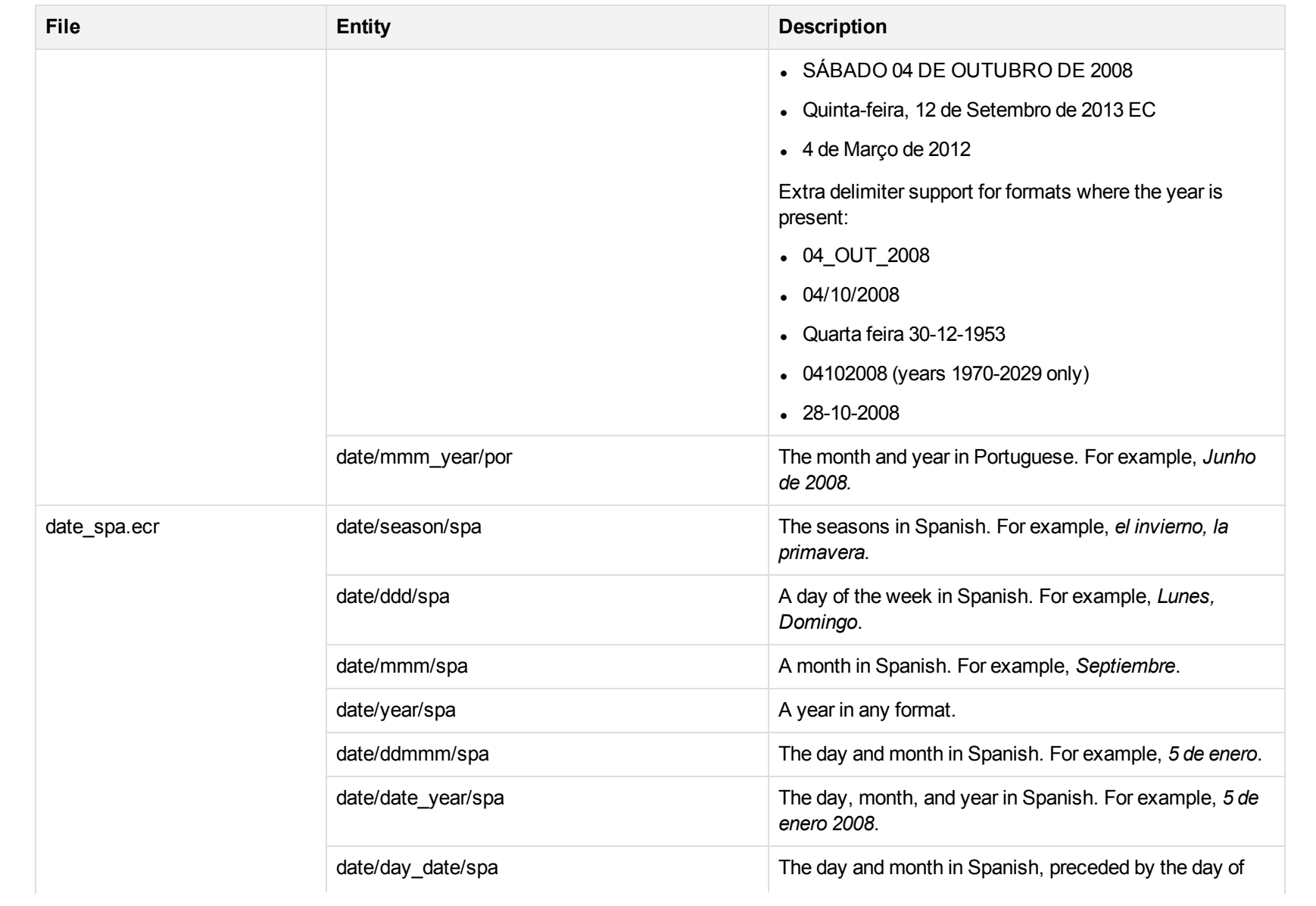

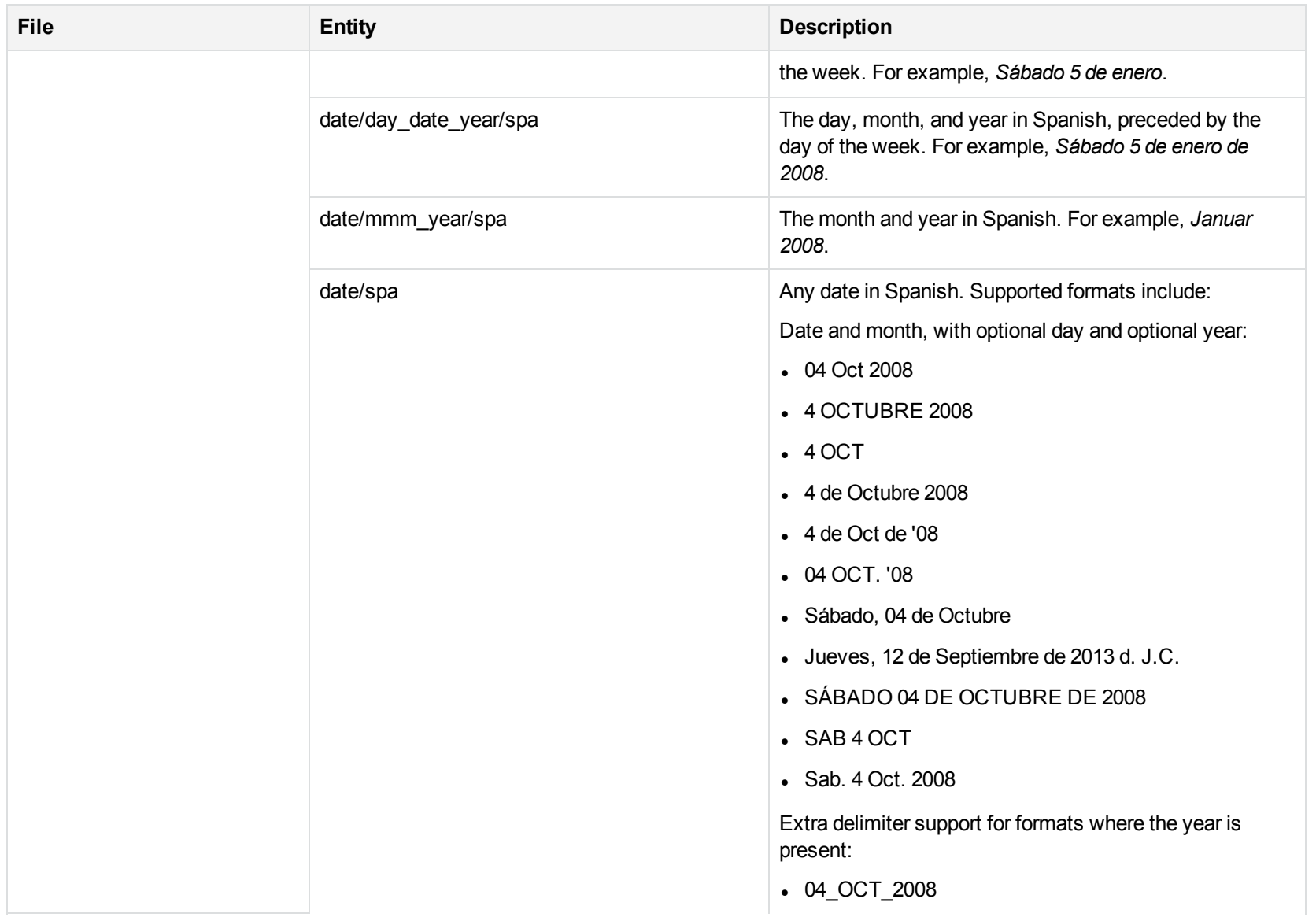

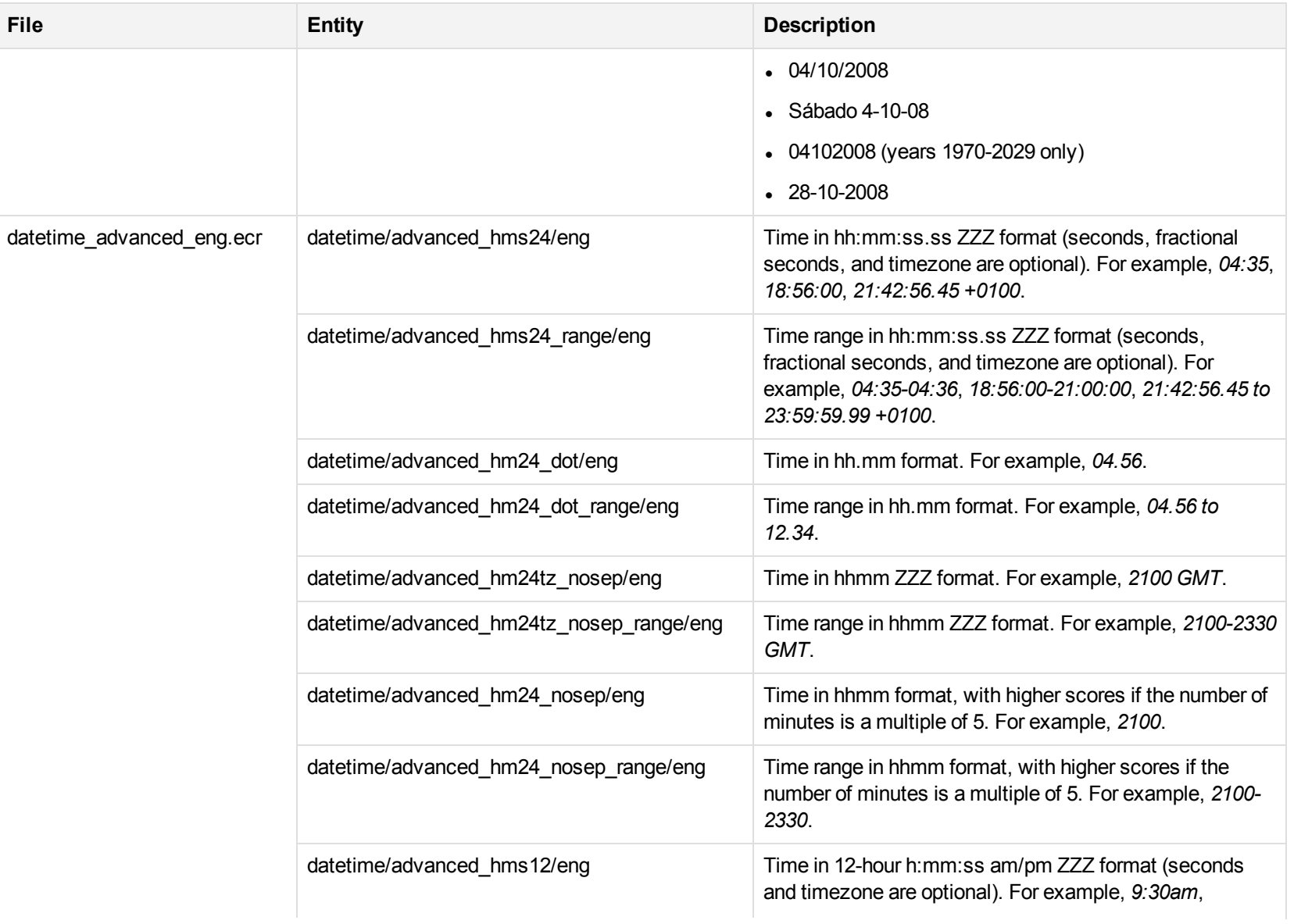

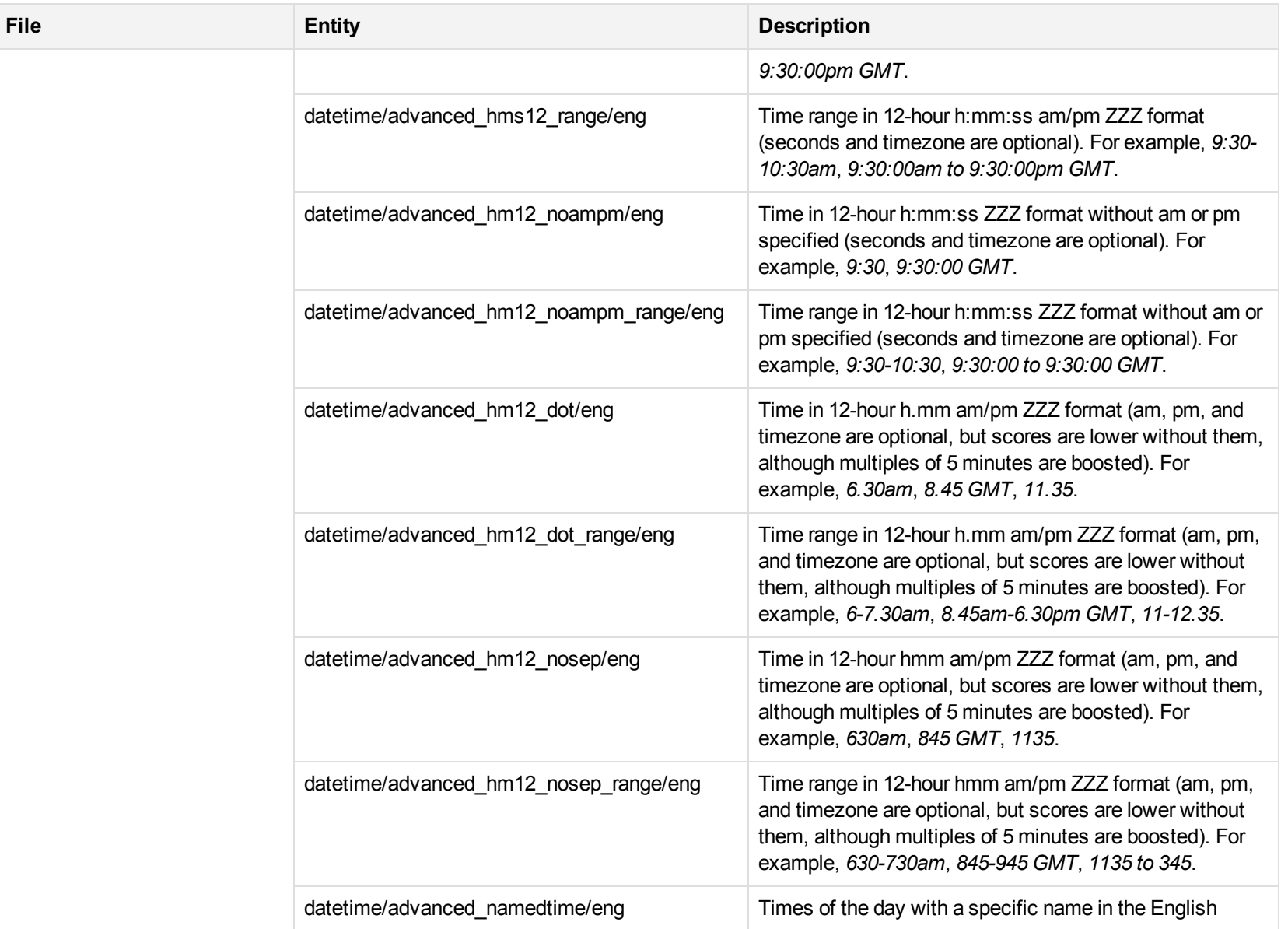

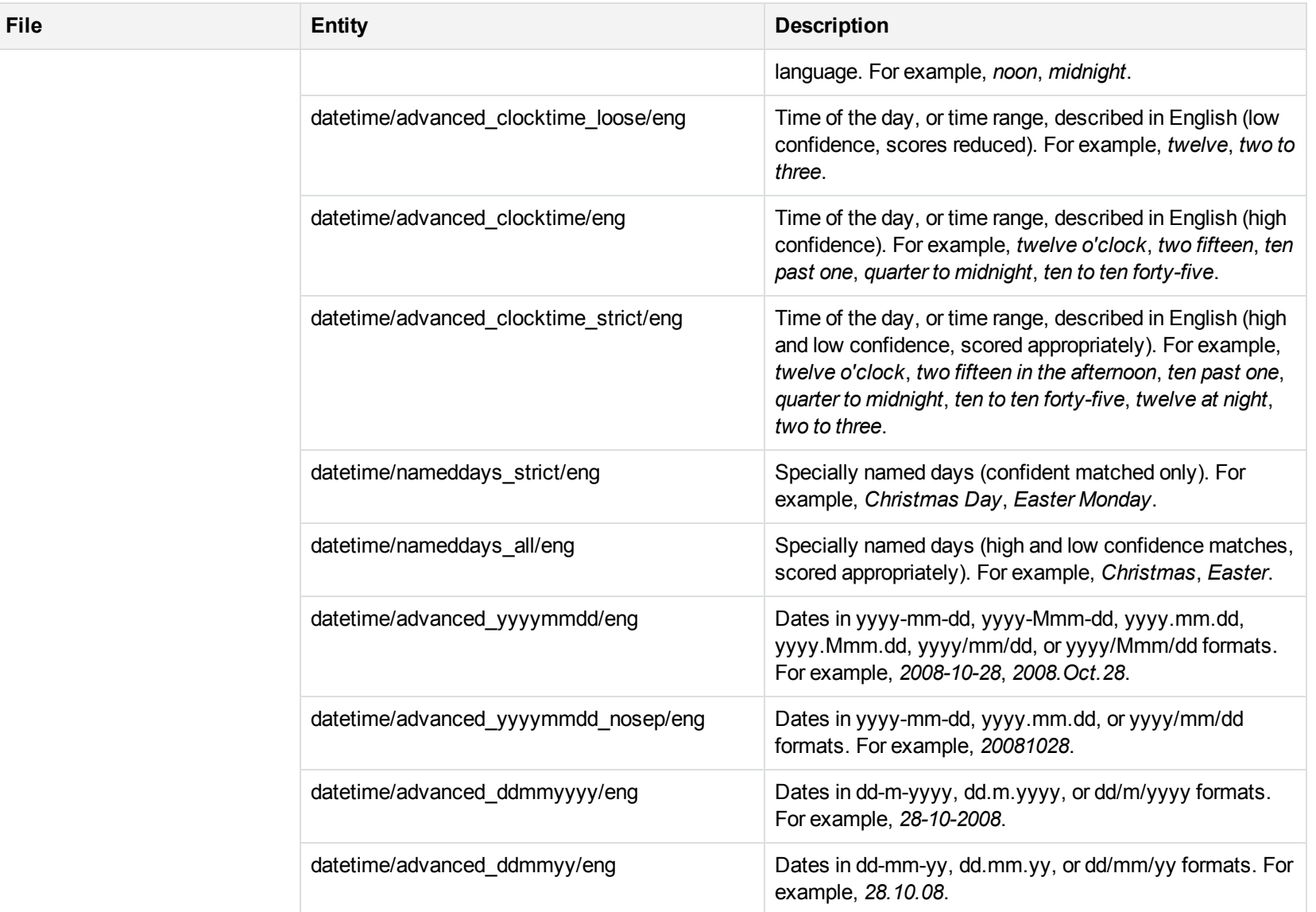

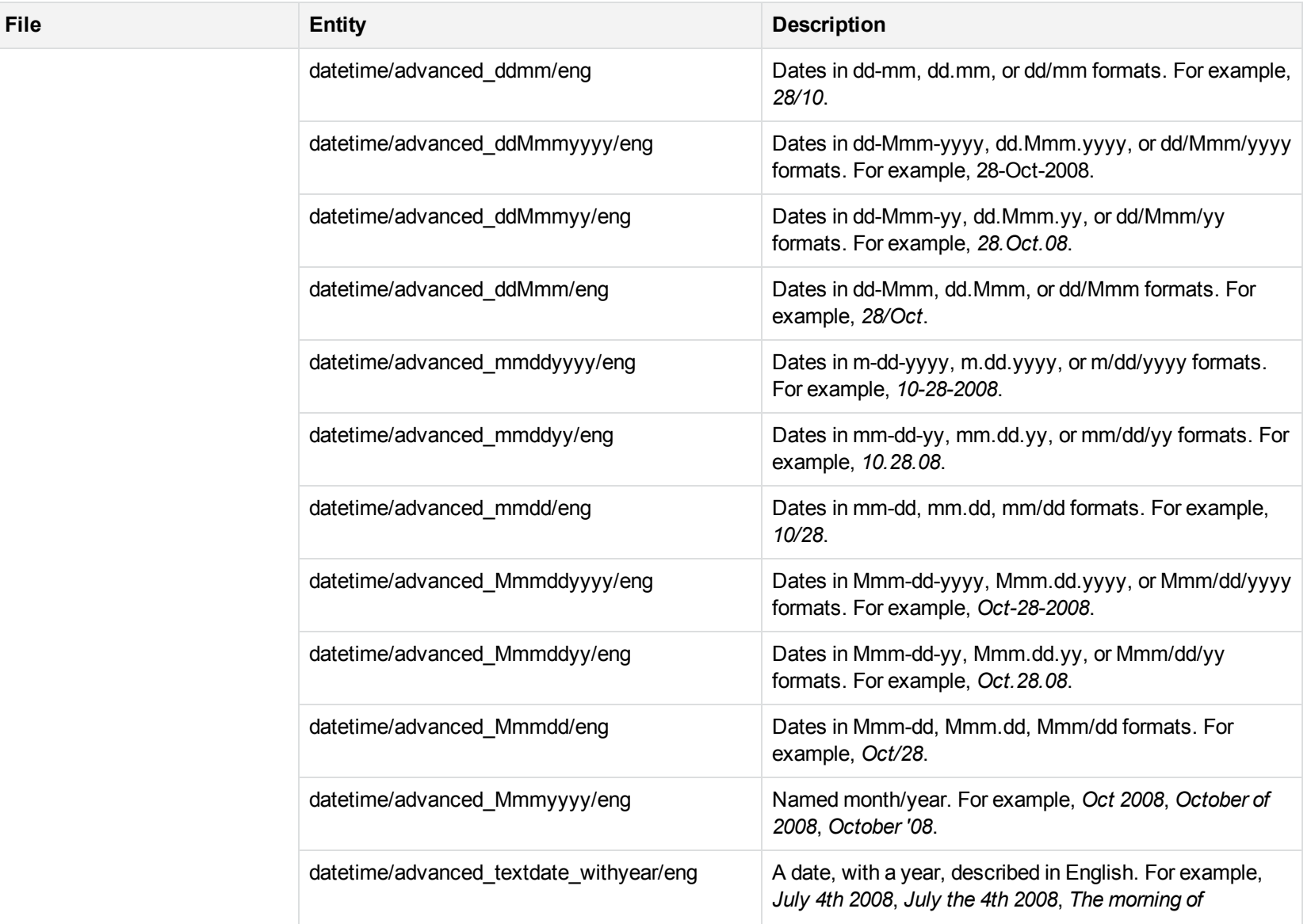

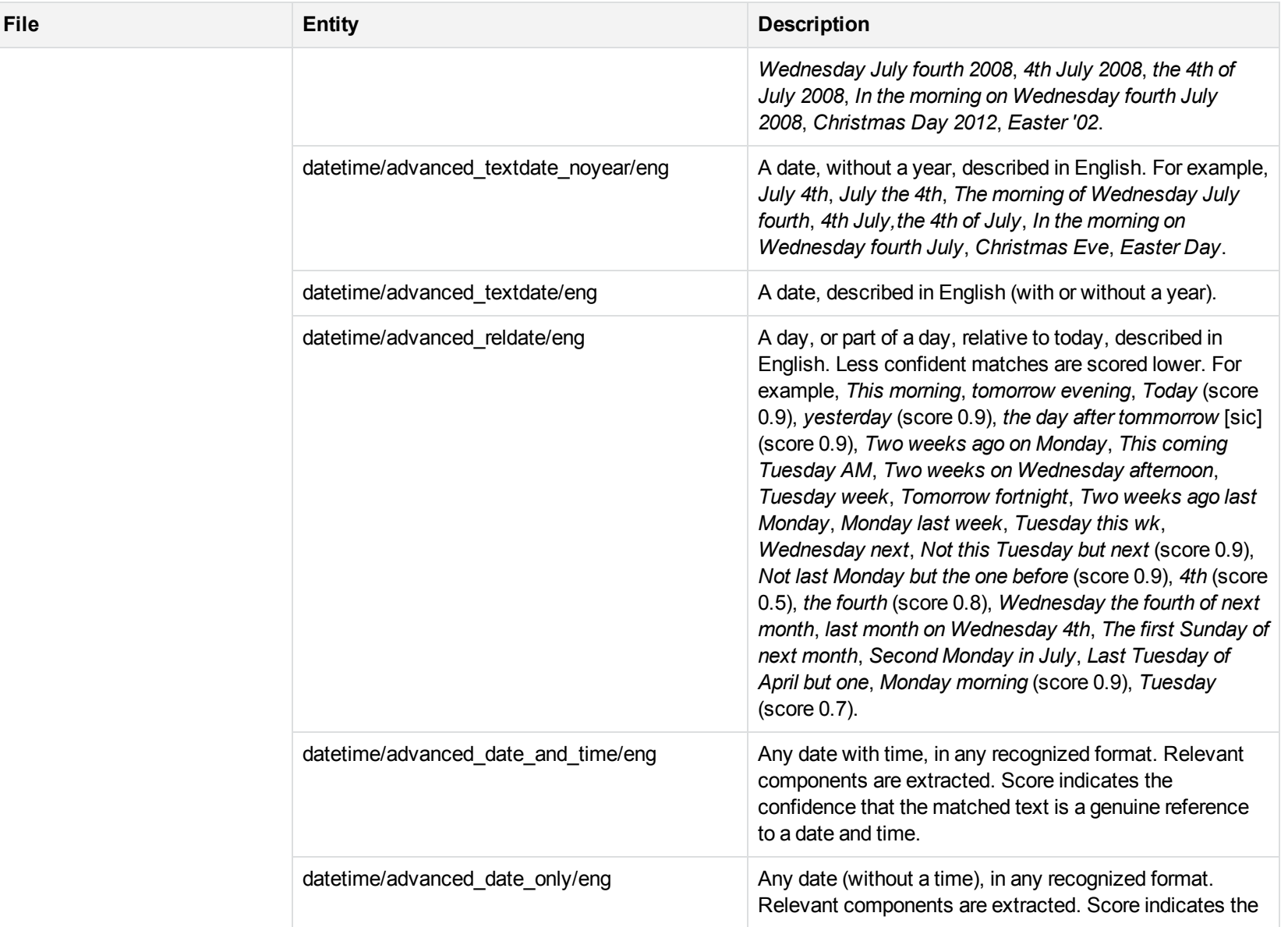

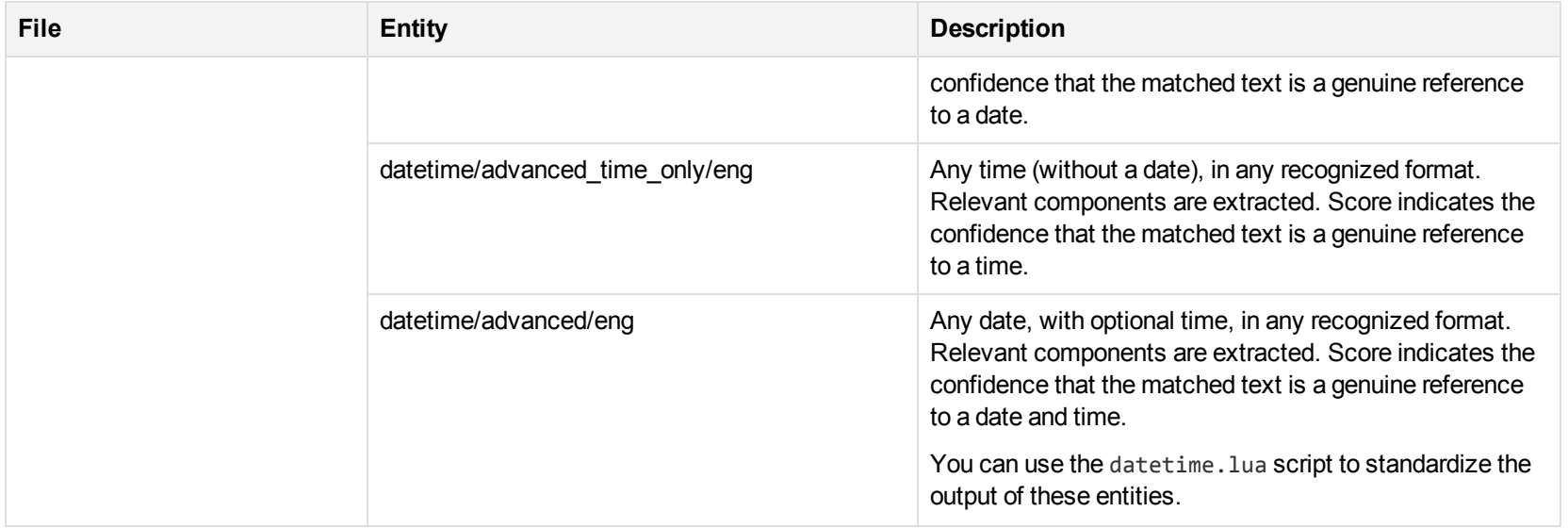

#### **E**

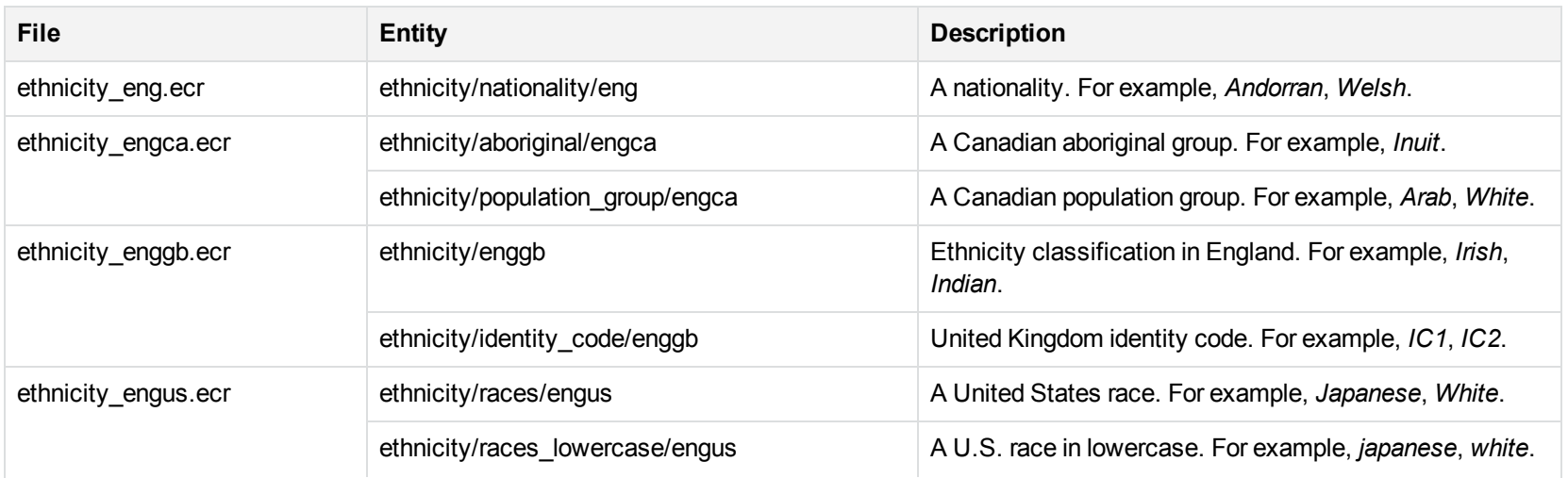

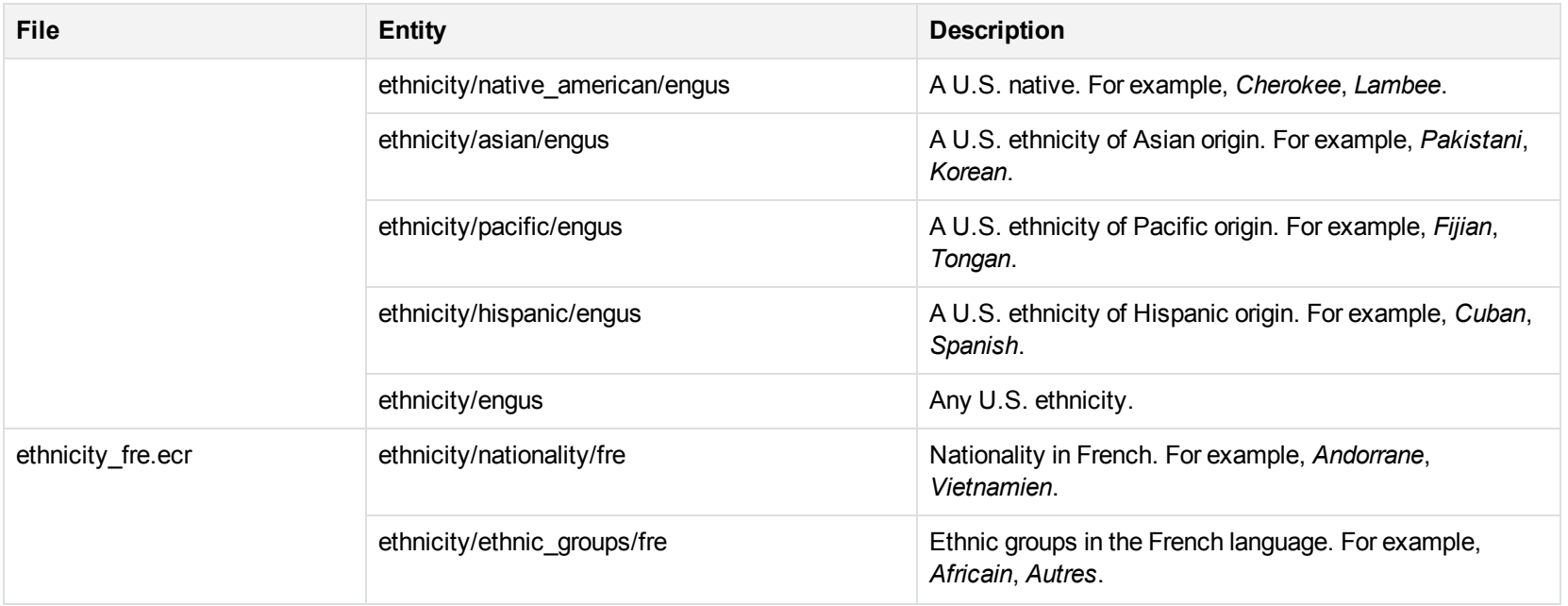

# **G**

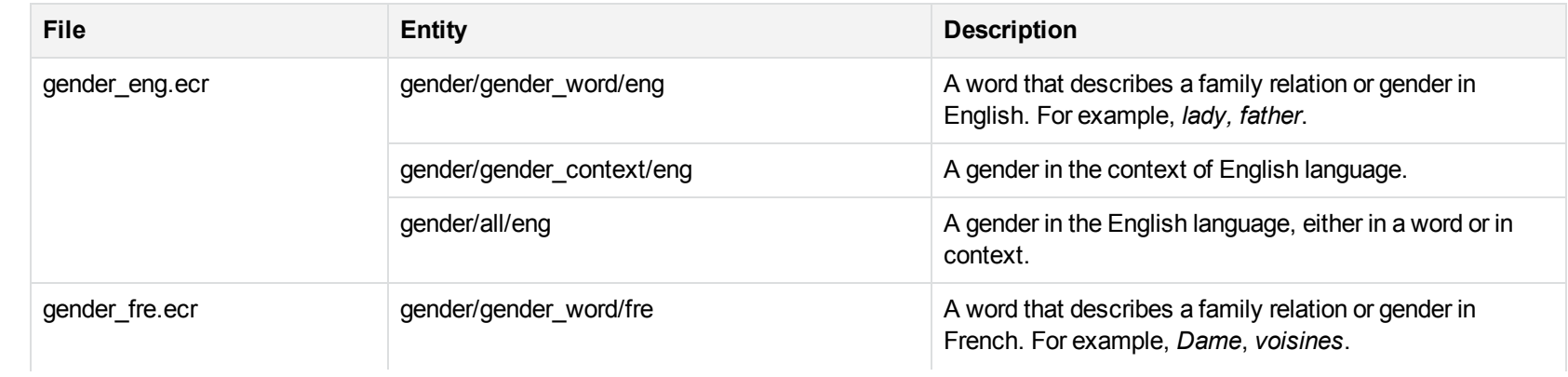

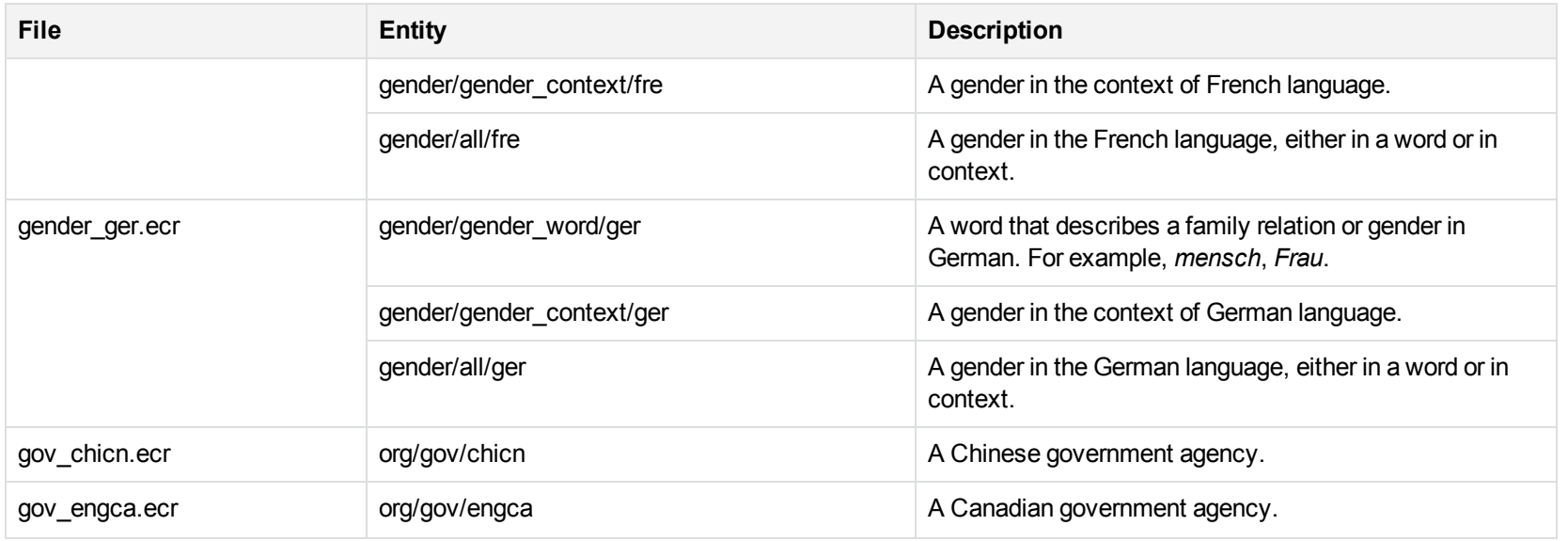

# **H**

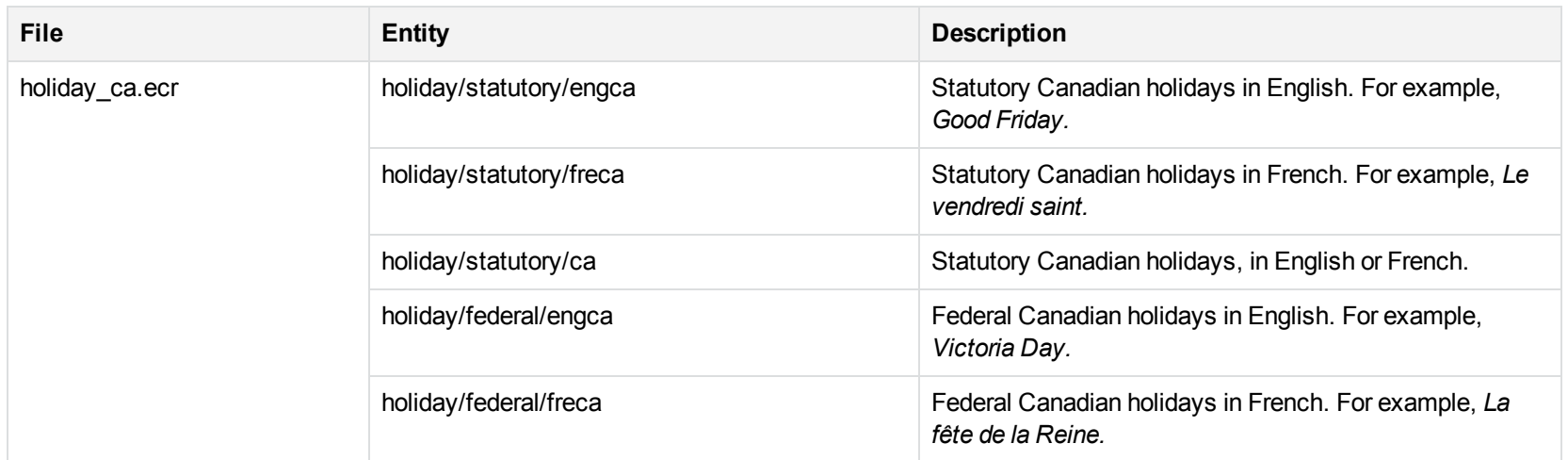

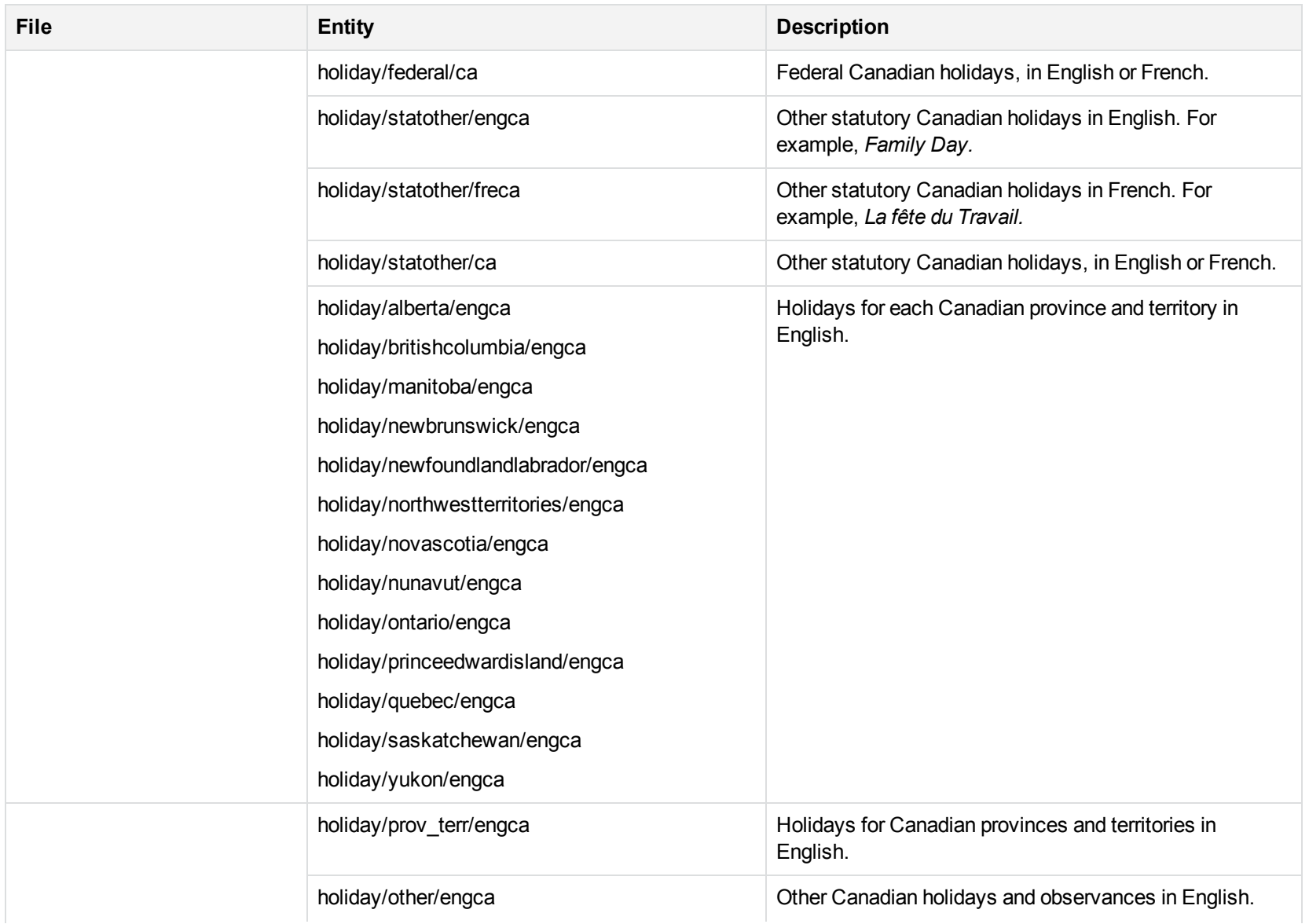

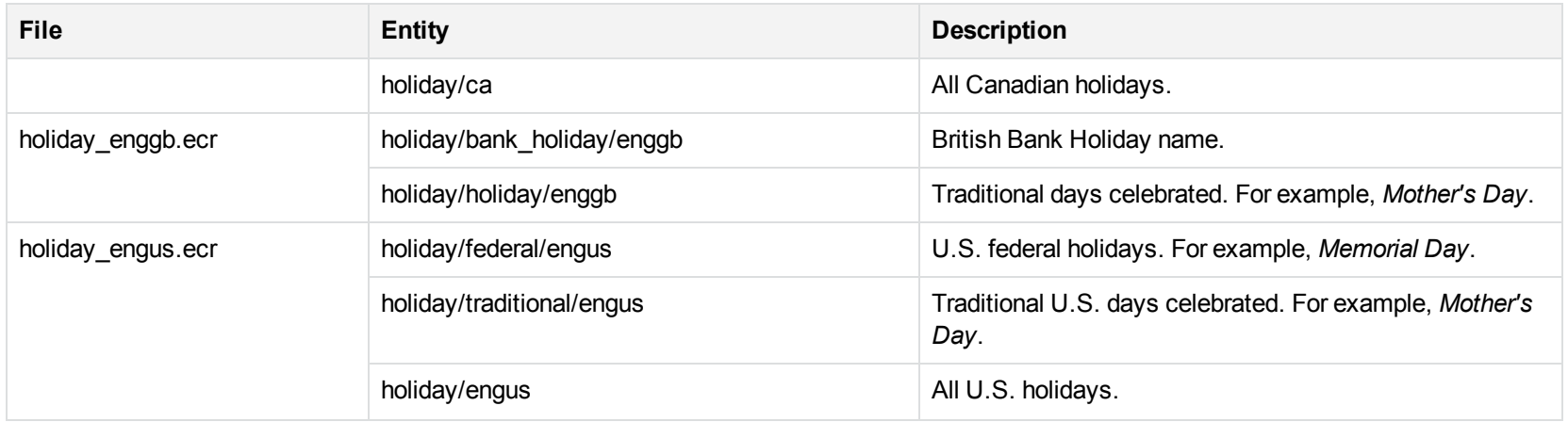

# **I**

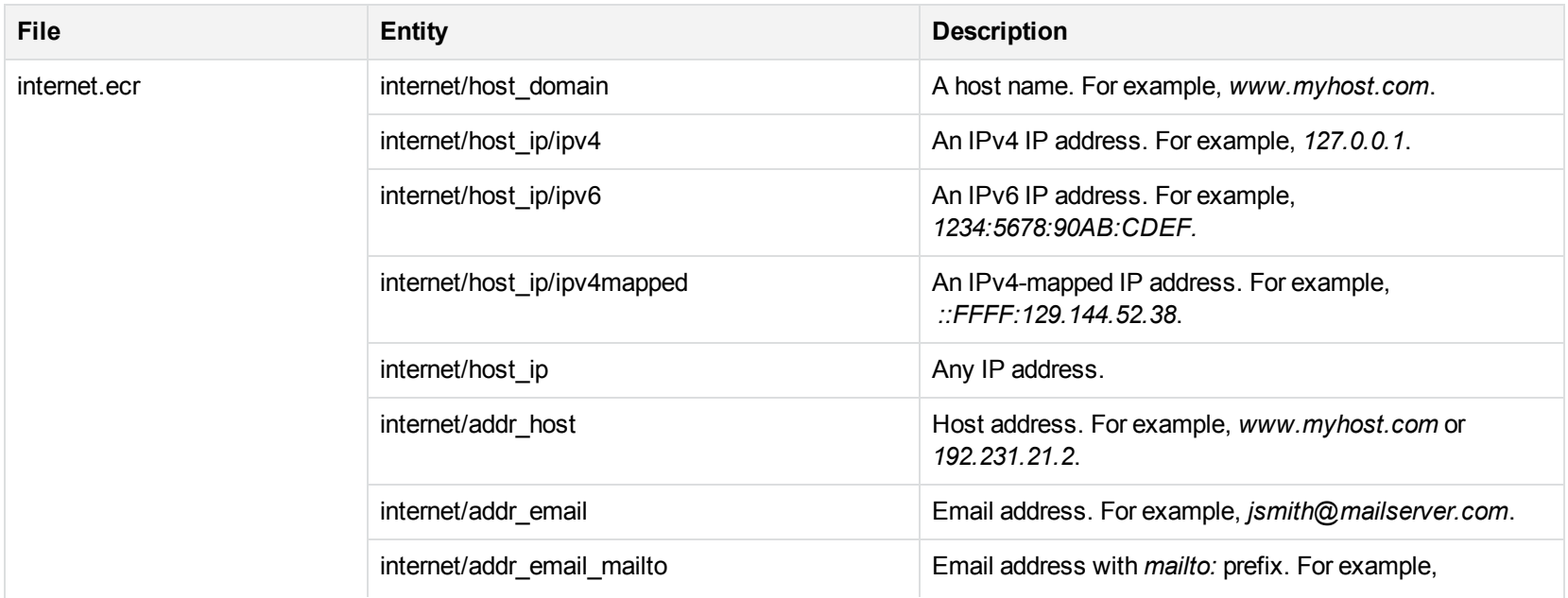

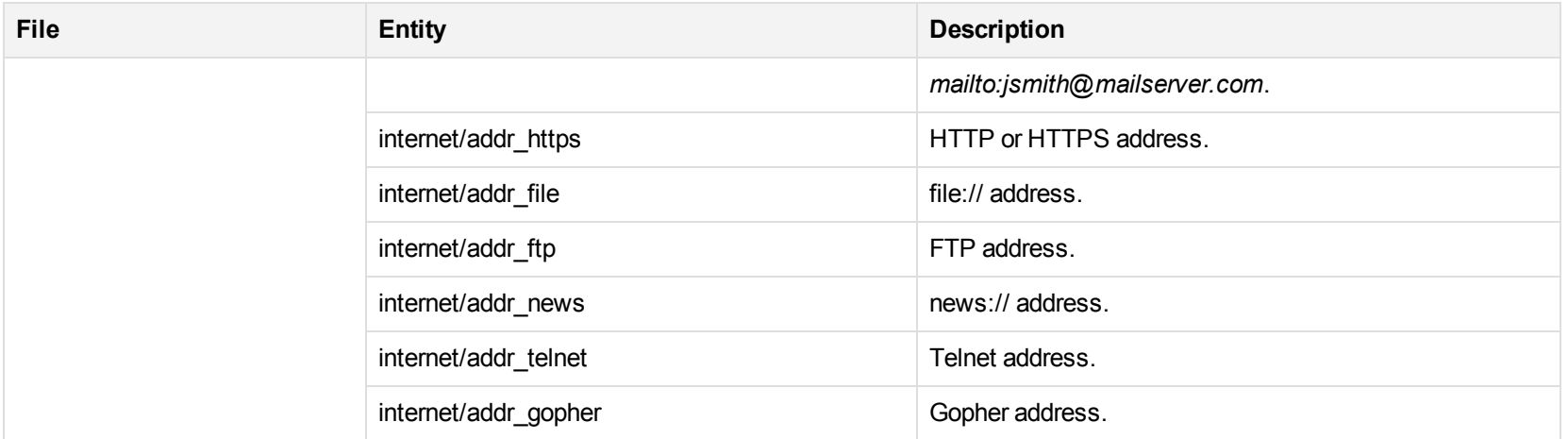

### **J**

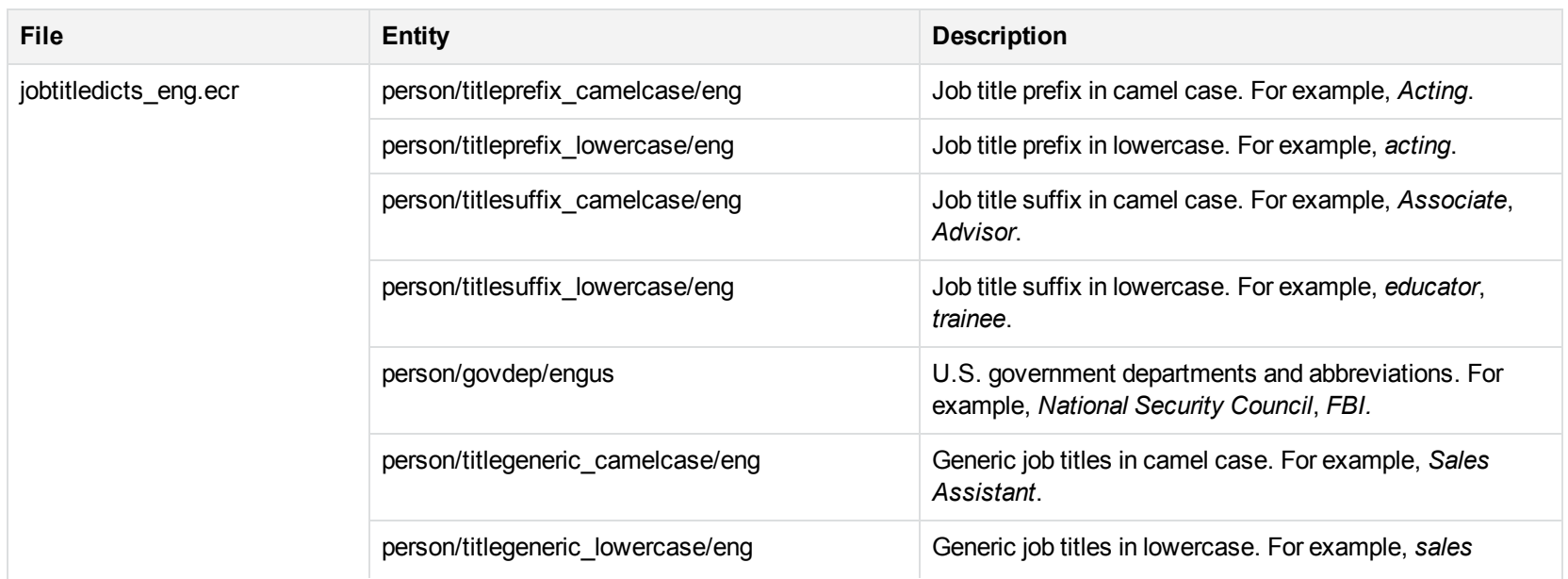

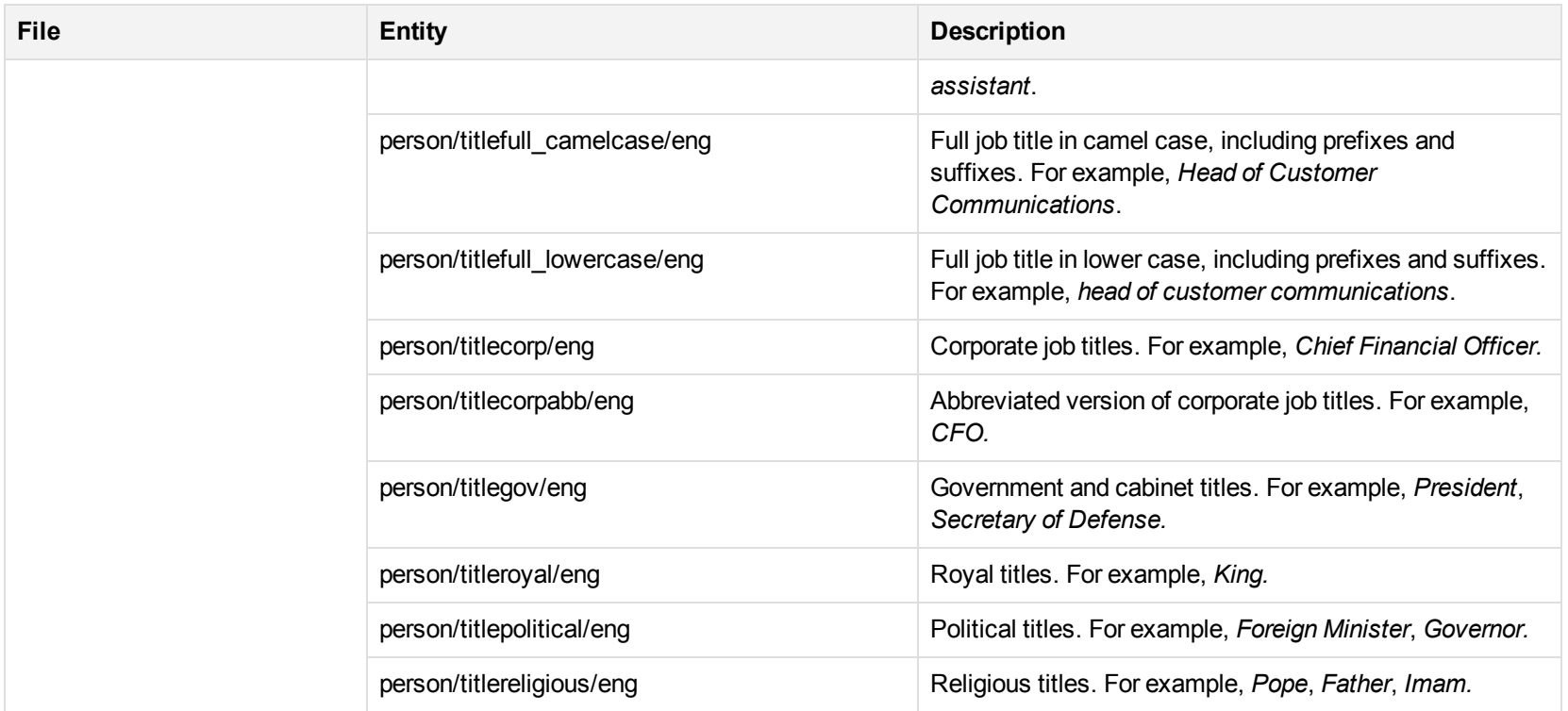

# **L**

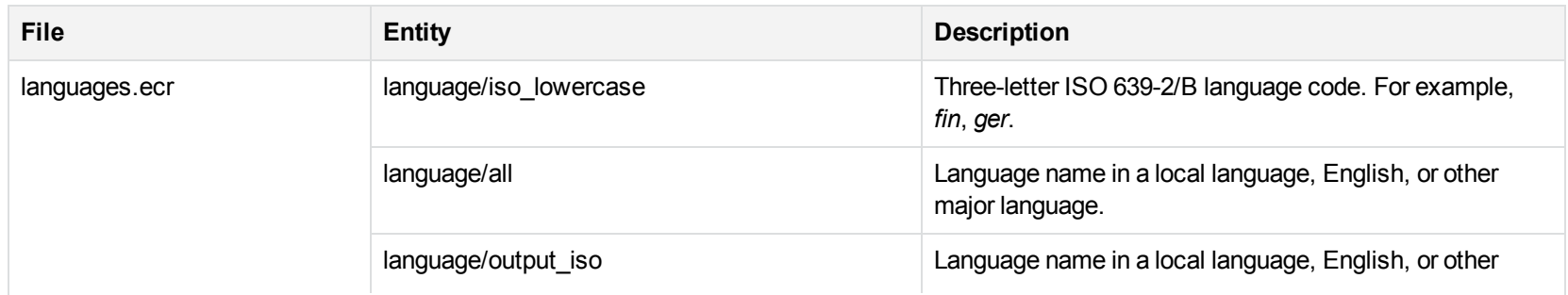

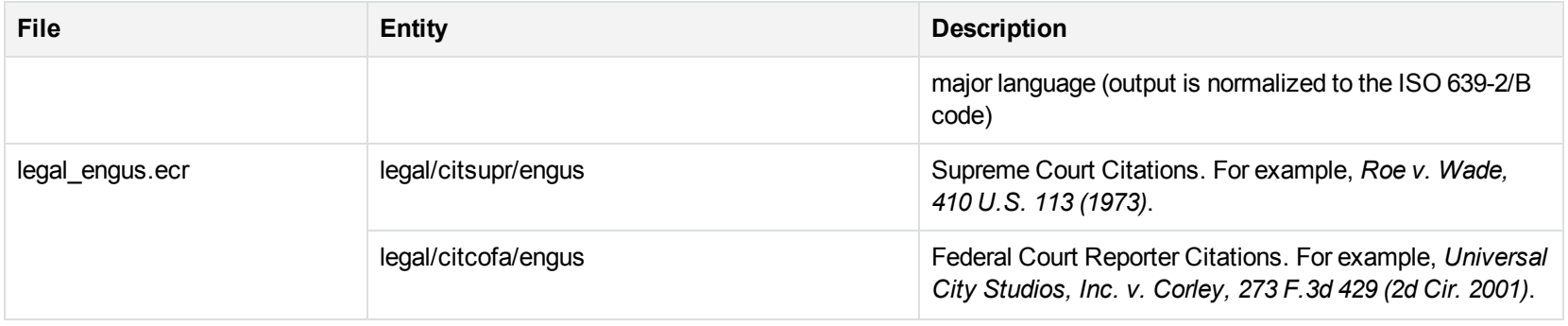

#### **M**

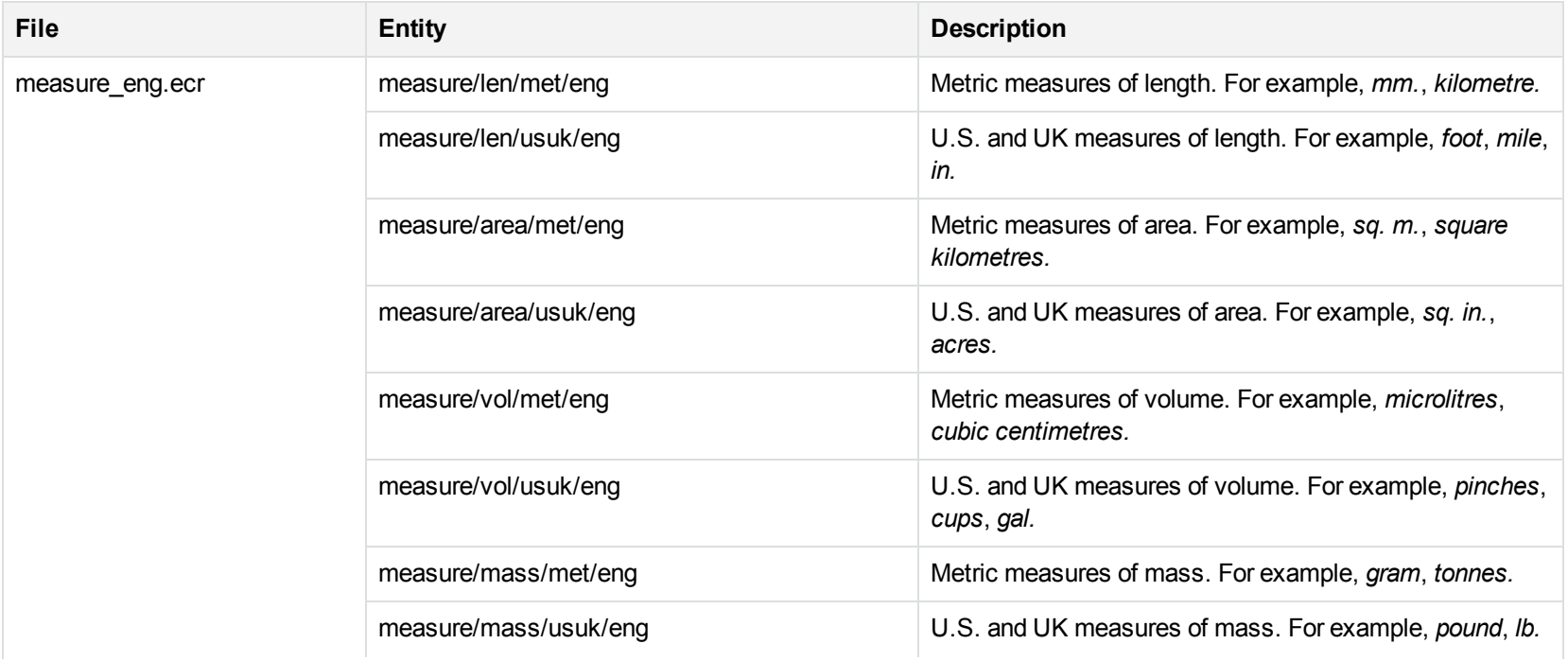

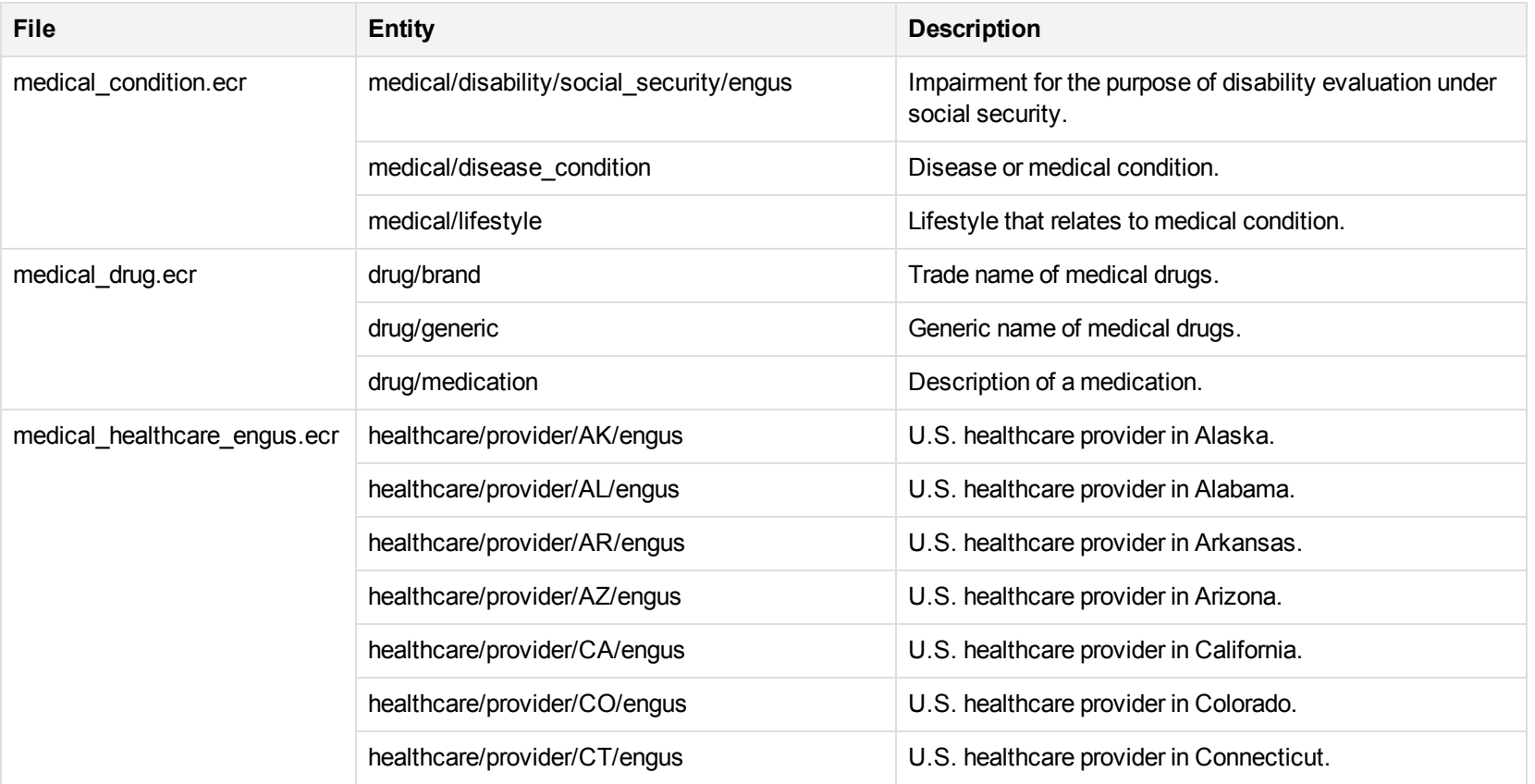

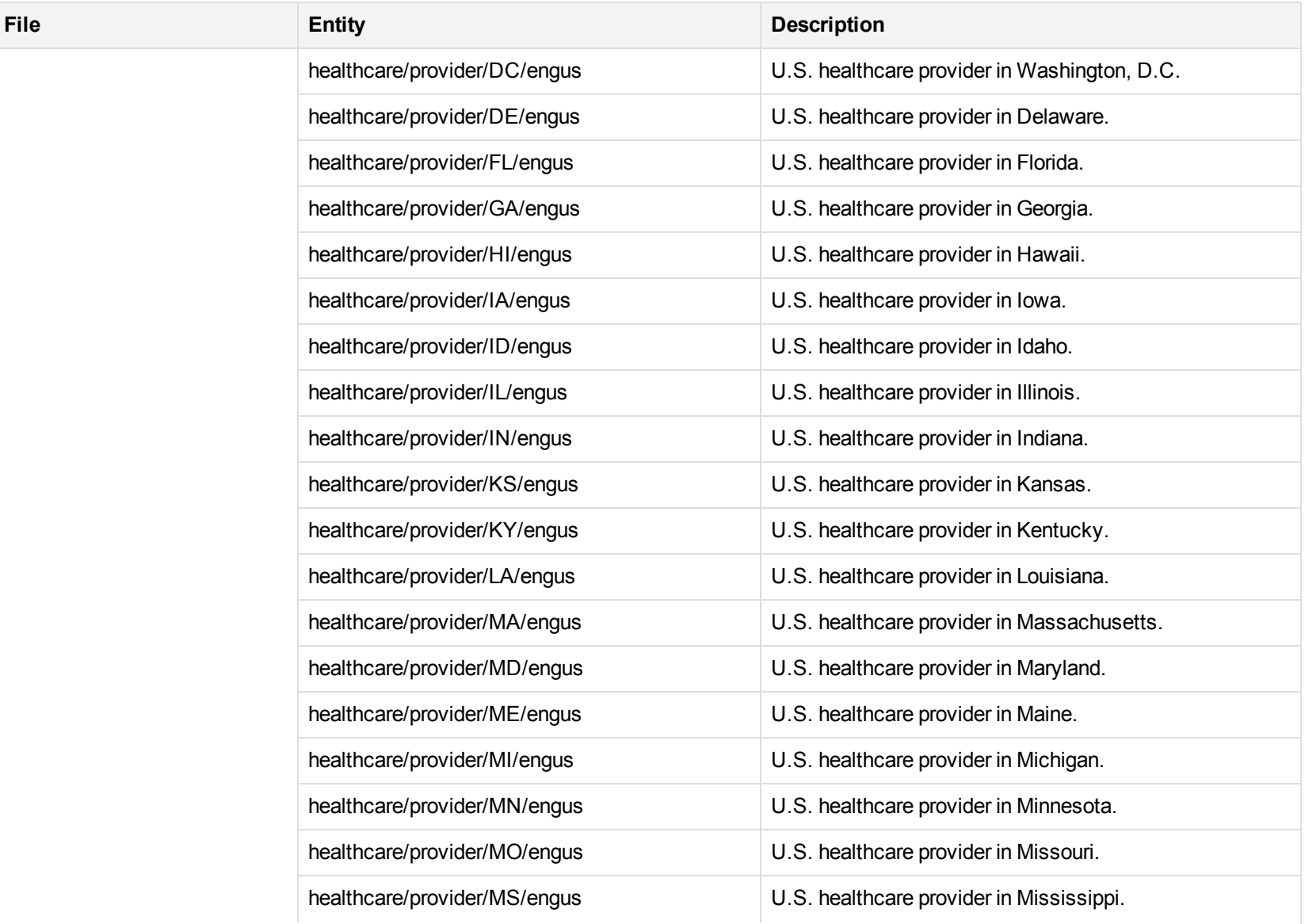

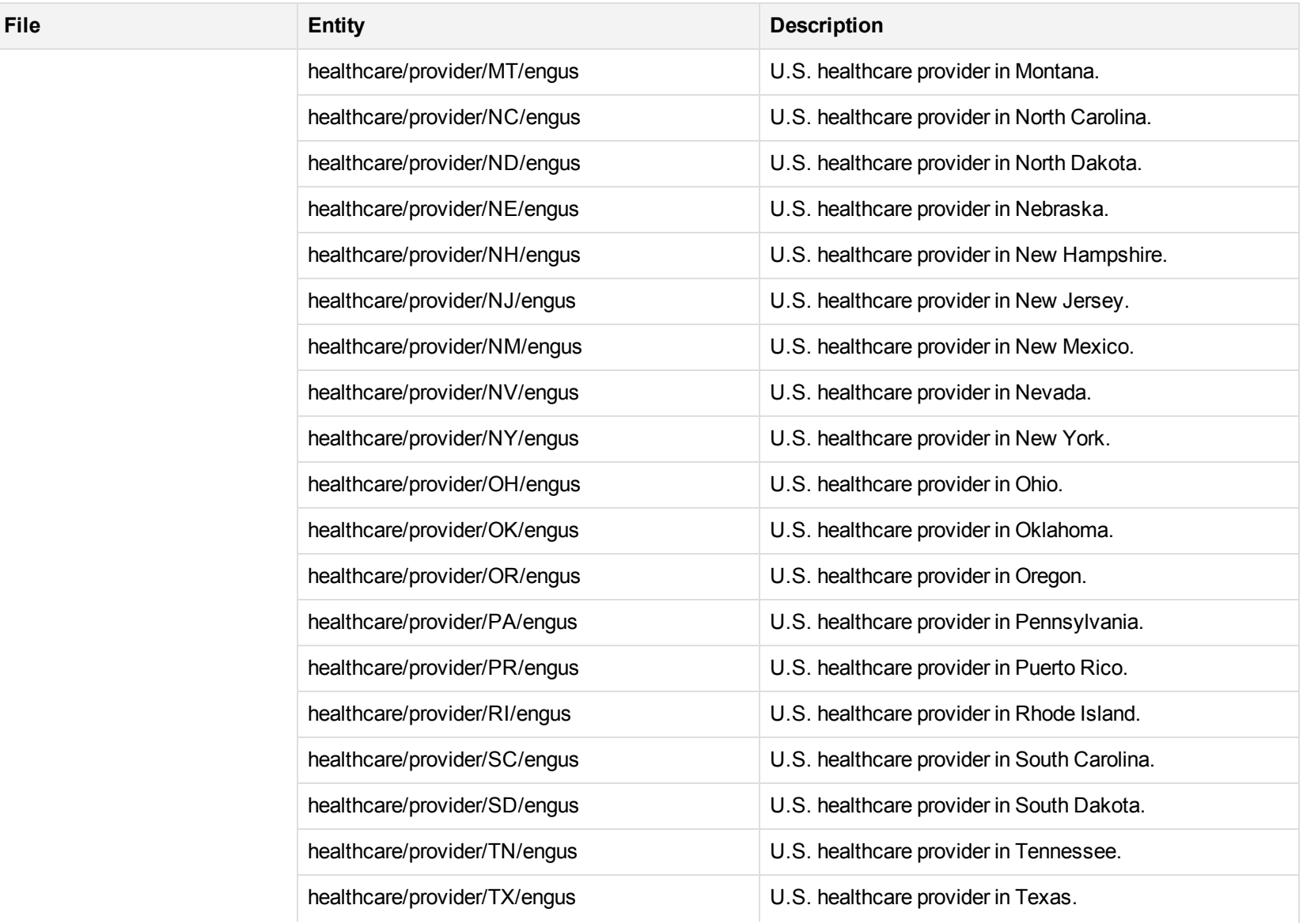

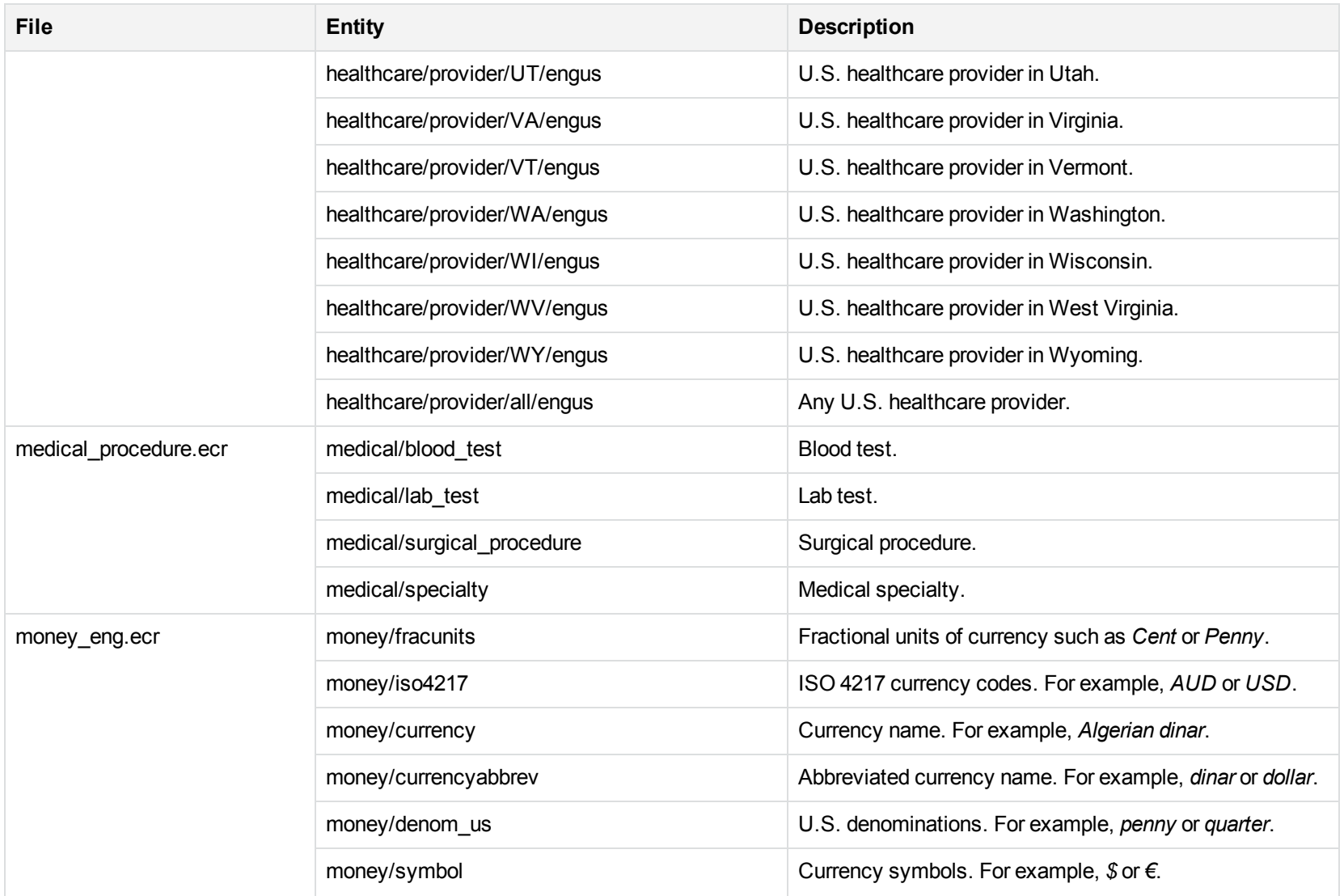

### **N**

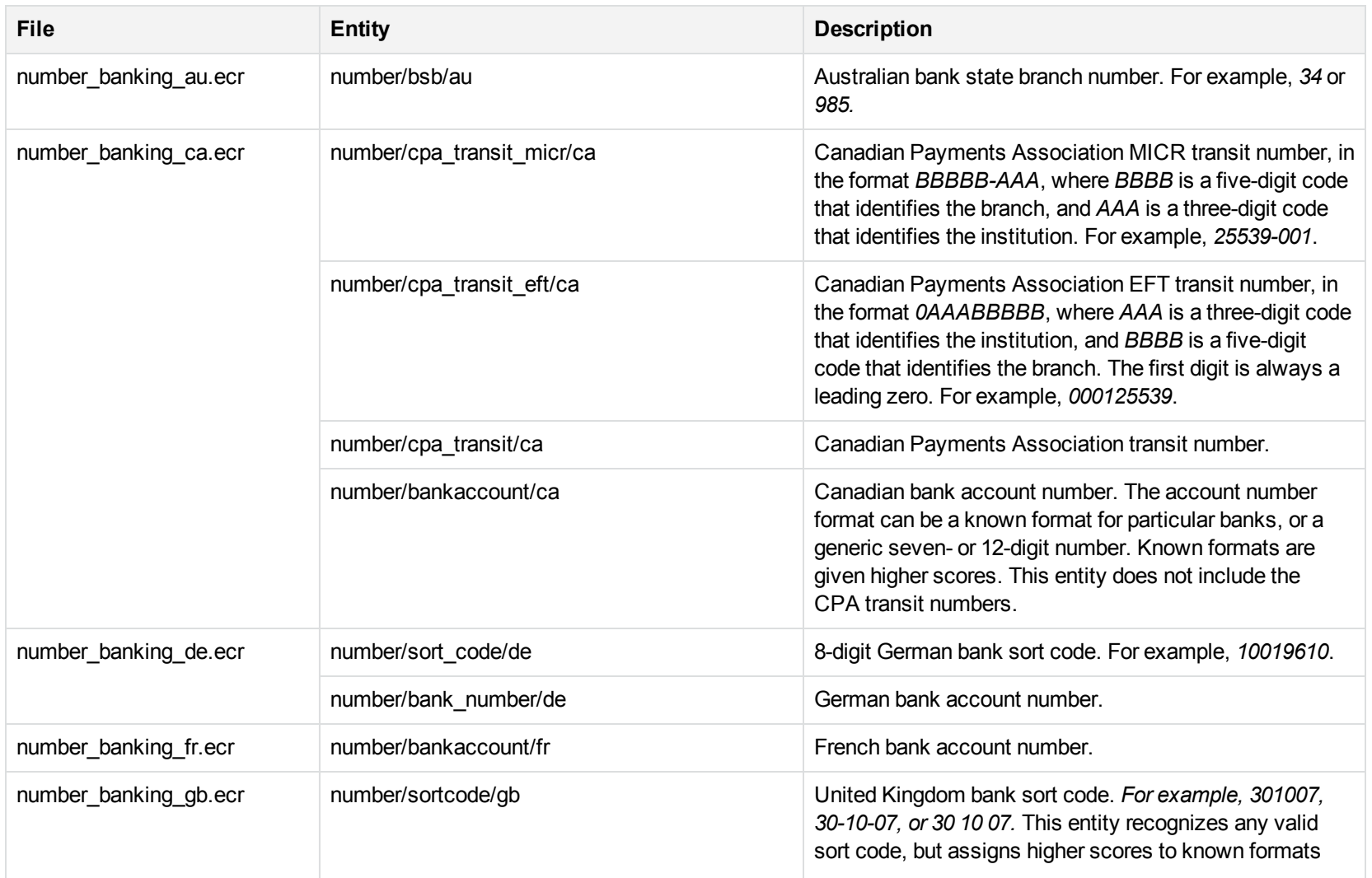

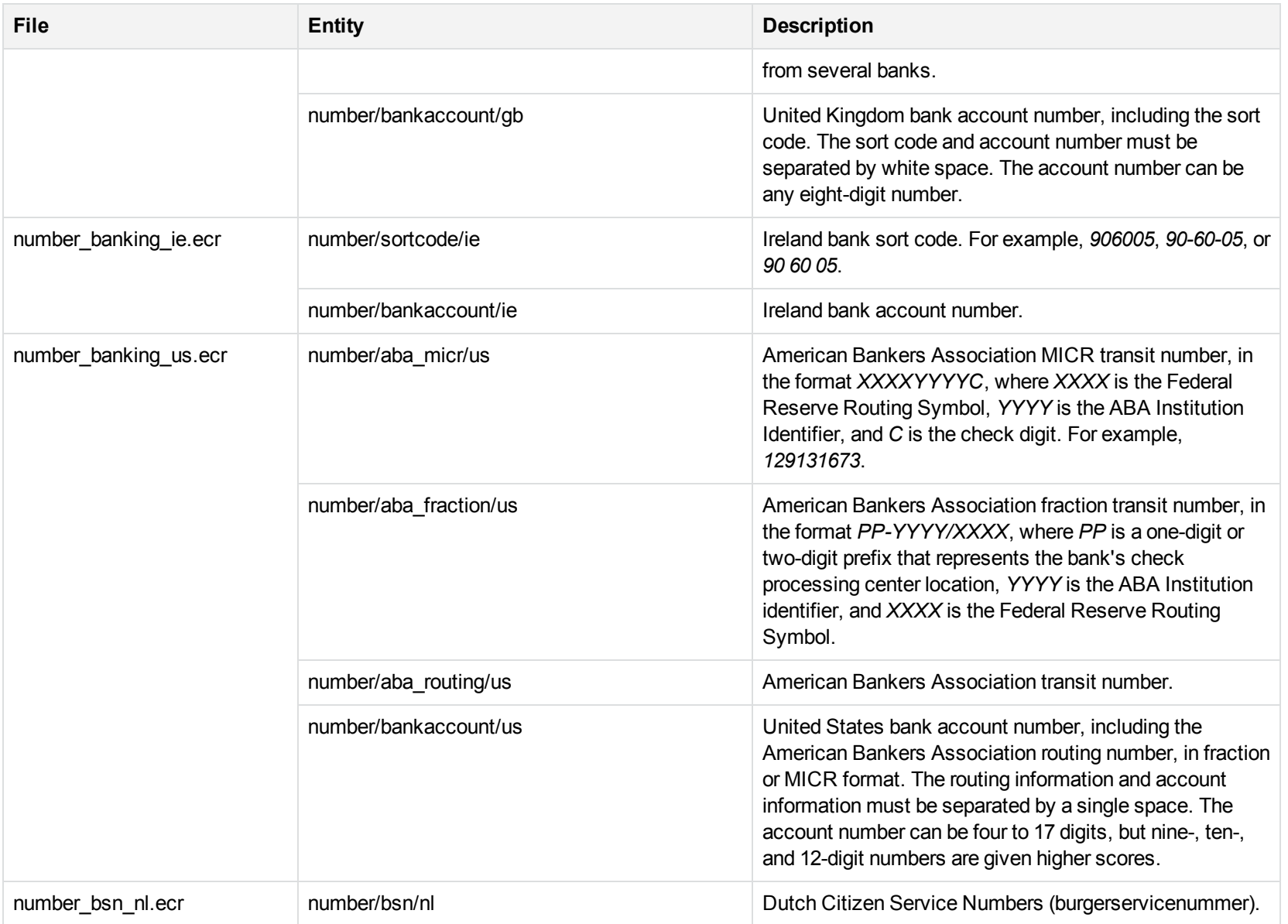

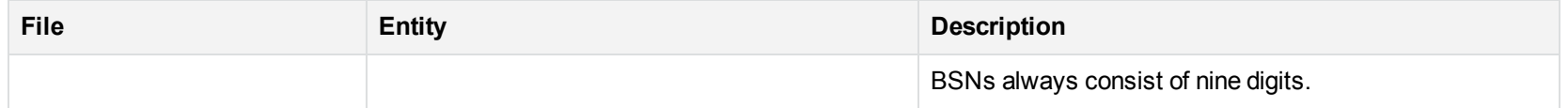

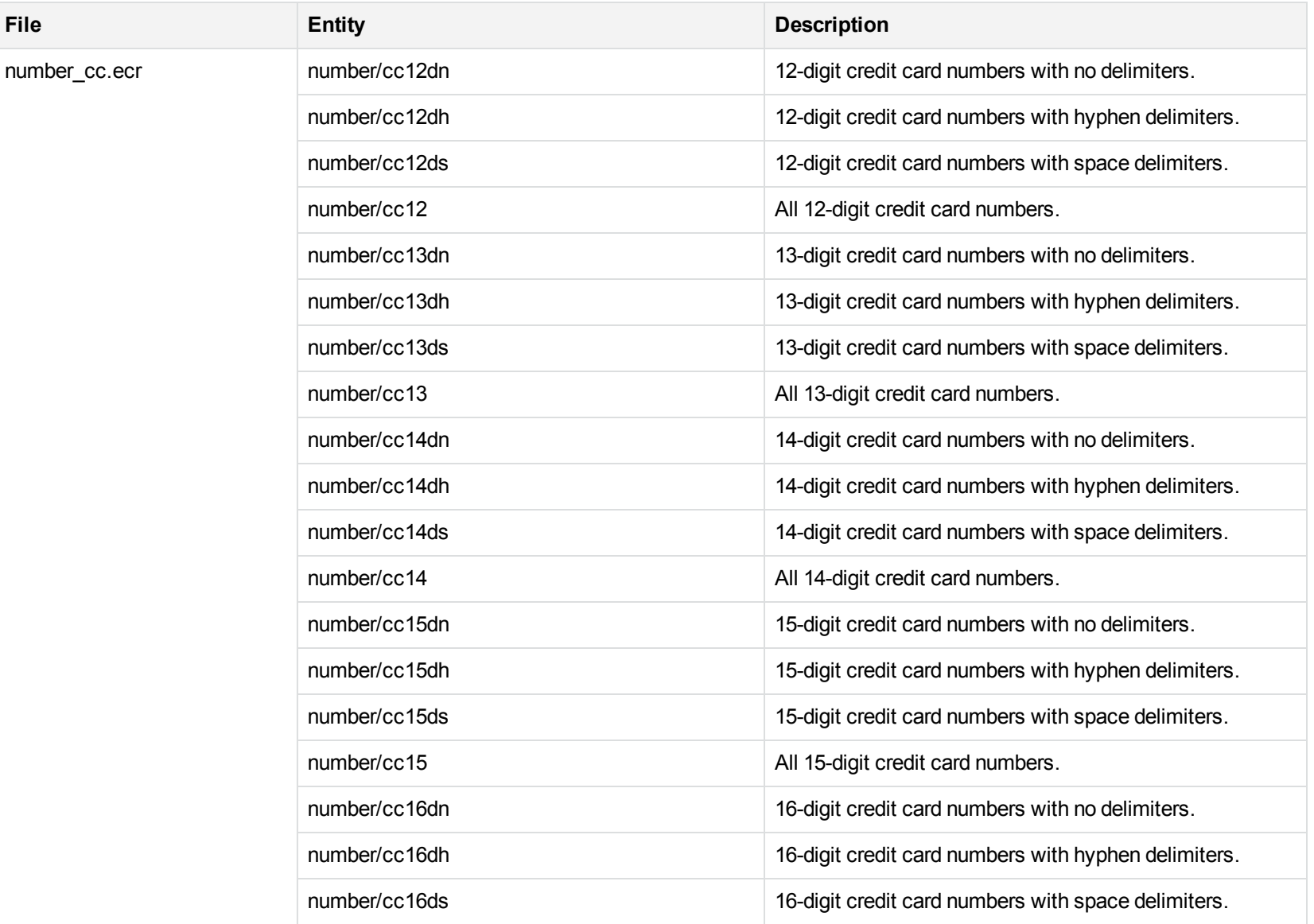

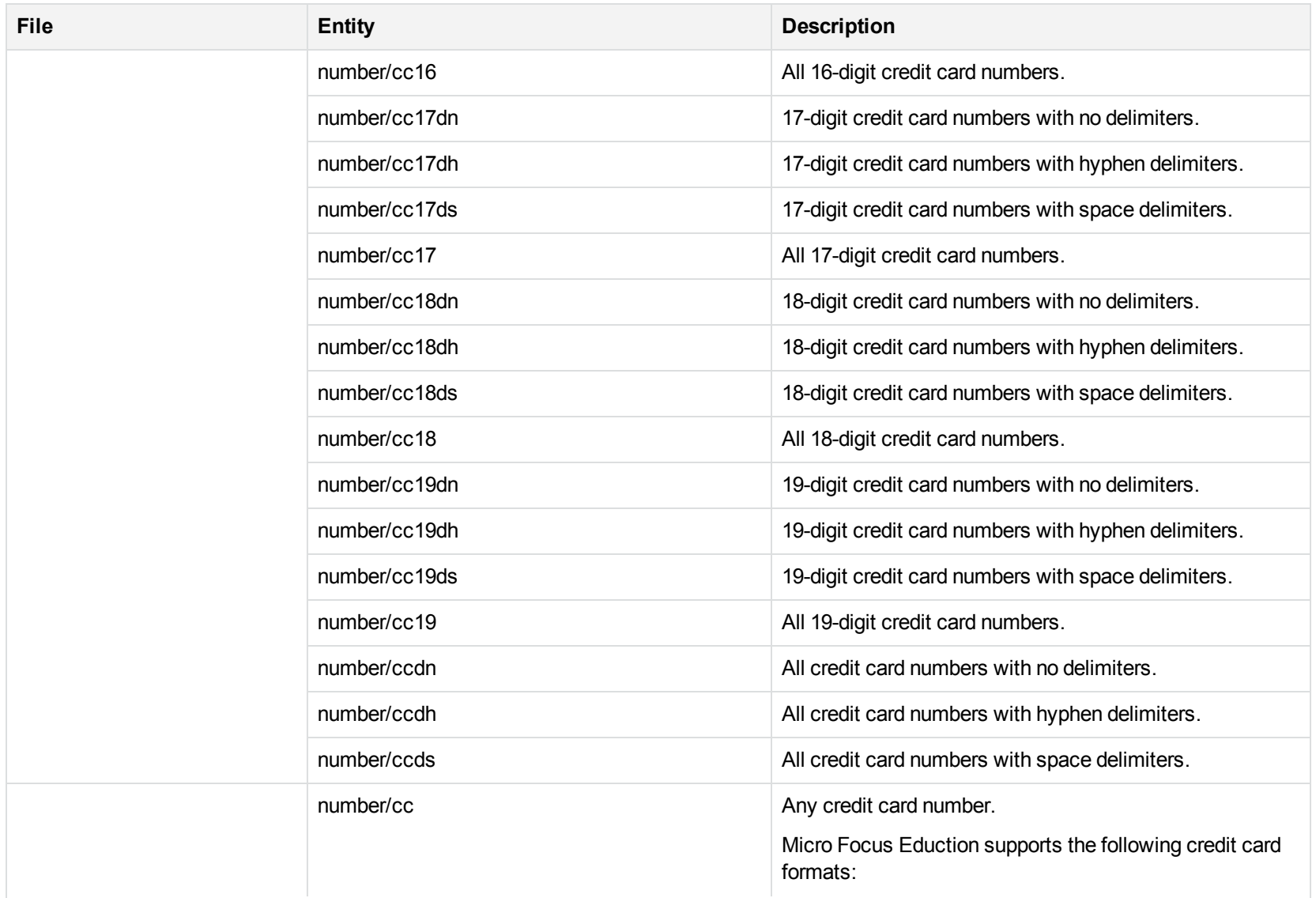

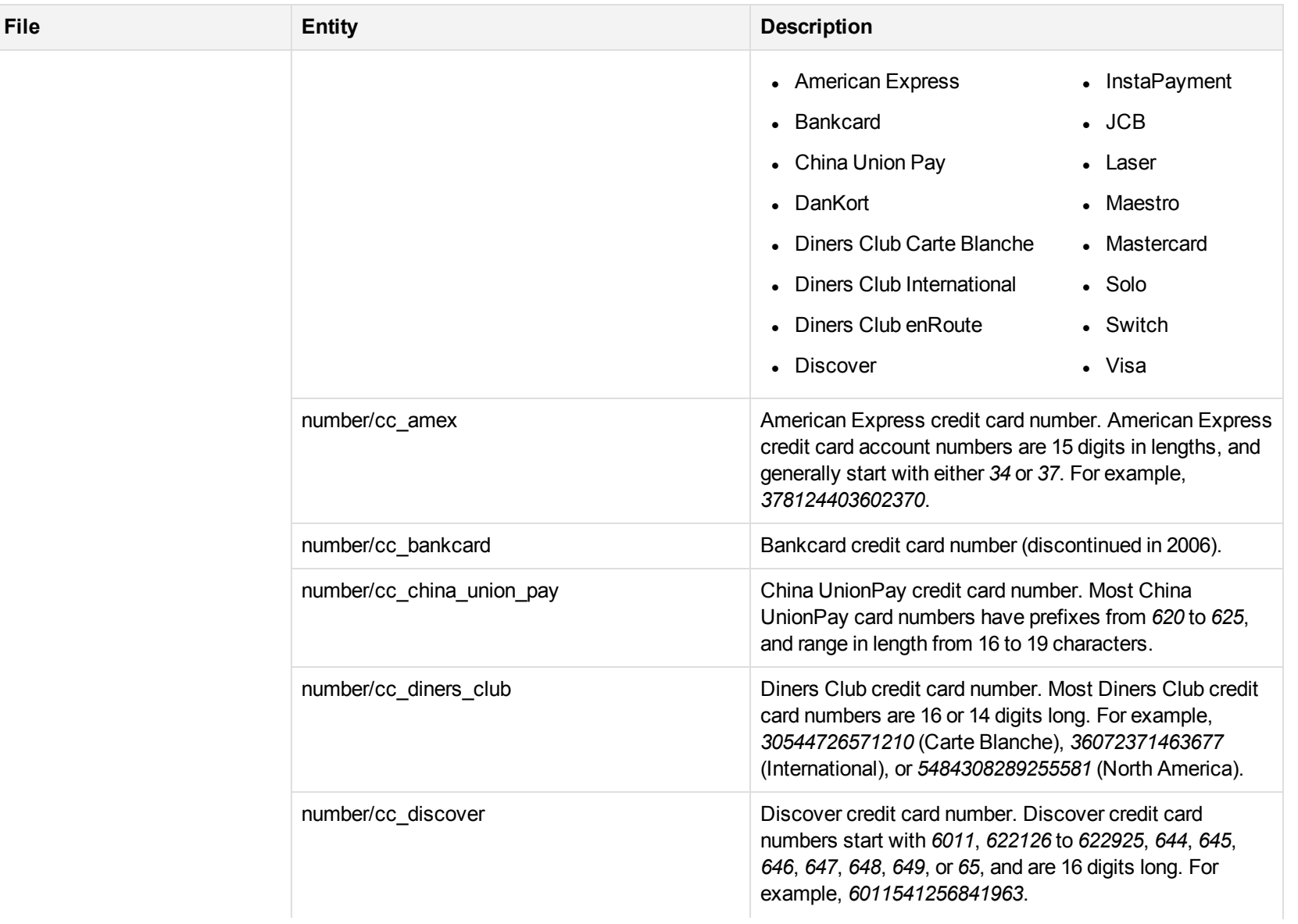

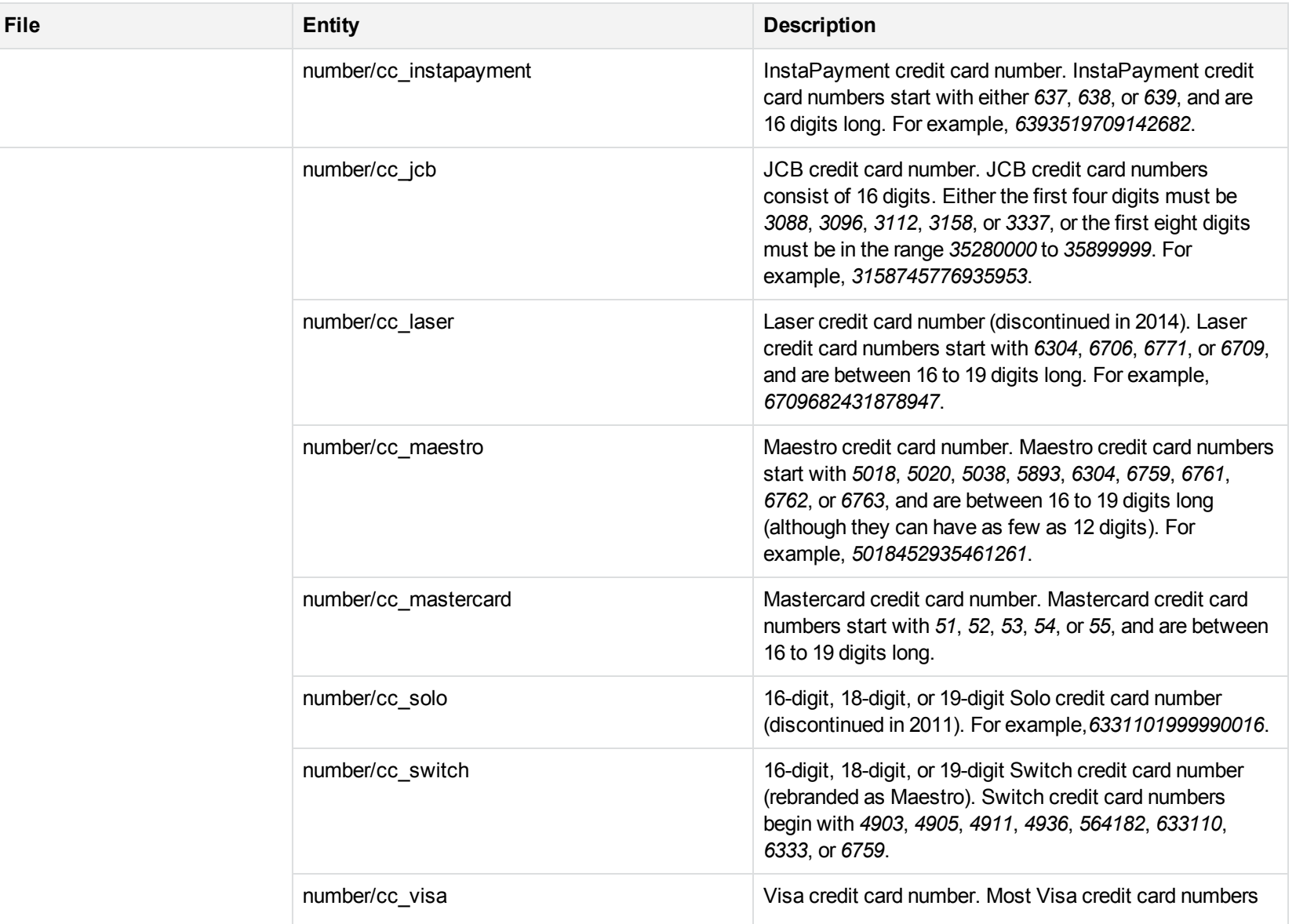

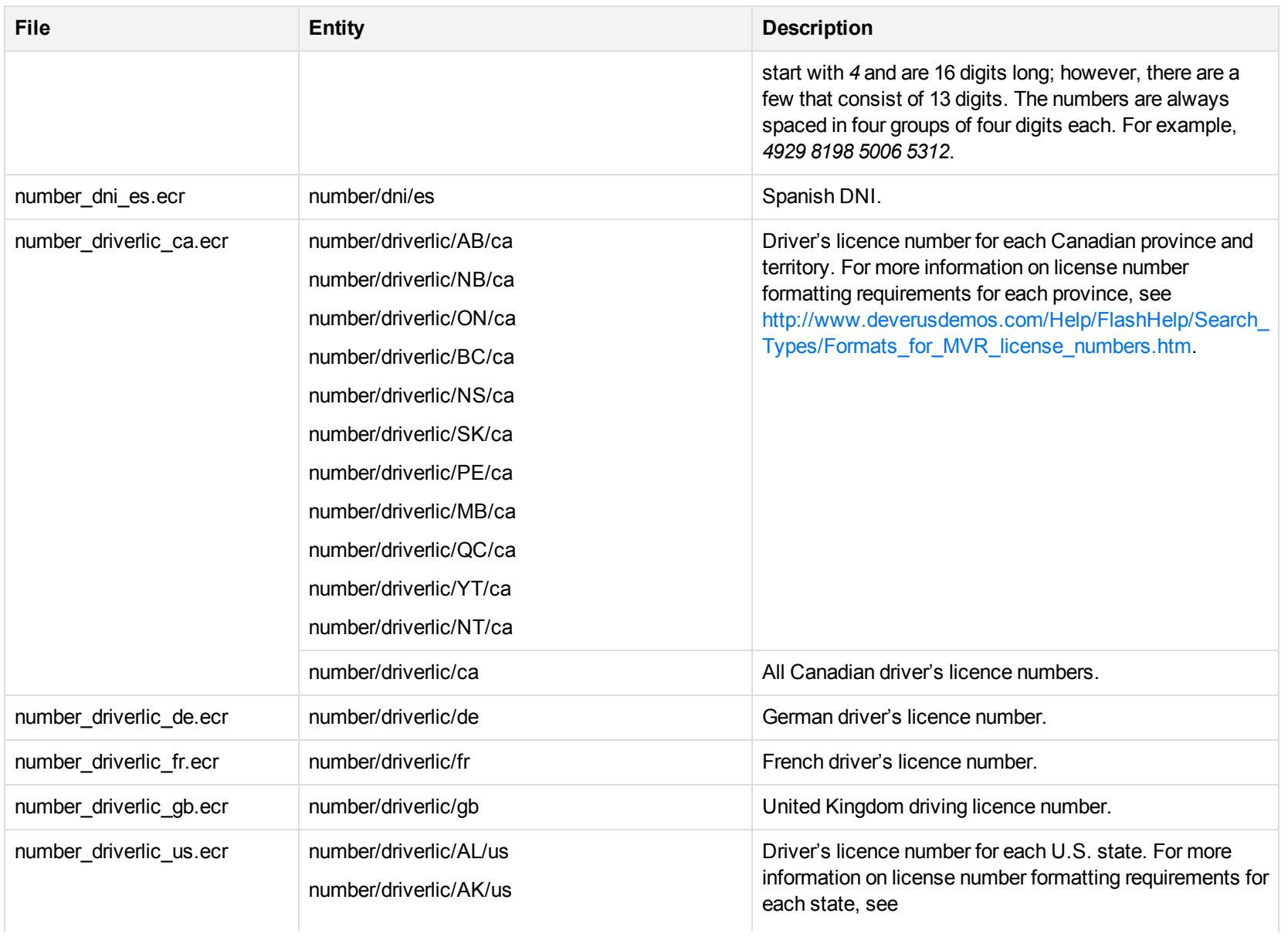

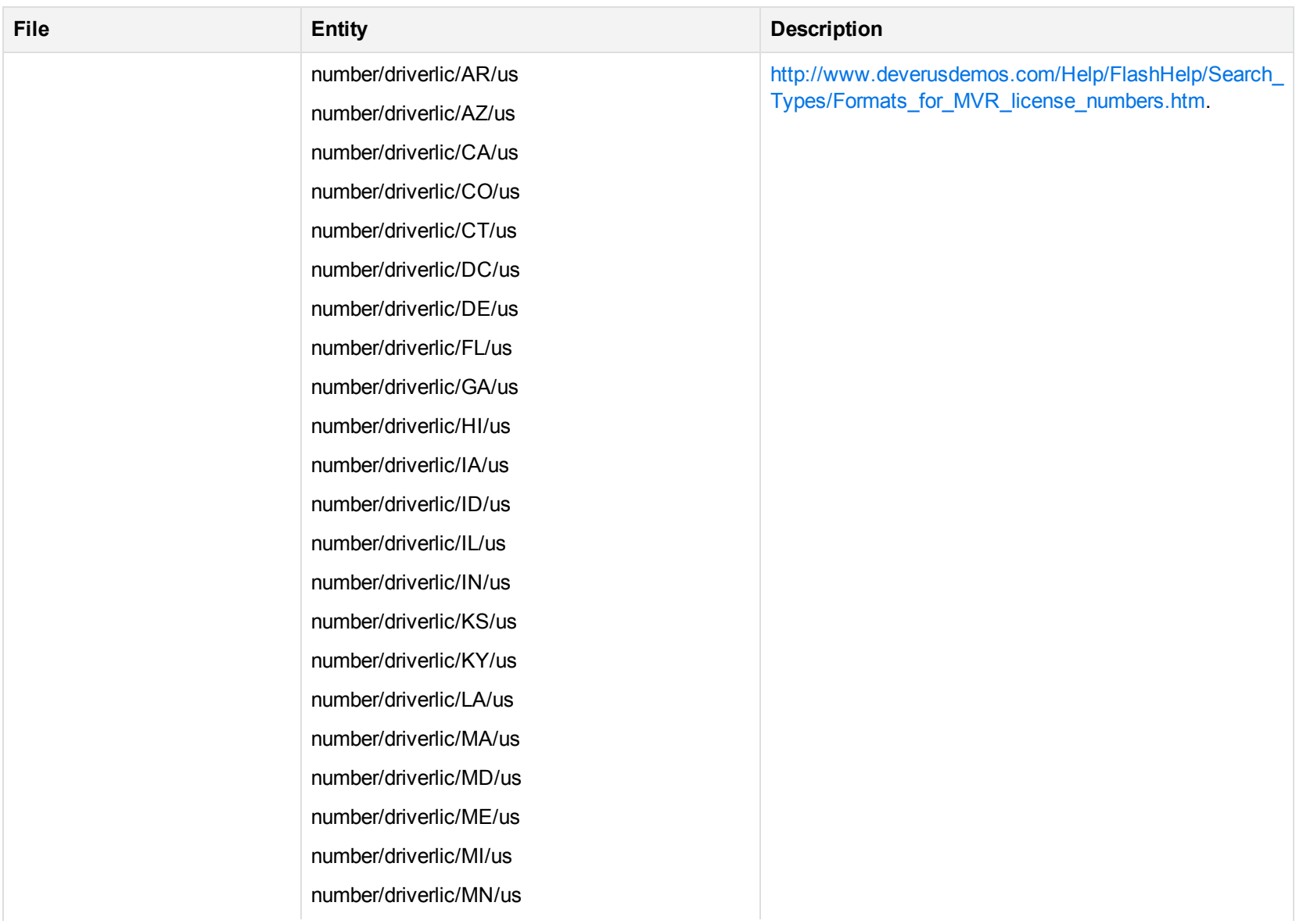

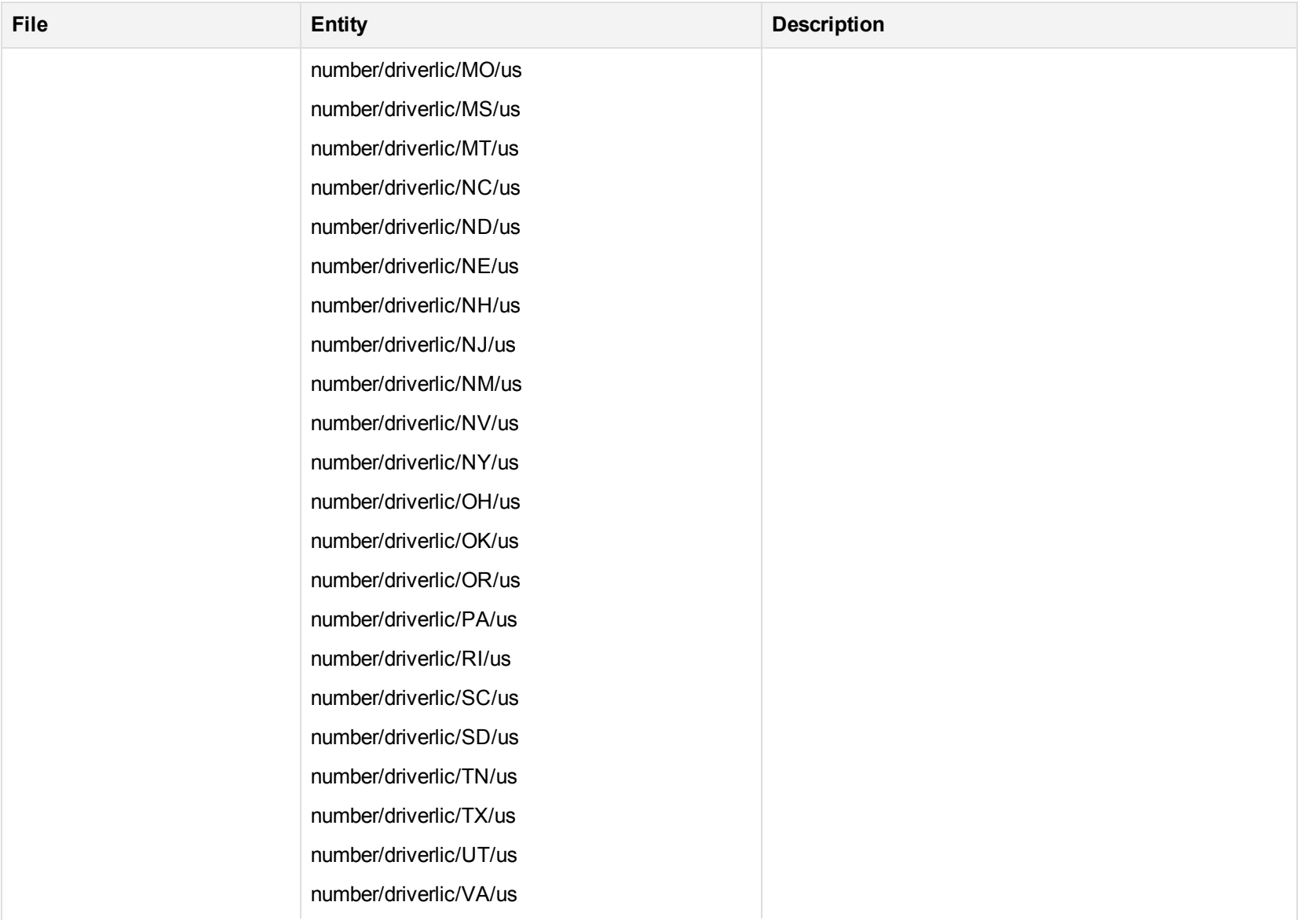
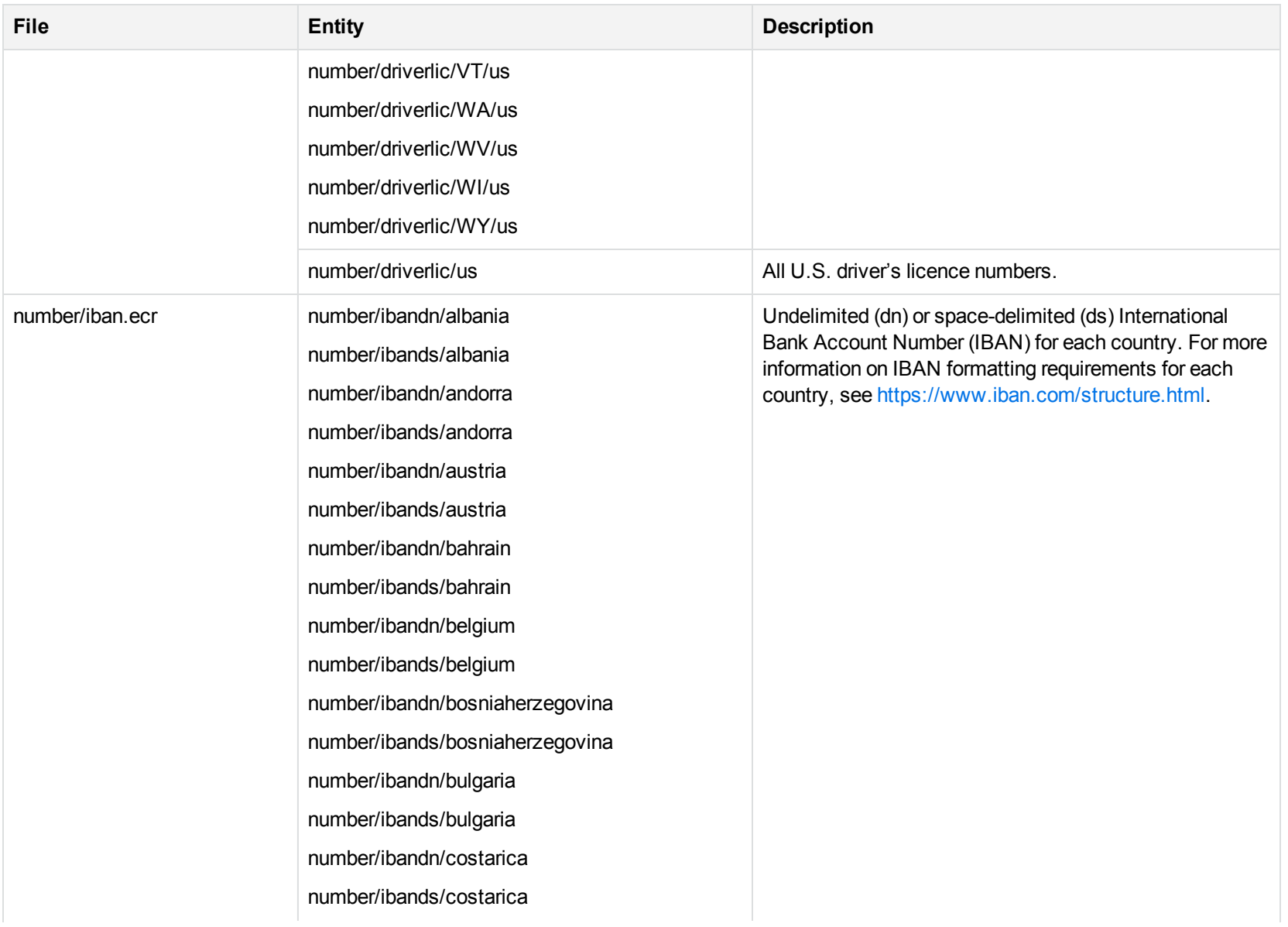

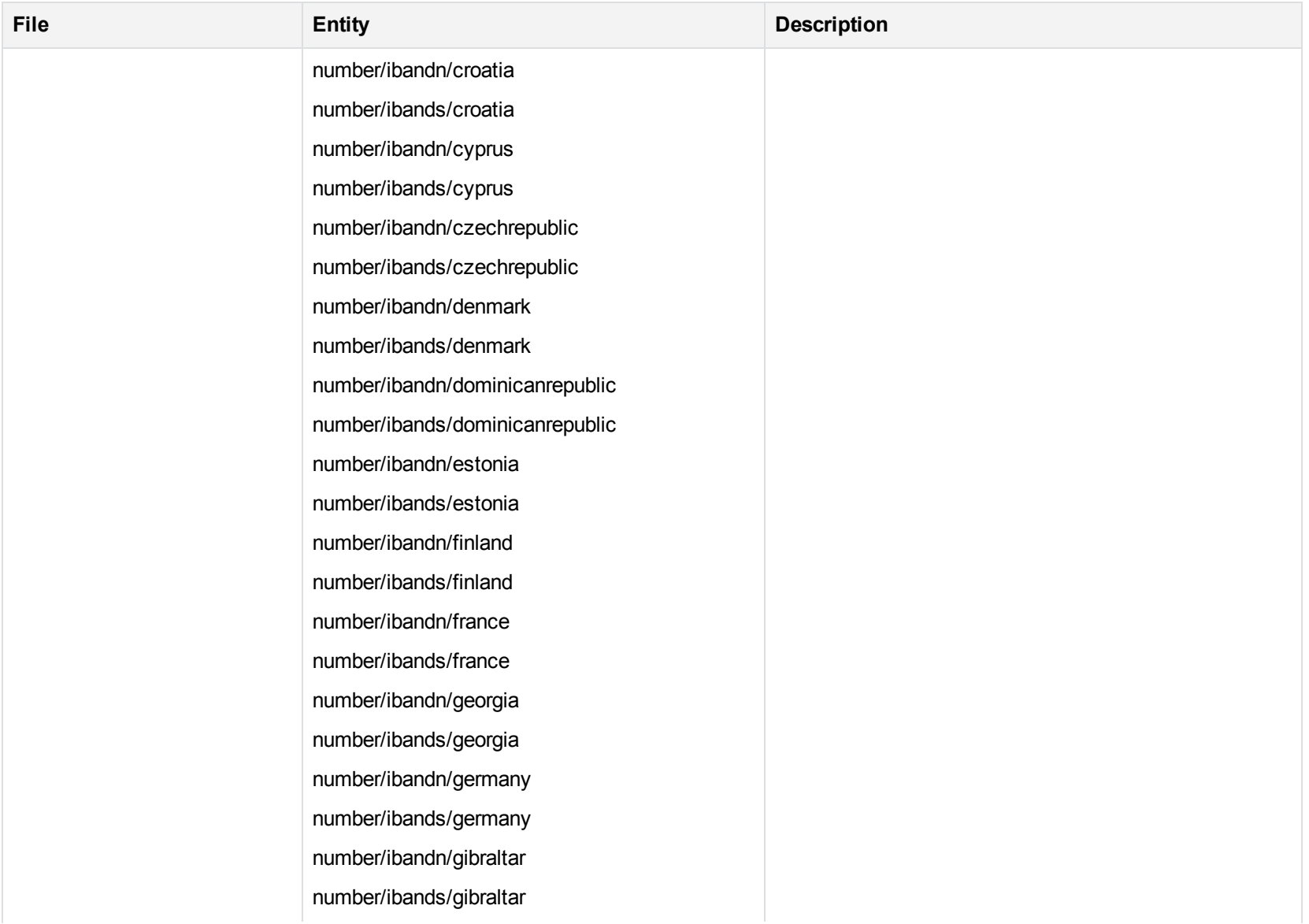

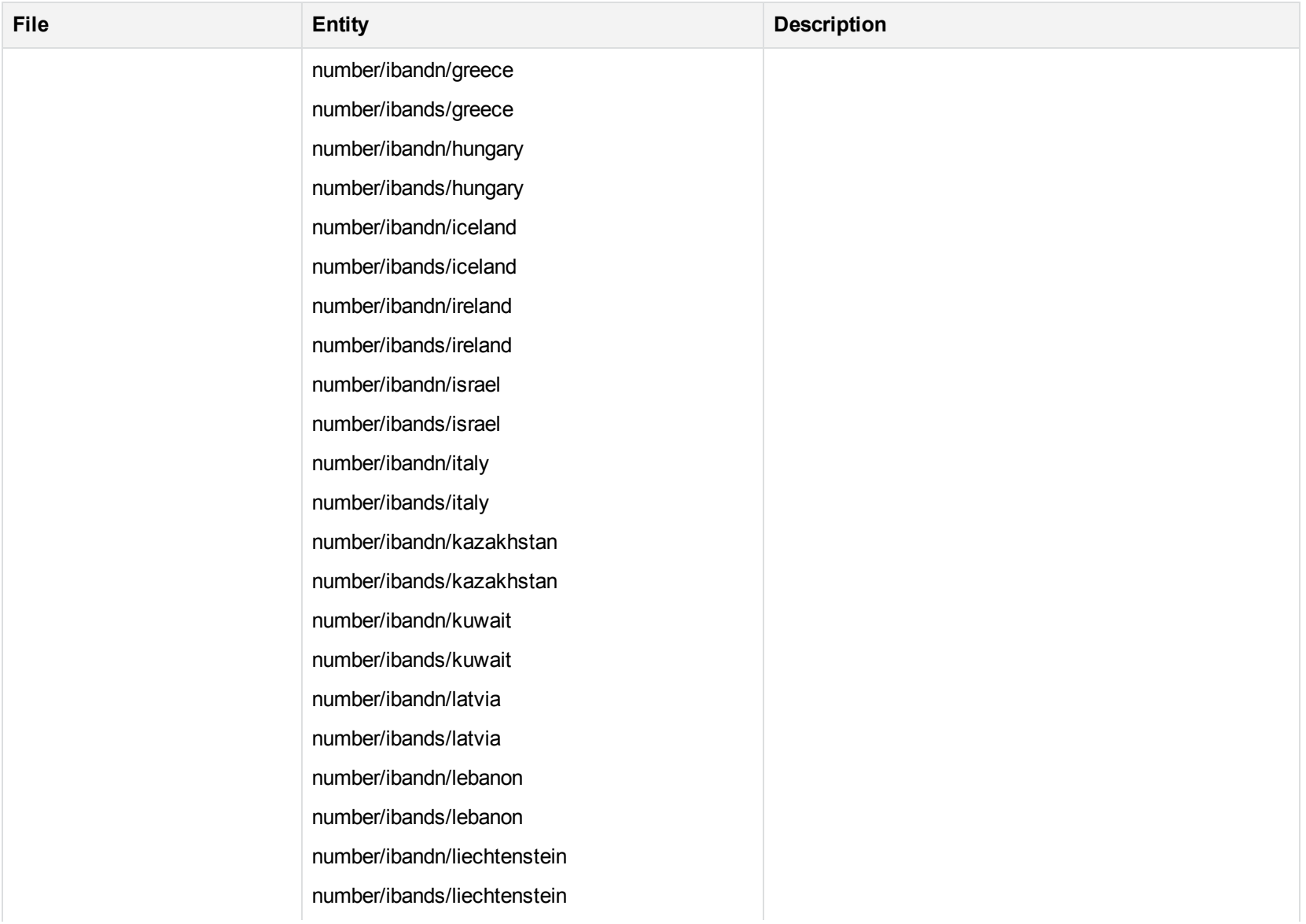

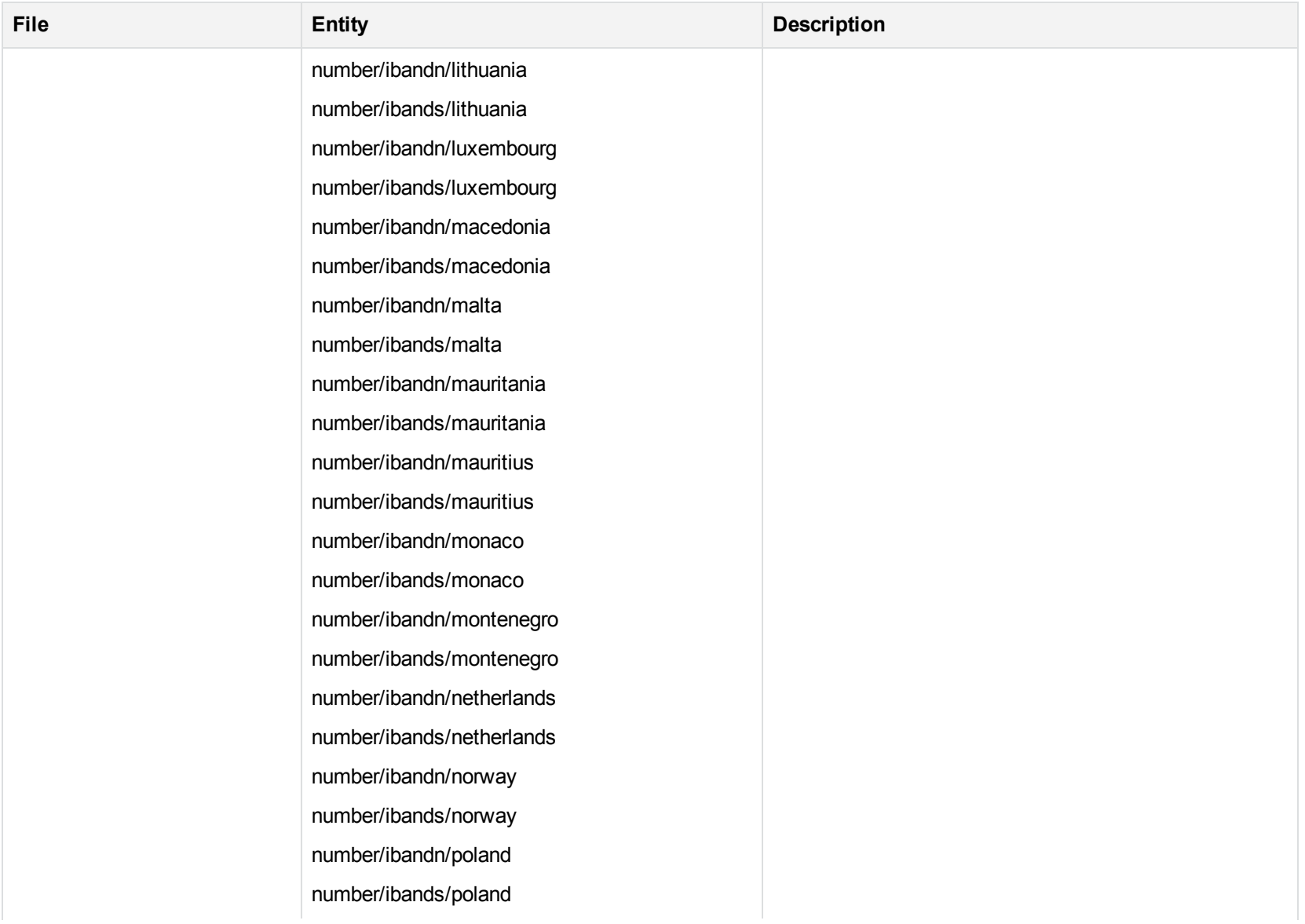

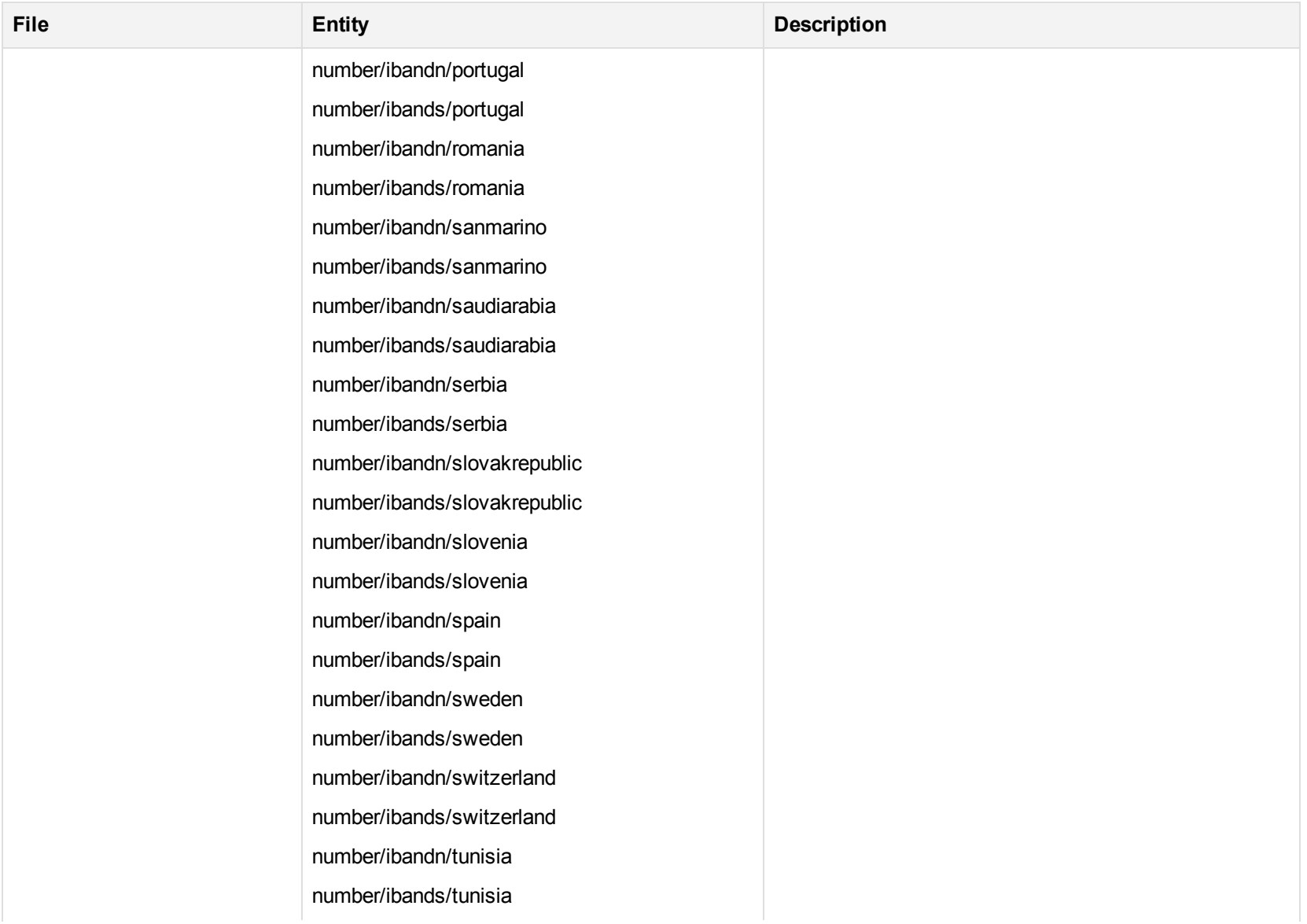

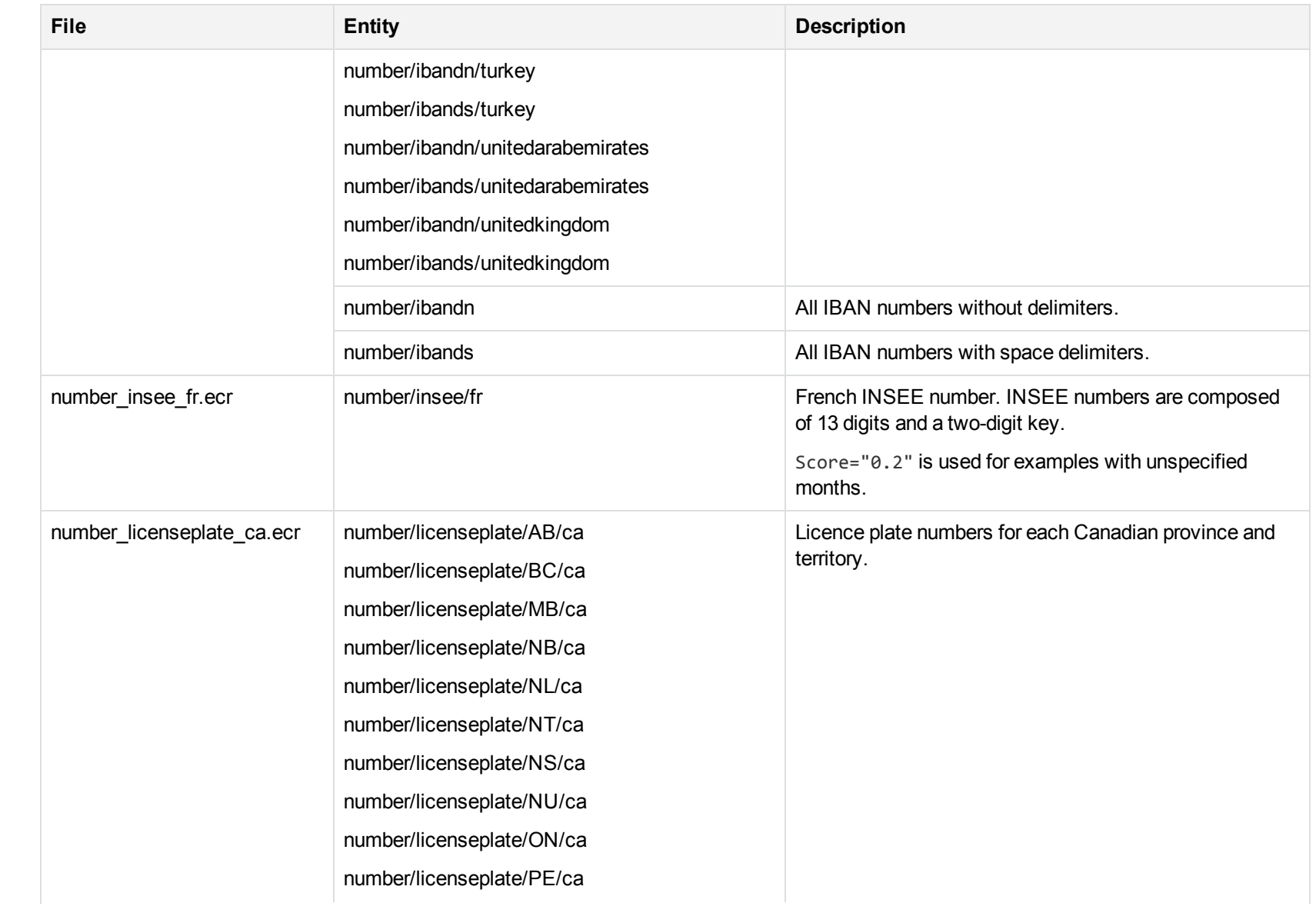

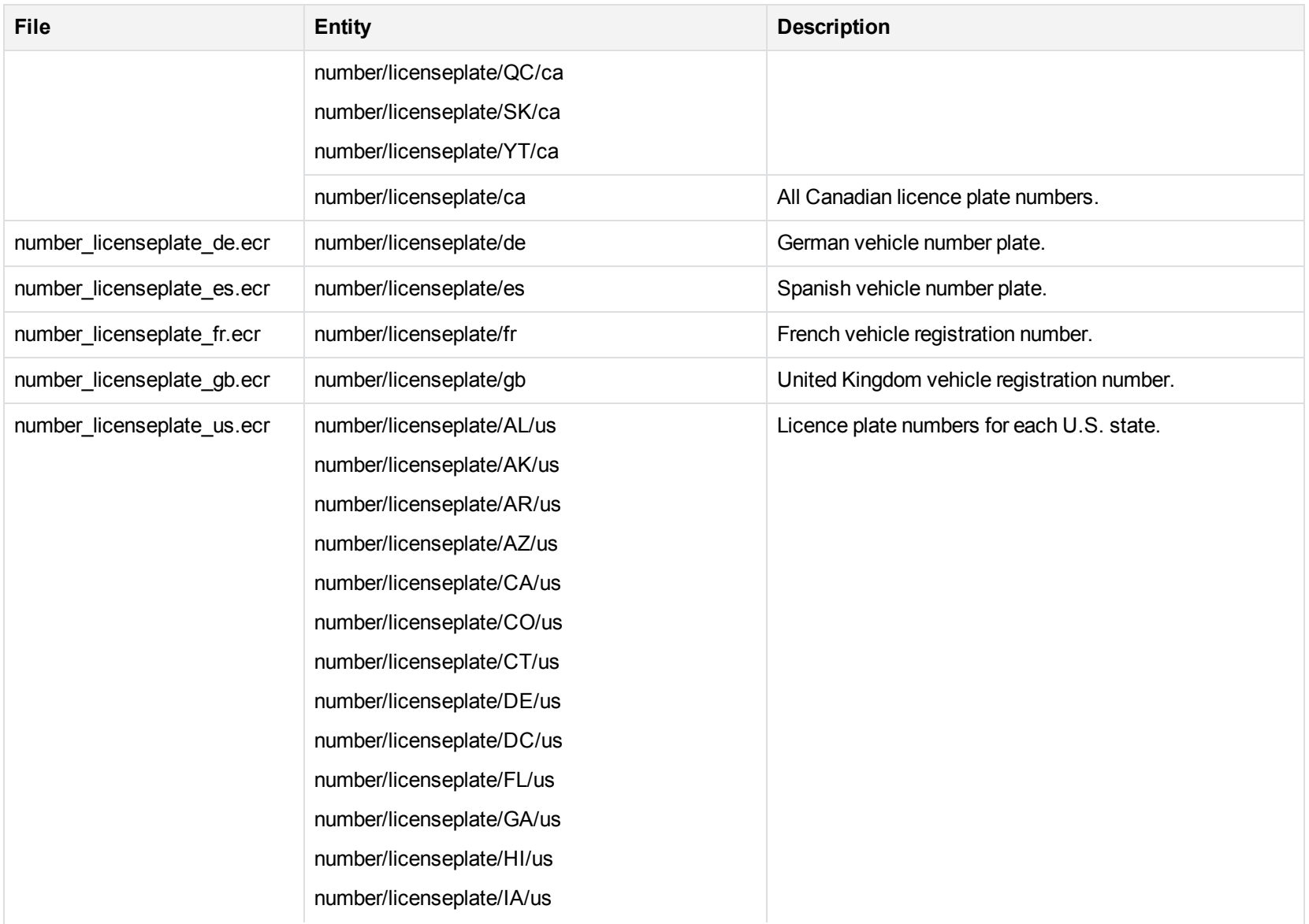

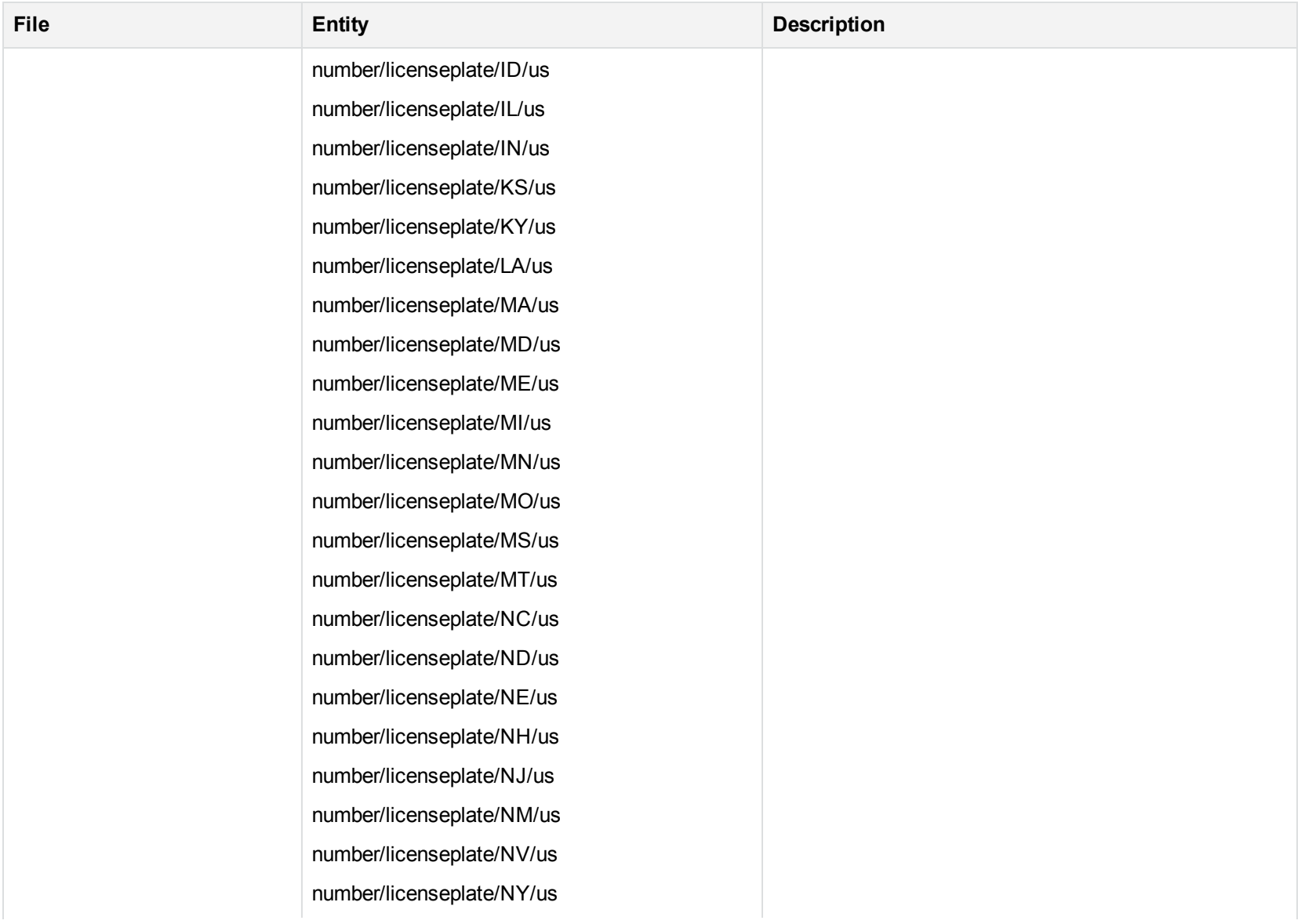

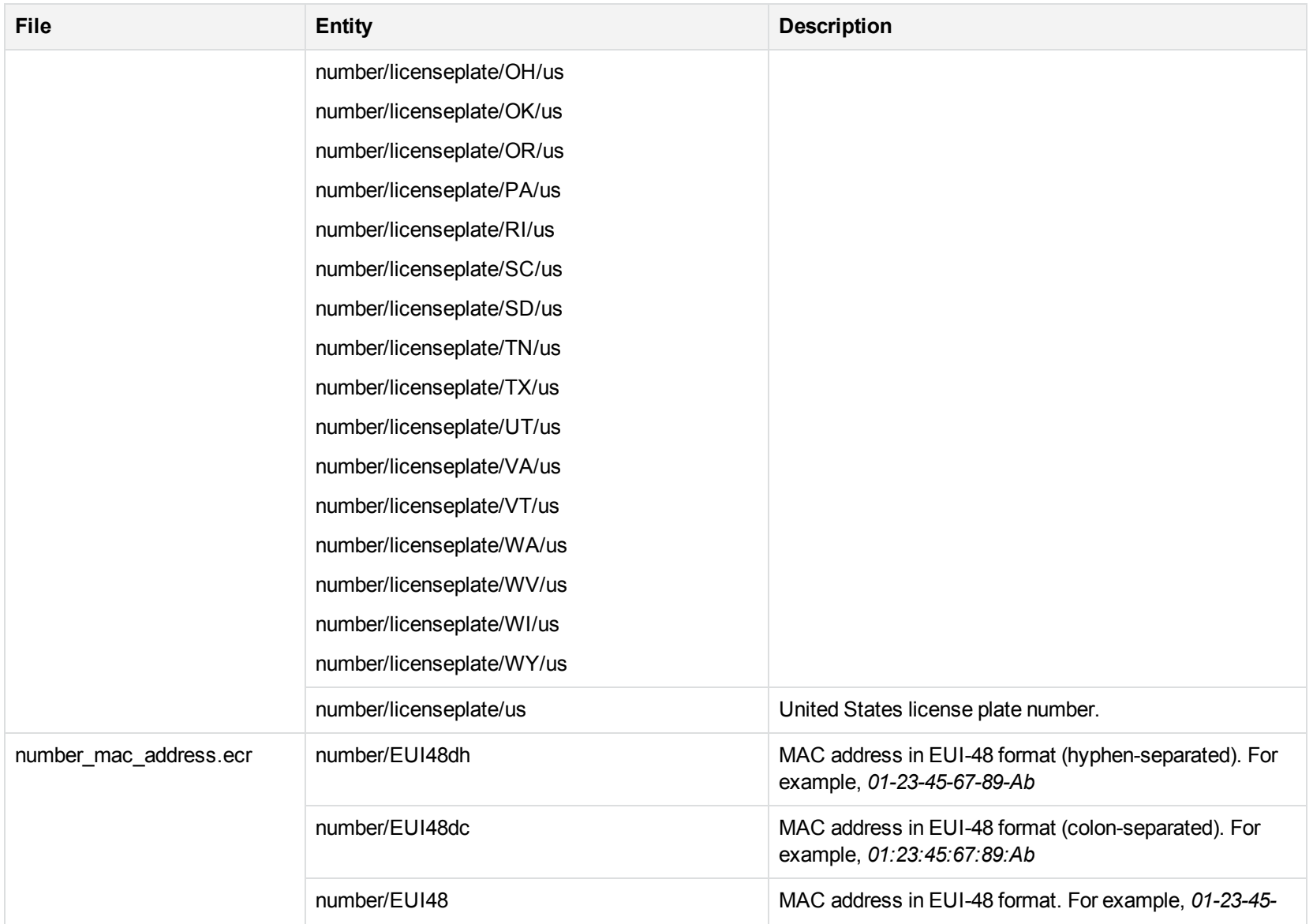

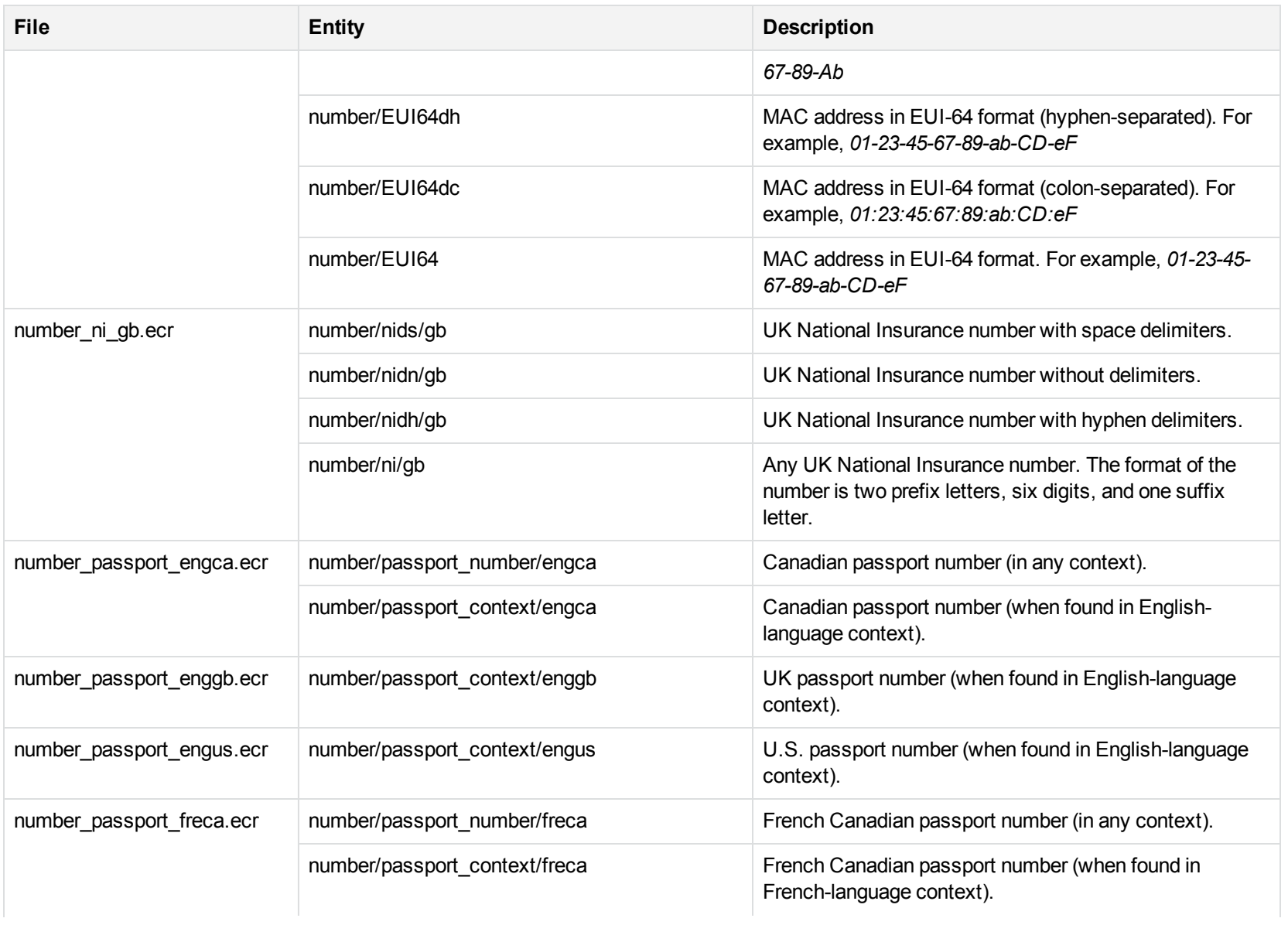

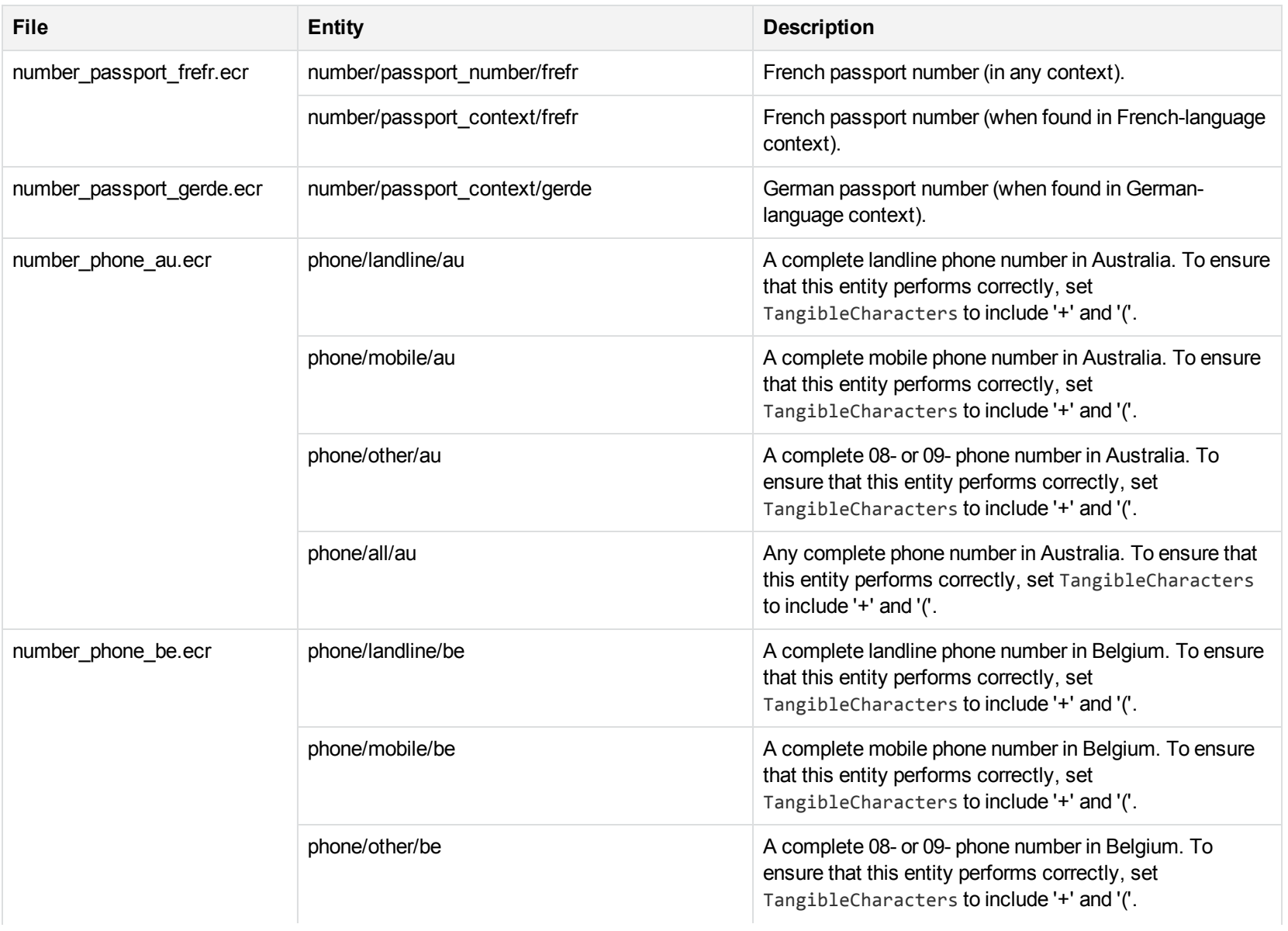

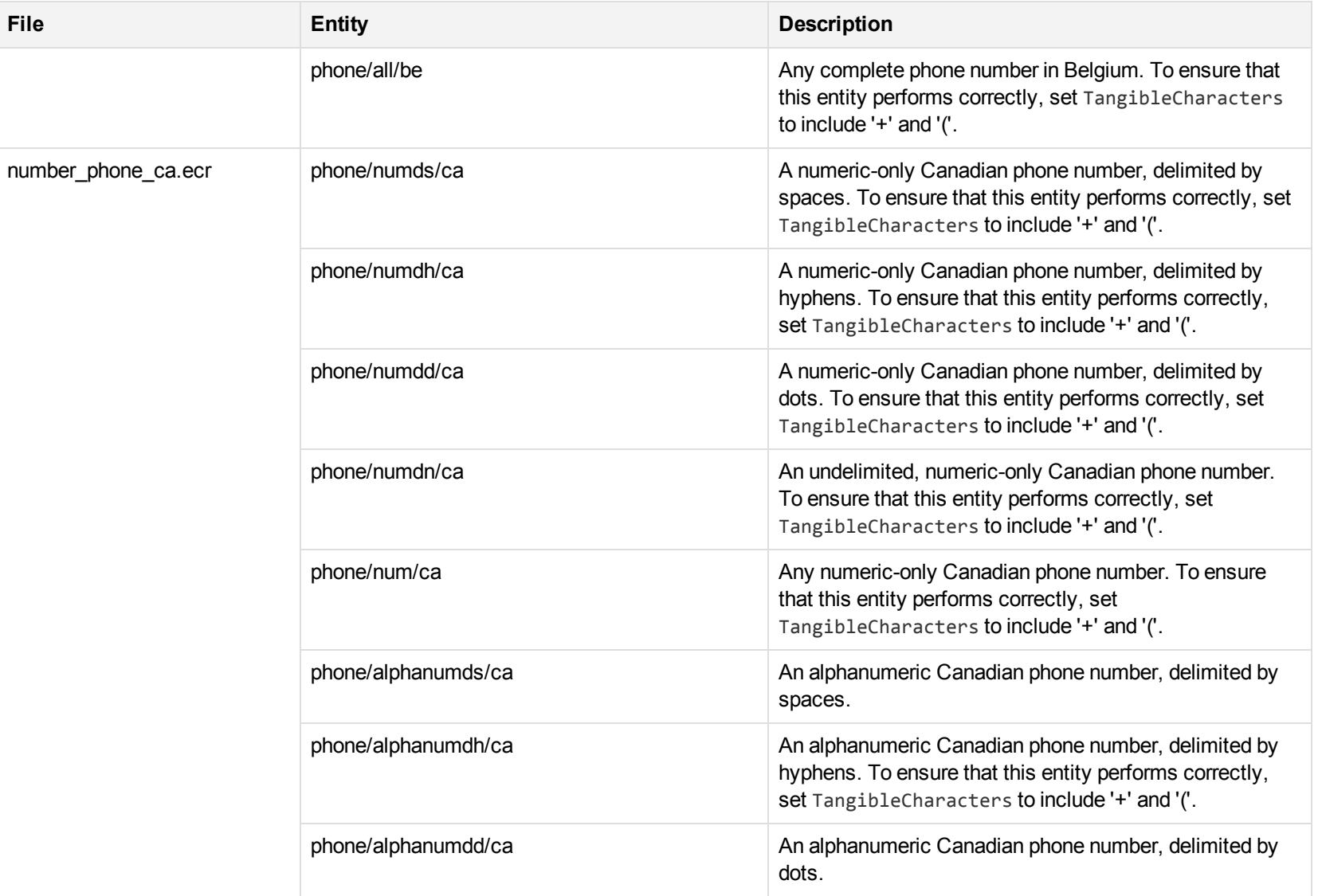

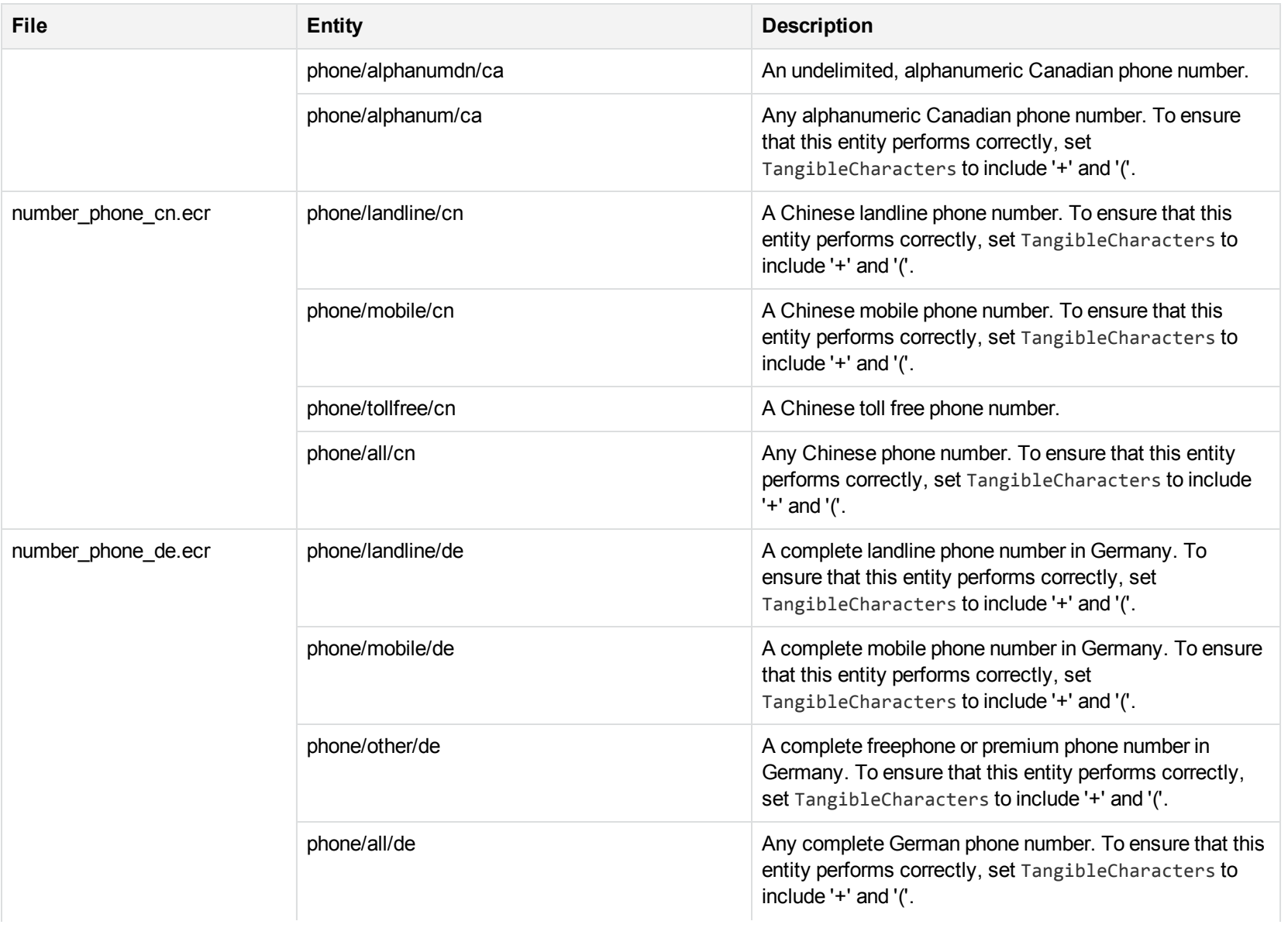

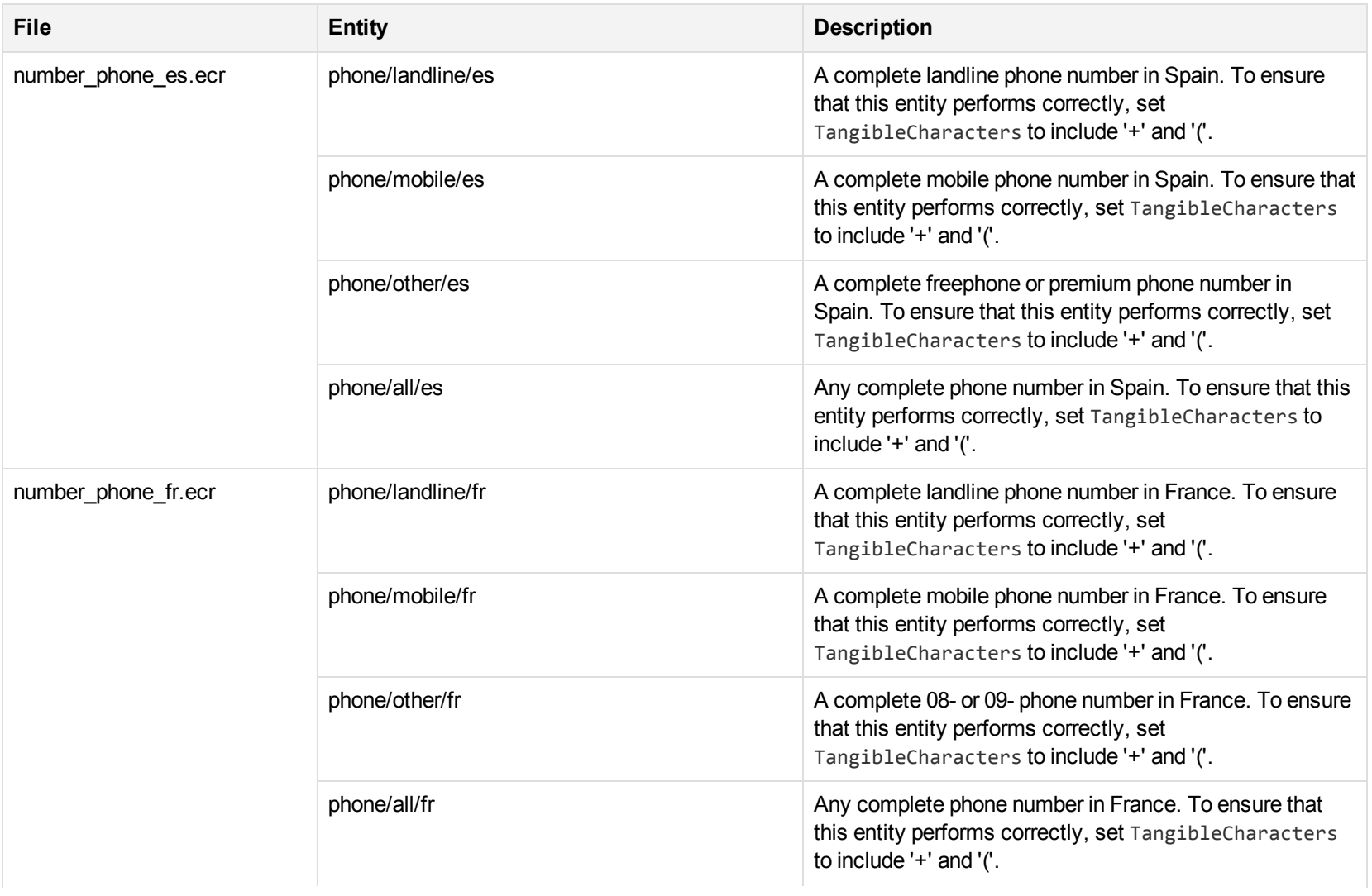

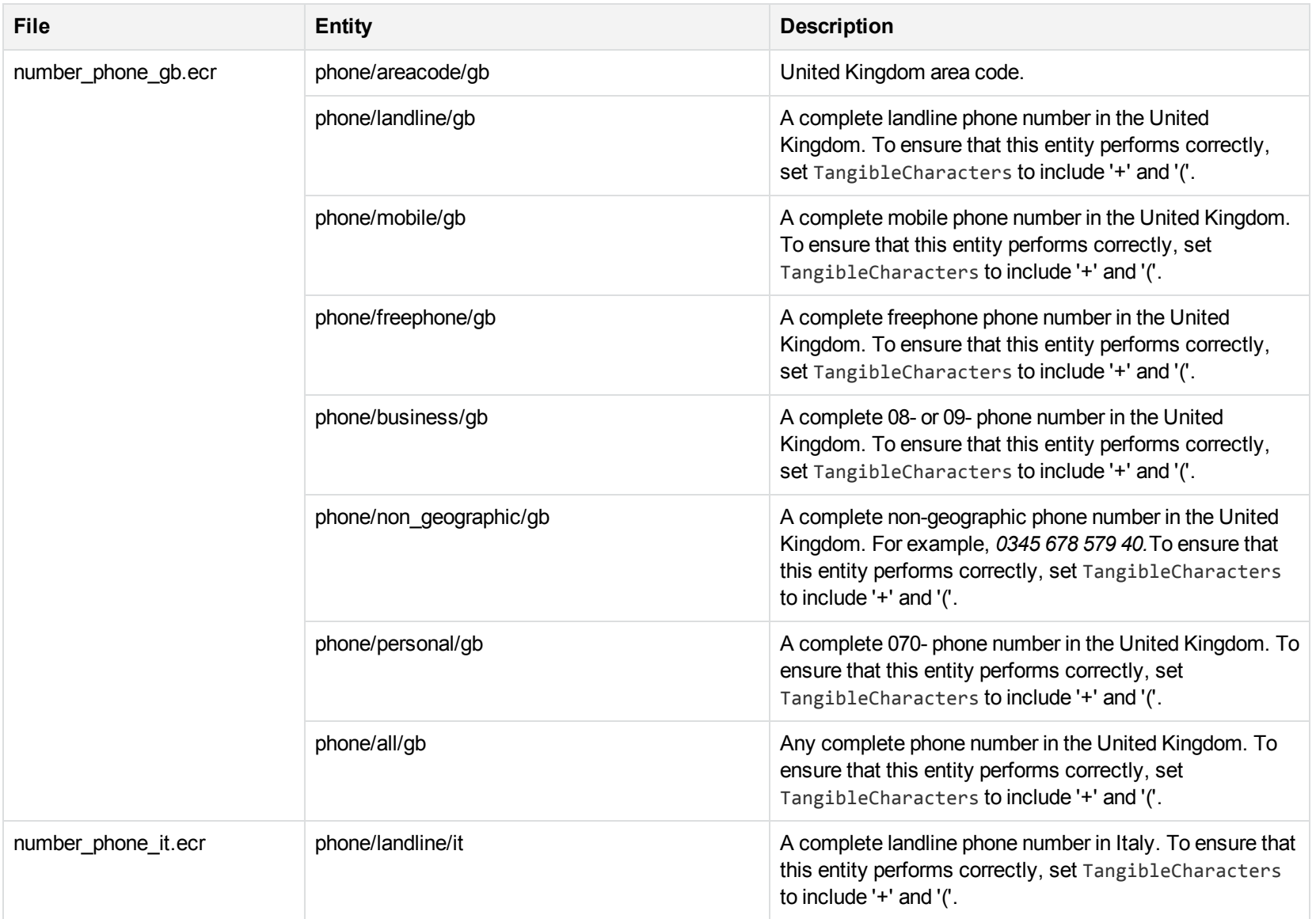

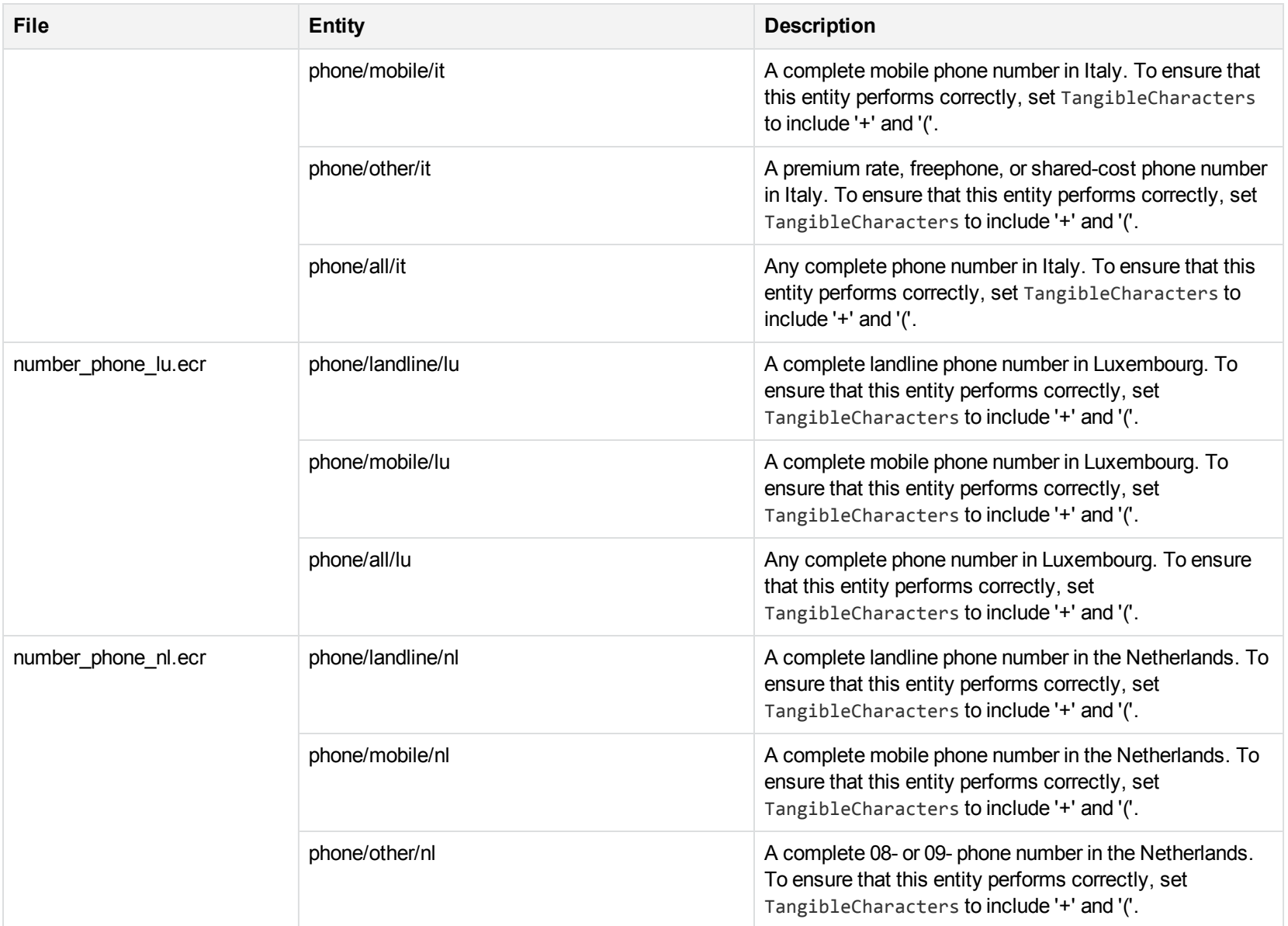

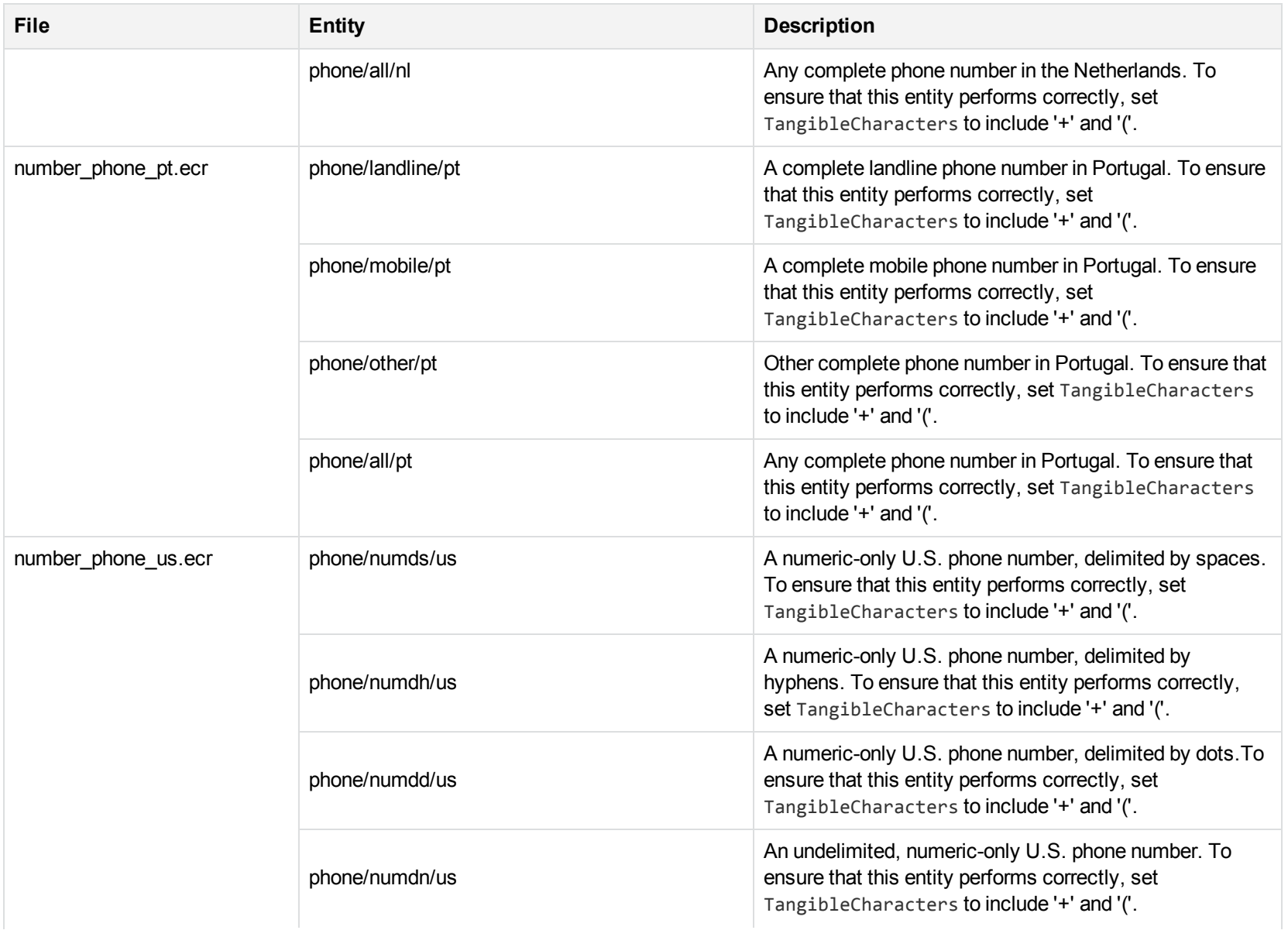

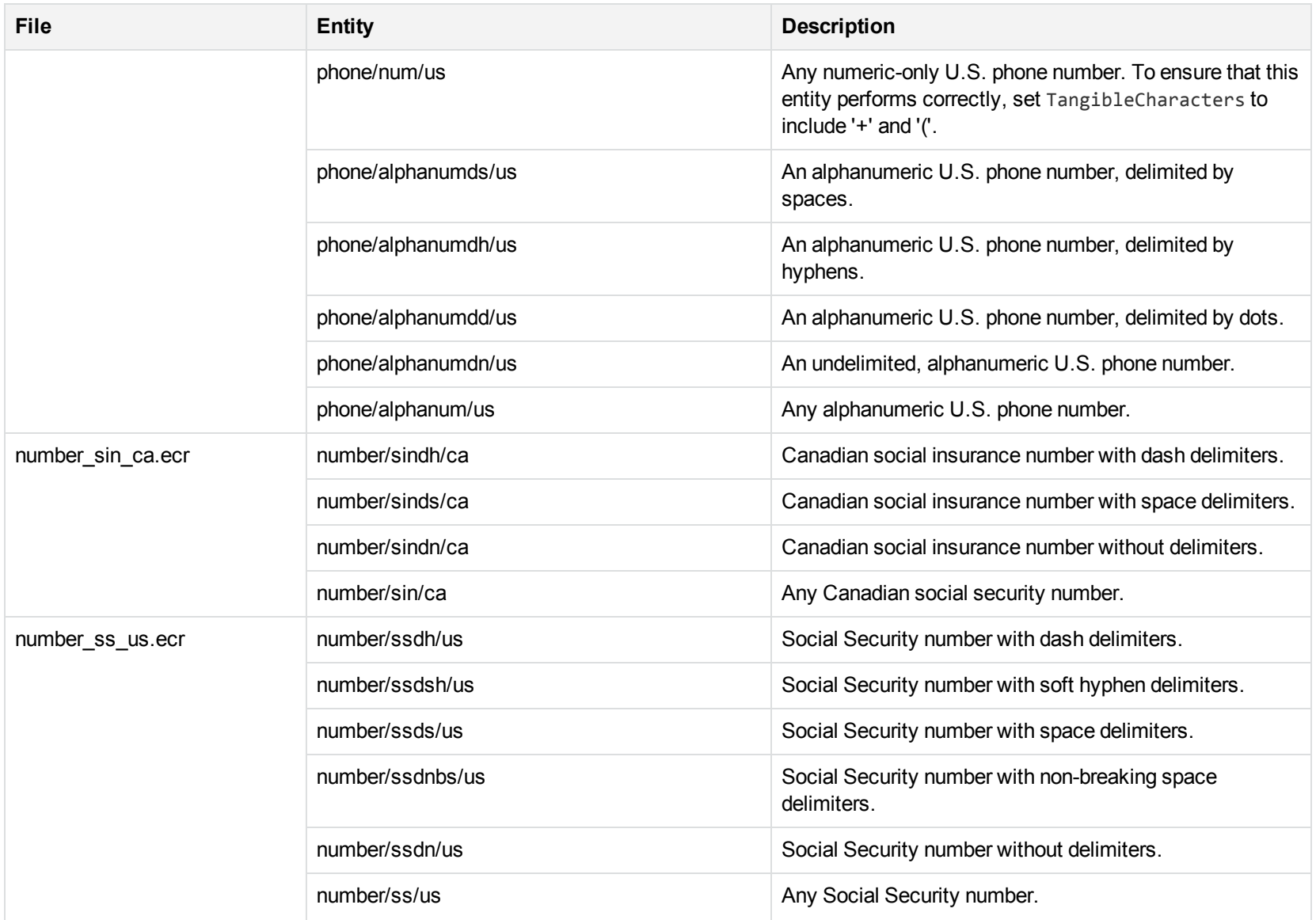

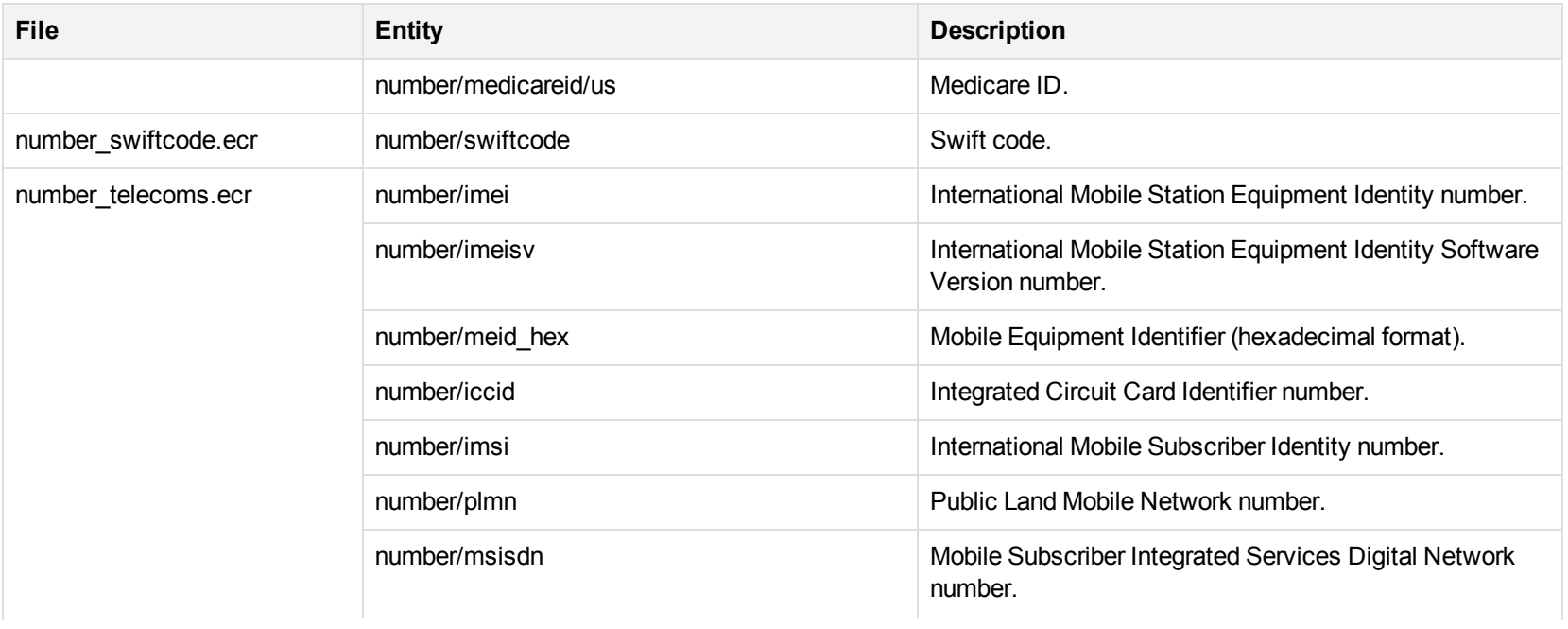

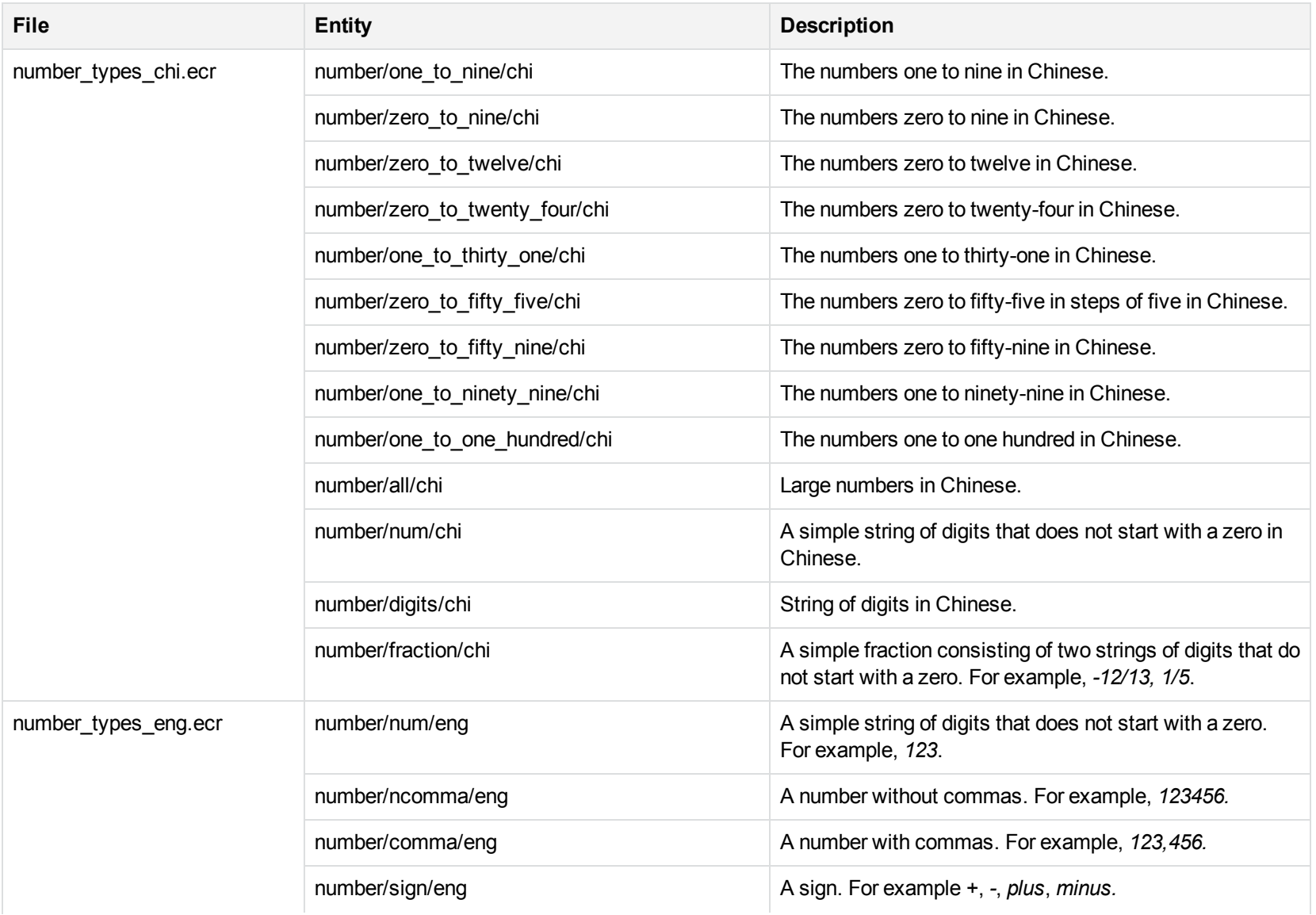

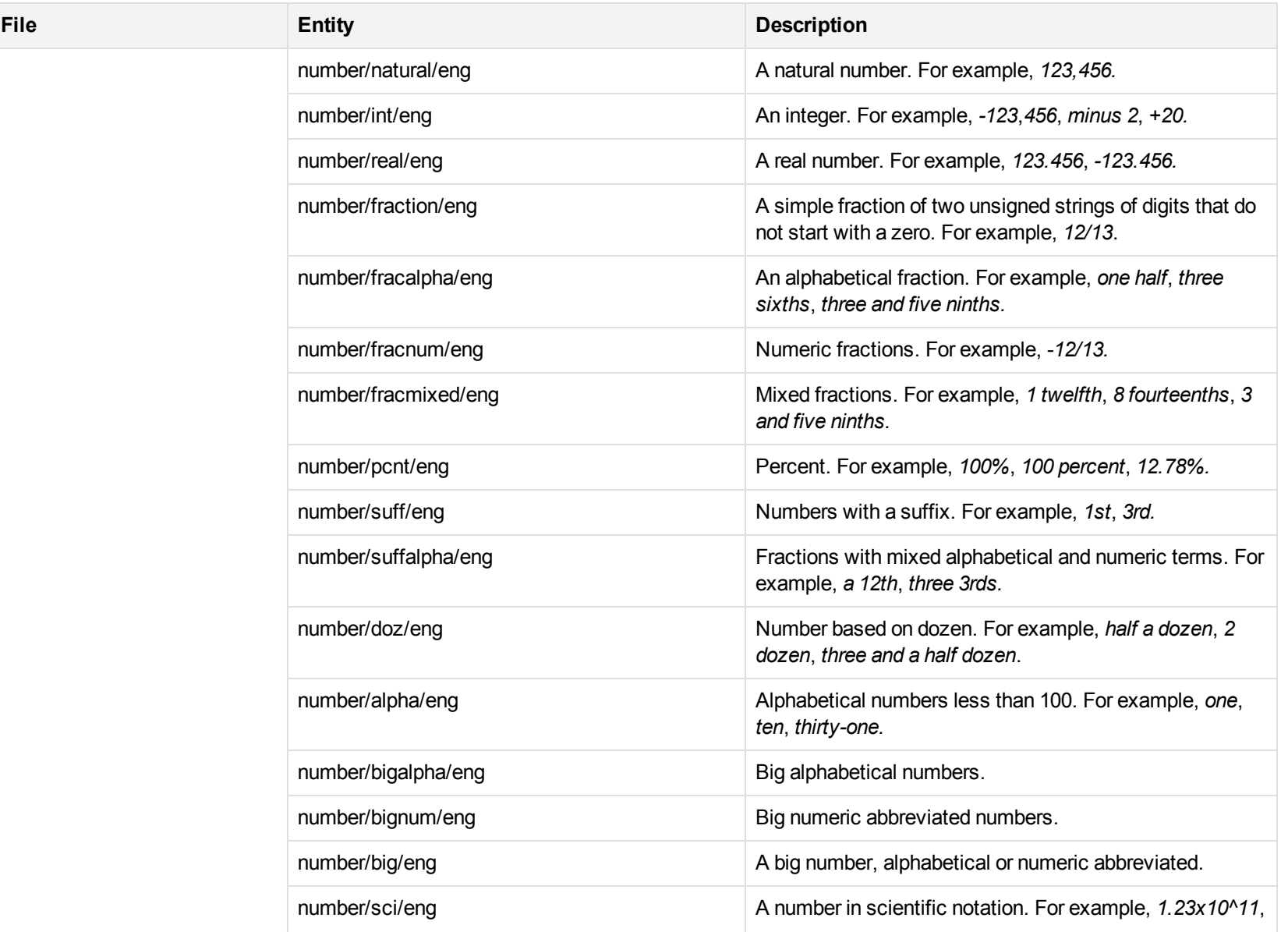

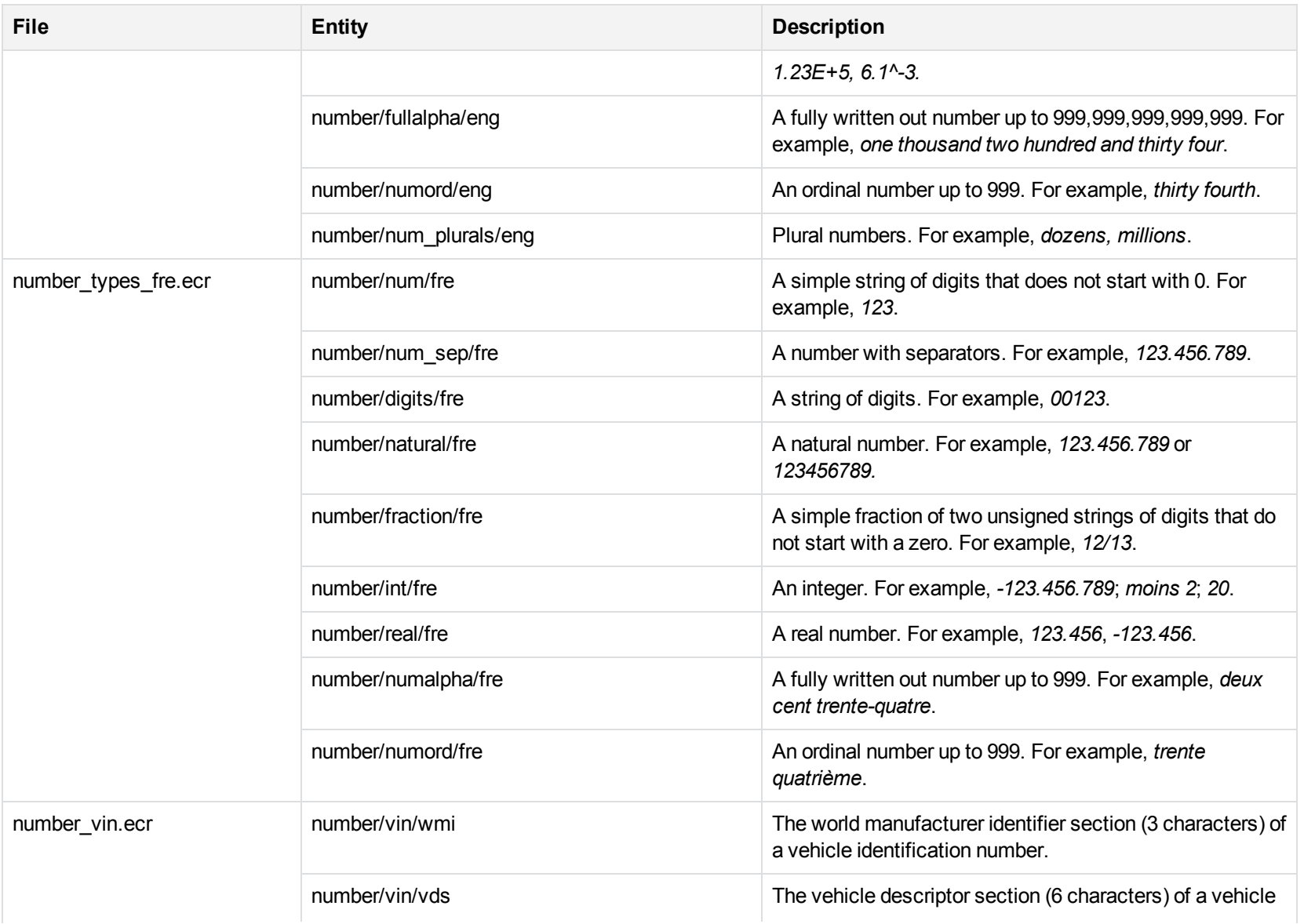

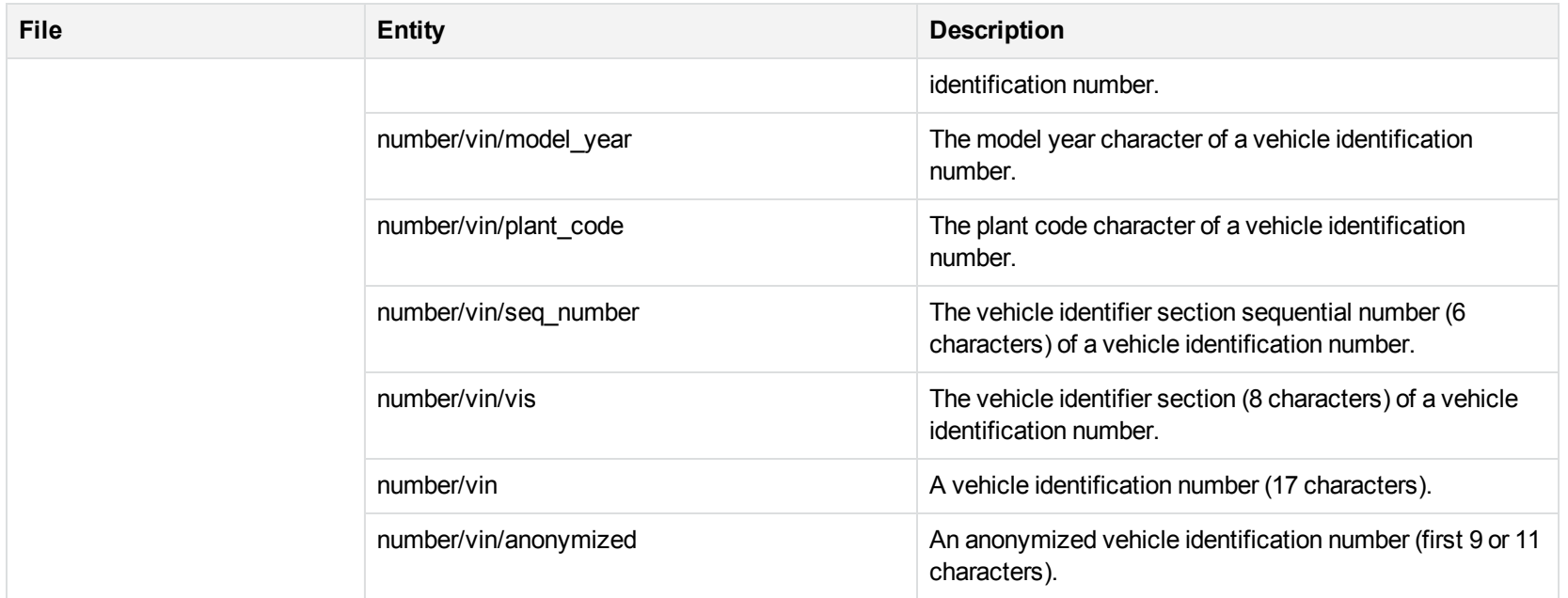

## **O**

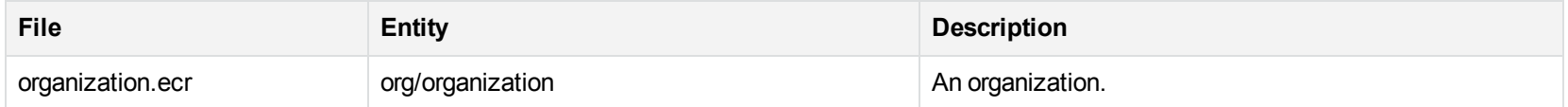

## **P**

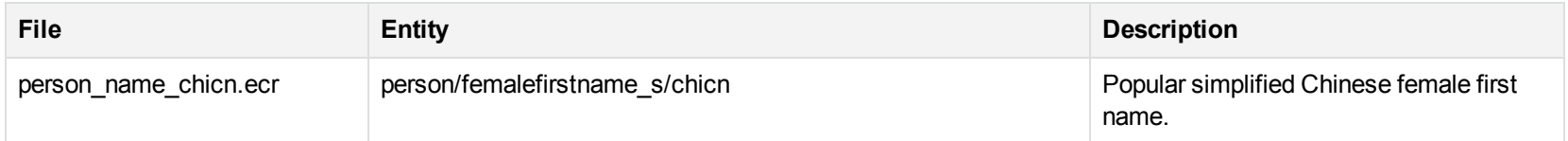

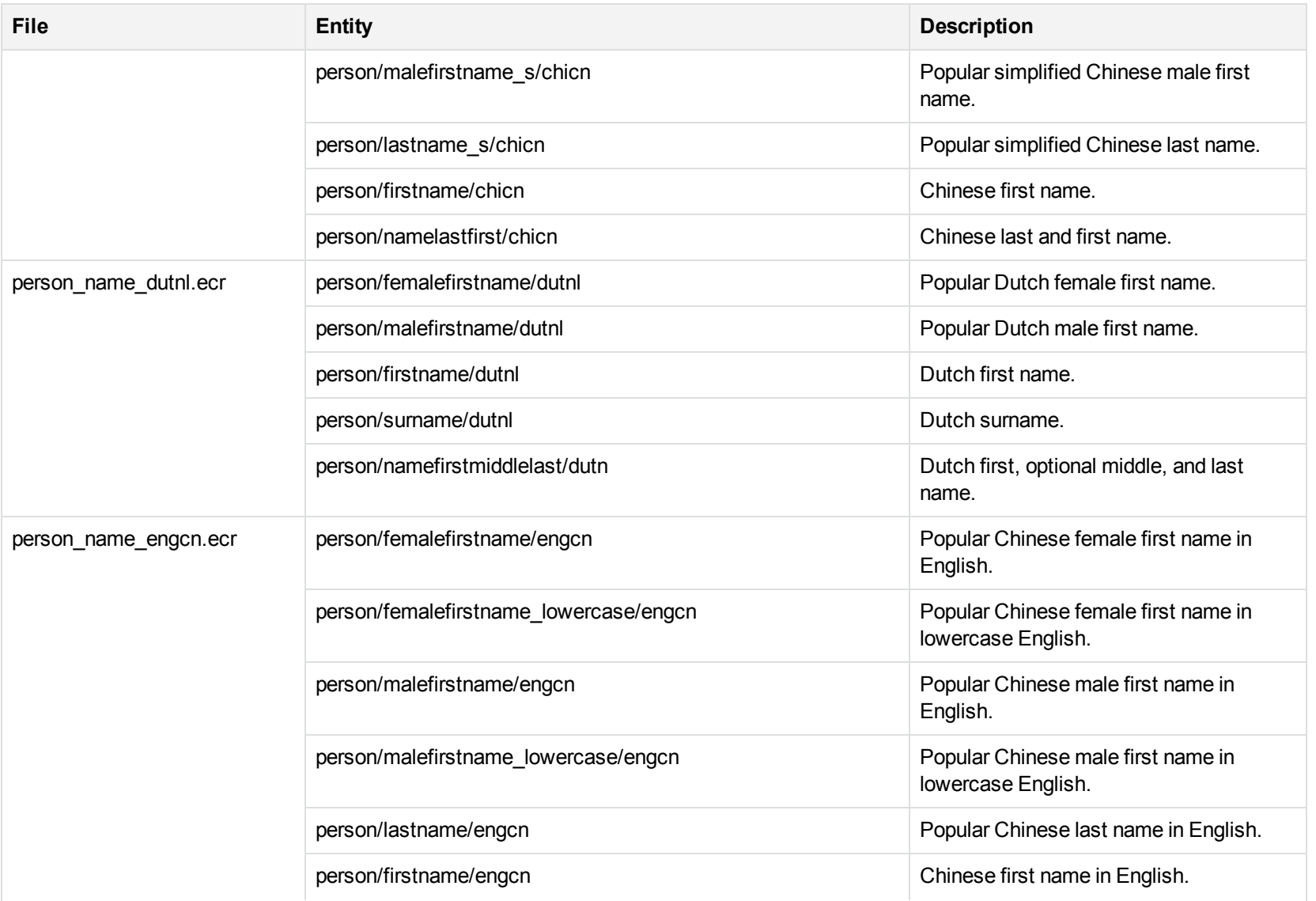

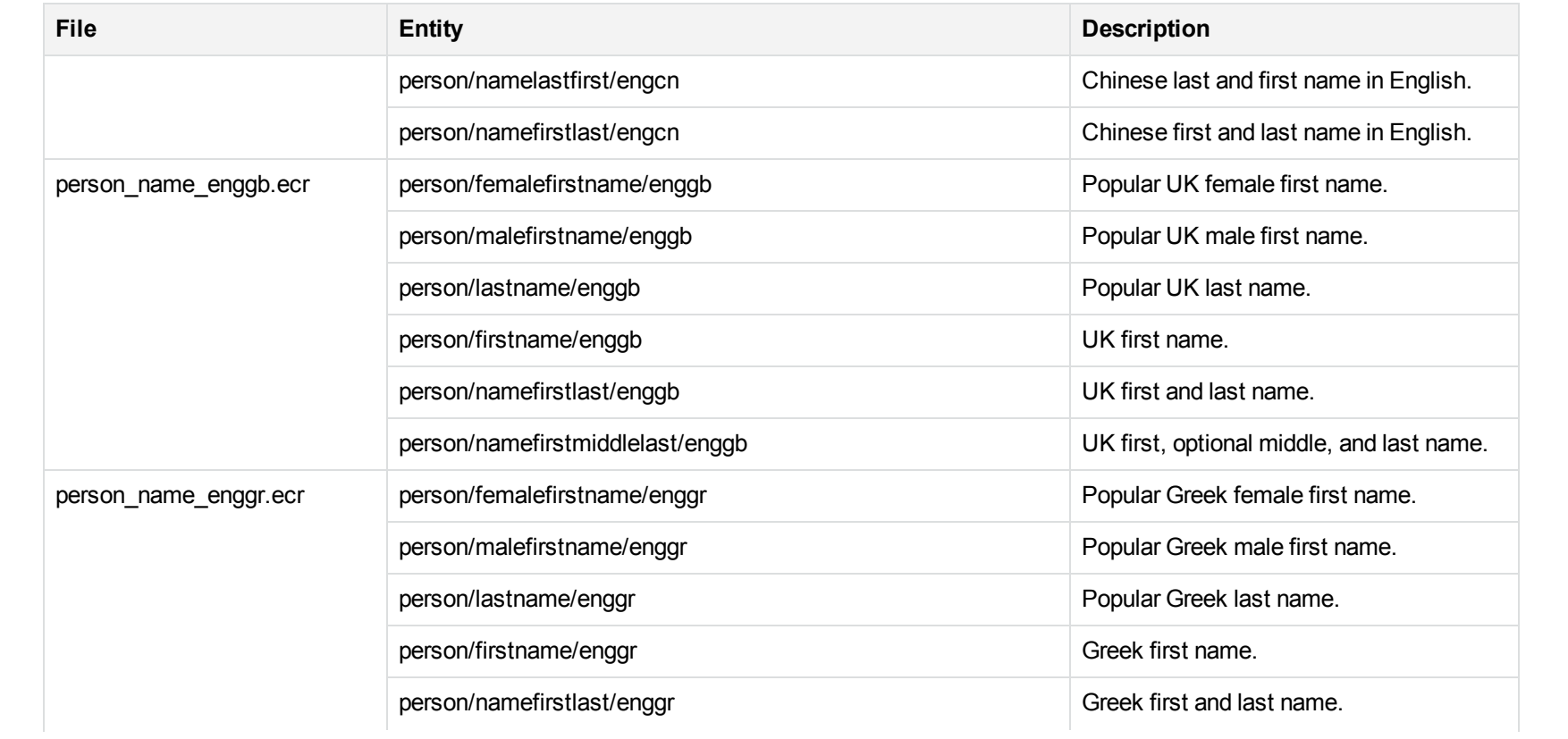

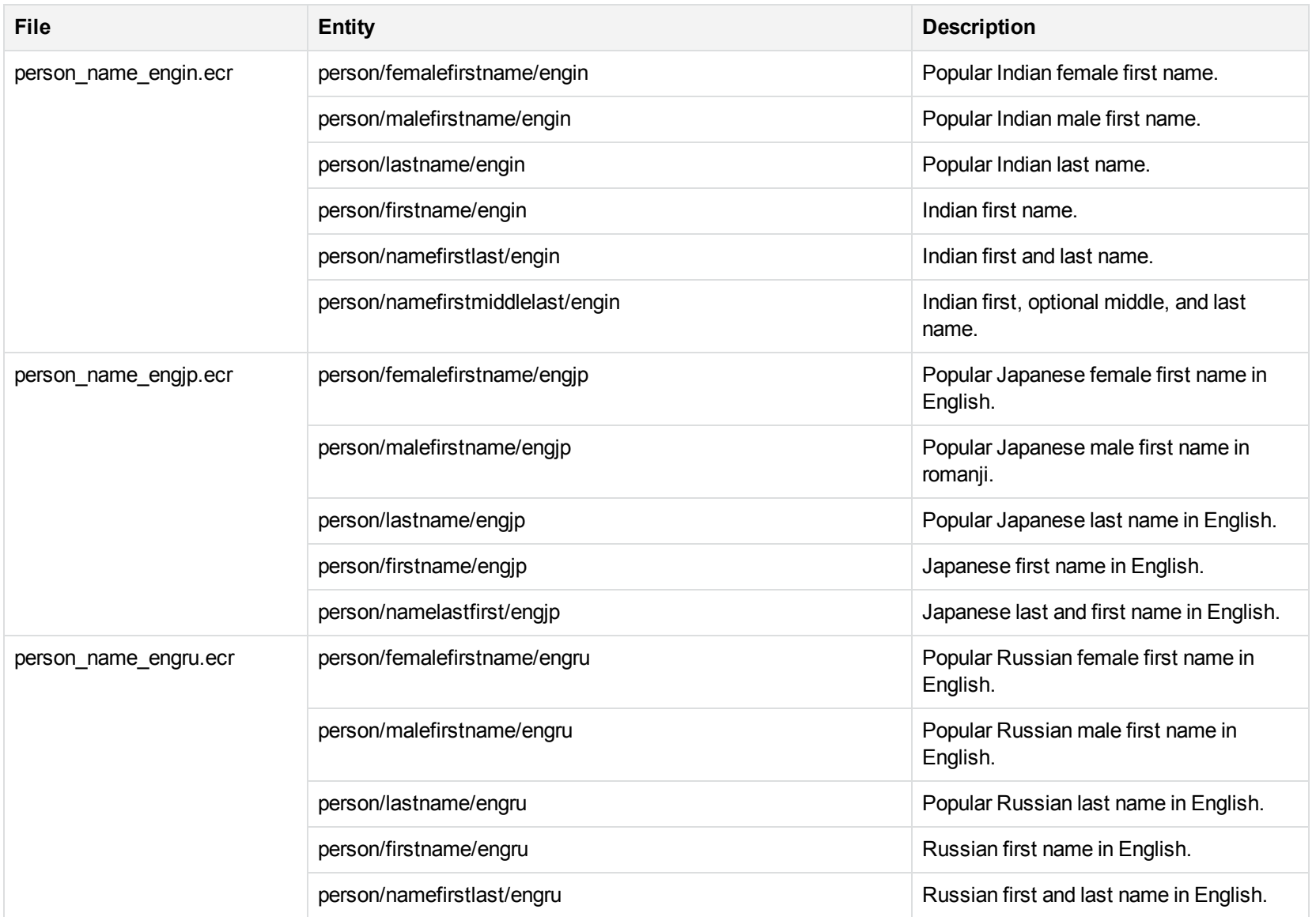

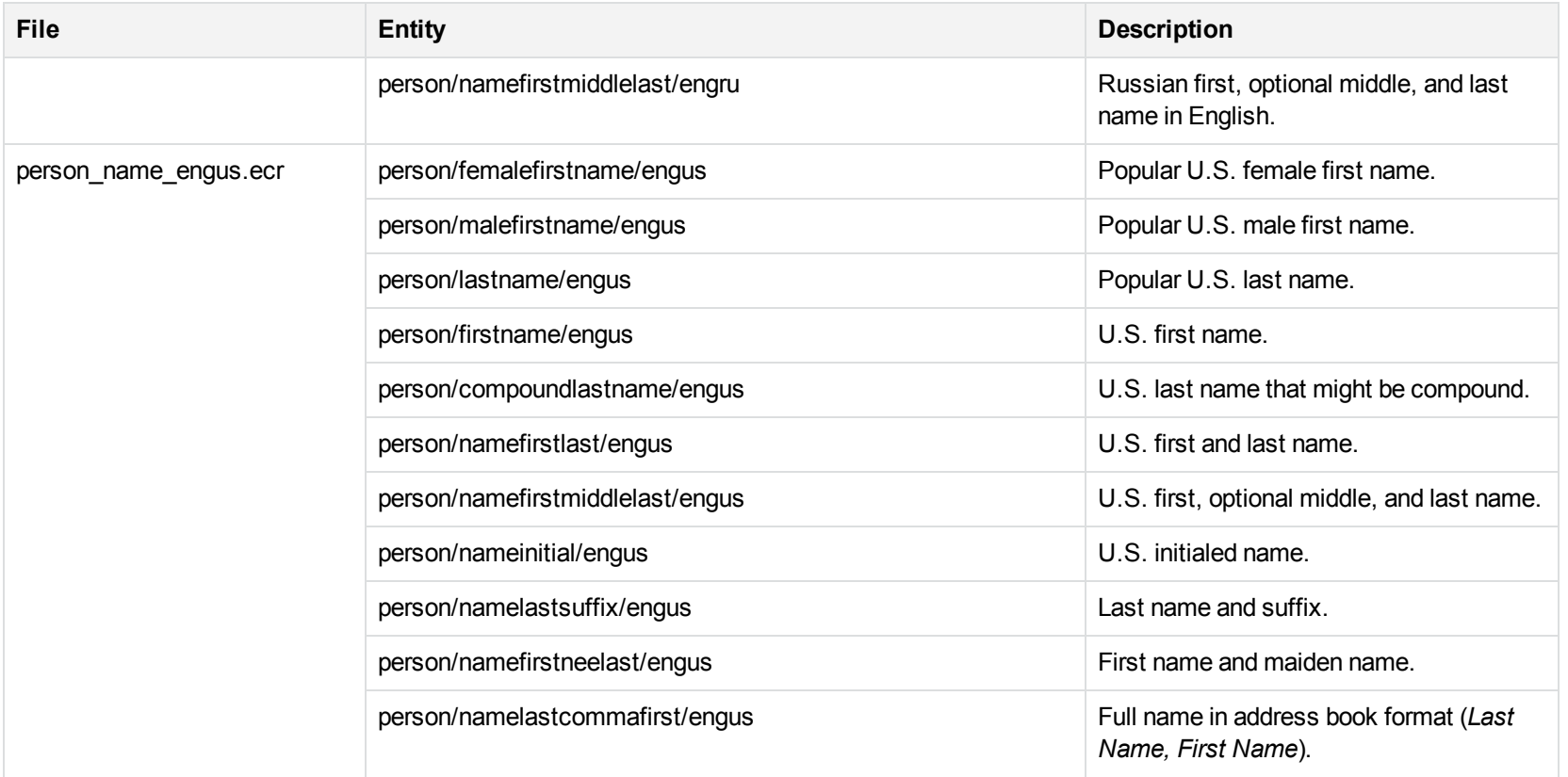

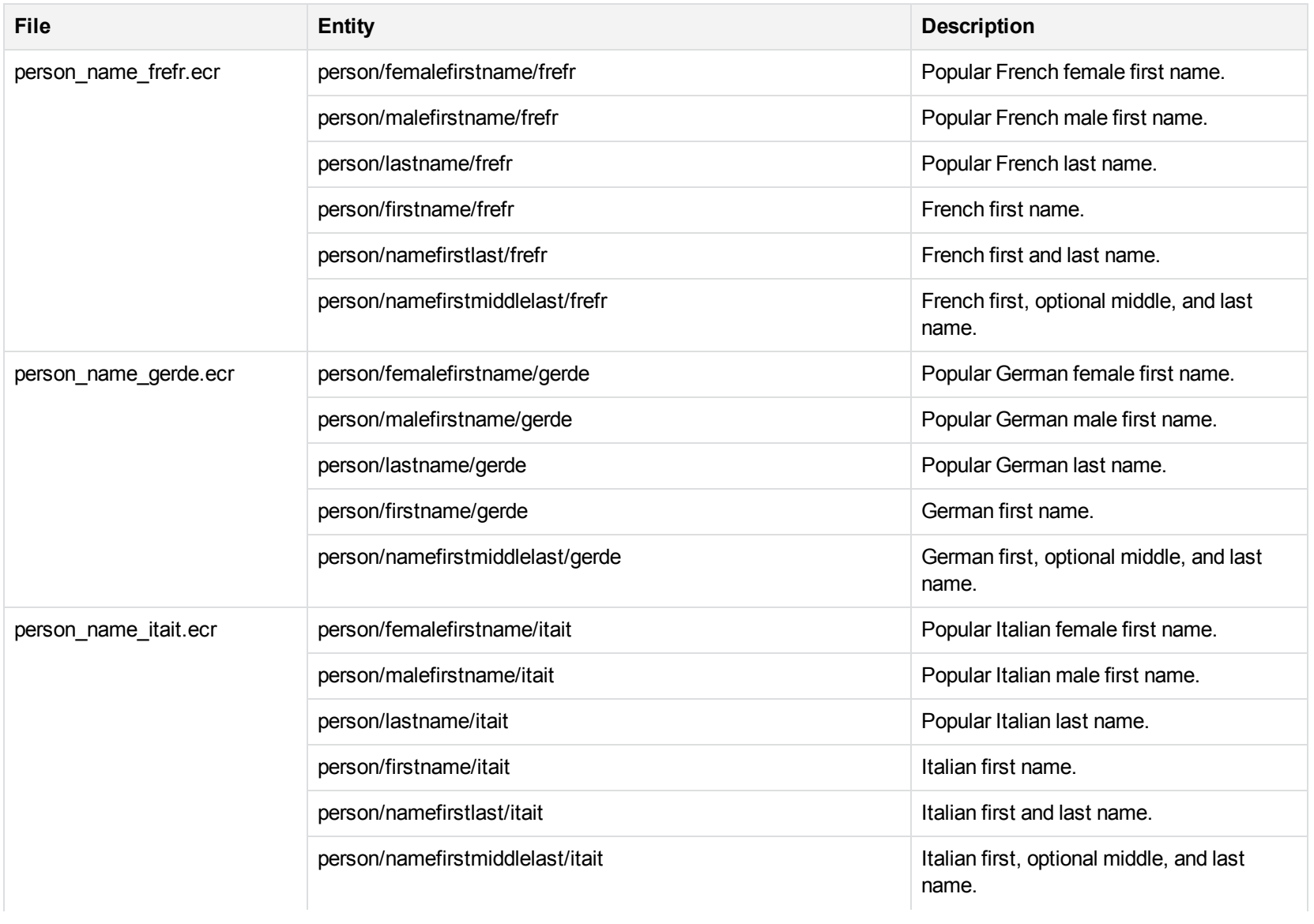

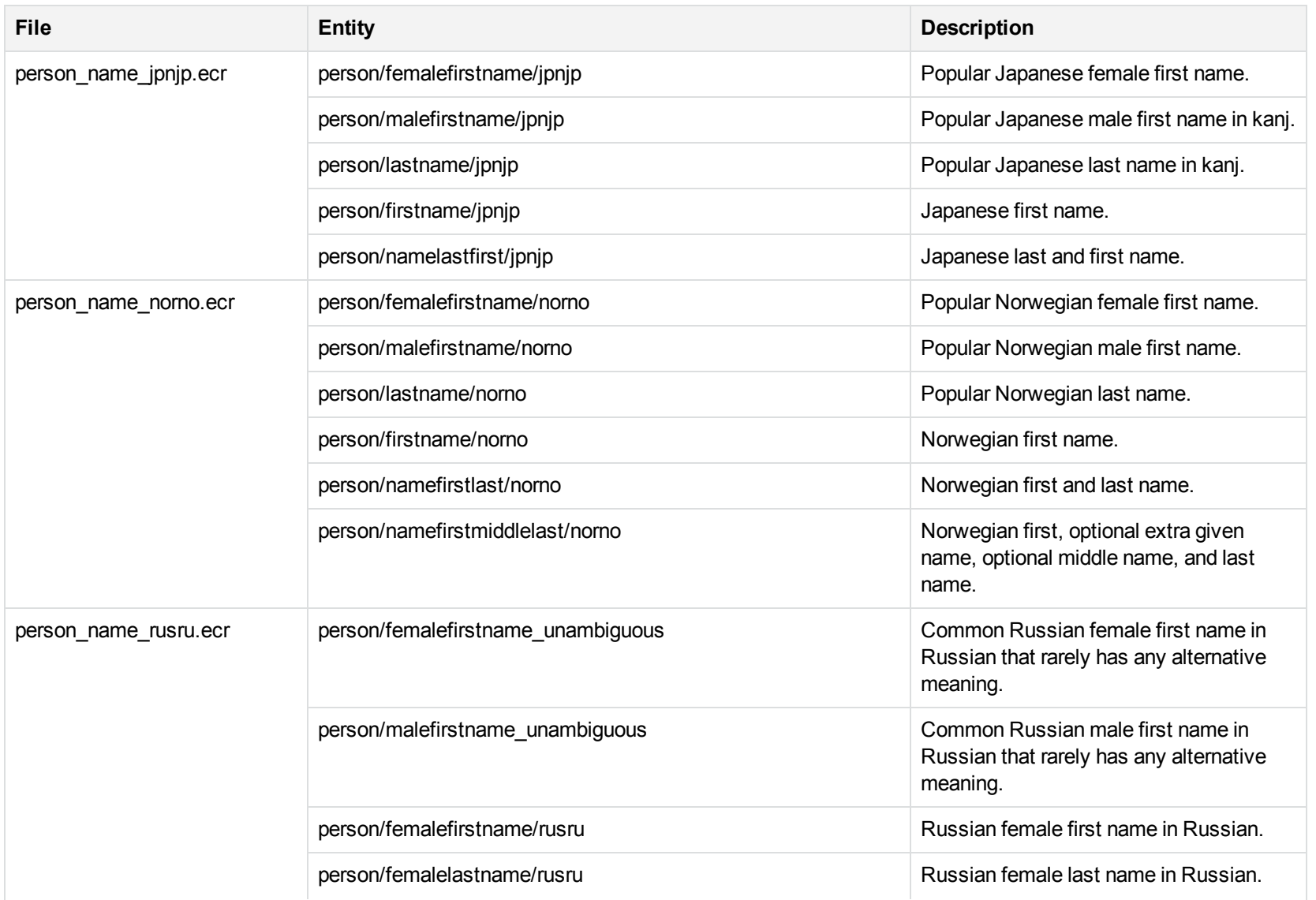

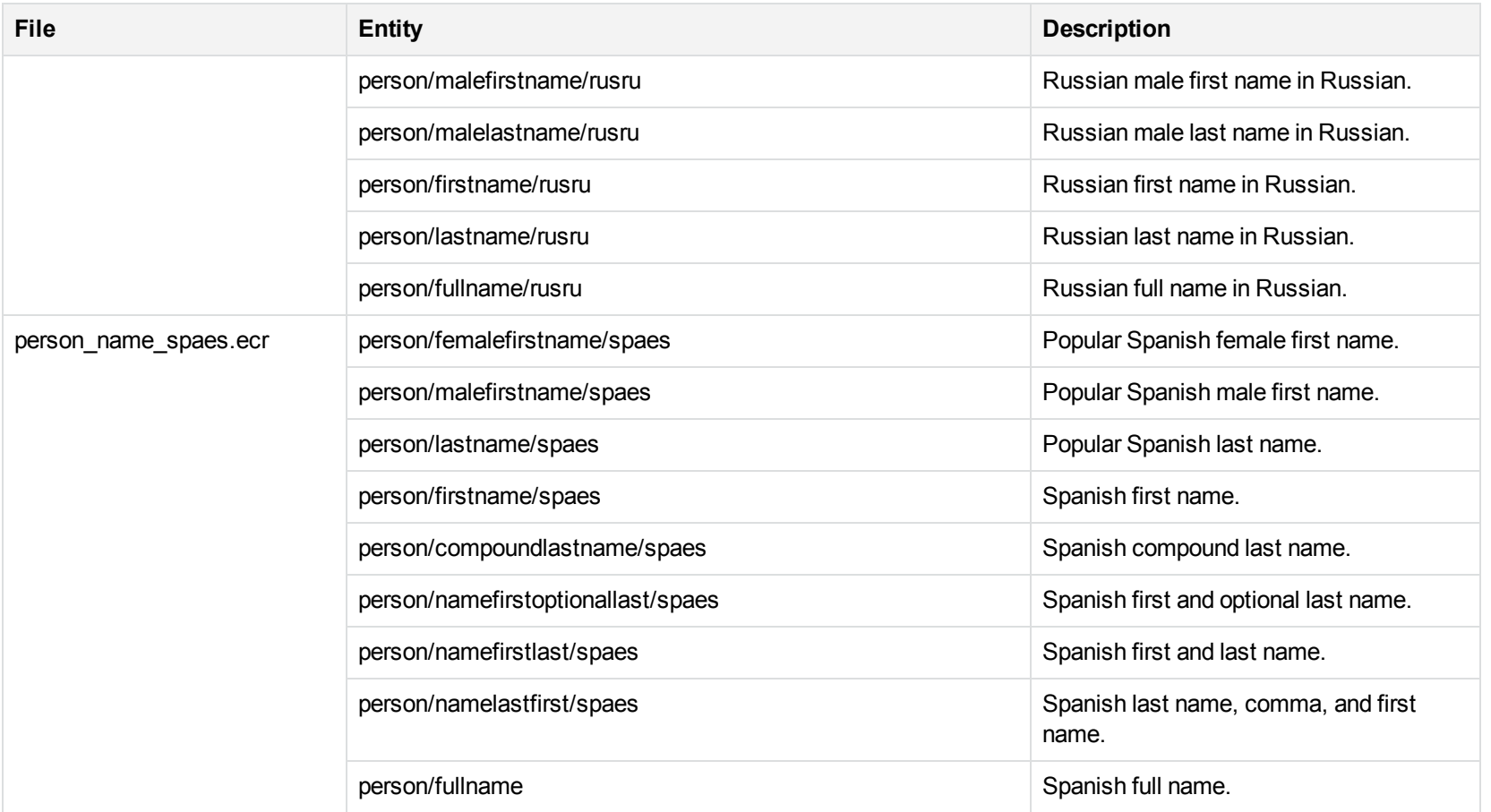

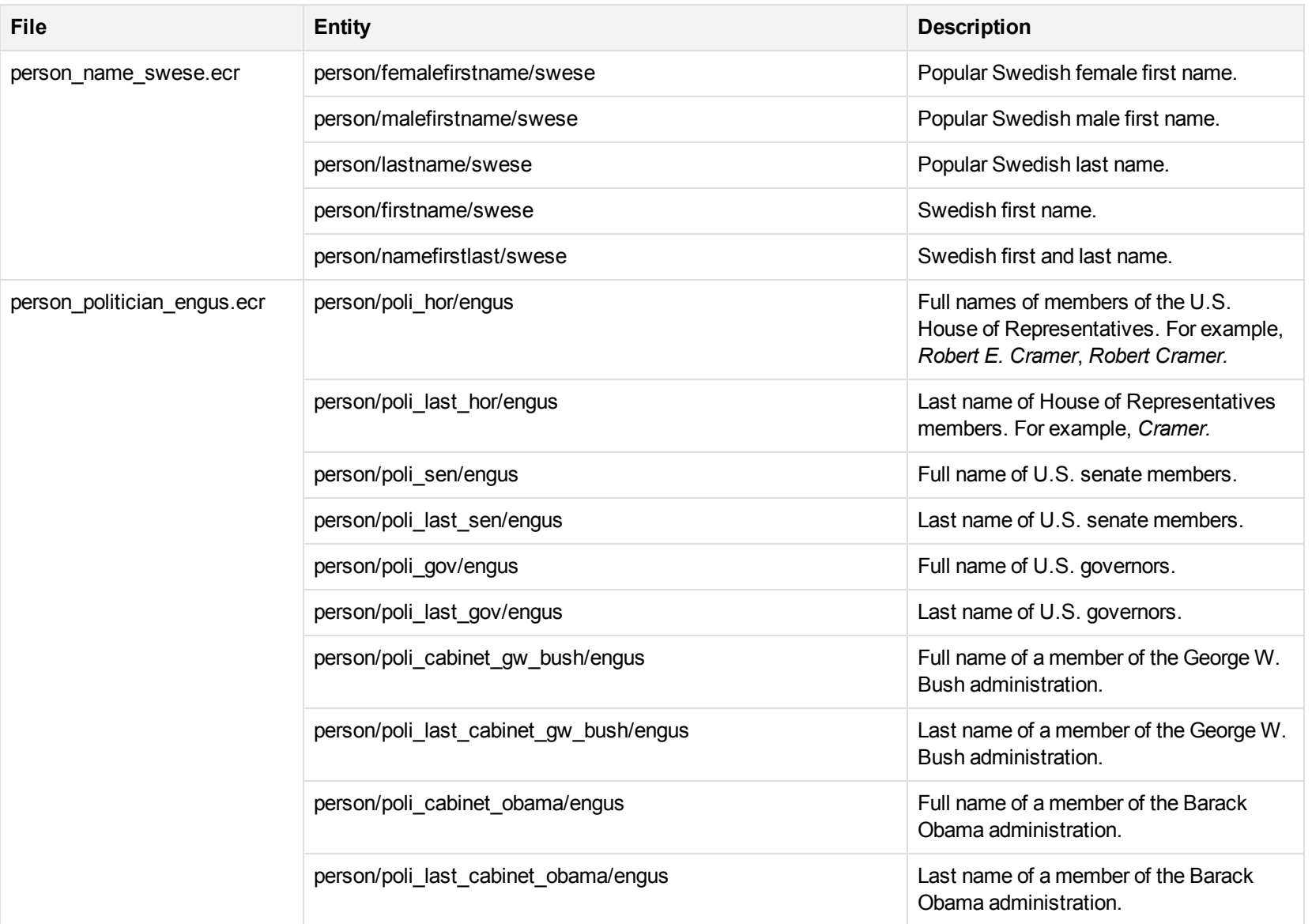

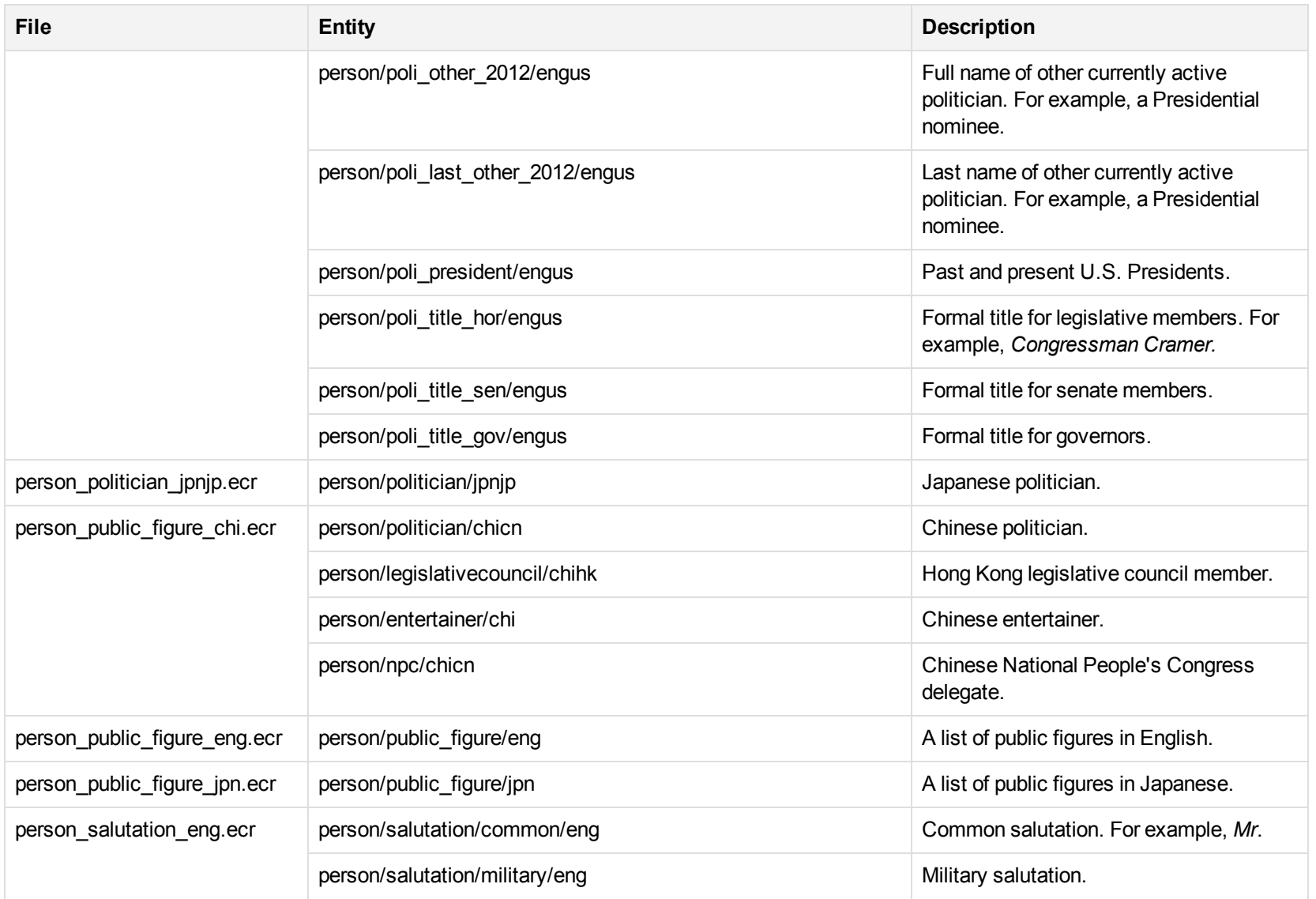

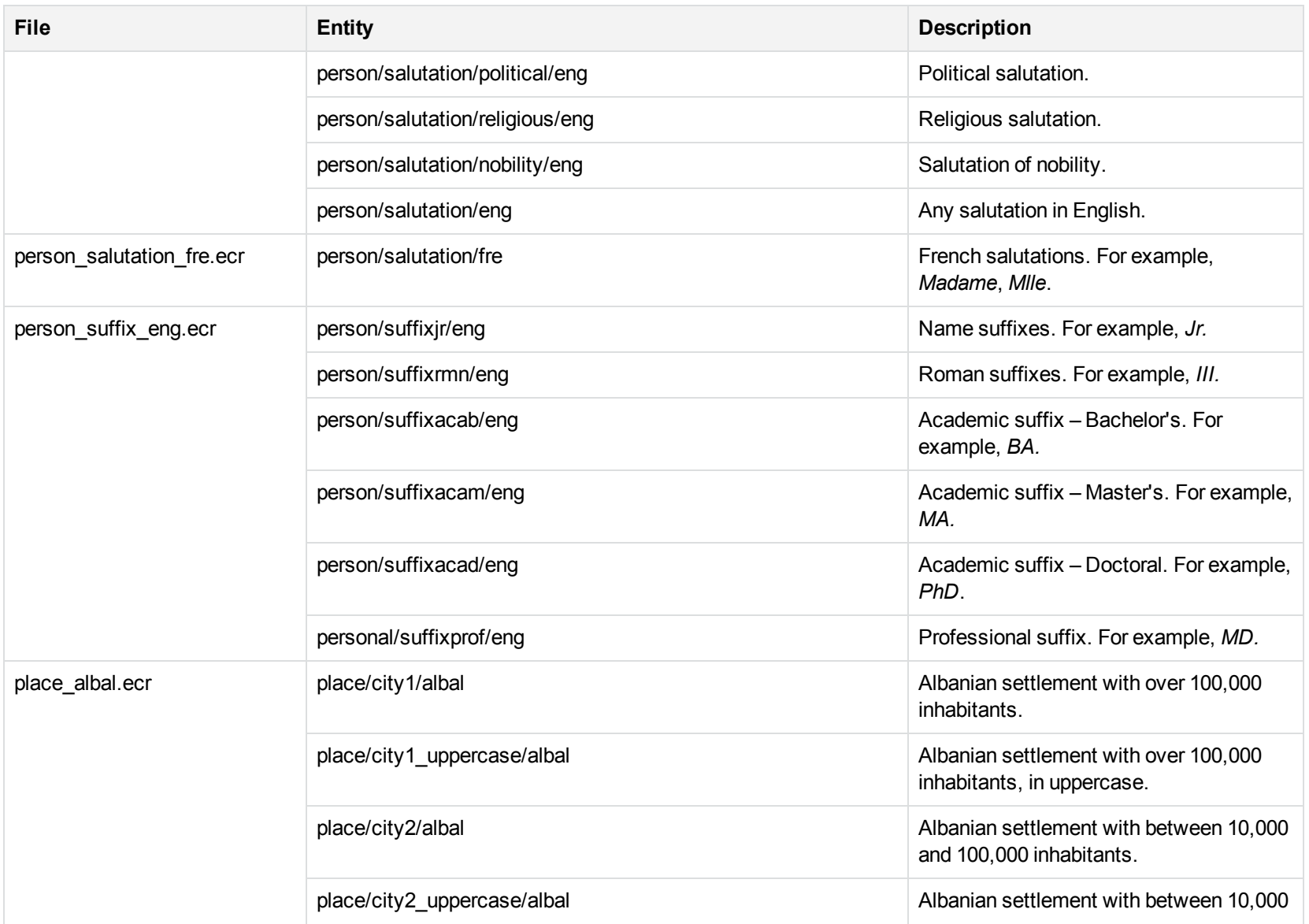

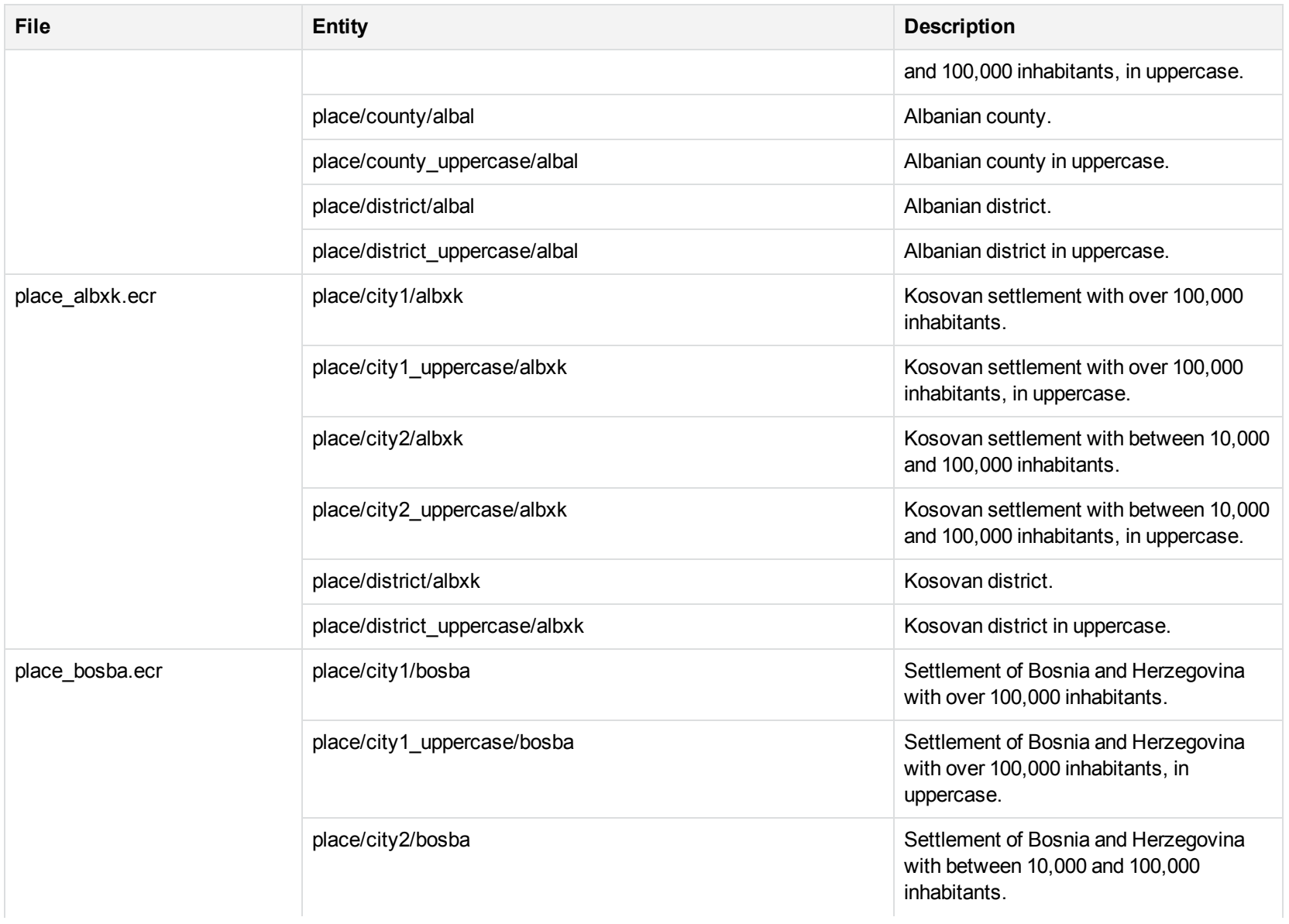

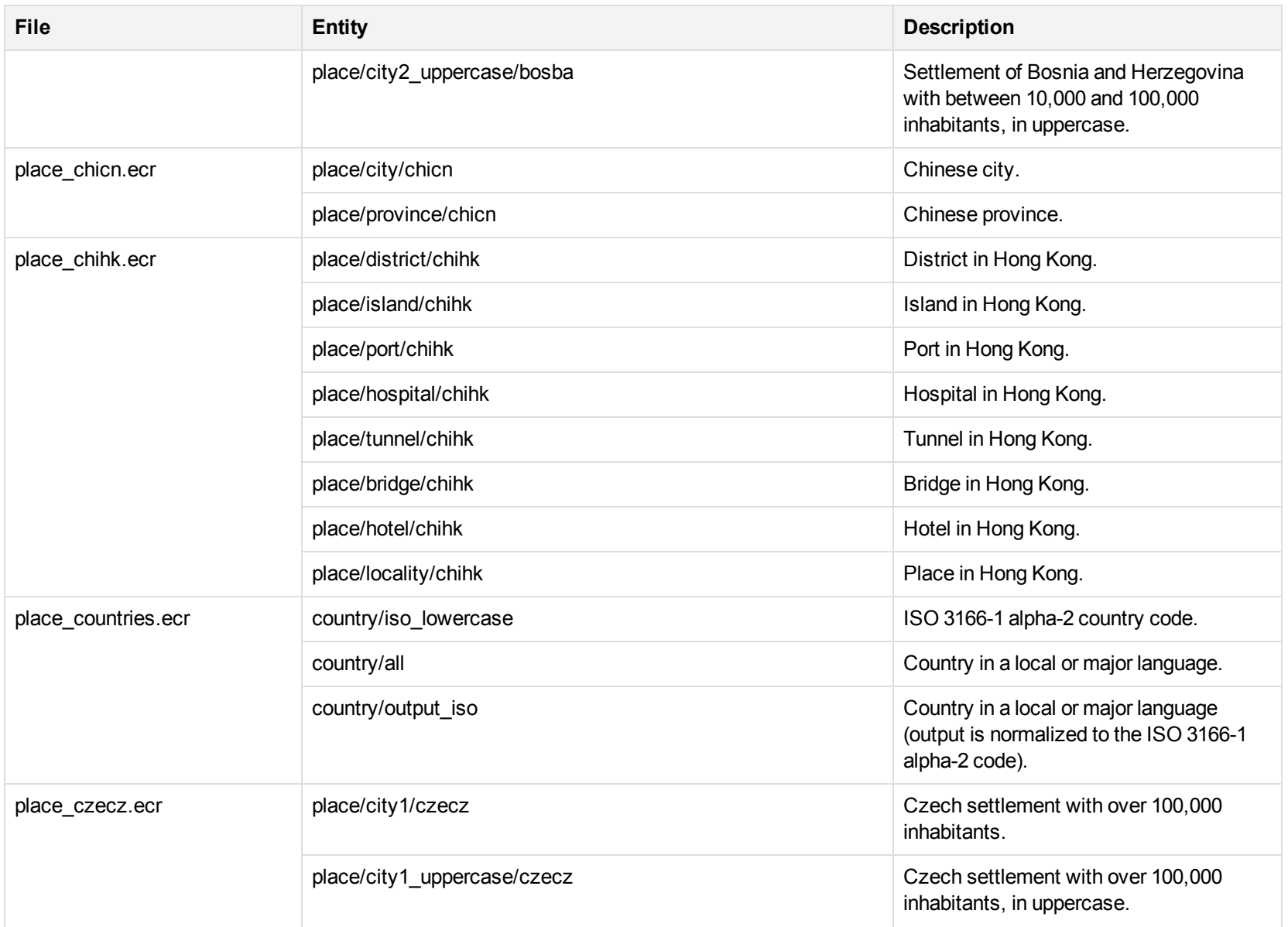

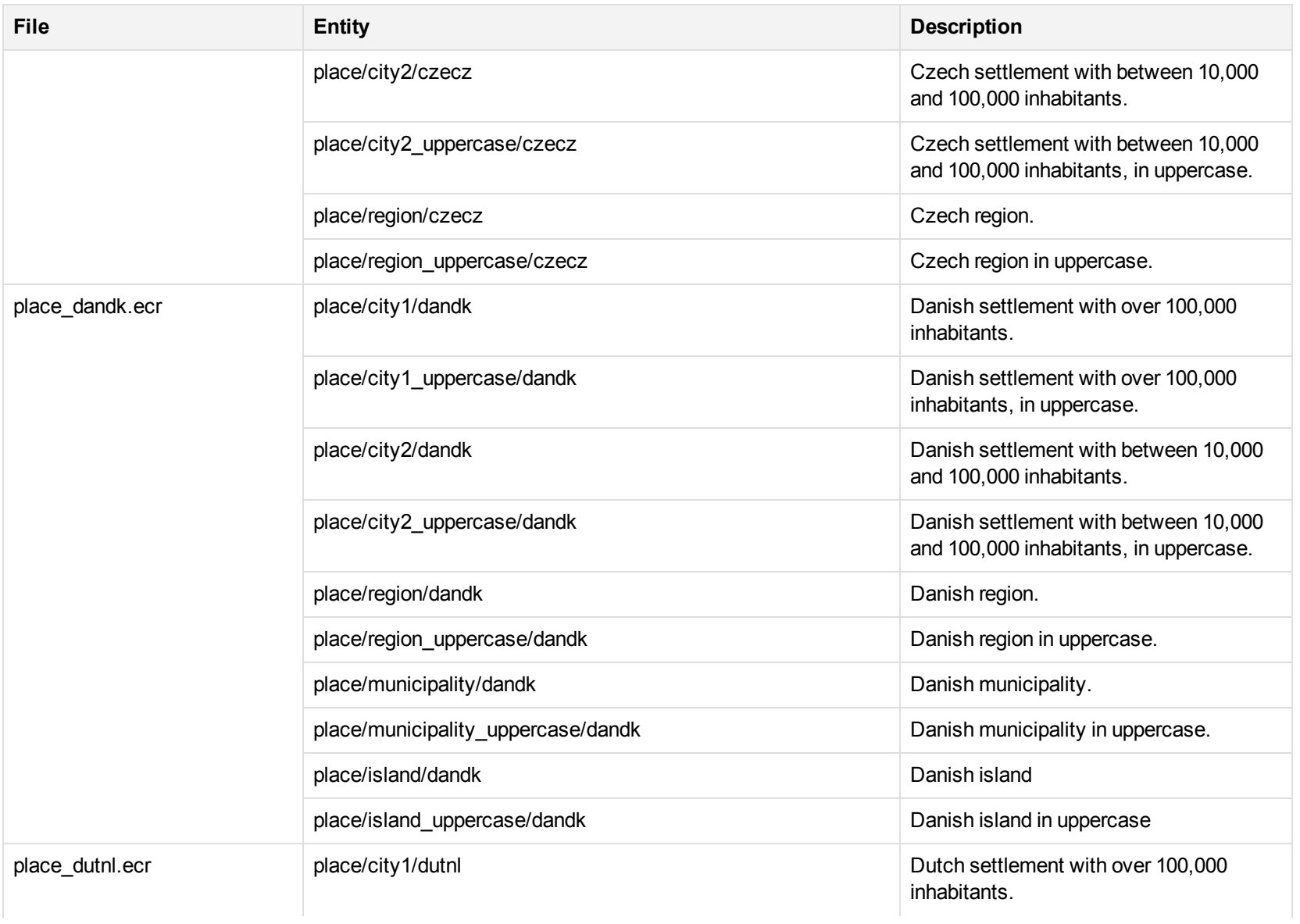
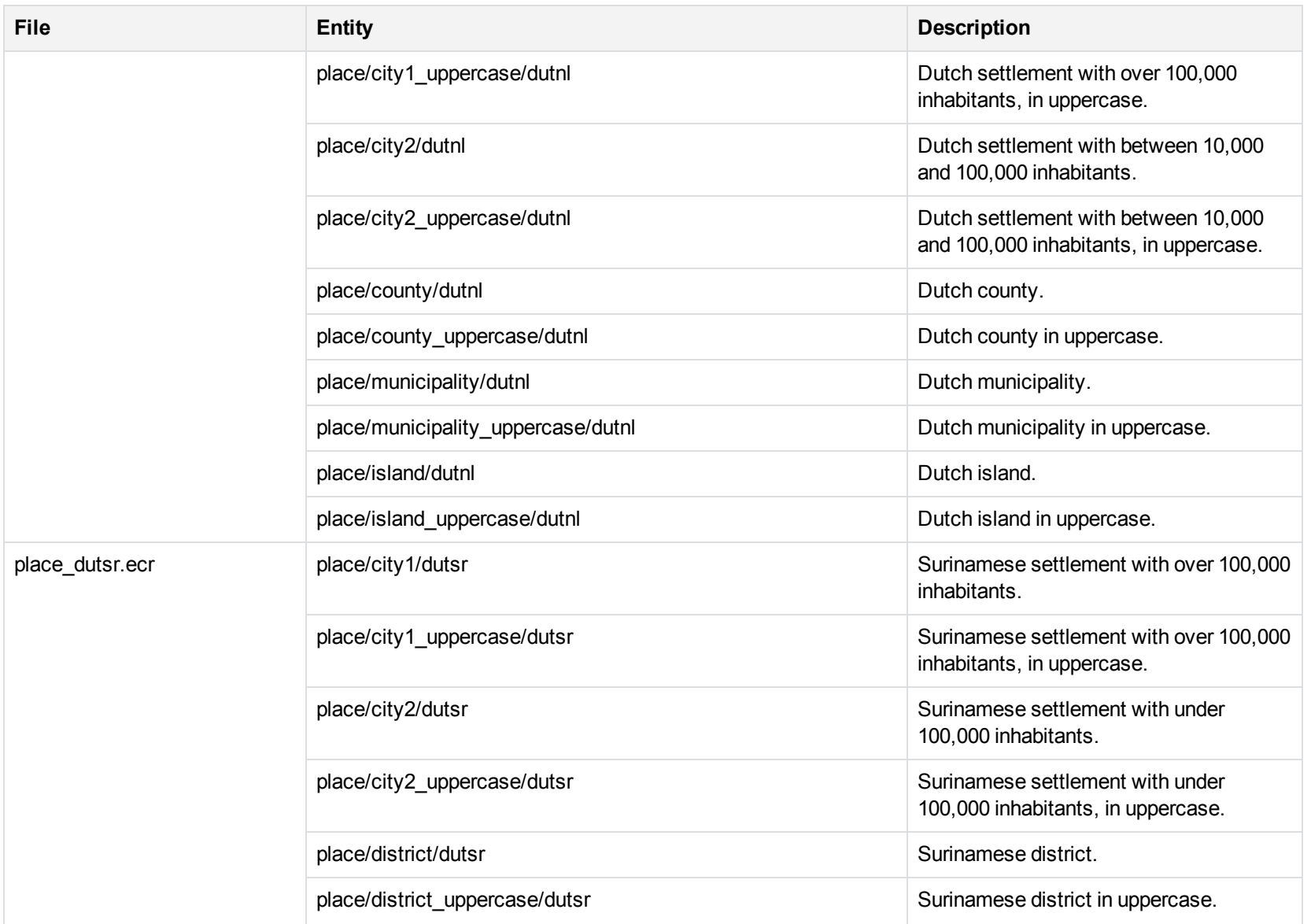

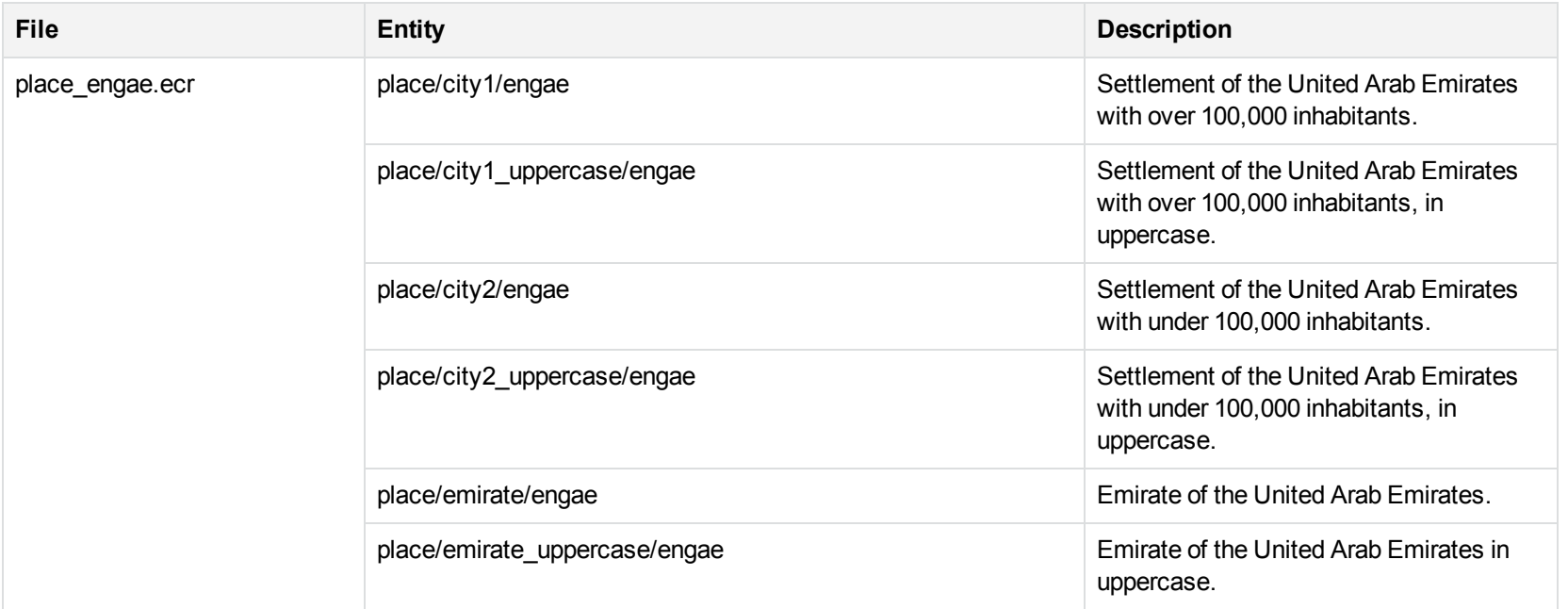

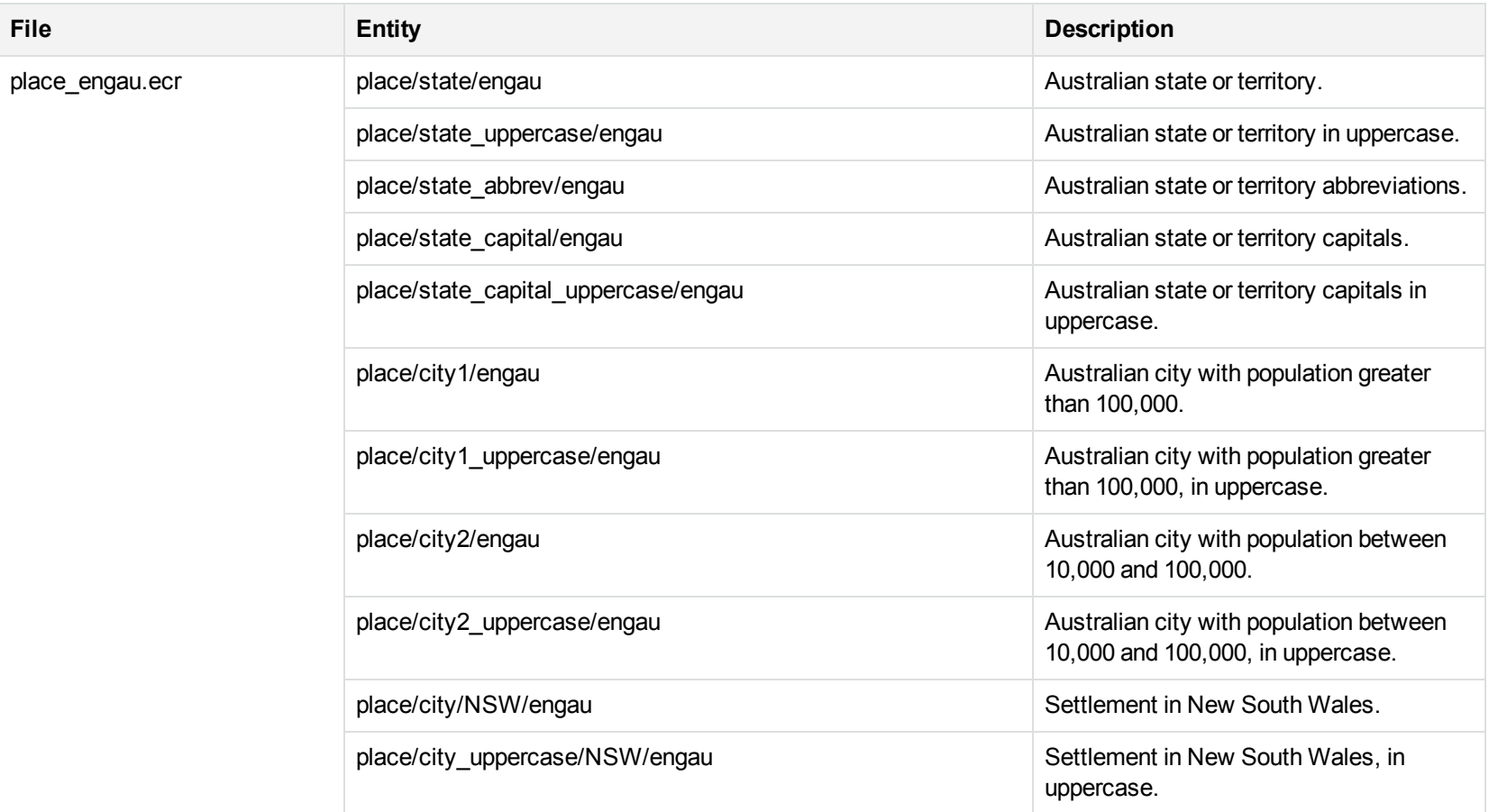

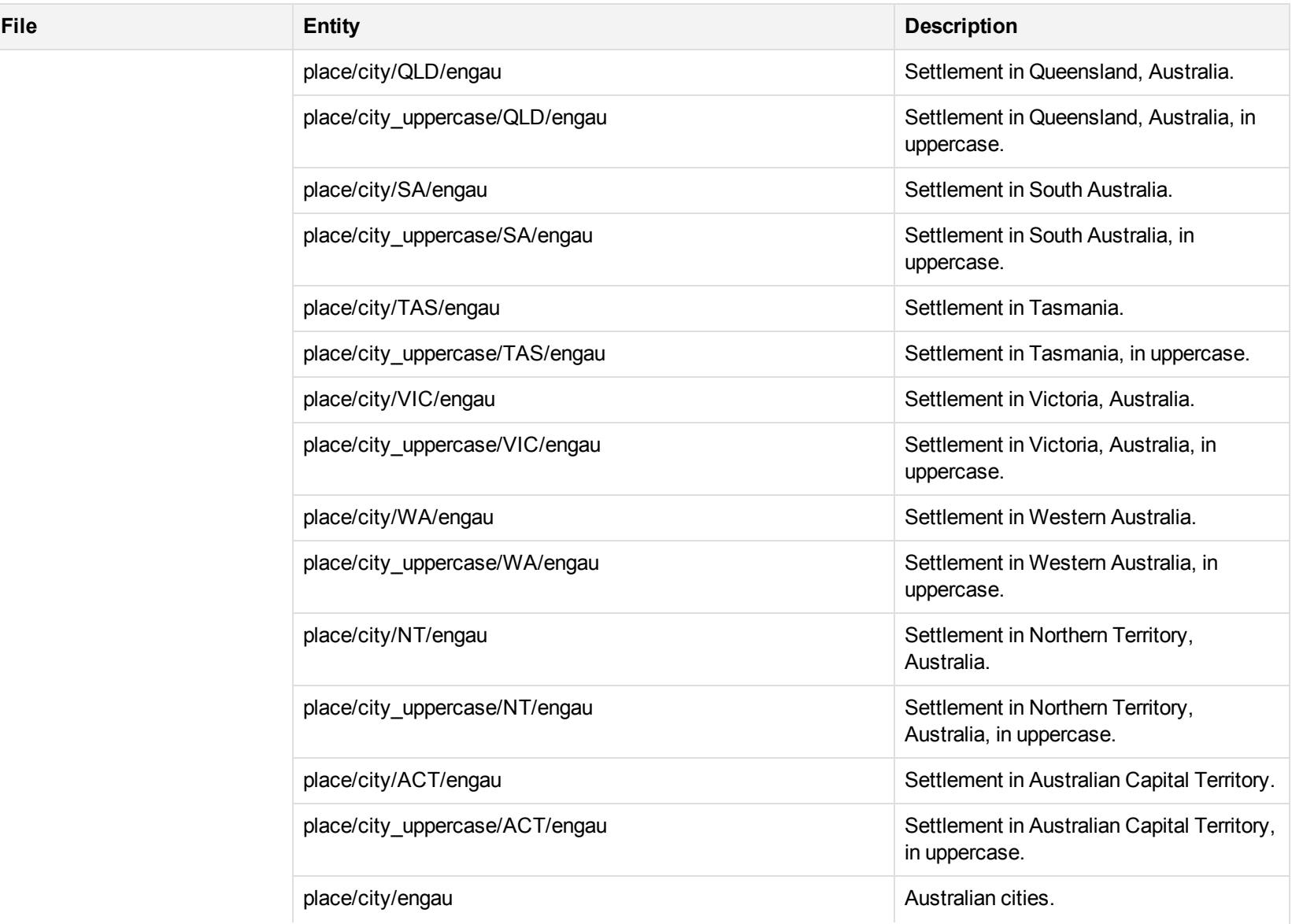

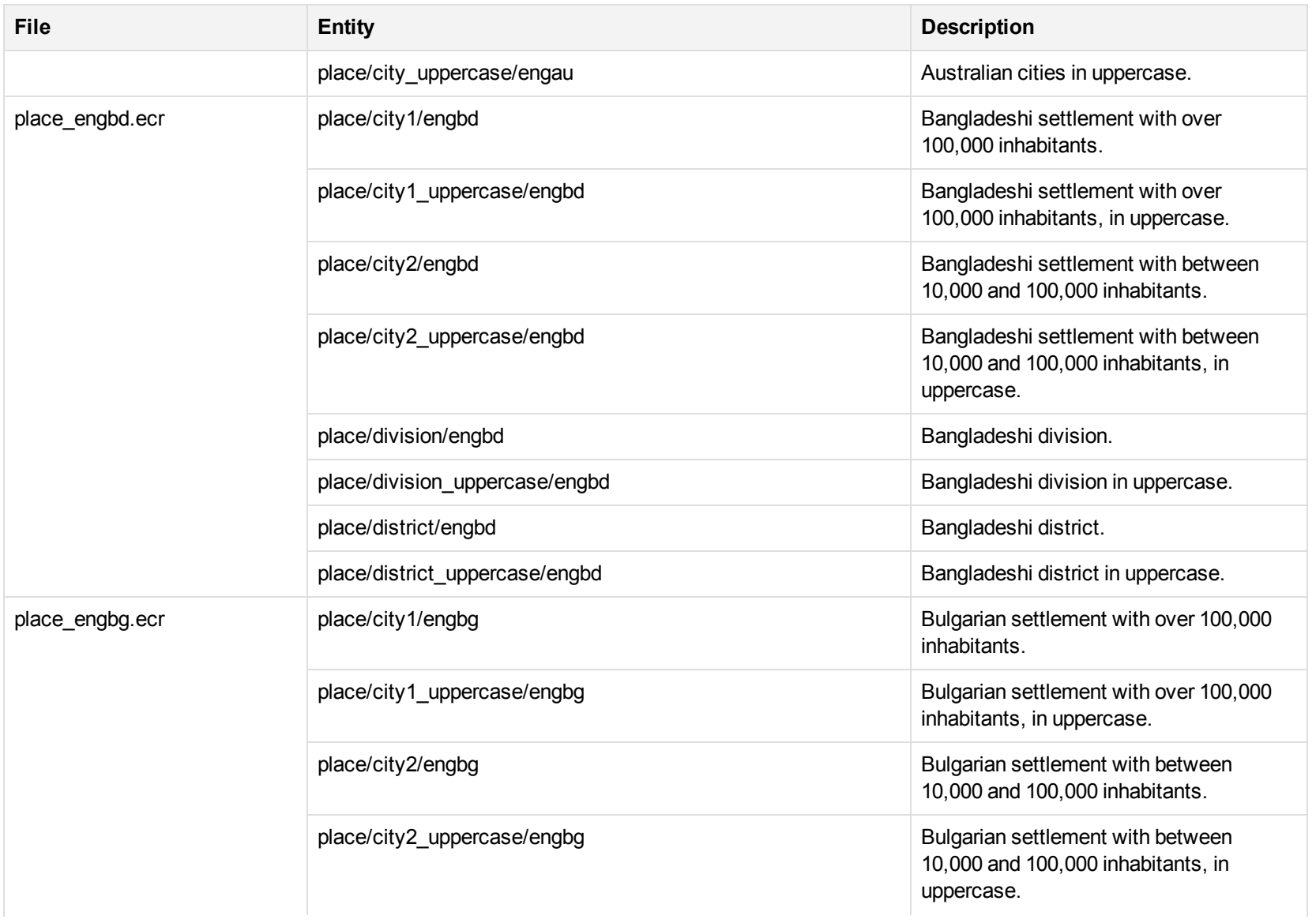

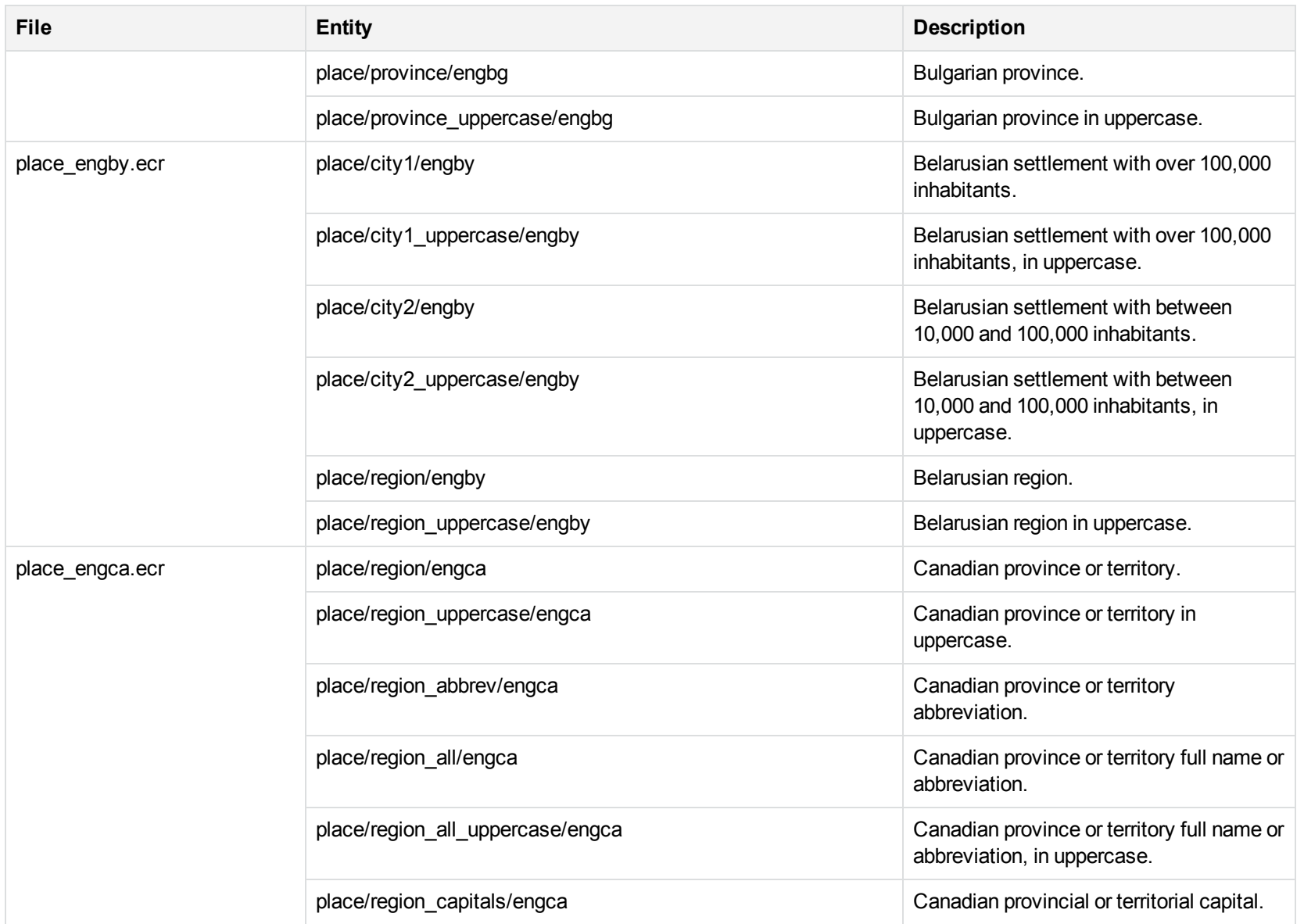

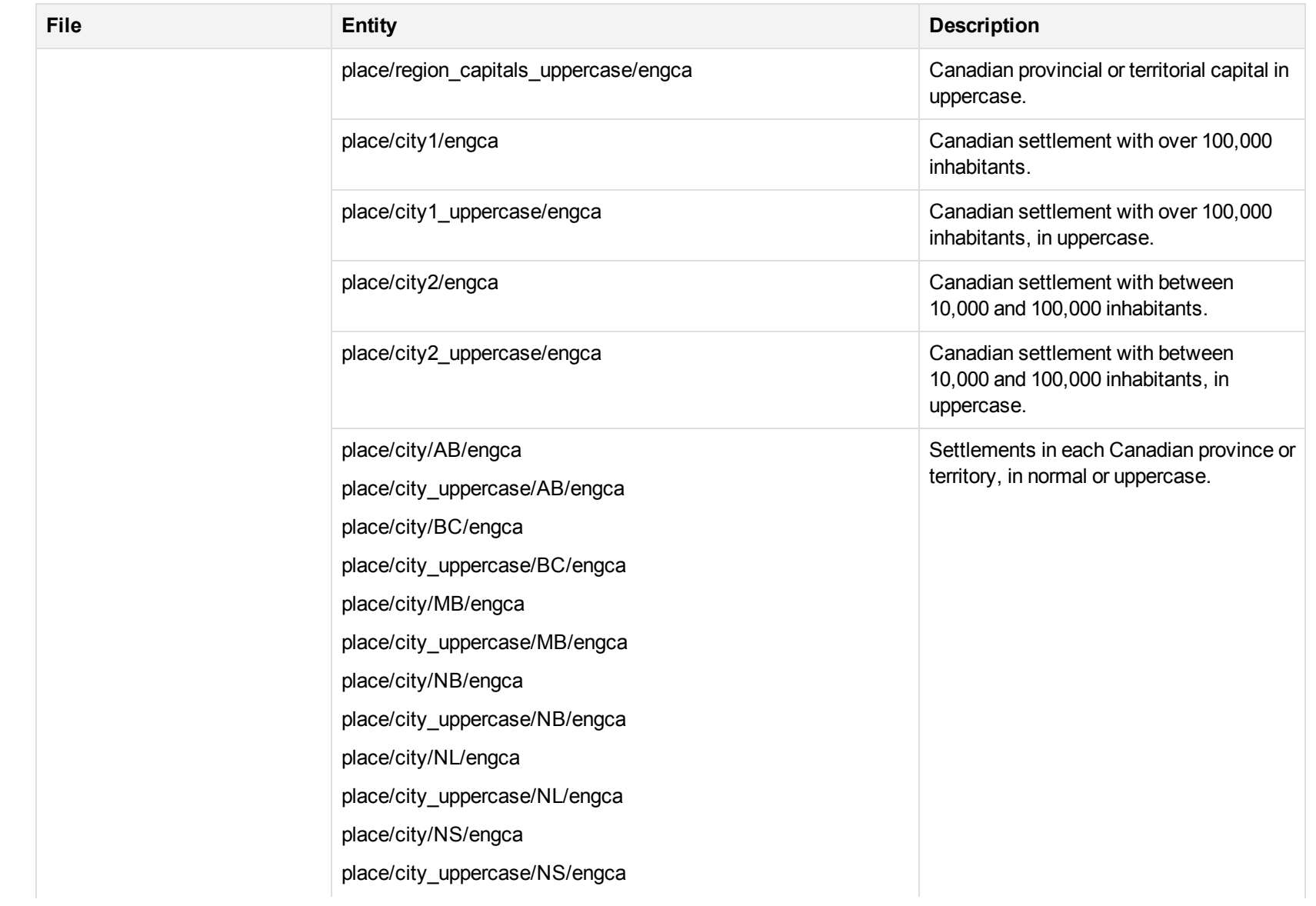

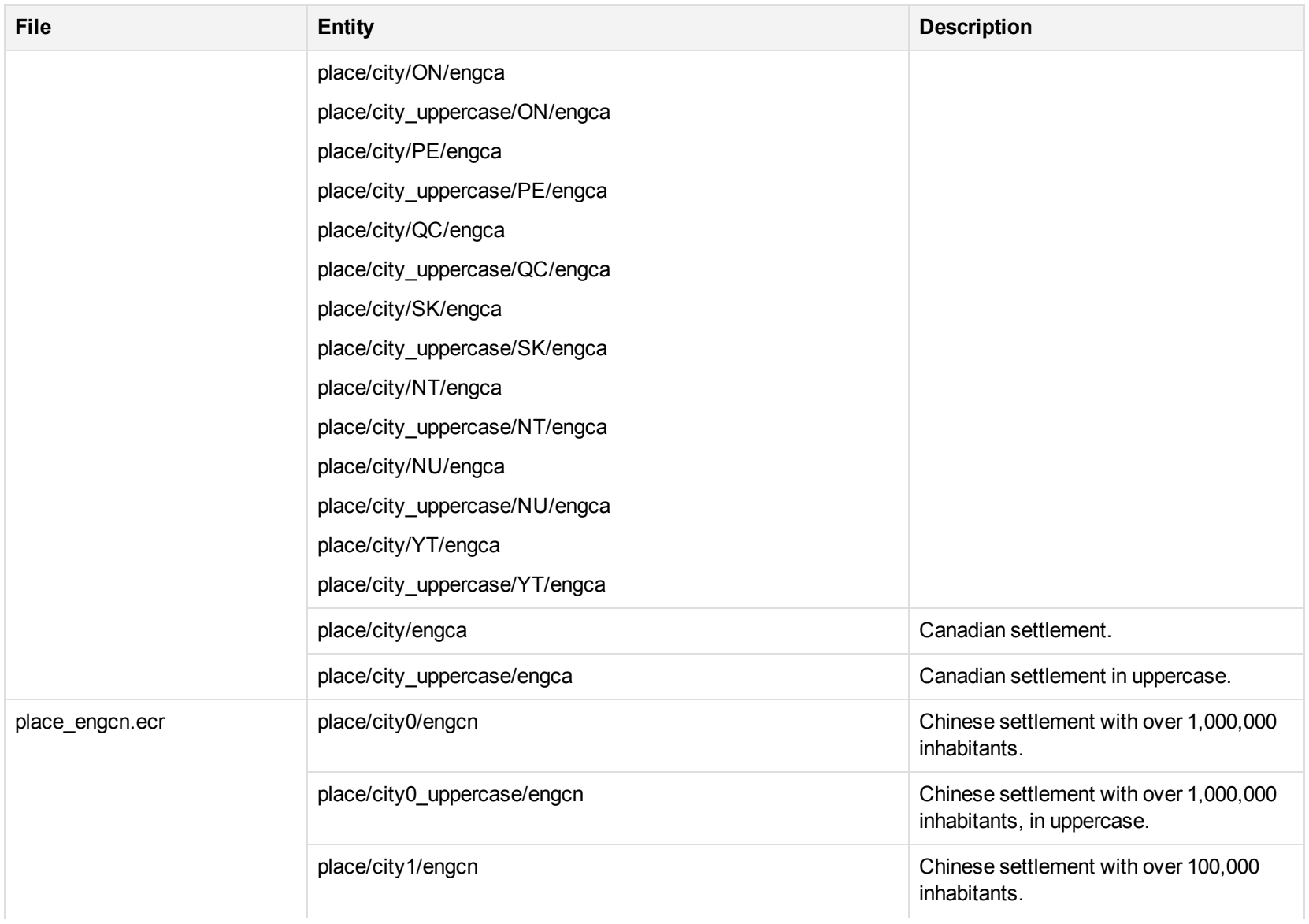

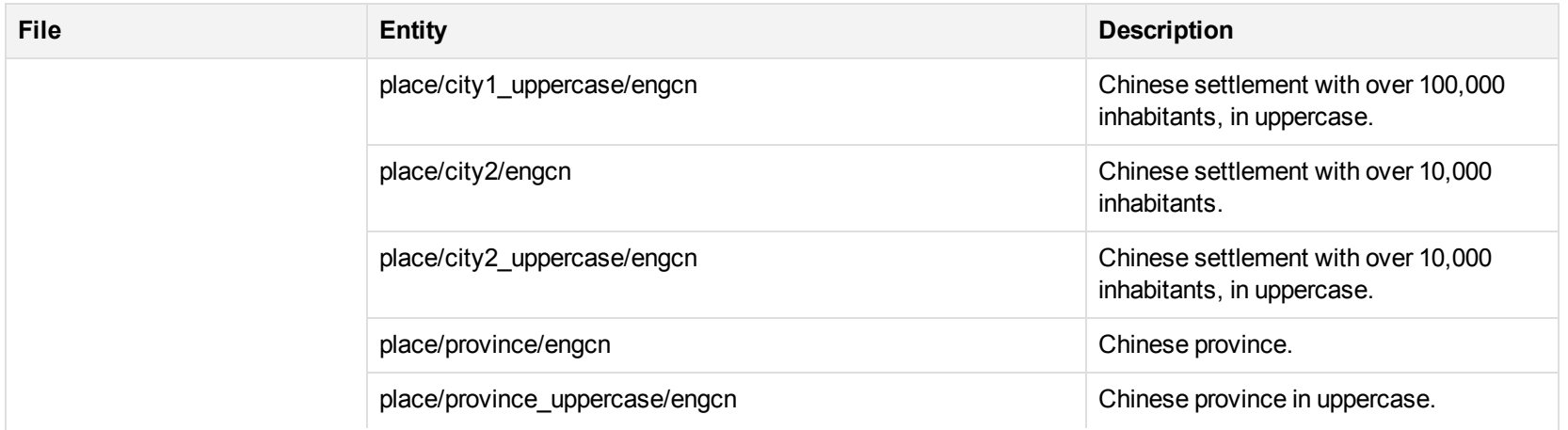

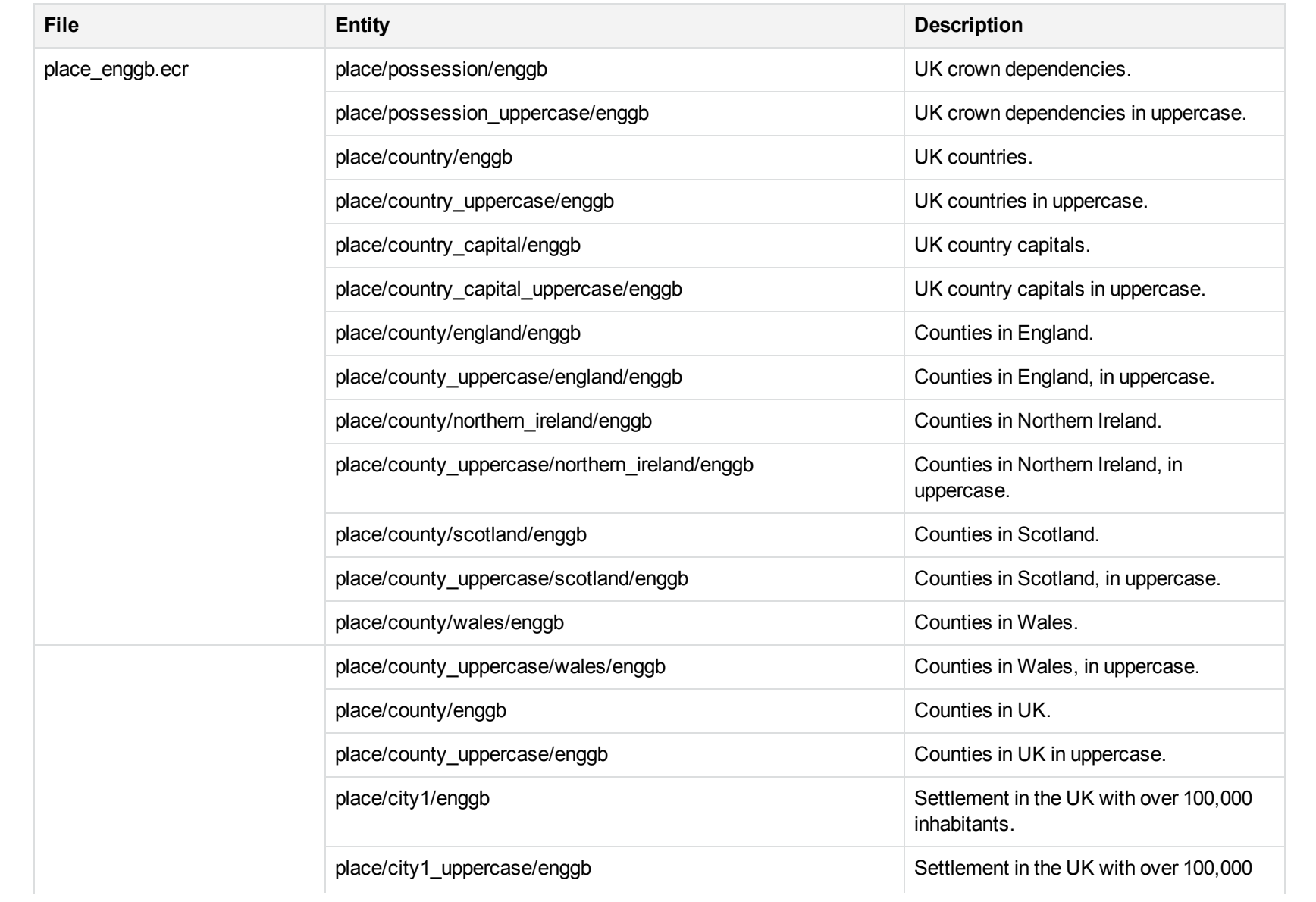

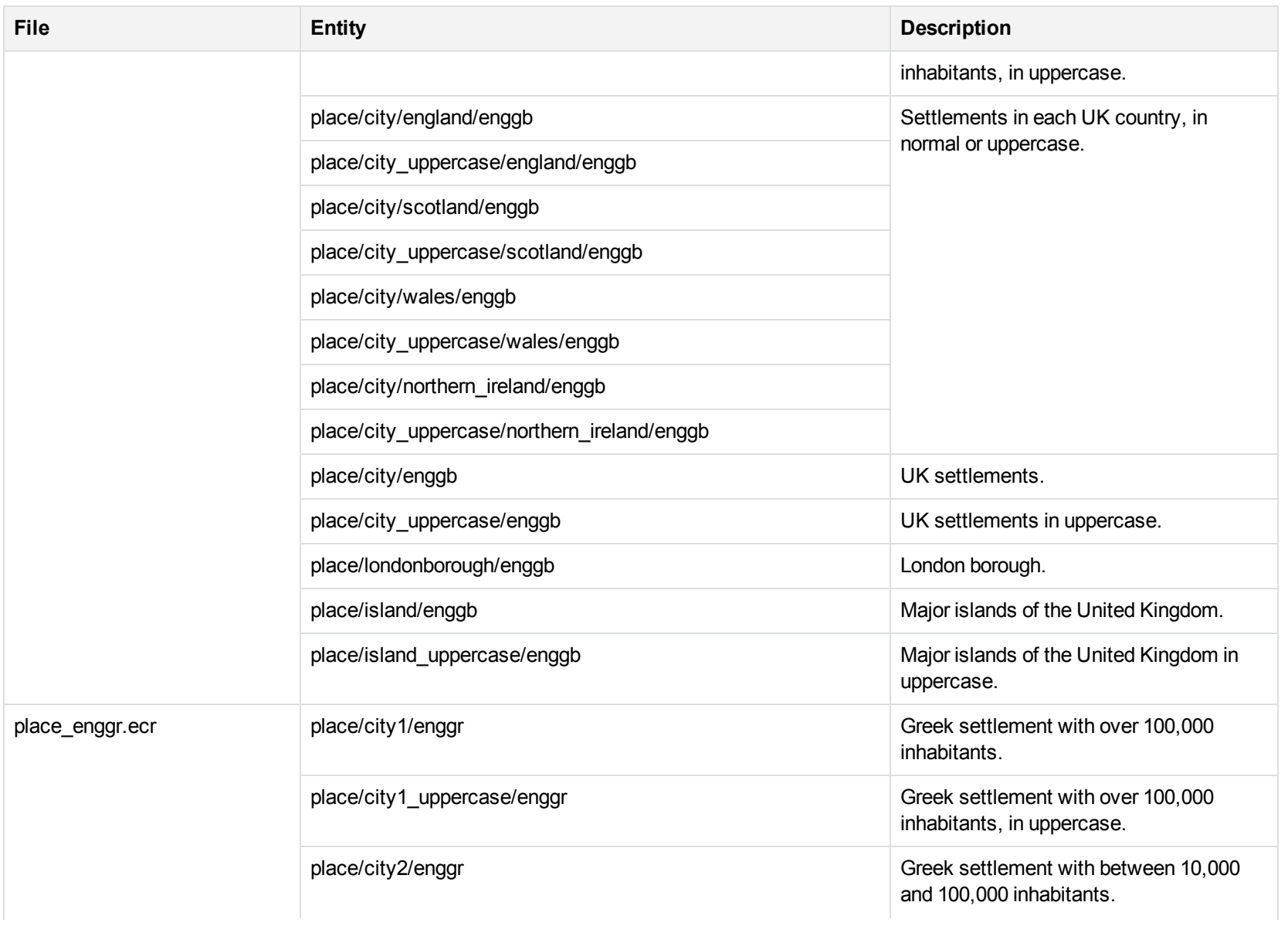

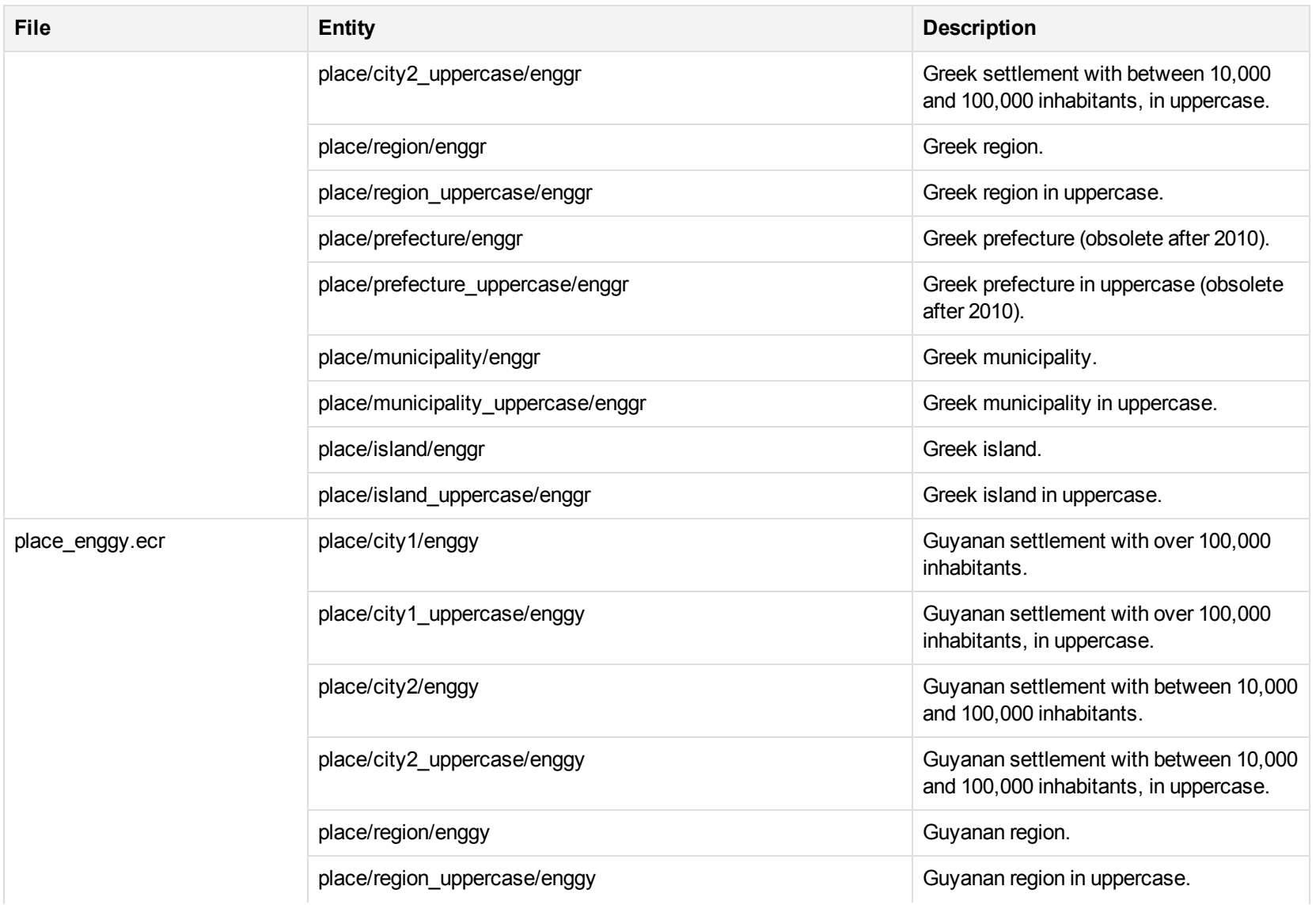

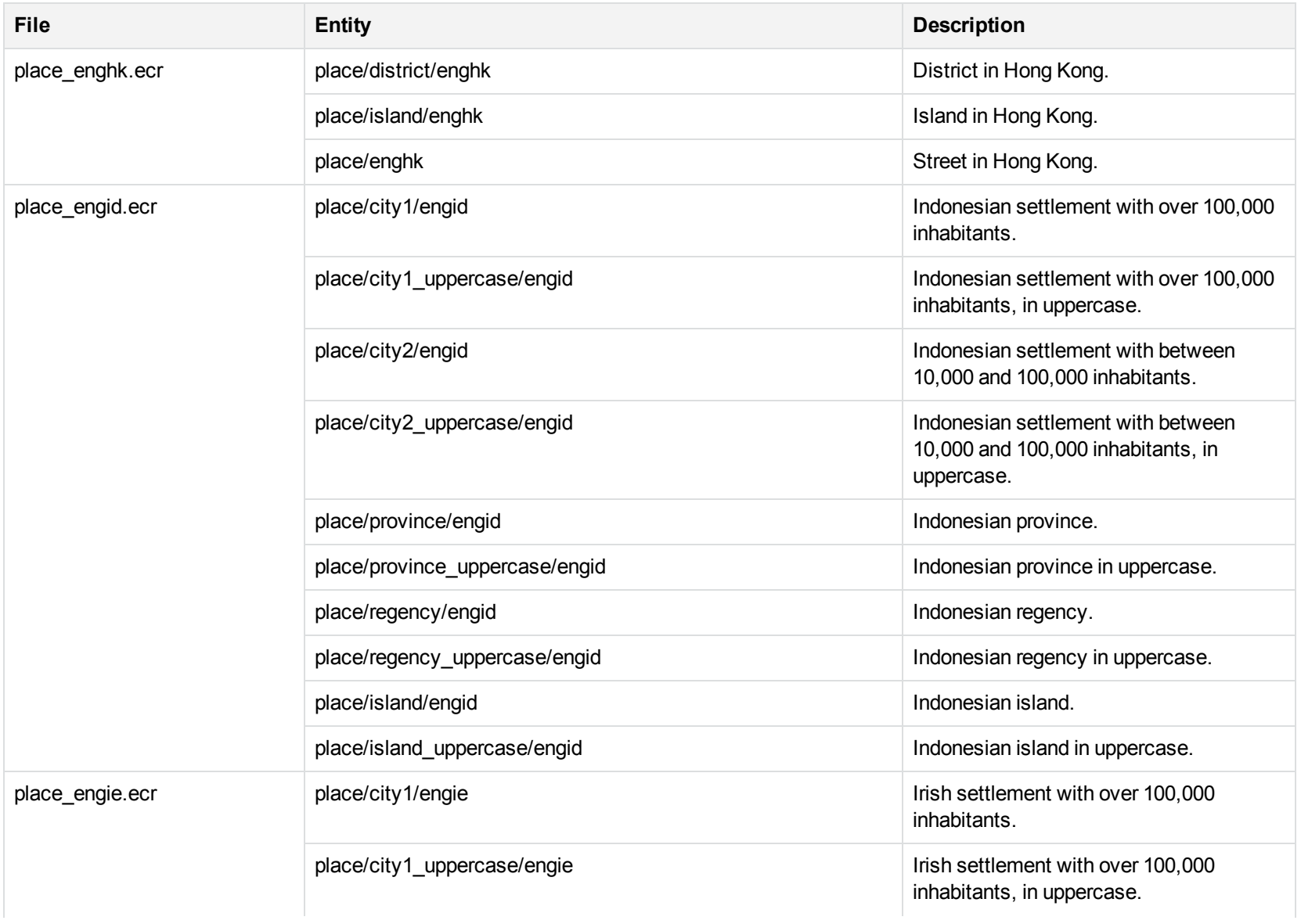

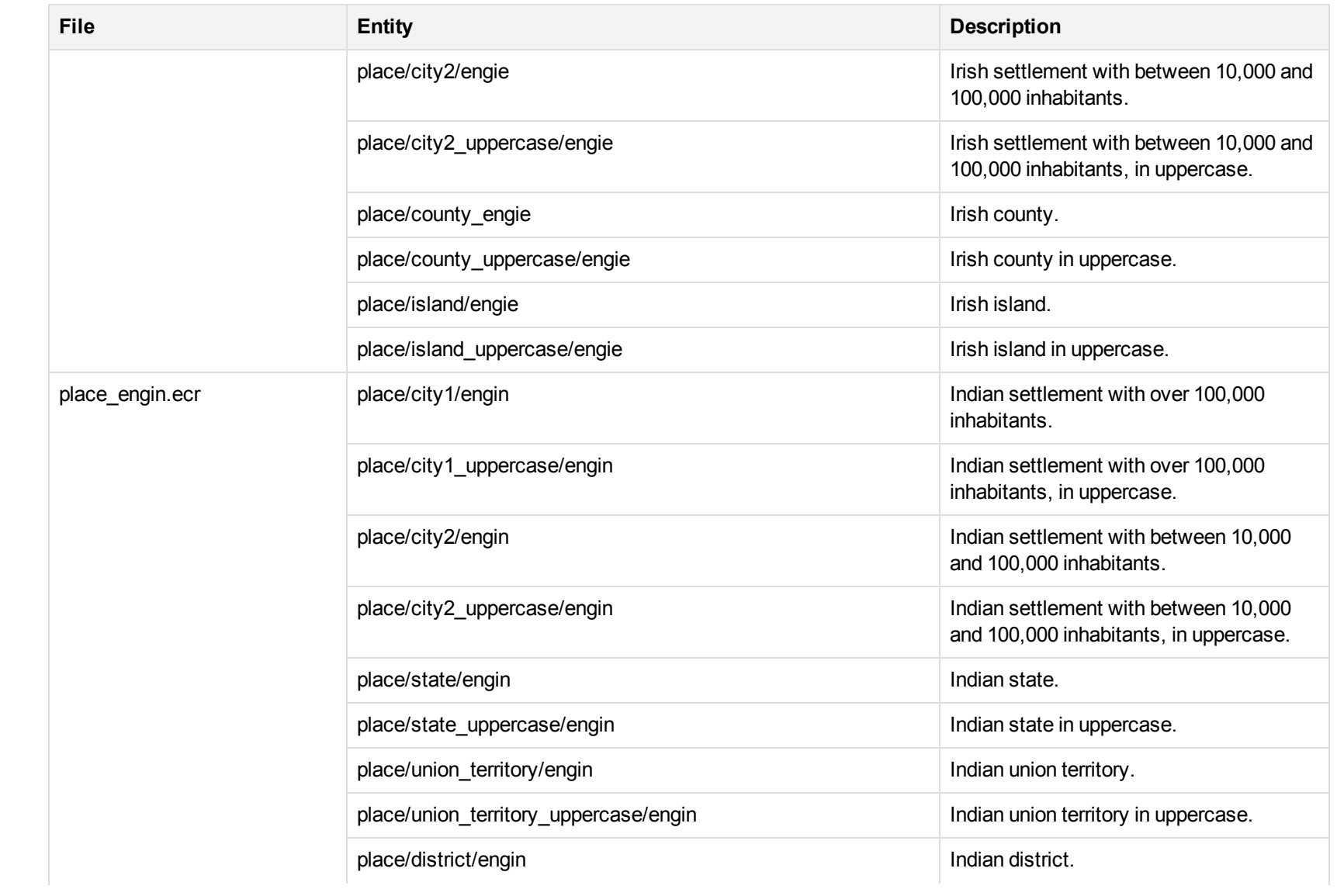

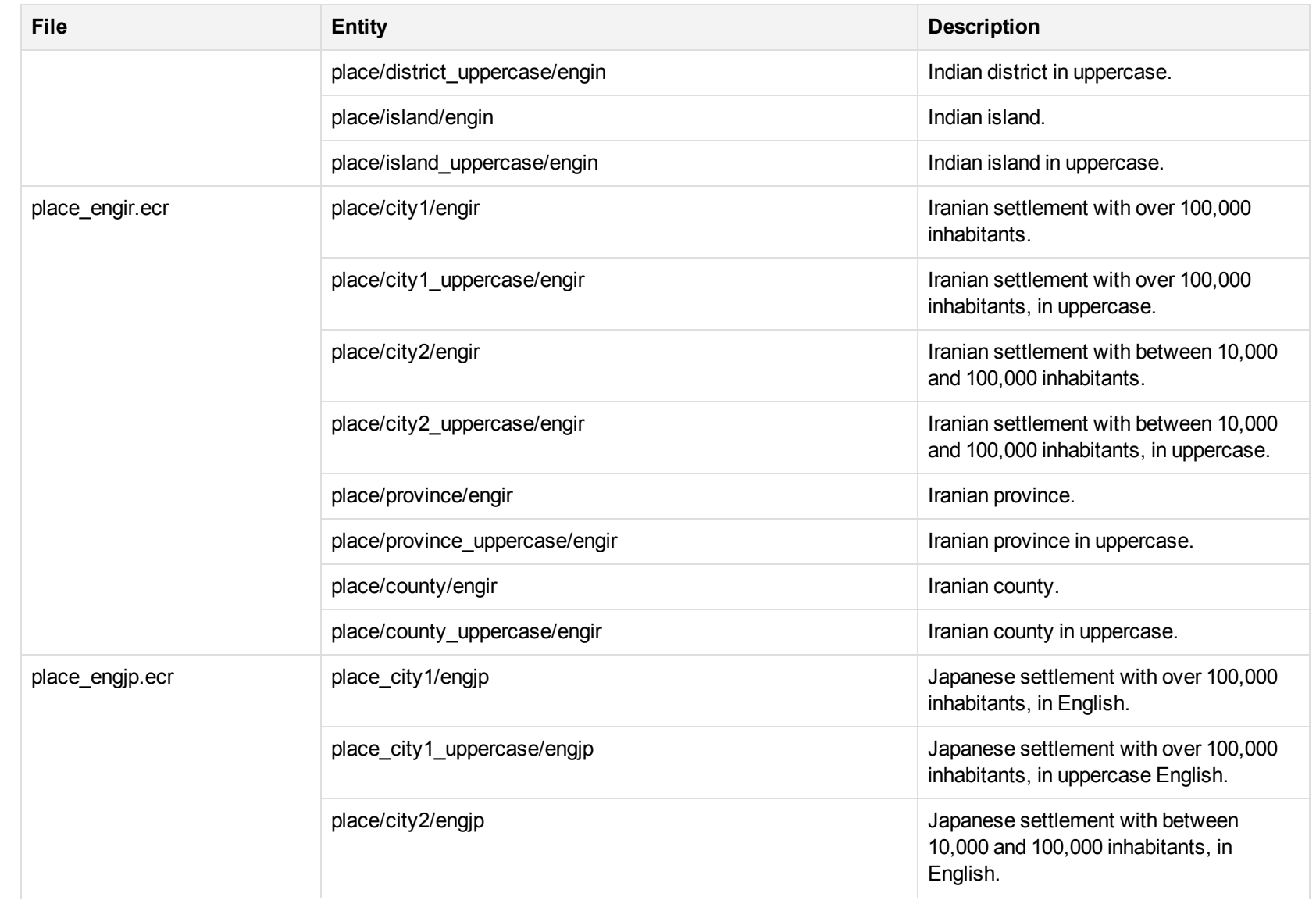

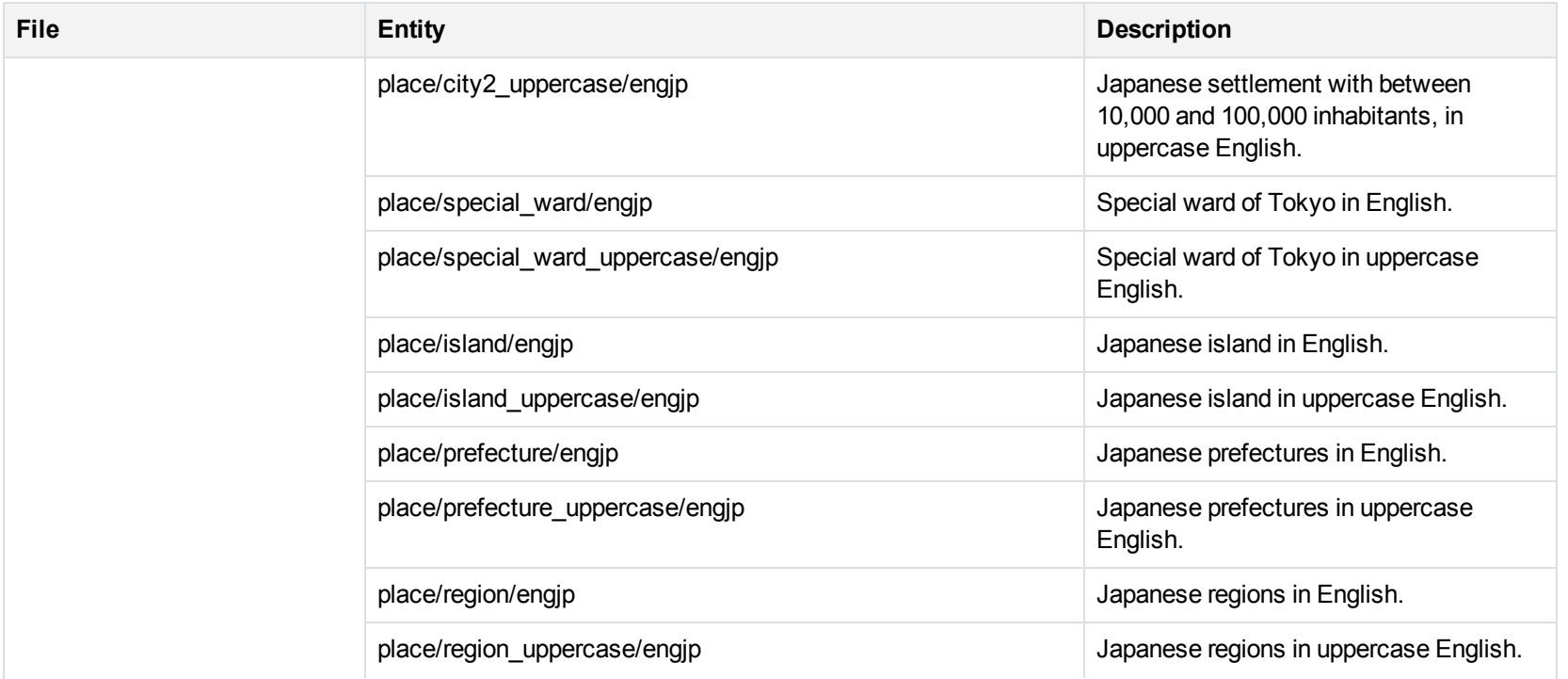

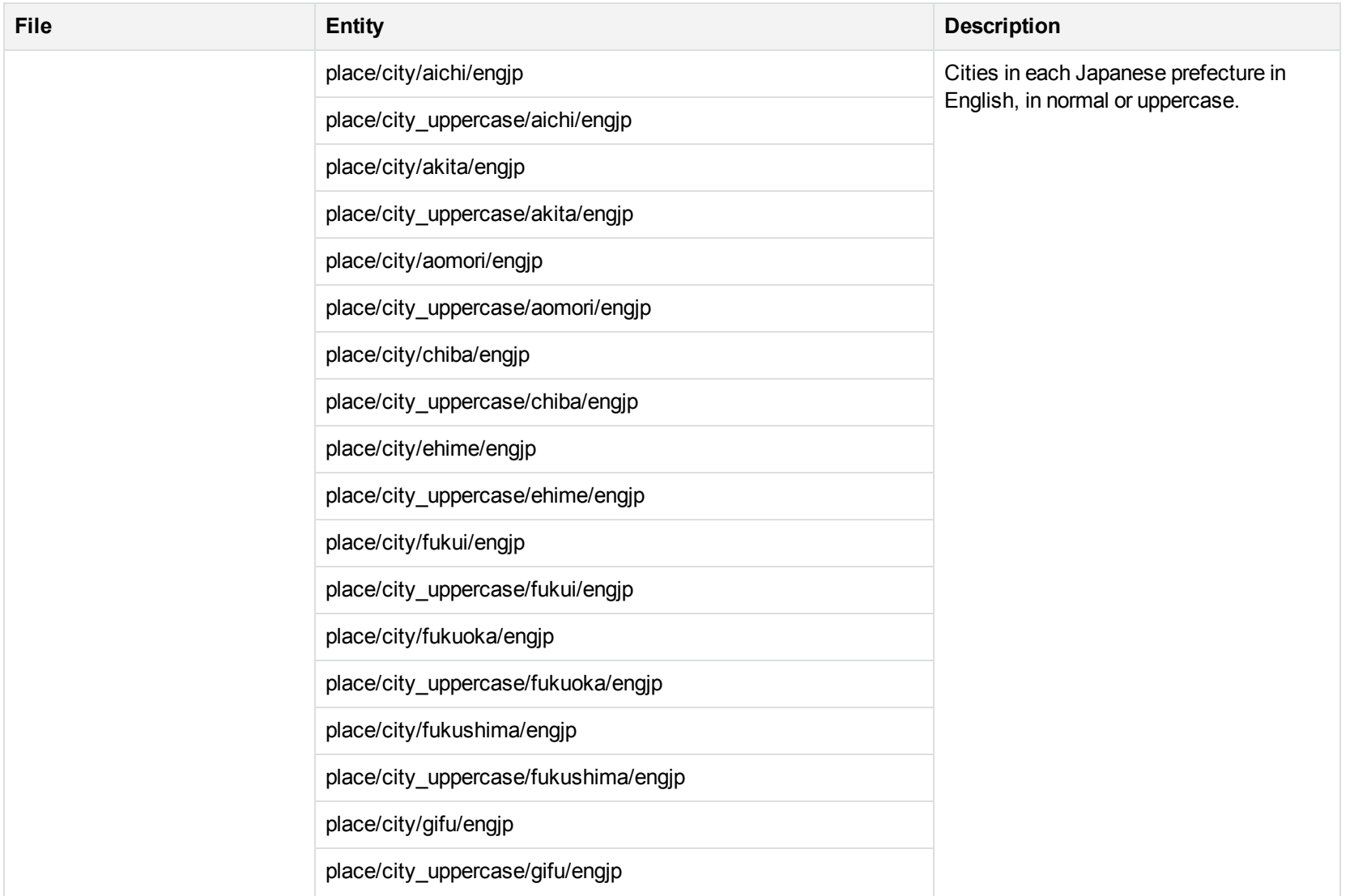

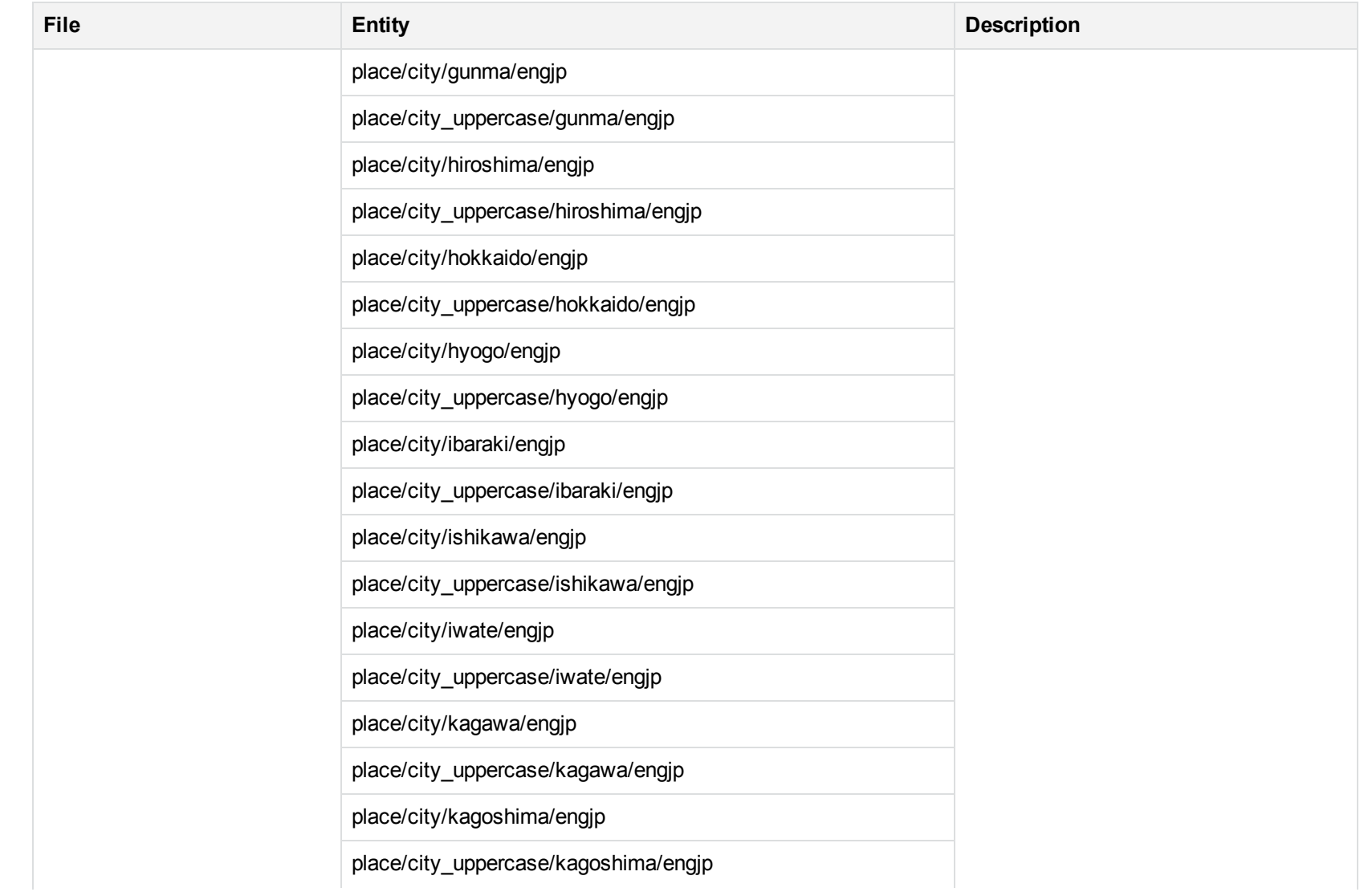

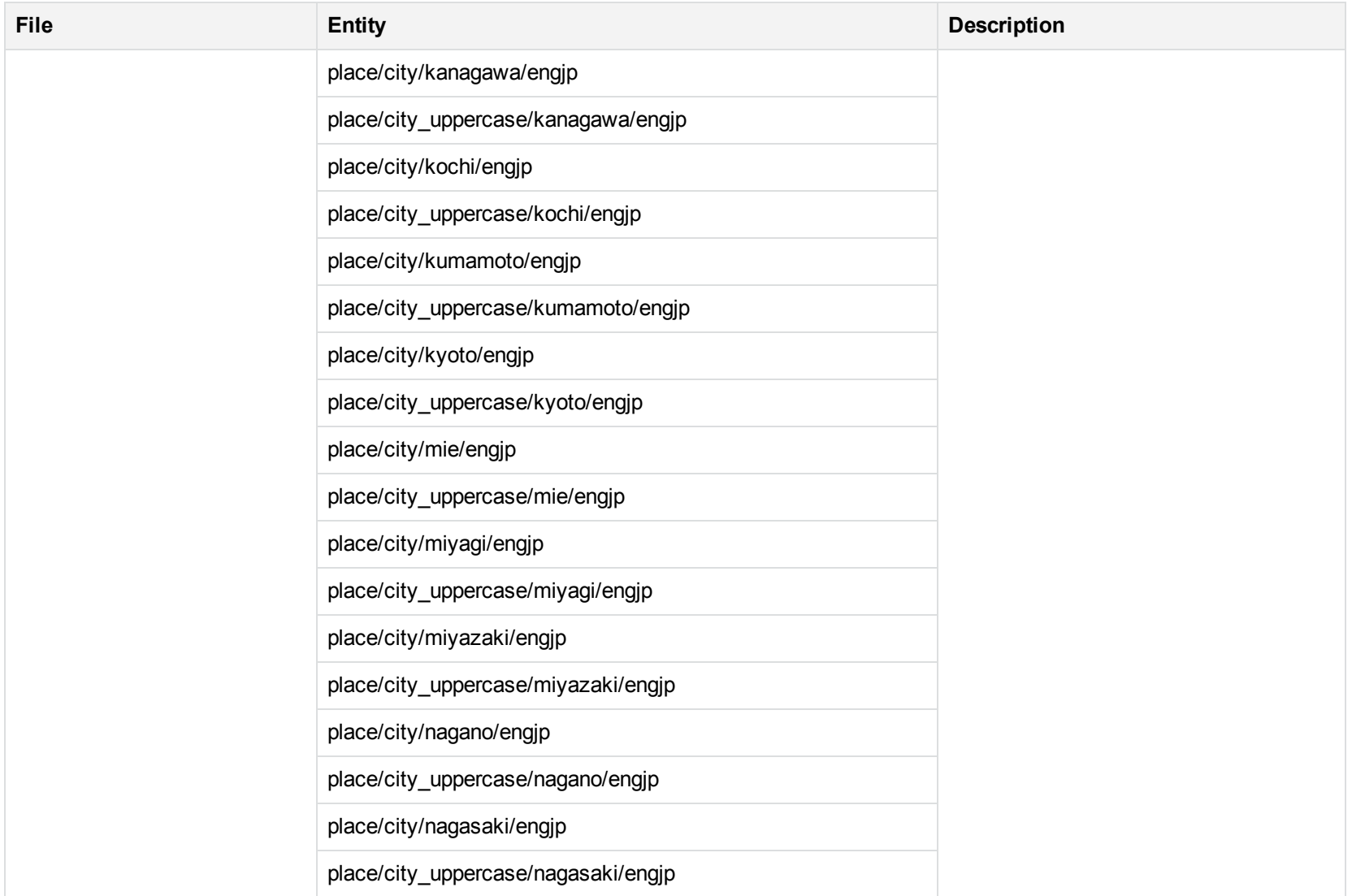

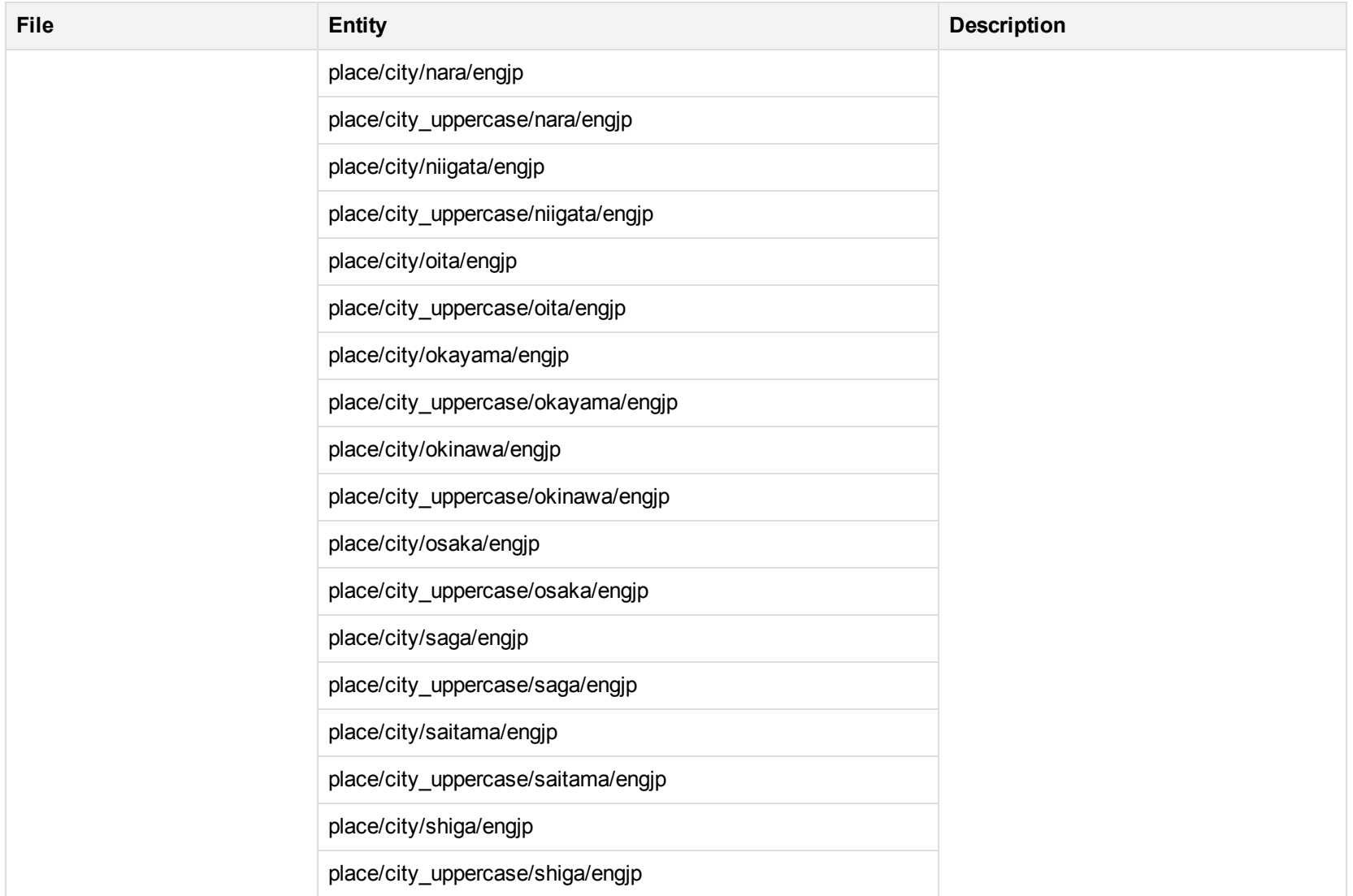

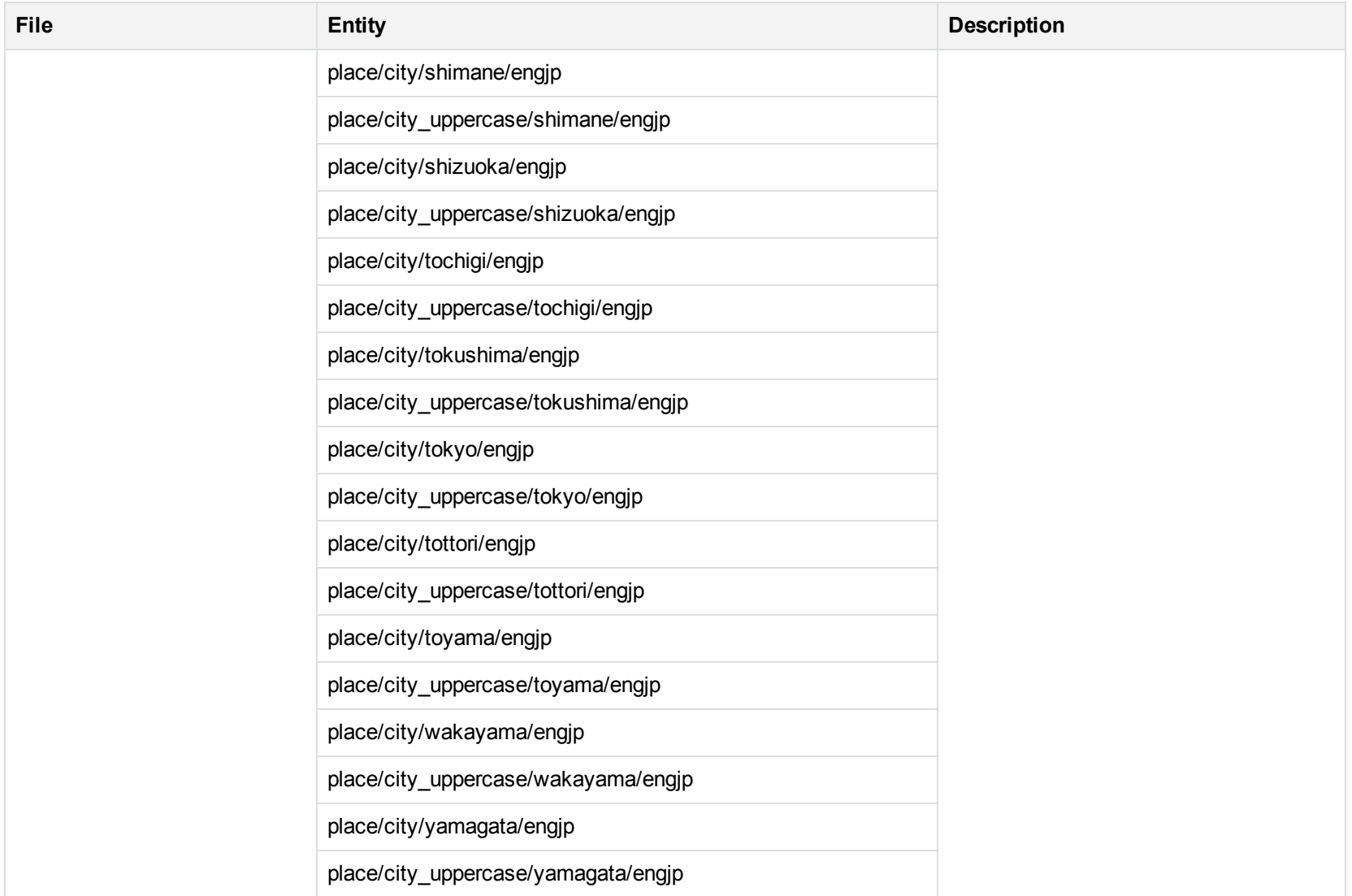

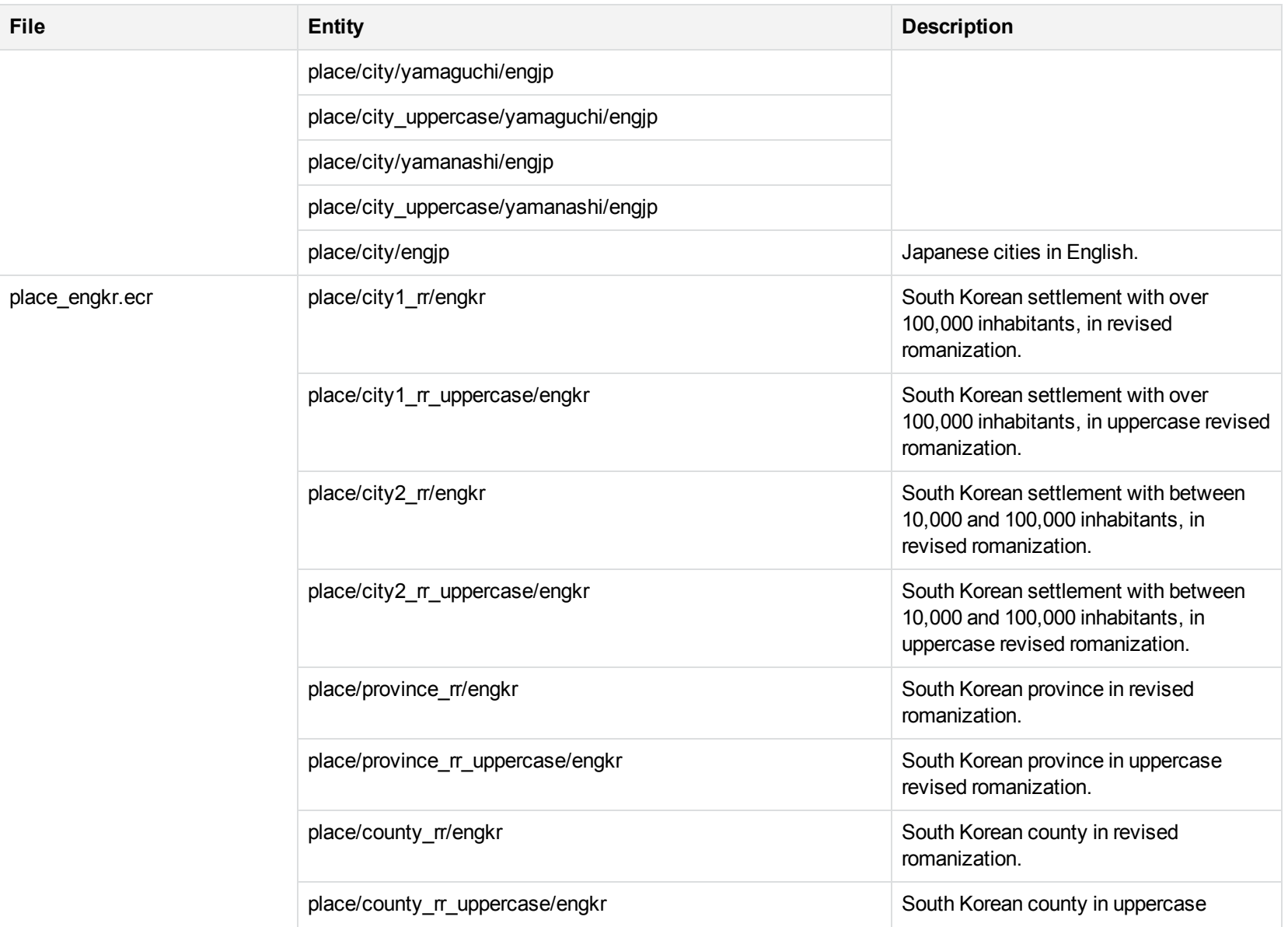

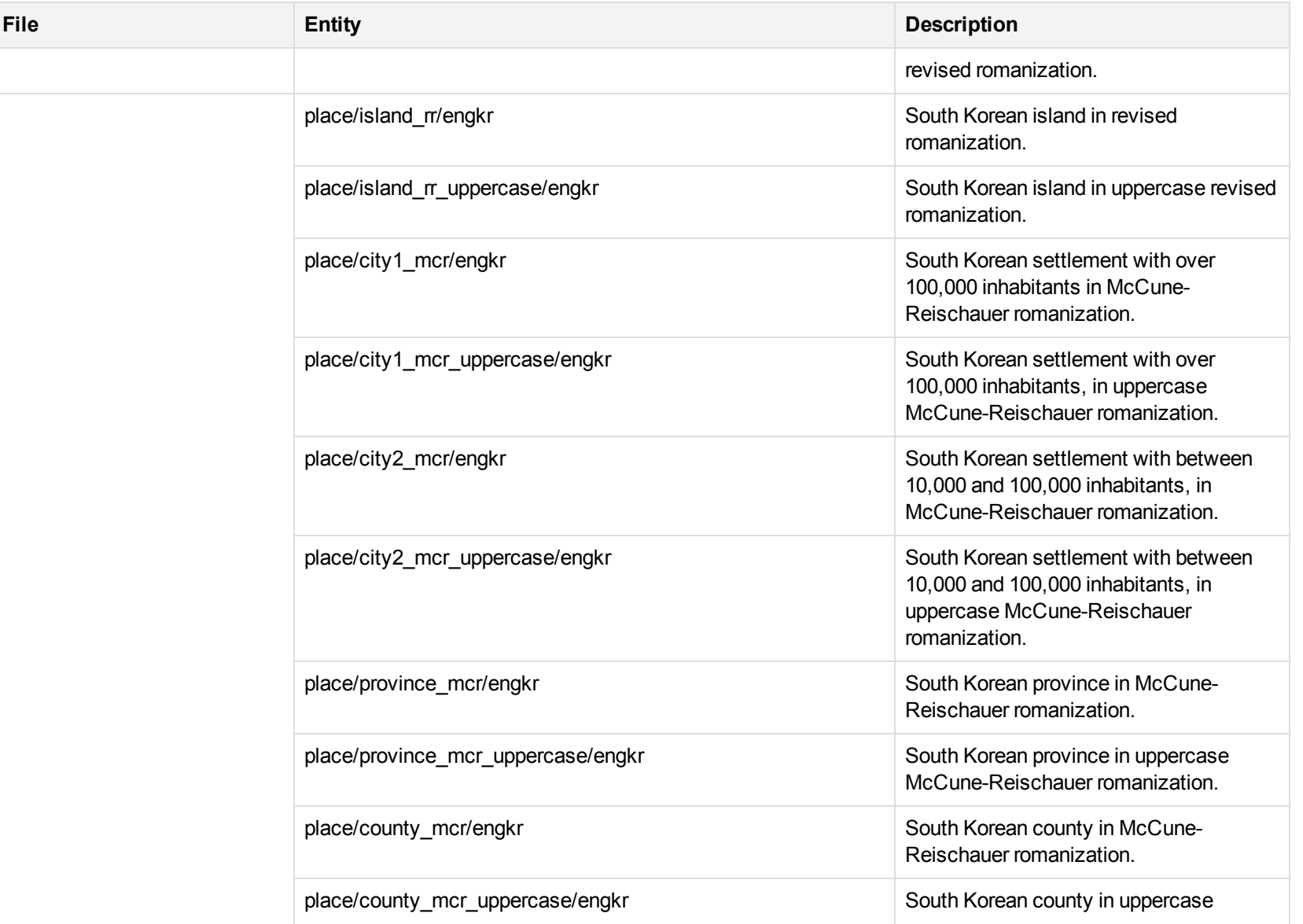

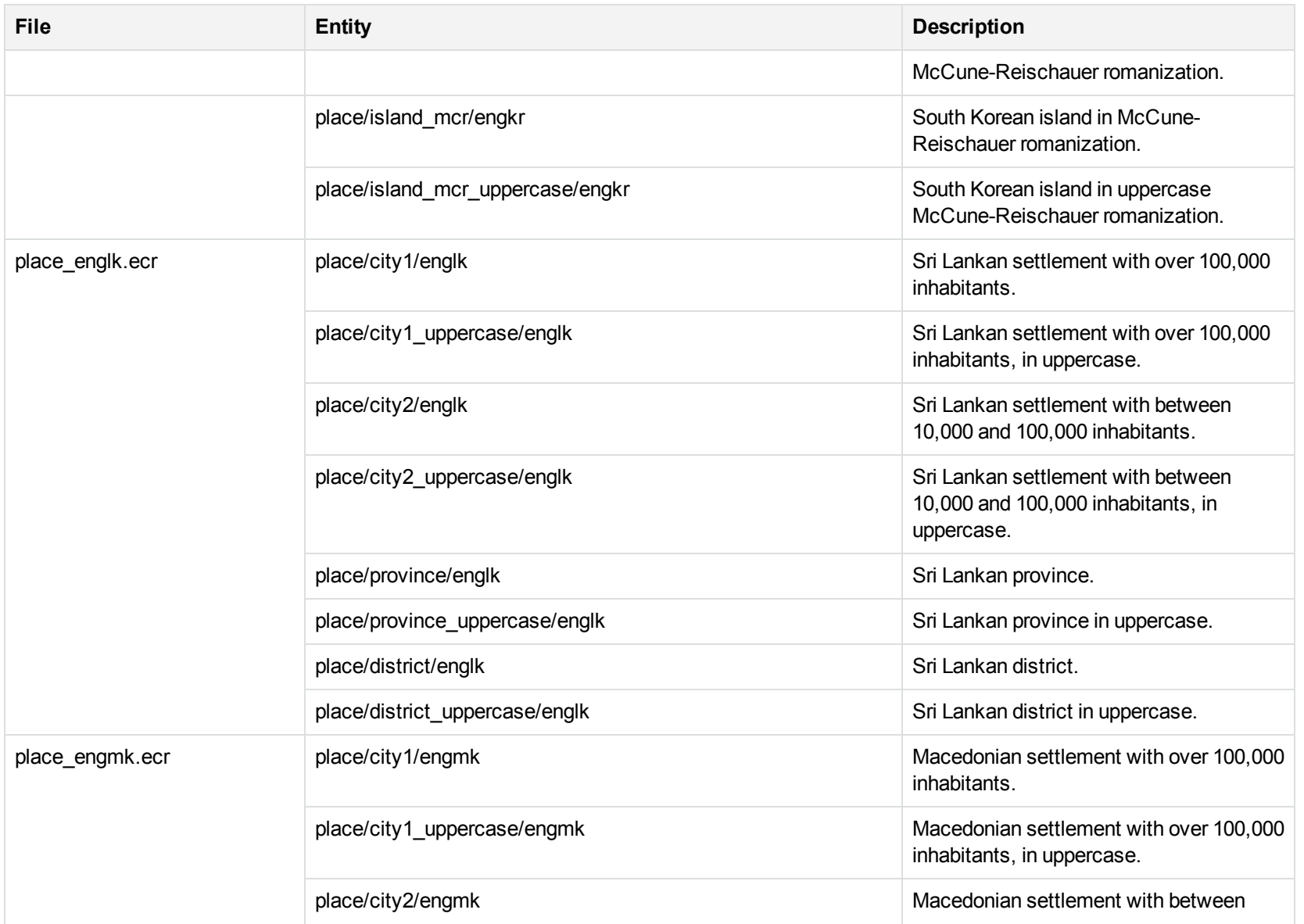

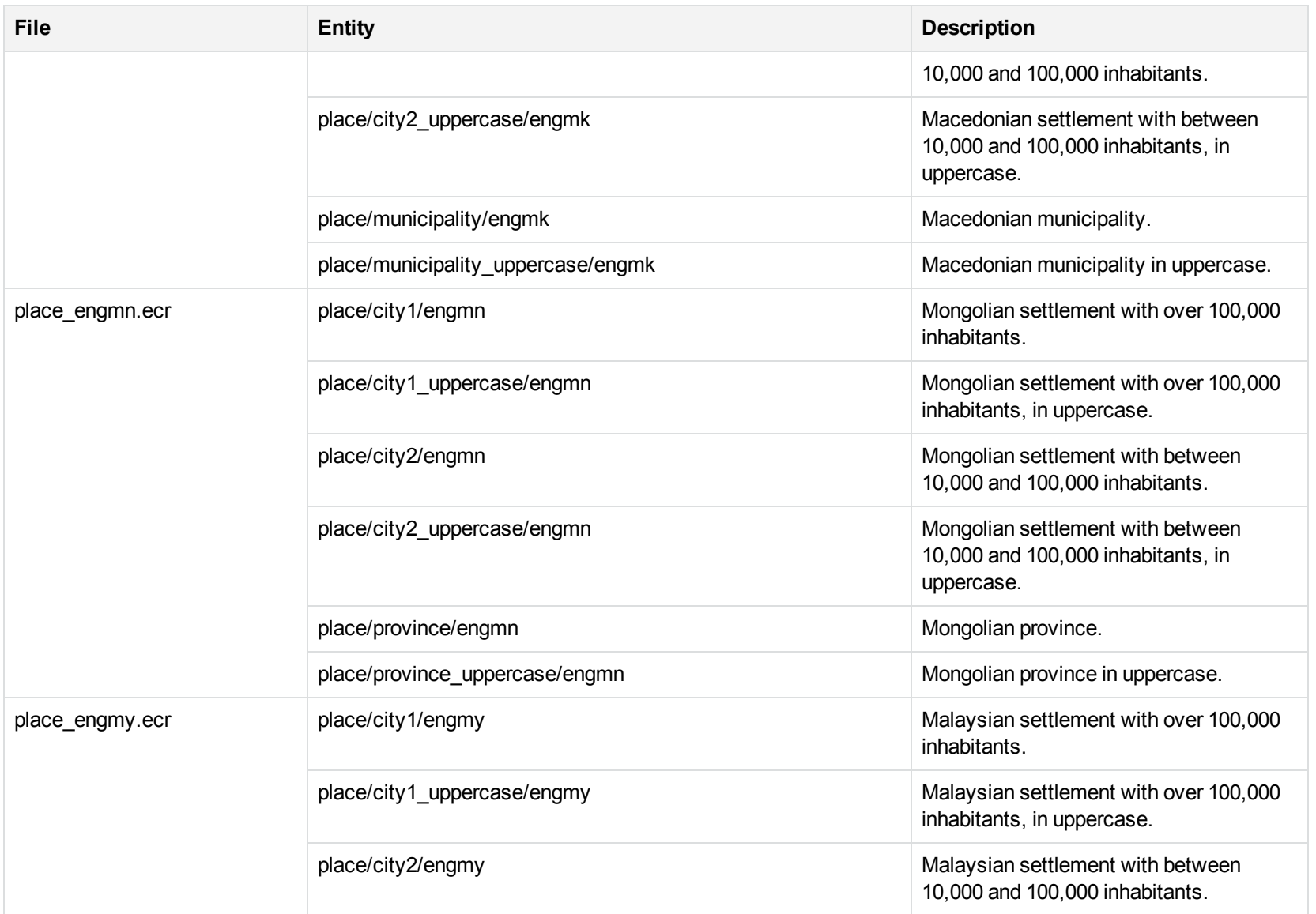

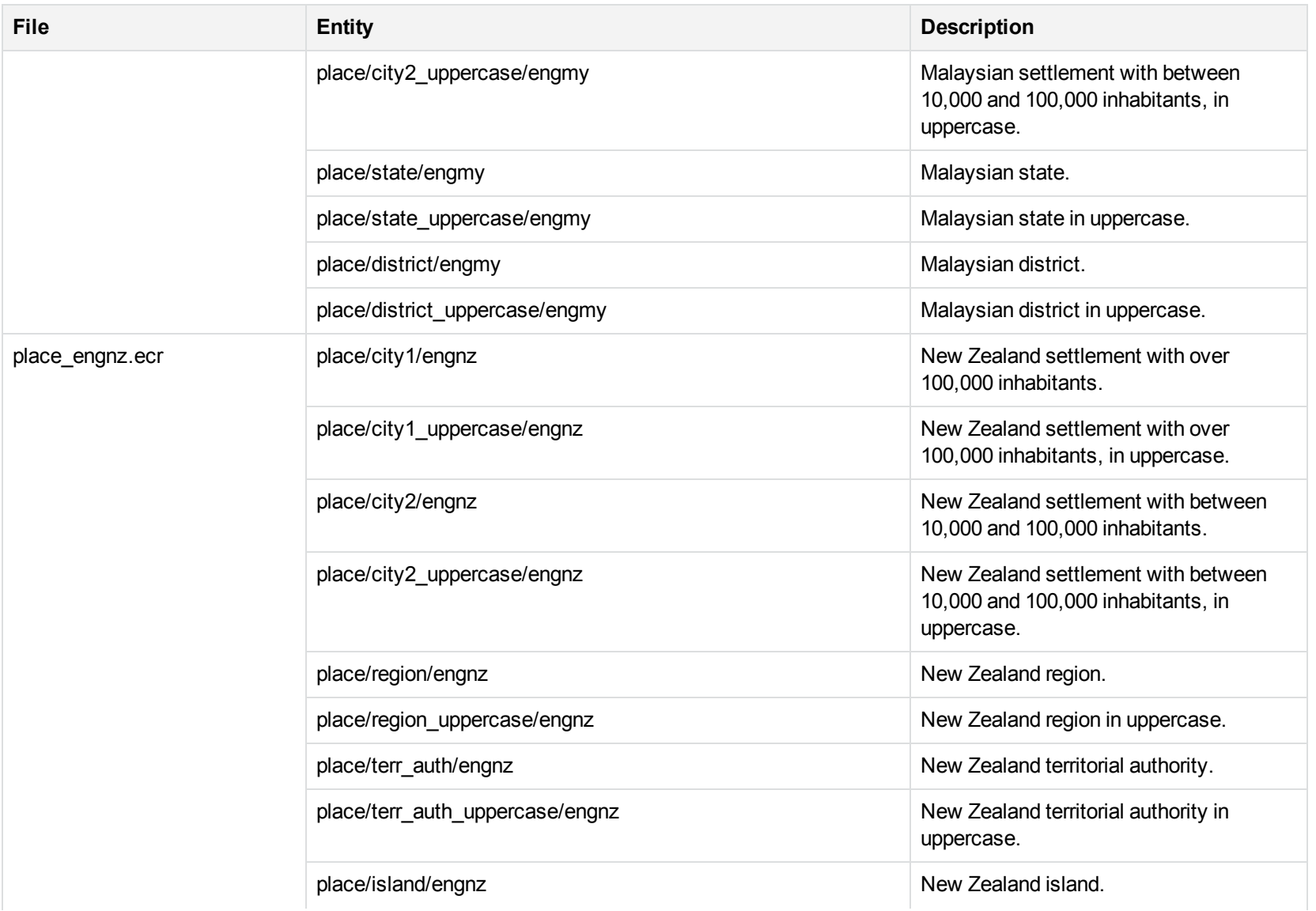

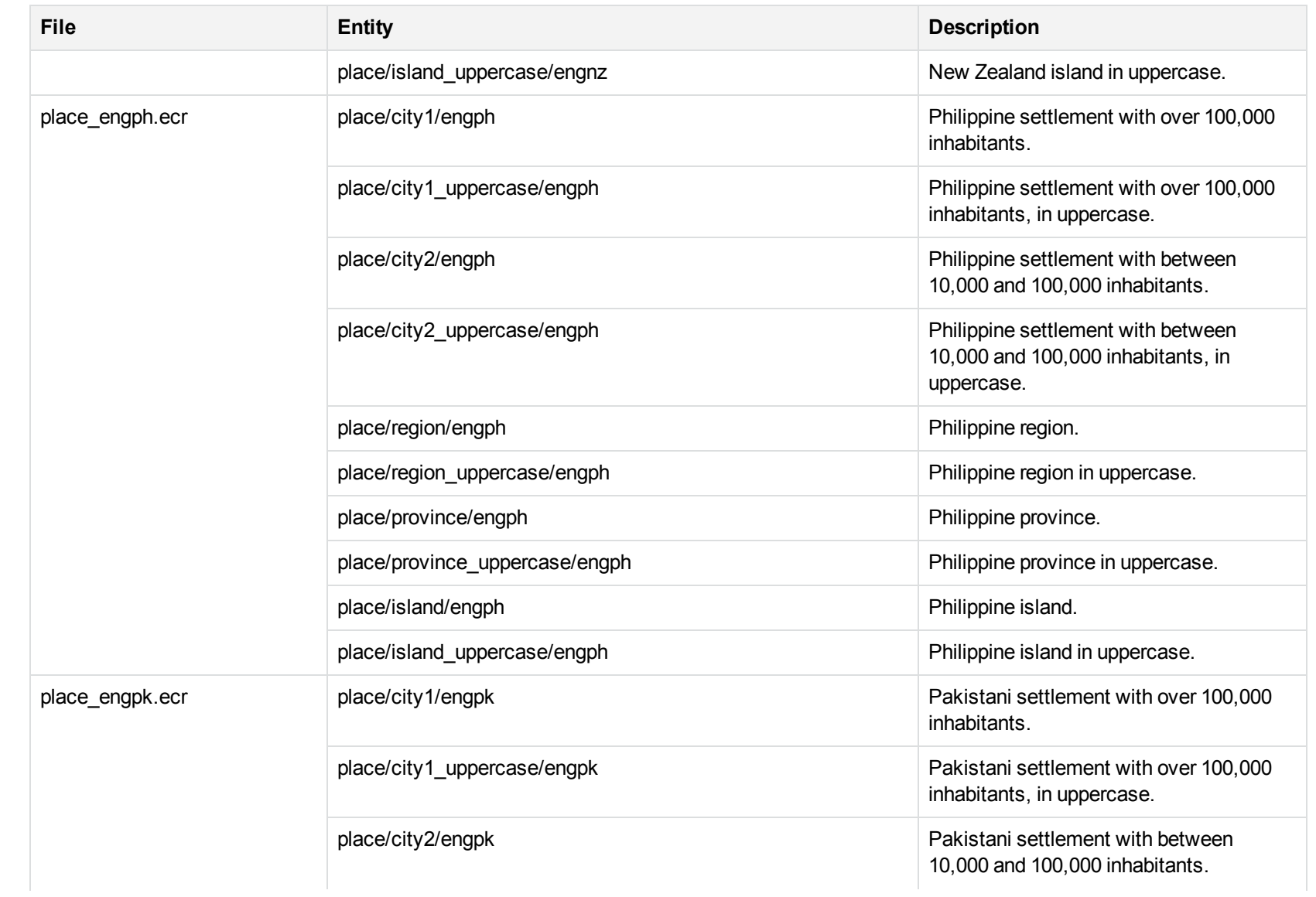

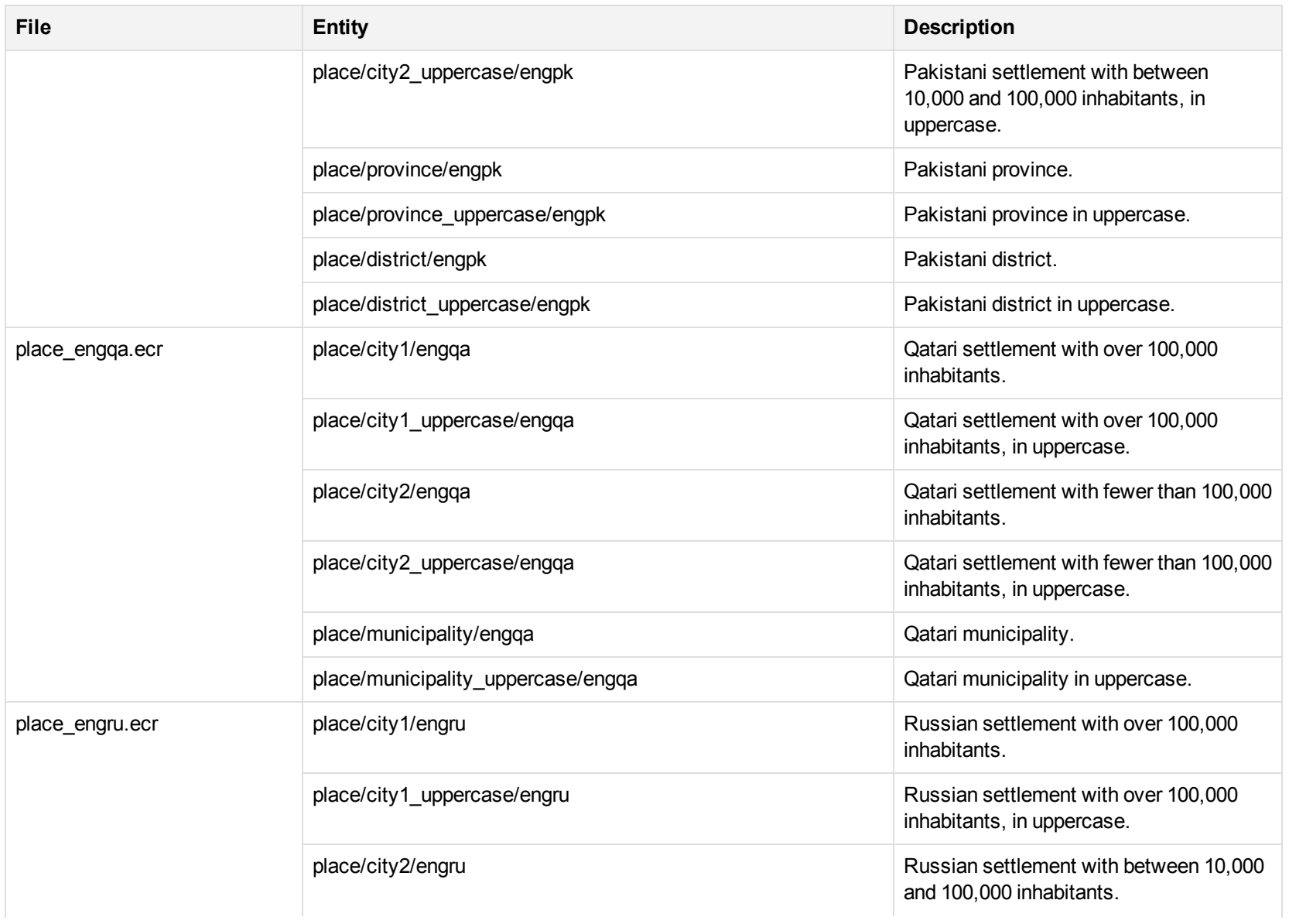

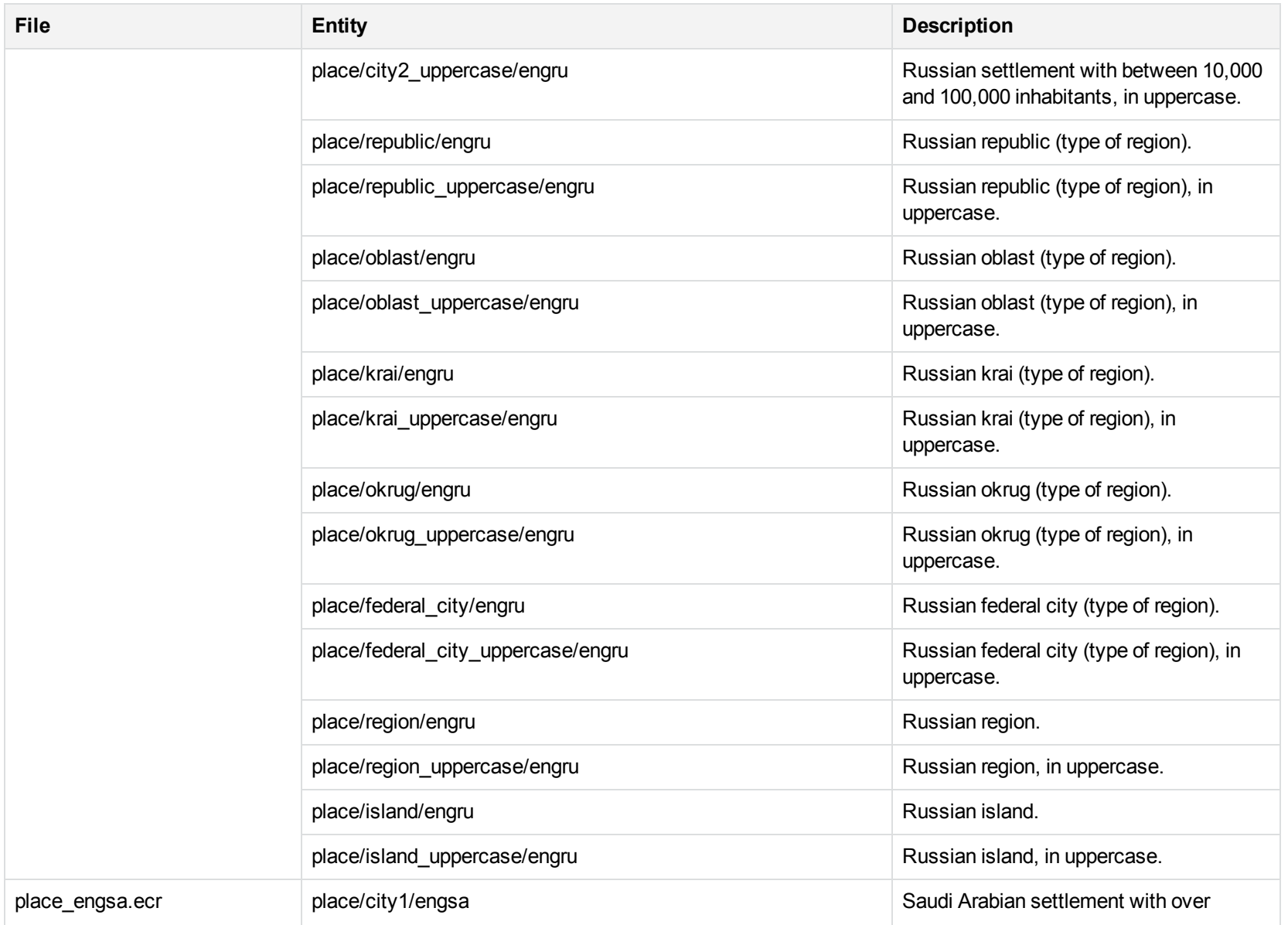

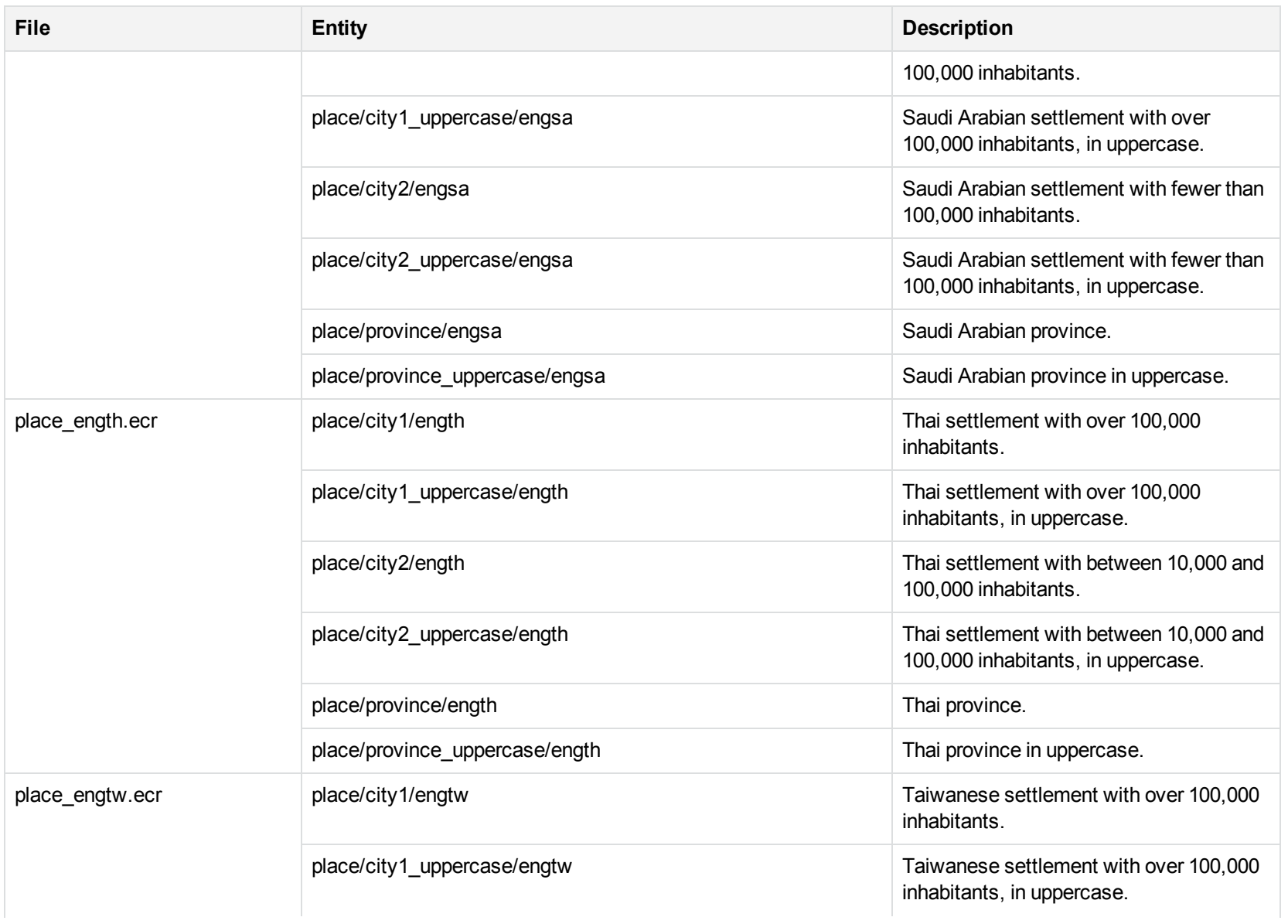

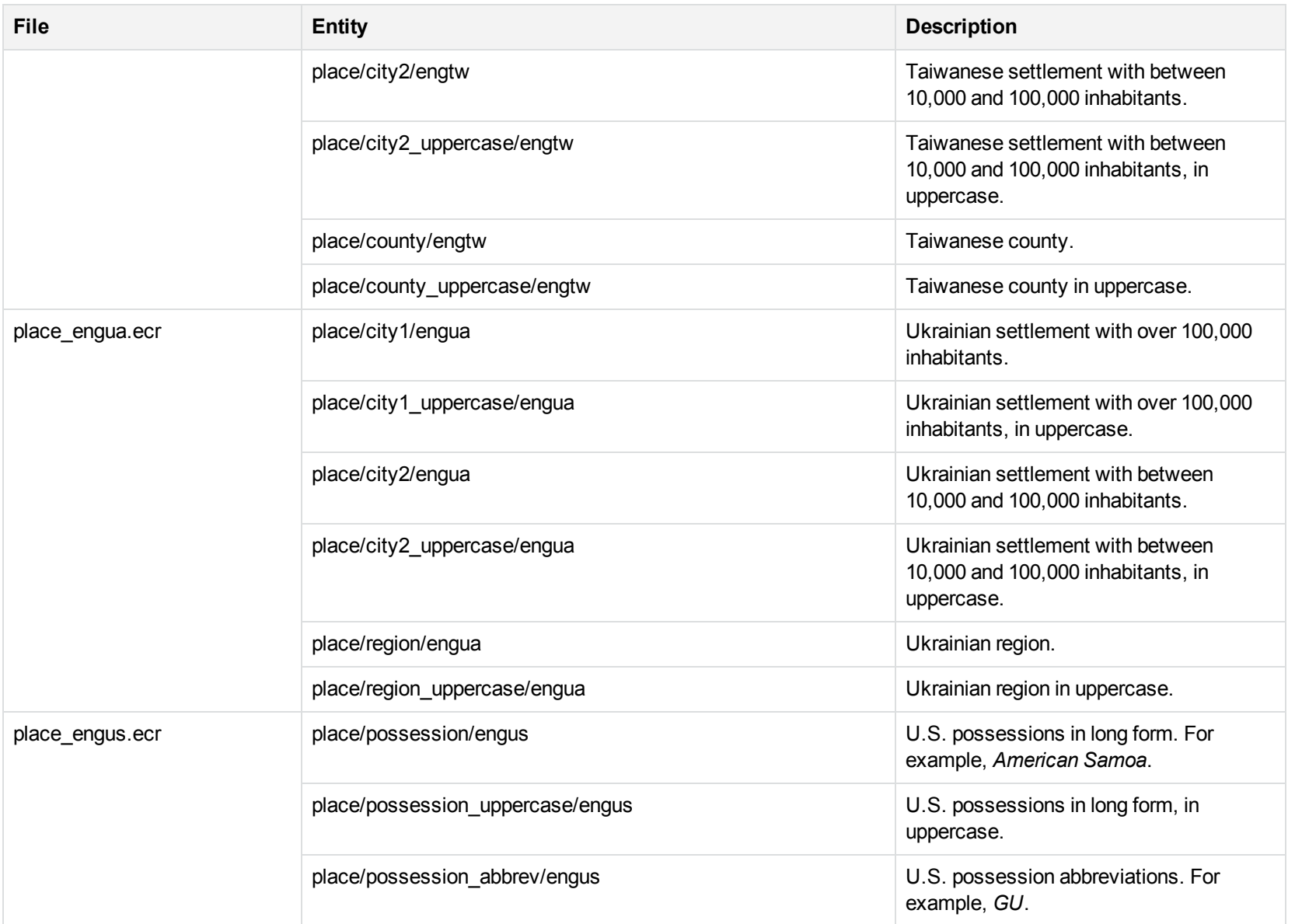

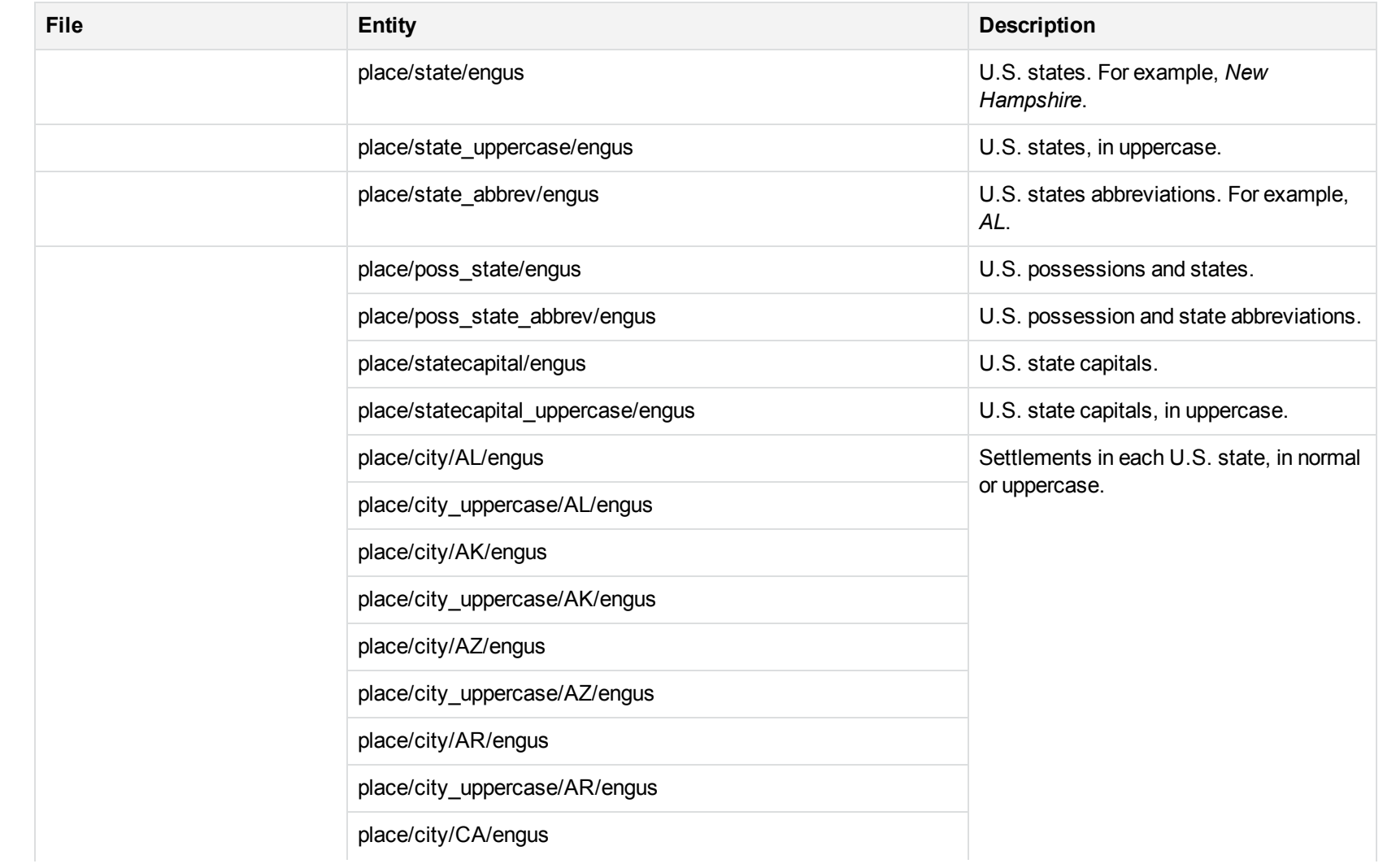

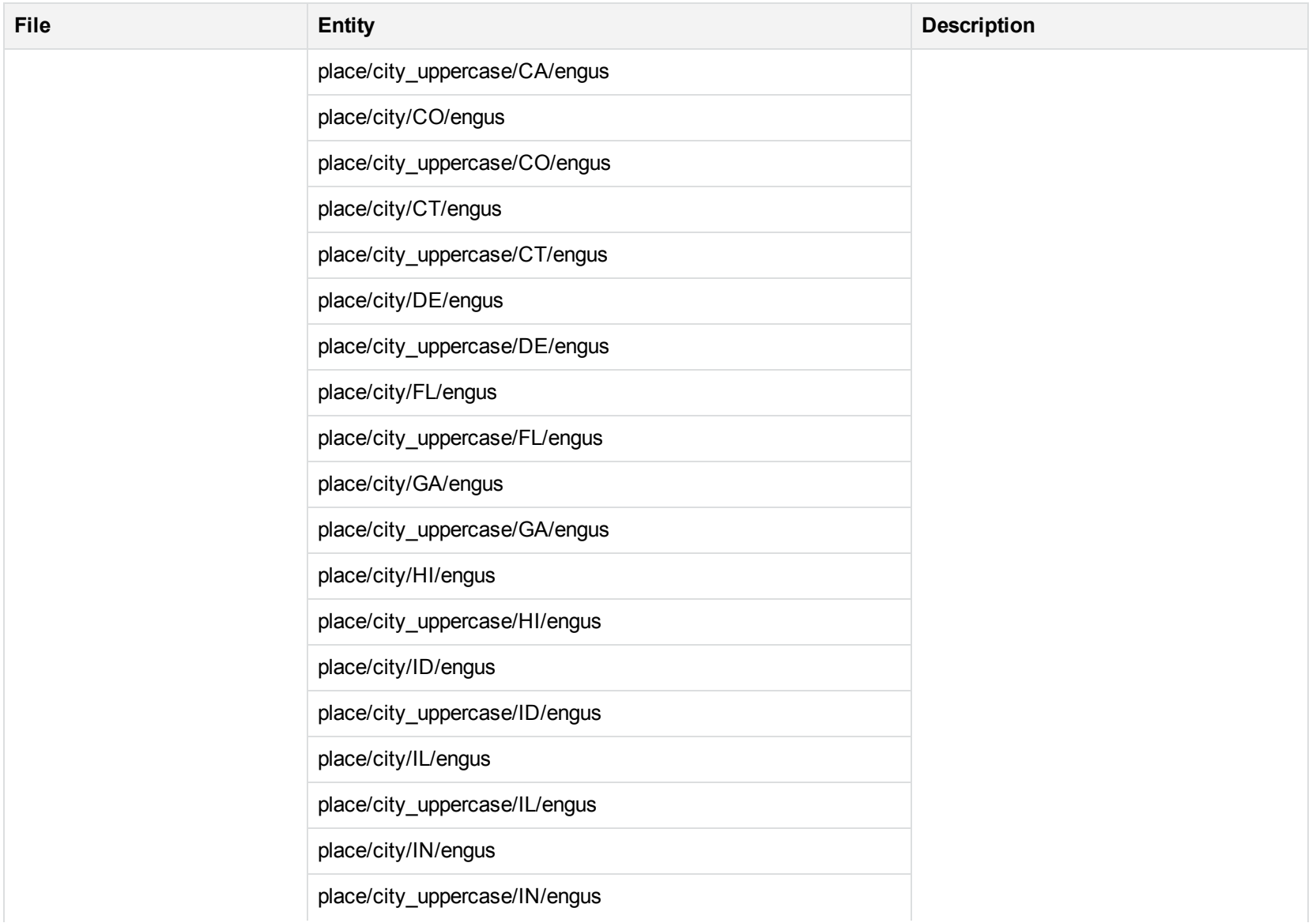

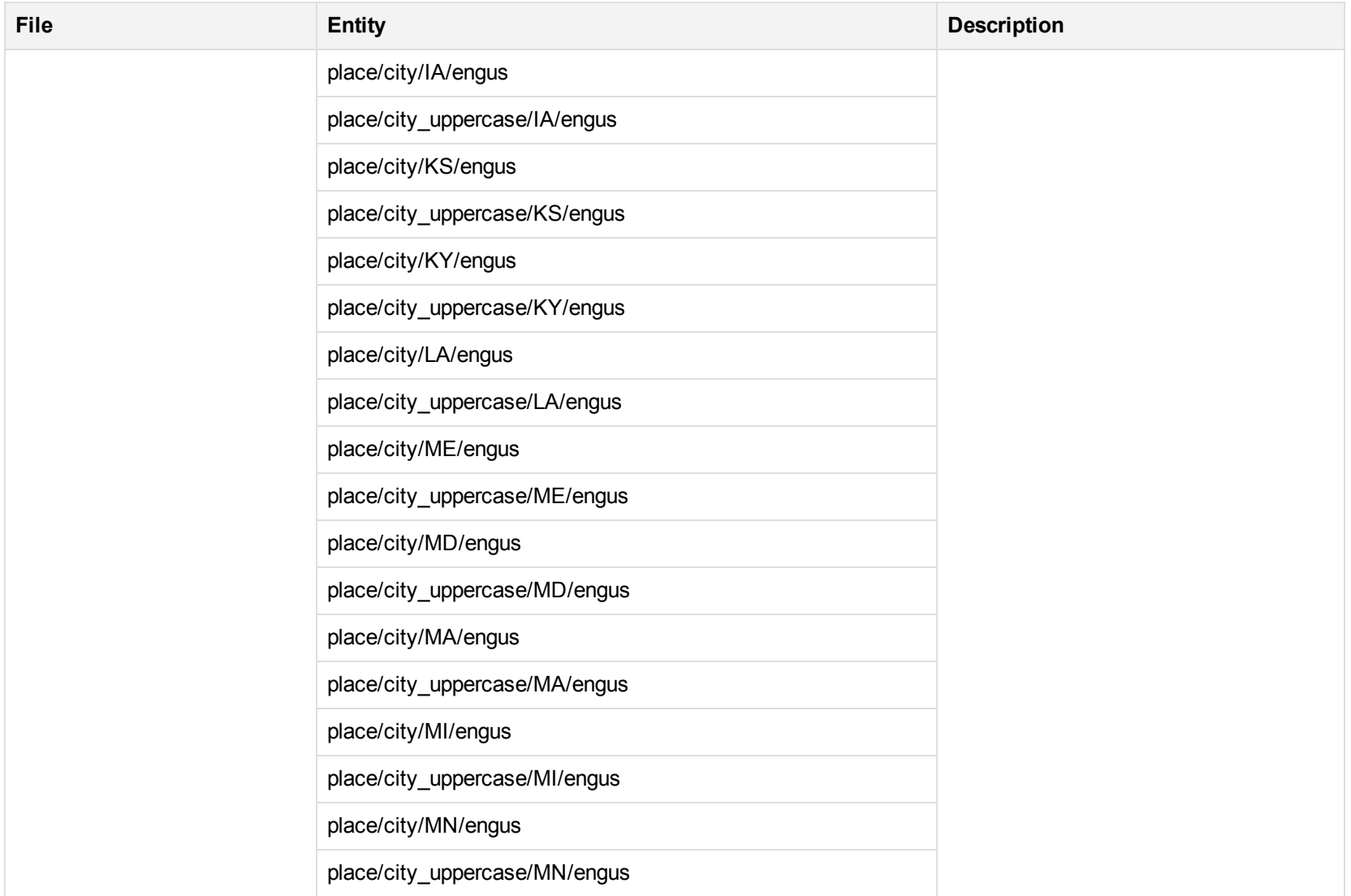

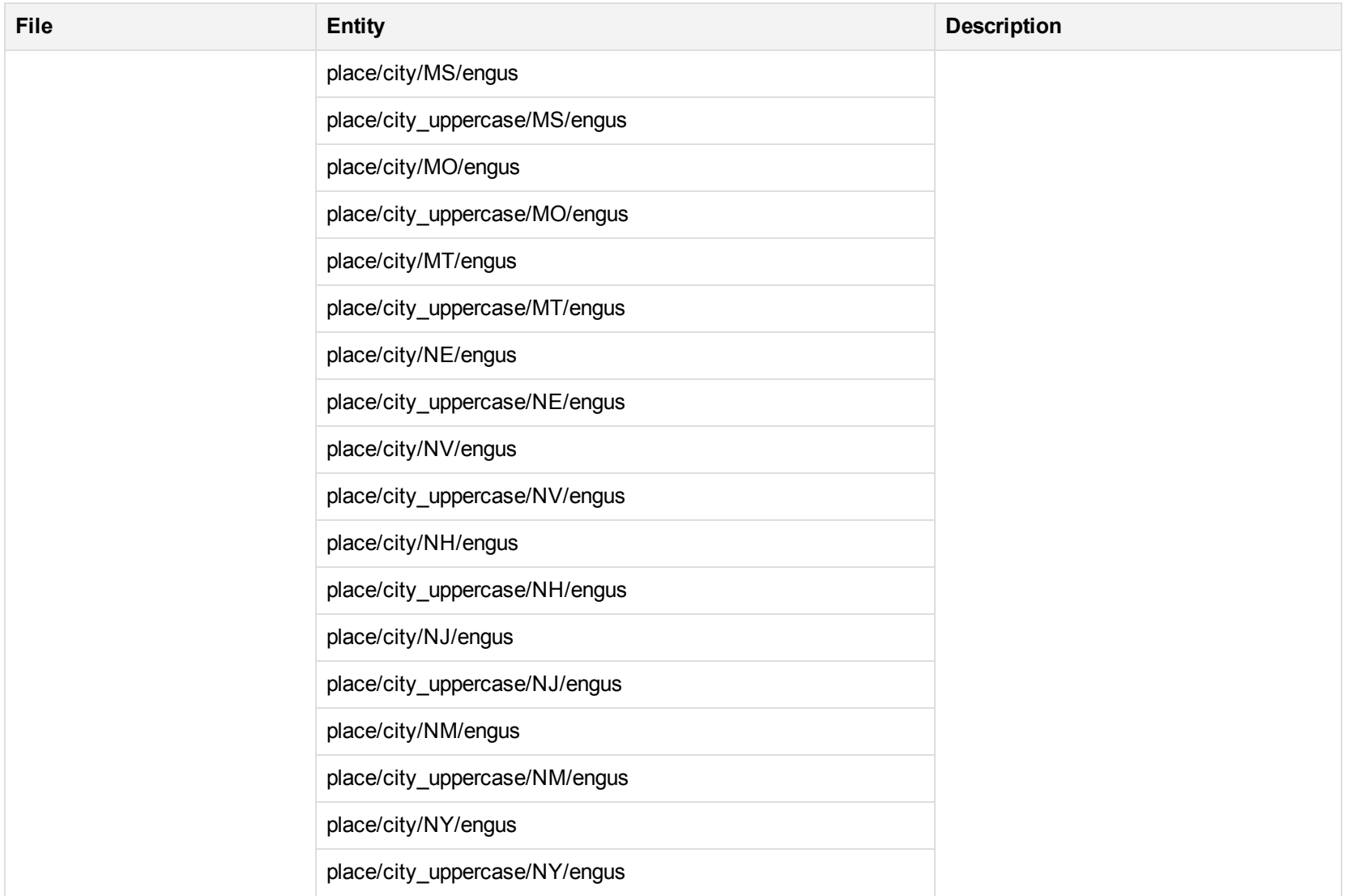

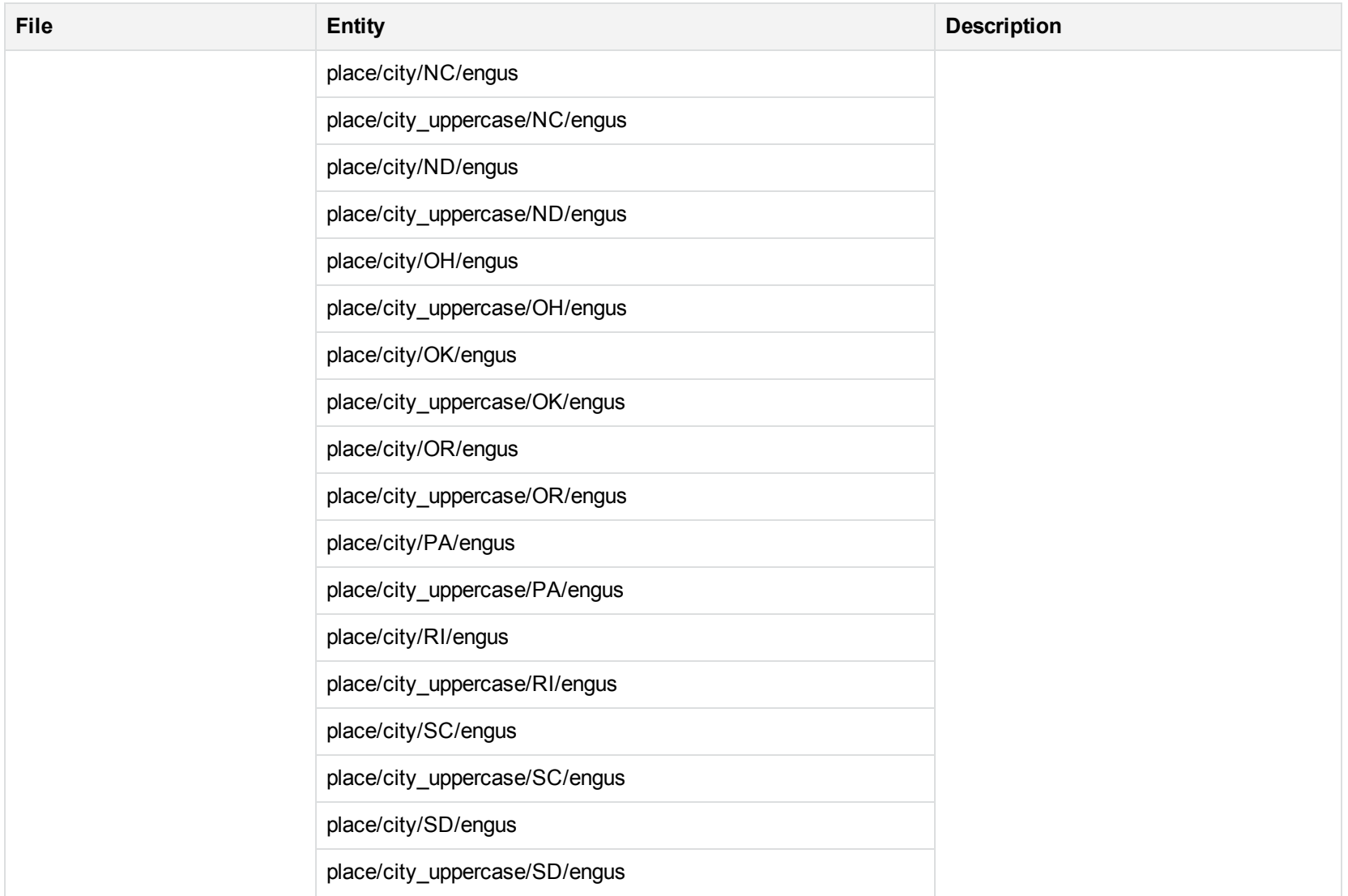
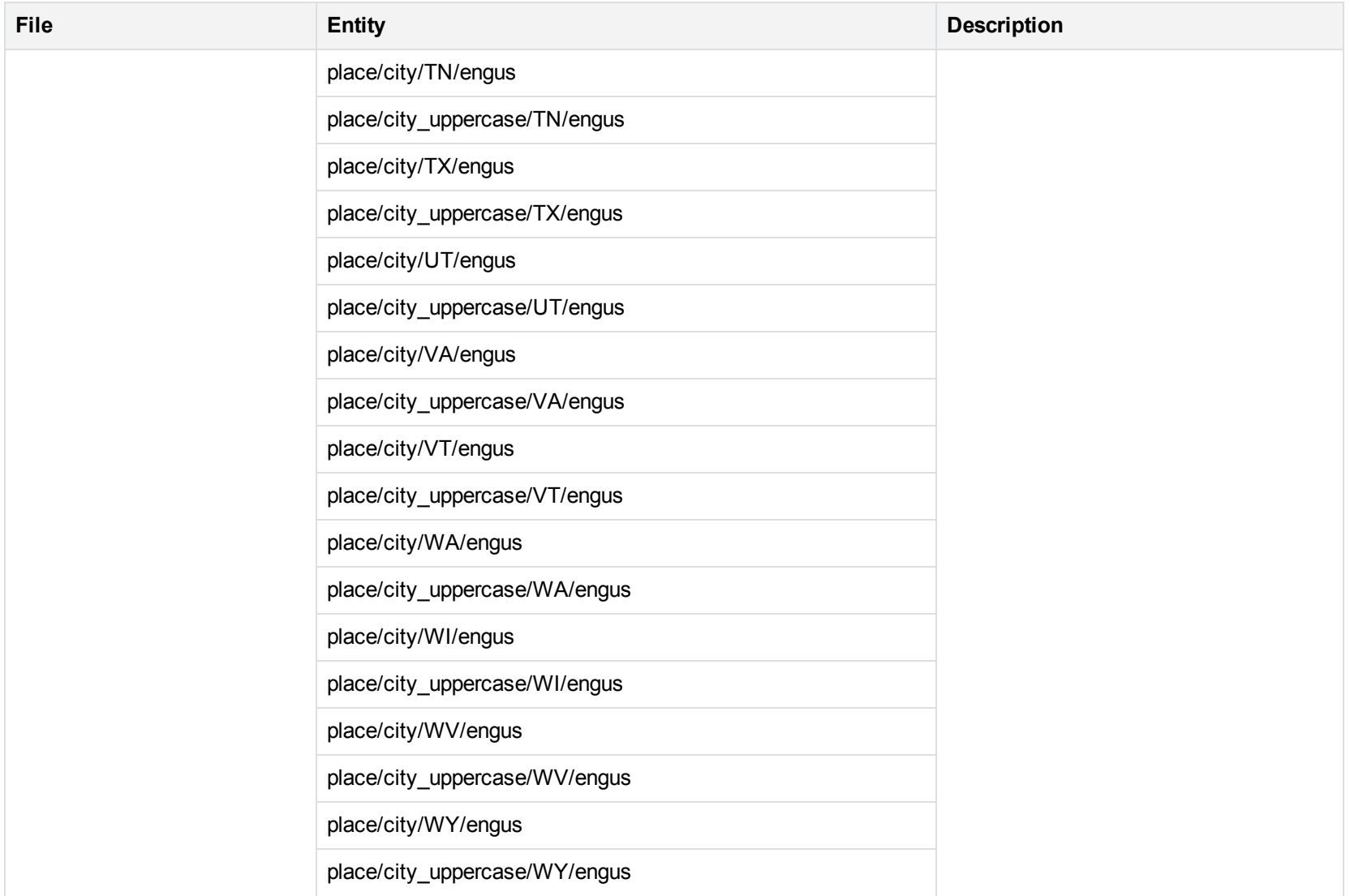

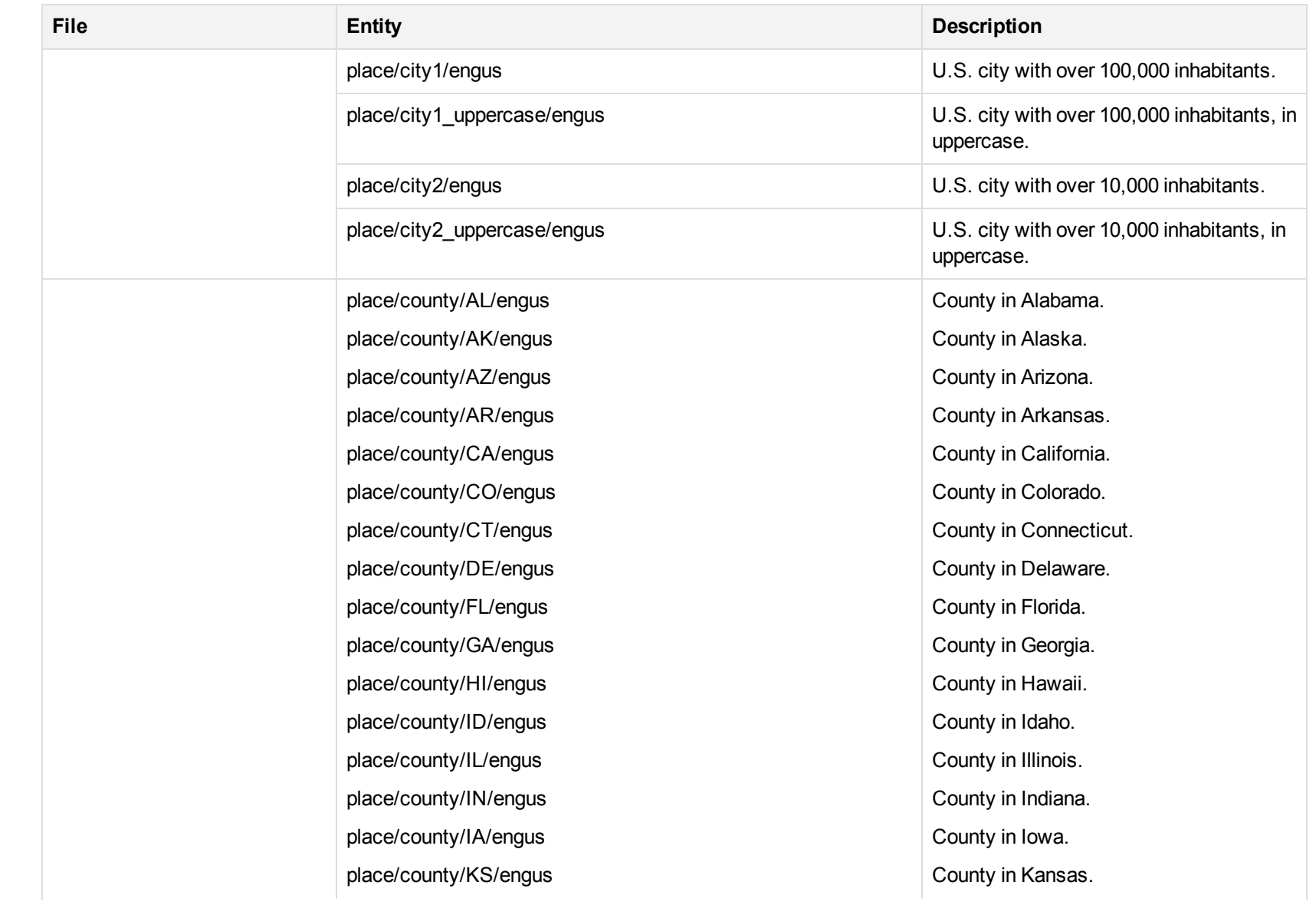

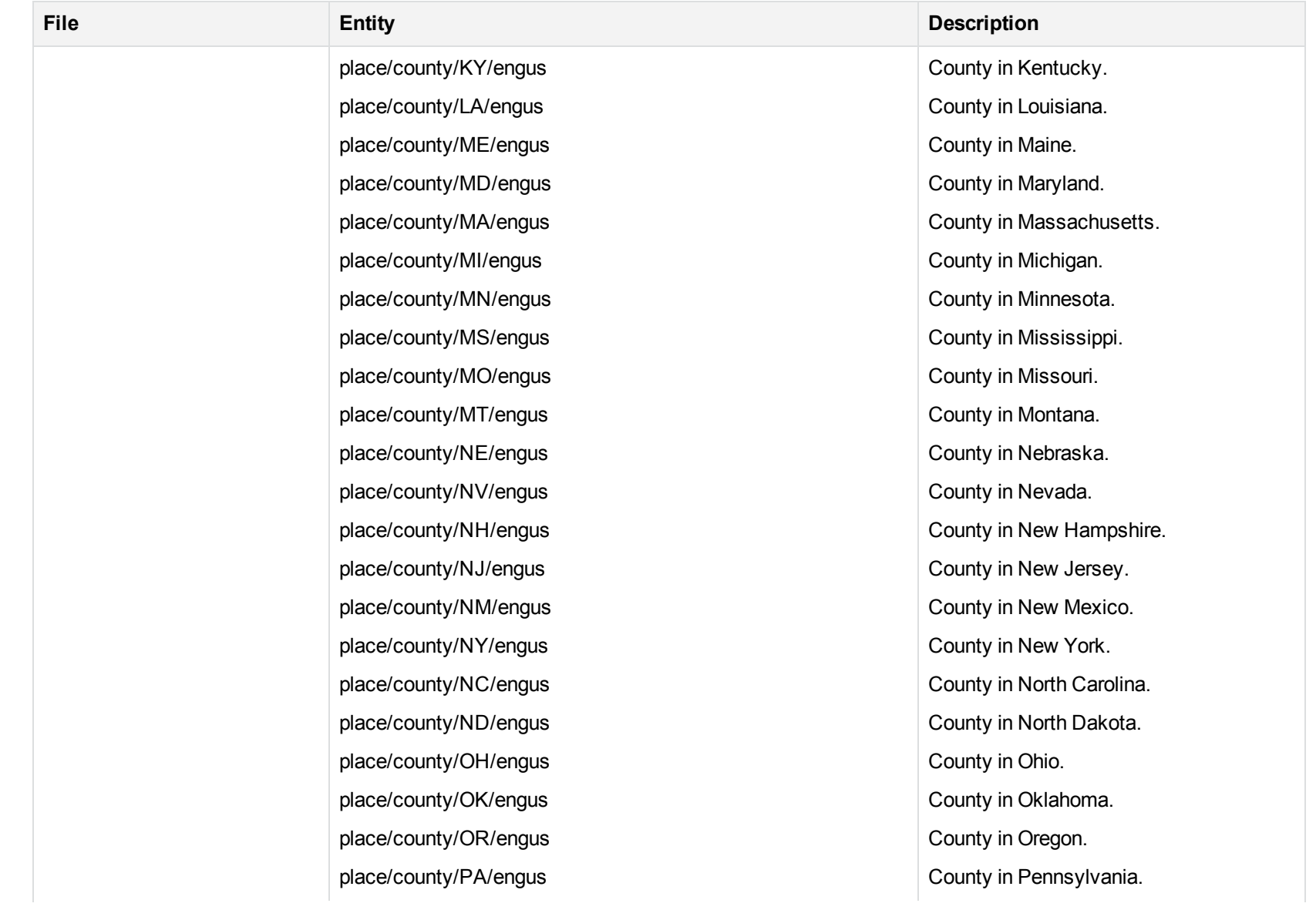

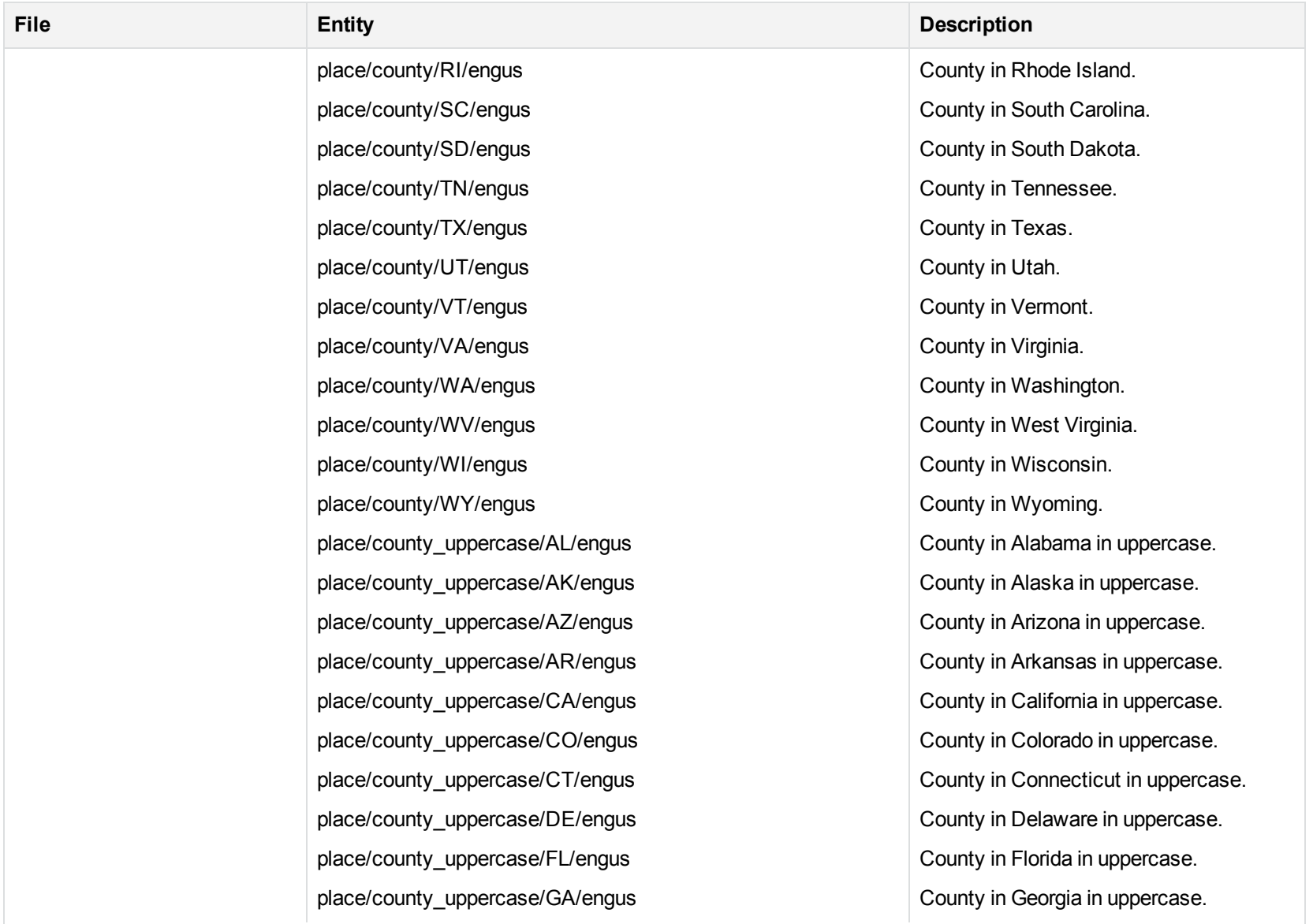

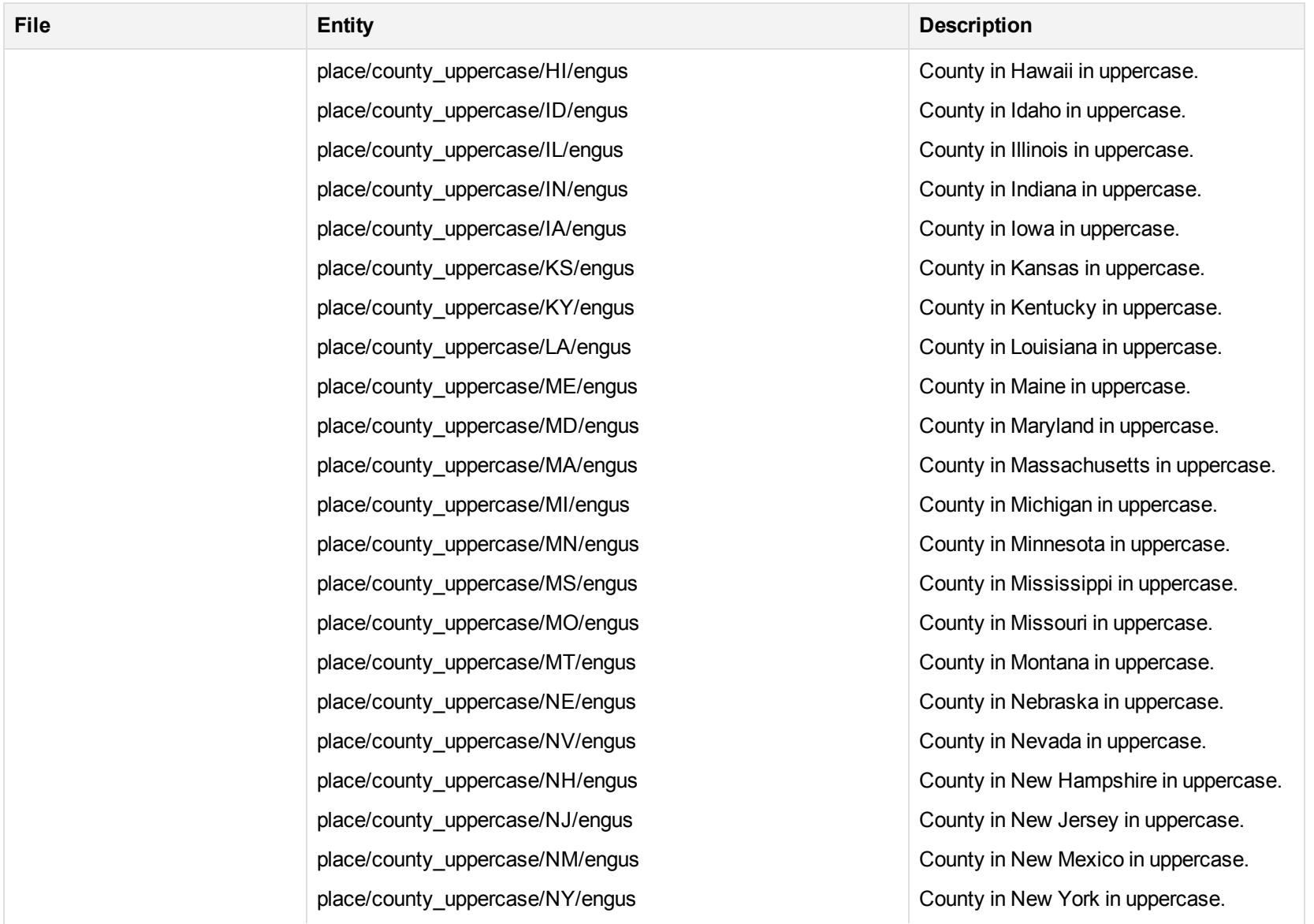

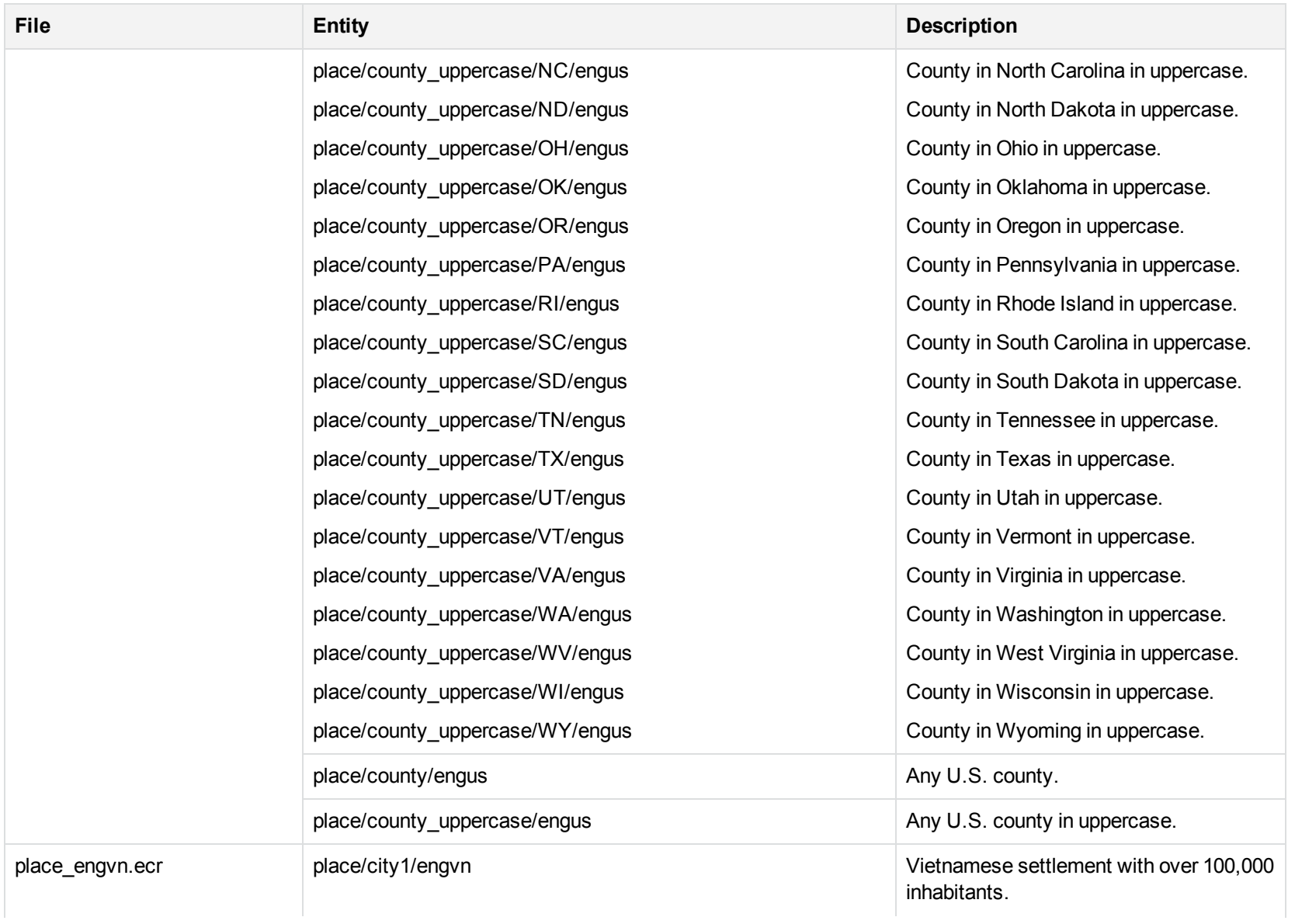

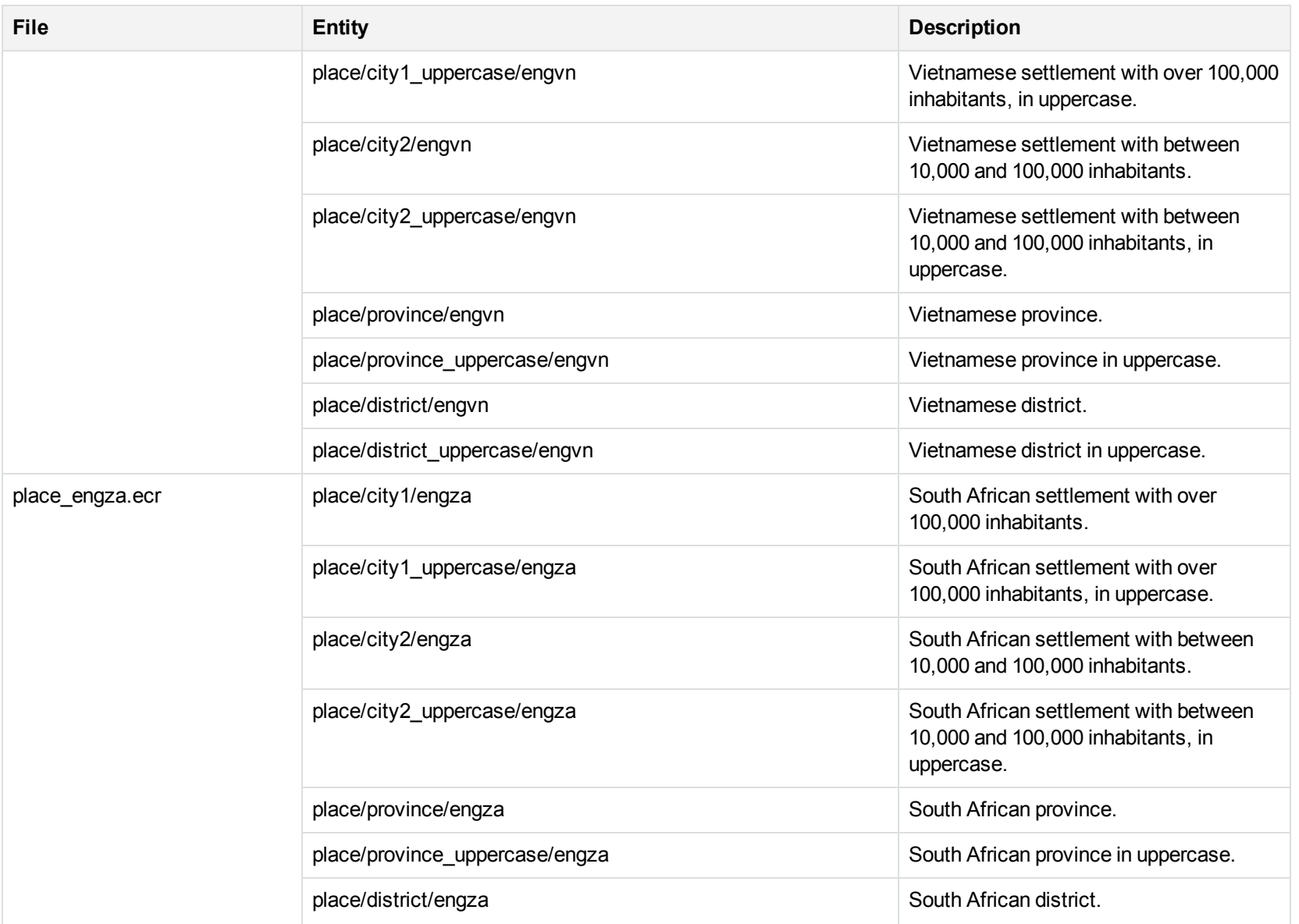

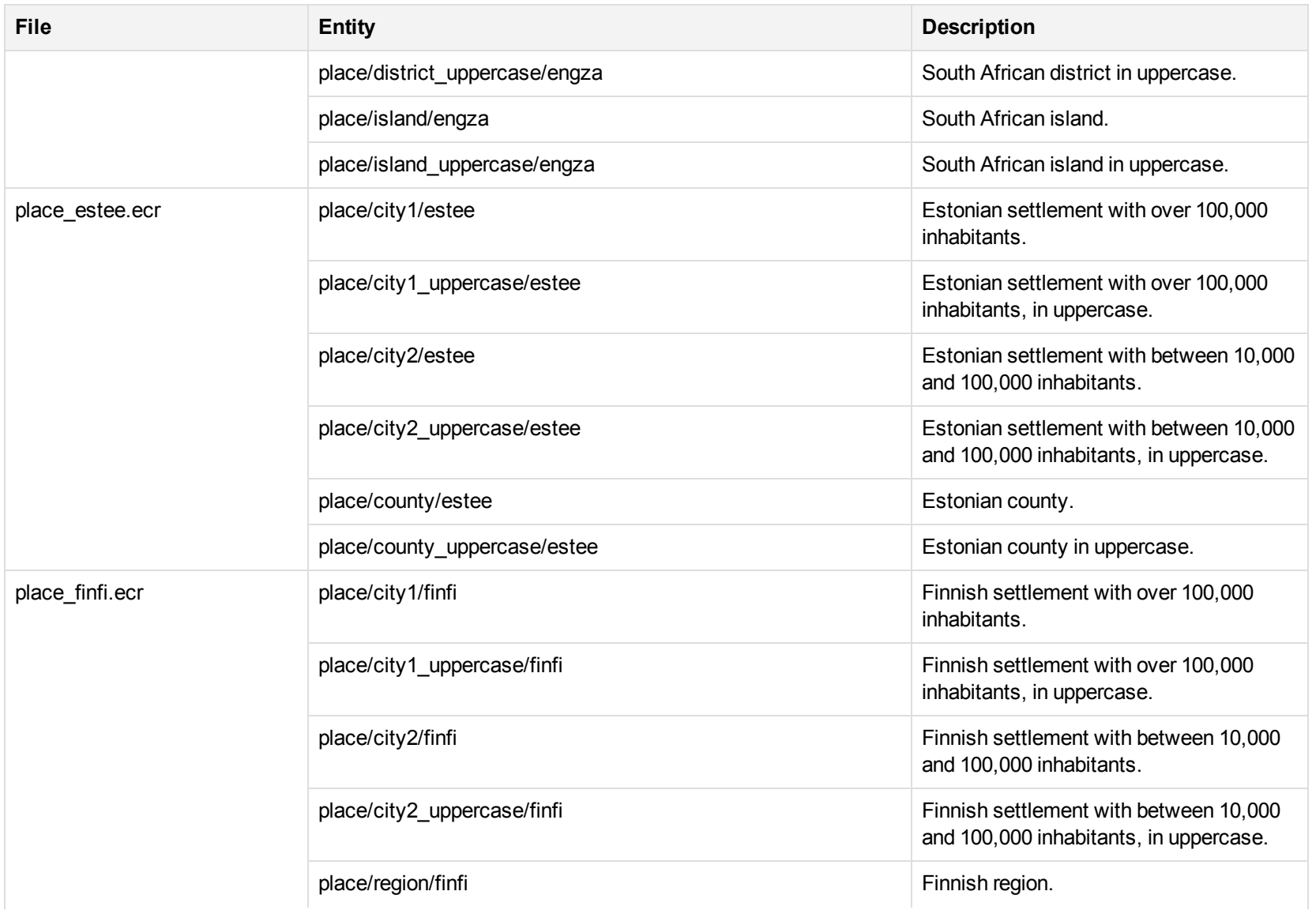

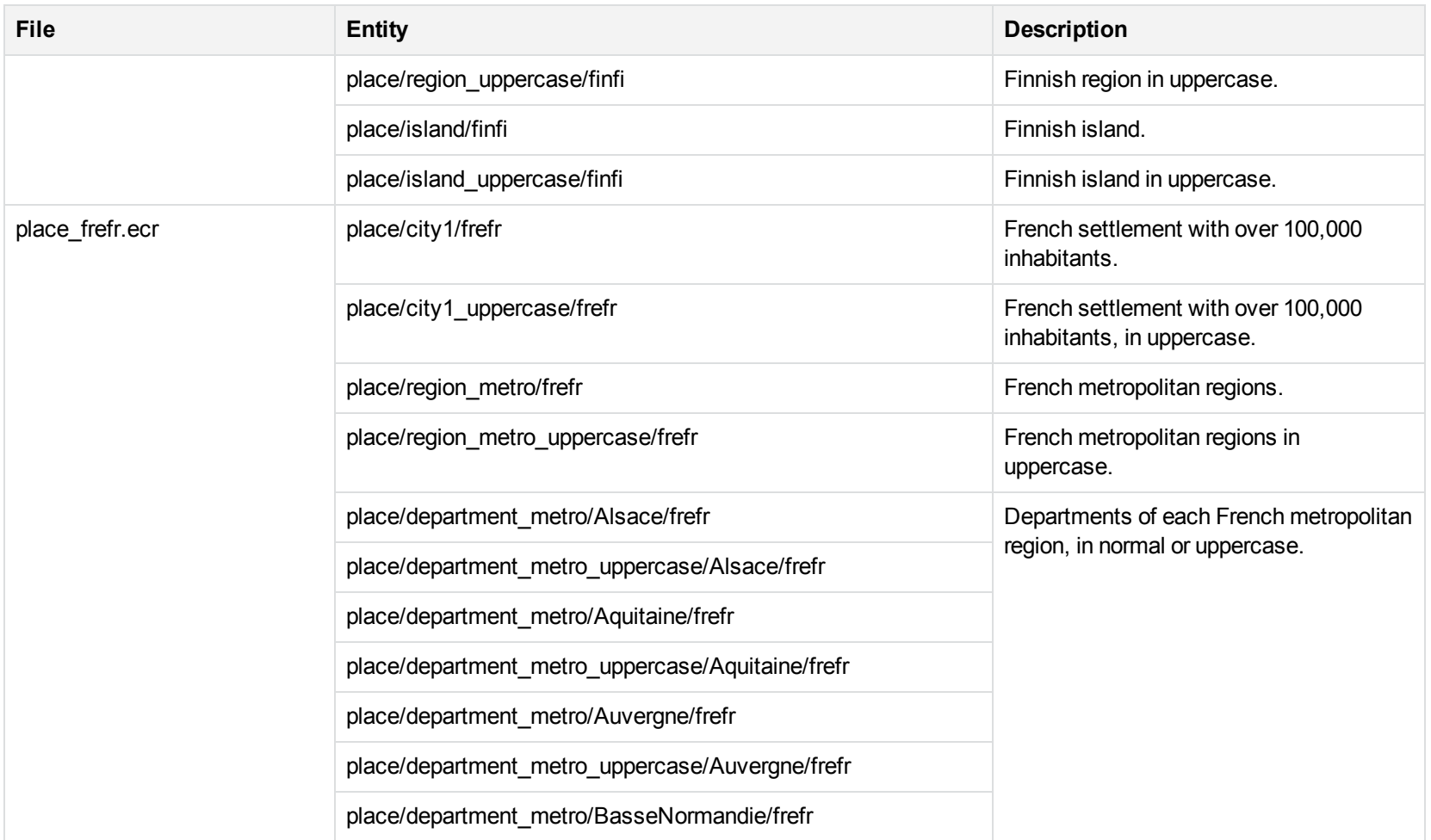

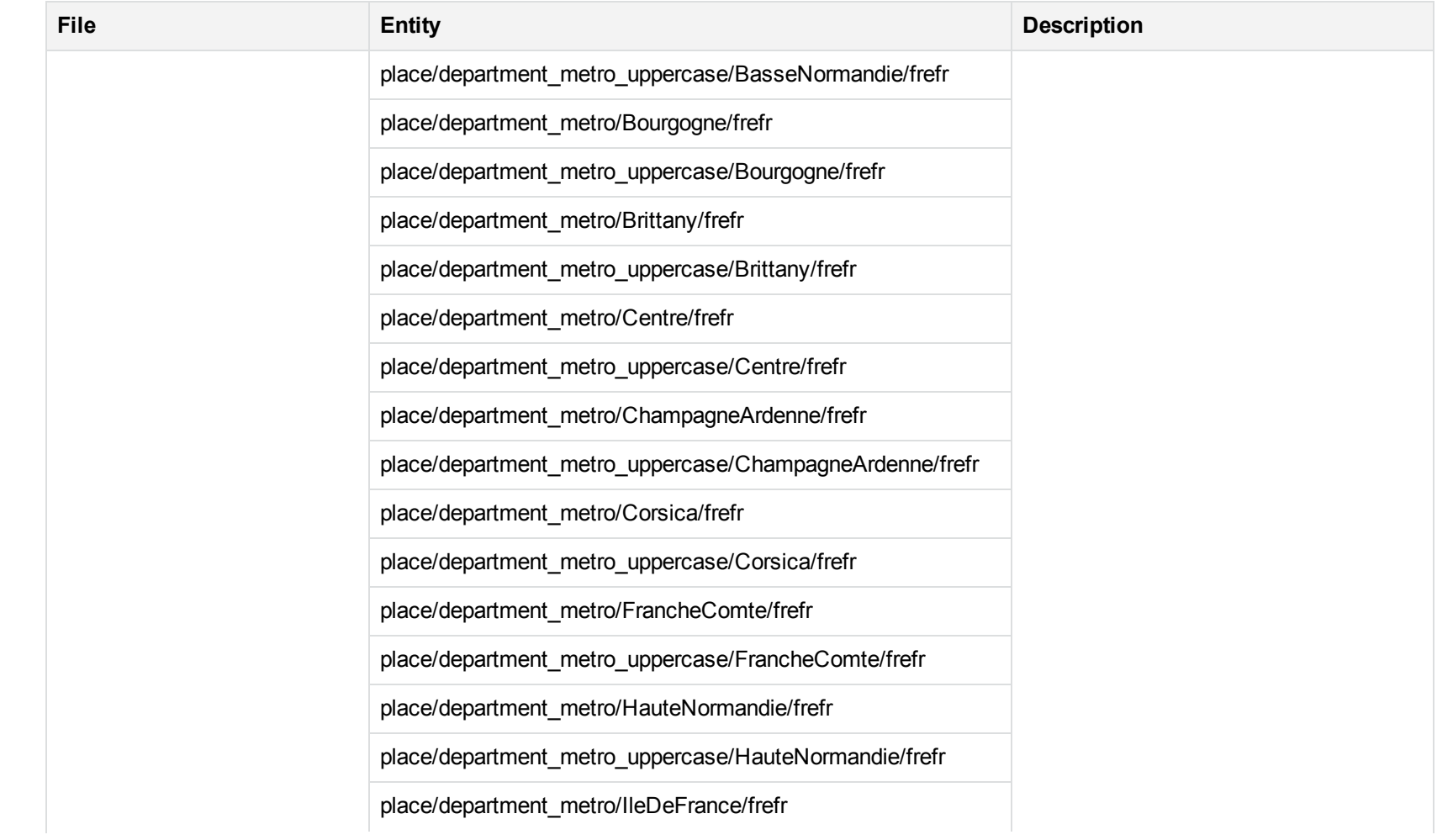

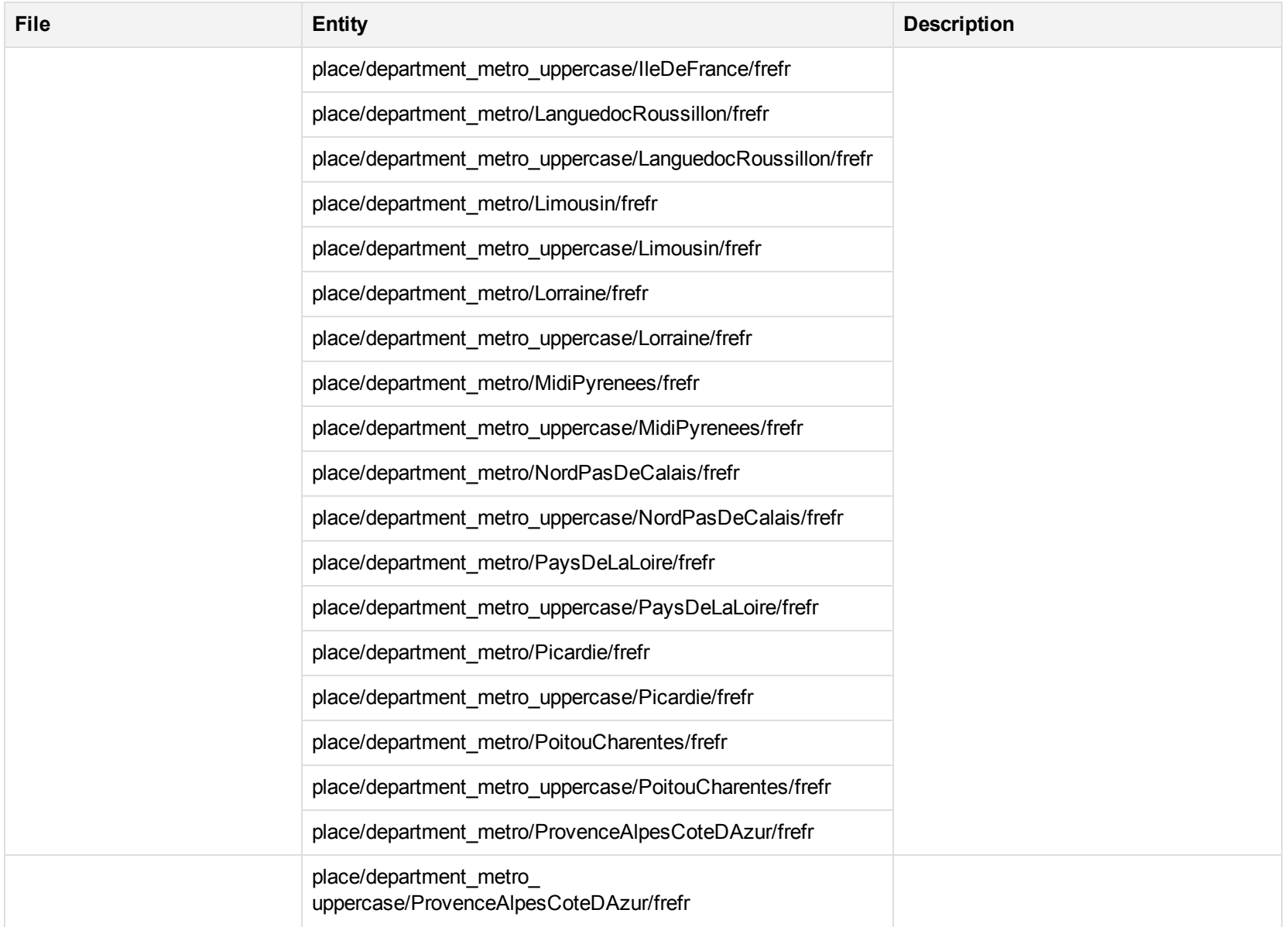

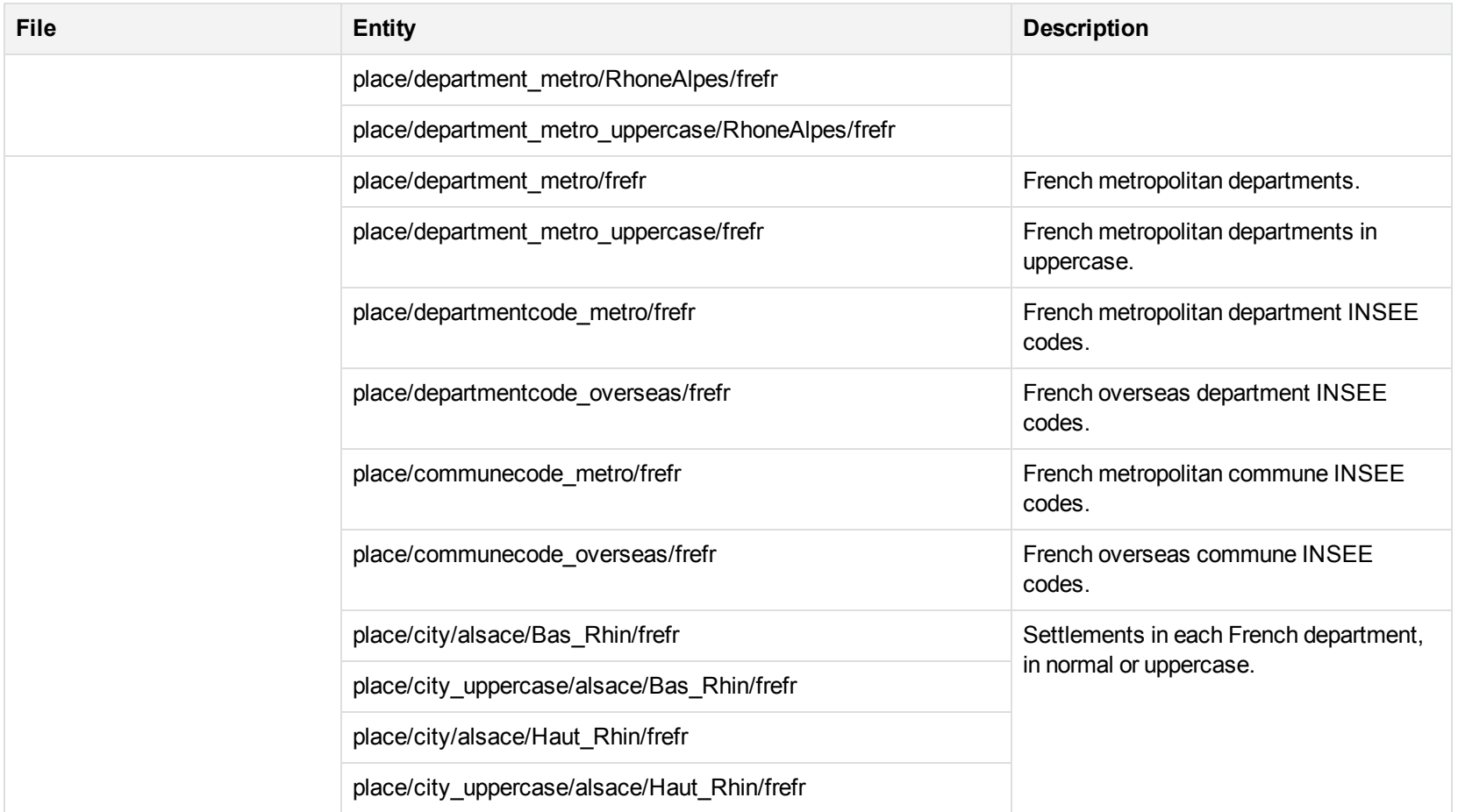

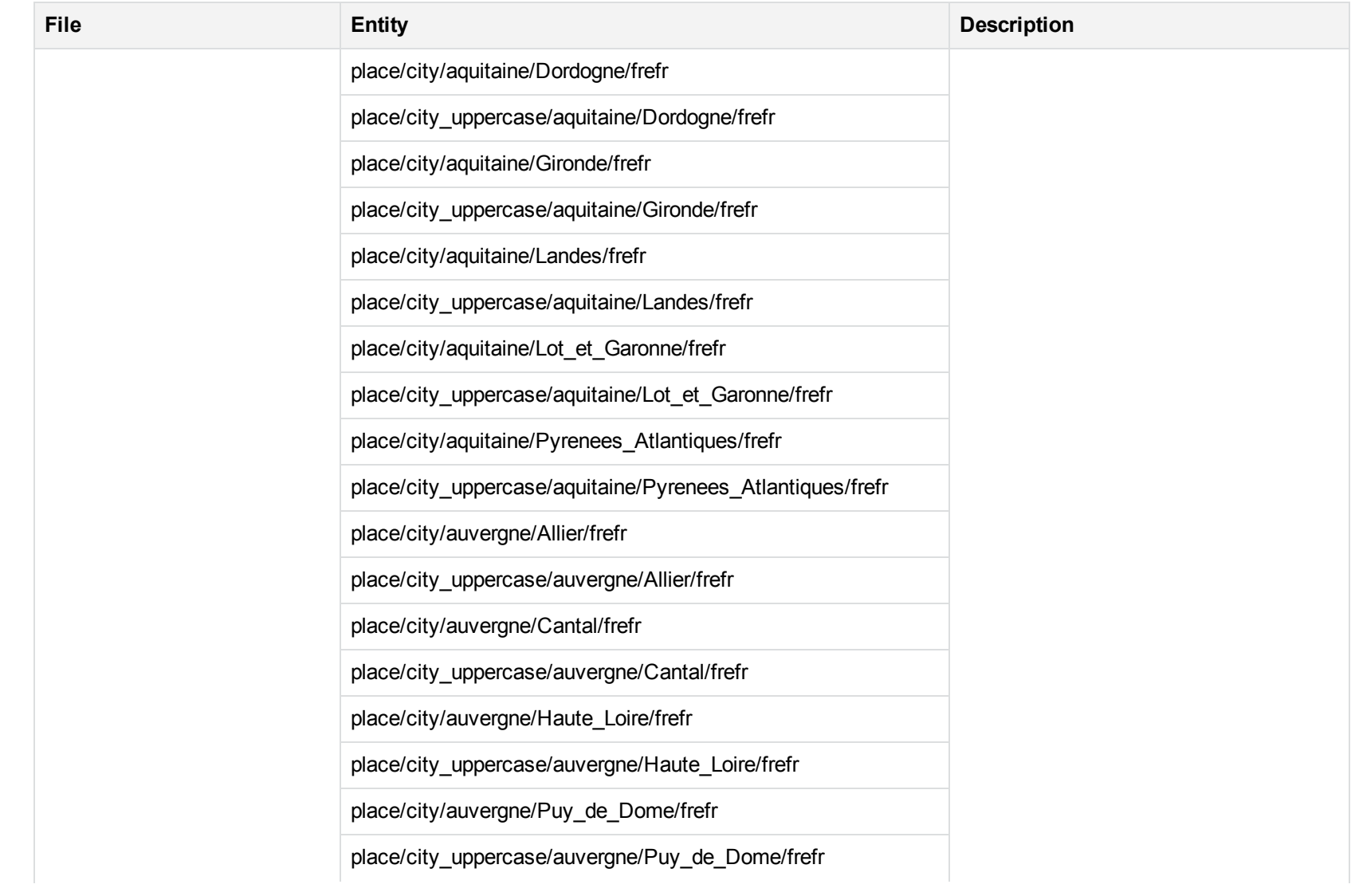

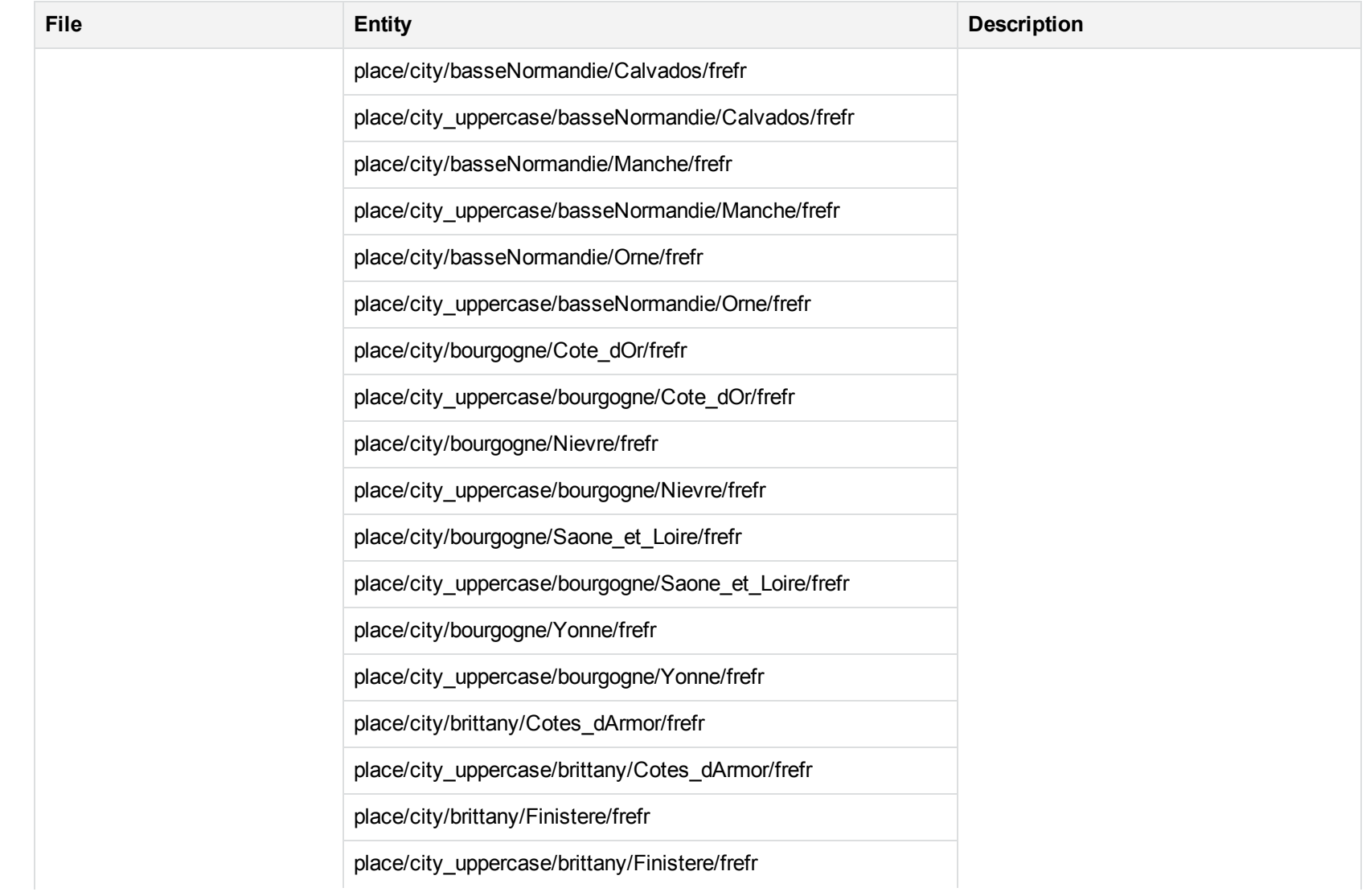

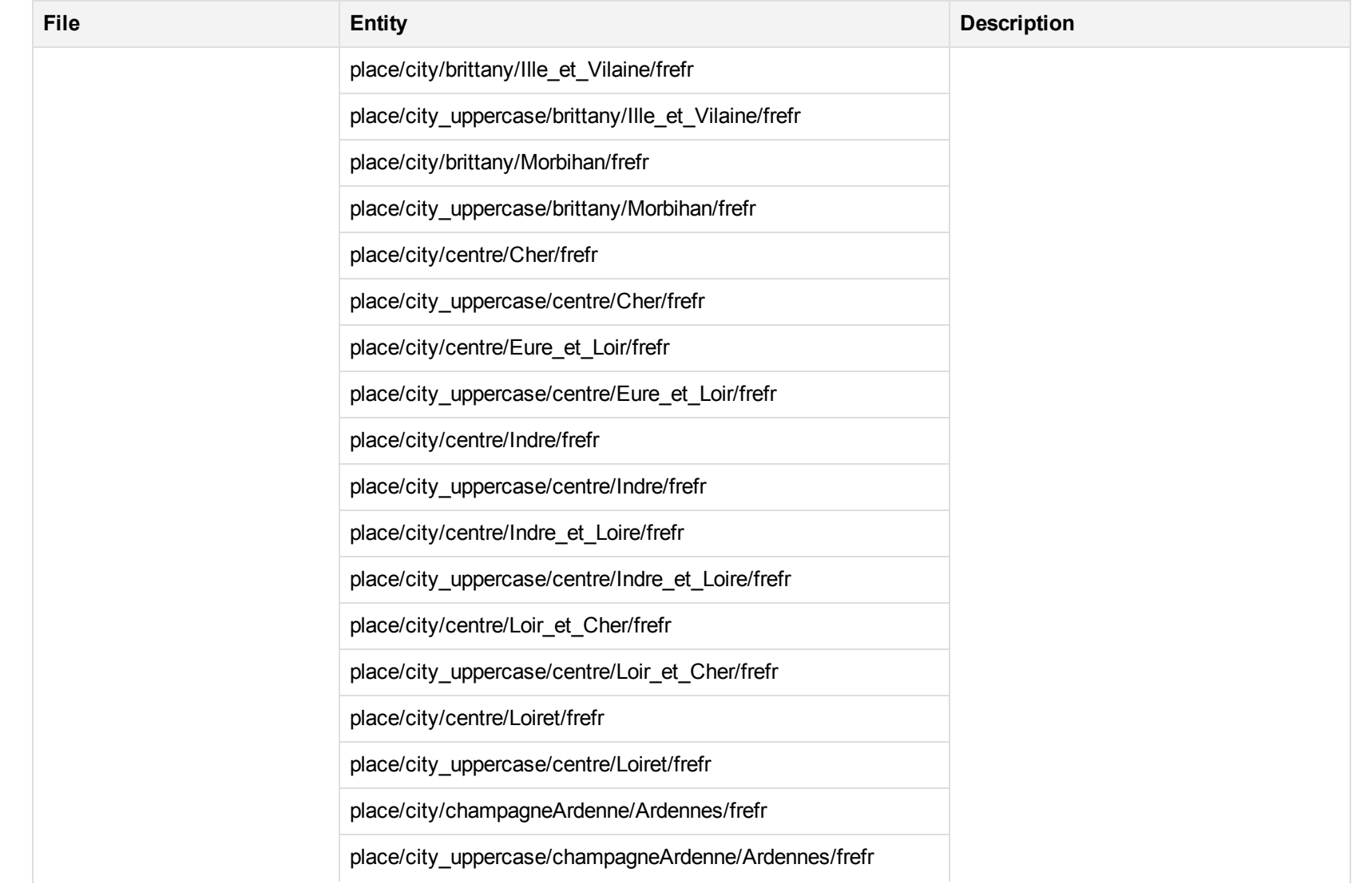

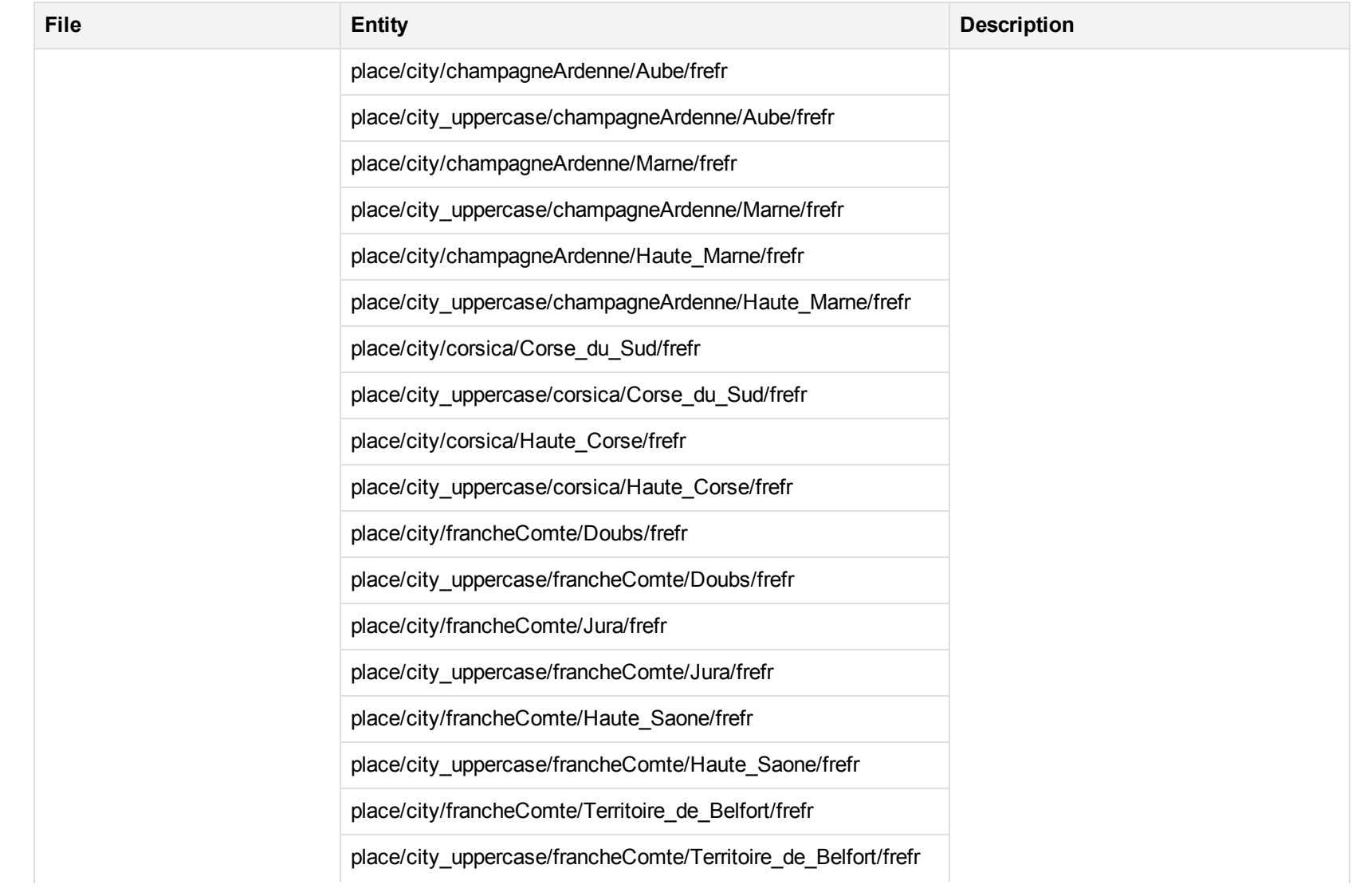

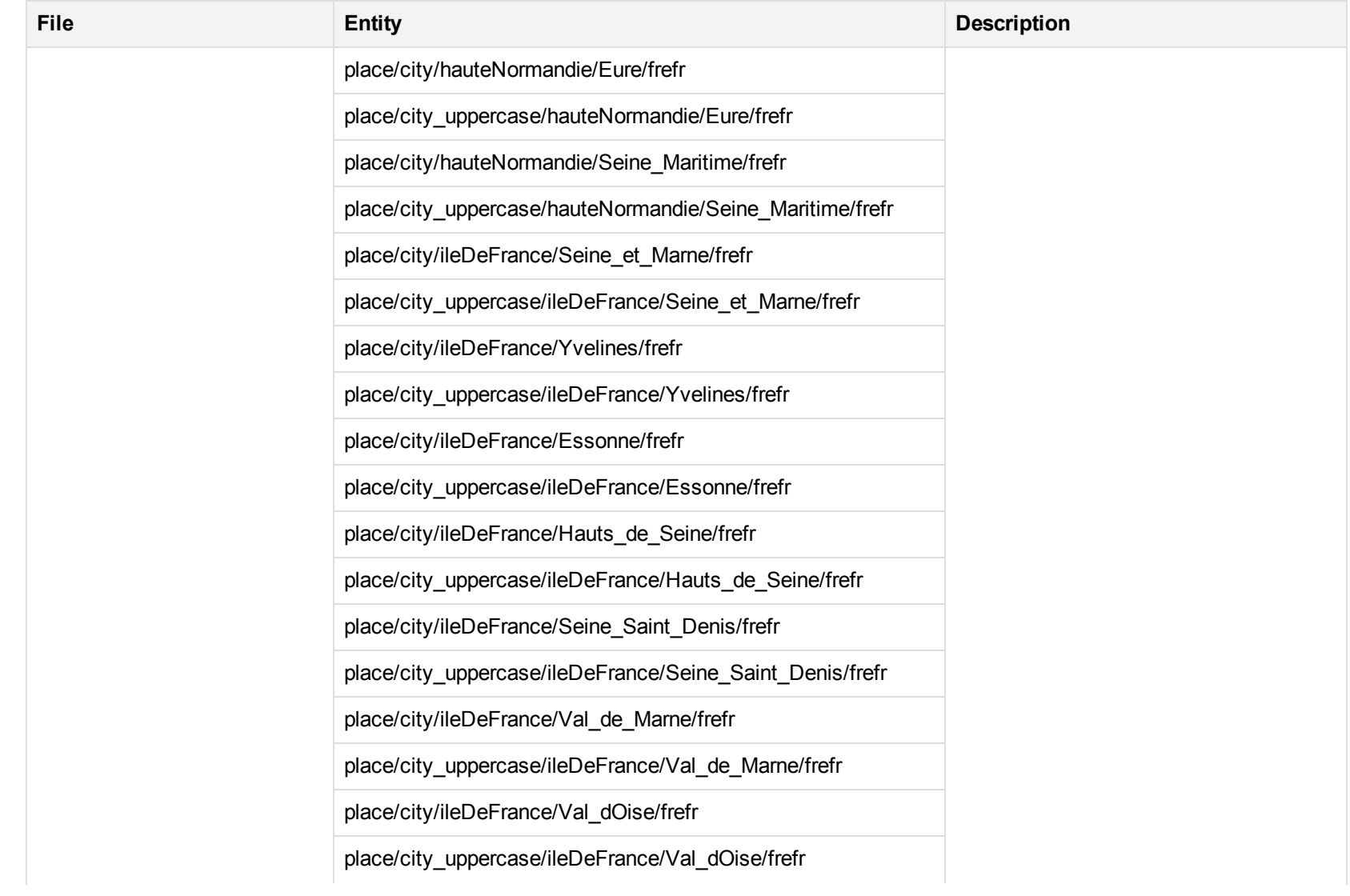

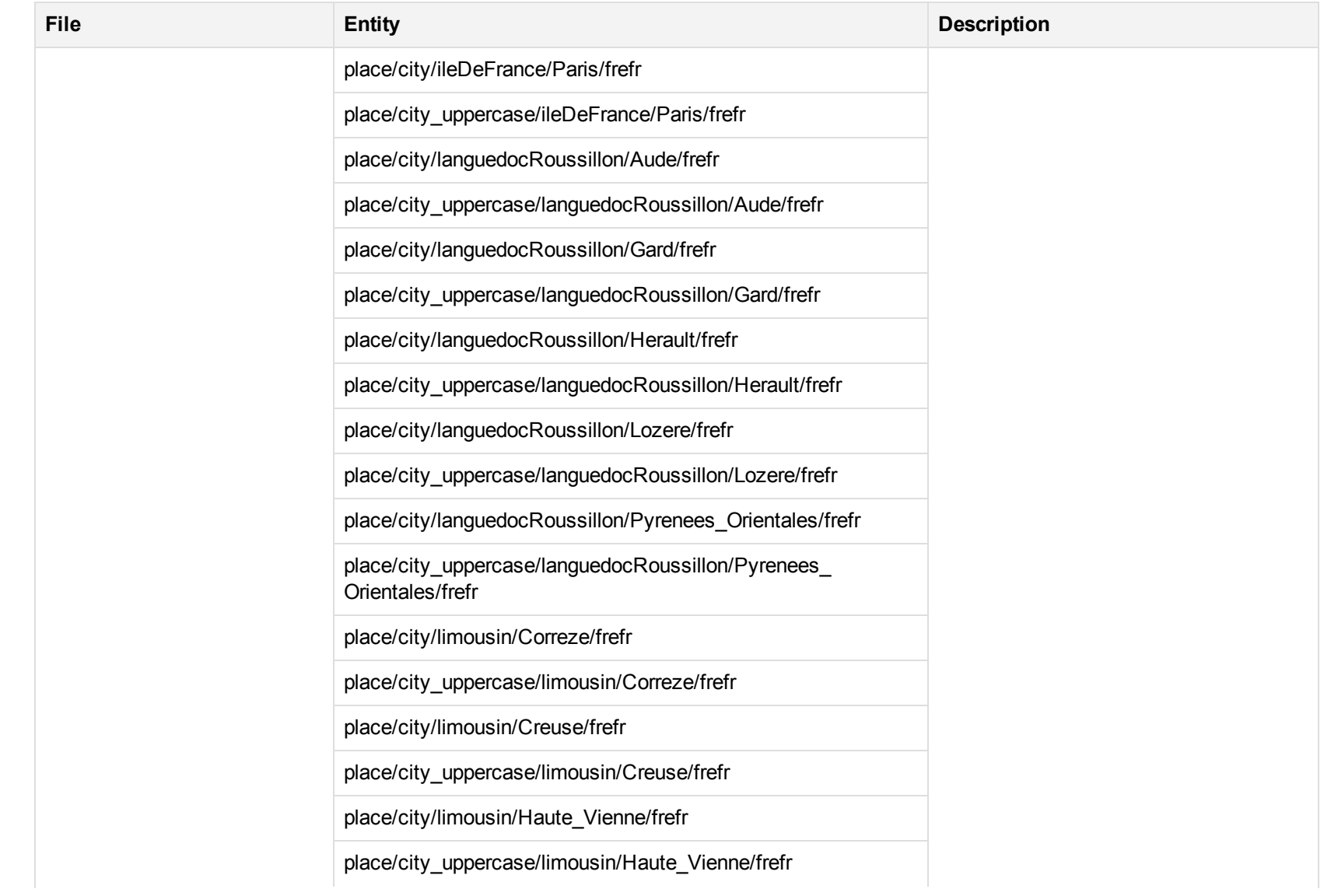

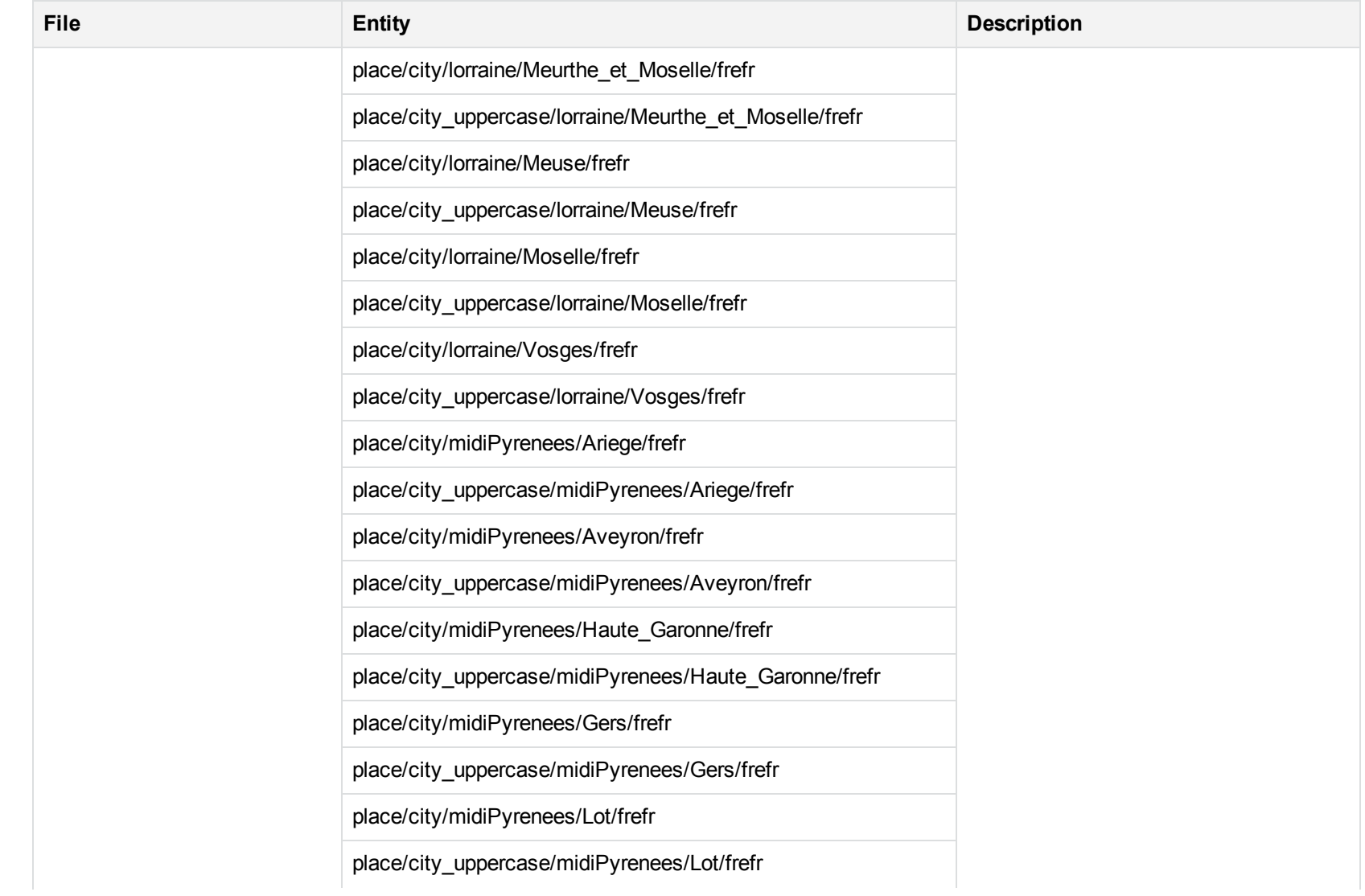

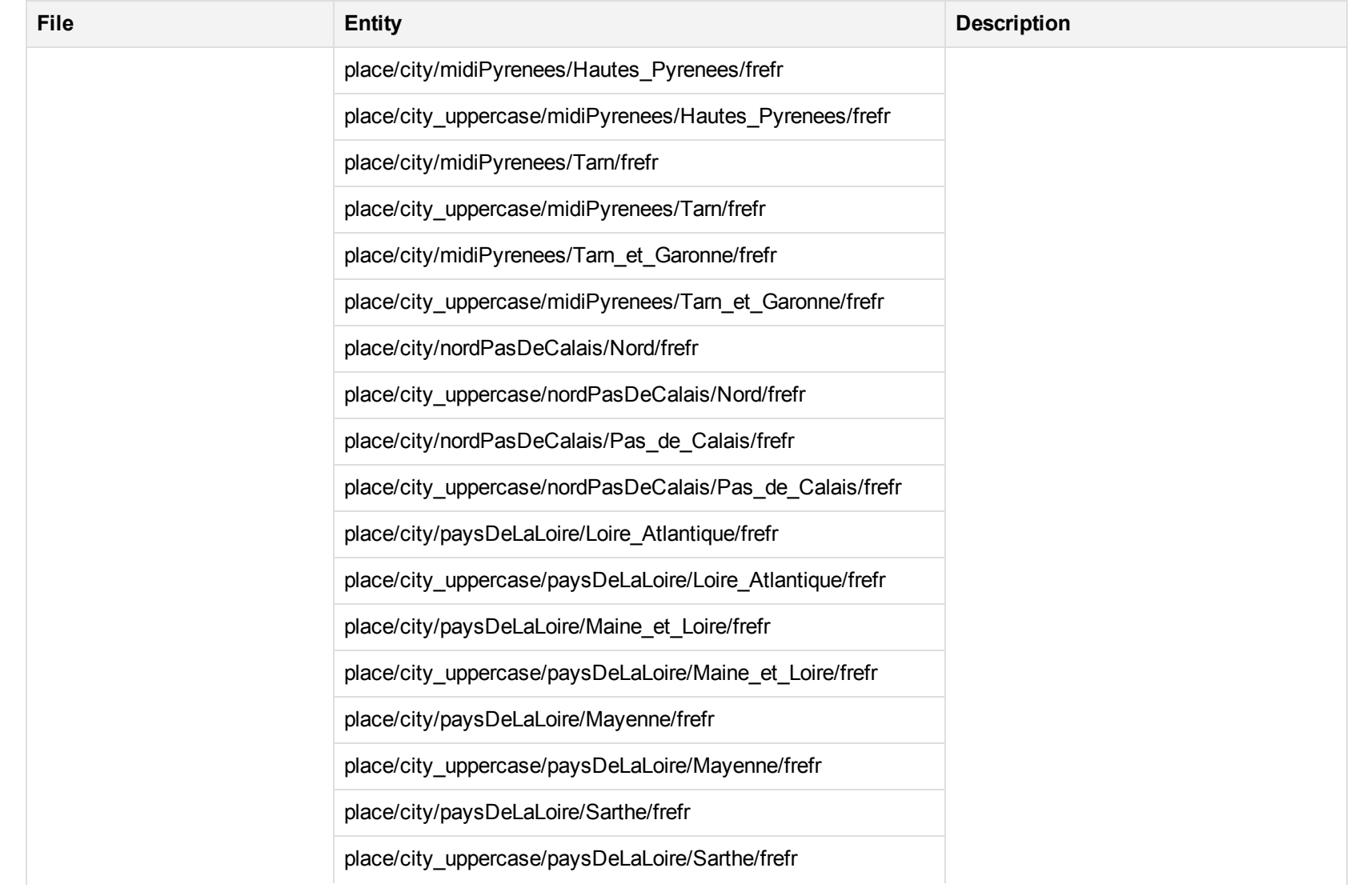

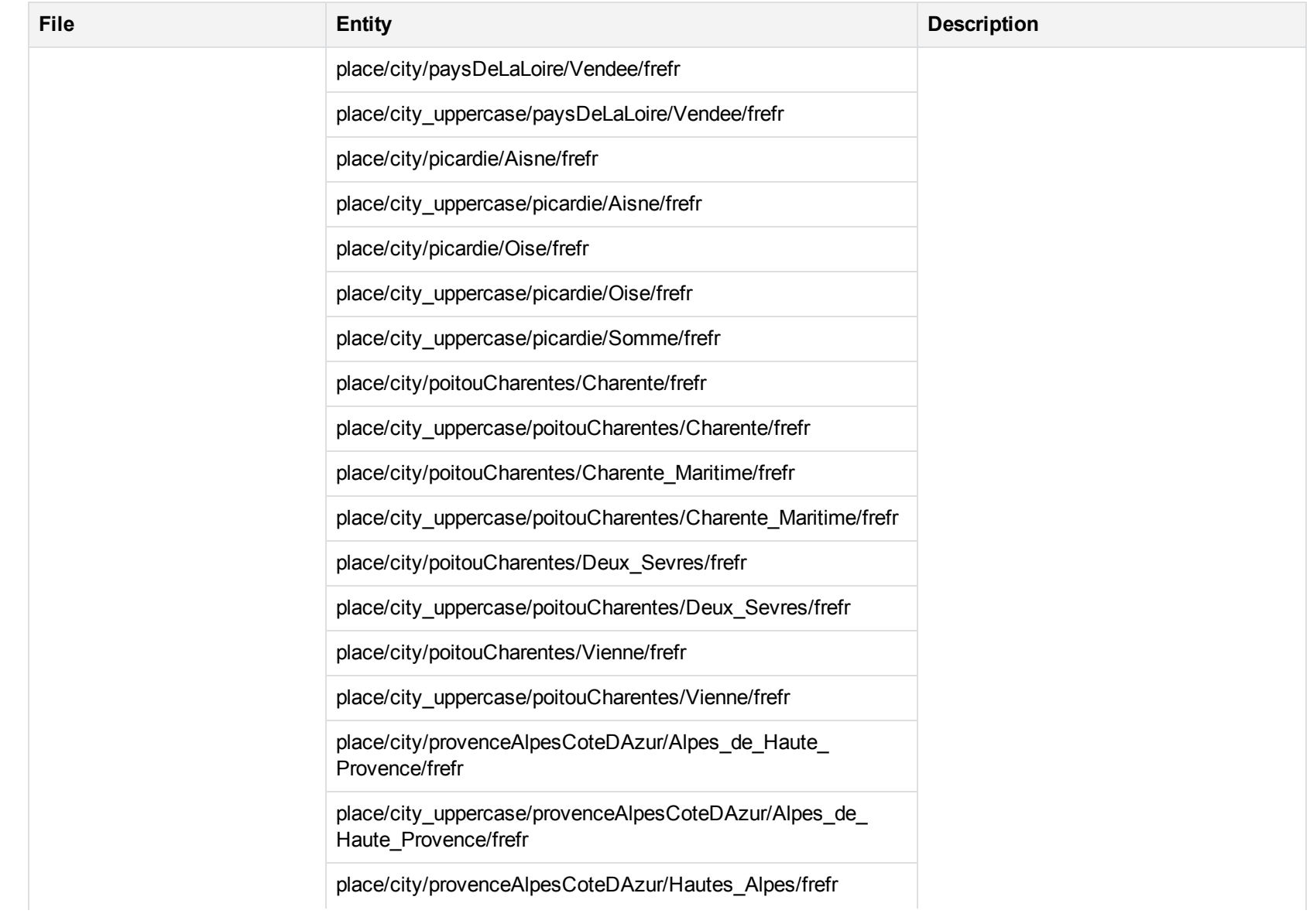

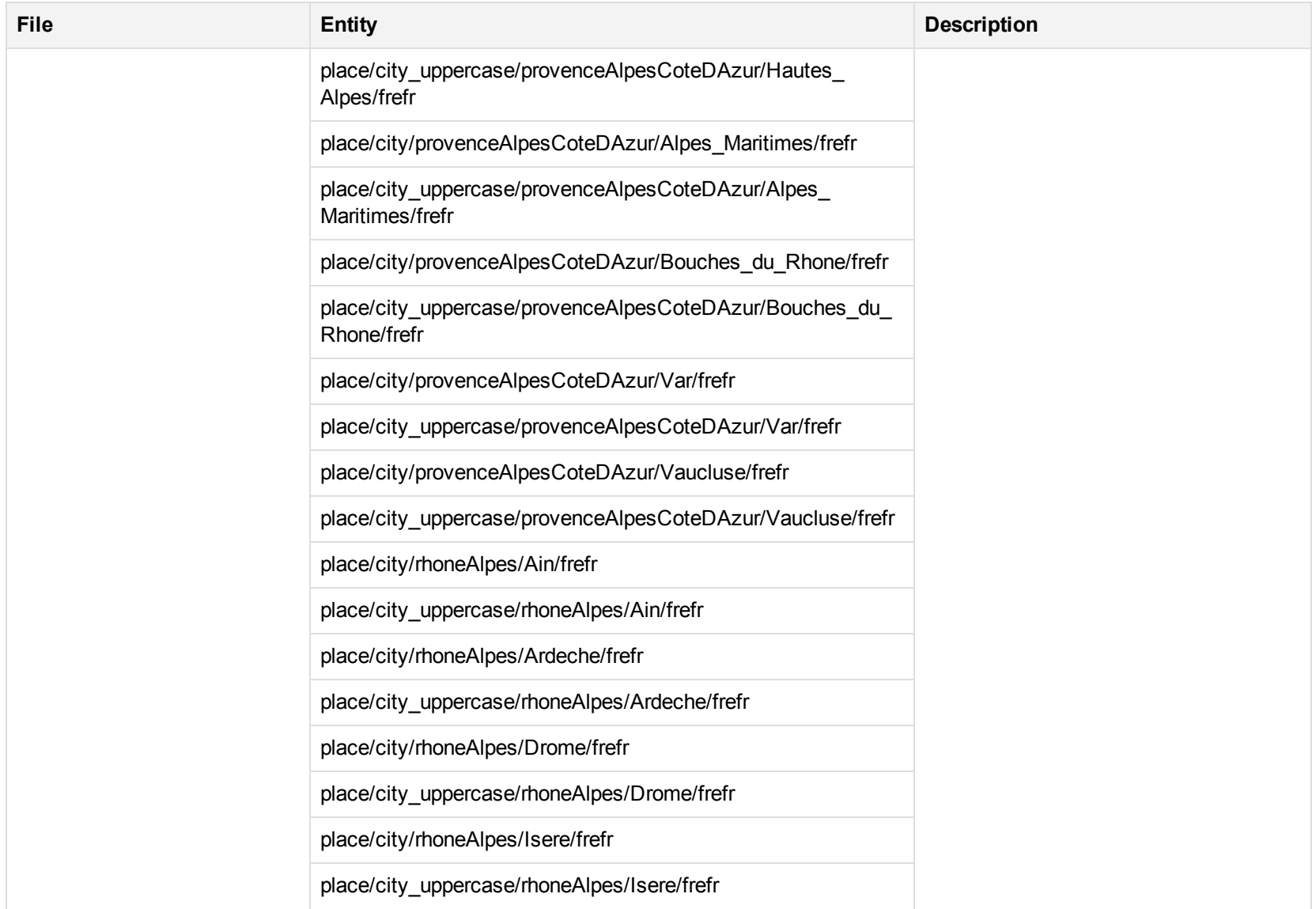

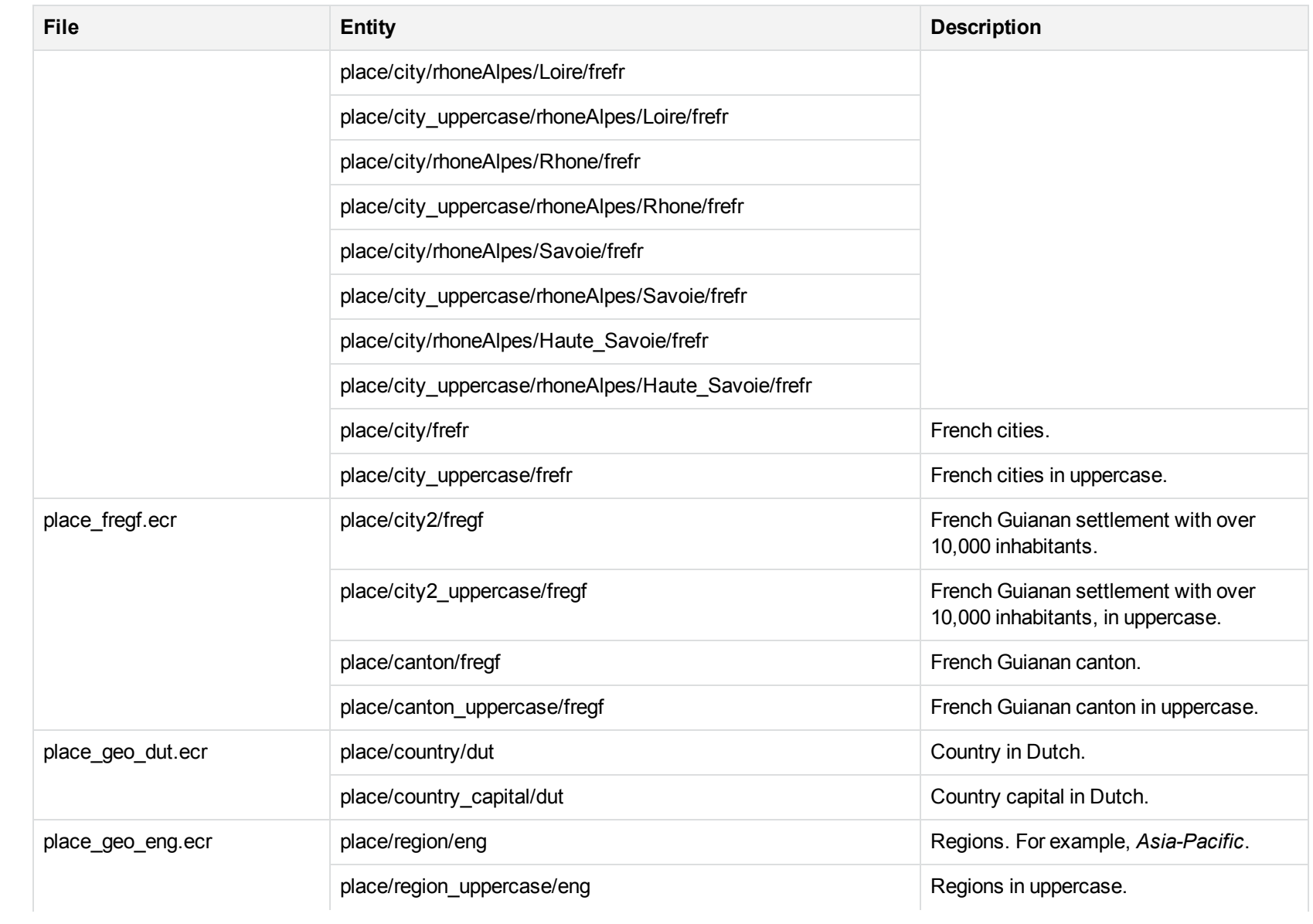

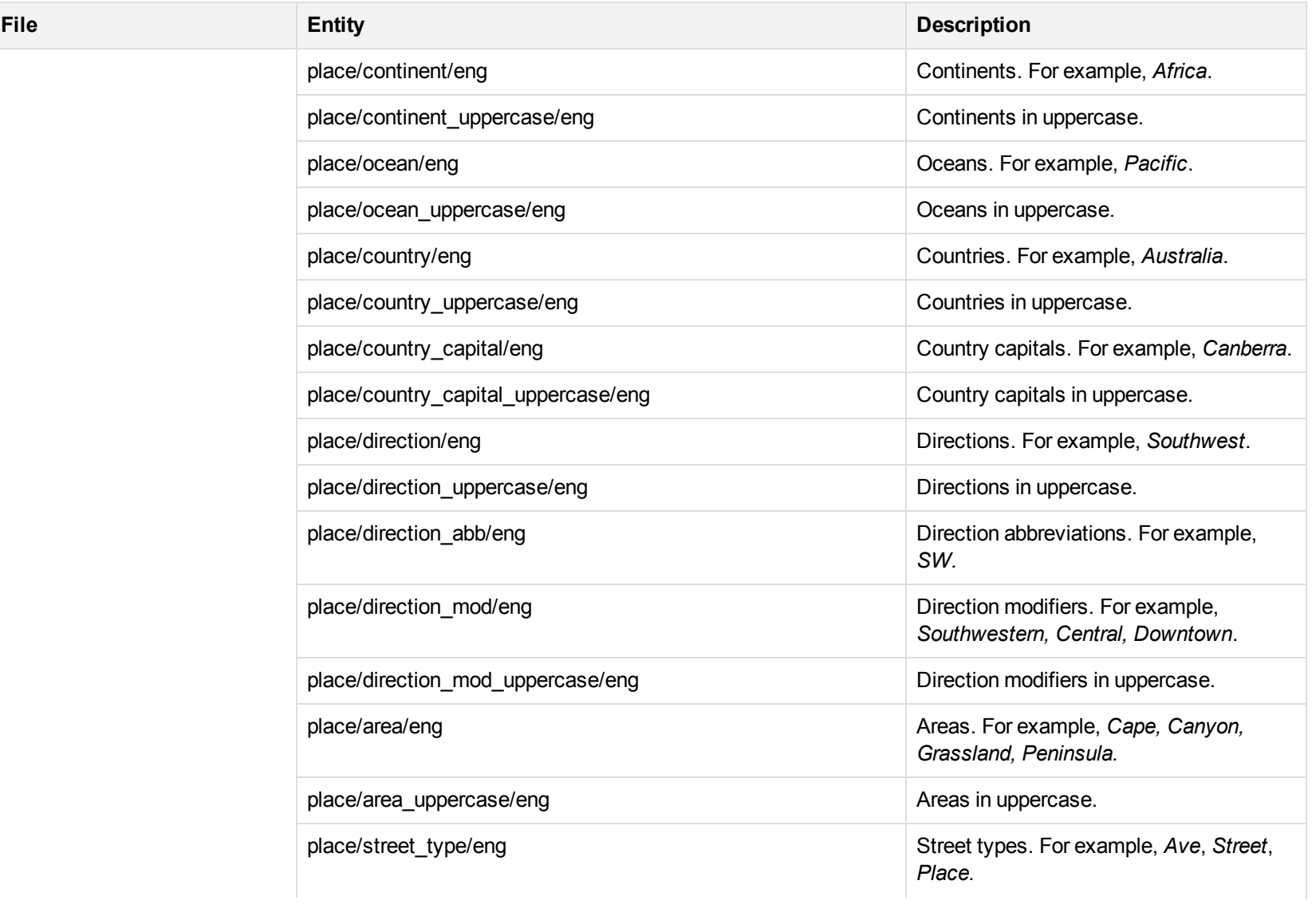

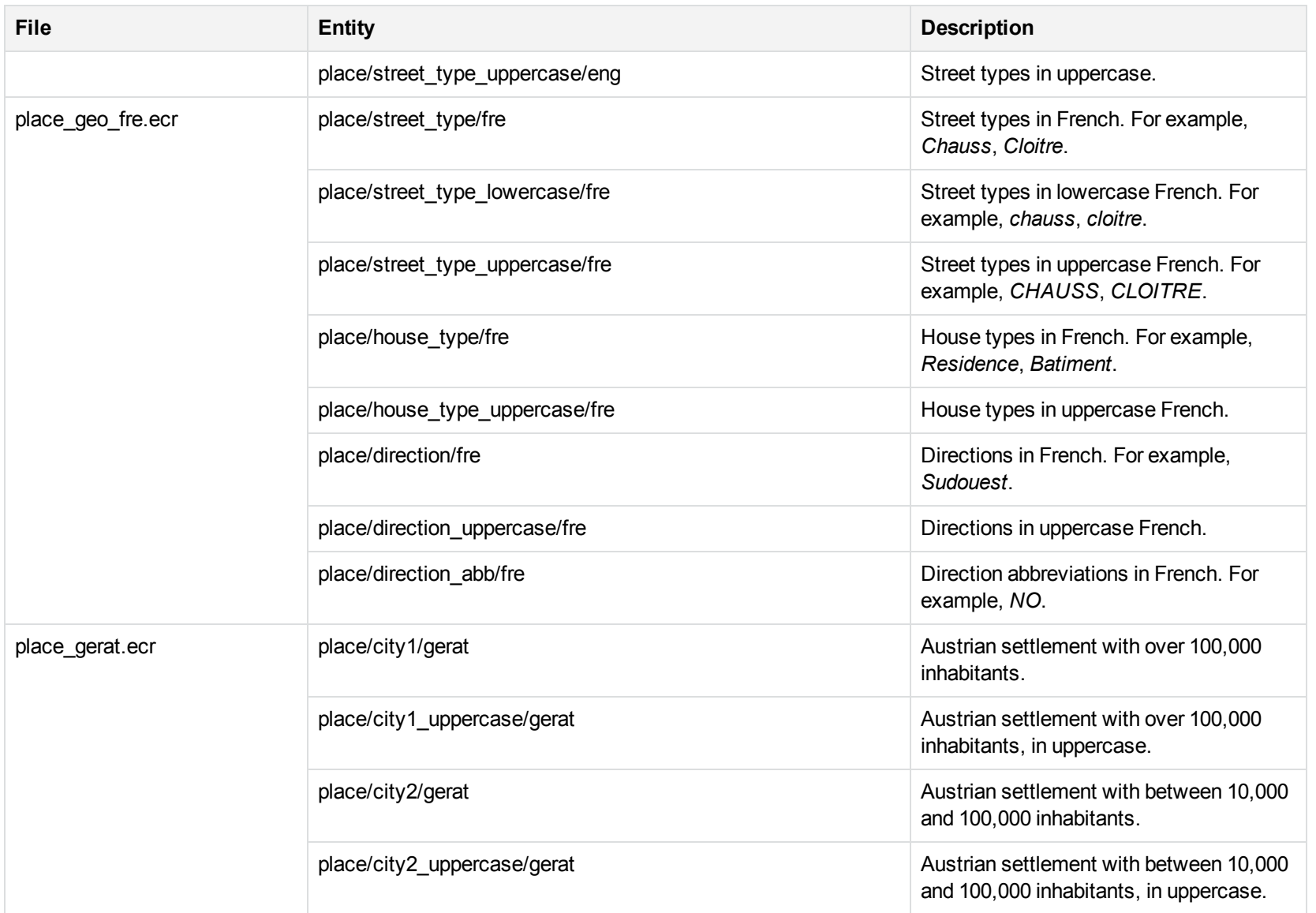

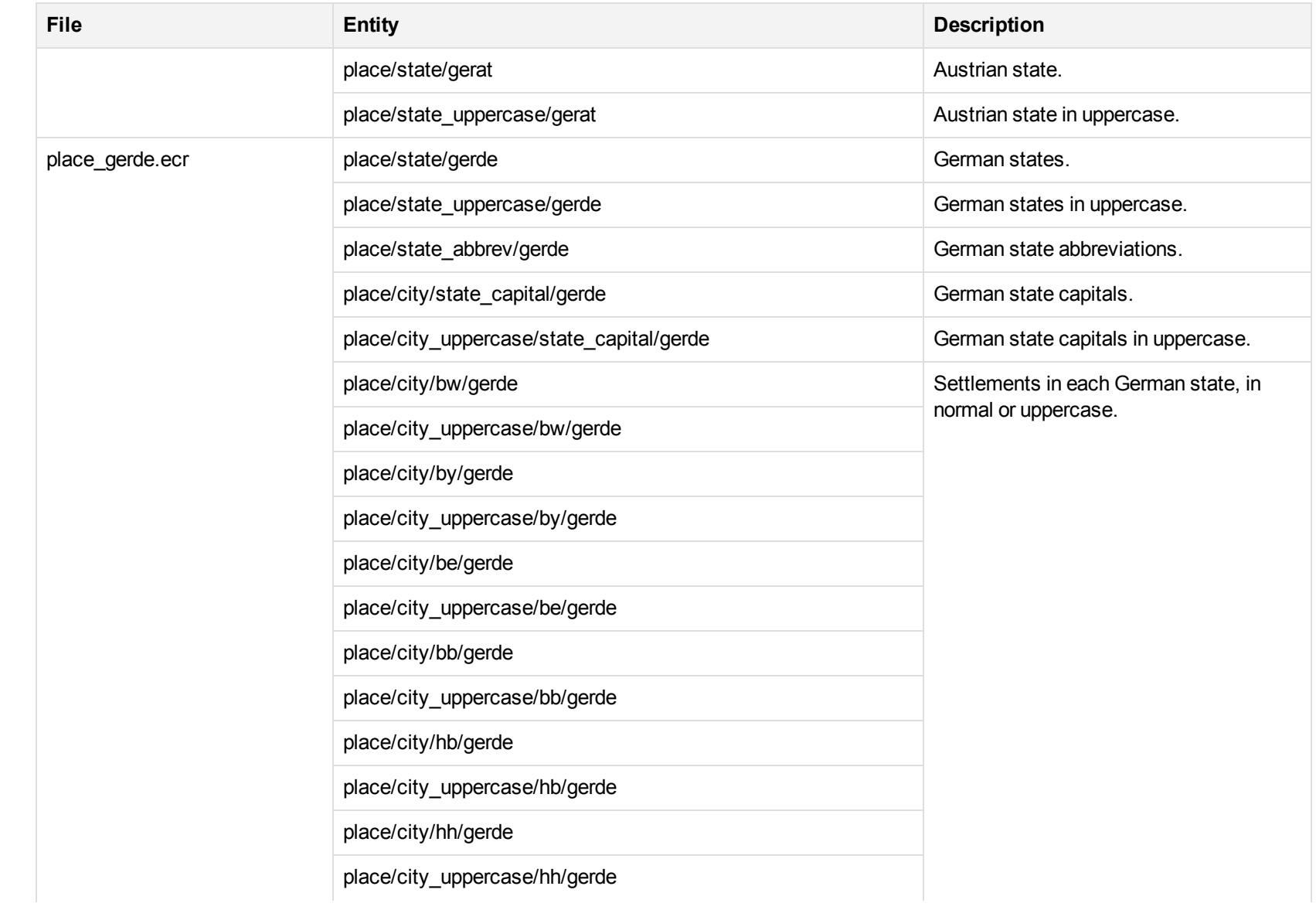

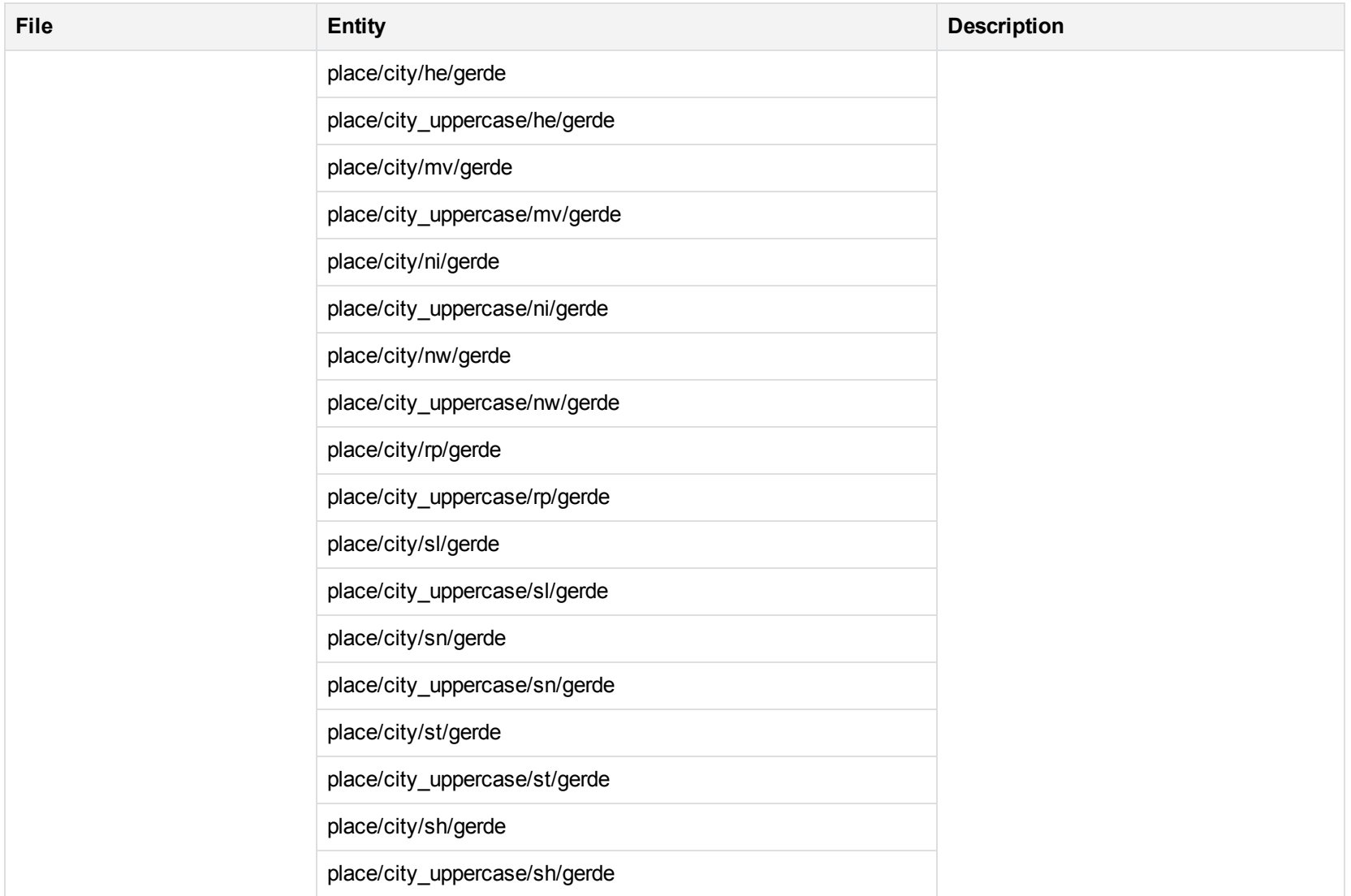

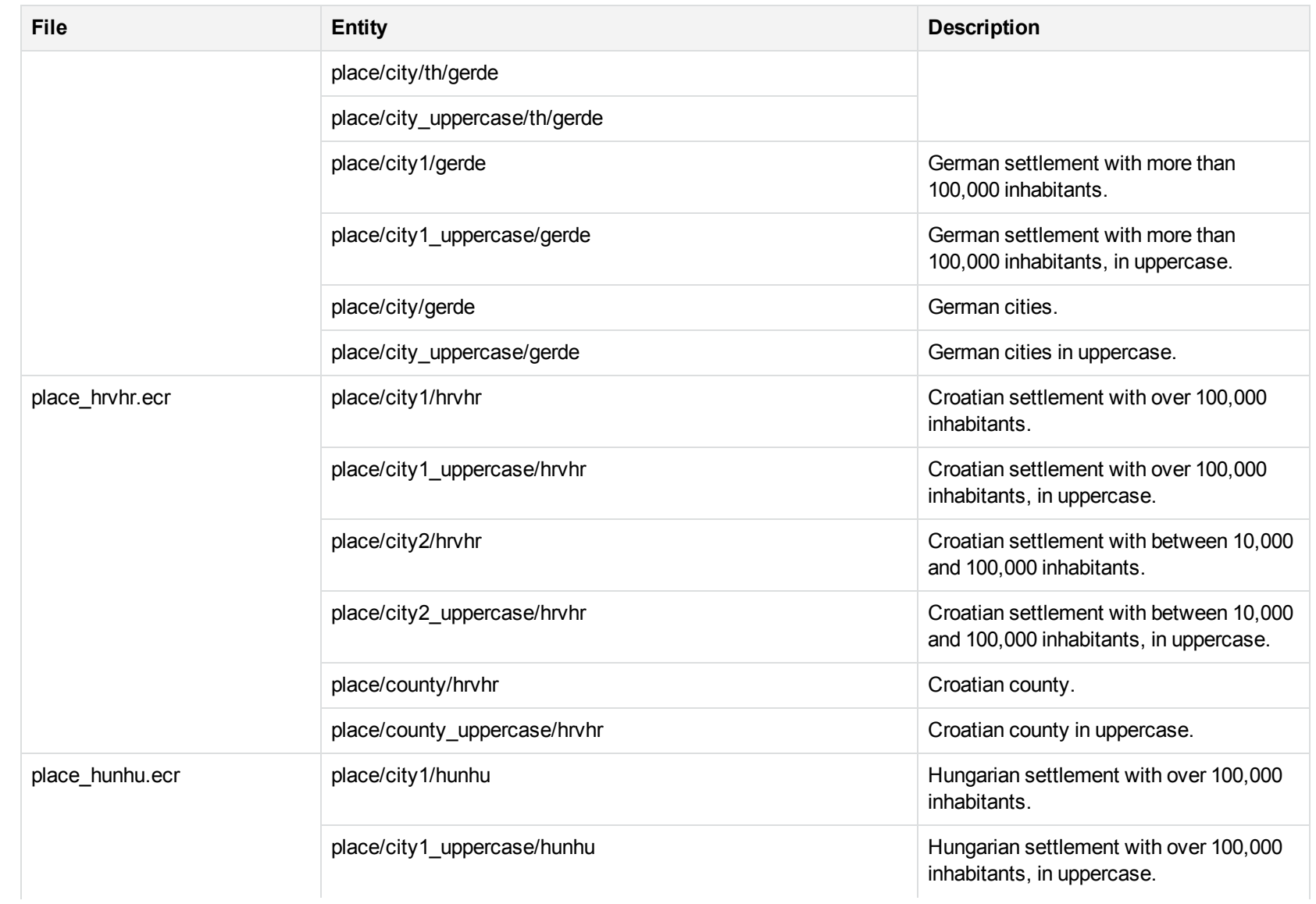

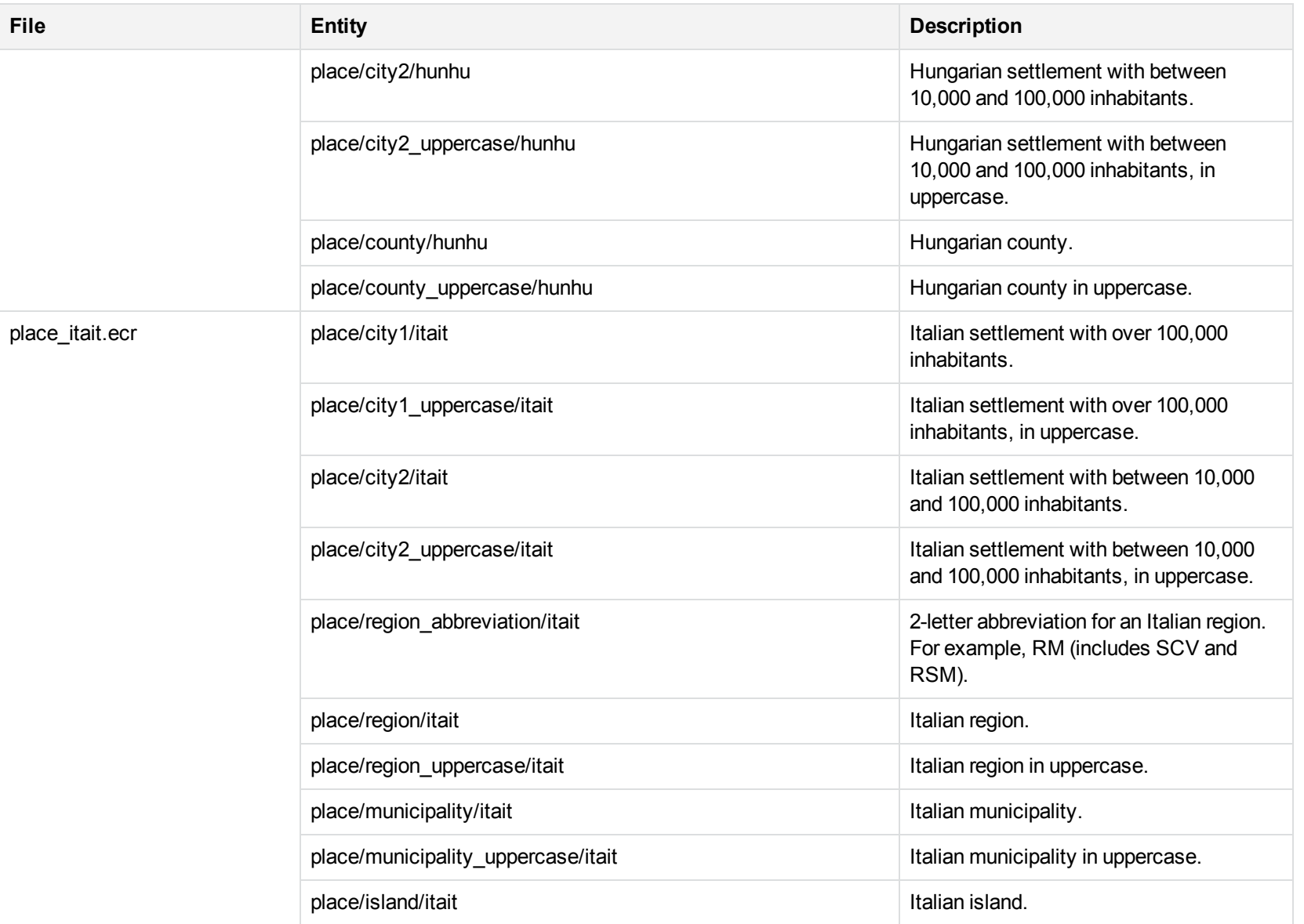

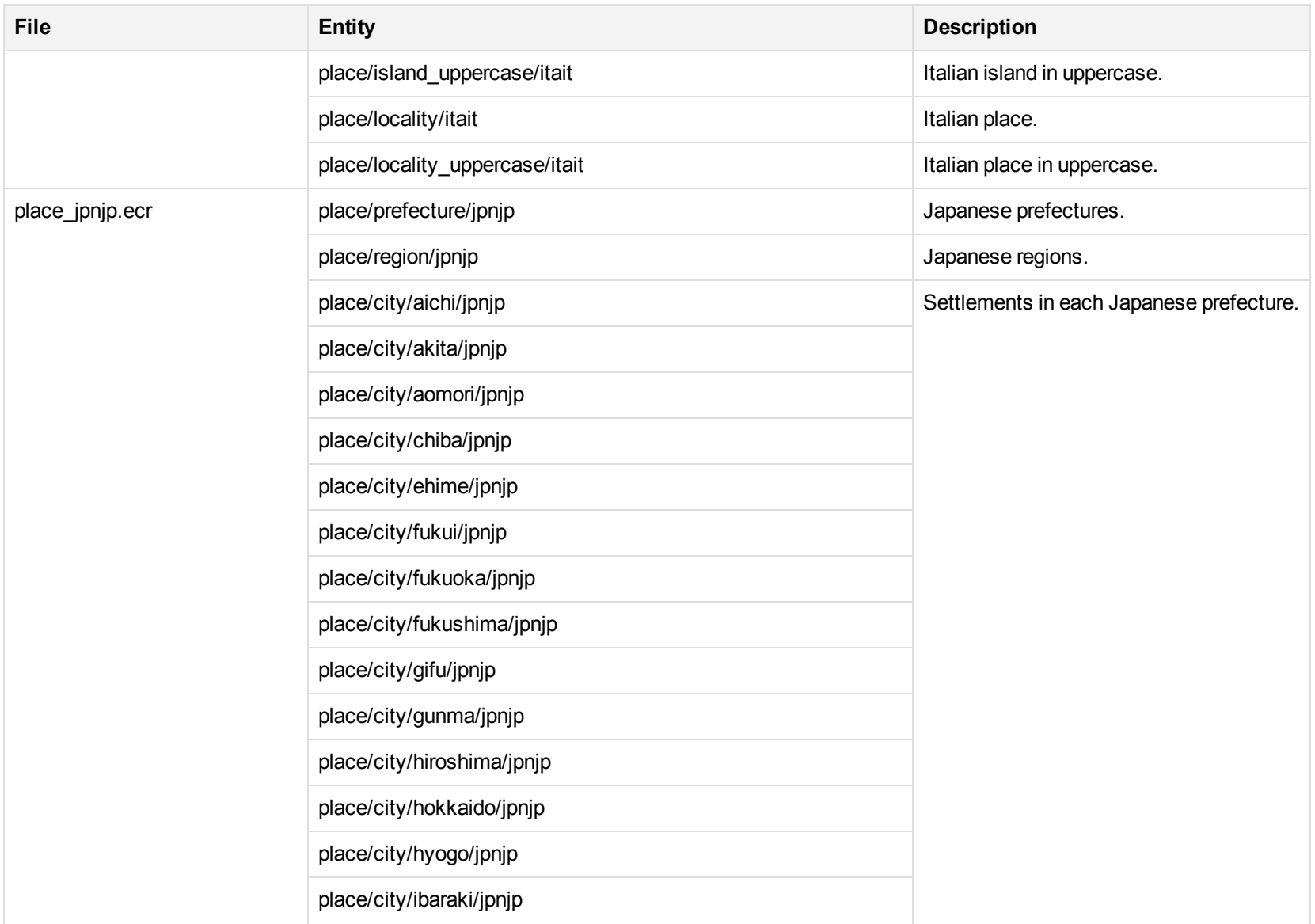

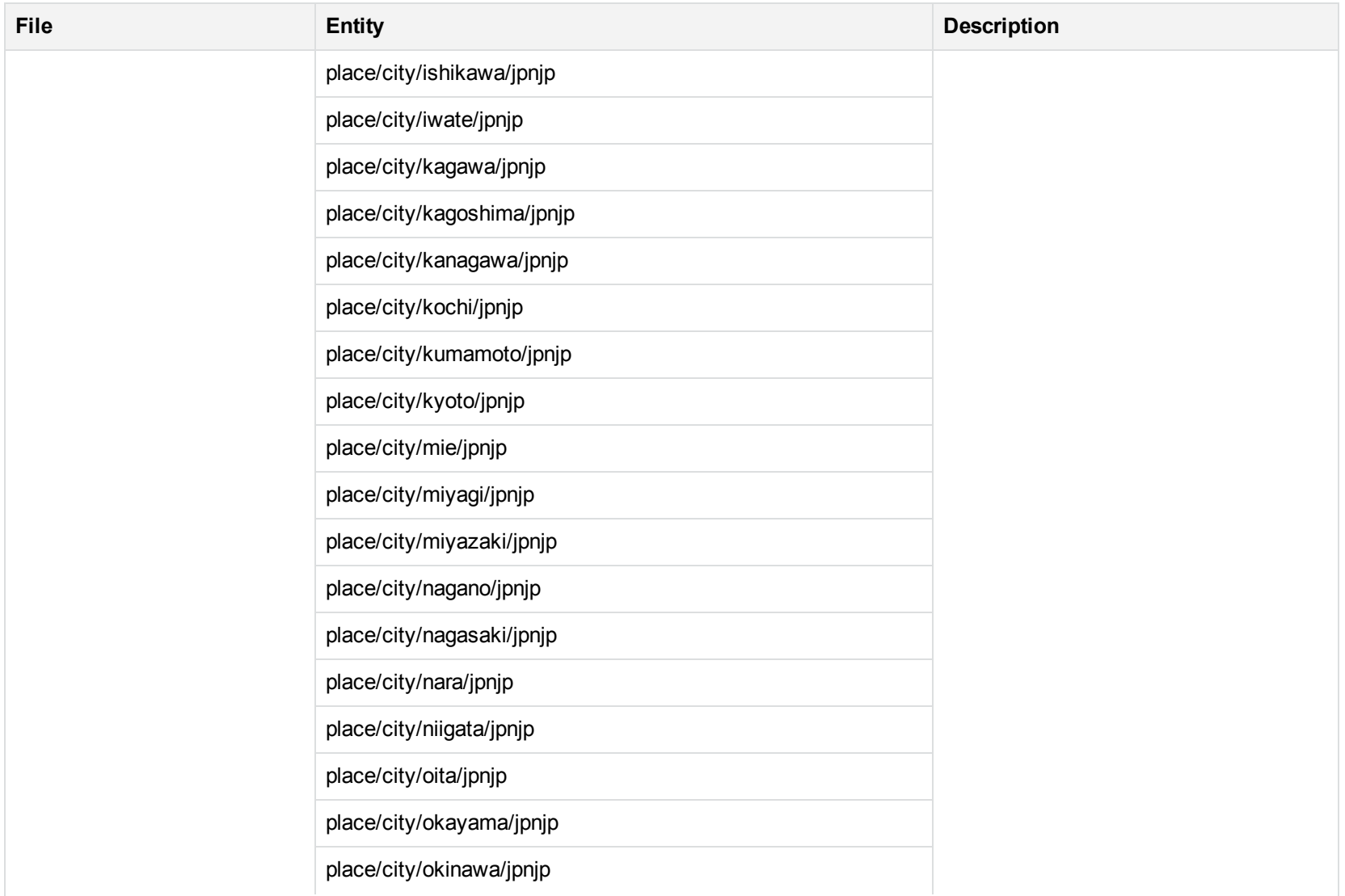

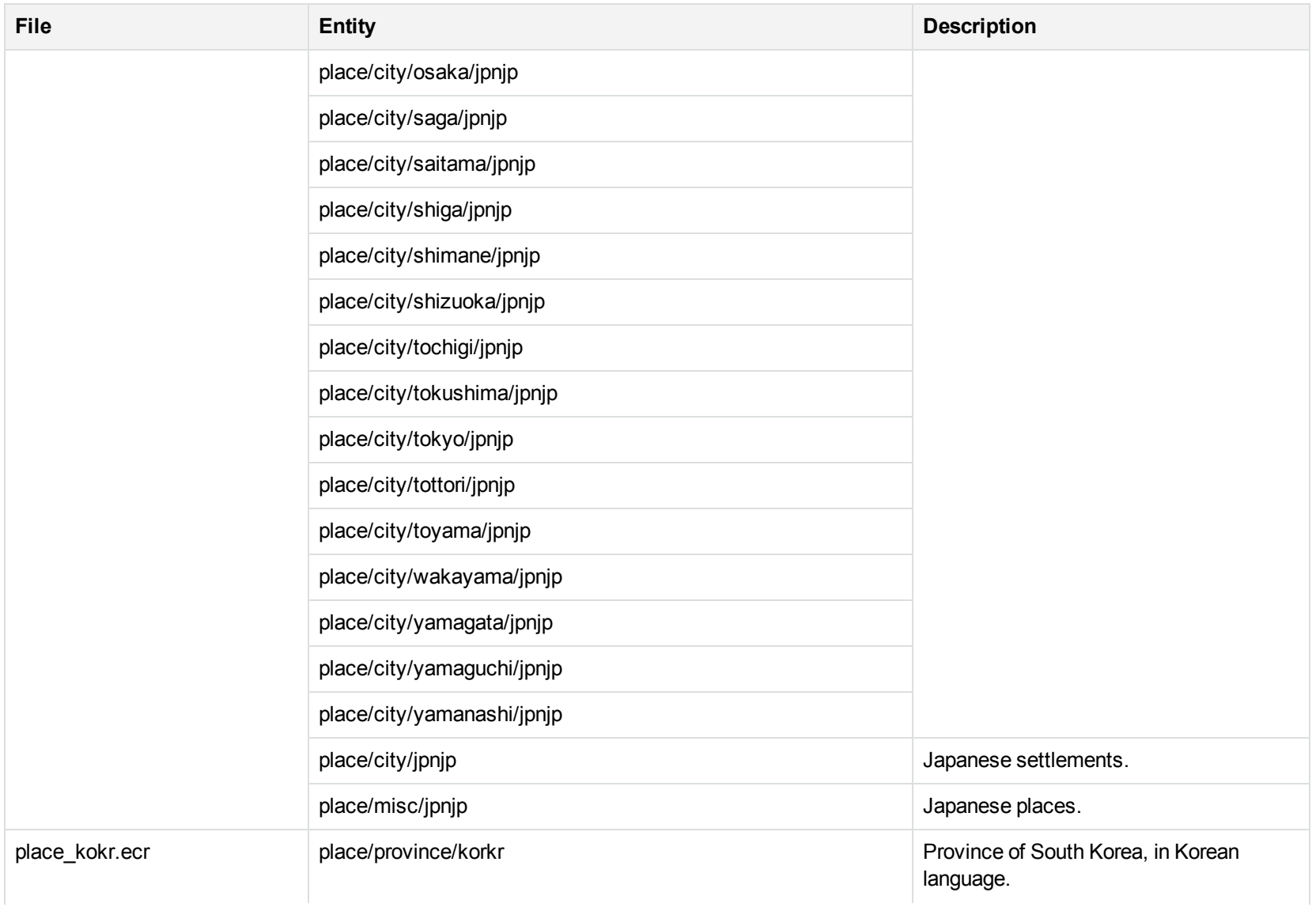

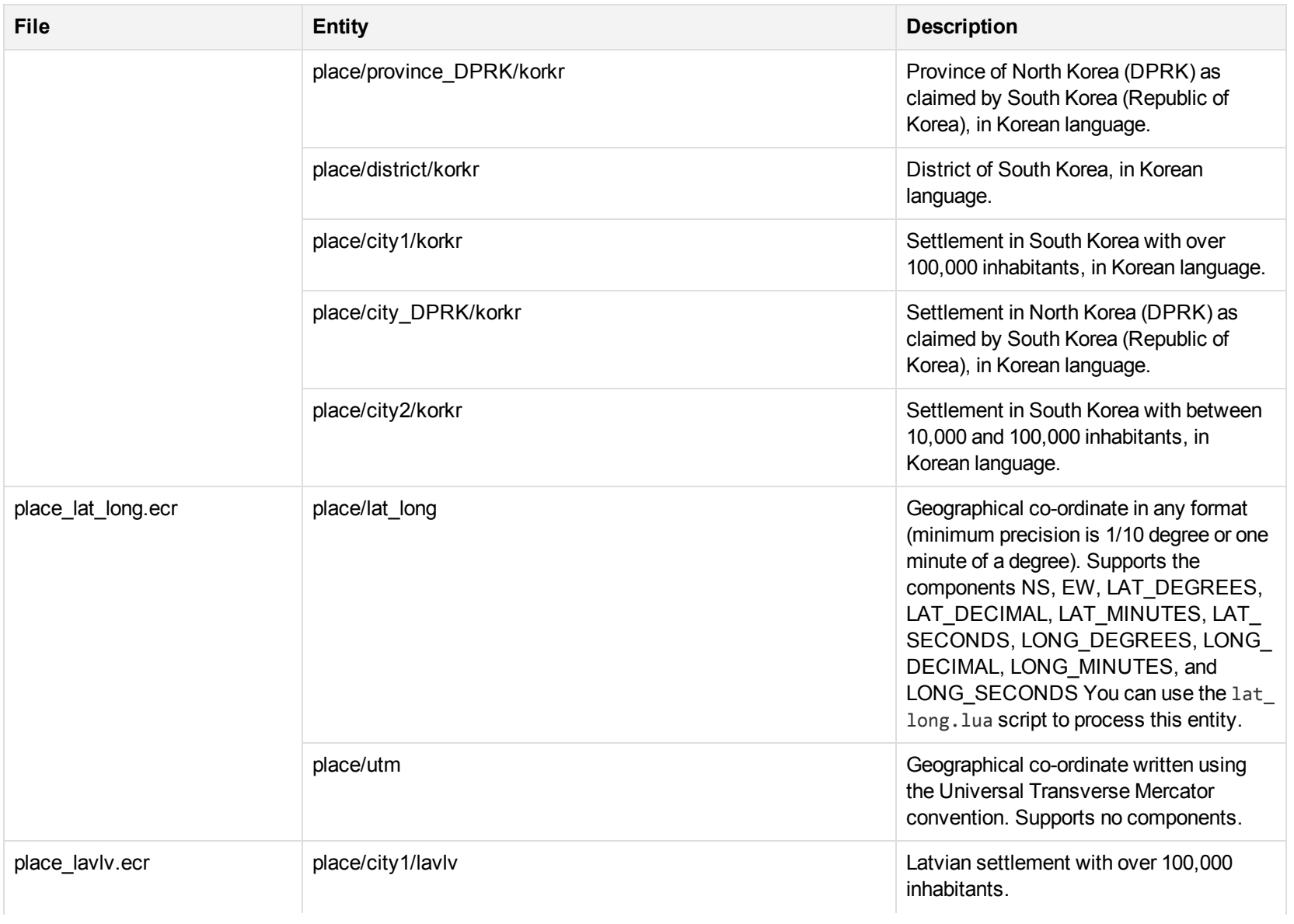

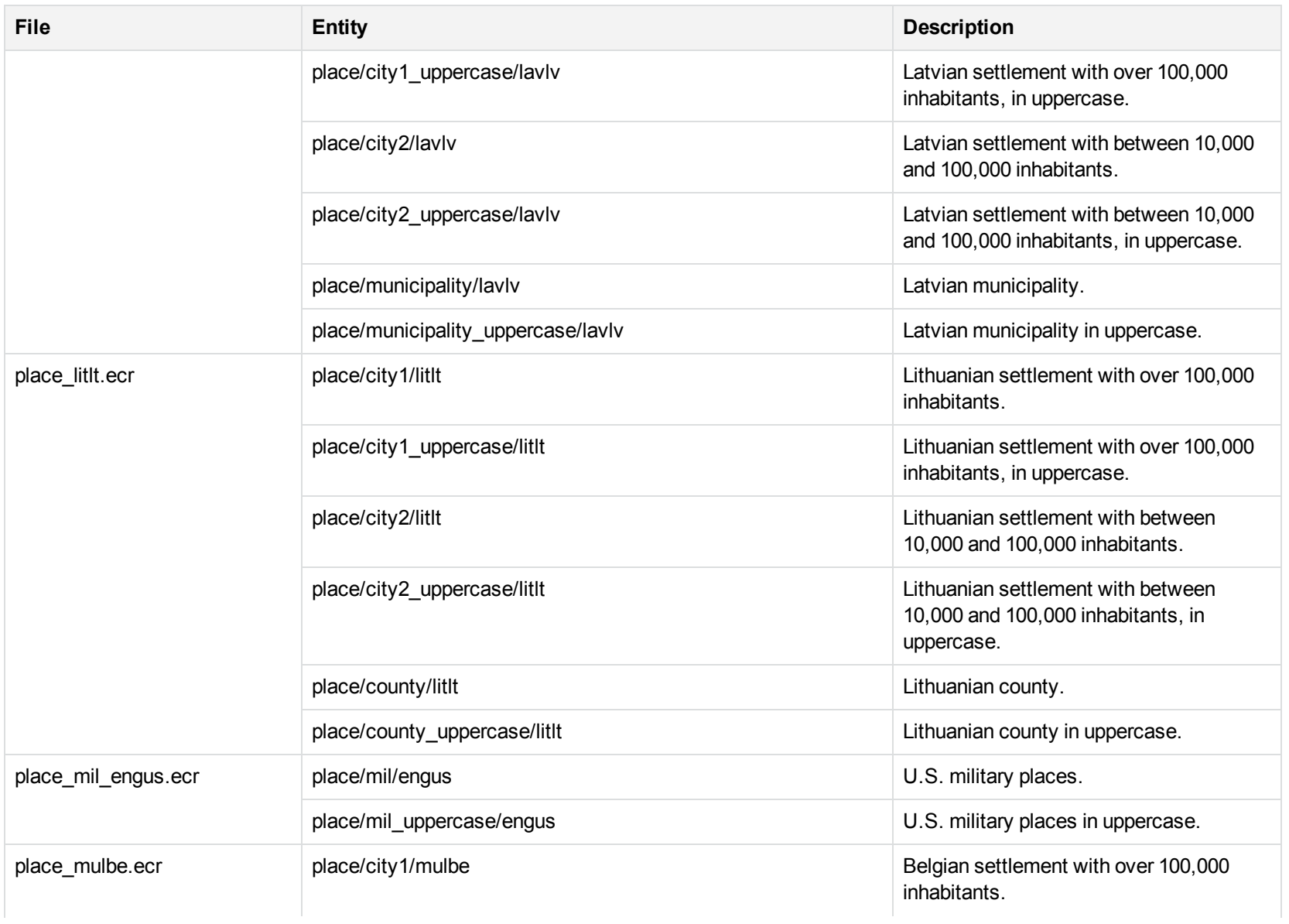

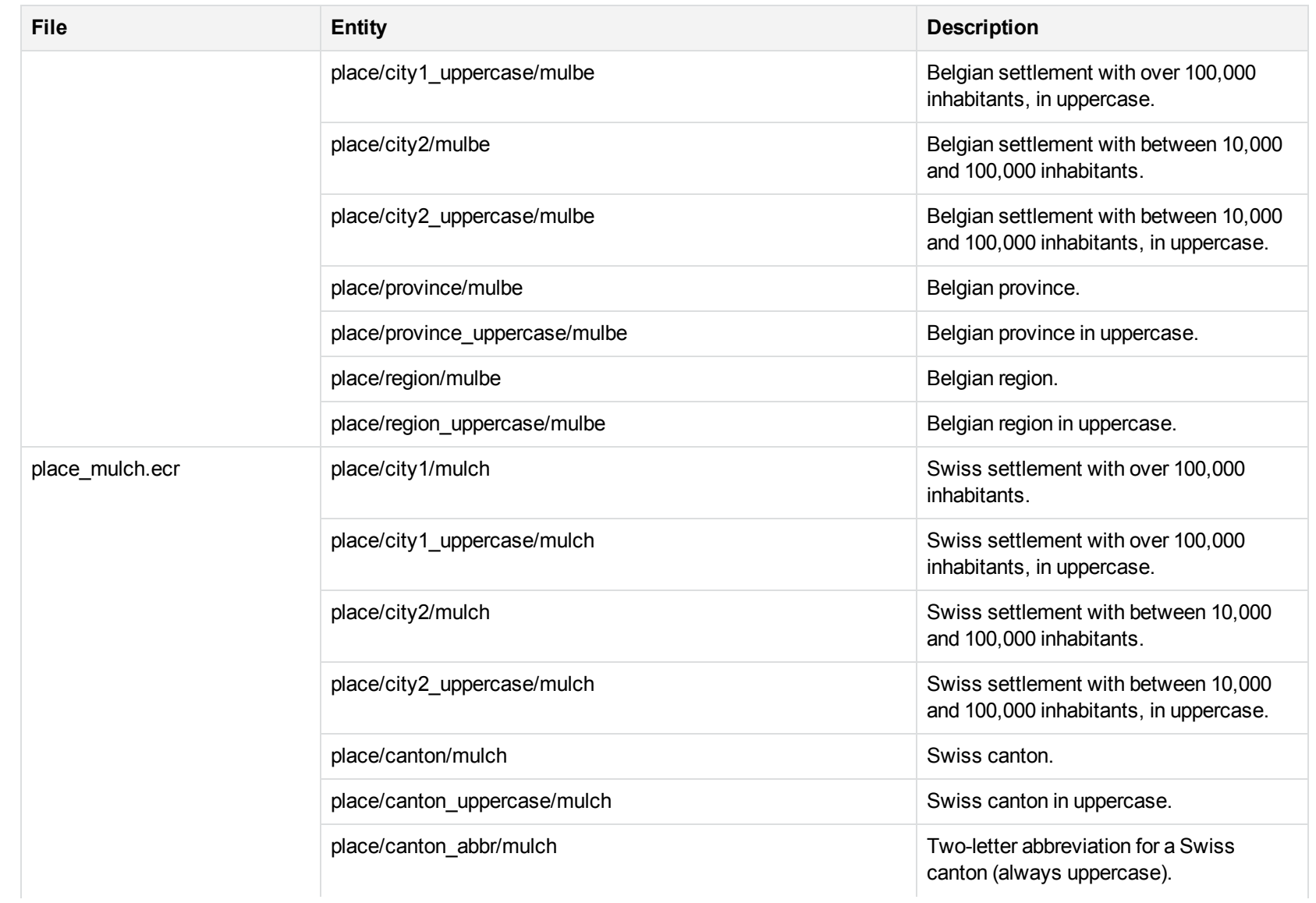

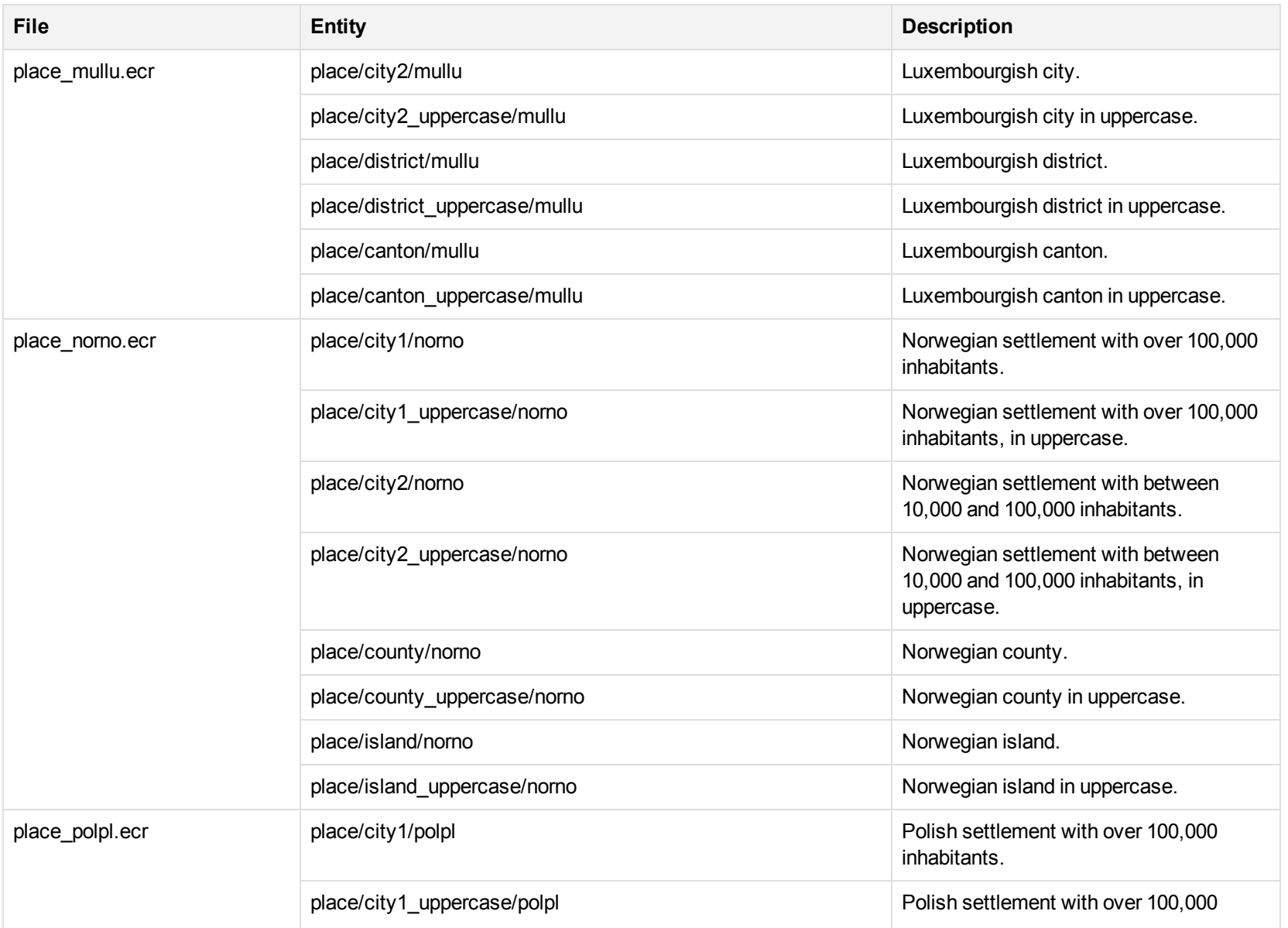
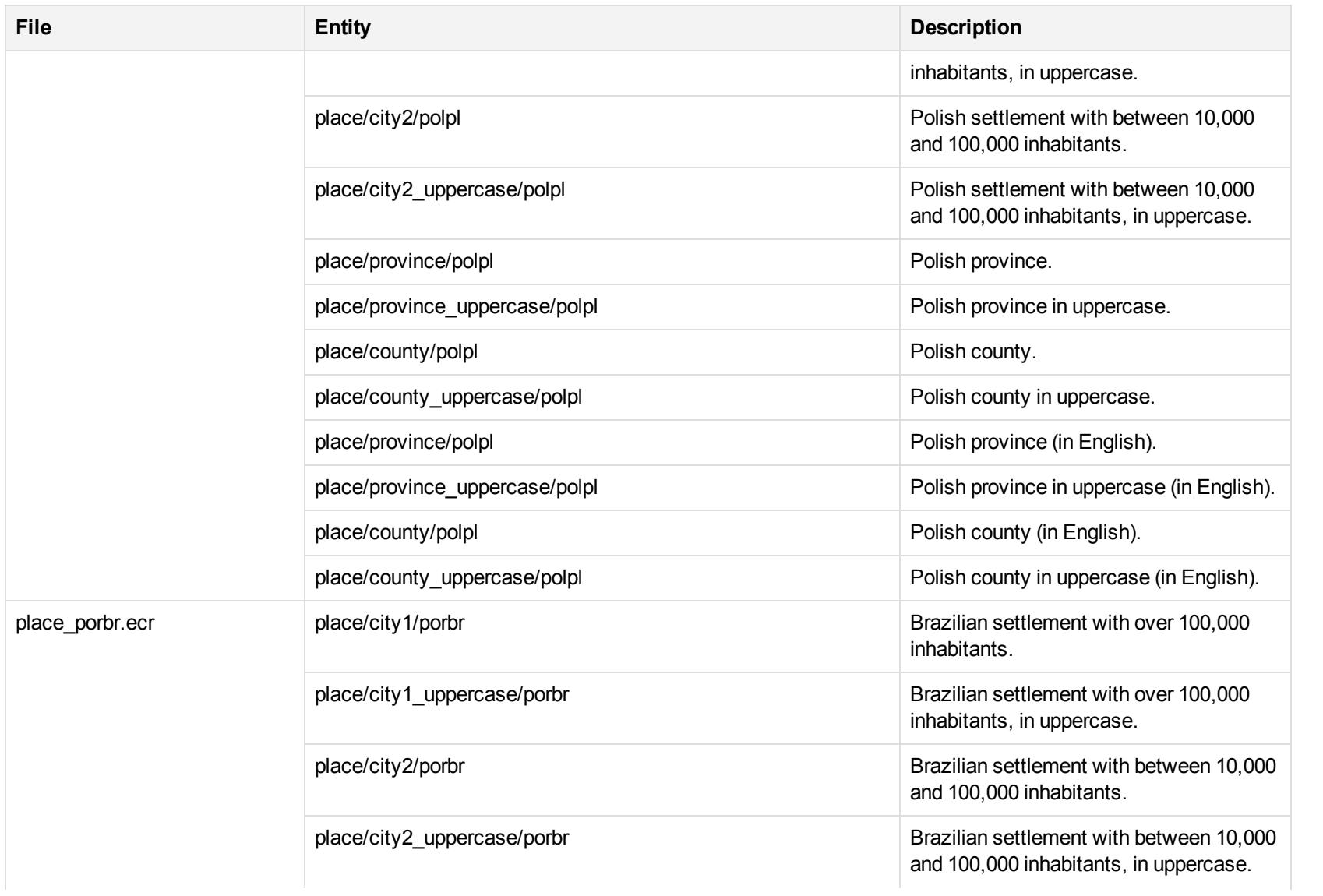

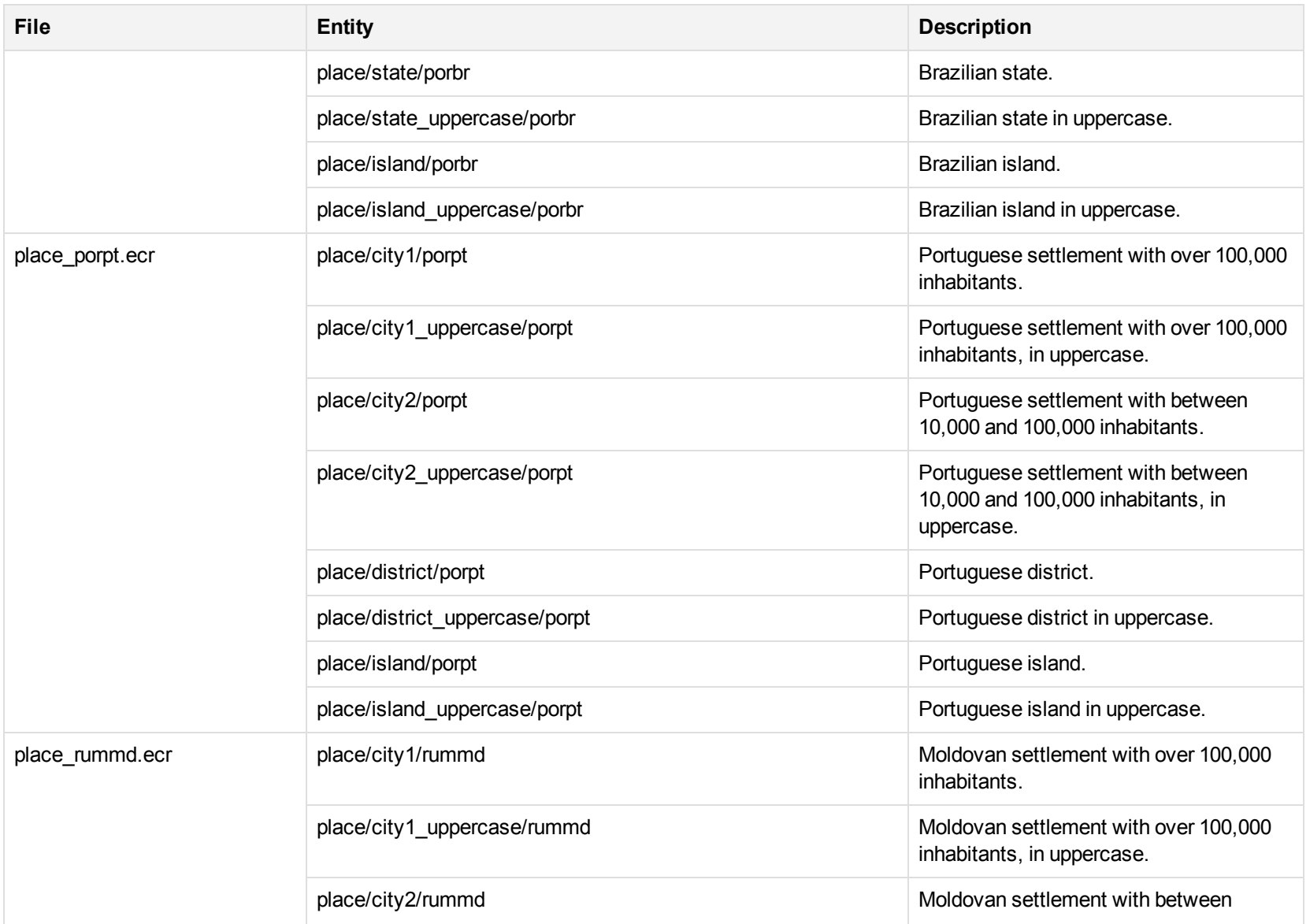

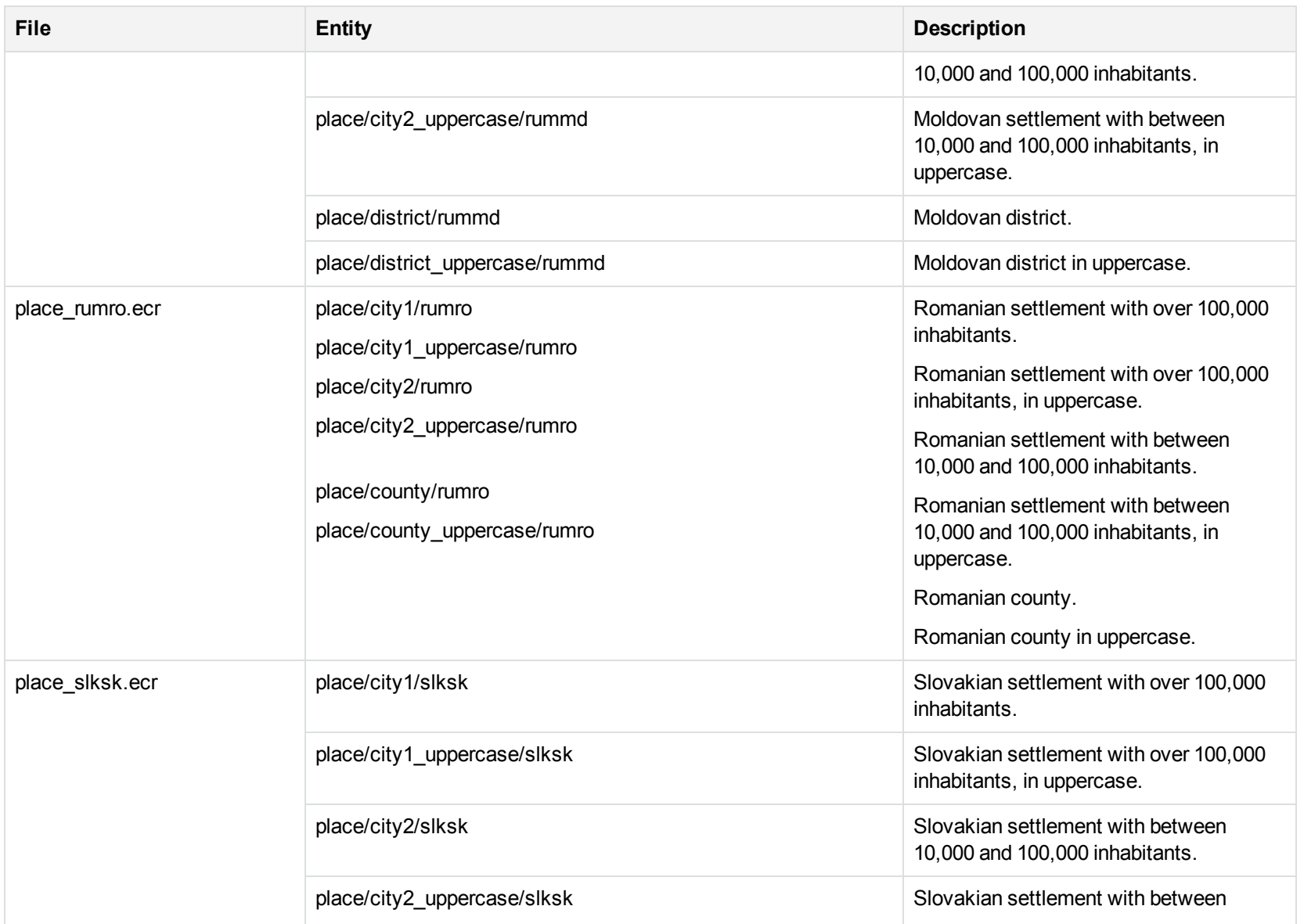

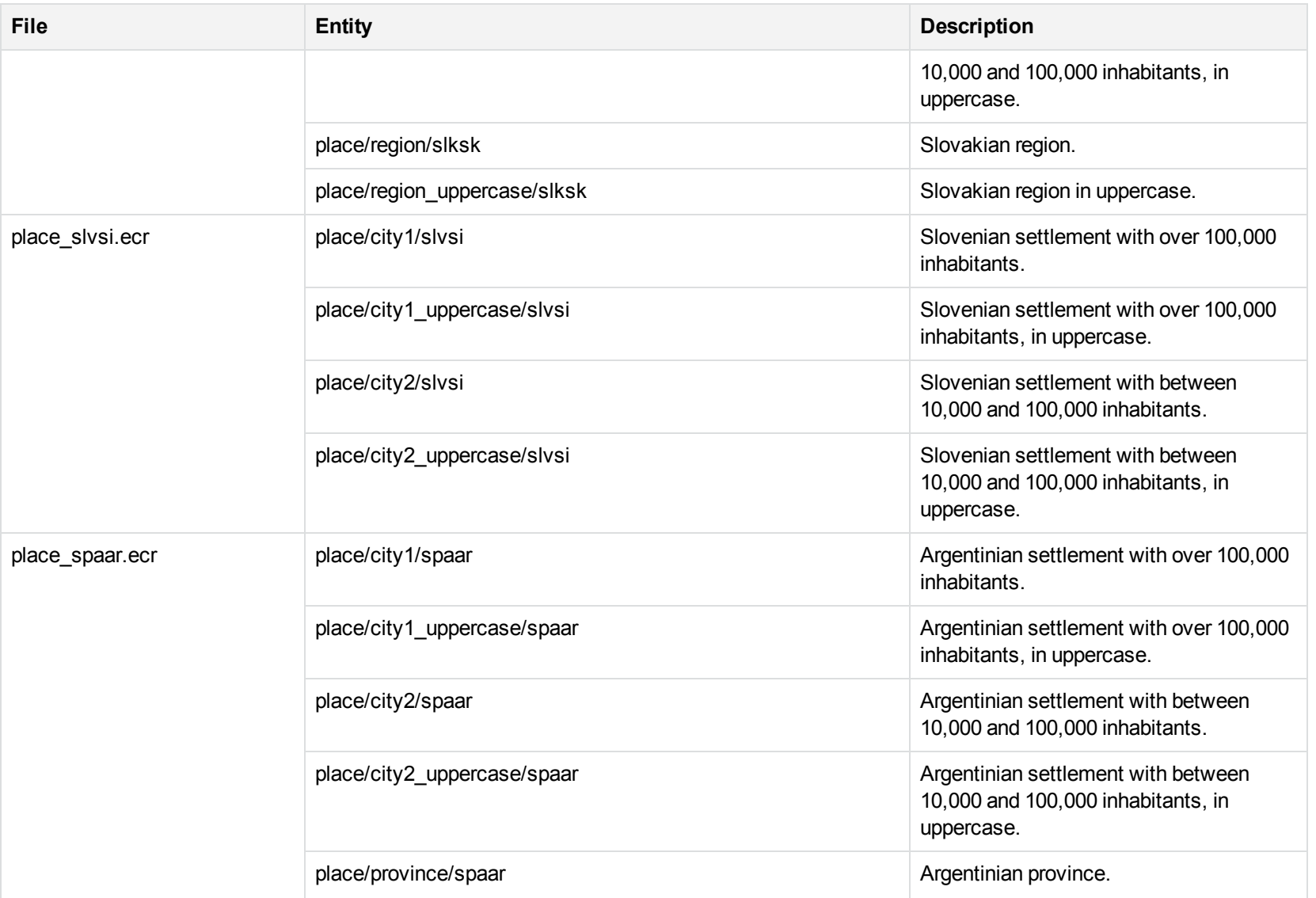

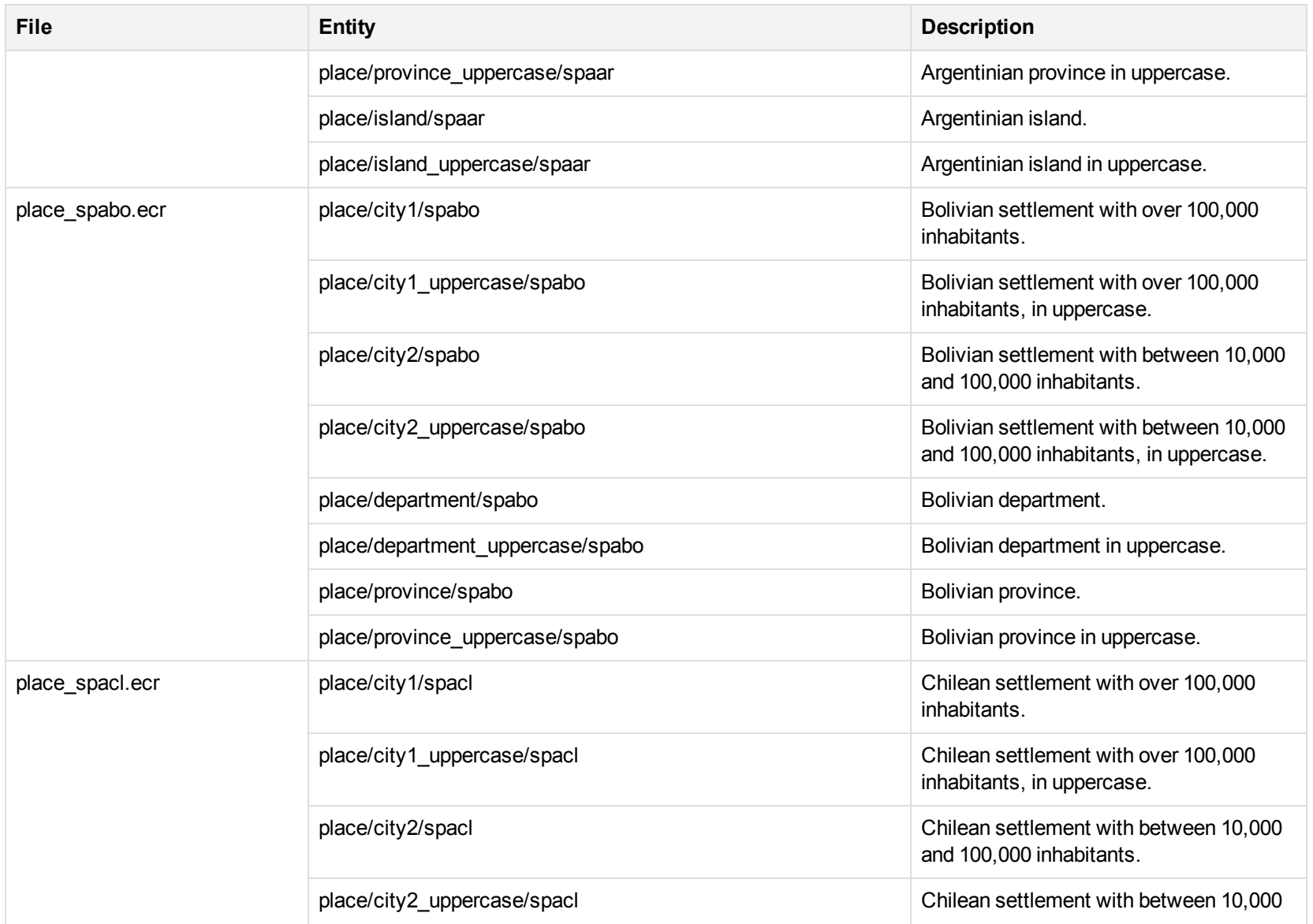

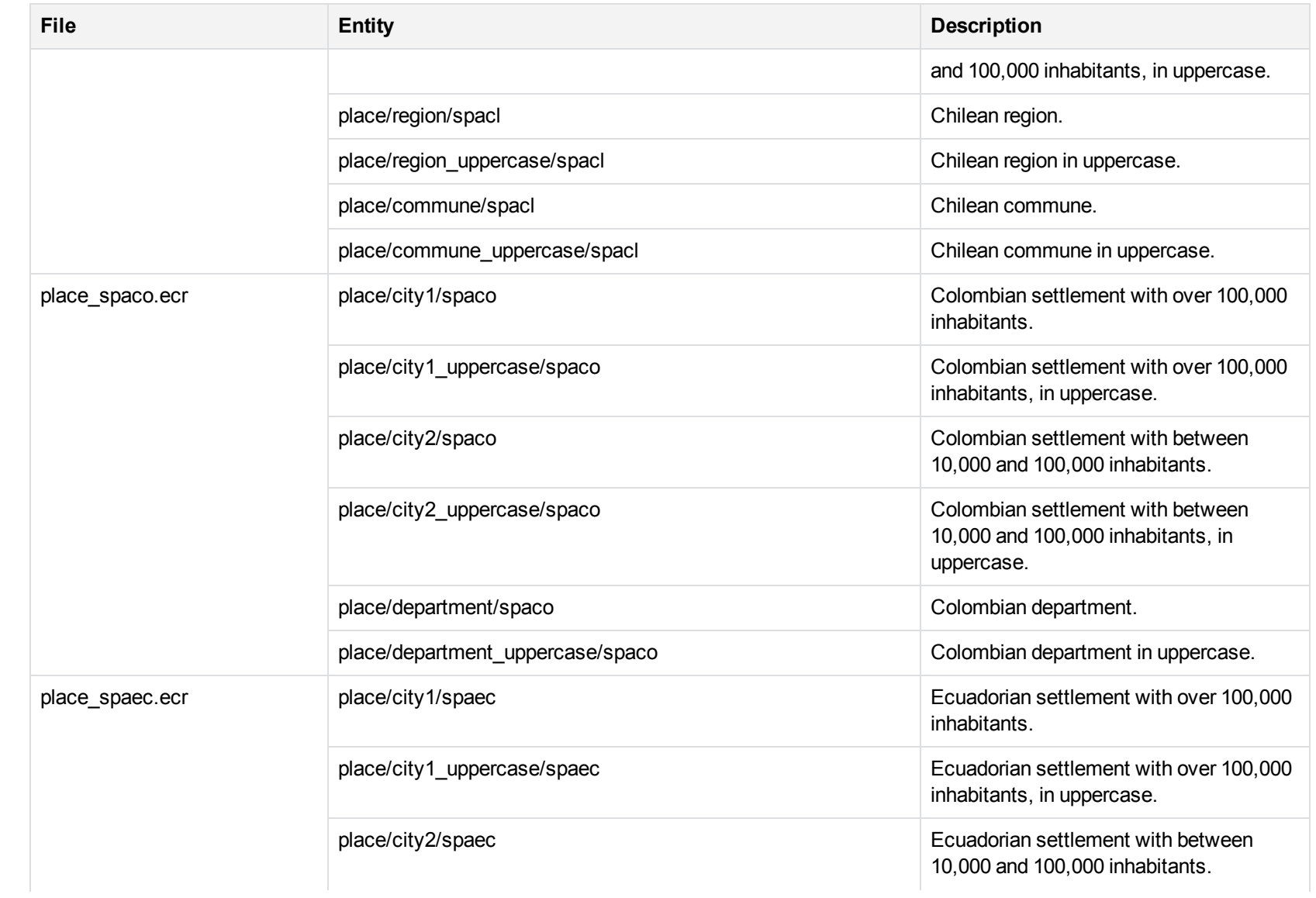

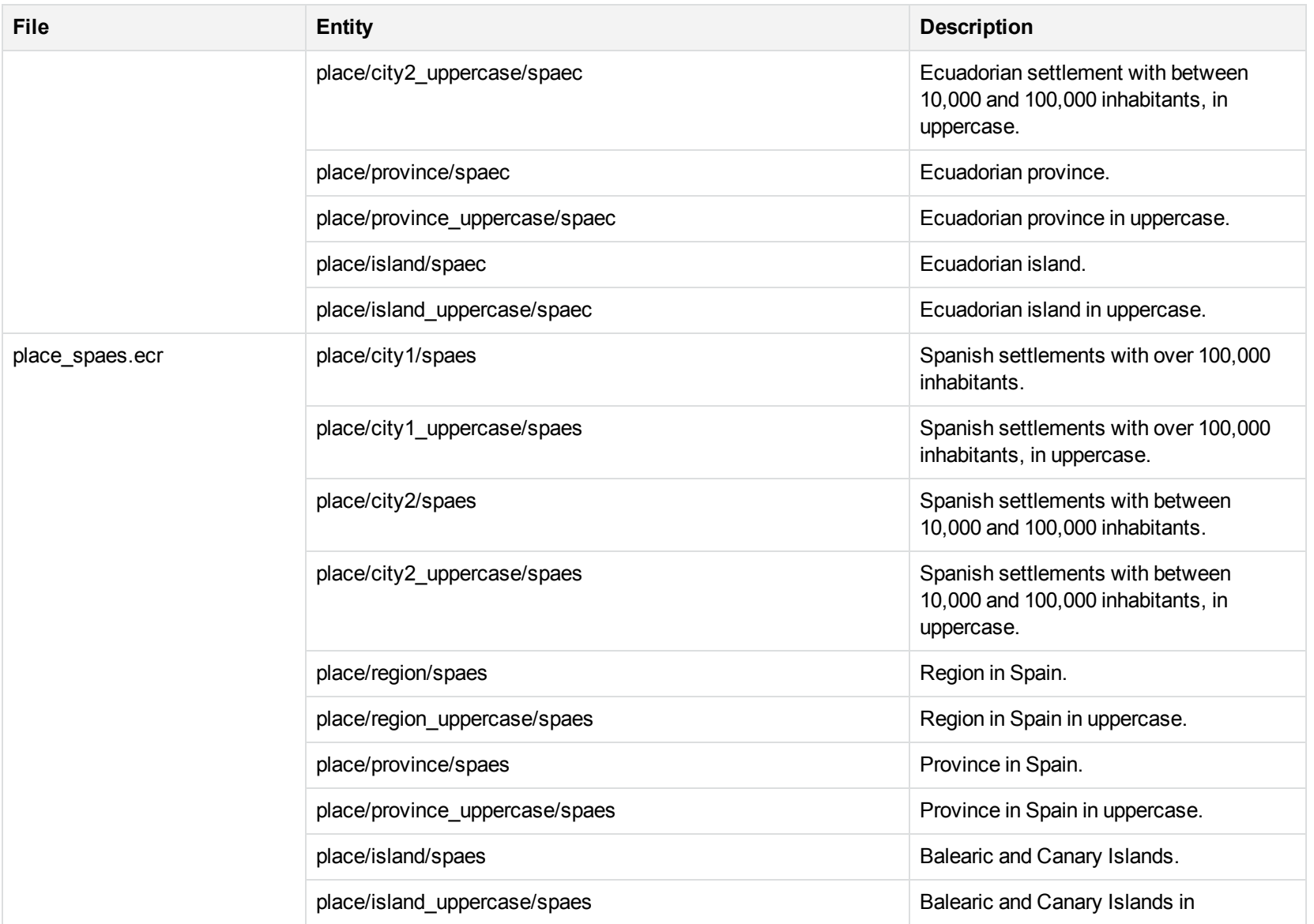

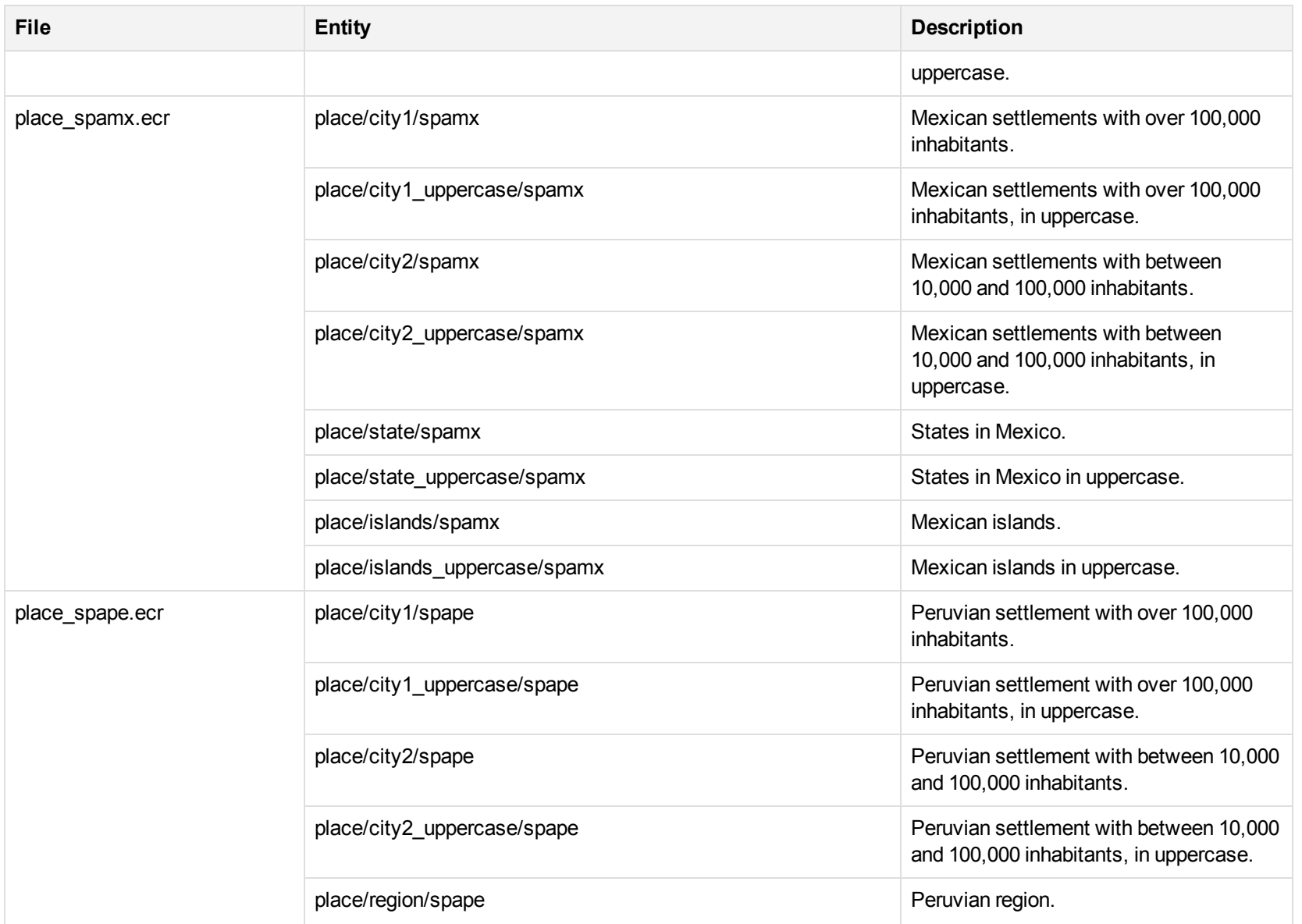

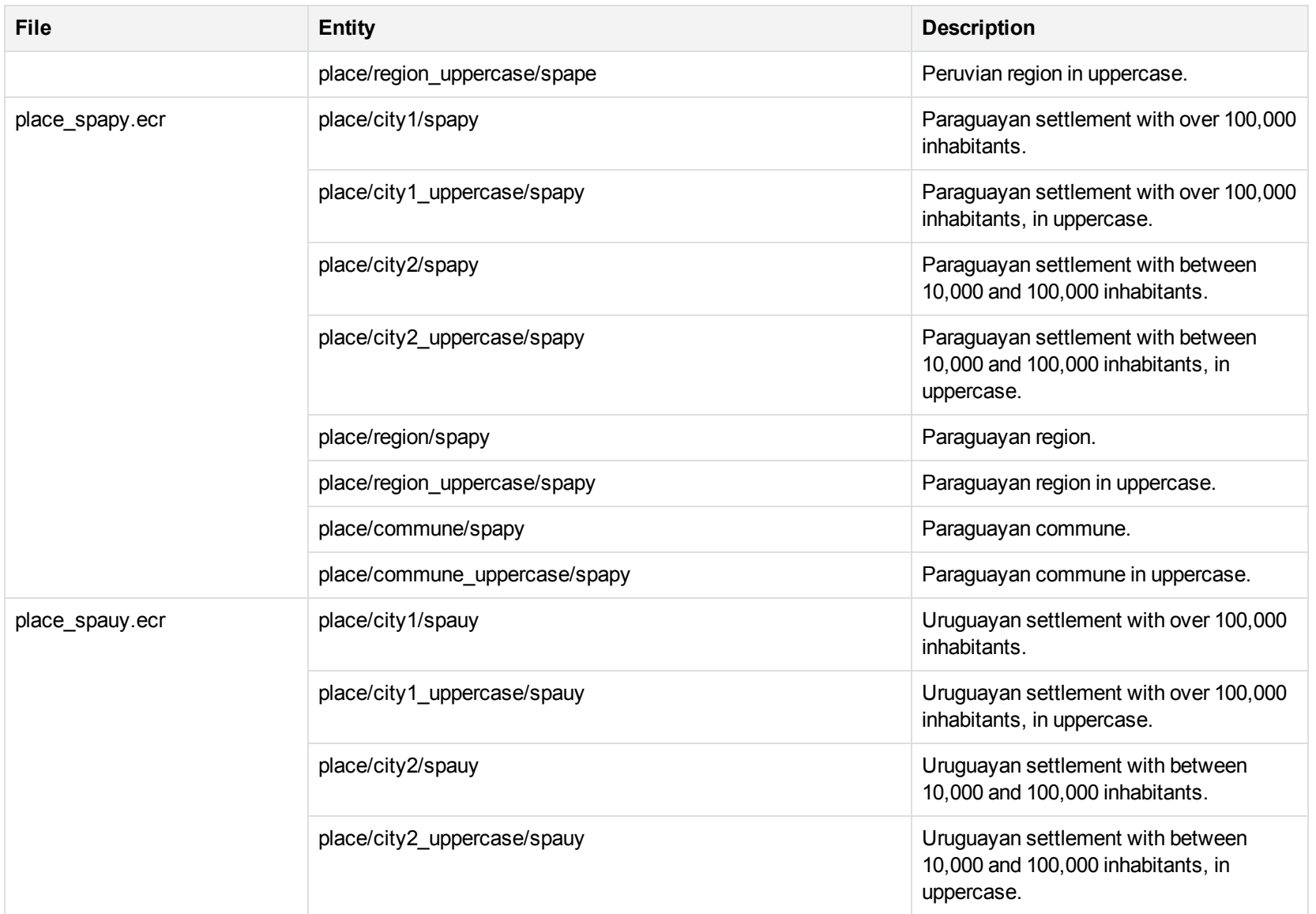

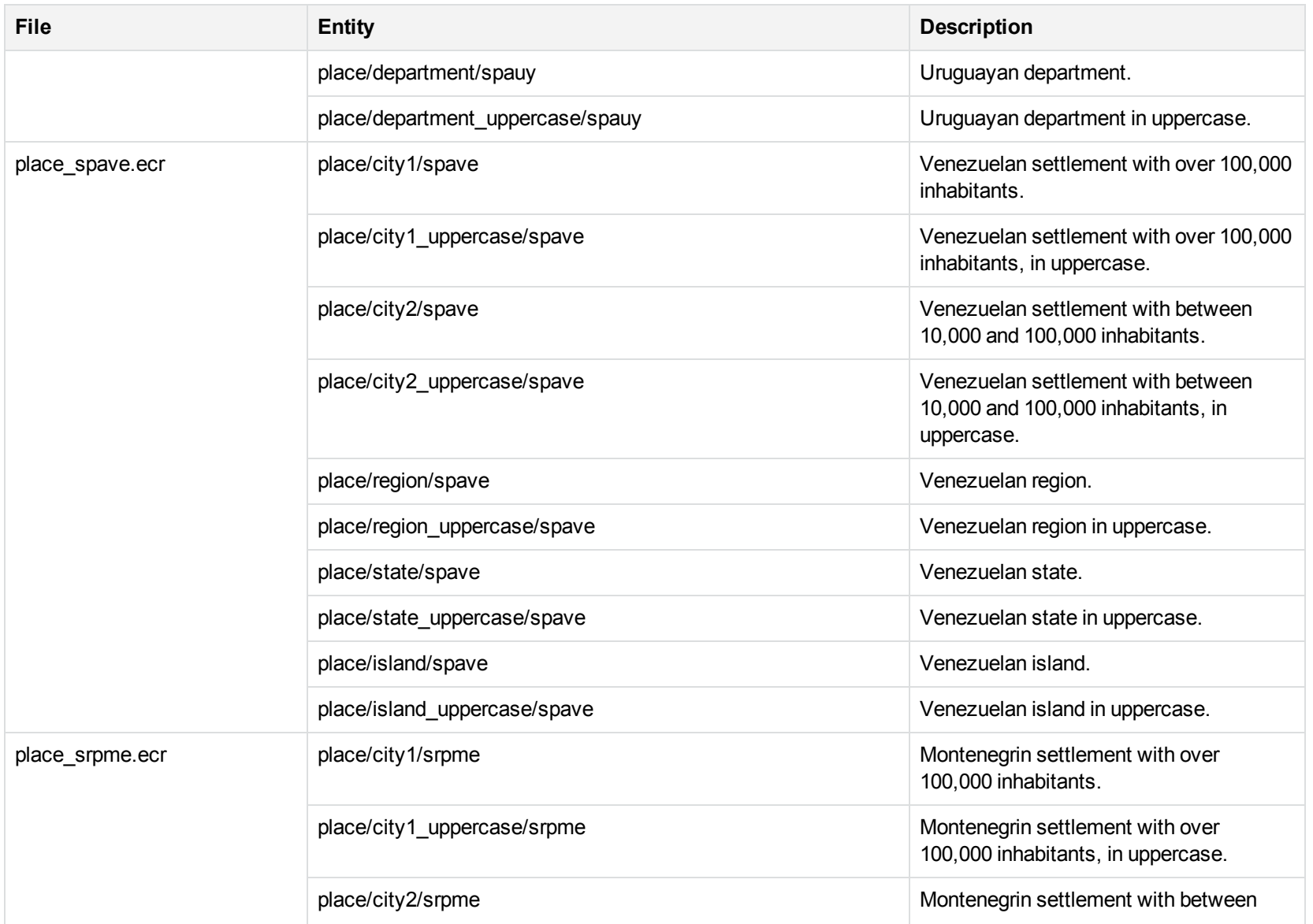

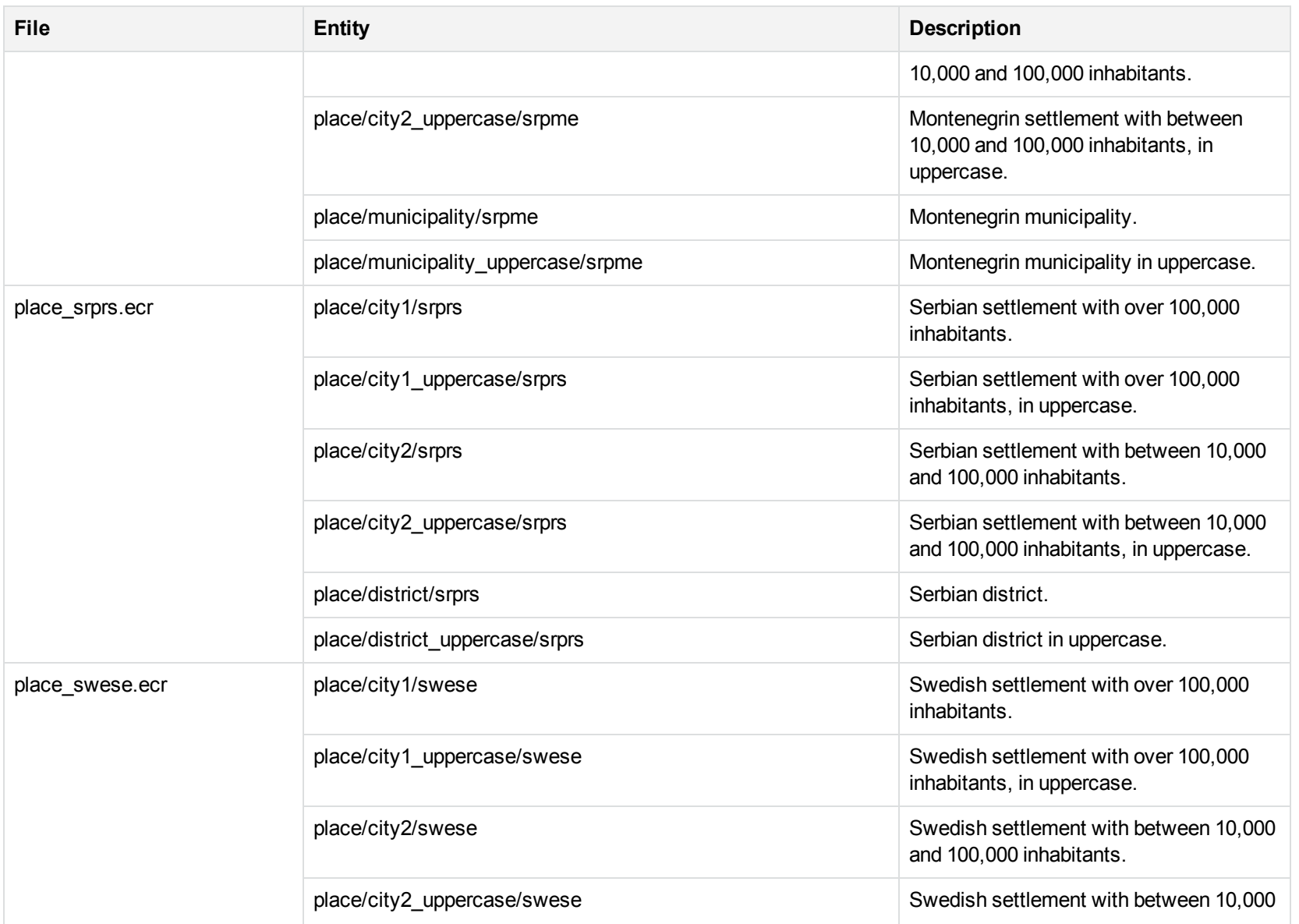

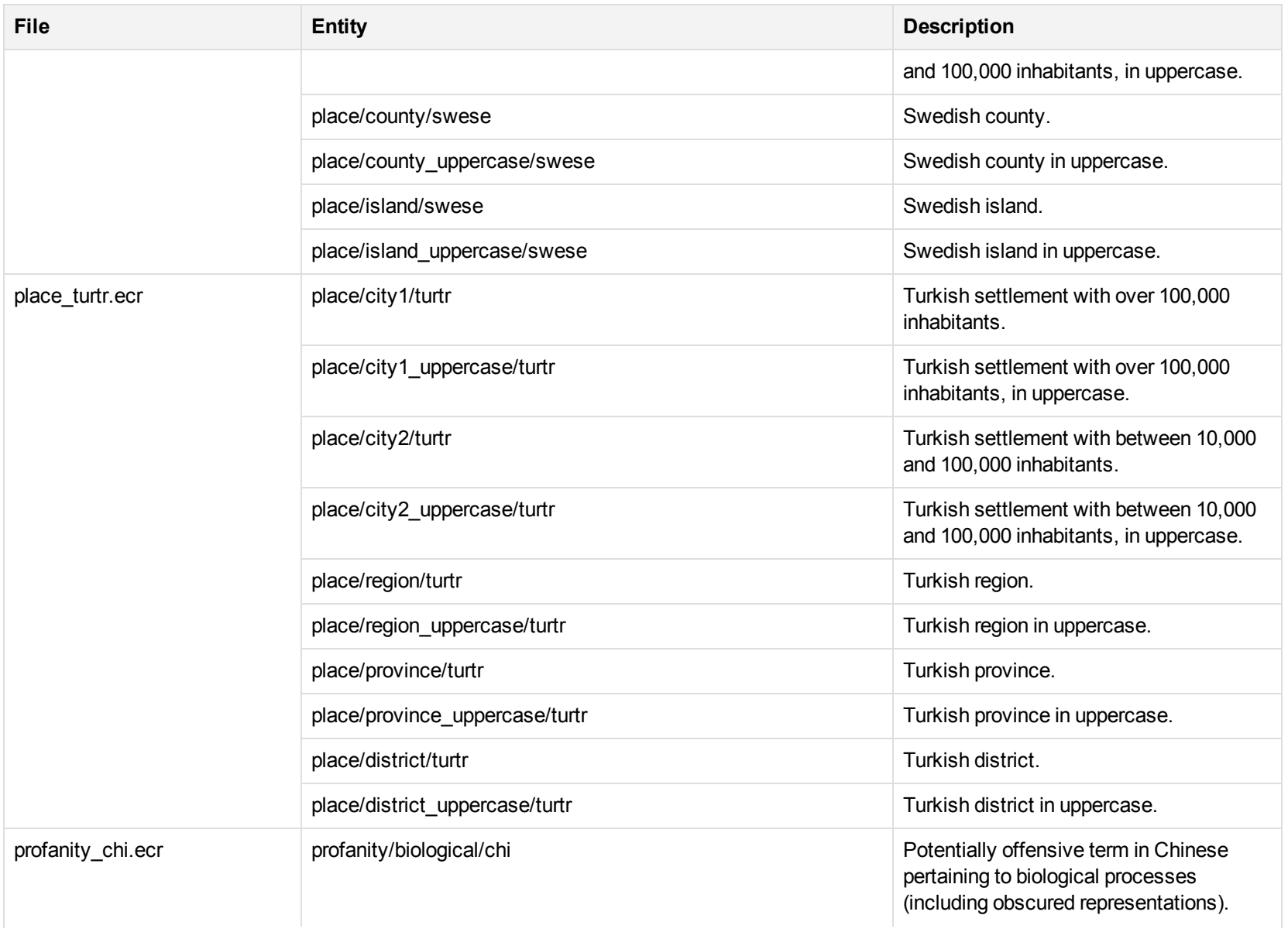

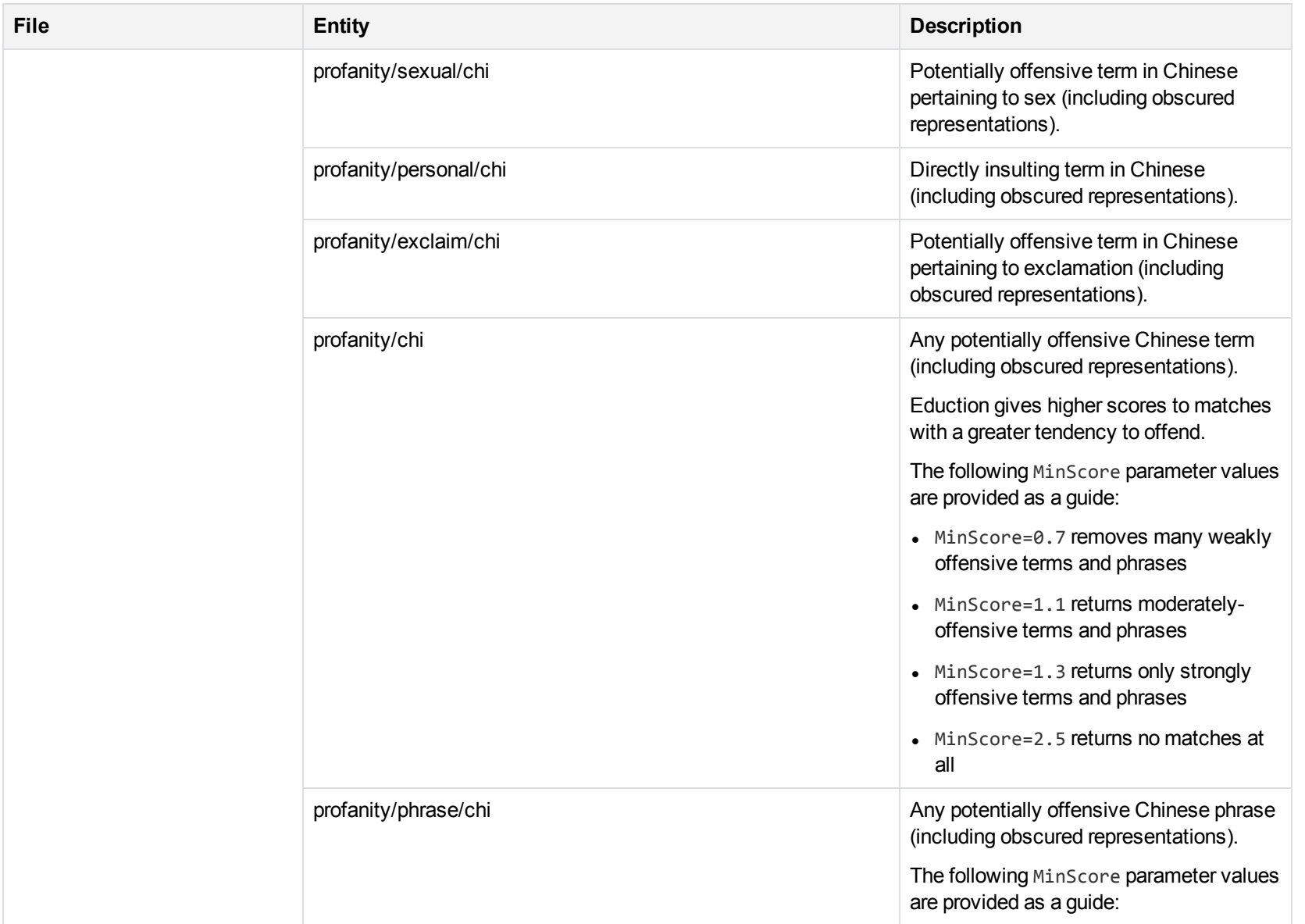

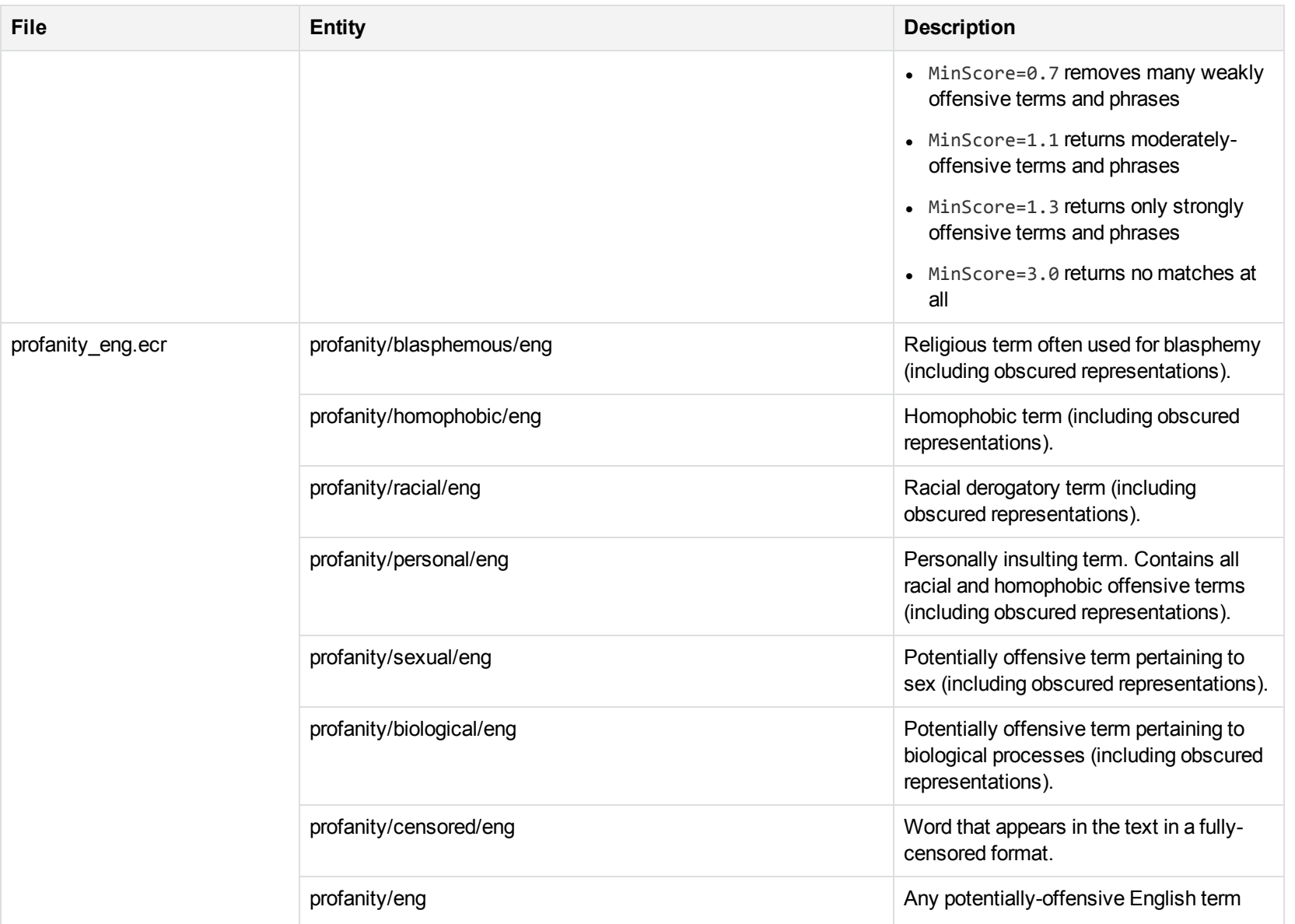

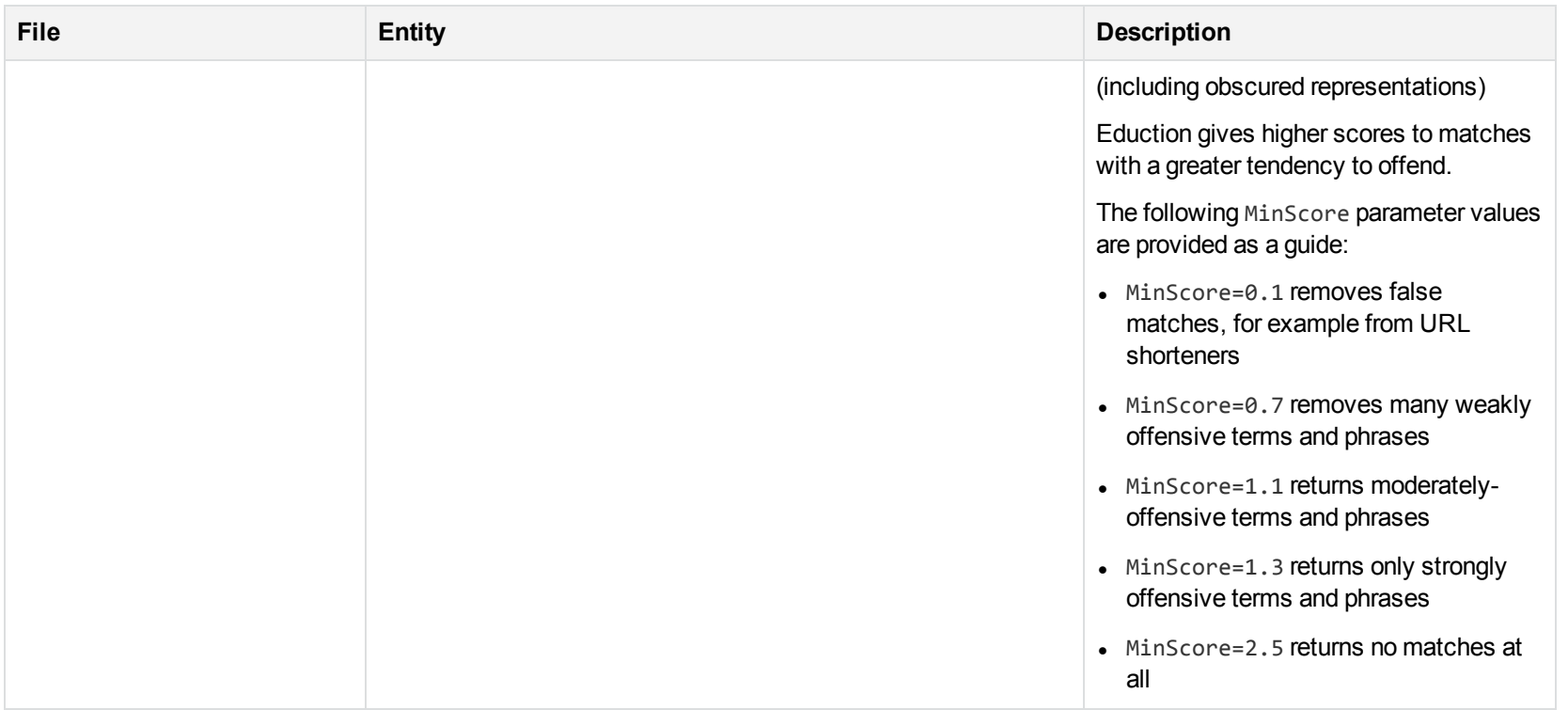

## **S**

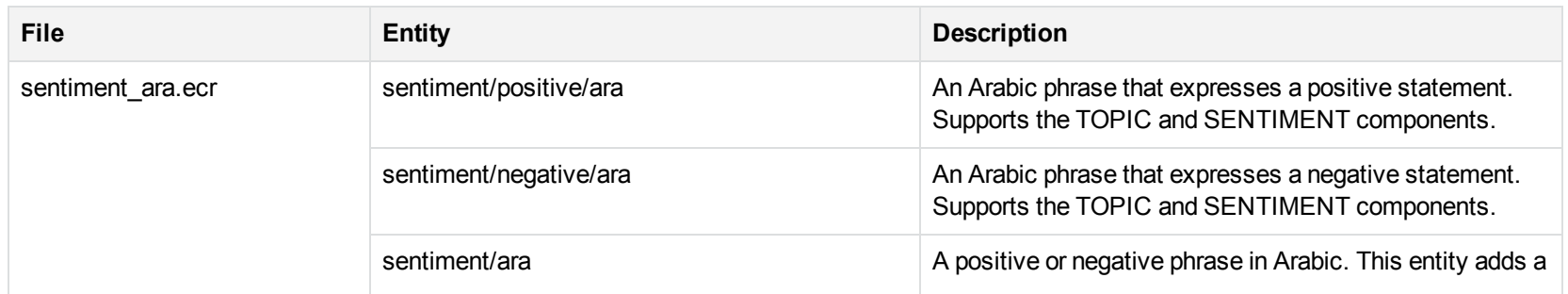

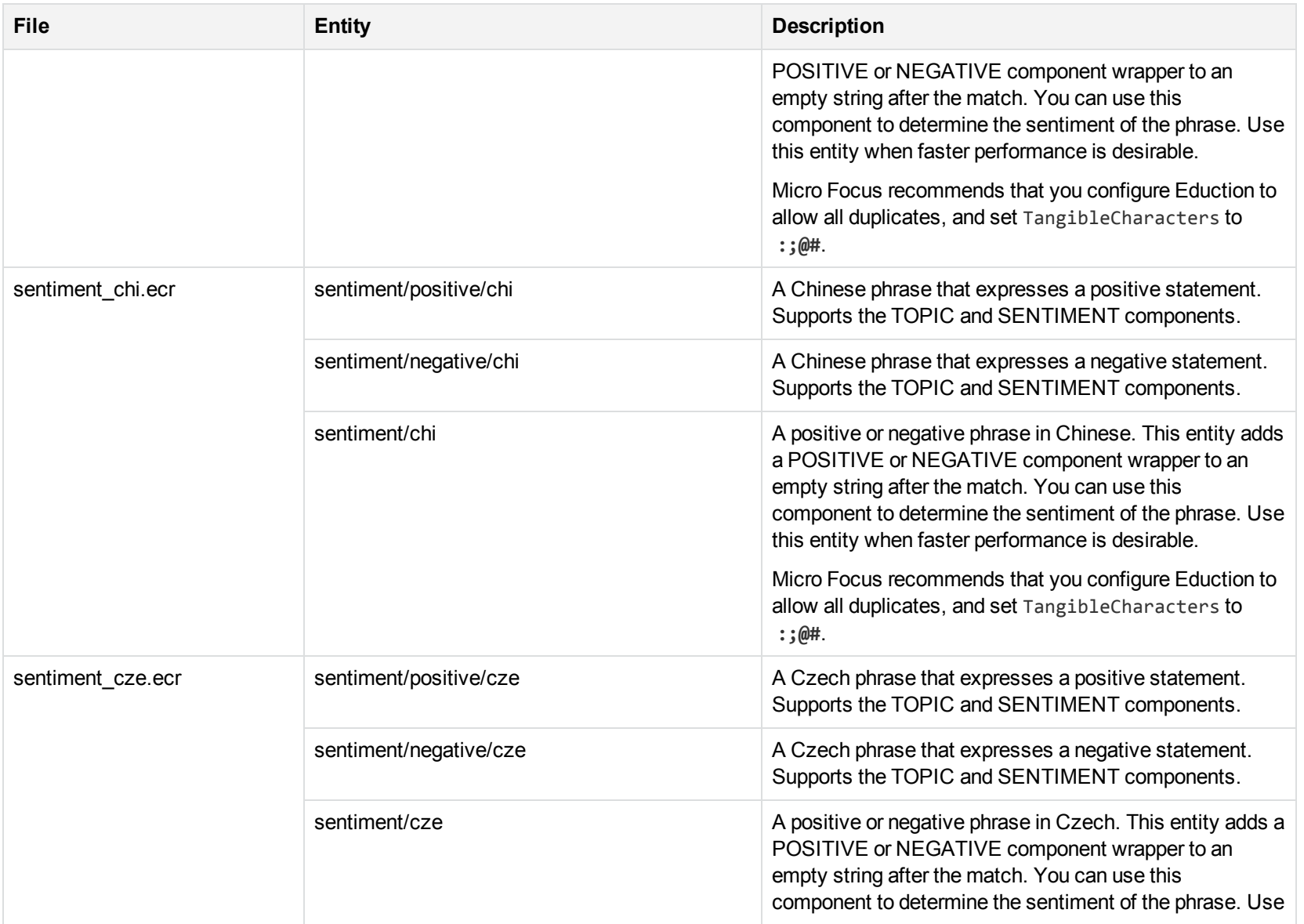

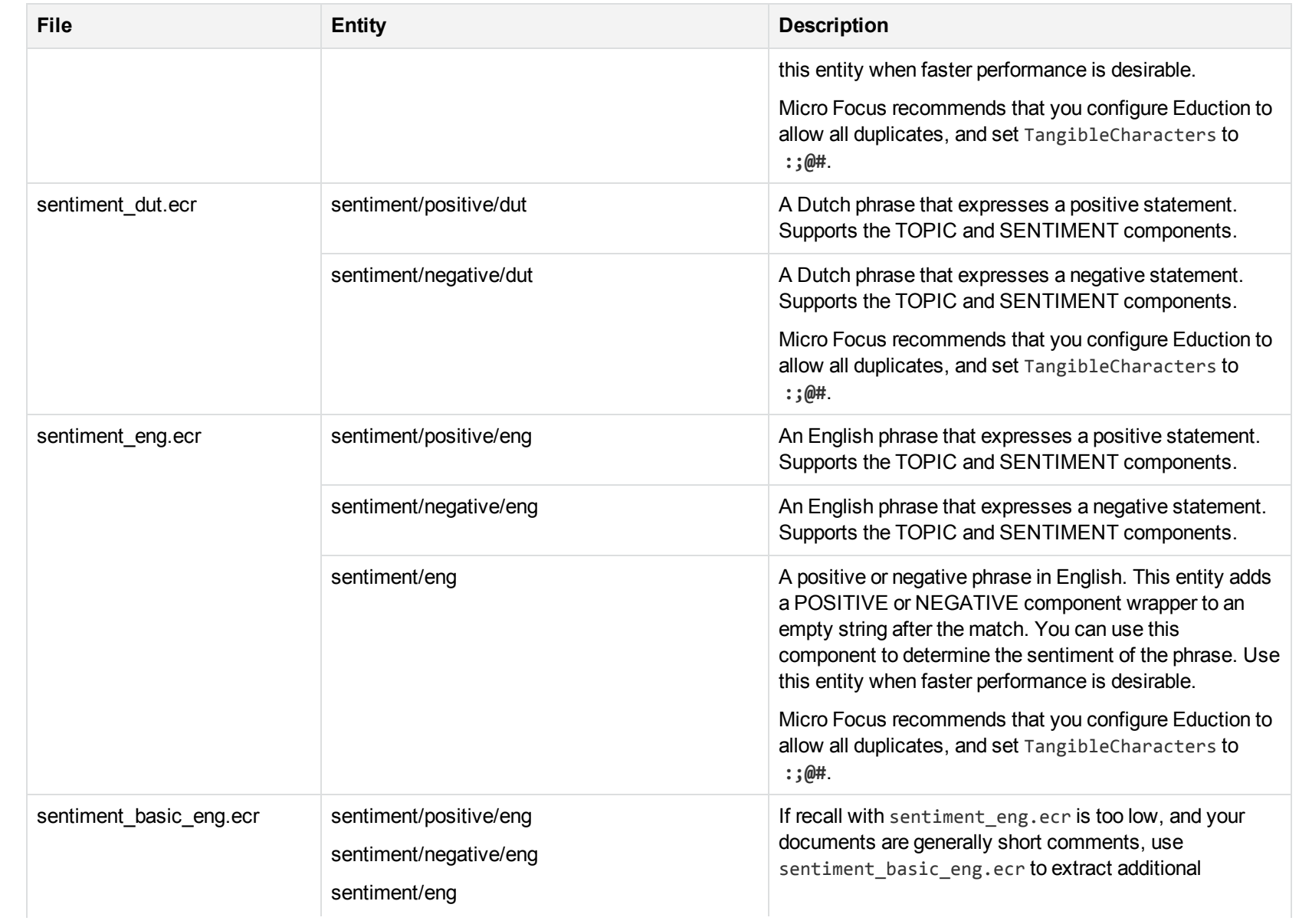

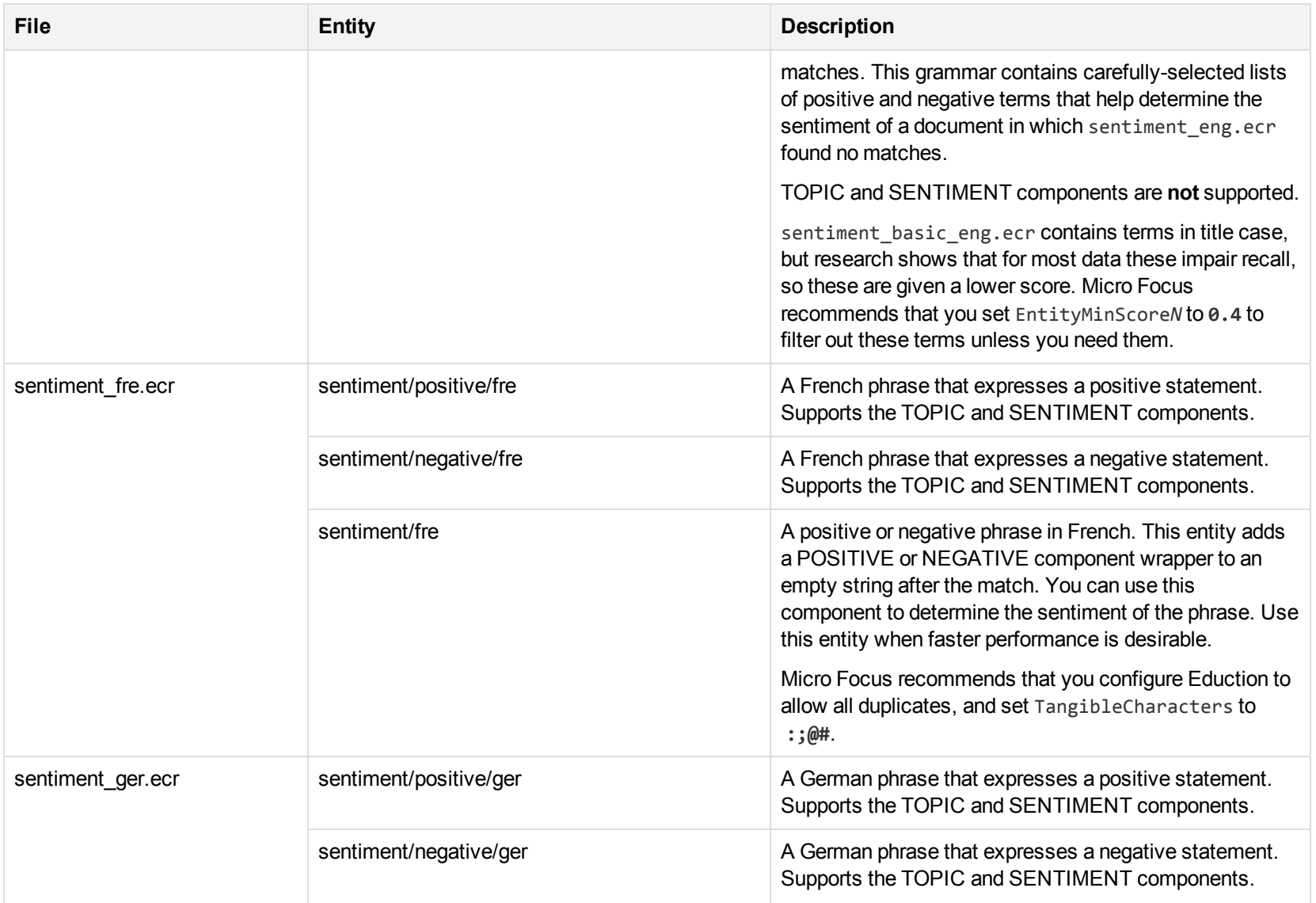

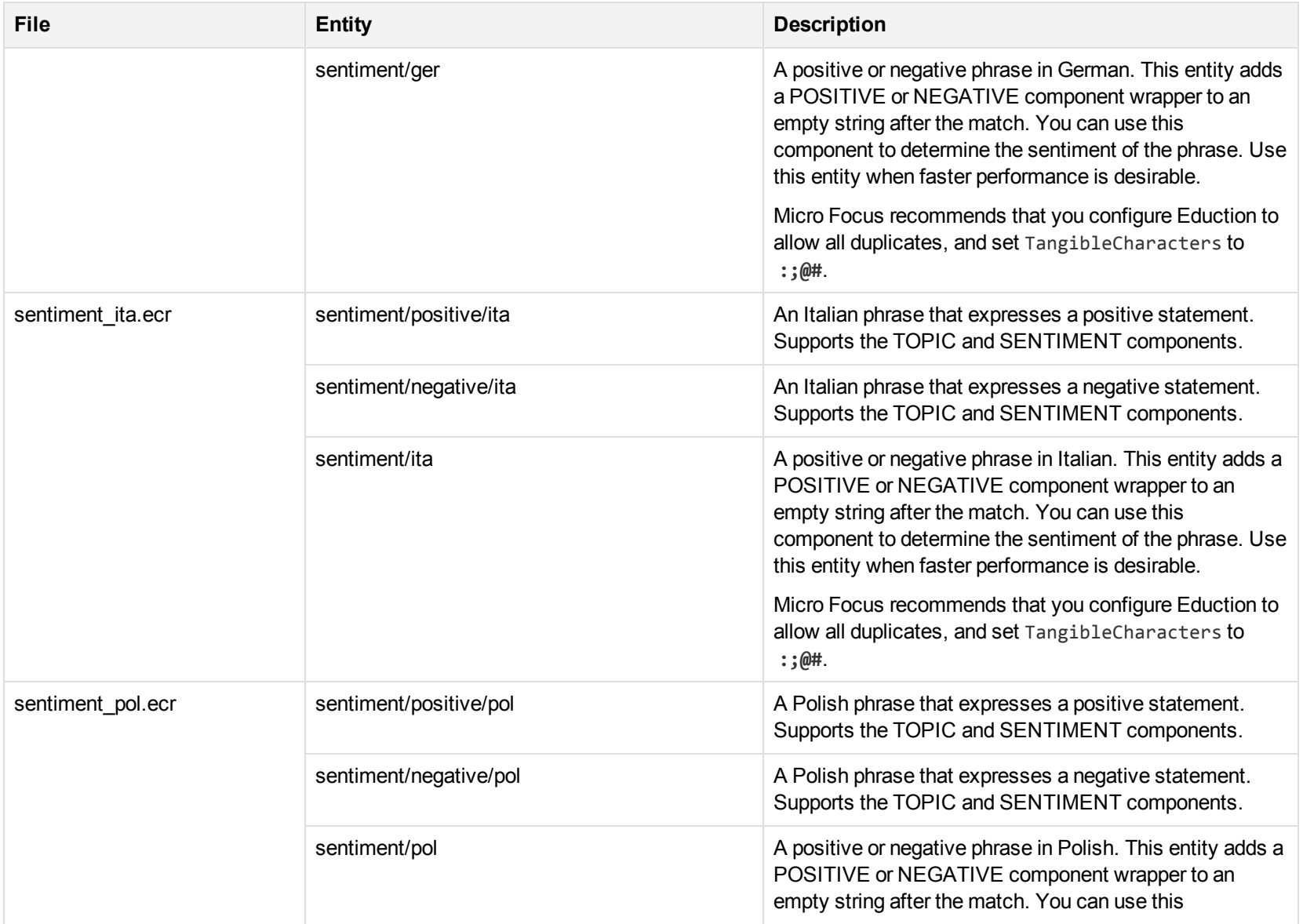

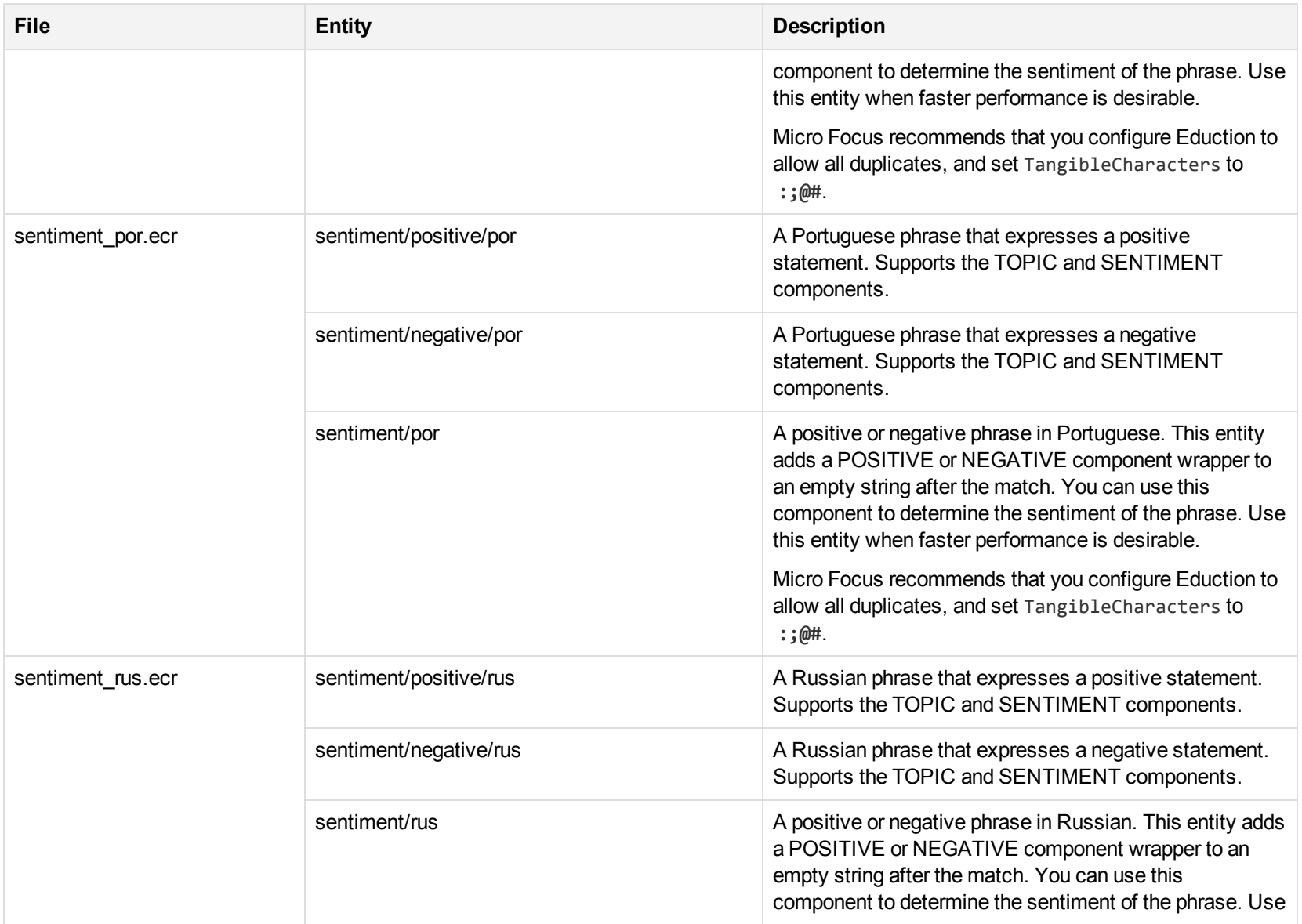

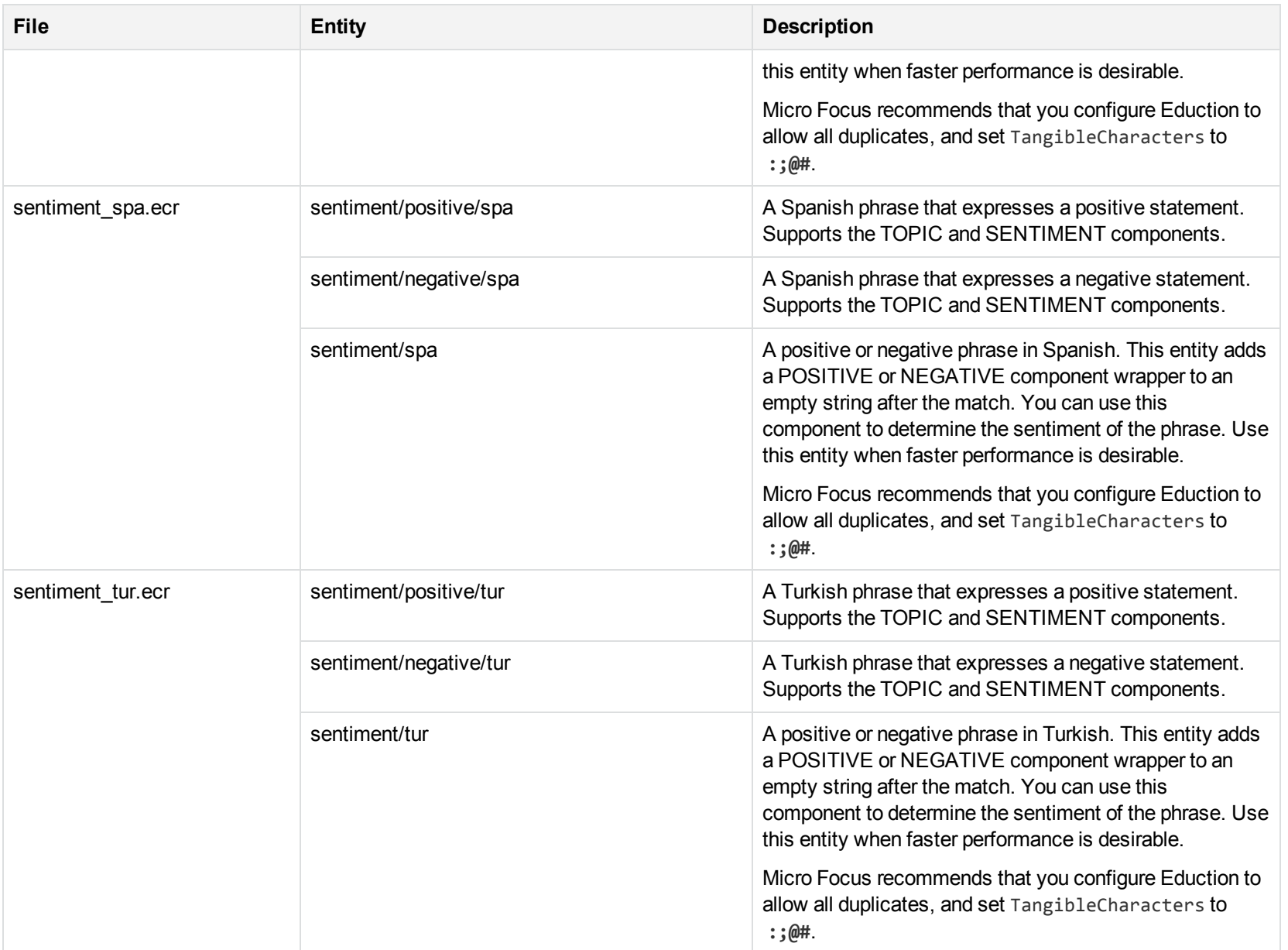

## **T**

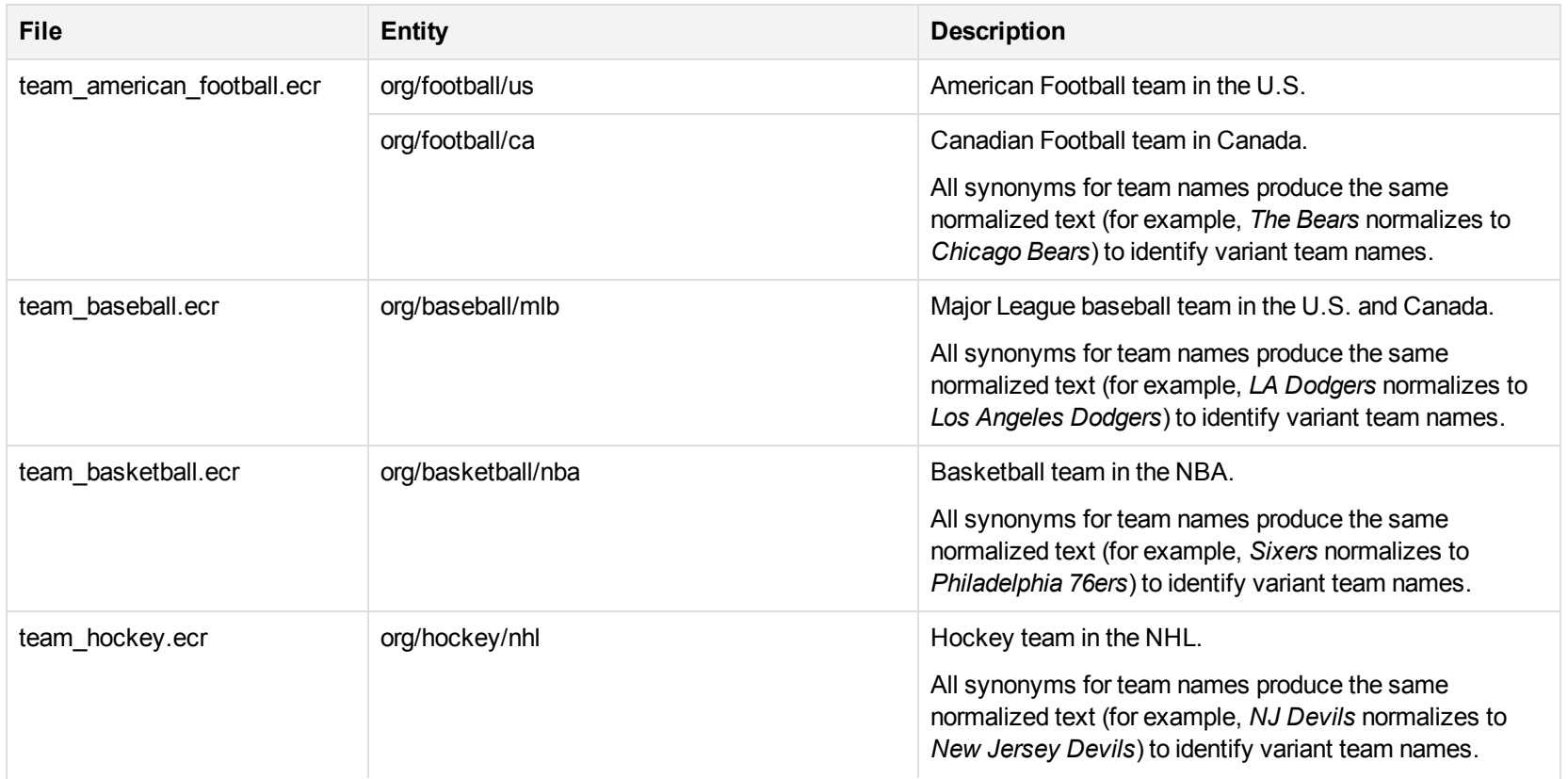

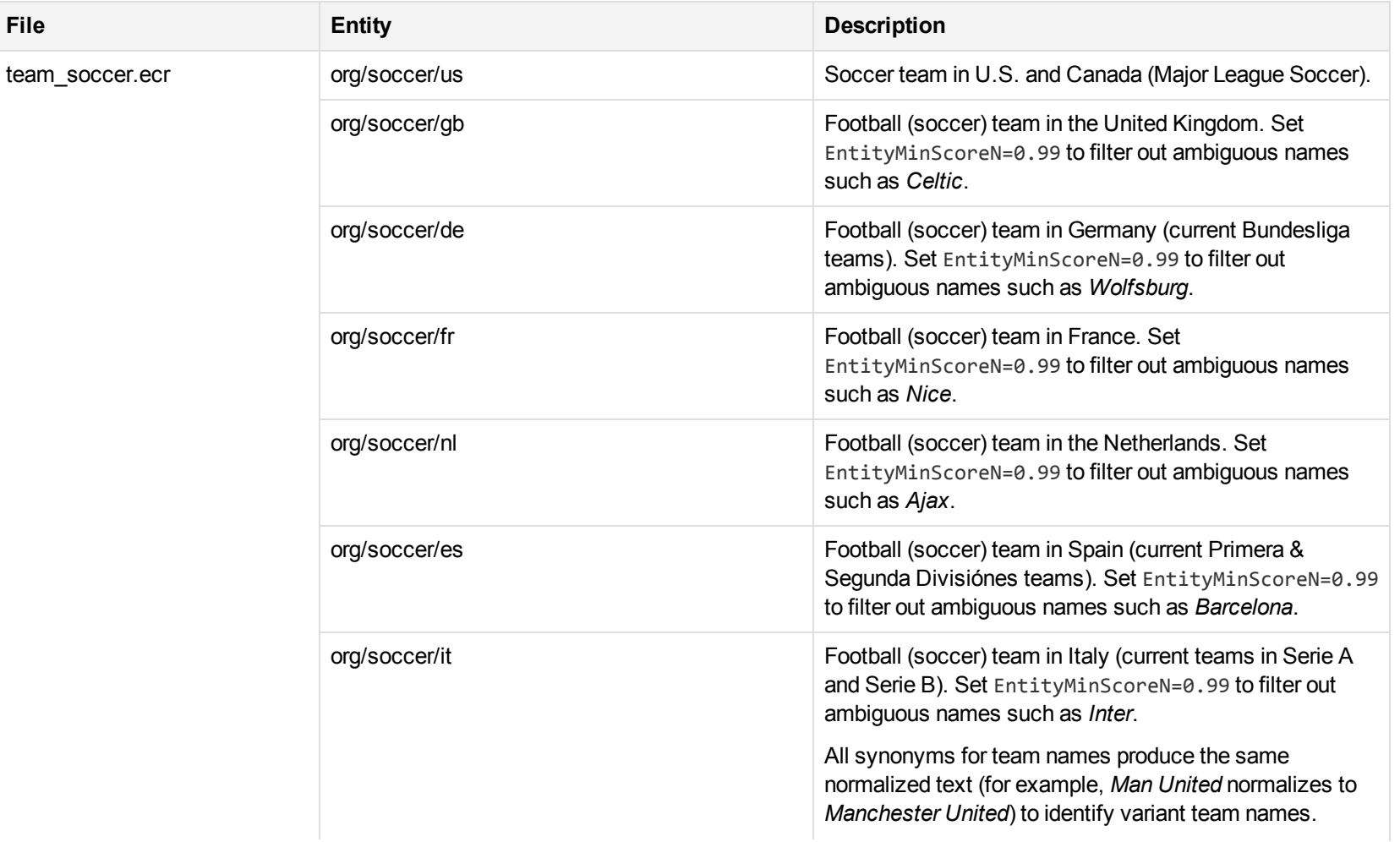

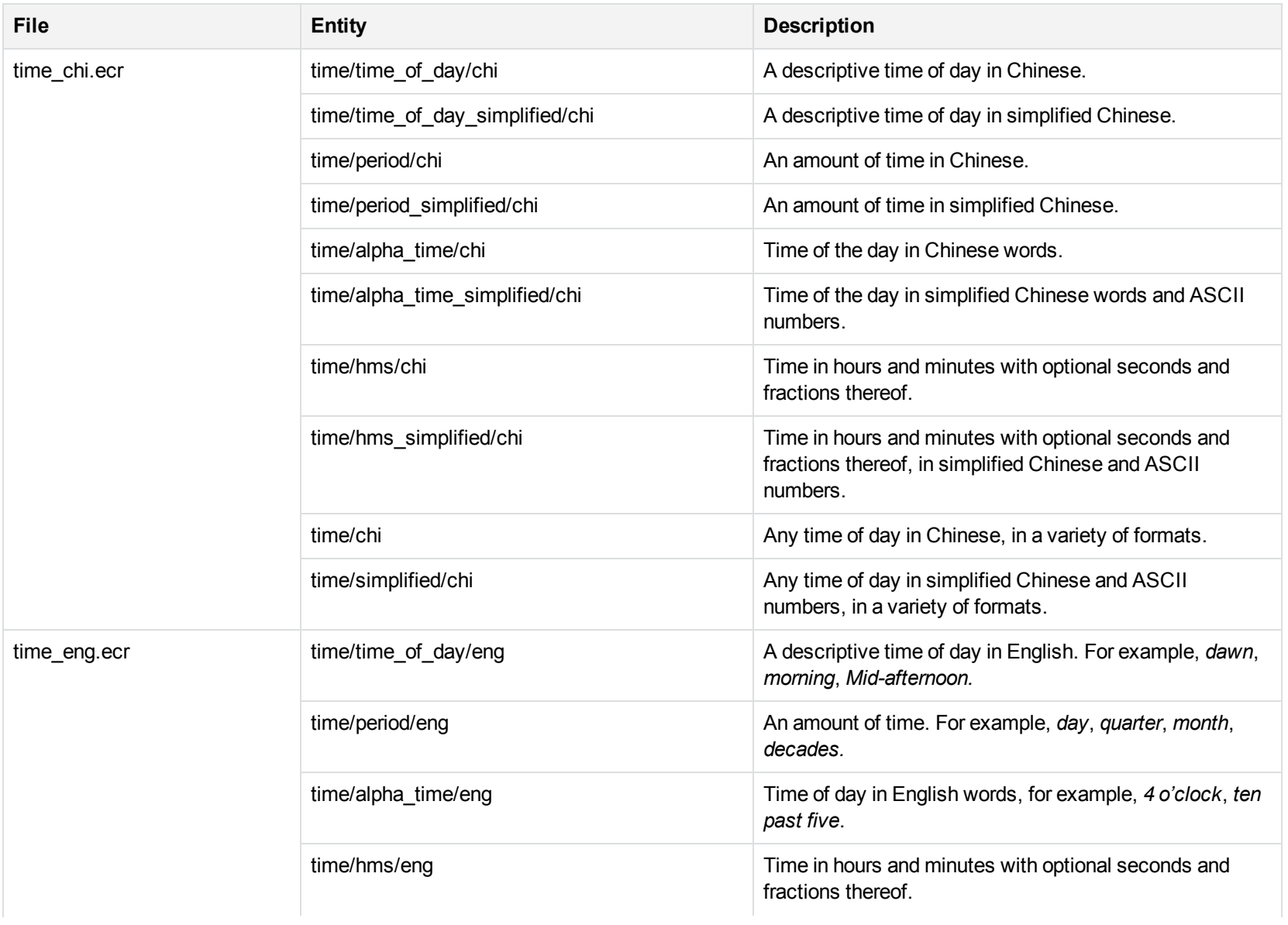

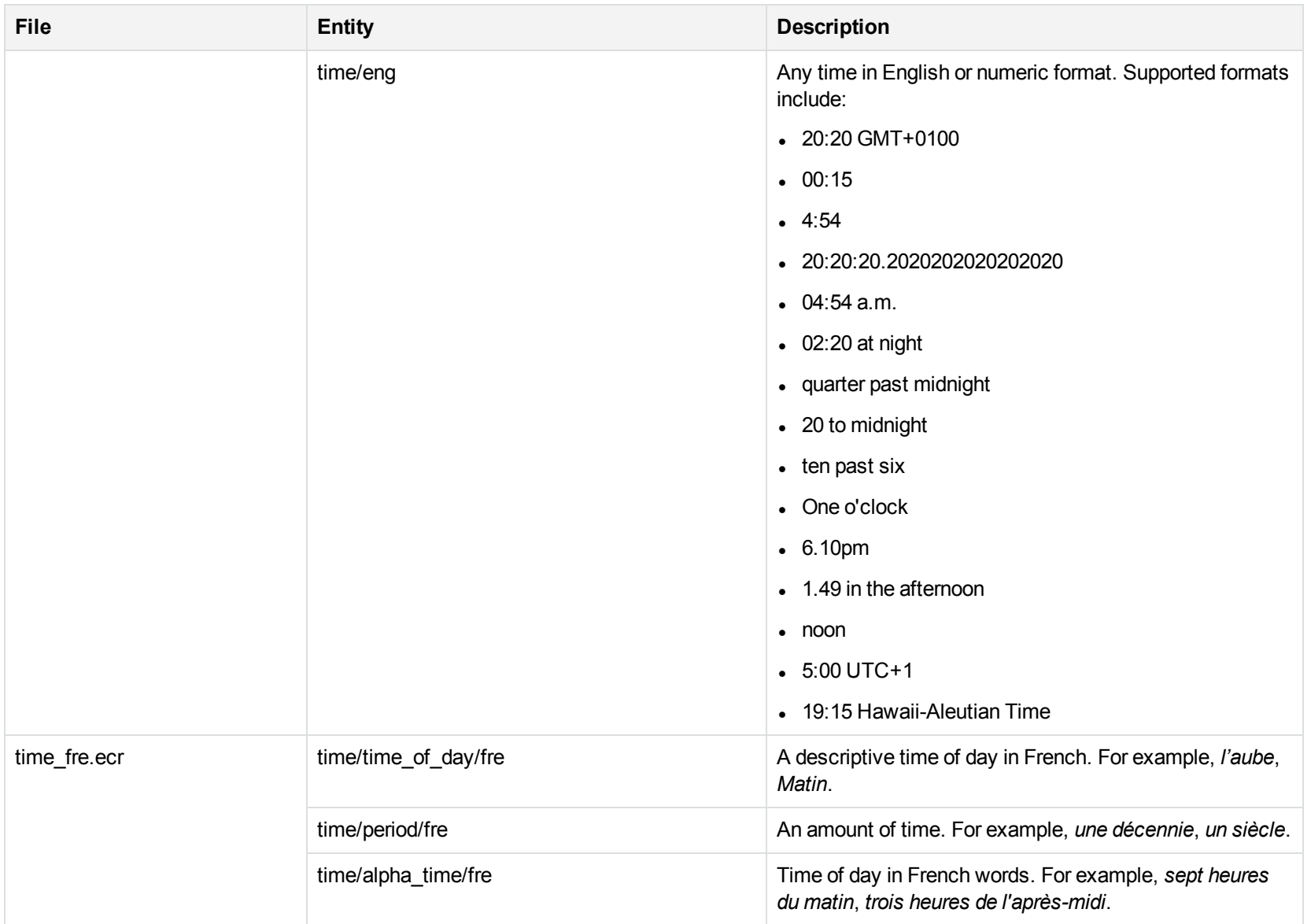

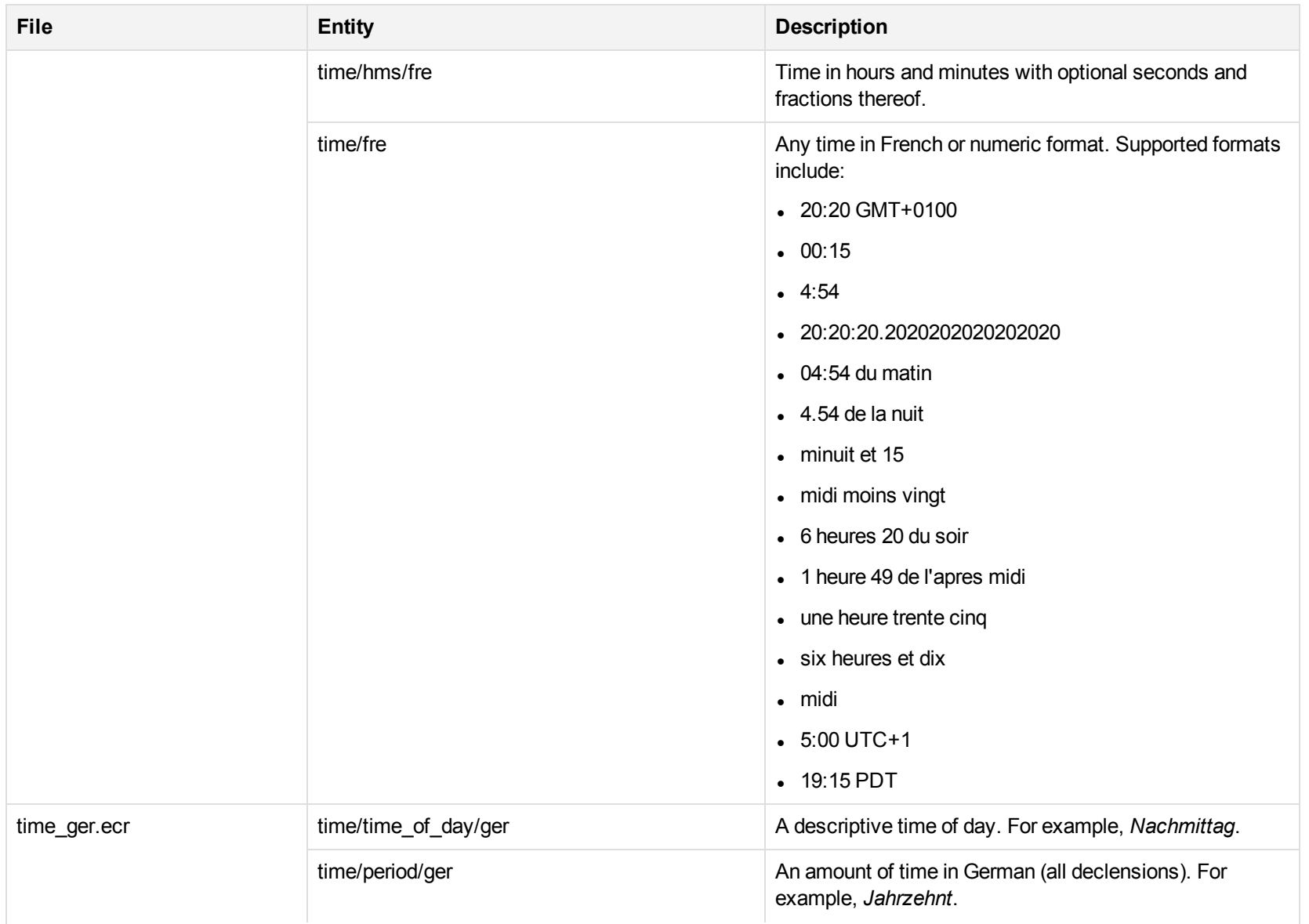

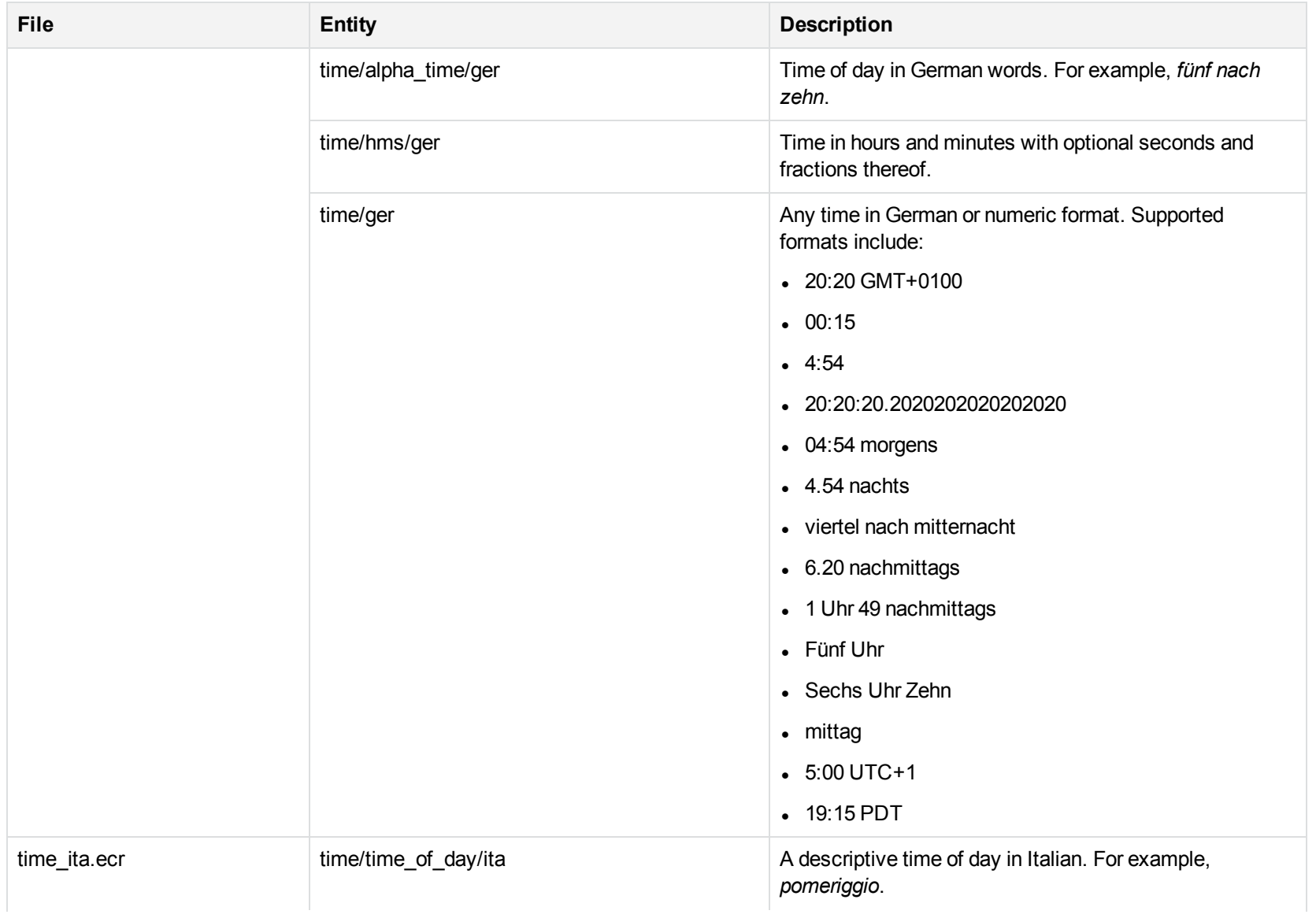

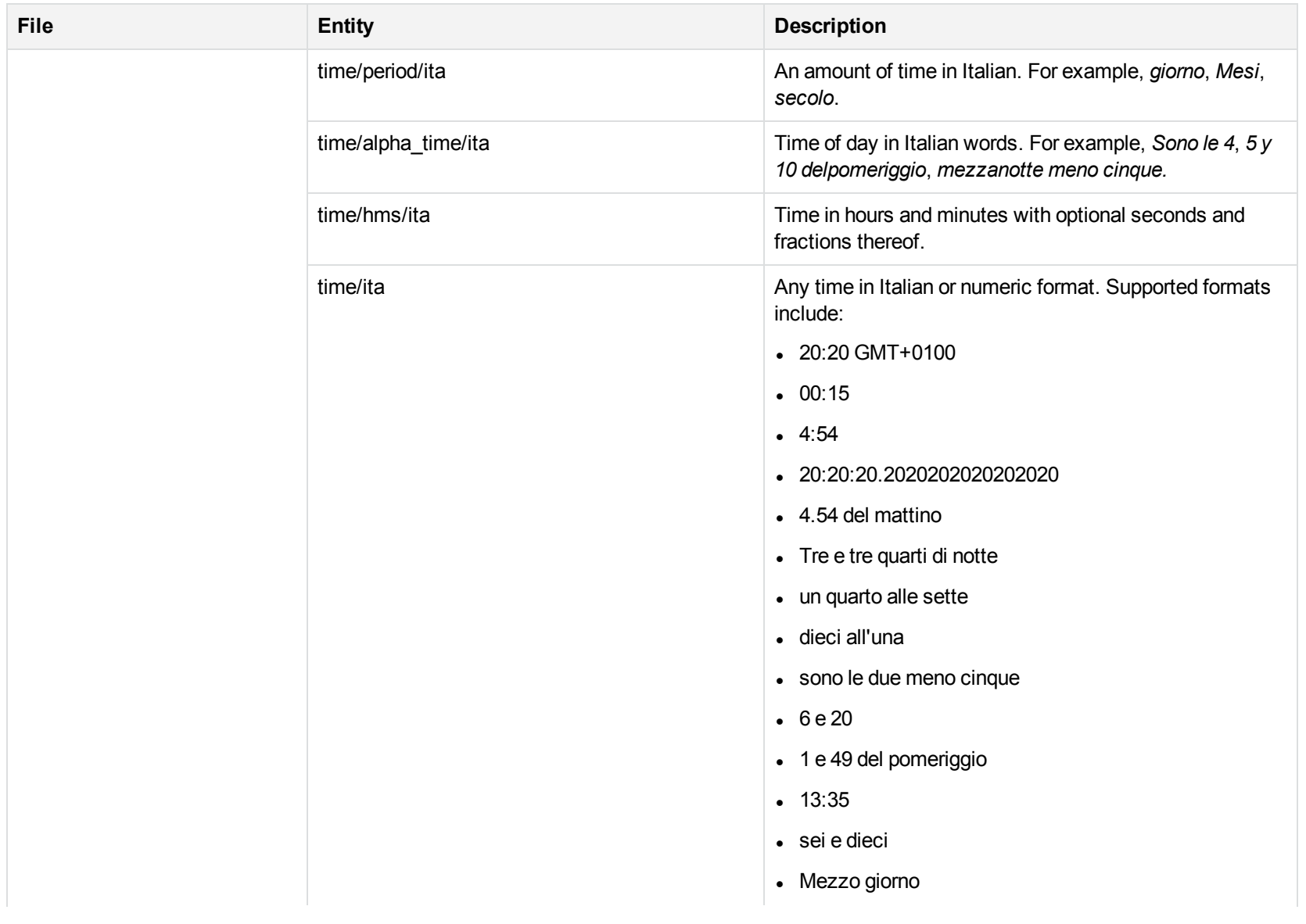

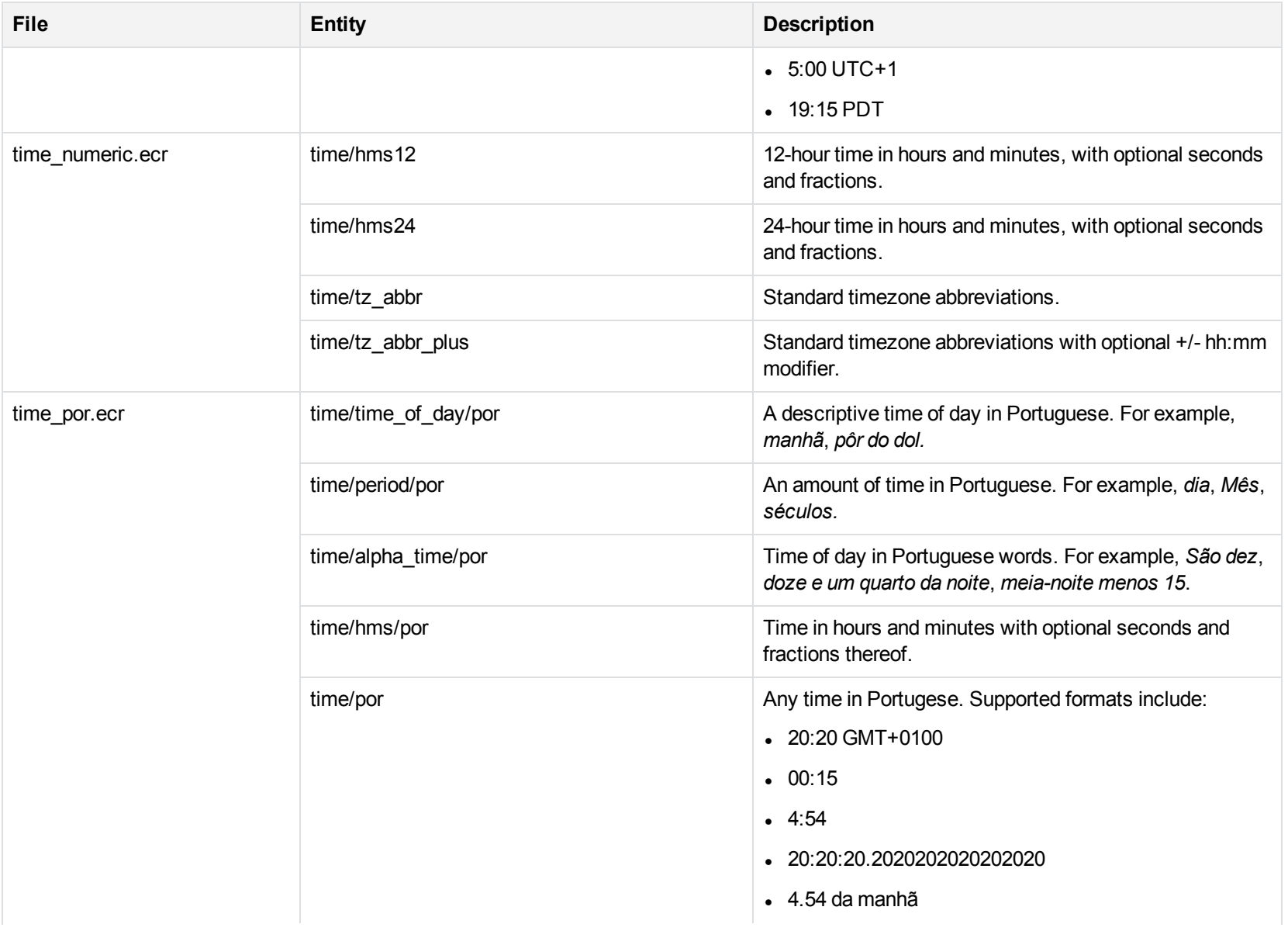

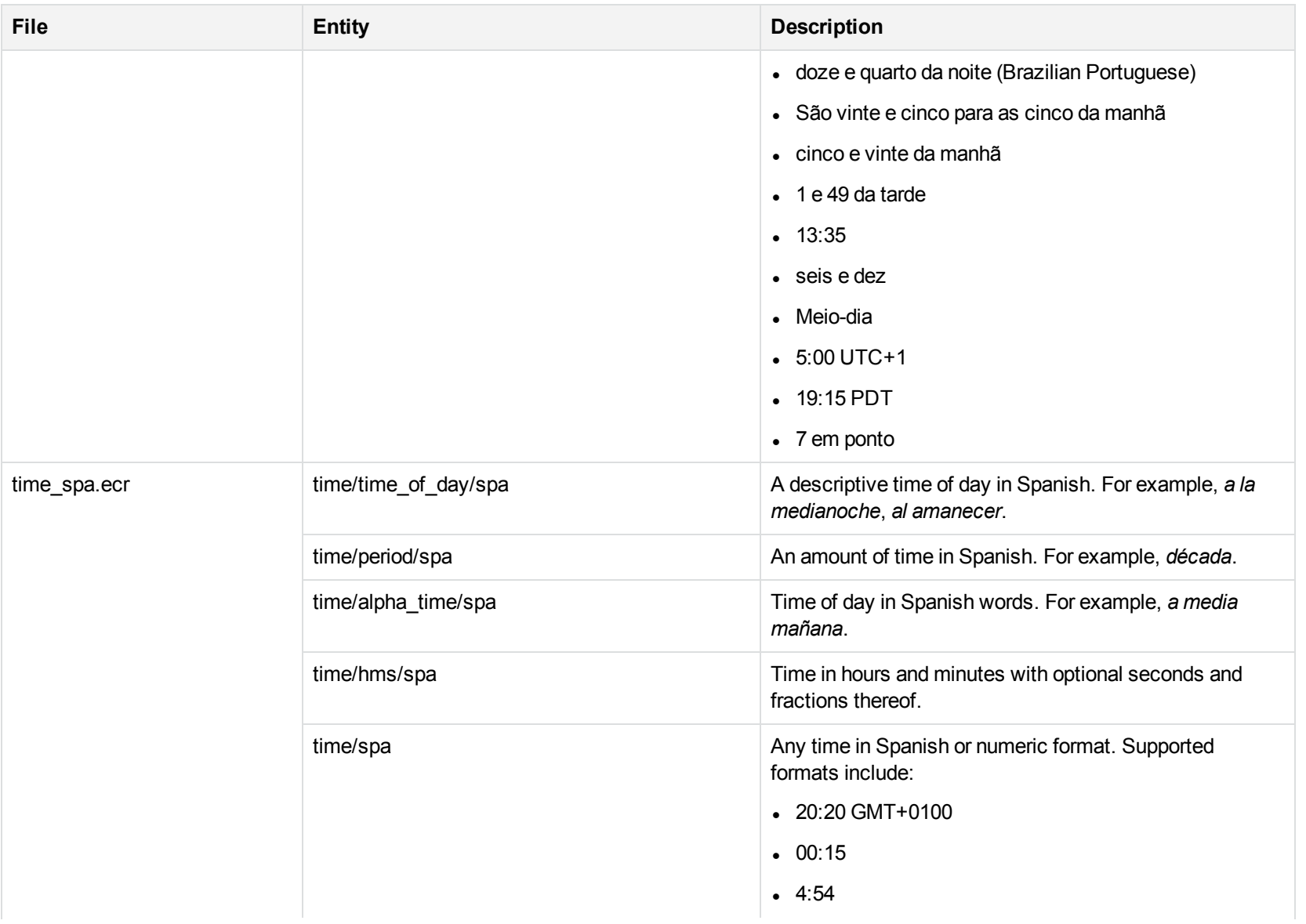

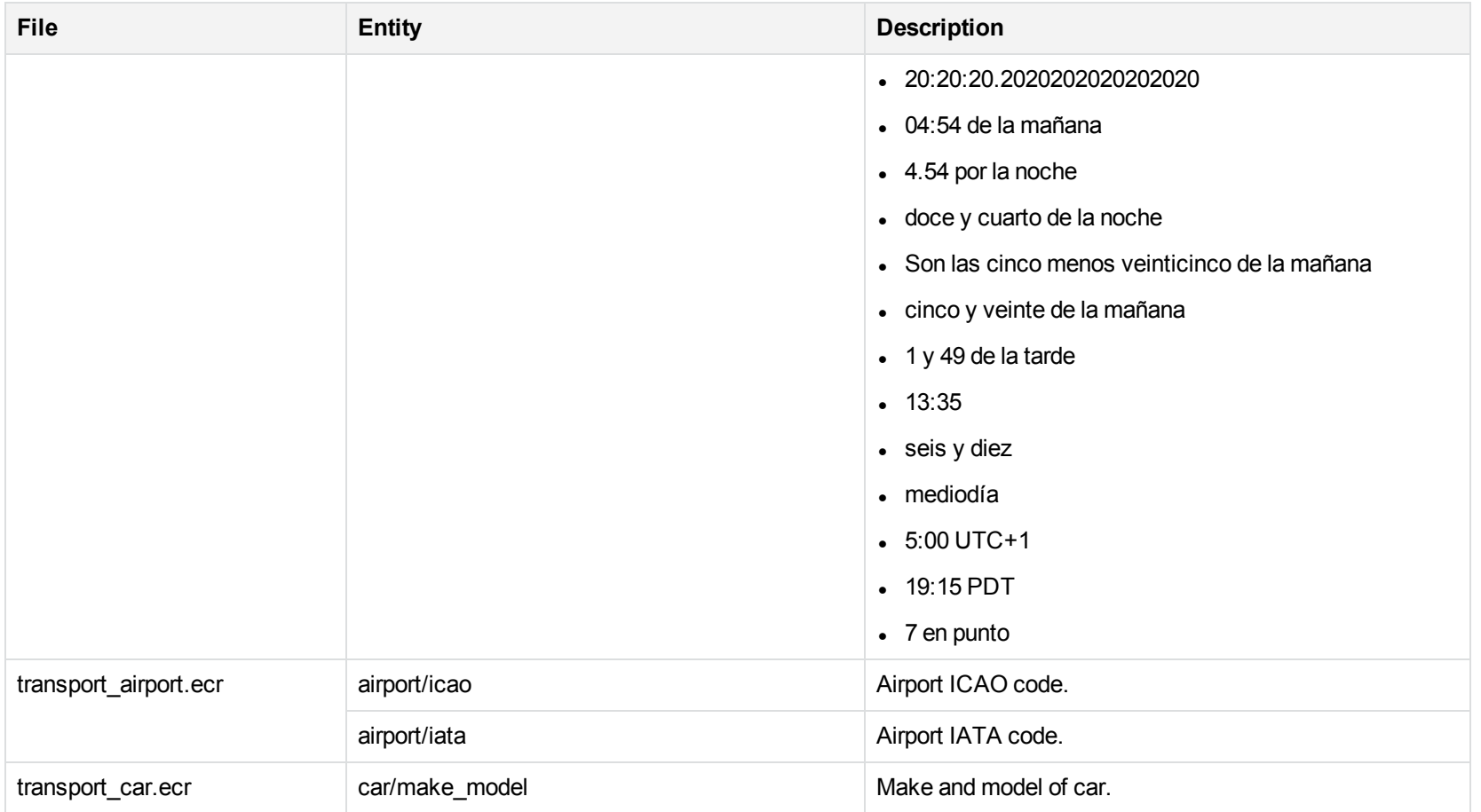

## **U**

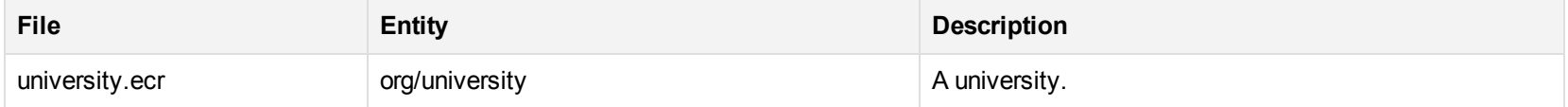

## **Standard Grammar – Source**

Eduction includes standard grammar files in source form (XML) and their compiled equivalents (ECR). The source files import compiled Eduction standard grammar files and illustrate sample usage. Customers can modify these XML source files and recompile them to customize a grammar for the needs of an Eduction application. The following table lists public entities defined in the XML source files. It excludes the public entities that are republished from the imported Eduction ECR grammar files.

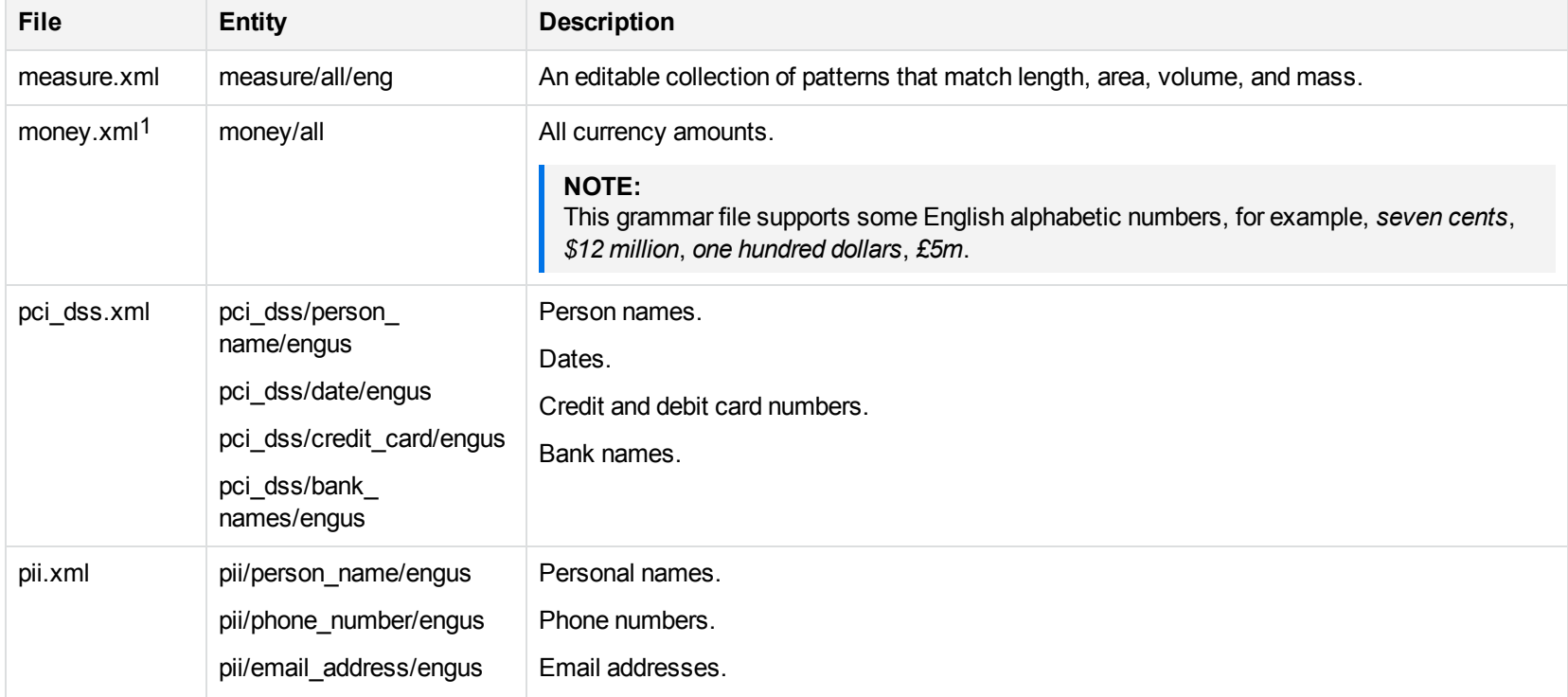

1When matching symbols in the money entities, the Eduction option MatchWholeWord must be set to **0** (false). Otherwise, when encountering a string such as \$10.70, Eduction will not recognize that *\$* is the start of a token. Instead, it looks only for matches starting on the *1* and on the *7,* and will not return *\$10.70*.

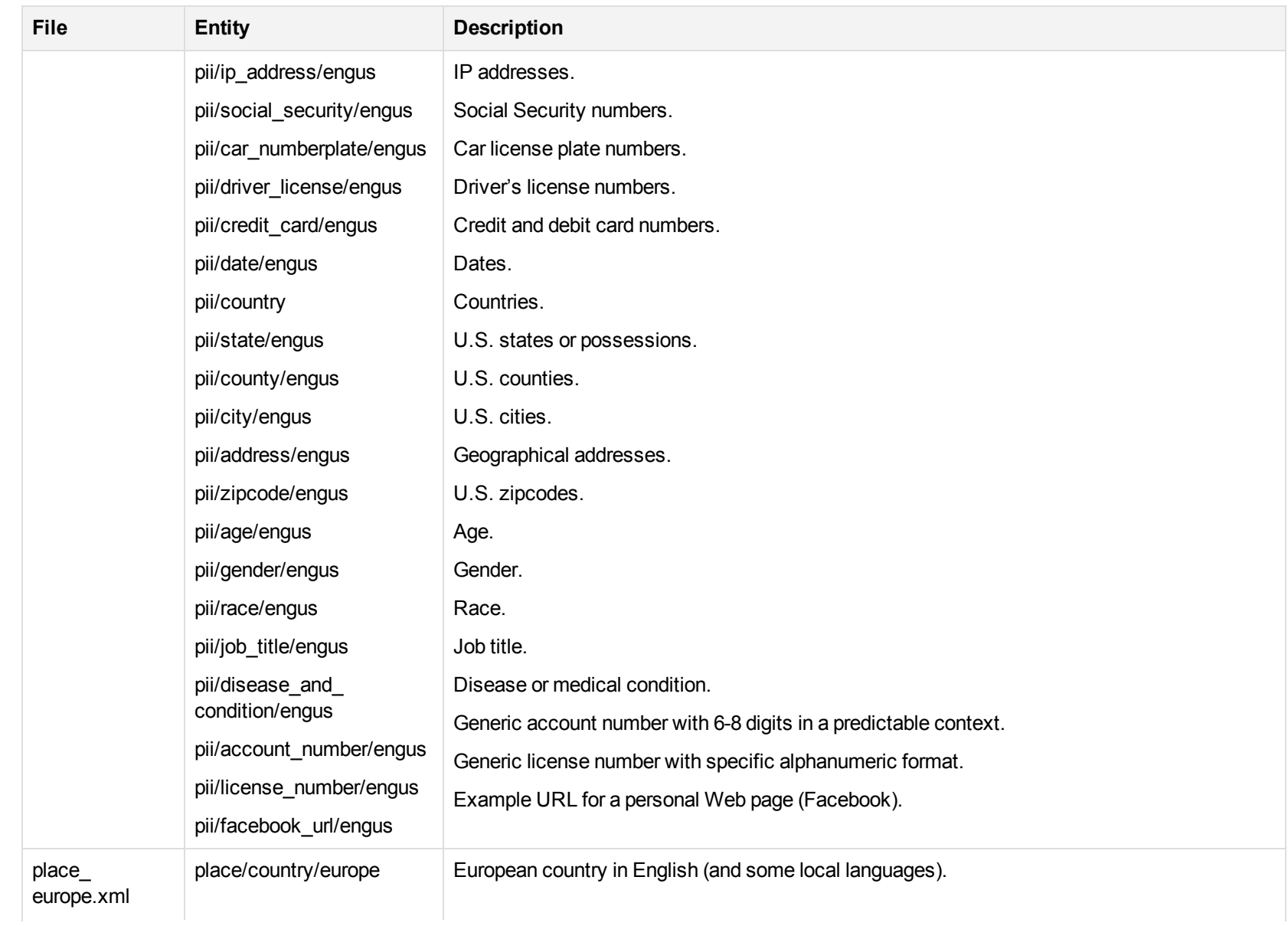

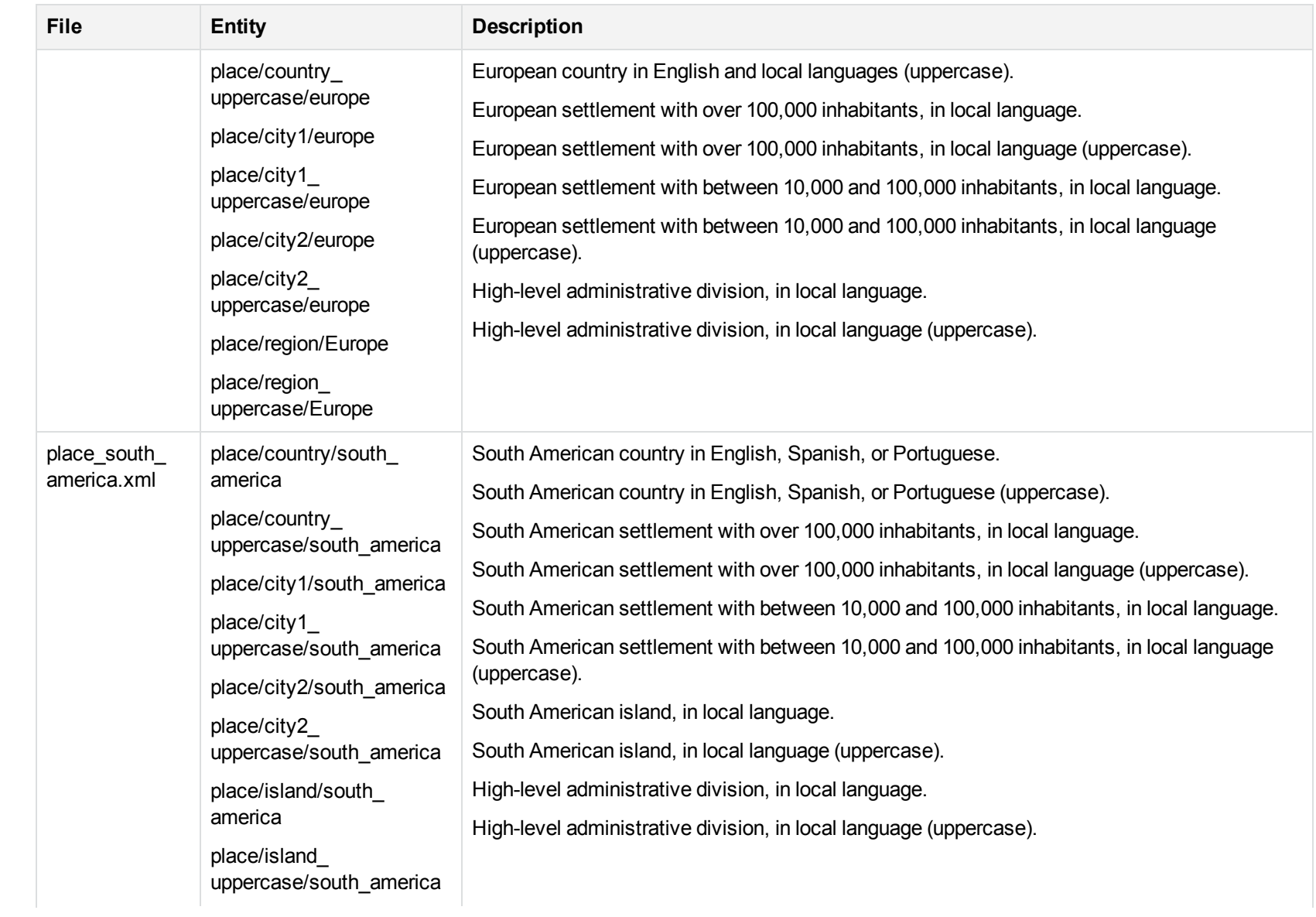

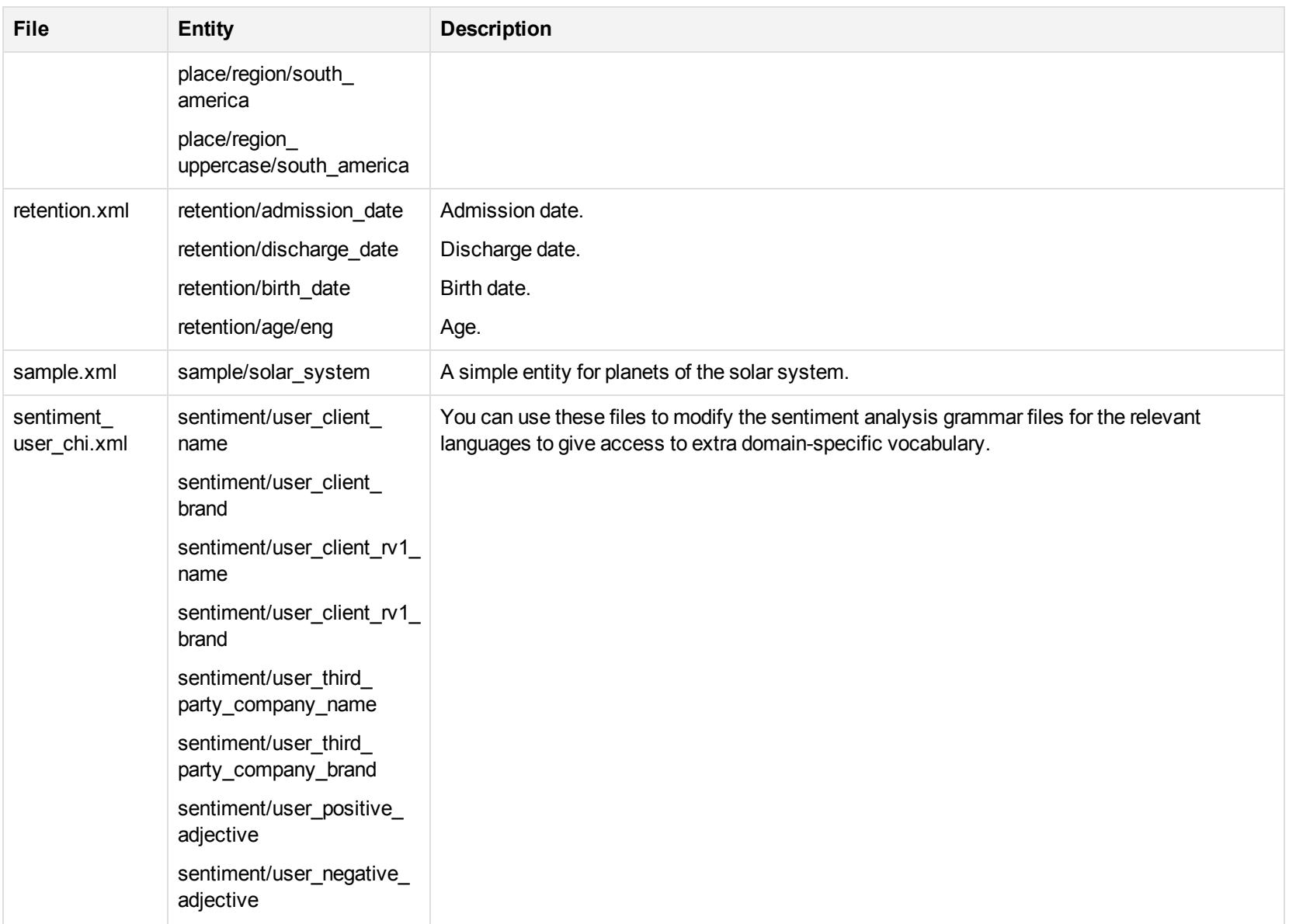

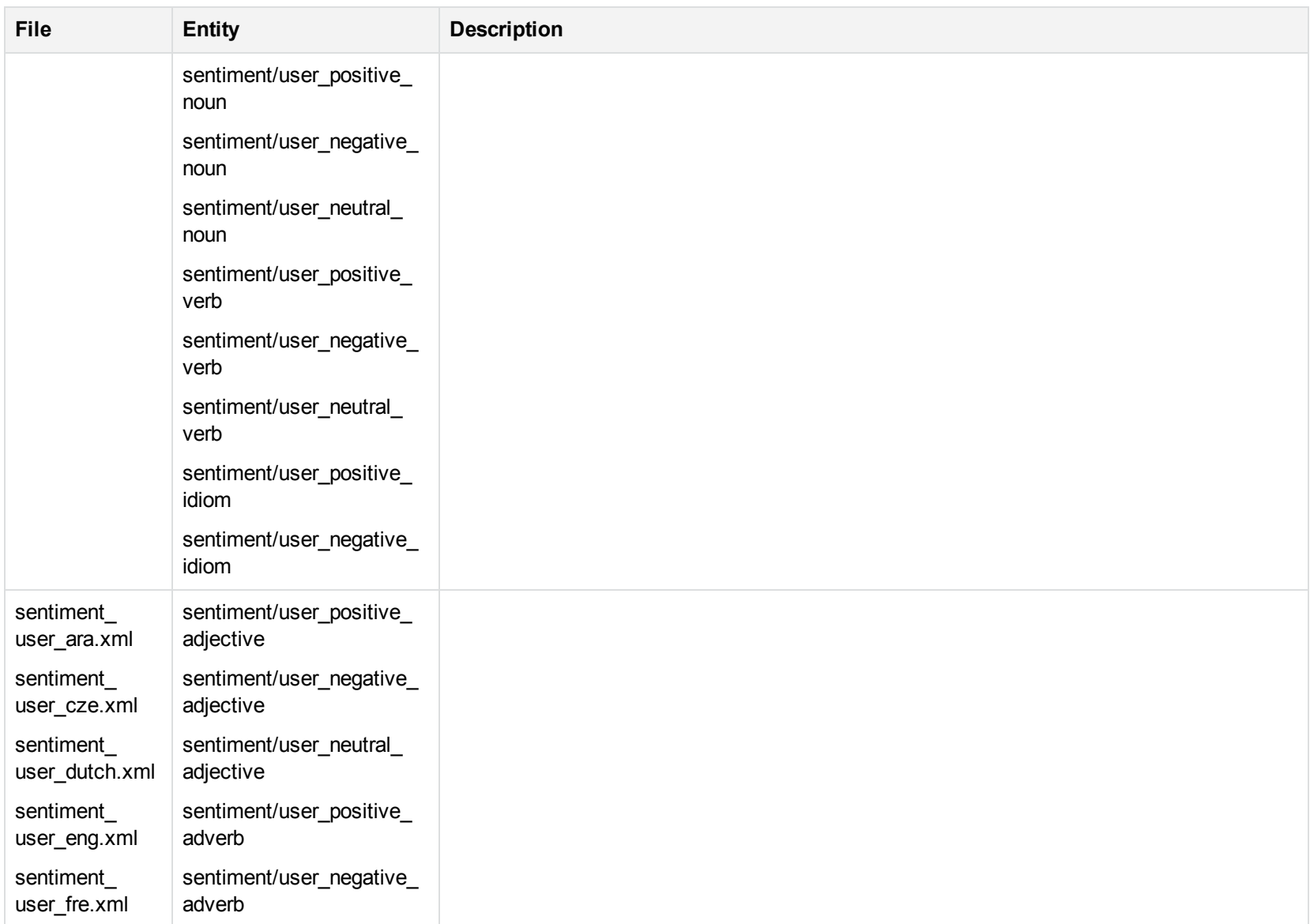
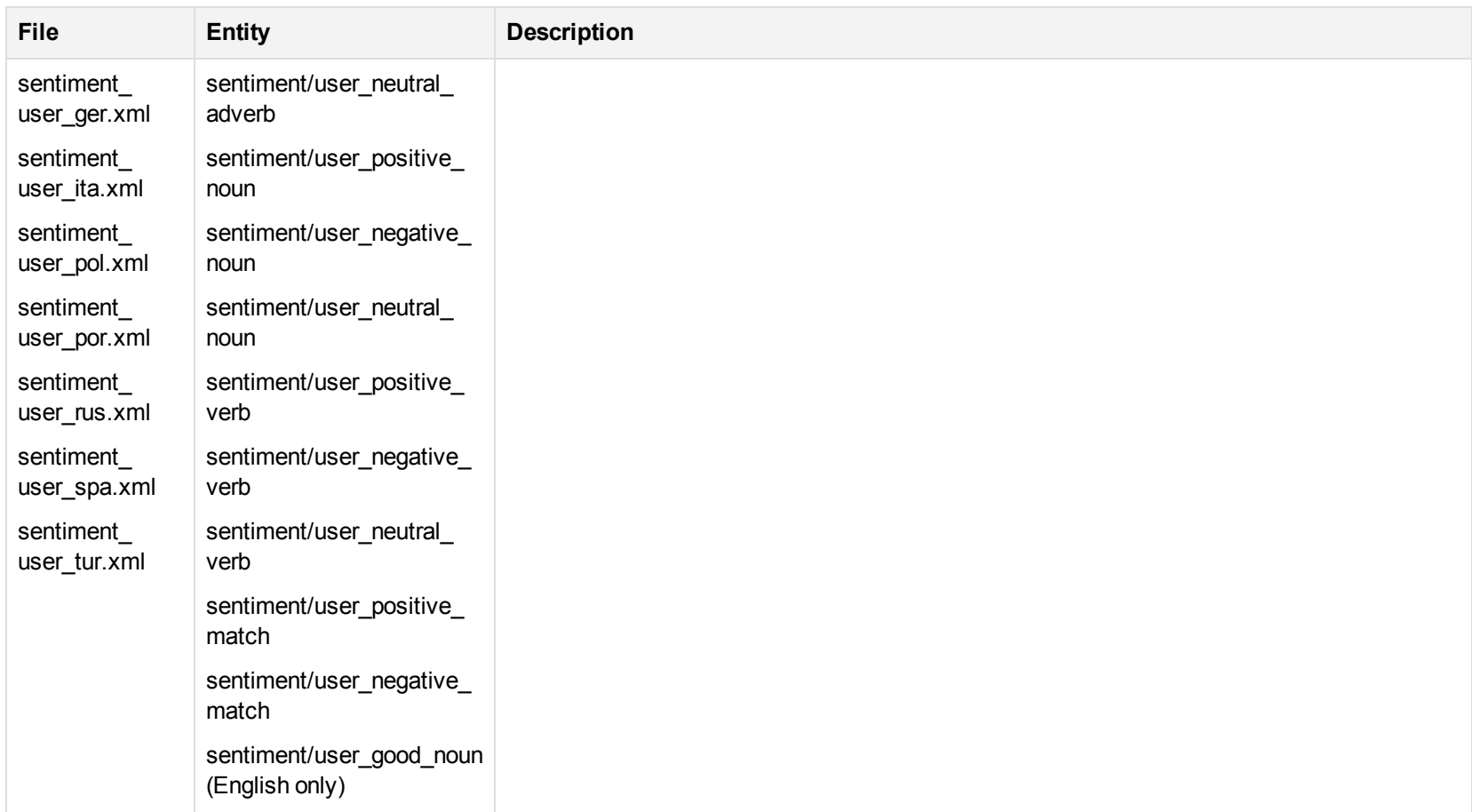

The entities above incorporate the compiled Eduction entities in combination with Eduction XML grammar to create additional entities. The XML illustrates how to use the compiled Eduction entities. You can modify these XML files and compile them into Eduction ECR files that can then be used for specific applications.

The Eduction grammar files have three advantages:

• Allows for fined-grained access to basic entities that include more complex entities. Allows you to customize the complex entities to increase the precision and recall of the matching process.

- Provides both the compiled ECR grammar files as well as source-form XML grammar files that reference them.
- Separate ECR files reduce the memory footprint and file size.

## **Chapter 7: Grammar Reference**

Eduction uses Grammar files to identify and tag entities in documents. They are written in XML in a format specific to Eduction. They are then compiled, using the Eduction command-line tool, into ECR files that Eduction can easily read at runtime. Eduction includes a collection of standard grammar files that make it easy to identify common entities such as names and phone numbers. These are described in .

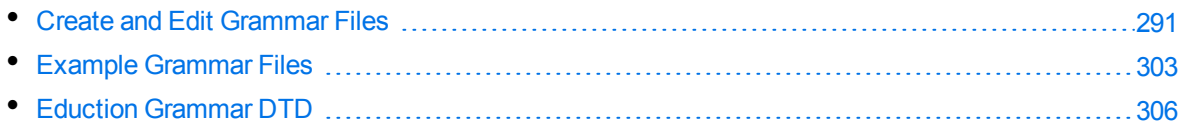

## <span id="page-290-0"></span>**Create and Edit Grammar Files**

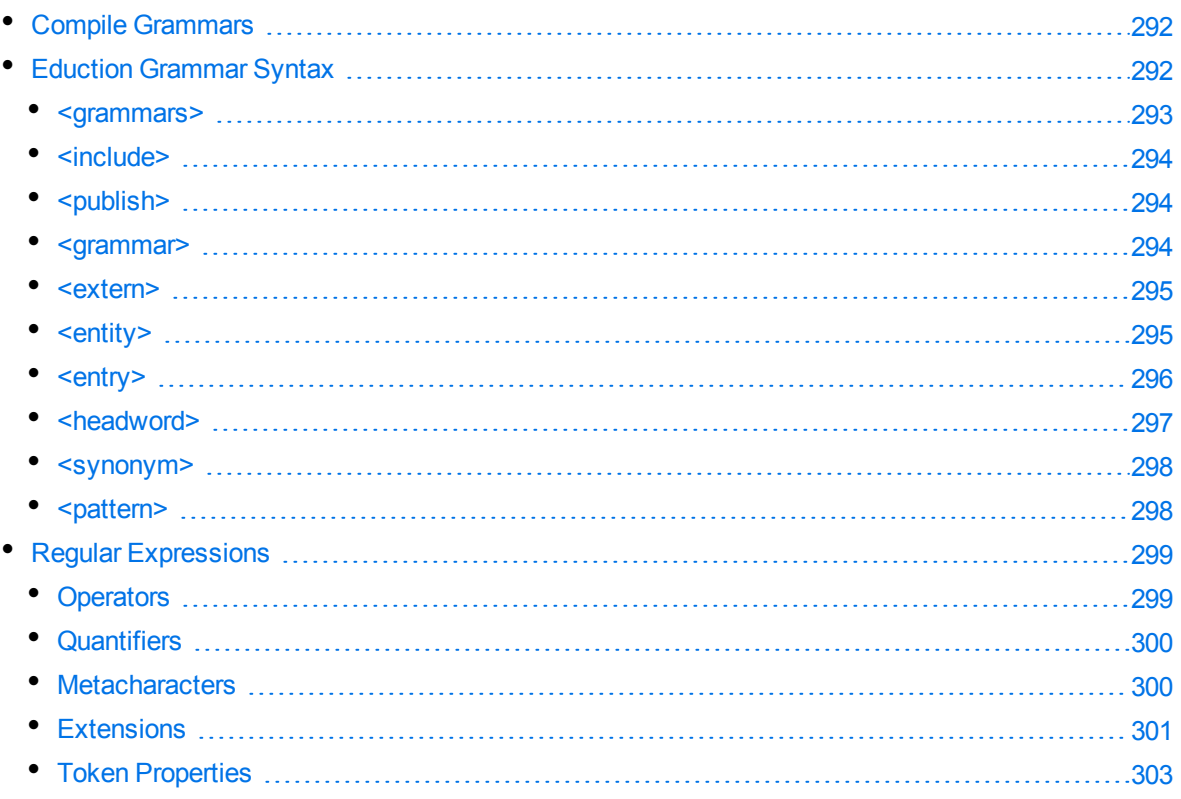

An Eduction grammar defines patterns for matching text in a document. A pattern is a combination of characters and operators. An operator is a sequence of special characters that match text by following the rules associated with the operator.

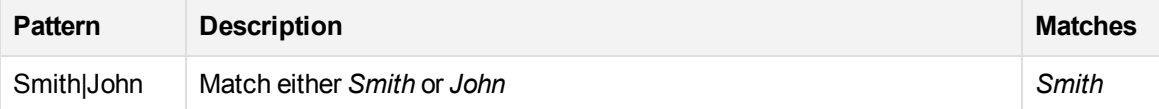

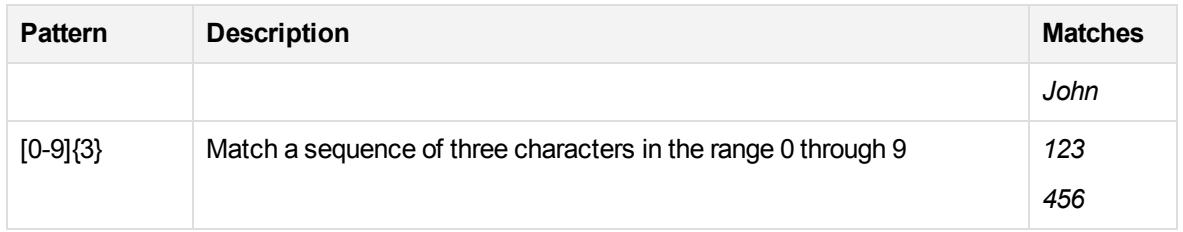

In the above example, the square bracket operators [] are used to match on any of the characters 0 through 9 and the curly braces {} are used to repeat the previous pattern three times.

Grammars are described using XML. The template that defines the XML that Eduction understands is contained in the file edk.dtd. When writing grammars for Eduction, Micro Focus recommends that you reference edk.dtd at the start of the XML grammar file using the include statement, and that you use a DTD-compatible XML authoring tool to eliminate syntax errors and save time.

Here is an example of a simple Eduction grammar:

```
<?xml version="1.0" encoding="UTF-8"?>
<!DOCTYPE grammars SYSTEM "edk.dtd">
<grammars>
   <grammar name="mygrammar">
      <entity name="name" type="public">
         <pattern>Smith|John</pattern>
      </entity>
      <entity name="digits" type="public">
         <pattern>[0-9]{3}</pattern>
      </entity>
   </grammar>
</grammars>
```
This grammar defines two entities: mygrammar/name and mygrammar/digits.

<span id="page-291-0"></span>For a more extensive set of example Eduction grammar files, see Example [Grammar](#page-302-0) Files, on [page 303](#page-302-0).

### **Compile Grammars**

After a grammar is written, compile the XML file into an ECR file using the Eduction command-line tool edktool. XML files are easy for people to read, but inefficient for computers to process. edktool transforms the XML file into an ECR file that is efficient for Eduction to use directly. An example of the edktool compile command is:

edktool c mygrammar.xml

<span id="page-291-1"></span>This command produces the output file mygrammar.ecr.

### **Eduction Grammar Syntax**

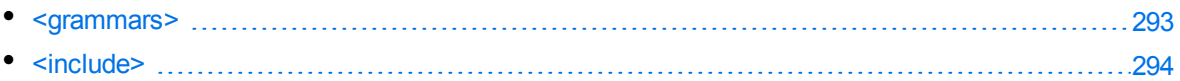

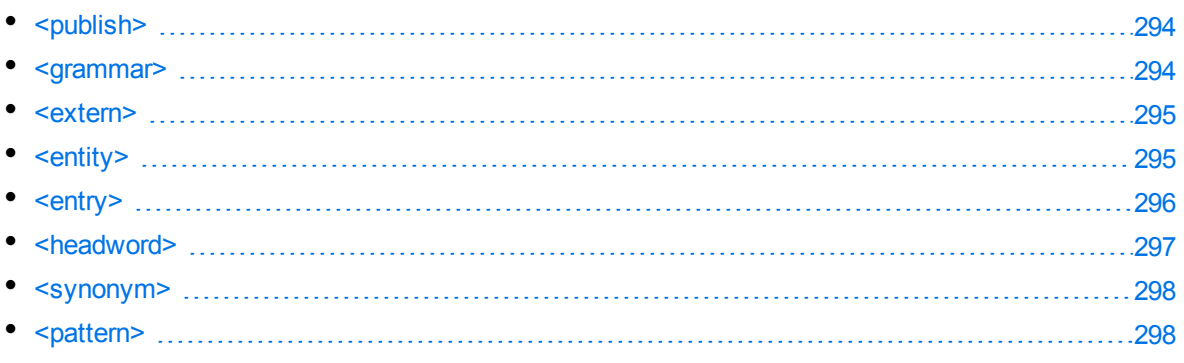

The tables in this section describe the [Eduction](#page-305-0) grammar syntax defined in the edk.dtd (see Eduction [Grammar](#page-305-0) DTD, on page 306).

In the tables, terms shown in *italics* are deprecated, but are kept for backward compatibility. The terms in angled brackets <> describe the value that must be inserted. Note that the XML elements, attributes, and values are defined in lower case. Although the Eduction compiler accepts uppercase element and attribute names, this functionality is deprecated, but retained for backward compatibility. The edk.dtd file represents the current definition for Eduction grammar files, and must be followed for all Eduction grammars.

### **NOTE:**

Two deprecated elements are missing from the tables below: dictionary and entryset. These are synonymous with grammar and entity respectively, and, although not documented, are retained for backward compatibility.

### <span id="page-292-0"></span>**<grammars>**

**Element**: grammars

**Child Elements**: include, grammar

**Description**: This is the top-level element in an Eduction grammar.

Example: <grammars version="1.0" debug="true" case="sensitive">

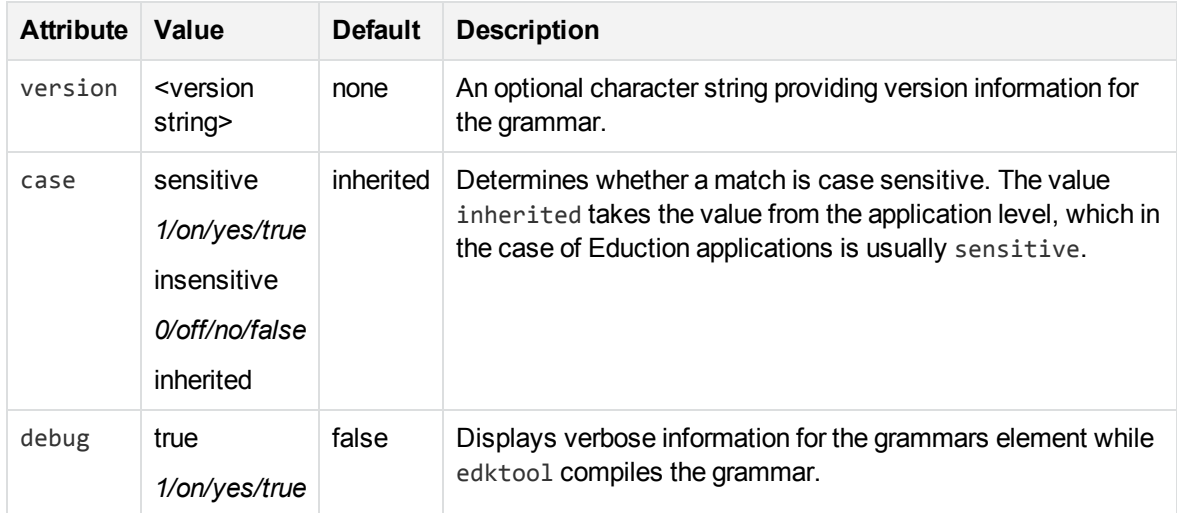

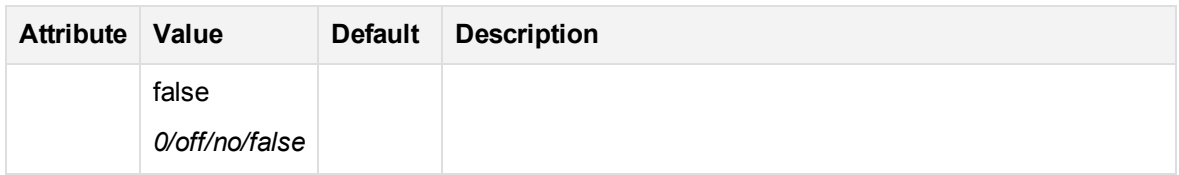

### <span id="page-293-0"></span>**<include>**

**Element**: include

**Child Elements**: publish

**Description**: References another Eduction grammar file for inclusion.

**Example**: <include path="winter\_names.ecr" type="private"/>

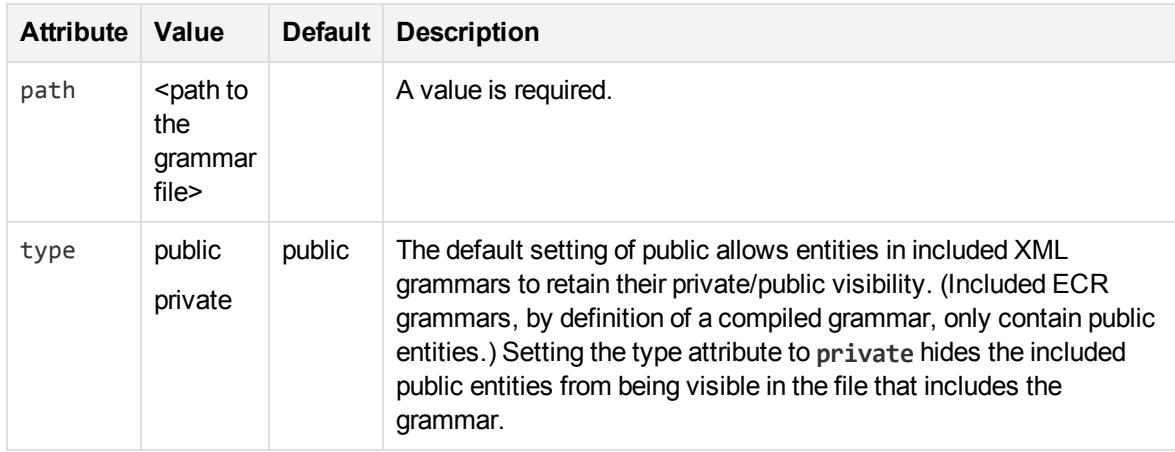

### <span id="page-293-1"></span>**<publish>**

**Element**: publish

**Child Elements: <none>** 

**Description**: Makes a private entity public. The entity can be anywhere in an included XML file chain. Note that private entities cannot be accessed in a compiled ECR file, so that even if the name of the private entity is known, publish is not able to make it public.

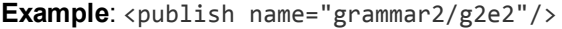

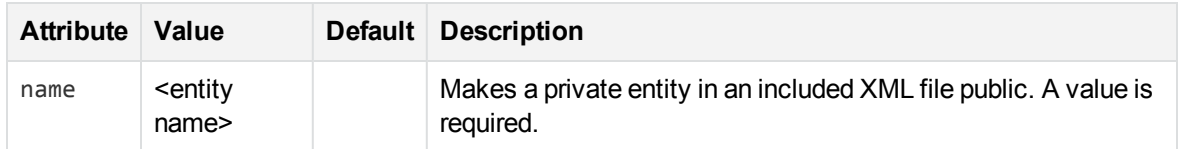

### <span id="page-293-2"></span>**<grammar>**

**Element**: grammar

**Child Elements**: extern, entity

**Description**: Defines a grammar, which is a collection of entities. Entities are used for matching.

Example: <grammar name="grammar1" case="inherited" extend="disallow" debug="inherited">

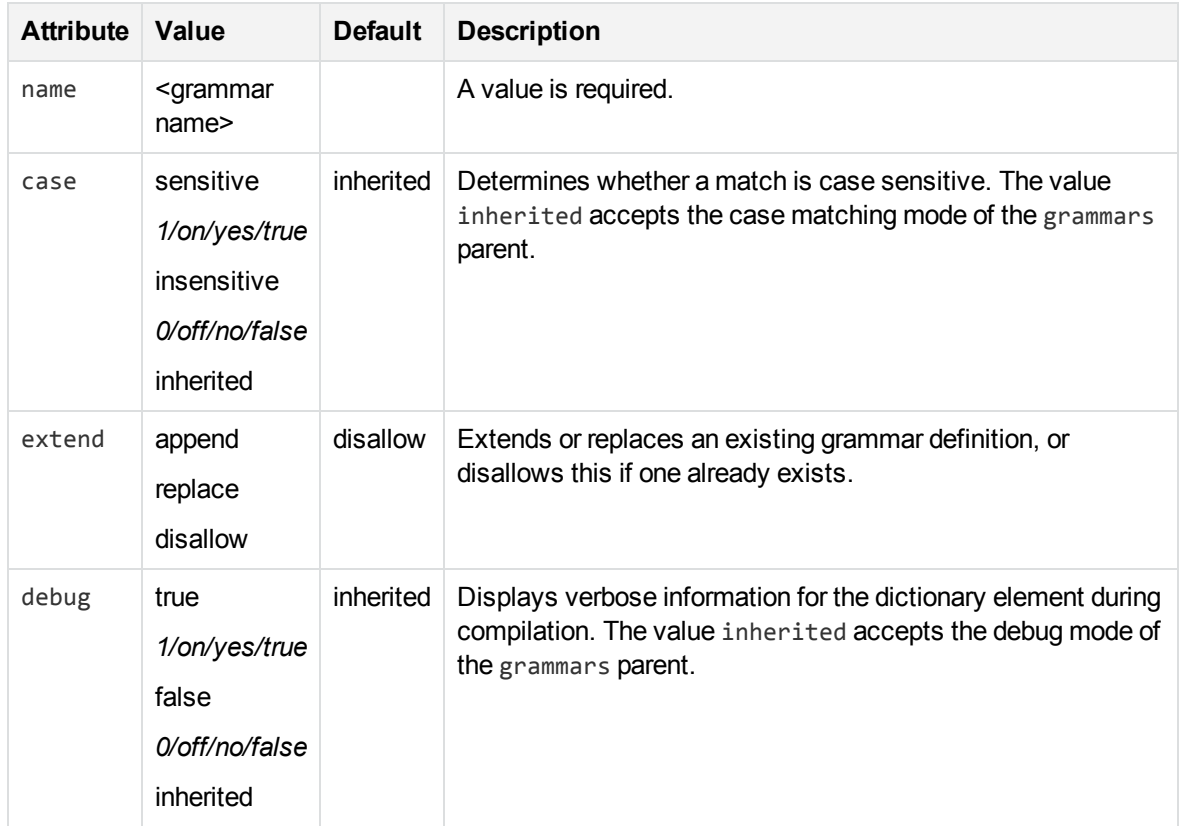

### <span id="page-294-0"></span>**<extern>**

**Element**: extern

**Child Elements: <none>** 

**Description**: Identifies an external grammar by name so that the entities contained by the grammar do not have to explicitly name the grammar. For example, if another grammar is grammar1 and an entity within it is entity1, then in the current grammar, the entity can be referred to as simply entity1 rather than grammar1/entity1.

**Example**: <extern name="grammar2"/>

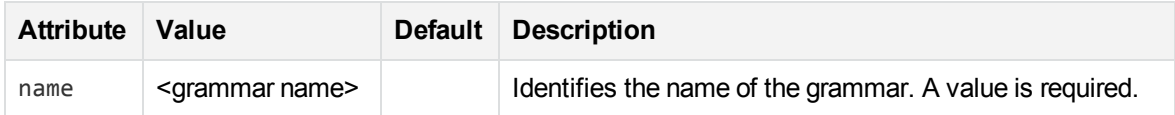

### <span id="page-294-1"></span>**<entity>**

**Element**: entity

**Child Elements**: entry, pattern

**Description**: Defines an entity used for matching.

**Example**: <entity name="entity1" type="public" case="insensitive" extend="disallow" debug="true">

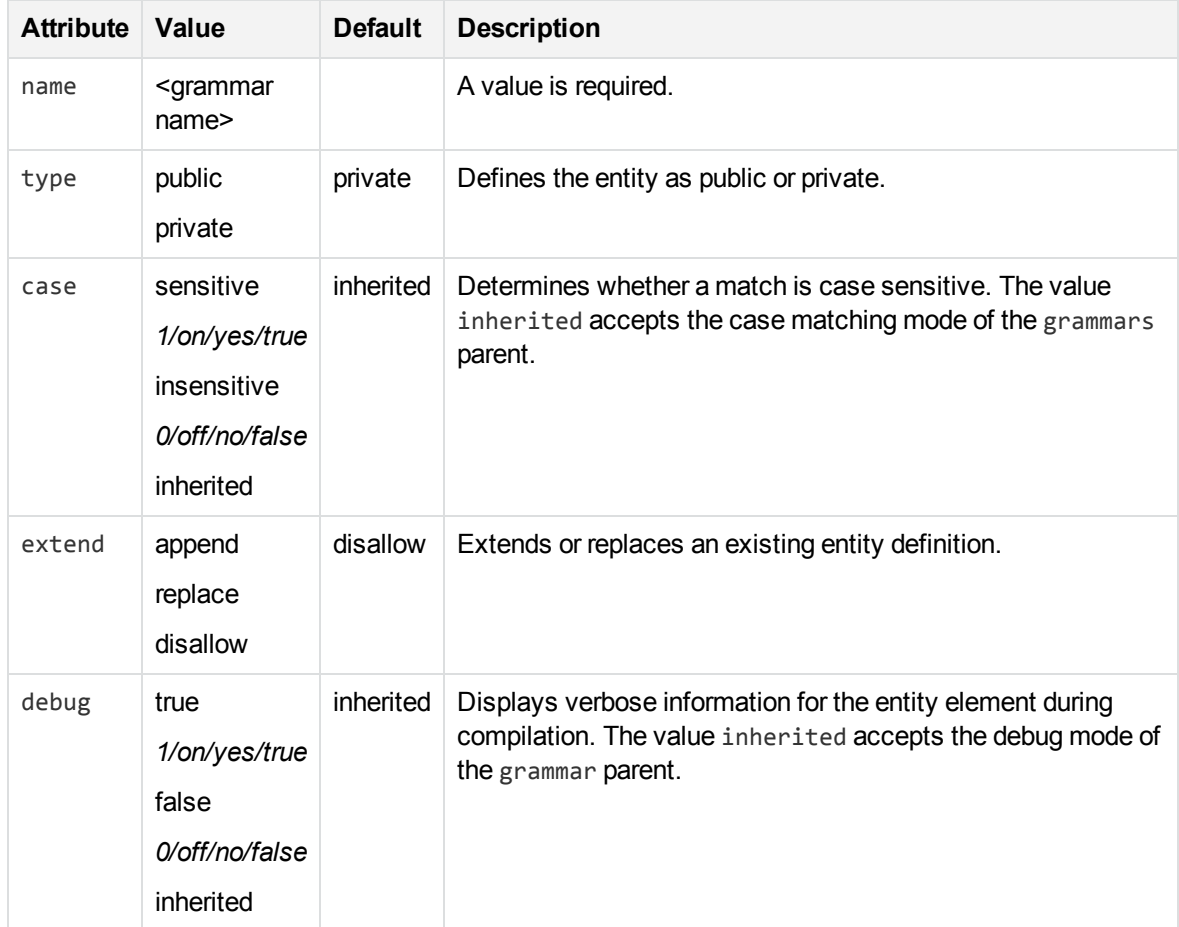

### <span id="page-295-0"></span>**<entry>**

**Element**: entry

**Child Elements**: headword, synonym

**Description**: An entry represents an individual entry that is matched in an entity. The entry has one or more attributes such as the actual phrase that is returned (the *headword*), the case, and so on.

**Example**:<entry headword="mat" score=".3" case="inherited" debug="inherited">

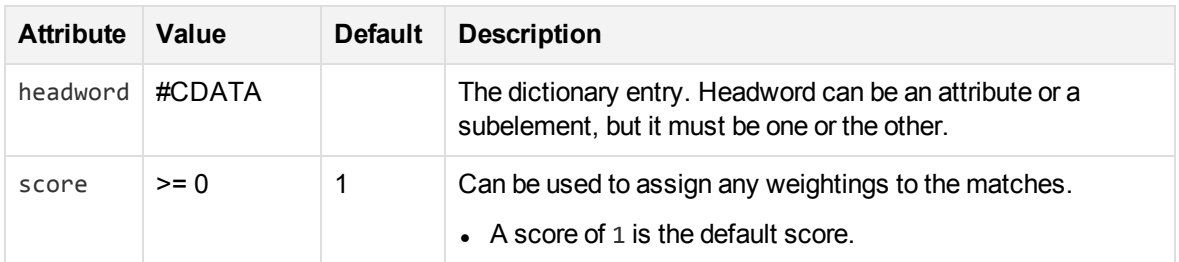

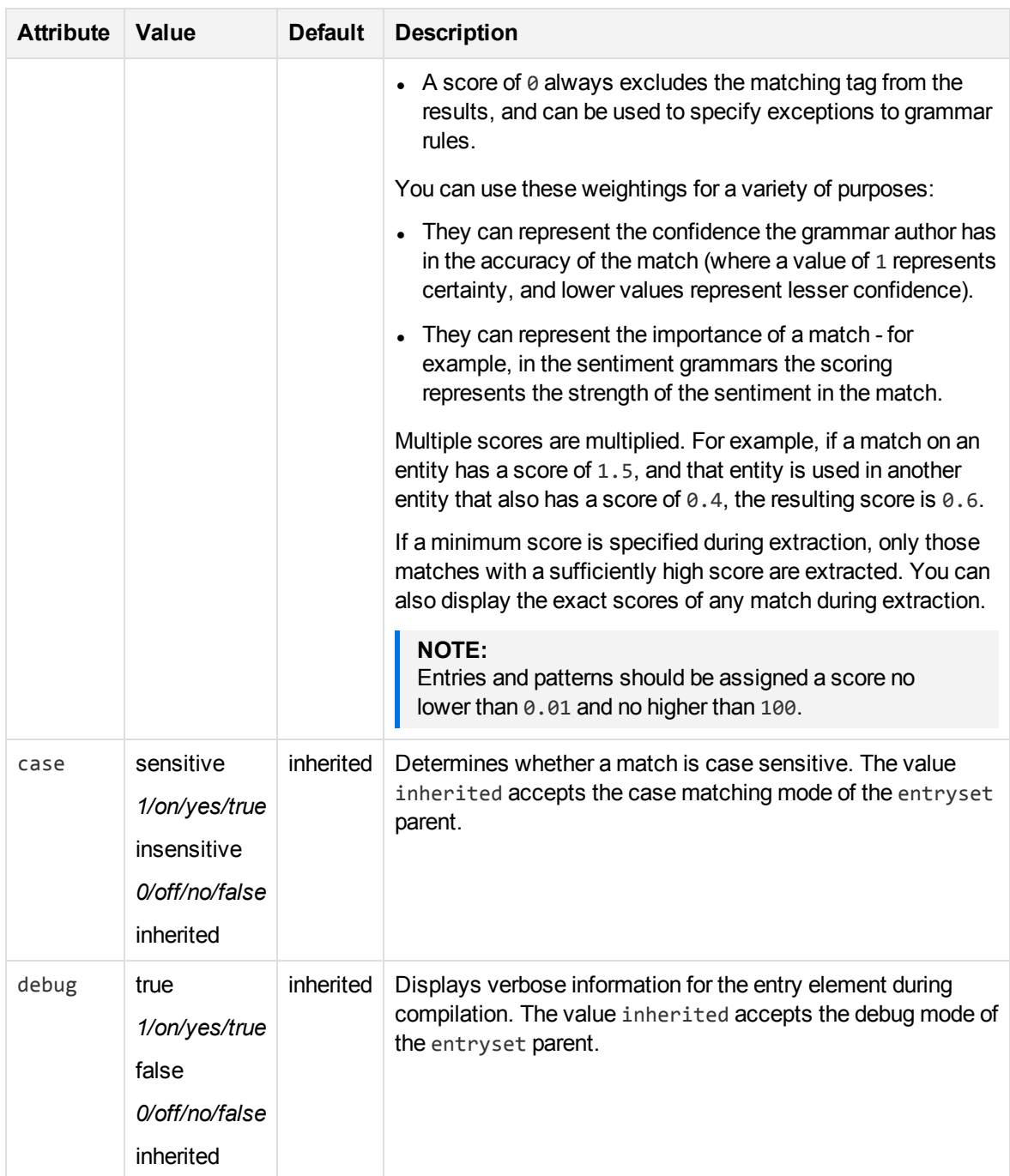

### <span id="page-296-0"></span>**<headword>**

**Element**: headword

**Child Elements**: <none>

**Description**: A headword is the sequence of characters that produce an entity match.

**Example**: See example in [<entry>,](#page-295-0) on the previous page.

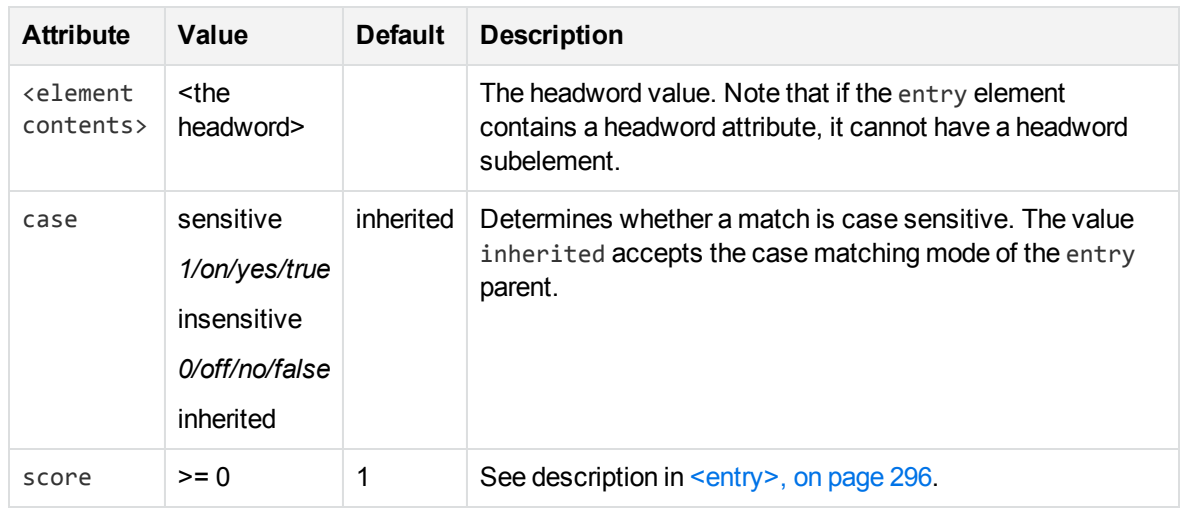

### <span id="page-297-0"></span>**<synonym>**

#### **Element**: synonym

**Child Elements: <none>** 

**Description**: A synonym is an alternative sequence of characters to a headword. Synonym matching produces an entity match, but returns the headword in place of the matching synonym. For example, if you search for *dog* with the synonym *canine* enabled, matches for *canine* return as if they matched *dog*.

#### **Example**:

```
<entry headword="Vatican City">
   <synonym>The Vatican</synonym>
   <synonym>Holy See</synonym>
   <synonym>Città del Vaticano</synonym>
   <synonym>Citta del Vaticano</synonym>
```
</entry>

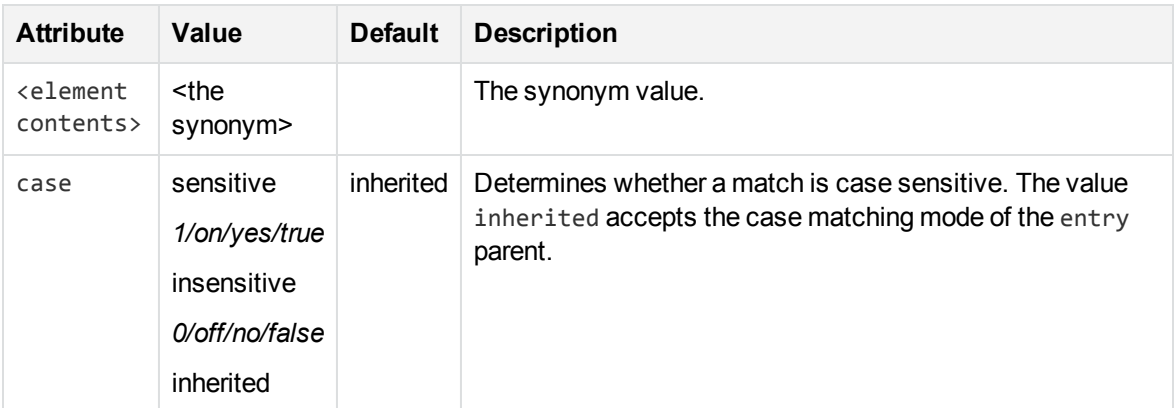

### <span id="page-297-1"></span>**<pattern>**

#### **Element**: pattern

**Child Elements: <none>** 

#### **Description**: Defines a pattern used for matching.

**Example**: <pattern score=".1" case="insensitive" replace="replacechars" insert before="prefix\_" insert\_after="\_suffix">cat</pattern>

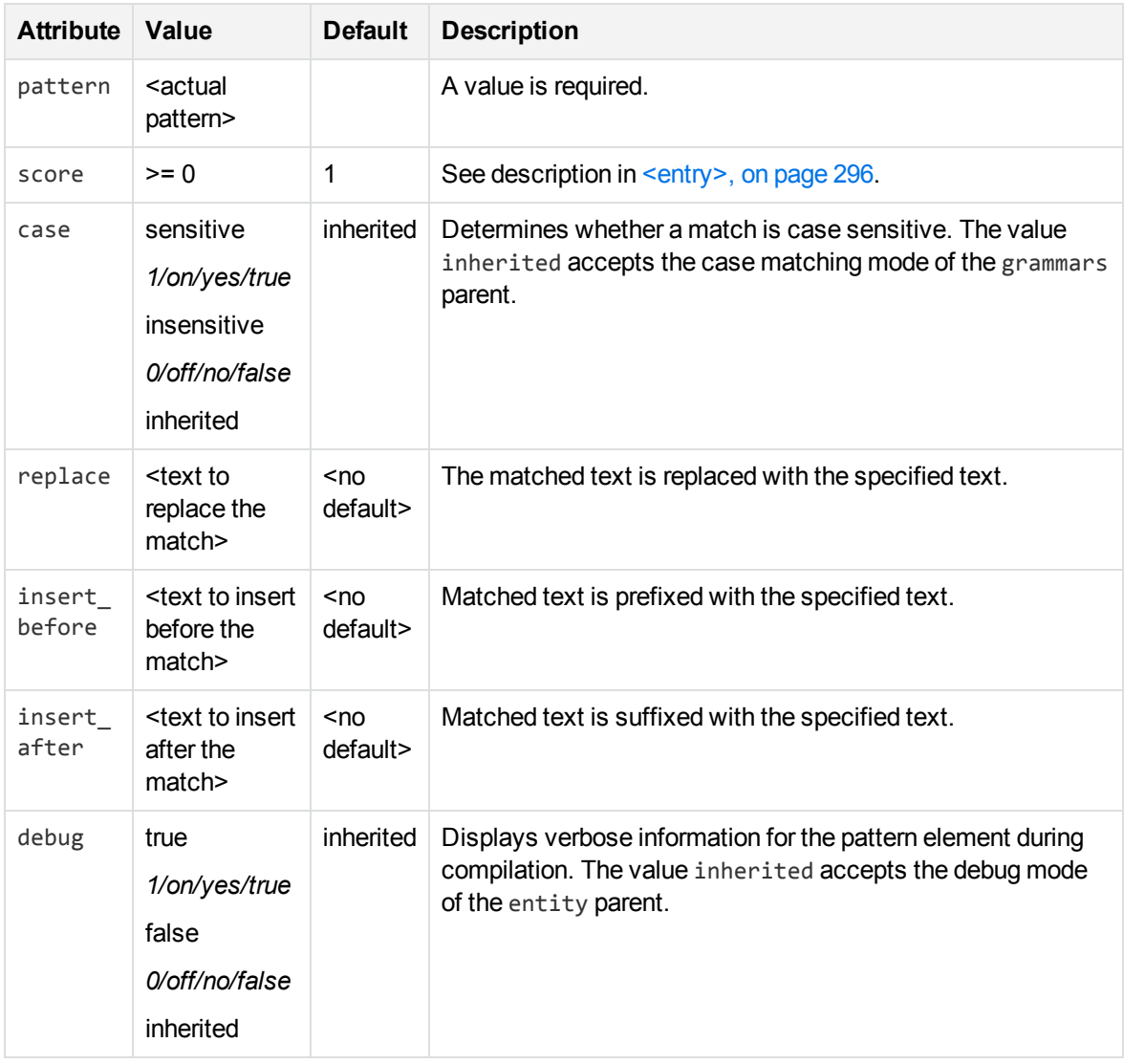

### <span id="page-298-0"></span>**Regular Expressions**

This section describes the regular expressions syntax that Eduction supports.

The engine's parser interprets regular expression syntax nearly identically to the UNIX regular expression syntax. The engine's regular expression syntax also includes some extensions for matching substrings.

### <span id="page-298-1"></span> **Operators**

The following table the base regular expression operators available in the Eduction engine and the pattern the operator matches.

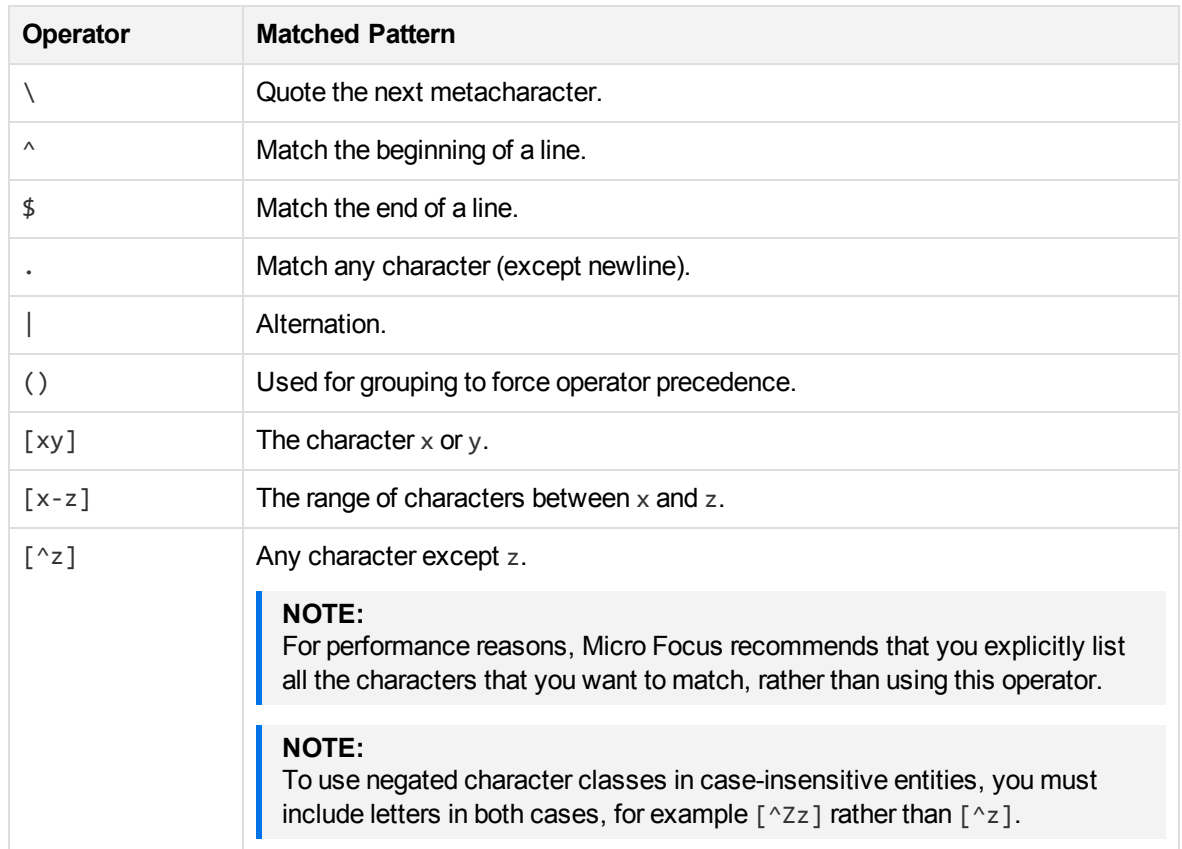

### <span id="page-299-0"></span> **Quantifiers**

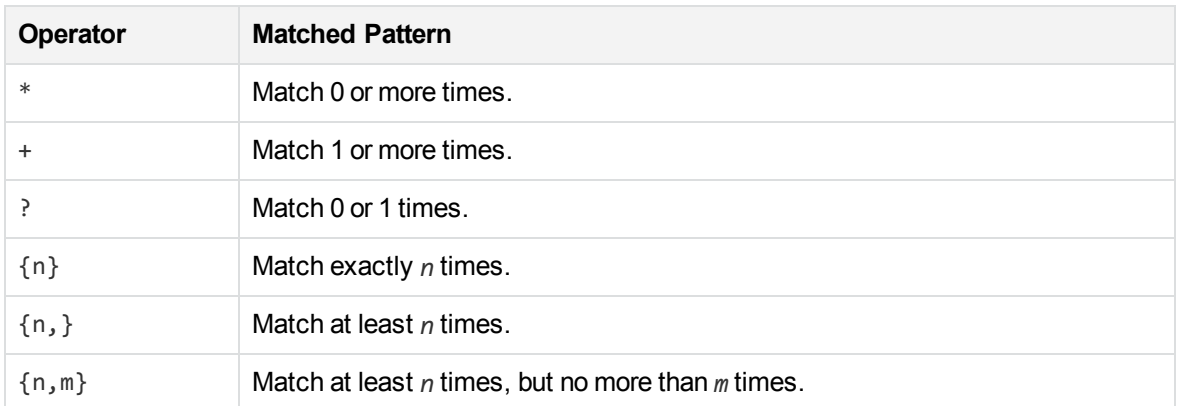

### <span id="page-299-1"></span> **Metacharacters**

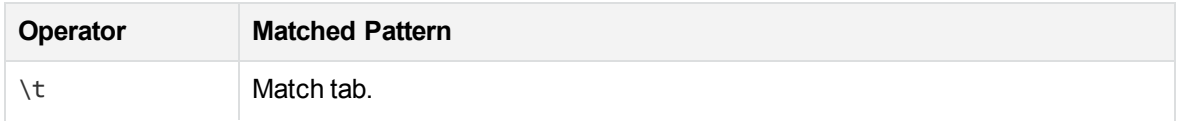

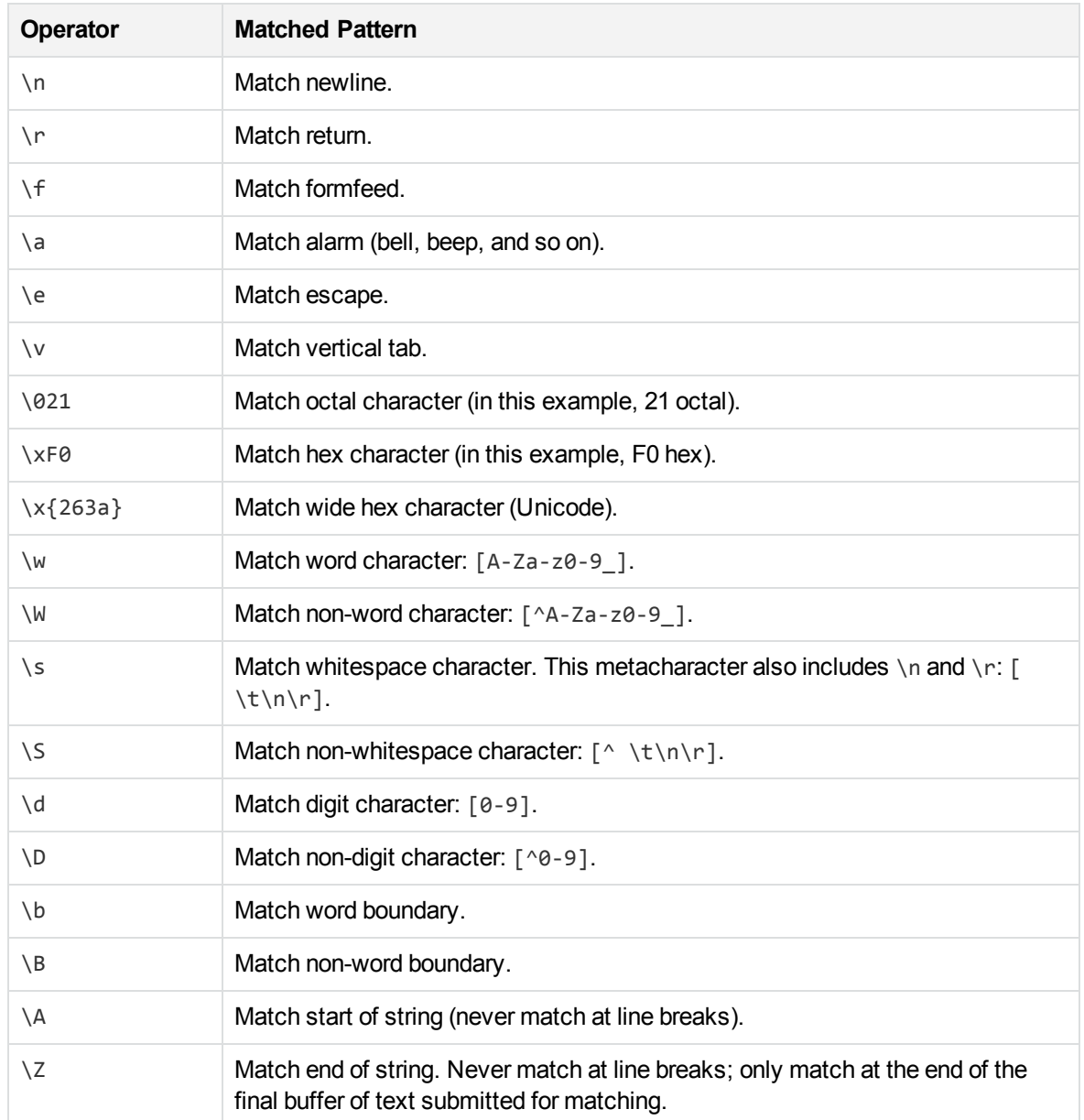

### <span id="page-300-0"></span> **Extensions**

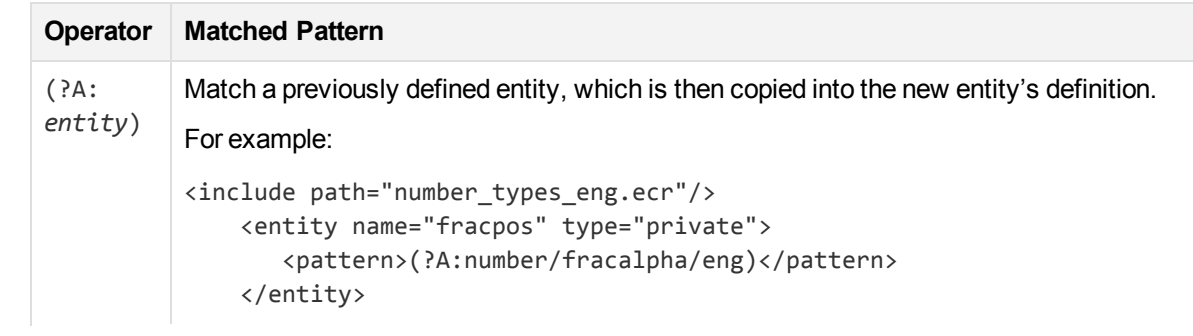

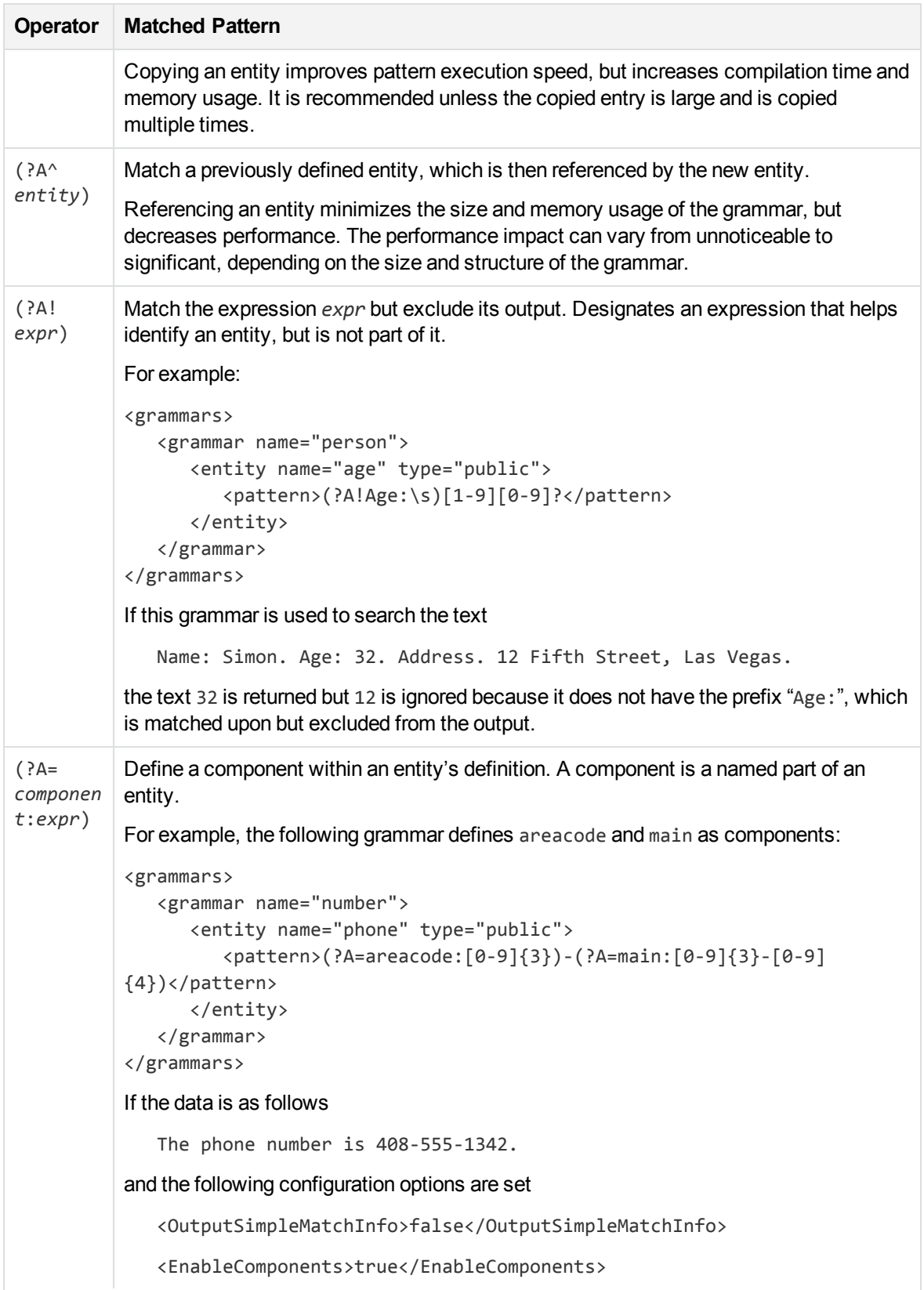

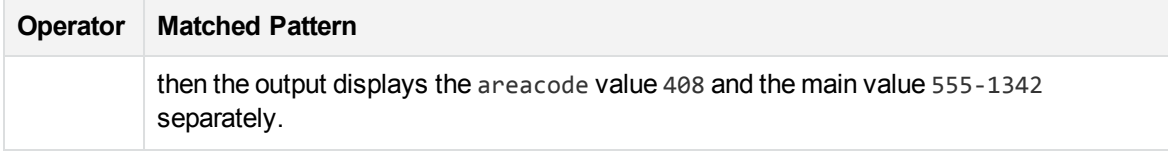

### <span id="page-302-1"></span>**Token Properties**

### **CAUTION:**

Token properties will be deprecated in a future release. Users should use the equivalent explicit regular expresions instead of token properties.

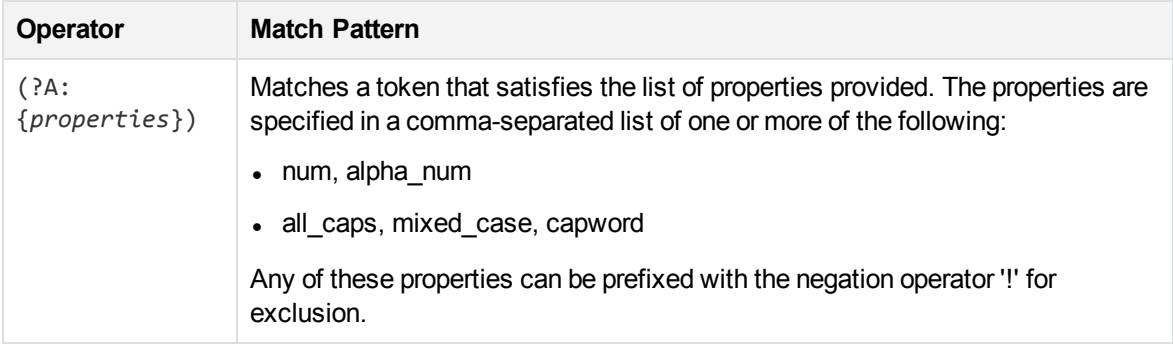

## <span id="page-302-0"></span>**Example Grammar Files**

The following sample grammar files contains the gram\_edk\_place.xml grammar.

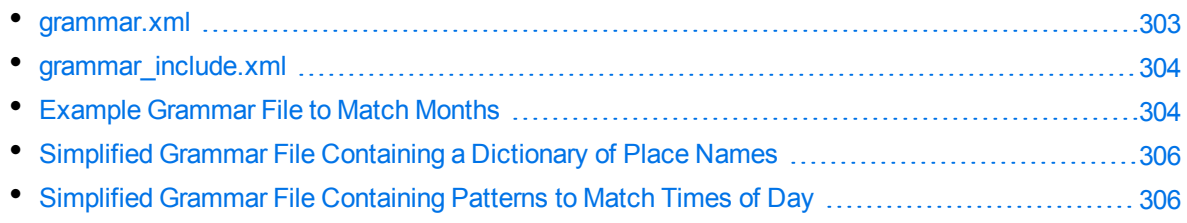

### <span id="page-302-2"></span>**grammar.xml**

```
<?xml version="1.0" encoding="UTF-8"?>
<!DOCTYPE grammars SYSTEM "../published/edk.dtd">
<!-- Sample Eduction grammar file showing all elements and attributes in the DTD --
\mathcal{P}<grammars debug="true" case="sensitive">
  <include path="grammar_include.xml" type="private">
    <publish name="grammar2/g2e2"/> <!-- publish previously private entity -->
  </include>
  <grammar name="grammar1" case="inherited" extend="disallow" debug="inherited">
   <extern name="grammar2"/> <!-- removes the need to refer explicitly to grammar2
-->
```

```
<entity name="entity1" type="public" case="insensitive" extend="disallow"
debug="true">
    <!-- the following entity definitions are not useful but are provided only to
illustrate the options and combinations of elements and attributes available -->
    <pattern score=".1" case="insensitive" replace="replacechars" insert_
before="prefix_" insert_after="_suffix">cat</pattern>
    <pattern score=".2">sat</pattern>
    <entry headword="mat" score=".3" case="inherited" debug="inherited">
      <synonym case="inherited">rug</synonym> <!-- will locate rug but return mat -
->
      <!-- will locate rug but return mat -->
      <synonym case="inherited"><![CDATA[carpet]]></synonym> <!-- illustrates
allowing CDATA in this element -->
      </entry>
      <entry headword="dog" score=".6"/>
      <entry>
        <headword score=".8"><![CDATA[rabbit<hi!>&abc&amp;]]></headword>
        <synonym>bunny</synonym>
      </entry>
    </entity>
    <entity name="entity2" type="public">
      <pattern>(?A:g2e1)</pattern>
    </entity>
  </grammar>
</grammars>
```
### <span id="page-303-0"></span>**grammar\_include.xml**

```
<?xml version="1.0" encoding="UTF-8"?>
<!DOCTYPE grammars SYSTEM "../published/edk.dtd">
<grammars>
   <grammar name="grammar2">
      <entity name="g2e1">
         <pattern>animal</pattern> <!-- default visibility -->
      </entity>
      <entity name="g2e2" type="private"> <!-- explicitly private -->
         <pattern>mineral</pattern>
      </entity>
      <entity name="g2e3" type="public"> <!-- explicitly public -->
         <pattern>vegetable</pattern>
      </entity>
   </grammar>
</grammars>
```
### <span id="page-303-1"></span>**Example Grammar File to Match Months**

```
<?xml version="1.0" encoding="UTF-8"?>
<!DOCTYPE grammars SYSTEM "../published/edk.dtd">
```

```
<grammars version="4.0">
   <include path="winter_names.ecr" type="private"/>
   <grammar name="example">
      <entity name="spring_month" type="private">
         <pattern>[Mm]ar(ch|\.)</pattern>
         <entry headword="April"/>
         <entry headword="april"/>
         <entry headword="Apr"/>
         <entry headword="apr"/>
         <entry headword="Apr."/>
         <entry headword="apr."/>
         <pattern replace="May">[Mm]ay\.?</pattern>
         <entry headword="June">
            <synonym>Jun</synonym>
            <synonym>Jun.</synonym>
            <synonym>june</synonym>
            <synonym>jun</synonym>
            <synonym>jun.</synonym>
         </entry>
      </entity>
      <entity name="summer_month" type="private" case="insensitive">
         <entry headword="June"/>
         <entry headword="July"/>
         <entry headword="August"/>
         <entry headword="September"/>
      </entity>
      <entity name="month" type="public">
         <pattern>(?A^spring_month)</pattern>
         <pattern>(?A:summer_month)</pattern>
         <entry headword="September"/>
         <entry headword="October"/>
         <entry headword="November"/>
         <entry headword="December"/>
         <pattern>(?A^winter_month)</pattern>
         <!-- spelling mistakes -->
         <entry score="0.5" headword="Febuary"/>
      </entity>
   </grammar>
</grammars>
```
### <span id="page-305-1"></span>**Simplified Grammar File Containing a Dictionary of Place Names**

### **NOTE:**

The following grammar file is a simplified version provided for example purposes, rather than actual source code.

```
<entity name="city/spain" type="public">
    <entry headword="Barcelona"/>
    <entry headword="Ciudad Real"/>
    <entry headword="Granada"/>
    <entry headword="Madrid"/>
</entity>
<entity name="city/germany" type="headword">
    <entry headword="Berlin"/>
    <entry headword="Frankfurt"/>
    <entry headword="München"/>
    <entry headword="Leipzig"/>
</entity>
```
## <span id="page-305-2"></span>**Simplified Grammar File Containing Patterns to Match Times of Day**

### **NOTE:**

The following grammar file is a simplified version provided for example purposes, rather than actual source code.

```
<entity name="time_24_hour" type="public">
   <pattern>[01][0-9]:[0-5][0-9]</pattern>
   <pattern>2[0-3]:[0-5][0-9]</pattern>
</entity>
<entity name="time_all" type="public">
   <pattern>(?A:time_24_hour)</pattern>
   <entry headword="Midnight"/>
   <entry headword="midnight"/>
   <pattern>([1-9]|10|11|12) ?[ap]\.?m\.?</pattern>
</entity>
```
## <span id="page-305-0"></span>**Eduction Grammar DTD**

The XML DTD describing the Eduction grammar (such as, edk.dtd) is as follows:

```
<!ELEMENT grammars (include*, grammar*)>
<!ATTLIST grammars
version CDATA #IMPLIED
case (sensitive|insensitive|inherited) "inherited"
```

```
debug (true|false) "false"
\rightarrow<!ELEMENT include (publish*)>
<!ATTLIST include
path CDATA #REQUIRED
type (private|public) "public"
\rightarrow<!ELEMENT publish EMPTY>
<!ATTLIST publish
name CDATA #IMPLIED
\rightarrow<!ELEMENT grammar (extern*,entity+)>
<!ATTLIST grammar
name CDATA #REQUIRED
case (sensitive|insensitive|inherited) "inherited"
extend (append|replace|disallow) "disallow"
debug (true|false|inherited) "inherited"
>
<!ELEMENT extern EMPTY>
<!ATTLIST extern
name CDATA #REQUIRED
>
<!ELEMENT entity (entry*,pattern*)+>
<!ATTLIST entity
name CDATA #REQUIRED
type (private|public) "private"
case (sensitive|insensitive|inherited) "inherited"
extend (append|replace|disallow) "disallow"
debug (true|false|inherited) "inherited"
\rightarrow<!ELEMENT entry (headword?,synonym*)>
<!ATTLIST entry
headword CDATA #IMPLIED
score CDATA "1"
case (sensitive|insensitive|inherited) "inherited"
debug (true|false|inherited) "inherited"
\geq<!ELEMENT headword (#PCDATA)>
<!ATTLIST headword
score CDATA "1"
case (sensitive|insensitive|inherited) "inherited"
\left\langle \right\rangle<!ELEMENT synonym (#PCDATA)>
<!ATTLIST synonym
case (sensitive|insensitive|inherited) "inherited"
>
<!ELEMENT pattern (#PCDATA)>
<!ATTLIST pattern
score CDATA "1"
```
case (sensitive|insensitive|inherited) "inherited" replace CDATA #IMPLIED insert\_before CDATA #IMPLIED insert\_after CDATA #IMPLIED  $\,$ 

# **Appendix A: Eduction Lua Methods Reference**

This section describes the methods and parameters that you can use in your Lua post-processing scripts.

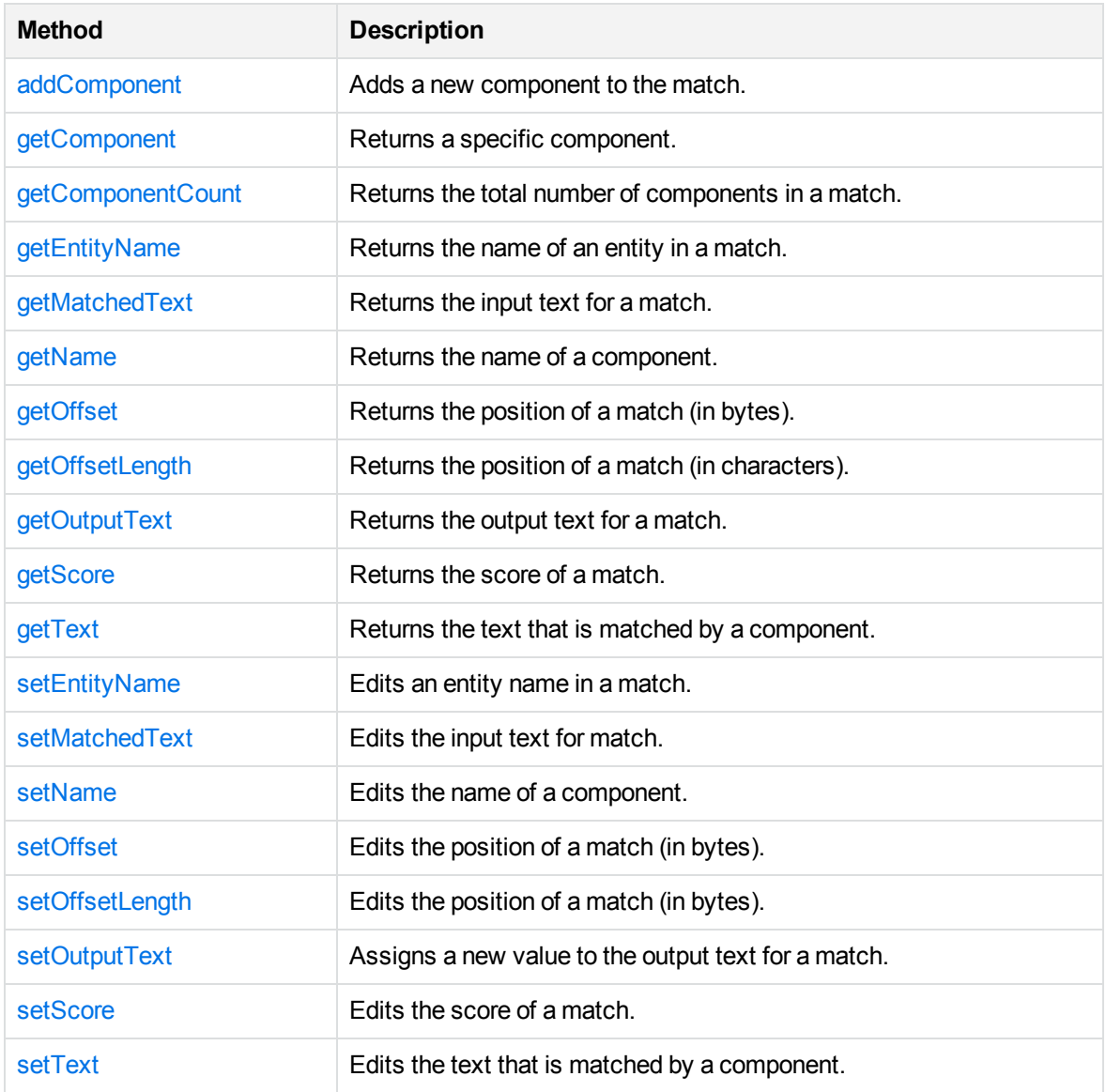

## <span id="page-308-0"></span>**addComponent**

Adds a new component to the match. For example, if your Eduction task returns an email address as a match, you can use addComponent to extract the text after the @ symbol and add it as a DOMAIN component for the match.

You can also use addComponent to add metadata from other sources. For example, if you have extracted a place name, you can add components called "LATITUDE" and "LONGITUDE", and populate them with data from a different source, regardless of the fact that they were not components of the original text.

### **Syntax**

edkmatch:addComponent(name, offset, offsetLength)

### **Arguments**

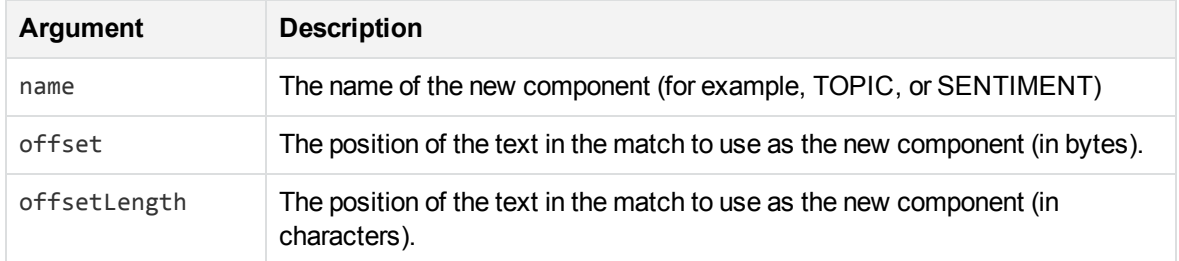

### **NOTE:**

If you are unsure of the correct offset or offsetLength, you can specify offset=0 or offsetLength=0.

### **Returns**

The new empty component object.

### *Related Topics*

- [getName,](#page-311-1) on page 312
- [setName,](#page-314-0) on page 315
- getText, on [page 314](#page-313-0)
- <span id="page-309-0"></span>• setText, on [page 317](#page-316-1)

## **getComponent**

The getComponent method returns a specified component object. The components are zero-indexed. For example, if you have six components, you can get the last component by using edkmatch:getComponent(5).

### **Syntax**

```
edkmatch:getComponent(index)
```
### **Arguments**

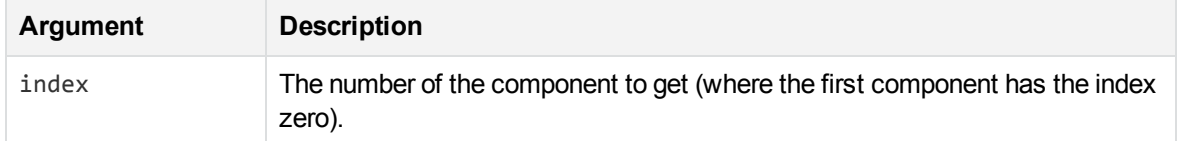

### **Returns**

The component object at the specified index position in the match.

### *Related Topics*

- [getName,](#page-311-1) on the next page
- [setName,](#page-314-0) on page 315
- getText, on [page 314](#page-313-0)
- <span id="page-310-0"></span>• setText, on [page 317](#page-316-1)

## **getComponentCount**

Returns the total number of components in a match.

### **Syntax**

```
edkmatch:getComponentCount()
```
### **Returns**

<span id="page-310-1"></span>The number of components.

## **getEntityName**

Gets an entity name from a match.

### **Syntax**

edkmatch:getEntityName()

### **Returns**

The name of the entity in a match. You can use [setEntityName](#page-313-1) to edit the name.

## <span id="page-311-0"></span>**getMatchedText**

Returns the input text for a particular match, that is, the text **before** any normalization or modification that occurs as part of the extraction process.

### **Syntax**

```
edkmatch:getMatchedText()
```
### **Returns**

The input text for a match. You can use [setMatchedText](#page-313-2) to edit the text.

### *Related Topics*

<span id="page-311-1"></span>• [getOutputText,](#page-312-1) on the next page

## **getName**

Retrieves the name of a component.

## **Syntax**

```
edkcomponent:getName()
```
### **Returns**

<span id="page-311-2"></span>The component name. You can use [setName](#page-314-0) to edit the component name.

## **getOffset**

Provides information on where in a document a particular match is found.

### **Syntax**

```
edkmatch:getOffset()
```
### **Returns**

The position of the match, in bytes. You can use [setOffset](#page-314-1) to edit this information.

## <span id="page-312-0"></span>**getOffsetLength**

Provides information on where in a document a particular match is found.

## **Syntax**

```
edkmatch:getOffsetLength()
```
### **Returns**

<span id="page-312-1"></span>The position of the match, in characters. You can use [setOffsetLength](#page-315-0) to edit this information.

## **getOutputText**

Returns the output text for a match, that is, the text **after** any normalization or modification that takes place as part of the extraction process.

## **Syntax**

```
edkmatch:getOutputText()
```
### **Returns**

The output text of a match. You can use [setOutputText](#page-315-1) to edit the text.

### *Related Topics*

<span id="page-312-2"></span>• [getMatchedText,](#page-311-0) on the previous page

## **getScore**

Retrieves the score for a match.

### **Syntax**

edkmatch:getScore()

### **Returns**

The score for the match. You can use [setScore](#page-316-0) to edit the score.

## <span id="page-313-0"></span>**getText**

Returns the output text that is matched by a particular component.

## **Syntax**

```
edkcomponent:getText()
```
### **Returns**

<span id="page-313-1"></span>The matched text for a specified component. You can use [setText](#page-316-1) to edit the text.

## **setEntityName**

Edits the name of the entity that you retrieved by using [getEntityName.](#page-310-1)

### **Syntax**

```
edkmatch:setEntityName(new_name)
```
### **Arguments**

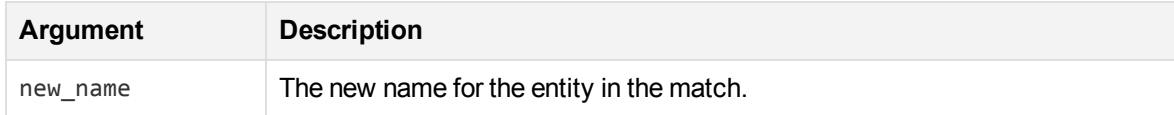

### **Returns**

<span id="page-313-2"></span>The new entity name.

## **setMatchedText**

Edits the input text that you retrieved by using [getMatchedText](#page-311-0).

The input text is the text **before** any normalization or modification that takes place as part of the extraction process. By contrast, [setOutputText](#page-315-1) enables you to edit the output text after any changes.

## **Syntax**

edkmatch:setMatchedText(new\_text)

### **Arguments**

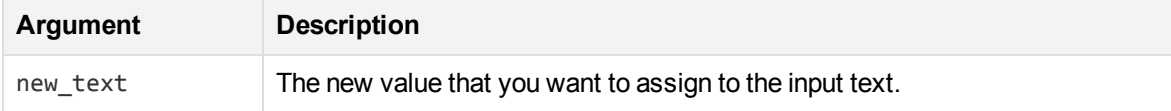

### **Returns**

<span id="page-314-0"></span>The new input text.

## **setName**

Edits the name of the component that you retrieved with [getName](#page-311-1).

## **Syntax**

edkcomponent:setName(new\_name)

## **Arguments**

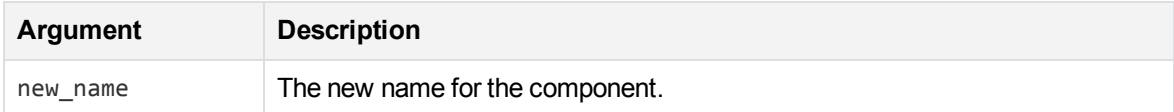

### **Returns**

<span id="page-314-1"></span>The new component name.

## **setOffset**

Edits the position of a match in a document.

## **Syntax**

edkmatch:setOffset(new\_offset)

### **Arguments**

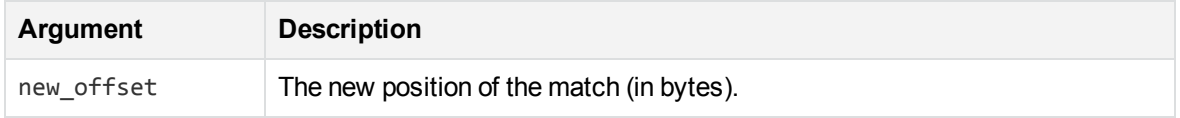

### **Returns**

The new position of the match (in bytes).

### *Related Topics*

<span id="page-315-0"></span>• [getOffset,](#page-311-2) on page 312

## **setOffsetLength**

Edits the position of a match in a document.

### **Syntax**

edkmatch:setOffsetLength(new\_length)

### **Arguments**

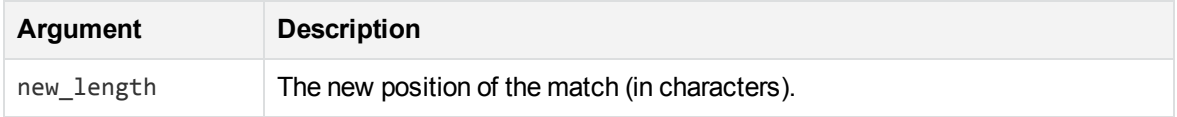

### **Returns**

<span id="page-315-1"></span>The new position of the match (in characters).

## **setOutputText**

Edits the output text that you retrieved by using [getOutputText.](#page-312-1)

The output text is the text **after** any normalization or modification that takes place as part of the extraction process. By contrast, [setMatchedText](#page-313-2) enables you to edit the input text before any changes are made.

### **Syntax**

edkmatch:setOutputText(new\_text)

### **Arguments**

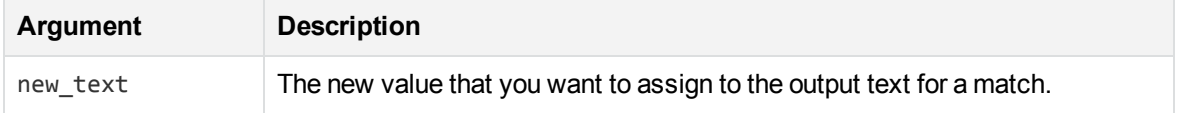

### **Returns**

<span id="page-316-0"></span>The new output text.

### **setScore**

Edits the match score that you retrieved with [getScore](#page-312-2).

### **Syntax**

```
edkmatch:setScore(new_score)
```
### **Arguments**

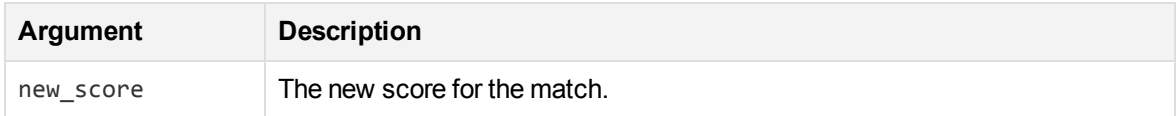

### **Returns**

<span id="page-316-1"></span>The new score for the match.

## **setText**

Edits the matched text for a particular component that you retrieved with [getText](#page-313-0).

## **Syntax**

```
edkcomponent:setText(new_text)
```
### **Arguments**

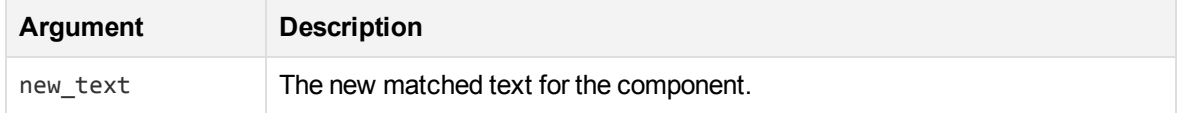

### **Returns**

The new matched text for the specified component.

# **Glossary**

## **A**

#### **ACI (Autonomy Content Infrastructure)**

A technology layer that automates operations on unstructured information for cross-enterprise applications. ACI enables an automated and compatible business-tobusiness, peer-to-peer infrastructure. The ACI allows enterprise applications to understand and process content that exists in unstructured formats, such as email, Web pages, Microsoft Office documents, and IBM Notes.

#### **ACI Server**

A server component that runs on the Autonomy Content Infrastructure (ACI).

#### **ACL (access control list)**

An ACL is metadata associated with a document that defines which users and groups are permitted to access the document.

#### **action**

A request sent to an ACI server.

#### **active directory**

A domain controller for the Microsoft Windows operating system, which uses LDAP to authenticate users and computers on a network.

### **C**

#### **Category component**

The IDOL Server component that manages categorization and clustering.

#### **chunking**

The process of dividing a sentence into a sequence of non-overlapping text regions, or chunks. See also: shallow parsing.

#### **Community component**

The IDOL Server component that manages users and communities.

#### **compiled grammar**

A grammar file that has been compiled from XML into ECR file format using the Eduction command-line tool edktool, so that Eduction can use it directly. See also: XML, ECR file, grammar, standard grammar, user grammar.

#### **connector**

An IDOL component (for example File System Connector) that retrieves information from a local or remote repository (for example, a file system, database, or Web site).

#### **Connector Framework Server (CFS)**

Connector Framework Server processes the information that is retrieved by connectors. Connector Framework Server uses KeyView to extract document content and metadata from over 1,000 different file types. When the information has been processed, it is sent to an IDOL Server or Distributed Index Handler (DIH).

#### **Content component**

The IDOL Server component that manages the data index and performs most of the search and retrieval operations from the index.

### **D**

#### **DAH (Distributed Action Handler)**

DAH distributes actions to multiple copies of IDOL Server or a component. It allows

you to use failover, load balancing, or distributed content.

#### **database**

An IDOL server data pool that stores indexed information. The administrator can set up one or more databases, and specifies how data is fed to the databases. By default IDOL server contains the databases Profile, Agent, Activated, Deactivated, News and Archive.

#### **dictionary**

An XML file that provides a vocabulary for an entity. Eduction uses the dictionary to scan a document and extract the defined entities that match the search pattern. See also: XML, entity, extraction.

#### **DIH (Distributed Index Handler)**

DIH allows you to efficiently split and index extremely large quantities of data into multiple copies of IDOL Server or the Content component. DIH allows you to create a scalable solution that delivers high performance and high availability. It provides a flexible way to batch, route, and categorize the indexing of internal and external content into IDOL Server.

### **E**

#### **ECR file**

ECR is a proprietary format for grammar files that Eduction can easily read at runtime. You can write grammar files in XML, then use the Eduction command-line tool edktool to compile them into ECR format. See also: XML, compiled grammar.

#### **Eduction**

The process of extracting entities (patterns of text) from documents.

#### **entity**

In Eduction, an entity is a word, phrase, or block of information that the Eduction component can match and extract from documents. An entity can be a specific text string, such as a name, or it can be a pattern of text such as an address or phone number. You define the pattern in a grammar, which Eduction uses to find the entities in documents.

#### **extraction**

Eduction extracts entities from documents based on the rules you have created in your dictionaries and grammars, and returns an XML list of matches, or adds the matches to the source document as new fields. See also: XML, grammar, dictionary.

### **F**

#### **field**

Fields define different parts of content in IDOL documents, such as the title, content, and metadata information.

### **G**

### **grammar**

In Eduction, a grammar is a pattern that defines an entity.

### **I**

### **IDOL**

The Intelligent Data Operating Layer (IDOL) Server, which integrates unstructured, semi-structured and structured information from multiple repositories through an understanding of the content. It delivers a real-time environment in which operations across applications and content are automated.

#### **IDOL Proxy component**

An IDOL Server component that accepts incoming actions and distributes them to the appropriate subcomponent. IDOL Proxy also performs some maintenance operations to make sure that the subcomponents are running, and to start and stop them when necessary.

#### **IDOL server**

The Micro Focus Intelligent Data Operating Layer (IDOL) server, which integrates unstructured, semi-structured and structured information from multiple repositories through an understanding of the content, delivering a real time environment in which operations across applications and content are automated, removing all the manual processes involved in getting the right information to the right people at the right time.

#### **IDX**

A structured file format that can be indexed into IDOL server. You can use a connector to import files into this format or you can manually create IDX files.

#### **importing**

After a document has been downloaded from the repository in which it is stored, it is imported to an IDX or XML file format. This process is called "importing".

#### **index**

The IDOL server data index contains document content and field information for analysis and retrieval.

### **indexing**

The process of storing data in IDOL server. IDOL server stores data in different field types (such as, index, numeric and ordinary fields). It is important to store data in appropriate field types to ensure optimized performance.

#### **Intellectual Asset Protection System (IAS)**

An integrated security solution to protect your data. At the front end, authentication checks that users are allowed to access the system that contains the result data. At the back end, entitlement checking and authentication combine to ensure that query results contain only documents that the user is allowed to see, from repositories that the user has permission to access. For more information, refer to the IDOL Document Security Administration Guide.

### **K**

#### **KeyView**

The IDOL component that extracts data, including text, metadata, and subfiles from over 1,000 different file types. KeyView can also convert documents to HTML format for viewing in a Web browser.

### **L**

### **LDAP**

Lightweight Directory Access Protocol. Applications can use LDAP to retrieve information from a server. LDAP is used for directory services (such as corporate email and telephone directories) and user authentication. See also: active directory, primary domain controller.

#### **License Server**

License Server enables you to license and run multiple IDOL solutions. You must have a License Server on a machine with a known, static IP address.

#### **Lua**

An embedded scripting language that you can use to write custom scripts to expand certain IDOL functionality.

#### **Luhn algorithm**

A formula used to validate identification numbers, such as credit card numbers and social security numbers. The formula checks for errors by performing mathematical operations in the number to calculate a number that must agree with the final digit of the number.

### **M**

#### **metadata**

Data that describes and gives information about other data. For example, the metadata for a text document might include information about the author of the document, the date it was written, or a short summary.

### **O**

#### **OmniGroupServer (OGS)**

A server that manages access permissions for your users. It communicates with your repositories and IDOL Server to apply access permissions to documents.

### **P**

#### **parsing**

The process of analyzing text according to the rules of a formal grammar.

#### **pattern**

A pattern is a description of the entity you want to extract, that enables Eduction to produce a list of matches based on that pattern. A pattern can explicitly list what Eduction should look for (for example, a list of names), or can specify in general terms what a match should look like (for example, phone numbers). See also: entity, extraction, grammar.

#### **polarity scoring**

A number, usually between 0.50 and 1.50, that represents the strength of the sentiment in the matched phrase.

#### **precision**

Precision is the percentage of extracted entities that are true entities. See also: recall.

#### **primary domain controller**

A server computer in a Microsoft Windows domain that controls various computer resources. See also: active directory, LDAP.

### **R**

#### **recall**

The recall of an extraction is the percentage of matches that are actually returned, out of the total number of matches that should return in theory. See also: precision.

#### **regular expressions**

A string that allows you to define a particular string pattern in a concise format. In IDOL server, matching in Eduction and Connectors uses regular expressions to define what you want to match.

#### **relevance**

The similarity that a particular query result has to the initial query. IDOL server assigns results a percentage relevance score according to how closely it matches the query criteria.

### **S**

### **sentiment analysis**

A form of Eduction that identifies positive and negative sentiment in text.

#### **shallow parsing**

A form of sentence analysis that identifies the constituent parts of the sentence, such as noun phrases, but not their structure or their role in the sentence. See also: chunking.

#### **standard grammar**

Eduction includes a set of standard grammars that allow you to extract the most common entities, such as person, place, or company names, legal terms, addresses, dates, and times. See also: entity, compiled grammar, grammar, user grammar.

### **T**

#### **tagging**

The process of adding extra information to documents. The tag might be a category, or entities returned from Eduction. Tagging usually adds a field to a document, which you can use to search by the name of a tag.

#### **tokens**

IDOL Server stores document text as a series of tokens. Generally, a token is a word, but it can also include other strings of characters (such as a phone number or email address).

### **U**

#### **user grammar**

XML files created by the user that describe entities that can locate patterns in text using the Eduction grammar language.

### **V**

#### **View**

An IDOL component that converts files in a repository to HTML formats for viewing in a Web browser.

### **W**

#### **Wildcard**

A character that stands in for any character or group of characters in a query.

### **X**

### **XML**

Extensible Markup Language. XML is a language that defines the different attributes of document content in a format that can be read by humans and machines. In IDOL Server, you can index documents in XML format. IDOL Server also returns action responses in XML format.

# **Send documentation feedback**

If you have comments about this document, you can contact the [documentation](mailto:swpdl.idoldocsfeedback@microfocus.com?subject=Feedback on Programming Guide (Micro Focus Eduction 12.1)) team by email. If an email client is configured on this system, click the link above and an email window opens with the following information in the subject line:

### **Feedback on Programming Guide (Micro Focus Eduction 12.1)**

Add your feedback to the email and click **Send**.

If no email client is available, copy the information above to a new message in a web mail client, and send your feedback to swpdl.idoldocsfeedback@microfocus.com.

We appreciate your feedback!